9.2

# 安裝 *IBM MQ*

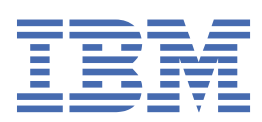

# **附註**

使用本資訊及其支援的產品之前,請先閱讀第 263 [頁的『注意事項』中](#page-262-0)的資訊。

除非新版中另有指示,否則此版本適用於 IBM® MQ 6.2 版及所有後續版本與修訂版本。 當您將資訊傳送至 IBM 時, 您授與 IBM 非專屬權限, 以任何其認為適當的方式使用或散佈資訊, 而無需對您負責。 **© Copyright International Business Machines Corporation 2007, 2024.**

# 目錄

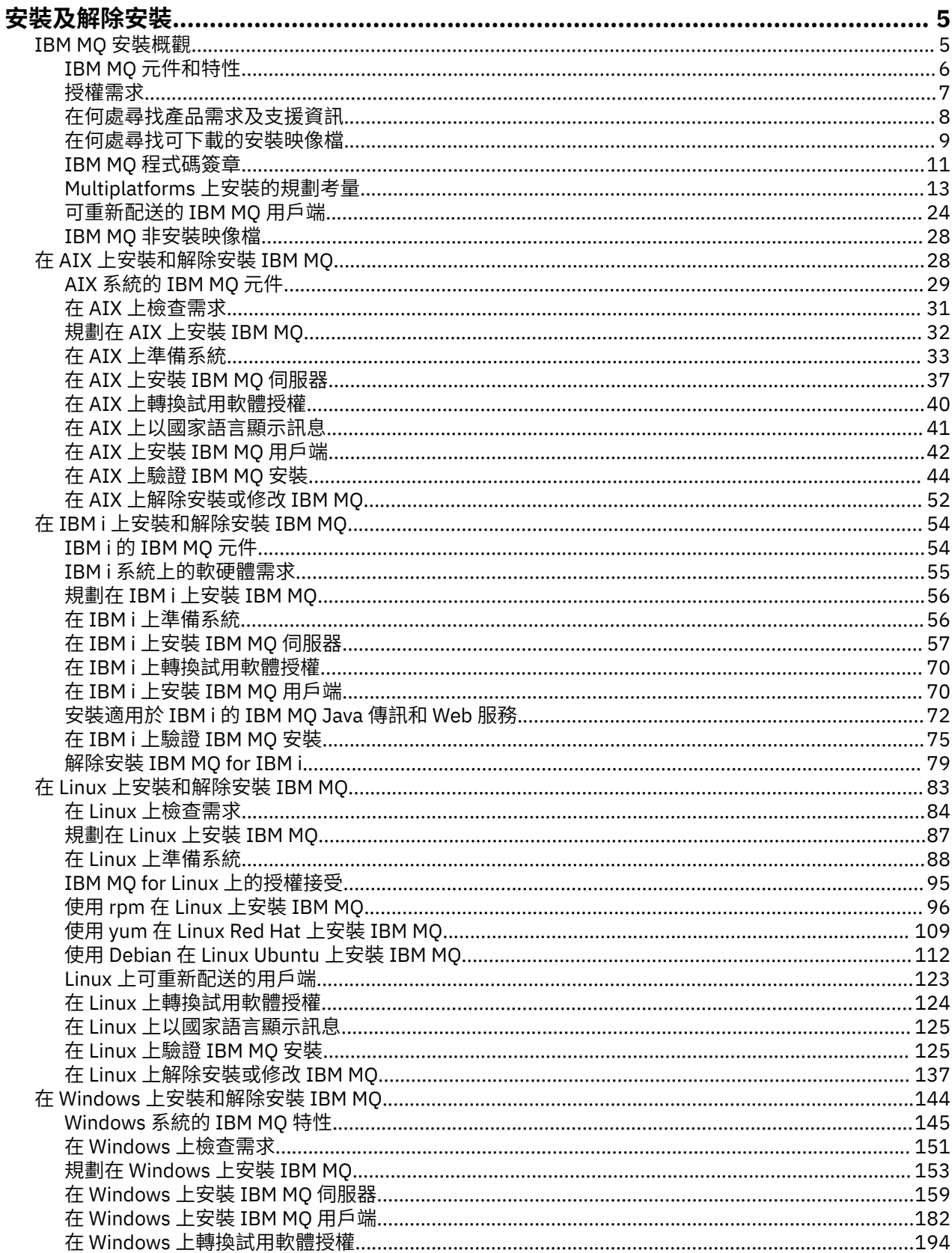

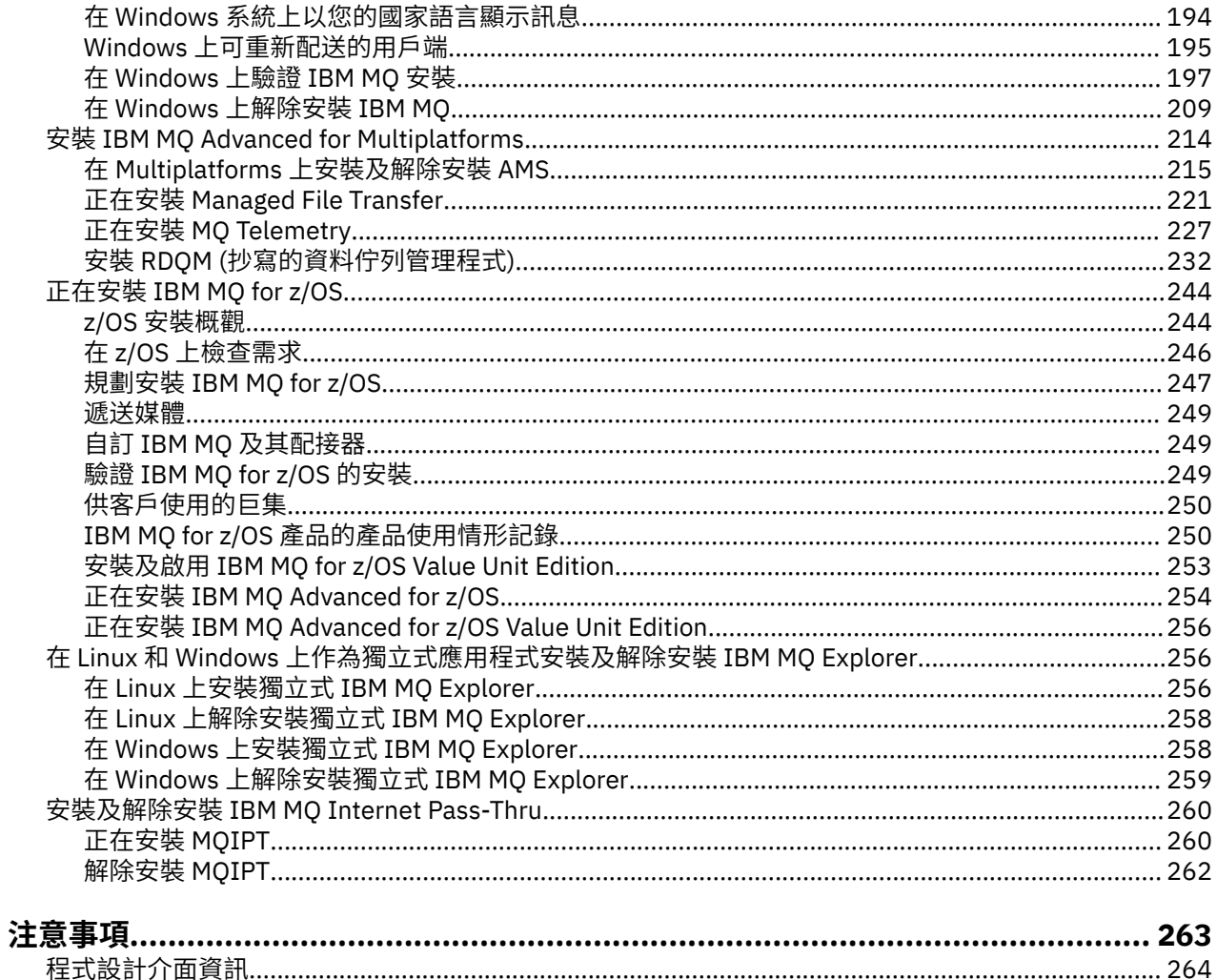

# <span id="page-4-0"></span>**安裝及解除安裝 IBM MQ**

在開始安裝 IBM MQ 之前,請考量您要如何使用它。請使用這些主題來協助您準備安裝、安裝產品,以及驗 證安裝。 還有一些資訊可協助您解除安裝產品。

# **關於這項作業**

若要開始安裝 IBM MQ,請參閱您企業使用之平台的主題。 如需與安裝相關的概念和考量,請參閱 第 5 頁的『IBM MQ 安裝概觀』。

您也可以套用及移除 IBM MQ 的維護。 請參閱 將維護套用至 IBM MQ。

**小心:** 本節中的資訊適用於 Continuous Delivery (CD) 及 Long Term Support (LTS) 版次。

僅適用於 LTS 或 CD 版次的任何資訊,皆會使用適當的圖示加以標示。

■ Windows | [Linux](https://www.ibm.com/support/pages/node/6992959) | AIX | 如需協助您安裝及升級的指導教學,請參閱 在 AIX、 Linux®及 Windows 上安裝及升級 IBM MQ [的指導教學集合](https://www.ibm.com/support/pages/node/6992959)。 指導教學涵蓋:

• 為 IBM MQ 準備主機。

- 下載 IBM MQ 程式碼。
- 安裝及解除安裝 IBM MQ 程式碼,並套用修正套件。
- 從 IBM MQ 的一個版本升級至另一個版本,並將佇列管理程式從一個主機移至另一個主機。

### **程序**

1. 若要尋找安裝 IBM MQ 的相關資訊,請參閱您企業使用的一或多個平台的適當小節:

- **AIX 前 28 頁的『在 AIX [上安裝和解除安裝](#page-27-0) IBM MQ』**
- Linux <mark>第 96 [頁的『使用](#page-95-0) rpm 在 Linux 上安裝 IBM MQ』</mark>
- Windows 第 144 頁的『在 Windows [上安裝和解除安裝](#page-143-0) IBM MQ』
- <mark>2/0S </mark>第 244 頁的『正在安裝 [IBM MQ for z/OS](#page-243-0)』
- 2. 若要瞭解與安裝相關的概念及考量,請參閱 第 5 頁的『IBM MQ 安裝概觀』。

# **IBM MQ 安裝概觀**

安裝 IBM MQ 的概念及考量概觀,以及如何在每一個受支援平台上安裝、驗證及解除安裝 IBM MQ 的指示鏈 結。

#### **相關概念**

第 16 頁的『[AIX, Linux, and Windows](#page-15-0) 上的多個安裝』 在 AIX, Linux, and Windows 上,系統上可以有多個 IBM MQ 副本。

第 227 頁的『[MQ Telemetry](#page-226-0) 的安裝考量』

從 IBM WebSphere MQ 7.1 開始,MQ Telemetry 是主要 IBM MQ 產品的一項元件,而不再是個別的外掛程 式。 您可以選擇在第一次安裝 IBM MQ 或修改現有 IBM MQ 安裝時安裝 MQ Telemetry 。

第 222 頁的『[Managed File Transfer](#page-221-0) 產品選項』

視您的作業系統及整體設定而定, Managed File Transfer 可以安裝為四個不同的選項。 這些選項是 Managed File Transfer Agent、Managed File Transfer Service、Managed File Transfer Logger 或 Managed File Transfer Tools。

#### **相關工作**

維護及移轉 正在安裝 [Advanced Message Security](#page-214-0) 使用平台的資訊來引導您完成安裝 Advanced Message Security (AMS) 元件。

# <span id="page-5-0"></span>**IBM MQ 元件和特性**

您可以選取安裝 IBM MQ 時所需的元件或特性。

**重要:** 請確定您的企業對於您要安裝的元件具有正確的授權。 如需相關資訊,請參閱 第 7 [頁的『授權需](#page-6-0) [求』](#page-6-0) 及 IBM MQ 授權資訊。

另請檢閱您計劃安裝 IBM MQ 之平台的軟硬體需求相關資訊。 如需相關資訊,請參閱 第 8 [頁的『在何處](#page-7-0) [尋找產品需求及支援資訊』](#page-7-0)。

# **在 Multiplatforms 上安裝 IBM MQ**

**Multi** 

IBM MQ 可以安裝為伺服器或用戶端。 可以下載安裝映像檔 (請參閱 第 9 [頁的『在何處尋找可下載的安裝](#page-8-0) [映像檔』](#page-8-0)),也可以從 DVD 安裝 IBM MQ。

從 IBM MQ 9.1 開始,無法再從 Passport Advantage 下載個別用戶端 eImages 。 個別用戶端 DVD 也不再可 用。相反地,可以從主要 IBM MQ 伺服器 eImage 或伺服器 DVD 中取得用戶端 eImage, 其中包括伺服器和 用戶端。 或者,可以從 Fix Central 下載 IBM MQ 用戶端元件。 請追蹤資源配接器、用戶端及其他資源中的 鏈結。

IBM MQ 伺服器是一個以上佇列管理程式的安裝,可為一個以上用戶端提供佇列作業服務。 所有 IBM MQ 物 件 (例如佇列) 都只存在於佇列管理程式機器 ( IBM MQ 伺服器機器) 上, 而不存在於用戶端上。 IBM MQ 伺 服器也可以支援本端 IBM MQ 應用程式。

IBM MQ MQI client 是一個元件,可讓在某個系統上執行的應用程式與在另一個系統上執行的佇列管理程式 進行通訊。 呼叫的輸出會傳回給用戶端,而用戶端會將它傳回給應用程式。

如需您可以安裝之所有元件的詳細說明,請參閱:

- <mark>AIX </mark>第 29 頁的『AIX 系統的 [IBM MQ](#page-28-0) 元件』
- IBM i 第 54 頁的『IBM i 的 [IBM MQ](#page-53-0) 元件』
- <mark> Linux </mark>第 96 頁的『Linux 系統的 [IBM MQ rpm](#page-95-0) 元件』
- <mark>Linux 常</mark> 112 頁的『[IBM MQ Linux Ubuntu](#page-111-0) 系統的 Debian 元件』
- [Windows](#page-144-0) 第 145 頁的『Windows 系統的 IBM MQ 特性』

如需如何在每一個受支援平台上安裝 IBM MQ 的相關資訊,請參閱下表中的鏈結:

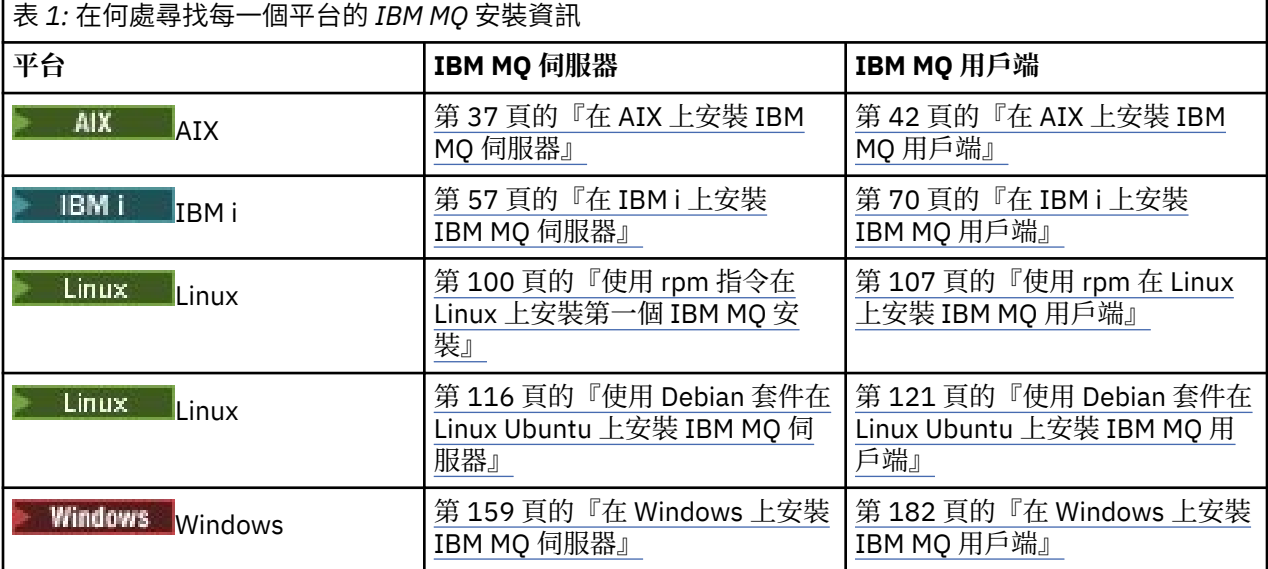

<span id="page-6-0"></span>**MQ Adv.** 如需如何安裝 IBM MQ Advanced for Multiplatforms 的相關資訊,請參閱 第 214 [頁的『安裝](#page-213-0) [IBM MQ Advanced for Multiplatforms](#page-213-0)』。

**註:** 在 IBM MQ 8.0(含) 之前, IBM WebSphere MQ for HP NonStop Server 也是一個 元件平台。自此之後,此元件已作為 IBM MQ for HPE NonStop V8.1 個別提供並支援, 其在 HPE NonStop L 系列及 J 系列平台上提供 IBM MQ 。 文件如下: IBM MQ for HPE NonStop V8.1。

### **安裝 IBM MQ 用戶端及伺服器**

#### l Multi

用戶端可以獨立安裝在與基本產品和伺服器不同的機器上。 也可以在相同系統上同時安裝伺服器和用戶端。

若要在已執行 IBM MQ 伺服器的系統上安裝 IBM MQ 用戶端,您必須使用從 Passport Advantage 下載的適 當伺服器 DVD 或 eImage (請參閱 第 9 [頁的『在何處尋找可下載的安裝映像檔』](#page-8-0))。

從 IBM MQ 9.1 開始,無法再從 Passport Advantage 下載個別用戶端 eImages 。 個別用戶端 DVD 也不再可 用。 相反地,可以從主要 IBM MQ 伺服器 eImage 或伺服器 DVD 中取得用戶端 eImage, 其中包括伺服器和 用戶端。 或者,可以從 Fix Central 下載 IBM MQ 用戶端元件。 請追蹤資源配接器、用戶端及其他資源中的 鏈結。

即使用戶端與伺服器安裝在相同的系統上,您仍必須定義它們之間的 MQI 通道。 如需詳細資料,請參閱 定 義 MQI 通道 。

# **Advanced Message Security、 Managed File Transfer、 MQ Telemetry 及抄寫的資料 佇列管理程式 (RDQM)**

Advanced Message Security、 Managed File Transfer、 MQ Telemetry 和 RDQM 是個別安裝的 IBM MQ 元 件。 在安裝任何這些元件之前,請確定您已購買使用 IBM MQ Advanced 的授權 (請參閱 IBM MQ 授權資 訊)。 如需安裝指示,請參閱第 214 頁的『安裝 [IBM MQ Advanced for Multiplatforms](#page-213-0)』。

# **安裝 IBM MQ on z/OS**

#### $\approx z/0$ S

如需 IBM MO for z/OS 安裝選項的相關資訊,請參閱 第 244 頁的『正在安裝 IBM MO for z/OS』。

如需 IBM MQ Advanced for z/OS 安裝選項的相關資訊,請參閱 第 254 頁的『正在安裝 [IBM MQ Advanced](#page-253-0) [for z/OS](#page-253-0)』。

**MQ Adv. VUE** 如需 IBM MQ Advanced for z/OS Value Unit Edition 安裝選項的相關資訊,請參閱 第 [256](#page-255-0) 頁 的『正在安裝 [IBM MQ Advanced for z/OS Value Unit Edition](#page-255-0)』。

#### **相關概念**

第 13 頁的『Multiplatforms [上安裝的規劃考量』](#page-12-0)

在安裝 IBM MQ 之前,您必須選擇要安裝哪些元件,以及安裝它們的位置。 您也必須做出一些平台專用的選 擇。

第 9 [頁的『在何處尋找可下載的安裝映像檔』](#page-8-0)

您可以從 Passport Advantage、 Fix Central 或 (適用於 z/OS 系統) ShopZ 網站下載 IBM MQ 的安裝映像 檔。 許多 IBM MQ 元件 (包括修正套件、CSU、用戶端及資源配接器) 也可以從 Fix Central 及其他位置下 載。

# **授權需求**

您必須已購買足夠的安裝授權。 授權合約的詳細資料會在安裝時儲存在您的系統上,以便您隨時可以讀取 它。 IBM MQ 支援 IBM License Metric Tool (ILMT)。

**重要:** 請確定您的企業對於您要安裝的元件具有正確的授權。 如需詳細資料,請參閱 IBM MQ 授權資訊 。

# <span id="page-7-0"></span>**授權檔**

安裝時, 授權合約檔案會複製到 MO INSTALLATION PATH 下的 /licenses 目錄中。 您隨時可以閱讀它 們。

**TALW M**如果您已安裝試用軟體授權, 請遵循在您企業使用的平台或平台上轉換試用軟體授權的指示。

IBM i 在 IBM i 上,您可以使用 WRKSFWAGR 指令來檢視軟體授權。

### **ILMT**

ILMT 會自動偵測 IBM MQ(如果您使用它的話) ,並在每次啟動佇列管理程式時進行檢查。 您不需要採取任 何進一步動作。 您可以在 IBM MQ 之前或之後安裝 ILMT 。

自動偵測同時適用於 IBM MQ 伺服器和 IBM MQ Java 產品。

#### **相關概念**

第 84 頁的『Linux [系統上的軟硬體需求』](#page-83-0) 在安裝 IBM MQ 之前,請檢查您的系統是否符合您要安裝之特定元件的硬體及作業系統軟體需求。

第 55 頁的『IBM i [系統上的軟硬體需求』](#page-54-0) 檢查伺服器環境是否符合安裝 IBM MQ for IBM i 的必要條件。

第 151 頁的『Windows [系統上的軟硬體需求』](#page-150-0)

檢查伺服器環境是否符合安裝 IBM MQ for Windows 的必要條件,並從伺服器 DVD 安裝系統中遺漏的任何必 備軟體。

### **相關工作**

第 151 頁的『在 Windows [上檢查需求』](#page-150-0) 在 Windows 上安裝 IBM MQ 之前,您必須先檢查最新資訊及系統需求。

# **在何處尋找產品需求及支援資訊**

在安裝 IBM MO 之前,您必須先檢查最新資訊及系統需求。

您可以參閱下列來源,以檢查您是否具有協助規劃安裝所需的資訊,包括軟硬體需求的相關資訊:

#### **IBM MQ 系統需求網站**

如需受支援作業系統的詳細資料,以及每一個受支援作業系統的必備項目、受支援軟體及硬體需求,請 跳至 IBM MQ [的系統需求](https://www.ibm.com/support/pages/system-requirements-ibm-mq) 網站,並遵循您正在安裝之 IBM MQ 版本的「詳細系統需求」報告的鏈結。 您 可以選取特定作業系統或特定元件的報告。 在這兩種情況下,都有 Long Term Support 和 Continuous Delivery 的個別報告。

#### **產品 Readme 檔**

產品 Readme 檔包含前一分鐘變更及已知問題和暫行解決方法的相關資訊。 IBM MQ、 [WebSphere MQ](https://www.ibm.com/support/pages/node/317955) 及 [MQSeries](https://www.ibm.com/support/pages/node/317955) 產品 Readme 網頁提供最新版本。 一律檢查您是否具有產品 Readme 檔的最新版本。

#### **支援資訊**

IBM MQ [支援網頁](https://www.ibm.com/support/home/product/H944813A36719U27/WebSphere_MQ) 會定期更新最新的產品支援資訊。 例如,如果您要從舊版移轉,請在文件 移轉時的問 題及解決方案標題下查看 解決問題 。

#### **相關概念**

第 5 頁的『IBM MQ [安裝概觀』](#page-4-0)

安裝 IBM MQ 的概念及考量概觀,以及如何在每一個受支援平台上安裝、驗證及解除安裝 IBM MQ 的指示鏈 結。

第 32 頁的『AIX [系統上的軟硬體需求』](#page-31-0)

在安裝 IBM MQ 之前,請檢查您的系統是否符合您要安裝之特定元件的硬體及作業系統軟體需求。

第 55 頁的『IBM i [系統上的軟硬體需求』](#page-54-0)

檢查伺服器環境是否符合安裝 IBM MQ for IBM i 的必要條件。

第 84 頁的『Linux [系統上的軟硬體需求』](#page-83-0)

在安裝 IBM MQ 之前,請檢查您的系統是否符合您要安裝之特定元件的硬體及作業系統軟體需求。

第 151 頁的『Windows [系統上的軟硬體需求』](#page-150-0)

<span id="page-8-0"></span>檢查伺服器環境是否符合安裝 IBM MQ for Windows 的必要條件,並從伺服器 DVD 安裝系統中遺漏的任何必 備軟體。

#### **相關工作**

將維護套用至 IBM MQ 第 244 頁的『正在安裝 [IBM MQ for z/OS](#page-243-0)』 本節將與在 z/OS 系統上安裝 IBM MQ 相關聯的安裝作業分組在一起。

# **■Multi■在何處尋找可下載的安裝映像檔**

您可以從 Passport Advantage、 Fix Central 或 (適用於 z/OS 系統) ShopZ 網站下載 IBM MQ 的安裝映像 檔。 許多 IBM MQ 元件 (包括修正套件、CSU、用戶端及資源配接器) 也可以從 Fix Central 及其他位置下 載。

**註:** 本主題提供各種可下載映像檔類型的背景資訊,以及您可以從中下載它們的各種網站。 如果您已熟悉此 資訊,並準備好下載最新映像檔,請跳至 下載 [IBM MQ 9.2](https://www.ibm.com/support/pages/downloading-ibm-mq-92) ,然後選取所需特定版本、修正套件或 CSU 的標 籤。

# **Passport Advantage**

有兩個 Passport Advantage 供應項目。 Passport Advantage 是針對大型企業及具有多個網站的企業而設 計。 Passport Advantage Express 是針對小型企業及單一網站企業而設計。

如需如何執行下列動作的進一步相關資訊,請參閱 Passport Advantage 和 [Passport Advantage Express](https://www.ibm.com/software/passportadvantage/index.html) 網 [站](https://www.ibm.com/software/passportadvantage/index.html):

- 獲得新的 IBM 軟體授權。
- 展延軟體產品更新與技術支援及固定期間授權。
- 購買並更新部分 [選取的開放程式碼](https://www.ibm.com/software/passportadvantage/paselectedsupportprograms.html) 及其他無保固應用程式的技術支援。
- 訂閱 IBM SaaS 供應項目並獲得 IBM 軟體驅動裝置。

您可以從 Passport Advantage 下載 IBM MQ 伺服器 eAssemblies, 以取得所有受支援平台上的完整版本。 如果不需要完整版,您可以個別下載構成完整版的 eImage。

起始版本為 IBM MQ 9.2.0。 對於 Long Term Support (LTS) 使用者,它會讓您使用 Continuous Delivery (CD) 版本以漸進方式新增至 IBM MQ 9.1 的新功能。 對於 CD 使用者, 它是 IBM MQ 9.1.5 之後的下一個 CD 版本。

對於最後兩個 IBM MQ 主要版本的每一個,可以在這裡下載 LTS 版本的免費 90 天試用版: [https://](https://www.ibm.biz/ibmmqtrial) [www.ibm.biz/ibmmqtrial](https://www.ibm.biz/ibmmqtrial)。 如果想要試用 IBM MQ, 或正在等待完整版本的採購完成, 這會很有用。 完成 購買後,您可以將試用安裝轉換為完整的正式作業副本。

從 IBM MQ 9.1 開始,無法再從 Passport Advantage 下載個別用戶端 eImages 。 個別用戶端 DVD 也不再可 用。 相反地,可以從主要 IBM MQ 伺服器 eImage 或伺服器 DVD 中取得用戶端 eImage, 其中包括伺服器和 用戶端。 或者,可以從 Fix Central 下載 IBM MQ 用戶端元件。 請追蹤資源配接器、用戶端及其他資源中的 鏈結。

從 IBM MQ 9.1.4,您也可以從 Passport Advantage MQ Adv. Elinux | -CD. 下載 IBM Aspera fasp.io Gateway 。

註: MQ Adv. Linux <mark>F CD 在 1Q 2023 之前, Passport Advantage 提供 [建置您自己的](https://www.ibm.com/docs/SSFKSJ_9.2.0/com.ibm.mq.ctr.doc/q114484_.html)</mark> IBM MQ [佇列管理程式儲存器映像檔](https://www.ibm.com/docs/SSFKSJ_9.2.0/com.ibm.mq.ctr.doc/q114484_.html) 的非安裝映像檔。 這些映像檔現在可在 Fix Central 上使用。 遵循 [資源](#page-9-0) [配接器、用戶端及其他資源中](#page-9-0)的鏈結。

# **Fix Central (適用於 Multiplatforms Fix Pack 及 CSU)**

#### LTS<sup>1</sup>

您可以從 Fix Central 下載 IBM MQ for Multiplatforms Fix Pack 及累加安全更新項目 (CSU)。 如需相關資訊 及下載鏈結,請跳至下載 [IBM MQ 9.2](https://www.ibm.com/support/pages/downloading-ibm-mq-92),然後選取所需版本、修正套件或 CSU 的標籤。

# <span id="page-9-0"></span>**Shopz (適用於 z/OS 版本及修正程式)**

- $\approx$  z/OS IBM MO for z/OS 下載項目可從 Shopz 網站取得。 您有兩個選項:
- 將特性當成新產品安裝來訂購。
- 將 PTF 套用至先前安裝的版次。

如需相關資訊及下載鏈結,請跳至 下載 [IBM MQ 9.2](https://www.ibm.com/support/pages/downloading-ibm-mq-92),然後選取所需版本、修正套件或 CSU 的標籤。 如需 IBM MQ for z/OS 產品包裝的完整資訊,請參閱 IBM [供應項目資訊](https://www.ibm.com/common/ssi/SearchResult.wss) 網站上的「公告發行 (RFA)」。

# **資源配接器、用戶端及其他資源**

Fix Central 及其他地方也提供一些 IBM MQ 資源。

用戶端:

- • [IBM MQ C](https://ibm.biz/mq92clients) 和 .NET 用戶端
- • [IBM MQ Java / JMS](https://ibm.biz/mq92javaclient) 用戶端
- • [IBM MQ Java](https://mvnrepository.com/artifact/com.ibm.mq/com.ibm.mq.allclient) 用戶端元件(在 Maven 上)
- • [IBM MQ redistributable](https://ibm.biz/mq92redistclients) 用戶端
- IBM MQ [資源配接器](https://ibm.biz/mq92JRA) -與任何 Java EE 7 相容應用程式伺服器搭配使用
- • [IBM MQ redistributable Managed File Transfer](https://ibm.biz/mq92redistmftagent) 代理程式
- • [IBM MQ classes for .NET Standard](https://www.nuget.org/packages/IBMMQDotnetClient)  $(E$  NuGet  $E)$
- • [IBM MQ classes for XMS .NET Standard](https://www.nuget.org/packages/IBMXMSDotnetClient)  $(E$  NuGet  $E)$

元件:

- • [IBM MQ Internet Pass-Thru](https://ibm.biz/mq92ipt)
- • [IBM MQ Explorer](https://ibm.biz/mqexplorer)  目前獨立式安裝映像檔在 Windows Server 2019 上不受支援。 對於 Windows Server 2019,從 Passport Advantage 安裝主 IBM MQ 安裝映像檔。
- • [IBM MQ Appliance](https://ibm.biz/mq92appliance) 韌體更新 需要授權。
- IBM MQ 上 AWS [快速入門](https://aws.amazon.com/quickstart/architecture/ibm-mq/)

儲存器:

- 預先建置: [IBM MQ Advanced container](https://www.ibm.biz/mqcontainer) (受限於授權)
- 自行建置: <https://github.com/ibm-messaging/mq-container>。 這會與非安裝 (不可壓縮) IBM MQ 映像檔 一起使用,以建置可在 Red Hat® OpenShift® anyuid 安全環境定義限制 (SCC) 下執行的 IBM MQ 儲存器映 像檔。
	- 若為正式作業環境,這裡提供三個適用於 Linux 的非安裝映像檔 (遵循授權):
		- 適用於 Linux 的 [IBM MQ Advanced](http://ibm.biz/mq93noninstallqmgr) 非安裝映像檔

請注意,只有在作為 IBM MQ CD 版次的一部分使用時,才支援任何版本的已認證儲存器; 在作為 IBM Cloud Pak for Integration LTS 版次的一部分使用時,支援任何版本的已認證儲存器。

- 對於開發環境,可在下列位置找到非安裝套件:
	- - [IBM MQ Advanced for Developers Linux](https://ibm.biz/mqdevxlinuxnoninstall) 的非安裝映像檔 x86-64
	- - [IBM MQ Advanced for Developers Linux PPCLE](https://ibm.biz/mqdevlinuxppclenoninstall) 的非安裝映像檔
	- - [IBM MQ Advanced for Developers Linux](https://ibm.biz/mqdevzlinuxnoninstall) 的非安裝映像檔 systemZ
- 這裡也提供範例 helm 圖表:<https://github.com/ibm-messaging/mq-helm>

開發:

- IBM MQ Advanced for Developers [Windows](https://ibm.biz/mqdevwindows) / [Linux](https://ibm.biz/mqdevlinuxrpm) / [Ubuntu](https://ibm.biz/mqdevubuntu) / [Raspberry Pi](https://ibm.biz/mqdevrpi) (依現狀, 請參閱 [Readme\)](https://ibm.biz/mqdevrpireadme)
- • [IBM MQ Mac Toolkit for Development](https://ibm.biz/mqdevmacclient) 適用於要在 macOS 上開發 MQ 應用程式的人員。 用戶端也在 [開](https://developer.ibm.com/components/ibm-mq/gettingstarted/) 始使用 [IBM MQ](https://developer.ibm.com/components/ibm-mq/gettingstarted/) 指導教學中使用。

<span id="page-10-0"></span>• [IBM MQ Advanced for Developers](https://hub.docker.com/r/ibmcom/mq/) 儲存器(在 Docker Hub 上)。 [或自行建置](https://github.com/ibm-messaging/mq-container)。

#### **SupportPacs**

IBM MQ SupportPacs 提供可下載的程式碼和文件,以補充 IBM MQ 產品系列。 每一個 SupportPac 提供一 個特定功能或服務,可與一或多個 IBM MQ 產品搭配使用。

- 適用於 IBM MQ [及其他專案區域的](https://www.ibm.com/support/pages/node/318481) SupportPac
- IBM MQ 產品支援的 [SupportPac](https://www.ibm.com/support/pages/node/318473)

#### **相關概念**

第 11 頁的『IBM MQ 程式碼簽章』

從 IBM MQ 9.2.4,可下載的 .zip 和 .tar.gz 檔案已簽署。 也會簽署可安裝的 .rpm 和 .deb 檔案。 可能 的話,簽章會內嵌在檔案中。 對於不容許此動作的檔案格式,會提供個別的 .sig 檔案,其中包含用來簽署 IBM MQ 二進位檔的簽章及公開金鑰。

第 6 頁的『IBM MQ [元件和特性』](#page-5-0) 您可以選取安裝 IBM MQ 時所需的元件或特性。

#### **相關工作**

 $\rightarrow$  <code>V 9.2.0  $\equiv$   $\alpha$  NuGet 儲存庫下載 IBM MQ classes for .NET Standard</code>

從 NuGet 儲存庫下載 IBM MQ classes for XMS .NET Standard

 $\blacksquare$  V 9.2.0 **IBM MQ Internet Pass-Thru** 

儲存器中的 IBM MQ

#### **相關參考**

IBM MQ 授權資訊

#### **相關資訊**

[供開發者使用的](https://developer.ibm.com/articles/mq-downloads/) IBM MQ 下載

# **IBM MQ 程式碼簽章**

從 IBM MQ 9.2.4,可下載的 .zip 和 .tar.gz 檔案已簽署。 也會簽署可安裝的 .rpm 和 .deb 檔案。 可能 的話,簽章會內嵌在檔案中。 對於不容許此動作的檔案格式,會提供個別的 .sig 檔案,其中包含用來簽署 IBM MQ 二進位檔的簽章及公開金鑰。

可以從額外下載套件下載 IBM MQ 公用憑證、總和檢查、 pgp 金鑰及 .sig 檔案,網址為 [https://ibm.biz/](https://ibm.biz/mq92signatures) [mq92signatures](https://ibm.biz/mq92signatures)。

### **\*.zip 檔**

.zip 檔案表單中的 IBM MQ 交付項目包含內嵌的數位簽章, 可使用最近的 Java Development Kit (JDK) 來 驗證,如下列範例所示:

jarsigner -certs -verify 9.2.4.0-IBM-MQC-Redist-Java.zip jar verified.

**註:** 透過使用 verbose 選項執行,可以找到更多詳細資料 (包括簽章者)。

### **\*.tar.gz 檔案**

\*.tar.gz 檔案表單中的 IBM MQ 交付項目由 IBM MQ 簽署,其數位簽章在額外可下載的套件中提供。 若 要驗證檔案的簽章,請使用 **openssl** ,如下列 9.2.4.0-IBM-MQC-Redist-LinuxX64.tar.gz 範例所 示:

```
openssl dgst -sha256 -verify ibm_mq_public.pem -signature 9.2.4.0-IBM-MQC-Redist-
LinuxX64.tar.gz.sig 9.2.4.0-IBM-MQC-Redist-LinuxX64.tar.gz
Verified OK
```
#### **\*.rpm**

IBM 提供的 RPM 是以數位簽章來簽署,如果沒有授權,系統將無法辨識簽署金鑰。 從額外可下載套件取得 IBM MQ 公用簽署 gpg 金鑰,並將它安裝至 rpm。 這只需要每個系統執行一次。

rpm --import ibm\_mq\_public.pgp

然後可以驗證任何 IBM MQ RPM 的有效性,例如:

# rpm -Kv MQSeriesRuntime-9.2.4-0.x86\_64.rpm MQSeriesRuntime-9.2.4-0.x86\_64.rpm: Header V3 RSA/SHA256 Signature, key ID 0209b828: OK Header SHA1 digest: OK V3 RSA/SHA256 Signature, key ID 0209b828: OK MD5 digest: OK

**註:** 如果您跳過此步驟,則在 RPM 安裝期間可能會發出無害警告,以指出有簽章,但系統無法辨識簽署金 鑰,例如:

警告: MQSeriesRuntime-9.2.4-0.x86\_64.rpm: 標頭 V3 RSA/SHA256 簽章,金鑰 ID 0209b828: NOKEY

#### **\*.deb**

IBM 提供的 debian 類型套件是以內嵌的數位簽章來簽署。 若要驗證套件,您將需要其他套件中的 IBM MQ 公用簽署 gpg 金鑰, 以及安裝 "debsigs" 作業系統套件。

1. 匯入 gpg 金鑰並識別其 gpg 金鑰值:

```
# gpg --import ibm_mq_public.pgp
gpg: keybox '/root/.gnupg/pubring.kbx' created
gpg: /root/.gnupg/trustdb.gpg: trustdb created
gpg: key D2D53B4E0209B828: public key "IBM MQ signing key <psirt@us.ibm.com>" imported
gpg: Total number processed: 1
gpg: imported: 1
```
由此, 金鑰值將為 D2D53B4E0209B828 , 憑證別名將為 "IBM MQ signing key <psirt@us.ibm.com>"。 下列指示使用這些值-將它們取代為從匯入計算的值。

2. 將憑證別名匯出至系統金鑰環:

mkdir /usr/share/debsig/keyrings/D2D53B4E0209B828/ cd /usr/share/debsig/keyrings/D2D53B4E0209B828/ gpg --output IBMMQ.bin --export "IBM MQ signing key <psirt@us.ibm.com>"

3. 設定系統以啟用此金鑰的簽署原則:

mkdir /etc/debsig/policies/D2D53B4E0209B828/ cd /etc/debsig/policies/D2D53B4E0209B828/

在此目錄中建立名為 IBM-MQ.pol 的檔案,並包含下列內容。 請注意,只有 'id' 欄位需要從步驟 1 變更 為索引鍵值。

```
<?xml version="1.0"?>
<!DOCTYPE Policy SYSTEM "https://www.debian.org/debsig/1.0/policy.dtd">
<Policy xmlns="https://www.debian.org/debsig/1.0/">
   <Origin Name="IBM MQ signing key" id="D2D53B4E0209B828" Description="IBM MQ signing key"/>
   <Selection>
     <Required Type="origin" File="IBMMQ.bin" id="D2D53B4E0209B828"/>
   </Selection>
   <Verification MinOptional="0">
     <Required Type="origin" File="IBMMQ.bin" id="D2D53B4E0209B828"/>
   </Verification>
</Policy>
```
4. 使用 debsig-verify 公用程式個別驗證套件:

```
# debsig-verify ibmmq-runtime_9.2.4.0_amd64.deb
debsig: Verified package from 'IBM MQ signing key' (IBM MQ signing key)
```
<span id="page-12-0"></span>**註:** 雖然可以在安裝期間配置 dpkg 以驗證簽章,但不建議這樣做,因為它會導致 dpkg 拒絕未簽署 Debian 檔案的安裝。

#### **相關工作**

第 100 頁的『使用 rpm 指令在 Linux [上安裝第一個](#page-99-0) IBM MQ 安裝』 您可以使用 rpm 在 64 位元 Linux 系統上安裝 IBM MQ 伺服器。 本主題中的指示適用於在 Linux 系統上第一 次安裝 IBM MQ 。

第 107 [頁的『使用](#page-106-0) rpm 在 Linux 上安裝 IBM MQ 用戶端』 在 64 位元 Linux 系統上安裝 IBM MQ 用戶端。

第 109 頁的『使用 yum 在 [Linux Red Hat](#page-108-0) 上安裝 IBM MQ』 從 IBM MQ 9.2.0 ,您可以使用 yum 安裝程式,在 Linux Red Hat 上安裝 IBM MQ 。

# **Multiplatforms 上安裝的規劃考量**

在安裝 IBM MQ 之前,您必須選擇要安裝哪些元件,以及安裝它們的位置。 您也必須做出一些平台專用的選 擇。

開始安裝之前,請考量您要如何使用 IBM MQ ,並檢閱本節中的資訊,以及一般 規劃 一節中的資訊。

規劃安裝時,請確定您已檢查系統的軟硬體需求。如需相關資訊,請參閱 第 8 [頁的『在何處尋找產品需求](#page-7-0) [及支援資訊』](#page-7-0)。

**註:** 本資訊是關於在 IBM MQ for Multiplatforms 上規劃安裝。 如需在 z/OS 上規劃安裝的相關 資訊,請參閱 第 247 頁的『規劃安裝 [IBM MQ for z/OS](#page-246-0)』。

# **AIX, Linux, and Windows 上的安裝名稱**

AIX, Linux, and Windows 上 IBM MQ 的每一個安裝都有一個唯一 ID, 稱為安裝名稱。 安裝名稱用來建立佇 列管理程式及配置檔等項目與安裝的關聯。

您可以選擇安裝名稱,並使它對您有意義。 例如,您可以呼叫測試系統 *testMQ*。

如果您在安裝產品時未指定安裝名稱,則會自動指派預設安裝名稱。 第一次安裝時,這個名稱是 *Installation1*。 第二個安裝架構的名稱是 *Installation2*,依此類推。 安裝產品之後,無法變更安裝名稱。

**上inux KINAIX AIX AIX and Linux** 系統上, 第一個 IBM MQ 安裝會自動取得 *Installation1* 的安裝 名稱。

**註:** 對於後續安裝,在安裝產品之前,您可以使用 **crtmqinst** 指令來設定安裝名稱。

**Windows 在 Windows** 系統上,您可以在安裝程序期間選擇安裝名稱。

安裝名稱最多可以有 16個位元組,且必須是 a-z、A-Z 和 0-9 範圍內的英文字母和數值字元組合。 您不能使 用空白字元。 不論使用大寫或小寫字元,安裝名稱都必須是唯一的。 例如,名稱 INSTALLATIONNAME 和 InstallationName 不是唯一的。

您可以使用 **dspmqinst** 指令,找出指派給特定位置中安裝的安裝名稱。

#### **安裝說明**

每一個安裝也可以有安裝說明。 在安裝名稱無法提供足夠資訊的情況下,此說明可以提供安裝的更詳細資 訊。 這些說明最多可以有 64 個單位元組字元,或 32 個雙位元組字元。 預設安裝說明為空白。 您可以使用 **setmqinst** 指令來設定安裝說明。

#### **相關概念**

第 13 頁的『Multiplatforms 上安裝的規劃考量』

在安裝 IBM MQ 之前,您必須選擇要安裝哪些元件,以及安裝它們的位置。 您也必須做出一些平台專用的選 擇。

第 17 頁的『[AIX, Linux, and Windows](#page-16-0) 上的主要安裝』

在支援多個 IBM MQ 安裝 ( AIX, Linux, and Windows ) 的系統上,主要安裝是 IBM MQ 全系統位置所參照的 安裝。 具有主要安裝是選用的,但方便使用。

<span id="page-13-0"></span>第 14 頁的『Multiplatforms 上的安裝位置』

您可以將 IBM MQ 安裝至預設位置。 或者,您可以在安裝程序期間安裝至自訂位置。 IBM MQ 的安裝位置 稱為 *MQ\_INSTALLATION\_PATH*。

第 6 頁的『IBM MQ [元件和特性』](#page-5-0) 您可以選取安裝 IBM MQ 時所需的元件或特性。

**相關參考**

dspmqinst setmqinst crtmqinst

#### **Multiplatforms 上的安裝位置** - Multi

您可以將 IBM MQ 安裝至預設位置。 或者,您可以在安裝程序期間安裝至自訂位置。 IBM MQ 的安裝位置 稱為 *MQ\_INSTALLATION\_PATH*。

# **預設位置**

下表顯示 IBM MQ 產品型號的預設位置:

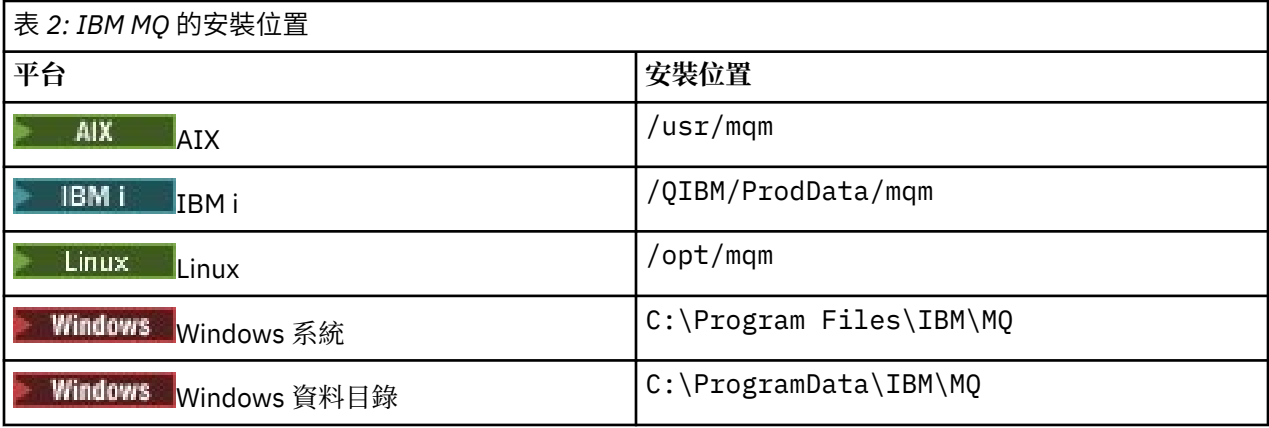

**重要:** 對於 Windows 安裝,會按照上述內容使用目錄,除非該產品有先前的安裝仍包含登錄項 目或佇列管理程式,或兩者都有。 在此狀況下,新的安裝將使用舊的資料目錄位置。 如需相關資訊,請參 閱程式和資料目錄位置。

**A IBM i K** IBM i 上,IBM MQ 只能安裝在預設位置。 如需 IBM i 目錄結構的相關資訊,請參閱 <u>IBM i</u> 上的目錄結構

**EXTERNAL AIX AIX and Linux 系統上,工作資料儲存在 /var/mqm 中,但您無法變更此位** 置。如需 AIX and Linux 系統之目錄結構的相關資訊,請參閱 AIX and Linux 系統上的目錄結構。

# **自訂位置安裝**

若要安裝至自訂位置,指定的路徑必須是空目錄或不存在的路徑。 路徑長度限制為 256 個位元組。 路徑上 的許可權必須讓使用者 mqm 及 mqm 群組中的使用者可以存取目錄。

- Linux AIX 在 AIX and Linux 系統上,路徑不得包含空格。
- **AIX LE AIX 上, 產品會安裝至使用者指定的安裝位置 (USIL)** , 它可以是現有 USIL 或由安裝程序 自動建立的新 USIL。 如果指定自訂位置,則產品位置是安裝期間指定的路徑,加上 /usr/mqm。

例如,指定的路徑是 /usr/custom\_location。 *MQ\_INSTALLATION\_PATH* 是 /usr/ custom\_location/usr/mqm。

對於使用者, USIL 目錄的存取權應該設為 rwx ,對於群組及其他使用者,則設為 r-x (755)。

• 在下列平台上,產品位置與安裝期間指定的路徑相同:

– Linux

**Windows** Windows

例如,在 Linux 上,指定的路徑是 /opt/custom\_location。 *MQ\_INSTALLATION\_PATH* 是 /opt/ custom\_location。

**註:** 使用 rpm --prefix 來指定 *MQ\_INSTALLATION\_PATH* 的值。 如需使用 rpm --prefix 的範例,請 參閱 使用 *rpm* 指令在 *Linux* 上安裝第一個 *IBM MQ* 安裝 中的步驟 第 102 [頁的『](#page-101-0)6』 。

• 在下列平台上,您可以將 IBM MO 安裝至非空白 MO INSTALLATION PATH 目錄:

# $\Box$  Linux  $\overline{\mathbf{u}}$  inux

在 Linux 上, 您可以先將環境變數 AMQ\_OVERRIDE\_EMPTY\_INSTALL\_PATH 設為 1, 然後再開始安裝。 請注意,此環境定義中的非空目錄指出包含系統檔案及目錄的目錄。

對於每一個安裝,您需要的所有 IBM MQ 元件都必須安裝在相同的位置。

如需如何安裝至自訂位置的相關資訊,請參閱適當平台的安裝主題。

# **其他位置限制**

新的 IBM MQ 安裝不應位於下列路徑中:

- 在路徑中, 這是另一個現有安裝架構的子目錄。
- 在現有安裝架構的直接路徑中。

如果 IBM MQ 安裝在 /opt/IBM/MQ/installations/1 中,則無法安裝在 /opt/IBM/MQ/ installations/1/a 中。 此外,您不應將新的安裝架構安裝至 /opt/IBM/MQ。 不過,您可以 在 /opt/IBM/MQ/installations/2 或 /opt/IBM/MQnew 中安裝新的安裝架構,因為這兩個都不是 直接路徑 /opt/IBM/MQ/installations/1 的一部分。

- 在預設位置的子目錄路徑中,例如:
	- AIX AIX 上的 /usr/mqm 。
	- Linux Linux 上的 /opt/mqm 。

如果您稍後決定將 IBM MQ 安裝到預設位置,則安裝不應位於預設位置的子目錄路徑中的原因是為了避免 風險,然後無法這麼做。如果您隨後將安裝至預設位置,因為 IBM MQ 對安裝目錄具有完整存取權, 則可 能會取代或刪除現有檔案。 您隨後可能執行以解除安裝 IBM MQ 的 Script 可能會移除 Script 結尾的安裝目 錄。

• 在另一個產品 (例如, IBM Db2 安裝或作業系統元件) 正在或稍後可能使用的目錄或子目錄中。

您不得安裝至位於 /opt/IBM/db2 下的任何目錄,其中 /opt/IBM/db2 是範例。

• 在 mqm 使用者或 mqm 群組無權寫入的目錄或子目錄中。

### **相關概念**

第 13 頁的『Multiplatforms [上安裝的規劃考量』](#page-12-0)

在安裝 IBM MQ 之前,您必須選擇要安裝哪些元件,以及安裝它們的位置。 您也必須做出一些平台專用的選 擇。

第 13 頁的『[AIX, Linux, and Windows](#page-12-0) 上的安裝名稱』

AIX, Linux, and Windows 上 IBM MO 的每一個安裝都有一個唯一 ID, 稱為安裝名稱。 安裝名稱用來建立佇 列管理程式及配置檔等項目與安裝的關聯。

第 17 頁的『[AIX, Linux, and Windows](#page-16-0) 上的主要安裝』

在支援多個 IBM MQ 安裝 (AIX, Linux, and Windows) 的系統上, 主要安裝是 IBM MQ 全系統位置所參照的 安裝。 具有主要安裝是選用的,但方便使用。

第 6 頁的『IBM MQ [元件和特性』](#page-5-0) 您可以選取安裝 IBM MQ 時所需的元件或特性。

# <span id="page-15-0"></span>**AIX, Linux, and Windows 上的多個安裝**

在 AIX, Linux, and Windows 上,系統上可以有多個 IBM MQ 副本。

您可以選擇每一個 IBM MQ 副本的安裝位置, 但每一個副本必須位於個別安裝位置。一次最多可以在單一機 器上存在 128 個 IBM MQ 安裝。 您可以選擇:

• 保持在機器上維護及管理 IBM MQ 單一安裝的簡單性。

• 利用啟用多個 IBM MQ 安裝所提供的彈性。

# **安裝之前要做出的決策**

在安裝多個 IBM MQ 副本之前,您必須做出數個決策:

#### **您將在何處安裝 IBM MQ 的每一個副本?**

您可以在 IBM WebSphere MQ 7.1 或更新版本中選擇安裝的安裝位置。 如需相關資訊, 請參閱 第 [14](#page-13-0) 頁 的『Multiplatforms [上的安裝位置』](#page-13-0)。

#### **您需要主要安裝嗎?**

主要安裝是指全系統位置所參照的安裝。

如需相關資訊,請參閱 第 17 頁的『[AIX, Linux, and Windows](#page-16-0) 上的主要安裝』。

#### **您的應用程式將如何連接?**

您需要考量應用程式如何尋找適當的 IBM MQ 程式庫。 如需相關資訊,請參閱 在多個安裝環境中連接應 用程式,以及 在多個安裝環境中連接 .NET 應用程式。

#### **您現有的結束程式是否需要變更?**

如果預設位置中未安裝 IBM MQ, 則需要更新您的結束程式。如需相關資訊, 請參閱 在 AIX, Linux, and Windows 上撰寫結束程式及可安裝服務 。

#### **哪個佇列管理程式將與哪個安裝相關聯?**

每一個佇列管理程式都與特定安裝相關聯。 佇列管理程式與佇列管理程式相關聯的安裝會限制該佇列管 理程式,因此只能由該安裝中的指令來管理。 如需相關資訊,請參閱 建立佇列管理程式與安裝架構的關 聯。

#### **您將如何設定環境以使用每一個安裝?**

使用系統上的多個安裝,您需要考量如何使用特定安裝,以及如何從該安裝發出指令。 您可以指定指令 的完整路徑,也可以使用 **setmqenv** 或 **crtmqenv** 指令來設定環境變數。 設定環境變數可讓您省略該 安裝的指令路徑。 如需相關資訊,請參閱 setmqenv 及 crtmqenv。

當您回答這些問題時,您可以在閱讀 第 5 頁的『IBM MQ [安裝概觀』之](#page-4-0)後安裝 IBM MQ 。

如果您具有 IBM MQ 的現有安裝,並且想要使用多重安裝功能從 IBM MQ 的一個版本移轉至另一個版本,請 參閱下列其中一個平台專用主題:

• ALW AIX, Linux, and Windows 上的多重安裝佇列管理程式共存性

### **適用於 .NET 支援套件及多個安裝的 IBM 訊息服務用戶端**

如需多重版本支援,在 IBM WebSphere MQ 7.1 或更新版本上, *Java* 和 *.NET* 傳訊及 *Web* 服務 特性必須隨 IBM MQ 產品一起安裝。 如需安裝 .NET 特性的相關資訊,請參閱 安裝 IBM MQ classes for .NET。

#### **相關工作**

配置多個安裝

尋找系統上 IBM MQ 的安裝

在 AIX and Linux 上移轉: 並列

在 AIX and Linux 上移轉: 多階段

第 162 [頁的『選擇多個伺服器安裝的](#page-161-0) MSI 實例 ID』 對於多個無聲自動安裝,對於已安裝的每一個版本,您必須尋找可用於該安裝的 MSI 實例 ID。

第 184 [頁的『選擇多個用戶端安裝的](#page-183-0) MSI 實例 ID』 對於多個無聲自動安裝,對於已安裝的每一個版本,您必須尋找可用於該安裝的 MSI 實例 ID。

# <span id="page-16-0"></span>**AIX, Linux, and Windows 上的主要安裝**

在支援多個 IBM MQ 安裝 (AIX, Linux, and Windows) 的系統上,主要安裝是 IBM MQ 全系統位置所參照的 安裝。 具有主要安裝是選用的,但方便使用。

從 IBM WebSphere MQ 7.1 開始,您可以在 AIX, Linux, and Windows 上安裝 IBM MQ 的多個版本。 可以隨 時在其中一個系統上安裝多個 IBM MQ ,並選擇性地將其中一個安裝配置為主要安裝。 當存在多個版本時, 指向單一安裝架構的環境變數和符號鏈結沒有那麼有意義。 不過,有些功能需要這些全系統位置才能運作。 例如,用於管理 IBM MQ 及協力廠商產品的自訂使用者 Script。 這些功能僅適用於主要安裝。

**Linux AIX AIX AIX and Linux 系統上, 如果您將安裝設為主要安裝, 則該安裝的外部程式庫** 及控制指令的符號鏈結會新增至 /usr/lib 及 /usr/bin。 如果您沒有主要安裝,則不會建立符號鏈結。 如需對主要安裝架構所建立的符號鏈結清單,請參閱 第 20 [頁的『外部媒體庫及控制指令鏈結至](#page-19-0) AIX and Linux [上的主要安裝』](#page-19-0)。

■ Windows 》在 Windows 系統上,廣域環境變數指向已安裝主要安裝的目錄。 這些環境變數用來尋找 IBM MQ 程式庫、控制指令及標頭檔。此外, 在 Windows 系統上, 作業系統的部分特性需要集中登錄介面程式 庫,然後載入至單一處理程序。 使用多個版本的 IBM MQ 時, IBM MQ 程式庫集將會發生衝突。 這些特性 會嘗試將這些衝突的程式庫集載入單一處理程序。 因此,這類特性只能與主要安裝搭配使用。 如需限制與 主要安裝搭配使用之部分特性的詳細資料,請參閱 第 22 頁的『只能與 Windows [上的主要安裝搭配使用的](#page-21-0) [特性』。](#page-21-0)

如果系統上的所有安裝都位於 IBM WebSphere MQ 7.1 或更新版本,您可以選擇是否具有主要安裝。 請考 量 第 17 頁的表 3 中的選項。

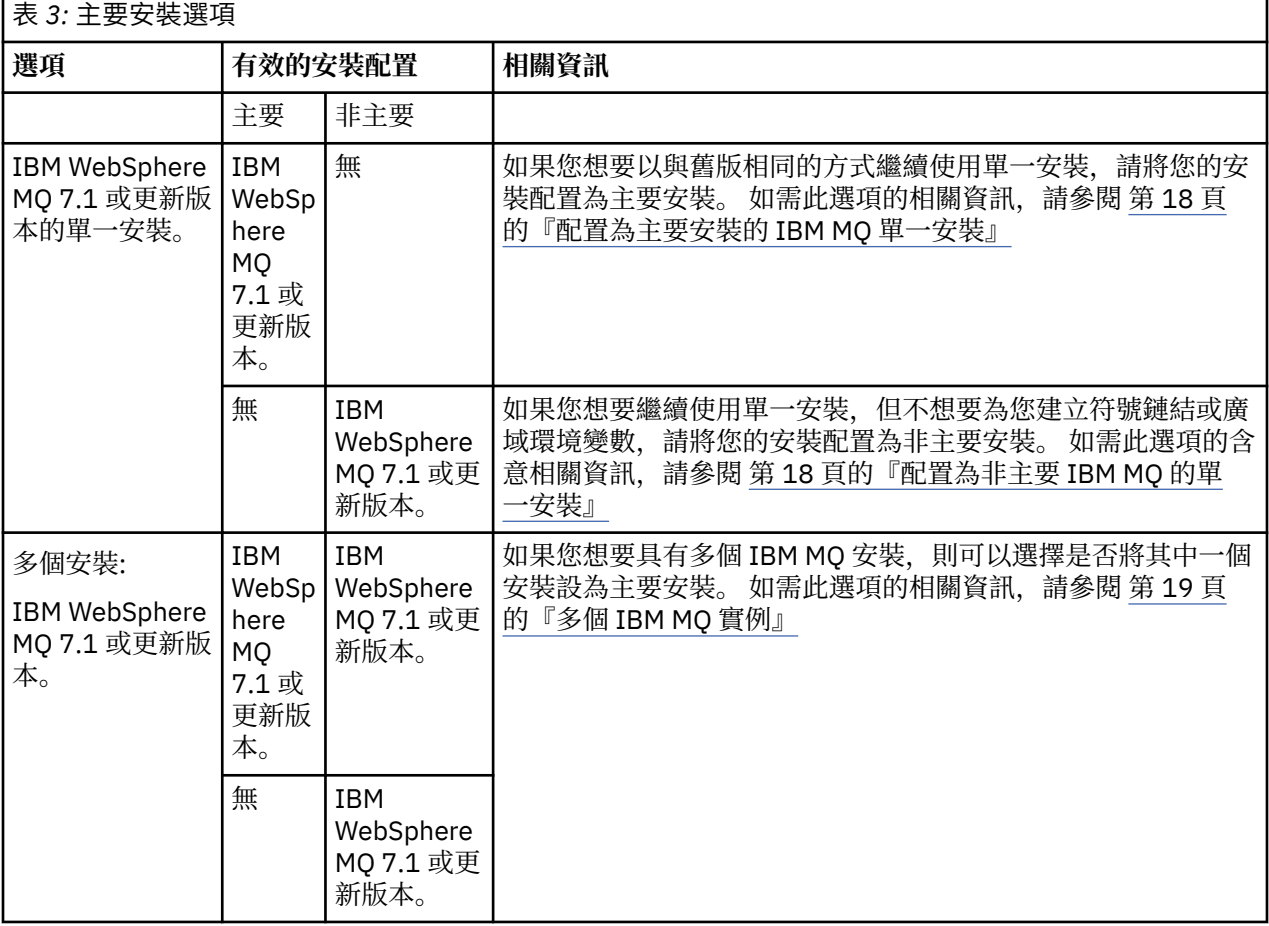

#### **相關概念**

第 18 [頁的『配置為主要安裝的](#page-17-0) IBM MQ 單一安裝』

將 IBM MQ 安裝標示為主要會將符號鏈結或廣域環境變數新增至系統,以便應用程式所使用的 IBM MQ 指令 及程式庫自動可用,並需要最少的系統設定。

<span id="page-17-0"></span>第 18 頁的『配置為非主要 IBM MQ 的單一安裝』

如果您將 IBM MQ 安裝成非主要,您可能必須配置程式庫路徑,讓應用程式載入 IBM MQ 程式庫。 在 Windows 上, 僅當 IBM MQ 配置為主要時, 部分產品功能才可用。

第 19 [頁的『多個](#page-18-0) IBM MQ 實例』

您可以選擇將其中一個 IBM MQ 安裝配置為主要安裝。 您的選擇取決於應用程式如何尋找程式庫。

第 14 頁的『Multiplatforms [上的安裝位置』](#page-13-0)

您可以將 IBM MQ 安裝至預設位置。 或者,您可以在安裝程序期間安裝至自訂位置。 IBM MQ 的安裝位置 稱為 *MQ\_INSTALLATION\_PATH*。

第 13 頁的『Multiplatforms [上安裝的規劃考量』](#page-12-0)

在安裝 IBM MQ 之前,您必須選擇要安裝哪些元件,以及安裝它們的位置。 您也必須做出一些平台專用的選 擇。

第 13 頁的『[AIX, Linux, and Windows](#page-12-0) 上的安裝名稱』

AIX, Linux, and Windows 上 IBM MO 的每一個安裝都有一個唯一 ID, 稱為安裝名稱。 安裝名稱用來建立佇 列管理程式及配置檔等項目與安裝的關聯。

### **相關工作**

變更主要安裝

# **图 ALW 配置為主要安裝的 IBM MQ 單一安裝**

將 IBM MQ 安裝標示為主要會將符號鏈結或廣域環境變數新增至系統,以便應用程式所使用的 IBM MQ 指令 及程式庫自動可用,並需要最少的系統設定。

您可以決定在何處安裝 IBM MQ。

可能的話,請配置應用程式及 Script ,以使用系統搜尋路徑來尋找 IBM MQ 控制指令或 IBM MQ 程式庫。 此應用程式及 Script 配置提供最大彈性來執行未來的作業, 例如移轉至下一版 IBM MQ, 或安裝第二個安 裝。 如需用於連接應用程式之選項的相關資訊,請參閱 在多重安裝環境中連接應用程式。

Linux AIX AIX and Linux 上, 必須手動將系統上的第一個安裝配置為主要安裝。

**Mindows** 在 Windows 上, 第一個安裝會自動配置為主要安裝。

使用 **setmqinst** 指令設定主要安裝。 如需相關資訊,請參閱 第 23 [頁的『解除安裝、升級及維護主要安](#page-22-0) [裝』](#page-22-0)。

#### **相關概念**

第 14 頁的『Multiplatforms [上的安裝位置』](#page-13-0)

您可以將 IBM MQ 安裝至預設位置。 或者,您可以在安裝程序期間安裝至自訂位置。 IBM MQ 的安裝位置 稱為 *MQ\_INSTALLATION\_PATH*。

第 13 頁的『Multiplatforms [上安裝的規劃考量』](#page-12-0)

在安裝 IBM MQ 之前,您必須選擇要安裝哪些元件,以及安裝它們的位置。 您也必須做出一些平台專用的選 擇。

第 13 頁的『[AIX, Linux, and Windows](#page-12-0) 上的安裝名稱』

AIX, Linux, and Windows 上 IBM MQ 的每一個安裝都有一個唯一 ID, 稱為安裝名稱。 安裝名稱用來建立佇 列管理程式及配置檔等項目與安裝的關聯。

#### **相關工作**

變更主要安裝

# **配置為非主要** *IBM MQ* **的單一安裝**

如果您將 IBM MQ 安裝成非主要,您可能必須配置程式庫路徑,讓應用程式載入 IBM MQ 程式庫。 在 Windows 上, 僅當 IBM MQ 配置為主要時, 部分產品功能才可用。

#### **AIX and Linux 系統**

Linux AIX

在 AIX 或 Linux 上執行非主要安裝的含意如下:

- <span id="page-18-0"></span>• 如果符合下列條件,則使用內嵌式程式庫路徑 (例如 RPATH) 尋找其 IBM MQ 程式庫的應用程式會找不到那 些程式庫:
	- IBM MQ 安裝在與 RPATH 中指定的目錄不同的目錄中
	- /usr 中沒有符號鏈結
- 當應用程式使用外部程式庫路徑 (例如 LD\_LIBRARY\_PATH) 來尋找其程式庫時, 您必須配置外部程式庫路 徑以包含 *MQ\_INSTALLATION\_PATH*/lib 或 *MQ\_INSTALLATION\_PATH*/lib64 目錄。 **setmqenv** 和 **crtmqenv** 指令可以在現行 Shell 中配置許多環境變數,包括外部程式庫路徑。
- 大部分 IBM MQ 處理程序會以 setuid/setgid 執行。 因此,當載入使用者結束程式時,它們會忽略外部程 式庫路徑。 只有在內嵌於 IBM MQ 程式庫中的程式庫路徑中找到那些程式庫時,參照這些程式庫的使用者 結束程式才能找到這些程式庫。如果 /usr 中有符號鏈結, 則會解析它們。現在可以建置想要在 IBM WebSphere MQ 7.1 或更新版本上執行的使用者結束程式,讓它們完全不參照 IBM MQ 程式庫。相反地, 它們依賴 IBM MQ 將函數指標傳入結束程式可以使用的 IBM MQ 函數。 如需相關資訊,請參閱 在 AIX, Linux, and Windows 上撰寫結束程式及可安裝服務 。

如需用於連接應用程式之選項的相關資訊,請參閱 在多重安裝環境中連接應用程式。

在 AIX and Linux 平台上,系統上的第一次安裝不會自動配置為主要安裝。 不過, /usr/bin 中包含單一符 號鏈結,以尋找 **dspmqver** 指令。 如果您不想要任何符號鏈結,則必須使用下列指令移除此鏈結:

setmqinst -x -p *MQ\_INSTALLATION\_PATH*

### **Windows 系統**

**Windows** 

在 Windows 上執行非主要安裝的含意如下:

- 應用程式通常會使用外部程式庫路徑 PATH 來尋找其程式庫。 沒有內嵌程式庫路徑或明確程式庫位置的概 念。 如果安裝是非主要安裝,則廣域 PATH 環境變數不包含 IBM MQ 安裝目錄。 若要讓應用程式尋找 IBM MQ 程式庫,請更新 PATH 環境變數以參照 IBM MQ 安裝目錄。 **setmqenv** 和 **crtmqenv** 指令可以在現行 Shell 中配置許多環境變數,包括外部程式庫路徑。
- 僅當安裝配置為主要安裝時,部分產品功能才可用; 請參閱 第 22 [頁的『只能與](#page-21-0) Windows 上的主要安裝 [搭配使用的特性』。](#page-21-0)

依預設, 在 Windows 上, 第一個安裝會自動配置為主要安裝。 您必須手動取消選取它作為主要安裝。

#### **相關概念**

第 14 頁的『Multiplatforms [上的安裝位置』](#page-13-0)

您可以將 IBM MQ 安裝至預設位置。 或者,您可以在安裝程序期間安裝至自訂位置。 IBM MQ 的安裝位置 稱為 *MQ\_INSTALLATION\_PATH*。

第 13 頁的『Multiplatforms [上安裝的規劃考量』](#page-12-0)

在安裝 IBM MQ 之前,您必須選擇要安裝哪些元件,以及安裝它們的位置。 您也必須做出一些平台專用的選 擇。

第 13 頁的『[AIX, Linux, and Windows](#page-12-0) 上的安裝名稱』

AIX, Linux, and Windows 上 IBM MQ 的每一個安裝都有一個唯一 ID, 稱為安裝名稱。 安裝名稱用來建立佇 列管理程式及配置檔等項目與安裝的關聯。

#### **相關工作**

變更主要安裝

#### **相關參考**

setmqenv

crtmqenv

# **图 ALW 多個 IBM MQ 實例**

您可以選擇將其中一個 IBM MQ 安裝配置為主要安裝。 您的選擇取決於應用程式如何尋找程式庫。

<span id="page-19-0"></span>產品隨附的 IBM MQ 程式庫 (例如 mqm) 會自動使用它們所連接的佇列管理程式所需層次的程式庫。 這表示 如果應用程式從 IBM MQ 安裝架構尋找其 IBM MQ 程式庫, 它可以連接至該系統上的任何佇列管理程式。 將一個安裝配置為主要安裝,可確保如果應用程式找到其 IBM MQ 介面程式庫, 則應用程式可以連接至任何 佇列管理程式。

如需在多個安裝環境中連接應用程式的相關資訊,請參閱 在多個安裝環境中連接應用程式。

當您解除安裝主要安裝時,主要安裝不會自動變更。 如果您想要另一個安裝架構成為主要安裝架構, 則必須 使用 **setmqinst** 指令手動設定主要安裝架構。 如需相關資訊,請參閱 第 23 [頁的『解除安裝、升級及維](#page-22-0) [護主要安裝』。](#page-22-0)

#### **相關概念**

第 14 頁的『Multiplatforms [上的安裝位置』](#page-13-0)

您可以將 IBM MQ 安裝至預設位置。 或者,您可以在安裝程序期間安裝至自訂位置。 IBM MQ 的安裝位置 稱為 *MQ\_INSTALLATION\_PATH*。

第 16 頁的『[AIX, Linux, and Windows](#page-15-0) 上的多個安裝』 在 AIX, Linux, and Windows 上,系統上可以有多個 IBM MQ 副本。

第 13 頁的『Multiplatforms [上安裝的規劃考量』](#page-12-0)

在安裝 IBM MQ 之前,您必須選擇要安裝哪些元件,以及安裝它們的位置。 您也必須做出一些平台專用的選 擇。

第 13 頁的『[AIX, Linux, and Windows](#page-12-0) 上的安裝名稱』

AIX, Linux, and Windows 上 IBM MO 的每一個安裝都有一個唯一 ID, 稱為安裝名稱。 安裝名稱用來建立佇 列管理程式及配置檔等項目與安裝的關聯。

#### **相關工作**

變更主要安裝

#### **AIX** - Linux **外部媒體庫及控制指令鏈結至** *AIX and Linux* **上的主要安裝**

在 AIX and Linux 平台上,主要安裝架構是從 /usr 檔案系統建立鏈結的目標安裝架構。 不過, 現在只會建 立舊版所建立之那些鏈結的子集。

不會建立從 /usr/include 至任何安裝架構的鏈結,且只會從 /usr/lib 以及適當的 /usr/lib64 (外部 程式庫) 和 /usr/bin (控制指令) 建立指向外部程式庫及所記載控制指令的鏈結。

若要執行這些指令,您必須完成下列步驟:

- 1. 在可用的 IBM MQ 安裝架構中提供指令的完整路徑,
- 2. 使用 setmqenv Script 來更新您的 Shell 環境,
- 3. 手動將 bin 目錄從 IBM MQ 安裝目錄新增至您的 PATH ,

4. 以 root 使用者身分執行 **setmqinst** 指令,以讓其中一個現有的 IBM MQ 安裝架構成為主要安裝架構。

#### **外部檔案庫**

會建立下列外部程式庫 (32 位元及 64 位元) 的鏈結:

- libmqm
- libmqm\_r
- libmqmxa
- libmqmxa\_r
- libmqmax
- libmqmax\_r
- libmqmcb
- libmqmcb\_r
- libmqic
- libmqic\_r
- libmqcxa
- libmqcxa\_r
- libmqicb
- libmqicb\_r
- libimqb23ia
- libimqb23ia\_r
- libimqc23ia
- libimqc23ia\_r
- libimqs23ia
- libimqs23ia\_r
- libmqmzf
- libmqmzf\_r
- 下列僅 64 位元檔案庫也會鏈結至:
- libmqmxa64
- libmqmxa64\_r
- libmqcxa64
- libmqcxa64\_r

# **控制指令**

從 /usr/bin 鏈結至下列控制指令:

- addmqinf
- amqcrs6a
- amqcrsta
- amqmfsck
- crtmqinst
- dltmqinst
- dspmqinst
- setmqinst • crtmqcvx
- crtmqm
- dltmqm
- dmpmqaut
- dmpmqlog
- dspmq
- dspmqaut
- dspmqcsv
- dspmqfls
- dspmqinf
- dspmqrte
- dspmqtrc
- dspmqtrn
- dspmqver
- endmqcsv
- <span id="page-21-0"></span>• endmqlsr
- endmqm
- endmqtrc
- rcdmqimg
- rcrmqobj
- rmvmqinf
- rsvmqtrn
- runmqchi
- runmqchl
- runmqckm
- runmqdlq
- runmqlsr
- runmqsc
- runmqtmc
- runmqtrm
- setmqaut
- setmqenv
- setmqm
- setmqprd
- strmqcsv
- 斯特姆吉公里
- strmqm
- strmqtrc

#### **相關概念**

第 17 頁的『[AIX, Linux, and Windows](#page-16-0) 上的主要安裝』

在支援多個 IBM MQ 安裝 ( AIX, Linux, and Windows ) 的系統上,主要安裝是 IBM MQ 全系統位置所參照的 安裝。 具有主要安裝是選用的,但方便使用。

第 22 頁的『只能與 Windows 上的主要安裝搭配使用的特性』

部分 Windows 作業系統特性只能與主要安裝搭配使用。 此限制是由於介面程式庫的中央登錄所造成,這可 能會因為安裝多個版本的 IBM MQ 而發生衝突。

# **E Windows 只能與 Windows 上的主要安裝搭配使用的特性**

部分 Windows 作業系統特性只能與主要安裝搭配使用。 此限制是由於介面程式庫的中央登錄所造成,這可 能會因為安裝多個版本的 IBM MQ 而發生衝突。

# **.NET 監視器**

IBM MQ .NET 監視器可以在兩種不同的模式下執行: 交易式和非交易式。 交易式模式使用 MSDTC 交易協 調,且需要向 COM + 登錄 .NET 監視器。 主要安裝中的 .NET 監視器是向 COM + 登錄的唯一 .NET 監視器。

嘗試以交易式模式使用非主要安裝來執行 .NET 監視器會導致 .NET 監視器無法與 MSDTC 一起列入。 .NET 監視器會收到 MQRC\_INSTALLATION\_MISMATCH 錯誤, 進而導致主控台上出現 AMQ8377 錯誤訊息。

### **相關概念**

第 17 頁的『[AIX, Linux, and Windows](#page-16-0) 上的主要安裝』 在支援多個 IBM MQ 安裝 ( AIX, Linux, and Windows ) 的系統上,主要安裝是 IBM MQ 全系統位置所參照的 安裝。 具有主要安裝是選用的,但方便使用。

第 20 [頁的『外部媒體庫及控制指令鏈結至](#page-19-0) AIX and Linux 上的主要安裝』

<span id="page-22-0"></span>在 AIX and Linux 平台上,主要安裝架構是從 /usr 檔案系統建立鏈結的目標安裝架構。 不過,現在只會建 立舊版所建立之那些鏈結的子集。

# **图 ALW 解除安裝、升級及維護主要安裝**

在所有平台上,如果您解除安裝主要安裝,則它不再是主要安裝。 您必須執行 **setmqinst** 指令,以選取新 的主要安裝架構。 在 Windows 上,如果您更新主要安裝, 則它會繼續成為主要安裝。 如果您將修正套件套 用至主要安裝,則它會繼續成為主要安裝。

對於解除安裝或升級主要安裝對應用程式的影響,請小心。 應用程式可能正在使用主要安裝架構的鏈結程式 庫來切換至另一個安裝架構的鏈結程式庫。 如果這類應用程式正在執行中,您可能無法解除安裝主要安裝架 構。 作業系統可能已代表應用程式鎖定主要安裝架構的鏈結程式庫。 如果已解除安裝主要安裝,則無法啟 動透過鏈結至主要安裝來載入所需 IBM MQ 程式庫的應用程式。

解決方案是在解除安裝之前,將主要安裝切換至另一個安裝。 在解除安裝之前,請先停止並重新啟動透過先 前主要安裝所鏈結的應用程式。

#### **Windows**

**Windows** 

如果您更新主要安裝,則在更新程序開始時,它會停止作為主要安裝。 如果在更新程序結束時,您尚未將另 一個安裝設為主要安裝,則已升級的安裝會再次設為主要安裝。

#### **維護**

如果您將修正套件套用至主要安裝,則在維護程序開始時,它會停止作為主要安裝。 如果在維護程序結束 時、您尚未將另一個安裝設為主要安裝、則已升級的安裝會再次設為主要安裝。

#### **相關概念**

第 17 頁的『[AIX, Linux, and Windows](#page-16-0) 上的主要安裝』 在支援多個 IBM MQ 安裝 ( AIX, Linux, and Windows ) 的系統上,主要安裝是 IBM MQ 全系統位置所參照的 安裝。 具有主要安裝是選用的,但方便使用。

#### **相關工作**

變更主要安裝 將維護套用至 IBM MQ

# **AIX, Linux, and Windows 上的伺服器至伺服器鏈結**

若要驗證伺服器至伺服器驗證,必須檢查兩個系統之間的通訊鏈結。 在您可以執行驗證之前,必須確保在兩 個系統上都安裝並配置通訊協定。

本主題中針對 AIX, Linux, and Windows 所列出的驗證作業中所使用的範例使用 TCP/IP。

受支援平台使用的各種通訊協定如下。

# **AIX** AIX

IBM MQ 同時支援 TCP 和 SNA。 如果您不使用 TCP, 請參閱 在 AIX and Linux 系統上設定通訊。

# **Linux Linux**

IBM MO for Linux 在所有 Linux 平台上都支援 TCP。 在 x86 平台及 Power 平台上, 也支援 SNA。 如果 您想要在這些平台上使用 SNA LU6.2 支援, 則需要 IBM Communications Server for Linux 6.2。 Communications Server 可從 IBM 作為 PRPQ 產品使用。 如需詳細資料,請參閱 [Communications](https://www.ibm.com/software/network/commserver/about) [Server](https://www.ibm.com/software/network/commserver/about)。

如果您不使用 TCP, 請參閱 在 AIX and Linux 系統上設定通訊。

### **Windows Windows**

IBM MO for Windows 支援 TCP、SNA、 NetBios 及 SPX。 如果您不使用 TCP, 請參閱 設定 Windows 的通訊 。

### <span id="page-23-0"></span>**相關工作**

第 44 頁的『在 AIX 上驗證 [IBM MQ](#page-43-0) 安裝』 本節中的主題提供如何在 AIX 系統上驗證 IBM MQ 的伺服器或用戶端安裝的指示。

第 125 頁的『在 Linux 上驗證 [IBM MQ](#page-124-0) 安裝』 本節中的主題提供如何在 Linux 系統上驗證 IBM MQ 的伺服器或用戶端安裝的指示。

第 197 頁的『在 [Windows](#page-196-0) 上驗證 IBM MQ 安裝』 本節中的主題提供如何在 Windows 系統上驗證 IBM MQ 的伺服器或用戶端安裝的指示。

# **可重新配送的 IBM MQ 用戶端**

IBM MQ 可重新配送的用戶端是在 .zip 或 .tar 檔案中提供的執行時期檔案集合,可根據可重新配送的授 權條款重新配送至協力廠商,它提供一種簡單的方法,將應用程式及它們所需的執行時期檔案配送至單一套 件。

如需可重新配送的 IBM MQ 用戶端可重新配送的授權條款相關資訊,請參閱 IBM MQ 可重新配送元件。

# **何謂 IBM MQ 可重新配送用戶端?**

隨 IBM MQ 提供的可重新配送用戶端也是未安裝且可重新定位的映像檔。 可重新配送的非安裝映像檔的維護 是透過取代來達成; 亦即,您可以在出貨時下載執行時期元件的較新版本。

- 可重新配送的 用戶端意味著在環境內外使用應用程式來配送所需的執行時期。
- 可再定位 用戶端意味著將檔案放置在固定預設位置以外的其他位置。 例如,而不是安裝至 /opt/ 安裝 至 /usr/local。
- 非安裝 用戶端暗示您不需要放置用戶端檔案, 並且可以視需要複製這些檔案。

從 IBM MQ 8.0.0 Fix Pack 4 開始,為 Linux x86-64 及 Windows 64 位元平台提供原生可重新配送的用戶端 執行時期程式庫,以方便配送應用程式及必要的 IBM MQ 執行時期程式庫。 第三個套件 (非平台專用) 包含 Java/JMS 應用程式所需的執行時期檔案,包括在應用程式伺服器下執行之 JMS 應用程式的 IBM MO 資源配 接器。

**註:** 如需組合 IBM MQ classes for JMS 可再定位 JAR 檔的重要考量,請參閱 針對 IBM MQ classes for JMS 安裝的項目。

您可以使用可重新配送映像檔中包含的檔案來執行下列用戶端應用程式:

- 使用以 C、C++ 及 COBOL 撰寫之 MQI 的原生 IBM MQ 應用程式。
- 使用 IBM MQ classes for Java 和 IBM MQ classes for JMS 的 IBM MQ 應用程式。
- Windows IBM MO 使用完全受管理及未受管理的 .NET 類別。

從 IBM MQ 9.1.0 開始, XMS .NET 隨可重新配送用戶端一起出貨。 XMS .NET 需要 IBM MQ .NET 用戶端 (amqmdnet.dll)。 如果要使用未受管理模式, 則 IBM MQ C 用戶端程式庫也需要與 amqmdnet.dll 一起 使用。

從 IBM MQ 9.1.0 中, Managed File Transfer Agent 可選擇性地提供為個別可重新配送的元件,可作為 Linux 上的 tar 套件下載, 或作為 Windows 上的 zip 套件下載。 此選項可讓開發人員下載、配置及測試 Managed File Transfer Agent, 以確保它連接至現有的 Managed File Transfer 配置, 然後讓所配置的代理程 式組合可供其組織內的許多使用者使用。 不熟悉 Managed File Transfer 如何運作的使用者可以輕鬆在其區 域環境上設定預先配置的代理程式,並快速連接至相關的 IBM MQ 網路。 使用者不需要安裝 IBM MQ 即可 傳送檔案。如需相關資訊,請參閱配置 Redistributable Managed File Transfer Agent。

# **下載可重新配送的用戶端套件**

您可以從 Fix Central 下載可重新配送的用戶端套件:

- • [IBM MQ redistributable](https://ibm.biz/mq92redistclients) 用戶端
- • [IBM MQ redistributable Managed File Transfer](https://ibm.biz/mq92redistmftagent) 代理程式

檔名說明檔案內容及對等維護層次。

對於 V9R2M0,原生可重新配送用戶端執行時期程式庫及 JMS 和 Java 執行時期檔案的可下載套件在下列檔 名下提供:

**長期支援: 9.2.0 IBM MQ 適用於 Linux x86-64 的 C 可重新配送用戶端** 9.2.0.0-IBM-MQC-Redist-LinuxX64.tar.gz

**長期支援: 9.2.0 IBM MQ 適用於 Windows 的 C 和 .NET 可重新配送用戶端 x64** 9.2.0.0-IBM-MQC-Redist-Win64.zip

**長期支援: 9.2.0 IBM MQ JMS 和 Java 可重新配送用戶端** 9.2.0.0-IBM-MQC-Redist-Java.zip

對於 IBM MQ 9.2.0,下列檔名提供 Redistributable Managed File Transfer Agent 的可下載套件:

**長期支援: 9.2.0 可轉散發 IBM MQ Managed File Transfer Agent for Linux X86-64** 9.2.0.0-IBM-MQFA-Redist-LinuxX64

**長期支援: 9.2.0 可轉散發 IBM MQ Managed File Transfer Agent for Linux on z Systems** 9.2.0.0-IBM-MQFA-Redist-LinuxS390X

**長期支援: 9.2.0 可重新配送 IBM MQ Managed File Transfer Agent for Linux PPC (小序排列 法)**

9.2.0.0-IBM-MQFA-Redist-LinuxPPC64LE

**長期支援: 9.2.0 可轉散發 IBM MQ Managed File Transfer Agent for Windows x64** 9.2.0.0-IBM-MQFA-Redist-Win64

IBM IPLA 授權合約已針對 IBM MQ 延伸,可讓您從 [Fix Central](https://www-933.ibm.com/support/fixcentral/swg/selectFixes?parent=ibm˜WebSphere&product=ibm/WebSphere/WebSphere+MQ&release=All&platform=All&function=textSearch&text=MQ+Redistributable) 下載一些額外的執行時期檔案。

**註:** 如需升級這些元件的詳細資料,請參閱 下載及配置 Redistributable Managed File Transfer components 。

#### **相關概念**

第 13 頁的『Multiplatforms [上安裝的規劃考量』](#page-12-0) 在安裝 IBM MQ 之前,您必須選擇要安裝哪些元件,以及安裝它們的位置。 您也必須做出一些平台專用的選 擇。

第 14 頁的『Multiplatforms [上的安裝位置』](#page-13-0)

您可以將 IBM MQ 安裝至預設位置。 或者,您可以在安裝程序期間安裝至自訂位置。 IBM MQ 的安裝位置 稱為 *MQ\_INSTALLATION\_PATH*。

第 123 頁的『Linux [上可重新配送的用戶端』](#page-122-0) Linux x86-64 映像檔隨附於 LinuxX64.tar.gz 檔。

第 195 頁的『Windows [上可重新配送的用戶端』](#page-194-0) Windows 64 位元映像檔隨附於 Win64.zip 檔案中。

第 196 頁的『.NET [應用程式執行時期](#page-195-0)-僅限 Windows』 使用 .NET 應用程式時的考量。

#### **相關工作**

配置 Redistributable Managed File Transfer Agent 升級 Redistributable Managed File Transfer components

# ■ Windows → Linux → 可重新配送用戶端的限制及其他考量

在安裝適用於 Linux x86-64 的 IBM MQ C 可重新配送用戶端,以及適用於 Windows x64 套件的 IBM MQ C 和 .NET 可重新配送用戶端時,需要考量一些要點。

### **限制**

**GSKit 物件**

未出貨任何新的 GSKit 物件。 在一般安裝及可重新配送的用戶端中,只會隨附執行時期檔案。

#### **IBM JRE**

可重新配送的用戶端未提供任何 IBM JRE。

如果您想要執行 Java/JMS 應用程式,則必須提供您自己的執行時期環境。 您的 JRE (在其下執行的應用 程式) 必須符合現行 SOE 需求,並受到任何適用的限制所限制。

**開發應用程式**

在 IBM MQ 9.2.0 之前,支援開發及配送應用程式 (包括記錄定義檔、標頭檔及範例原始碼) 的所有其他 檔案都無法在任何可重新配送的用戶端套件 (包括 IBM MQ C 可重新配送的用戶端套件) 中使用,且未獲 授權進行重新配送。 如果您需要開發 IBM MQ 應用程式,仍然需要執行傳統安裝,以便取得建置用戶端 應用程式所需的 SDK 檔案。

從 IBM MQ 9.2.0 開始,此限制不再適用於 IBM MQ C 可重新配送用戶端套件。 從 IBM MQ 9.2.0 開始, IBM MQ C 可重新配送用戶端套件包含建置應用程式所需的元素,即標頭檔及記錄定義 檔。 不過,這些套件仍未包含範例原始碼。

# **Windows C 執行時期程式庫**

您可能已在機器上具有這些程式庫,但如果沒有,則需要下載並安裝下列 Microsoft C/C++ 執行時期程 式庫:

- Microsoft Visual C++ Redistributable 2008
- Microsoft Visual C++ Redistributable 2012

您可以在 最新支援的 [Visual C++](https://support.microsoft.com/en-gb/kb/2977003#/en-gb/kb/2977003) 下載中找到每一個程式庫的可重新配送下載的下載鏈結。

#### **可重新配送的 Java 用戶端不包含 JMSAdmin 工具相關的任何檔案**

解壓縮可重新配送的 Java 用戶端所安裝的用戶端不包含 JMSAdmin 工具或其必備 JAR 檔 fscontext.jar 和 providerutil.jar。 這表示用戶端無法連接至由具有 JMSAdmin 工具之不同安 裝架構所建立的任何檔案系統環境定義 (.bindings 檔案)。

如果您想要將預先存在的檔案系統環境定義 (.bindings 檔案) 與可重新配送的 Java 用戶端搭配使用, 您可以從 Maven 取得下列必備 JAR 檔:

•<https://mvnrepository.com/artifact/com.sun.jndi/providerutil/1.2>

•<https://mvnrepository.com/artifact/com.sun.jndi/fscontext>

▶ Ⅴ9.2.0.2 ▶ Ⅴ9.2.2 你 IBM MQ 9.2.0 Fix Pack 2 for Long Term Support 和, 以及 IBM MQ 9.2.2 for Continuous Delivery,自行解壓縮的 JAR 檔 *version*-IBM-MQ-Install-Java-All.jar 包含 JMSAdmin 工具相關的所有檔案。 如需相關資訊,請參閱 個別取得 IBM MQ classes for JMS。

# **選擇要與應用程式一起配送的檔案**

可重新配送的用戶端會在 bin 目錄下提供名為 **genmqpkg** 的 Script 檔。 您可以使用 **genmqpkg** Script 來產 生較小的檔案子集,以針對預期要配送檔案之應用程式的需求進行自訂。

當您執行 Script 時,會向您詢問一系列互動式 Yes 或 No 問題,以決定 IBM MQ 應用程式的執行時期需求。 最後, **genmqpkg** 會要求您提供新的目標目錄,其中 Script 會複製必要的目錄和檔案。

從 IBM MQ 9.2.0 開始, IBM MQ C 可重新配送用戶端套件隨附的 **genmqpkg** Script 包含一個 額外問題,詢問執行時期是否需要 SDK 來編譯應用程式。 此外,從 IBM MQ 9.2.0,對於 IBM MQ C 可重新 配送的用戶端套件,可以透過程式化方式提供回應。 透過設定環境變數並使用 -b 旗標執行指令以指出批次 模式,可以略過所有互動式提示。

**重要:** IBM 支援只能協助處理可重新配送的用戶端套件所包含的完整且未修改的檔案集。

# **其他考量**

非安裝用戶端的預設資料路徑為:

**Linux x86-64** \$HOME/IBM/MQ/data

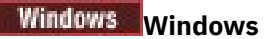

%HOMEDRIVE%\%HOMEPATH%\IBM\MQ\data

在 AIX and Linux 系統上, 路徑的長度不得包含空格。

**重要:** 可重新配送的用戶端執行時期與完整 IBM MQ 用戶端或伺服器安裝同時存在,前提是它們安裝在不同 位置。 不過,不支援將可重新配送的映像檔解壓縮至與完整 IBM MQ 安裝相同的位置。

在 Linux 上,用來定義受支援 CCSID 轉換的 ccsid.tbl 傳統上預期會在 UserData 目錄結構中找到,以及 錯誤日誌、追蹤檔等。 透過解壓縮可重新配送的用戶端來移入 UserData 目錄結構, 因此, 如果在其一般 位置中找不到檔案,則可重新配送的用戶端會回復以在安裝的 /lib 子目錄中找到該檔案。

# **起始目錄**

使用未登錄或未安裝的 IBM MQ 版本 (例如可重新配送的用戶端) 時,會建立 \${HOME}/.mqm 目錄。

建立目錄是為了讓 IBM MQ 能夠可靠使用符合 **sun\_path** 長度的路徑來存取其 Socket 檔案。 如果 IBM MQ 無法寫入 HOME 目錄,您會收到錯誤訊息。

### **類別路徑變更**

**dspmqver**、 **setmqenv** 及 **crtmqenv** 指令使用的類別路徑會將 com.ibm.mq.allclient.jar 新增至環 境,緊接在 com.ibm.mq.jar 及 com.ibm.mqjms.jar 之後。

# **dspmqver 輸出範例**

**Linux Linux 上可重新配送用戶端的 dspmqver** 輸出範例:

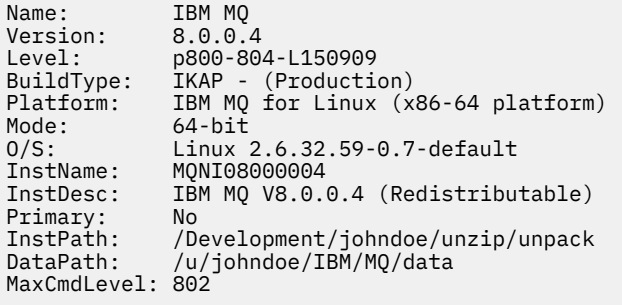

Windows 上可重新配送用戶端的 **dspmqver** 輸出範例:

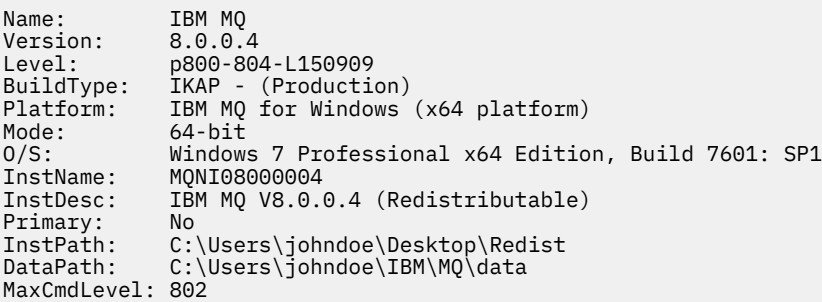

#### **相關概念**

第 24 [頁的『可重新配送的](#page-23-0) IBM MQ 用戶端』

IBM MQ 可重新配送的用戶端是在 .zip 或 .tar 檔案中提供的執行時期檔案集合,可根據可重新配送的授 權條款重新配送至協力廠商,它提供一種簡單的方法,將應用程式及它們所需的執行時期檔案配送至單一套 件。

第 196 頁的『.NET [應用程式執行時期](#page-195-0)-僅限 Windows』 使用 .NET 應用程式時的考量。

# <span id="page-27-0"></span>**IBM MQ 非安裝映像檔**

IBM MQ 非安裝映像檔以可解壓縮且沒有進一步安裝步驟的 tar.gz 格式提供 IBM MQ 產品。 此 IBM MQ 包 裝的目的是以可用於建置儲存器映像檔的格式來交付 IBM MQ 產品。

**註:** 這些套件僅提供用於建置容器映像檔,其他任何使用案例都不支援。

這些套件的副本隨附於 Linux x86-64、 Linux on IBM Z 及 Linux on PPCLE 的「開發人員」、「非正式作 業」及「正式作業」授權條款。 [Github mq-container](https://github.com/ibm-messaging/mq-container/blob/master/docs/building.md) 專案 是一個工作範例, 其中包含如何使用這些套件來 建置容器映像檔的說明文件。它在 Apache V2 授權下可供使用,並且可以針對您自己的用途來複製及自 訂。

若要下載套件,請跳至 [IBM MQ](https://www.ibm.com/docs/en/ibm-mq/latest?topic=roadmap-mq-downloads) 下載 ,並遵循 IBM MQ 版本特定下載文件的鏈結。 「正式作業」和「非正 式作業」套件位於 IBM Fix Central , 而「開發人員」套件位於 IBM Downloads。

可安裝與非安裝 IBM MQ 套件之間的主要差異如下:

#### **安全**

- 啟動佇列管理程式的使用者將是執行佇列管理程式的使用者。
- 啟動佇列管理程式之使用者的主要群組會被視為管理群組,而不是 "mqm"。
- 任何 IBM MQ 執行檔都沒有 setuid。 需要以非 root 使用者身分執行 IBM MQ 執行檔。
- 無法再使用本端使用者認證來鑑別送入的 IBM MQ 用戶端使用者。 IBM MQ 未獲授權存取此作業系統 資訊,因此只能使用 LDAP/UserExternal 授權。

#### **安裝**

(如果您在 OpenShift 上使用 IBM MO Operator, 則 IBM MO Operator 會以透通方式處理此問題。) 因為未使用任何安裝程式技術:

- 安裝未向作業系統登錄。
- 起始資料目錄結構不存在,應該使用 <*MQ\_INSTALLATION\_PATH*>/bin/crtmqdir -a -f 來建立。

產品資料目錄位於執行中使用者的起始目錄內,而不是 /var/mqm。 您可以使用 **MQ\_OVERRIDE\_DATA\_PATH** 環境變數來變更資料路徑的預設目錄。

**註:** 您必須先建立目錄,因為不會自動建立目錄。

setmqenv 指令可用來起始設定現行指令環境, 讓您更容易使用套件。

#### **相關概念**

支援建置您自己的 IBM MQ 佇列管理程式儲存器映像檔

#### **相關參考**

setmqenv (設定 IBM MQ 環境)

# **在 AIX 上安裝和解除安裝 IBM MQ**

本節將與在 AIX 系統上安裝 IBM MQ 相關聯的安裝作業分組在一起。

### **關於這項作業**

若要準備安裝及安裝 IBM MQ 元件,請完成下列作業。 如需如何解除安裝 IBM MQ 的相關資訊,請參閱 第 52 頁的『在 AIX [上解除安裝或修改](#page-51-0) IBM MQ』。 如果有可用的產品修正程式或更新項目,請參閱 將維護套用至 IBM MQ。

### **程序**

- 1. 請檢查系統需求。 請參閱 第 31 頁的『在 AIX [上檢查需求』。](#page-30-0)
- 2. 規劃您的安裝。
- <span id="page-28-0"></span>• 在規劃程序中,您必須選擇要安裝哪些元件,以及要安裝它們的位置。 請參閱 第 29 頁的『AIX 系統 的 IBM MQ 元件』。
- 您也必須做出一些平台專用的選擇。 請參閱 第 32 [頁的『規劃在](#page-31-0) AIX 上安裝 IBM MQ』。
- 3. 準備系統以安裝 IBM MQ。 請參閱 第 33 頁的『在 AIX [上準備系統』。](#page-32-0)
- 4. 安裝 IBM MQ 伺服器。 請參閱 第 37 頁的『在 AIX 上安裝 [IBM MQ](#page-36-0) 伺服器』。
- 5. 選擇性的: 安裝 IBM MQ 用戶端。 請參閱 第 42 頁的『在 AIX 上安裝 [IBM MQ](#page-41-0) 用戶端』。
- 6. 驗證您的安裝。 請參閱 第 44 頁的『在 AIX 上驗證 [IBM MQ](#page-43-0) 安裝』。

# ■ AIX 系統的 IBM MQ 元件

您可以選取安裝 IBM MQ 時所需的元件。

**重要:** 請參閱 IBM MQ 授權資訊 ,以取得每次購買 IBM MQ 授權您安裝的詳細資料。

在 AIX 上,每一個 IBM MQ 元件都由檔案集代表。 第 29 頁的表 4 顯示在 AIX 系統上安裝 IBM MQ 伺服器 或用戶端時可用的檔案集:

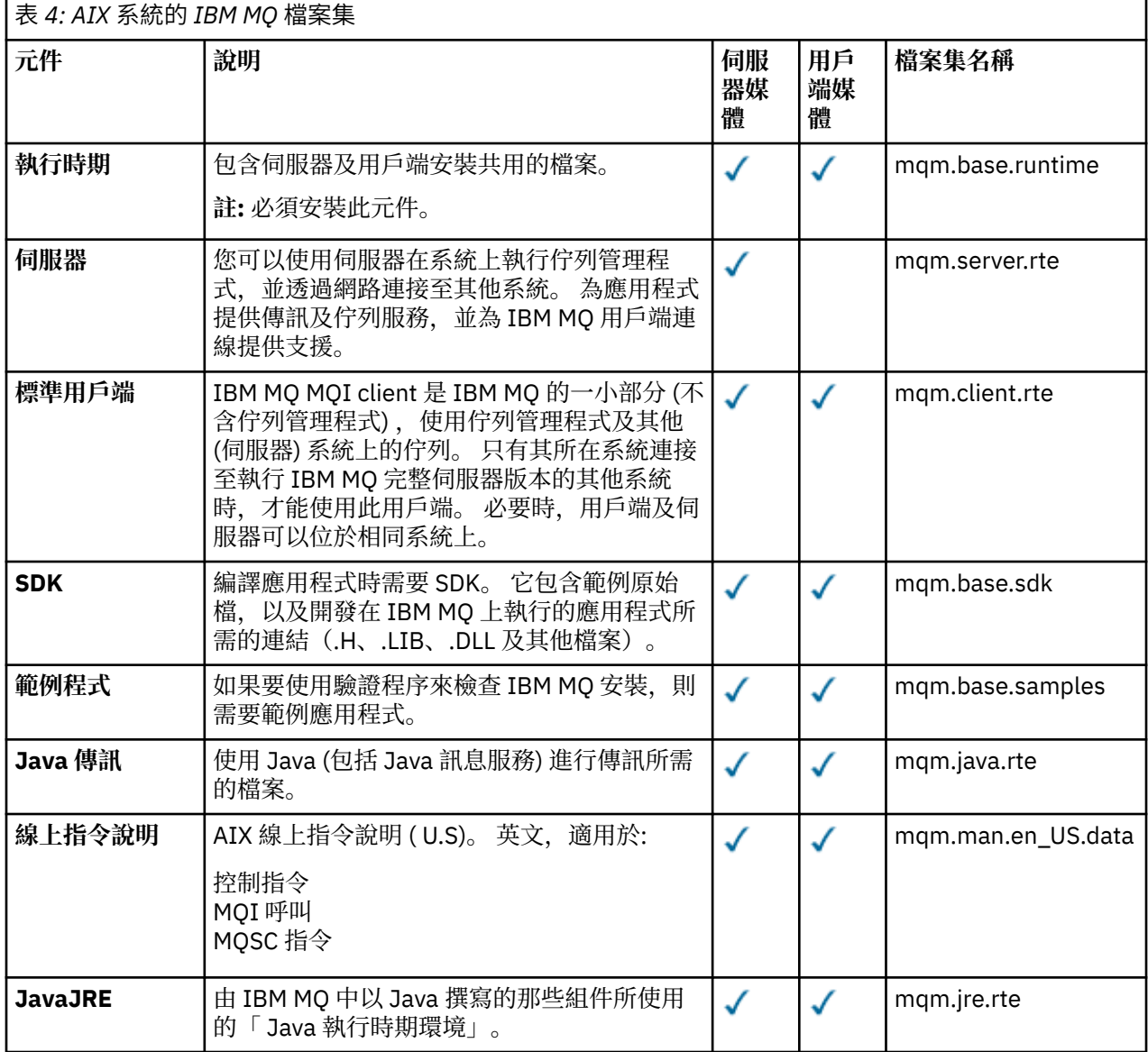

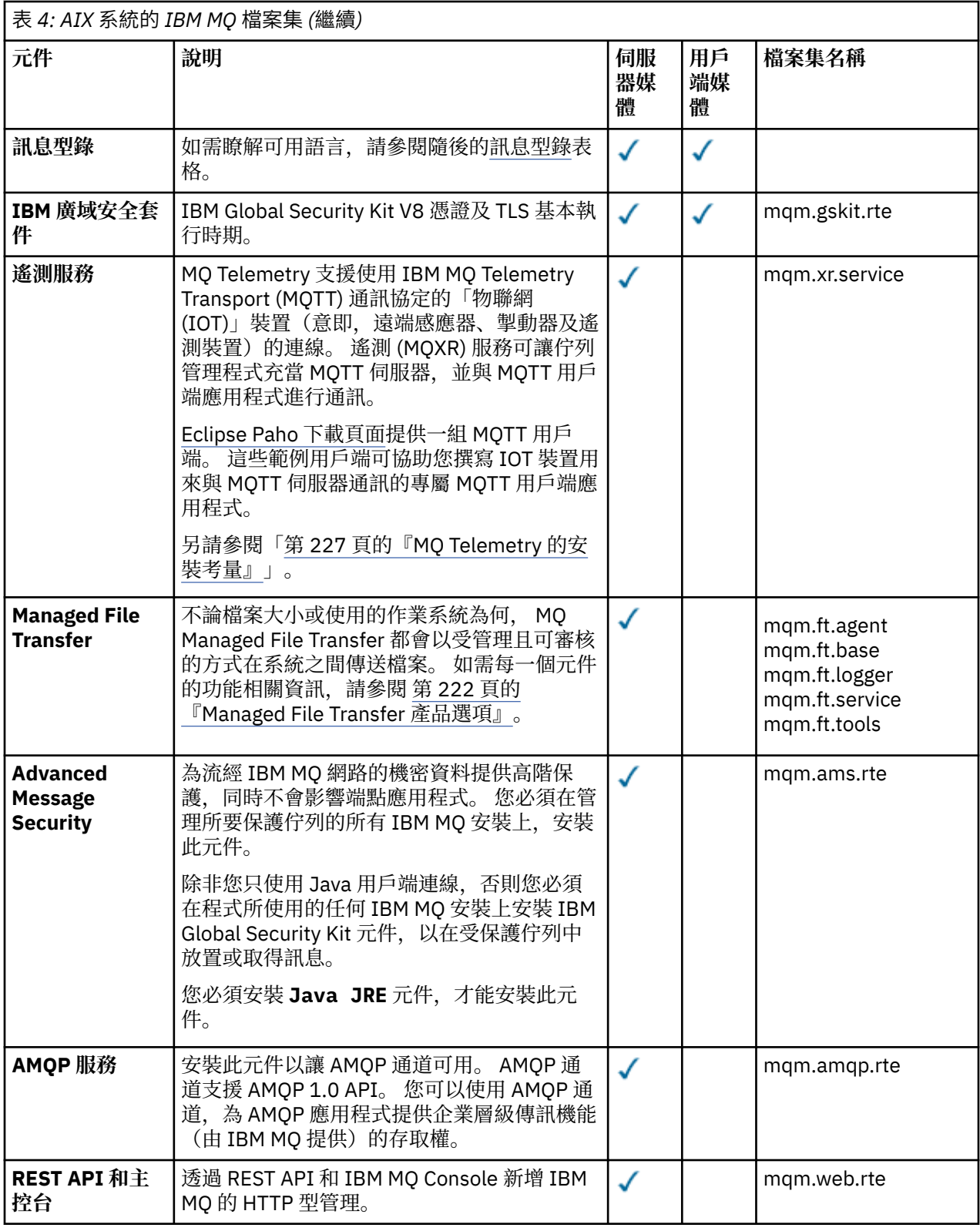

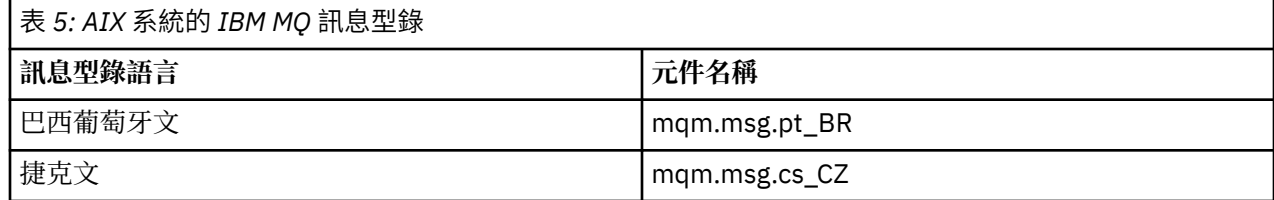

<span id="page-30-0"></span>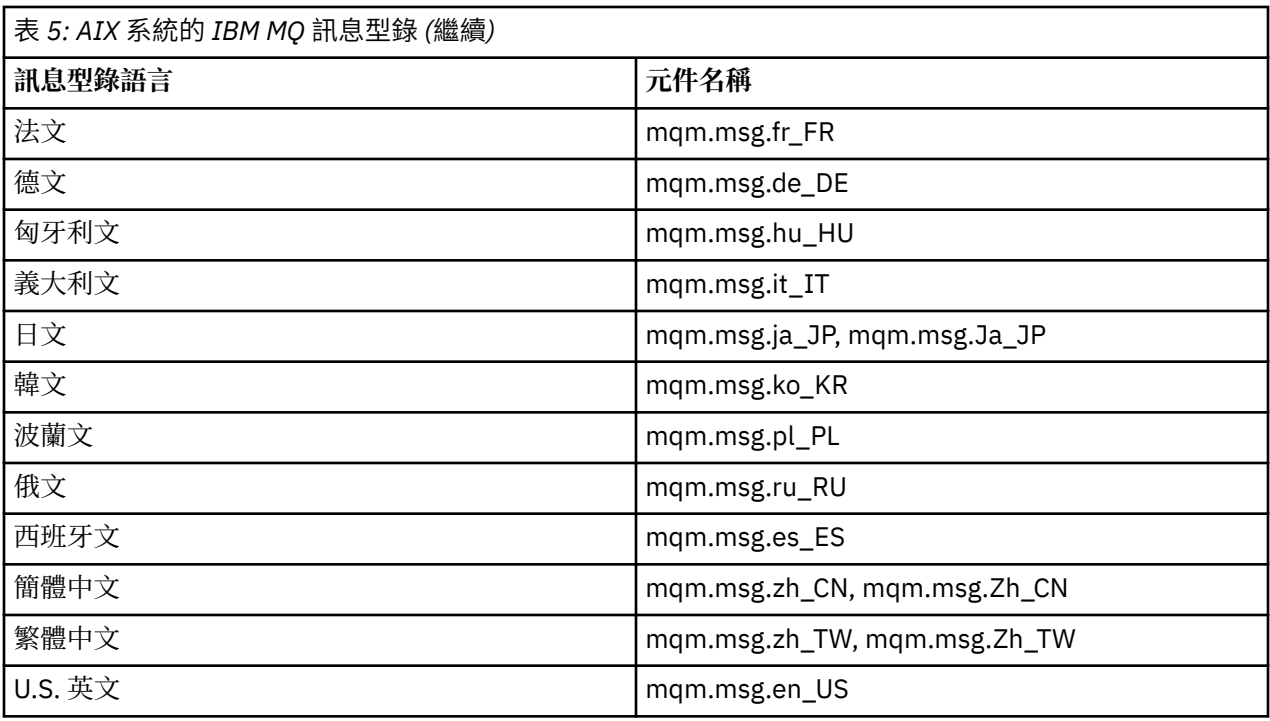

### **相關概念**

第 6 頁的『IBM MQ [元件和特性』](#page-5-0) 您可以選取安裝 IBM MQ 時所需的元件或特性。

第 13 頁的『Multiplatforms [上安裝的規劃考量』](#page-12-0)

在安裝 IBM MQ 之前,您必須選擇要安裝哪些元件,以及安裝它們的位置。 您也必須做出一些平台專用的選 擇。

# **在 AIX 上檢查需求**

在 AIX 上安裝 IBM MQ 之前,您必須先檢查最新資訊及系統需求。

# **關於這項作業**

這裡列出檢查系統需求必須完成的作業摘要,以及進一步資訊的鏈結。

# **程序**

- 1. 請檢查您是否具有最新資訊,包括軟硬體需求的相關資訊。 請參閱 第 8 [頁的『在何處尋找產品需求及支援資訊』](#page-7-0)。
- 2. 檢查您的系統是否符合 AIX 的起始軟硬體需求。 請參閱 第 32 頁的『AIX [系統上的軟硬體需求』](#page-31-0)。
- 3. 請檢查您的系統是否有足夠的磁碟空間可進行安裝。 請參閱 磁碟空間需求。
- 4. 請檢查您是否具有正確的授權。 請參閱 第 7 [頁的『授權需求』](#page-6-0) 及 IBM MQ 授權資訊。

# **下一步**

完成這些作業之後,即可開始準備系統進行安裝。 如需安裝 IBM MQ 的後續步驟,請參閱 第 33 [頁的『在](#page-32-0) AIX [上準備系統』。](#page-32-0)

### **相關概念**

第 5 頁的『IBM MQ [安裝概觀』](#page-4-0)

<span id="page-31-0"></span>安裝 IBM MQ 的概念及考量概觀,以及如何在每一個受支援平台上安裝、驗證及解除安裝 IBM MQ 的指示鏈 結。

#### **相關工作**

將維護套用至 IBM MQ

# **AIX AIX 系統上的軟硬體需求**

在安裝 IBM MQ 之前,請檢查您的系統是否符合您要安裝之特定元件的硬體及作業系統軟體需求。 如需軟硬體需求,請參閱 IBM MQ [的系統需求。](https://www.ibm.com/support/pages/system-requirements-ibm-mq)

### **主機名稱**

IBM MQ 不支援包含空格的主機名稱。 如果您在主機名稱包含空格的系統上安裝 IBM MQ ,則無法建立任何 佇列管理程式。

#### **32 位元用戶端支援**

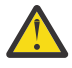

**小心:** 從 IBM MQ 9.0.0 開始,沒有單獨的 32 位元用戶端安裝套件。 用戶端安裝套件和可重新配送用 戶端同時包含 32 位元和 64 位元 IBM MQ 用戶端程式庫。 在支援的平台上, 32 位元程式庫可使用 32 位元程式庫,其中 32 位元支援是由作業系統提供。

### **Java Message Service**

Java 8 與 IBM MQ 9.0 組合在一起,但用戶端元件在上建置時具有 Java 7 相容性旗標。

開發時需要 JDK, 執行時需要 JRE。 JRE 不需要是隨 IBM MQ 一起安裝的 JRE, 但必須是受支援清單中的 JRE。

如需受支援 JDK 的清單,請參閱 IBM MQ [的系統需求。](https://www.ibm.com/support/pages/system-requirements-ibm-mq)

您可以使用下列指令來檢查已安裝的版本:

java -version

# **傳輸層安全 (TLS)**

如果您想要使用 TLS 支援,則需要 IBM Global Security Kit (GSKit) V8 套件。 此套件隨 IBM MQ 一起提供, 作為可用於安裝的其中一個元件。

### **AIX 上的 Unicode 支援**

如果您需要在系統上來回轉換資料, 則必須安裝下列檔案集:

```
bos.iconv.ucs.com Unicode converters for AIX sets
bos.iconv.ucs.ebcdic Unicode converters for EBCDIC sets
bos.iconv.ucs.pc Unicode converters for PC sets
```
# **規劃在 AIX 上安裝 IBM MQ**

在 AIX 上安裝 IBM MQ 之前,您必須選擇要安裝哪些元件及其安裝位置。 您也必須做出一些平台專用的選 擇。

#### **關於這項作業**

下列步驟提供其他資訊的鏈結,以協助您規劃在 AIX 上安裝 IBM MQ 。

作為規劃活動的一部分,請確保檢閱您計劃在其中安裝 IBM MQ 之平台的軟硬體需求相關資訊。 如需相關資 訊,請參閱 第 31 頁的『在 AIX [上檢查需求』](#page-30-0)。

<span id="page-32-0"></span>**程序**

- 決定要安裝哪些 IBM MQ 元件和特性。 請參閱第 6 頁的『IBM MQ [元件和特性』及](#page-5-0)第 9 [頁的『在何處尋找可下載的安裝映像檔』](#page-8-0)。 **重要:** 請確定您的企業對於您要安裝的元件具有正確的授權。 如需相關資訊,請參閱 第 7 [頁的『授權需](#page-6-0) [求』](#page-6-0) 及 IBM MQ 授權資訊。
- 檢閱用於命名安裝的選項。 在某些情況下,您可以選擇要使用的安裝名稱,而不是預設名稱。 請參閱 第 13 頁的『[AIX, Linux, and](#page-12-0) Windows [上的安裝名稱』。](#page-12-0)
- 檢閱選擇 IBM MQ 安裝位置的選項及限制。 如需相關資訊,請參閱 第 14 頁的『Multiplatforms [上的安裝位置』。](#page-13-0)
- 如果您計劃安裝多個 IBM MQ 副本,請參閱 第 16 頁的『[AIX, Linux, and Windows](#page-15-0) 上的多個安裝』。
- 如果您已具有主要安裝,或計劃具有主要安裝,請參閱 第 17 頁的『[AIX, Linux, and Windows](#page-16-0) 上的主要 [安裝』](#page-16-0)。
- 請確定伺服器對伺服器驗證所需的通訊協定已安裝並配置在您計劃使用的兩個系統上。 如需相關資訊,請參閱 第 23 頁的『AIX, Linux, and Windows [上的伺服器至伺服器鏈結』。](#page-22-0)

# **■ AIX ■ 在 AIX 上準備系統**

在 AIX 系統上,您可能必須先完成數個作業,然後再安裝 IBM MO。 視您的安裝意圖而定,您也可能想要完 成其他作業。

# **關於這項作業**

這裡列出您為準備系統進行安裝而執行的作業。 在安裝之前,請針對您的平台完成適當的作業。

# **程序**

1. 設定名稱為 mqm 的使用者 ID, 主要群組為 mqm。 請參閱 第 33 頁的『在 AIX 上設定使用者和群組』。

**註:** 如果群組 mqm 及/或使用者 mqm 不存在,則在產品安裝期間,安裝程式會建立群組 mqm 及使用者 mqm, 起始目錄為 /var/mqm。

- 2. 為要儲存的產品型號及工作資料建立檔案系統。 請參閱 第 35 頁的『在 AIX [上建立檔案系統』](#page-34-0)。
- 3. 配置 AIX 系統所需的任何其他設定。 請參閱 第 36 頁的『在 AIX [上配置及調整作業系統』。](#page-35-0)

# **下一步**

完成準備系統的作業之後,即可開始安裝 IBM MQ。 若要安裝伺服器,請參閱 第 37 [頁的『在](#page-36-0) AIX 上安裝 IBM MQ [伺服器』。](#page-36-0) 若要安裝用戶端,請參閱 第 42 頁的『在 AIX 上安裝 [IBM MQ](#page-41-0) 用戶端』。 **相關工作**

# 規劃

維護及移轉

將維護套用至 IBM MQ

# **在 AIX 上設定使用者和群組**

在 AIX 系統上, IBM MO 需要名稱為 mqm 的使用者 ID, 且主要群組為 mqm。 mqm 使用者 ID 擁有包含與產 品相關聯的資源的目錄和檔案。

# **建立使用者 ID 和群組**

將 mqm 使用者的主要群組設為群組 mqm。

**註:** 如果群組 mqm 及/或使用者 mqm 不存在,則在產品安裝期間,安裝程式會建立群組 mqm 及使用者 mqm , 起始目錄為 /var/mqm

如果您要在多個系統上安裝 IBM MQ ,則可能想要確保 mqm 的每一個 UID 及 GID 在所有系統上都具有相同 的值。 如果您計劃配置多重實例佇列管理程式,則系統之間的 UID 和 GID 必須相同。 在虛擬化實務中具有 相同的 UID 和 GID 值也很重要。

您可以使用需要 root 權限的「系統管理介面工具」( smit )。

1. 若要建立 mqm 群組,請使用下列順序顯示必要視窗:

```
Security & Users
Groups
Add a Group
```
將群組名稱欄位設為 mqm。

2. 如果要建立使用者 mqm,請使用下列順序來顯示必要的視窗:

Security & Users Users Add a User

將使用者名稱欄位設為 mqm。

3. 若要將密碼新增至新的使用者 ID, 請使用下列順序顯示必要的視窗:

```
Security & Users
Passwords
Change a User's Password
```
視需要設定密碼。

### **將現有的使用者 ID 新增至群組**

如果您想要執行管理指令,例如 **crtmqm** (建立佇列管理程式) 或 strmqm (啟動佇列管理程式) ,您的使用者 ID 必須是 mqm 群組的成員。 此使用者 ID 的長度不得超過 12 個字元。

使用者不需要 mqm 群組權限即可執行使用佇列管理程式的應用程式; 只有管理指令才需要它。

您可以使用 smit, 將現有的使用者 ID 新增至 mqm 群組。 使用此順序顯示必要的功能表:

```
Security & Users
Users
Change / Show Characteristics of a User
```
在 **使用者名稱** 欄位中鍵入使用者的名稱,然後按 **Enter** 鍵。 將 mqm 新增至 **群組集** 欄位,這是使用者所屬 群組的逗點區隔清單。 使用者不需要將其主要群組設為 mqm。 如果 mqm 位於其群組集中,則他們可以使用 管理指令。

#### **MQ Telemetry 服務所建立的日誌檔**

建立佇列管理程式之使用者 ID 的 **umask** 設定將決定針對該佇列管理程式所產生遙測日誌檔的許可權。 即使 日誌檔的所有權將設為 mqm。

#### **相關概念**

第 35 頁的『在 AIX [上建立檔案系統』](#page-34-0)

在安裝 IBM MQ 之前,您可能需要為要儲存的產品型號及工作資料建立檔案系統。 這些檔案系統有最低儲存 體需求。 在安裝時可以變更產品型號的預設安裝目錄,但無法變更工作資料位置。

第 90 頁的『在 Linux [上配置及調整作業系統』](#page-89-0) 當您在 Linux 系統上配置 IBM MQ 時,請使用本主題。

### <span id="page-34-0"></span>**相關工作**

第 36 頁的『在 AIX [上配置及調整作業系統』](#page-35-0) 在 AIX 系統上安裝 IBM MO 時, 必須配置一些其他設定。

# **在 AIX 上建立檔案系統**

在安裝 IBM MQ 之前,您可能需要為要儲存的產品型號及工作資料建立檔案系統。 這些檔案系統有最低儲存 體需求。 在安裝時可以變更產品型號的預設安裝目錄,但無法變更工作資料位置。

# **判斷伺服器安裝檔案系統的大小**

若要判定伺服器安裝的 /var/mqm 檔案系統大小,請考量:

- 系統中一次的訊息數上限。
- 訊息建置的緊急狀況 (如果有系統問題的話)。
- 訊息資料的平均大小,加上訊息標頭的 500 個位元組。
- 佇列數目。
- 日誌檔及錯誤訊息的大小。
- 寫入 /var/mqm/trace 目錄的追蹤量。

IBM MQ 的儲存體需求也取決於您安裝哪些元件,以及您需要多少工作空間。 如需詳細資料,請參閱 磁碟空 間需求。

# **建立工作資料的檔案系統**

在安裝 IBM MQ 之前, 請建立並裝載稱為 /var/mqm 的檔案系統, 該檔案系統由群組 mqm 中 mqm 使用者所 擁有; 請參閱 第 33 頁的『在 AIX [上設定使用者和群組』。](#page-32-0) 系統上 IBM MQ 的所有安裝都使用此檔案系統。 可能的話,請使用分割區策略,並針對 IBM MQ 資料使用個別磁區。這表示如果建立大量 IBM MQ 工作, 則不會影響其他系統活動。 配置目錄許可權以允許 mqm 使用者完全控制,例如,檔案模式 755。 然後在 IBM MQ 安裝期間會更新這些許可權,以符合佇列管理程式所需的許可權。

# **為錯誤和日誌建立個別檔案系統**

您也可以為日誌資料建立個別檔案系統 ( /var/mqm/log ) 及錯誤檔 ( /var/mqm/errors )。 可能的話, 請將這些目錄放置在來自佇列管理程式資料的不同實體磁碟上 ( /var/mqm/qmgrs ) 和彼此之間的關係

如果您建立個別檔案系統,則 /var/mqm/errors 目錄可以 NFS 裝載。 不過,如果您選擇 NFSmount /var/mqm/errors,則在網路失敗時可能會遺失錯誤日誌。

您可以透過具有下列項目的個別檔案系統,來保護佇列管理程式的穩定性:

- /var/mqm/errors
- /var/mqm/trace
- /var/mqm/qmgrs
- /var/mqm/log

在 /var/mqm/errors 的情況下, 此目錄很少會收到大量資料。但有時會看到這種情況,特別是如果有嚴 重的系統問題導致 IBM MQ 將許多診斷資訊寫入 .FDC 檔案中。 如果是 /var/mqm/trace,只有在您使用 **strmqtrc** 來啟動追蹤 IBM MQ 時,才會在這裡寫入檔案。

您可以將下列項目放置在個別磁碟上,以取得一般 IBM MQ 作業 (例如,持續訊息的同步點、MQPUT、 MQGET) 的較佳效能:

- /var/mqm/qmgrs
- /var/mqm/log

在極少數需要追蹤 IBM MQ 系統以進行問題判斷的事件中,您可以將 /var/mqm/trace 檔案系統放置在個 別磁碟上,以減少對效能的影響。

<span id="page-35-0"></span>如果您要建立個別檔案系統,請至少容許 30 MB 儲存體 (適用於 /var/mqm)、100 MB 儲存體 (適用 於 /var/mqm/log) 及 10 MB 儲存體 (適用於 /var/mqm/errors)。 /var/mqm/log 的 100 MB 儲存體額 度下限是單一佇列管理程式所需的絕對下限,不是建議值。 檔案系統大小必須根據您要使用的佇列管理程式 數目、每個日誌檔的頁數,以及每個佇列管理程式的日誌檔數目來調整。

如需檔案系統的相關資訊,請參閱 檔案系統支援。

日誌檔的大小視您使用的日誌設定而定。 大小下限是針對使用預設值的循環式記載。 如需日誌大小的相關 資訊,請參閱 計算日誌大小。

#### **相關概念**

第 33 頁的『在 AIX [上設定使用者和群組』](#page-32-0)

在 AIX 系統上, IBM MQ 需要名稱為 mqm 的使用者 ID ,且主要群組為 mqm。 mqm 使用者 ID 擁有包含與產 品相關聯的資源的目錄和檔案。

#### **相關工作**

第 36 頁的『在 AIX 上配置及調整作業系統』 在 AIX 系統上安裝 IBM MQ 時,必須配置一些其他設定。

# **在 AIX 上配置及調整作業系統**

在 AIX 系統上安裝 IBM MQ 時,必須配置一些其他設定。

#### **關於這項作業**

當您在 AIX 系統上安裝 IBM MQ 時, 必須配置下列作業系統設定:

- 檔案描述子
- 系統資源限制

#### **程序**

• 增加檔案描述子數目的處理程序限制。

執行多執行緒處理程序 (例如代理程式處理程序) 時,您可能會達到檔案描述子的軟性限制。 此限制提供 IBM MQ 原因碼 MQRC\_UNEXPECTED\_ERROR (2195), 如果有足夠的檔案描述子, 則提供 IBM MQ FFST 檔案。

若要避免此問題,請增加檔案描述子數目的處理程序限制。 您必須針對 mqm 使用者 ID ,將 /etc/ security/limits 中的 nofiles 屬性變更為 10,000, 或在預設段落中變更。若要變更檔案描述子數 目,請完成下列步驟:

a) 檢查以 mqm 身分執行之處理程序可用的檔案描述子數目上限:

lsuser -a nofiles mqm

b) 將值至少設為 10240:

chuser nofiles=10240 mqm chuser nofiles\_hard=10240 mqm

• 在命令提示字元中使用下列指令,將資料區段及堆疊區段的系統資源限制設為無限制:

ulimit -d unlimited ulimit -s unlimited

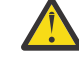

小**心:** 對於 root 以外的 mqm 使用者 ID ,可能不允許值 unlimited 。

### **下一步**

您可以使用 mqconfig 指令來檢查系統配置。
<span id="page-36-0"></span>在高負載期間, IBM MQ 可以使用虛擬記憶體 (交換空間)。 如果虛擬記憶體已滿,可能會導致 IBM MQ 處理 程序失敗或變得不穩定,從而影響系統。

若要防止此狀況,您的 IBM MQ 管理者應該確保已依照作業系統準則中的指定,配置足夠的虛擬記憶體給系 統。

如需配置系統的相關資訊,請參閱 如何為 IBM MQ 配置 [AIX and Linux](https://www.ibm.com/support/pages/node/707975) 系統。

#### **相關概念**

第 33 頁的『在 AIX [上設定使用者和群組』](#page-32-0)

在 AIX 系統上, IBM MQ 需要名稱為 mqm 的使用者 ID ,且主要群組為 mqm。 mqm 使用者 ID 擁有包含與產 品相關聯的資源的目錄和檔案。

第 35 頁的『在 AIX [上建立檔案系統』](#page-34-0)

在安裝 IBM MQ 之前,您可能需要為要儲存的產品型號及工作資料建立檔案系統。 這些檔案系統有最低儲存 體需求。 在安裝時可以變更產品型號的預設安裝目錄,但無法變更工作資料位置。

## **在 AIX 上安裝 IBM MQ 伺服器**

您可以在 AIX 上以互動方式或無聲自動方式安裝 IBM MQ 伺服器。

### **開始之前**

- 在開始安裝程序之前,請確定您已完成 第 33 頁的『在 AIX [上準備系統』中](#page-32-0)概述的必要步驟。
- IBM MQ 可以安裝至具有共用及專用檔案系統的「系統工作量分割區 (WPAR)」。 若要安裝至專用檔案系 統,可以使用本主題中概述的程序,將 IBM MQ 直接安裝至「系統 WPAR」。 共用 /usr 檔案系統有一些 限制:
	- 與 /usr/bin 中的符號鏈結相比時, **dspmqinst** 和 **dspmqver** 指令可能會不正確地報告主要安裝。 若要同步化「系統 WPAR」及廣域環境中的主要安裝報告,請在個別區域上執行 **setmqinst** 與 **-i** 或 **-x** 參數。
	- 您無法變更 WPAR 內的主要安裝。 您必須透過廣域環境來變更主要安裝,其具有適當的 /usr/bin 寫 入權。

**註:** 在安裝至非預設位置期間,會產生與 **errupdate** 或 **trcupdate** 相關的注意訊息。 這些訊息不是錯 誤。 不過,非預設位置中的安裝不支援 IBM MQ 的 AIX 系統追蹤,且必須使用 IBM MQ 追蹤來判斷問題。

- 如果您使用從 Passport Advantage 取得的 [電子軟體下載](#page-8-0)來安裝 AIX 的 IBM MQ 伺服器副本, 則需要:
	- 1. 使用下列指令來解壓縮 tar 檔:

uncompress IBM\_MQ\_9.2.0\_AIX.tar.Z

2. 使用下列指令,從 tar 檔解壓縮安裝檔案:

tar -xvf IBM\_MQ\_9.2.0\_AIX.tar

3. 使用安裝工具 **installp** 或 **smit** 來安裝 AIX 的 IBM MQ 伺服器。

**提示:** 如果您發現功能鍵無法在 SMIT 中運作,請嘗試按 Esc 及功能鍵號碼以模擬所需的功能鍵。

### **關於這項作業**

IBM MQ 是提供作為一組使用標準 AIX 安裝工具來安裝的檔案集。 此程序使用系統管理介面工具 (SMIT) , 但您可以選擇使用 **installp**、 **geninstall** 或 Web 型 System Manager。 您可以選取要安裝的元件。 元 件及檔案集列在 第 29 頁的『AIX 系統的 [IBM MQ](#page-28-0) 元件』中。

此程序會將 IBM MQ 安裝至 /usr/mqm 的預設位置。

如果您想要在下列任何一種情況下安裝 IBM MQ, 請使用 第 39 頁的『在 AIX [上無聲自動安裝](#page-38-0) IBM MQ 伺 [服器』](#page-38-0) 中說明的程序:

- 使用 **installp** 作為系統上的第一個安裝
- 作為系統上的第一個安裝,且您要將產品安裝至非預設位置的位置

• 與現有安裝並排

如果您要執行並列安裝,並在預設位置中安裝 IBM MQ 的現有安裝,則必須在非預設位置中安裝產品的第二 版。 若要建立非預設安裝位置,您必須使用 **mkusil** 指令,它只能從指令行取得。

然後,如果您選取 **可重新定位軟體安裝** 功能表項目,則可以使用 **installp** (請參閱 第 39 [頁的『在](#page-38-0) AIX [上無聲自動安裝](#page-38-0) IBM MQ 伺服器』) 或 SMIT。

如果您想要執行單一階段移轉,請參閱 在 AIX and Linux 上移轉: 單一階段。

### **程序**

1. 以 root 身分登入, 或具有足夠權限來執行下列指令。

您可以在指令之前新增 **sudo** ,或變更 至 shell 中具有 **su** 指令的 root 使用者,執行此動作。 如需相關資 訊,請參閱: 探索 **sudo** 與 **su** [指令之間的差異,](https://www.redhat.com/sysadmin/difference-between-sudo-su) Linux 中的指令. 此資訊也一般適用於 UNIX 系統。

2. 將現行目錄設為安裝套件的位置。

此位置可能是 DVD、網路位置或本端檔案系統目錄的裝載點。 請參閱 何處可找到可下載的安裝映像檔。 3. 使用下列順序來選取所需的 smit 視窗:

Software Installation and Maintenance Install and Update Software Install and Update from ALL Available Software

- 4. 在 **軟體的 INPUT 裝置/目錄** 欄位中指定輸入目錄。
	- a) 輸入句點字元 .
	- b) 按 **Enter** 鍵
- 5. 在 **要安裝的軟體** 欄位中列出軟體:
	- a) 輸入 .
	- b) 按 **F4**
- 6. 從清單中選取要安裝的檔案集。 如果您需要語言不同於系統上所選取語言環境所指定語言的訊息,請確 保包括適當的訊息型錄。 輸入 **ALL** 以安裝所有適用的檔案集。
- 7. 檢視授權合約:
	- a) 變更 **預覽新的授權合約?** 至 **yes**
	- b) 按 **Enter** 鍵
- 8. 接受授權合約並安裝 IBM MQ:
	- a) 變更 **接受新的授權合約?** 至 **yes**
	- b) 變更 **預覽新的授權合約?** 至 **no**
	- c) 按 **Enter** 鍵

## **下一步**

• 如果您選擇此安裝作為系統上的主要安裝, 則現在必須將它設為主要安裝。 在命令提示字元中輸入下列指 令:

*MQ\_INSTALLATION\_PATH*/bin/setmqinst -i -p *MQ\_INSTALLATION\_PATH*

其中 *MQ\_INSTALLATION\_PATH* 代表 IBM MQ 的安裝目錄。

系統上只能有一個主要安裝。 如果系統上已有主要安裝,您必須先取消設定它,才能將另一個安裝設為主 要安裝。 如需相關資訊,請參閱 變更主要安裝。

- 您可能想要設定環境以使用此安裝。 您可以使用 **setmqenv** 或 **crtmqenv** 指令,為 IBM MQ 的特定安裝 設定各種環境變數。 如需相關資訊,請參閱 setmqenv 及 crtmqenv。
- 如果您想要確認安裝是否成功,您可以驗證安裝。 如需相關資訊,請參閱 第 44 [頁的『在](#page-43-0) AIX 上驗證 [IBM MQ](#page-43-0) 安裝』。

### <span id="page-38-0"></span>**相關概念**

第 14 頁的『Multiplatforms [上的安裝位置』](#page-13-0)

您可以將 IBM MQ 安裝至預設位置。 或者,您可以在安裝程序期間安裝至自訂位置。 IBM MQ 的安裝位置 稱為 *MQ\_INSTALLATION\_PATH*。

第 16 頁的『[AIX, Linux, and Windows](#page-15-0) 上的多個安裝』 在 AIX, Linux, and Windows 上,系統上可以有多個 IBM MQ 副本。

第 17 頁的『[AIX, Linux, and Windows](#page-16-0) 上的主要安裝』

在支援多個 IBM MQ 安裝 ( AIX, Linux, and Windows ) 的系統上,主要安裝是 IBM MQ 全系統位置所參照的 安裝。 具有主要安裝是選用的,但方便使用。

### **相關工作**

第 39 頁的『在 AIX 上無聲自動安裝 IBM MQ 伺服器』

您可以使用 AIX **installp** 指令,從指令行執行 IBM MQ 伺服器的非互動式安裝。 非互動式安裝也稱為無 聲自動或自動式安裝。

第 52 頁的『在 AIX [上解除安裝或修改](#page-51-0) IBM MQ』

在 AIX 上,您可以使用「系統管理介面工具 (SMIT)」或 **installp** 指令來解除安裝 IBM MQ 伺服器或用戶 端。 您也可以透過解除安裝檔案集的子集來修改安裝。

變更主要安裝

### **相關參考**

setmqinst

## **在 AIX 上無聲自動安裝 IBM MQ 伺服器**

您可以使用 AIX **installp** 指令,從指令行執行 IBM MQ 伺服器的非互動式安裝。 非互動式安裝也稱為無 聲自動或自動式安裝。

## **開始之前**

在開始安裝程序之前,請確定您已完成 第 33 頁的『在 AIX [上準備系統』](#page-32-0)中概述的必要步驟。

**註:** 在安裝期間,可能會發生與 **errupdate** 或 **trcupdate** 相關的錯誤。 這可能是因為安裝至非預設位置 所造成,因此可以放心忽略這些錯誤。 不過,只有在安裝在預設位置時,才支援 IBM MQ 的原生追蹤。

### **關於這項作業**

您可以使用此方法來安裝至非預設位置,並且可以選取您要安裝的元件。 元件及檔案集列在 第 6 [頁的](#page-5-0) 『IBM MQ [元件和特性』中](#page-5-0)。

## **程序**

1. 以 root 身分登入, 或具有足夠權限來執行下列指令。

您可以在指令之前新增 **sudo** ,或變更 至 shell 中具有 **su** 指令的 root 使用者,執行此動作。 如需相關資 訊,請參閱: 探索 **sudo** 與 **su** [指令之間的差異,](https://www.redhat.com/sysadmin/difference-between-sudo-su) Linux 中的指令. 此資訊也一般適用於 UNIX 系統。

2. 將現行目錄設為安裝套件的位置。

此位置可能是 DVD、網路位置或本端檔案系統目錄的裝載點。 請參閱 何處可找到可下載的安裝映像檔。 3. 以下列其中一種方式安裝產品:

• 將整個產品安裝在預設位置:

installp -acgXYd . all

• 將選取的檔案集安裝在預設位置:

```
installp -acgXYd . list of file sets
```
• 使用 -R 旗標將整個產品安裝在非預設位置:

installp -R *USIL\_Directory* -acgXYd . all

• 使用 -R 旗標將選取的檔案集安裝在非預設位置:

installp -R *USIL\_Directory* -acgXYd . *list of file sets*

其中 *USIL\_Directory* 是在執行指令之前存在的目錄; 不得包含任何空格或 usr/mqm。 IBM MQ 安裝在 指定的目錄下。例如,如果指定 /USIL1,則 IBM MQ 產品檔案位於 /USIL1/usr/mqm 中。此位置稱 為 *MQ\_INSTALLATION\_PATH*。

### **下一步**

• 如果您已選擇此安裝作為系統上的主要安裝,則現在必須將它設為主要安裝。 在命令提示字元中輸入下列 指令:

*MQ\_INSTALLATION\_PATH*/bin/setmqinst -i -p *MQ\_INSTALLATION\_PATH*

其中 *MQ\_INSTALLATION\_PATH* 代表 IBM MQ 的安裝目錄。

系統上只能有一個主要安裝。 如果系統上已有主要安裝,您必須先取消設定它,才能將另一個安裝設為主 要安裝。 如需相關資訊, 請參閱 變更主要安裝。

- 您可能想要設定環境以使用此安裝。 您可以使用 **setmqenv** 或 **crtmqenv** 指令,為 IBM MQ 的特定安裝 設定各種環境變數。 如需相關資訊,請參閱 setmqenv 及 crtmqenv。
- 如果您想要確認安裝是否成功,您可以驗證安裝。如需相關資訊,請參閱 第 44 [頁的『在](#page-43-0) AIX 上驗證 [IBM MQ](#page-43-0) 安裝』。

### **相關概念**

第 16 頁的『[AIX, Linux, and Windows](#page-15-0) 上的多個安裝』 在 AIX, Linux, and Windows 上,系統上可以有多個 IBM MQ 副本。

第 17 頁的『[AIX, Linux, and Windows](#page-16-0) 上的主要安裝』

在支援多個 IBM MQ 安裝 ( AIX, Linux, and Windows ) 的系統上,主要安裝是 IBM MQ 全系統位置所參照的 安裝。 具有主要安裝是選用的,但方便使用。

### **相關工作**

第 37 頁的『在 AIX 上安裝 [IBM MQ](#page-36-0) 伺服器』 您可以在 AIX 上以互動方式或無聲自動方式安裝 IBM MQ 伺服器。

第 52 頁的『在 AIX [上解除安裝或修改](#page-51-0) IBM MQ』

在 AIX 上,您可以使用「系統管理介面工具 (SMIT)」或 **installp** 指令來解除安裝 IBM MQ 伺服器或用戶 端。 您也可以透過解除安裝檔案集的子集來修改安裝。

變更主要安裝

### **相關參考**

setmqinst 使用者指定的安裝位置 (USIL)

### ■ AIX AIX 上轉換試用軟體授權

將試用軟體授權轉換為完整授權,而不重新安裝 IBM MQ。

當試用軟體授權到期時, **strmqm** 指令所顯示的 "count-down" 會通知您授權已過期,且指令不會執行。

### **開始之前**

1. IBM MQ 隨試用軟體授權一起安裝。

2. 您可以存取 IBM MQ 完整授權副本的安裝媒體。

## **關於這項作業**

執行 **setmqprd** 指令,將試用軟體授權轉換成完整授權。 如果您不想要將完整授權套用至 IBM MQ 的試用副本,您可以隨時將它解除安裝。

## **程序**

1. 從完整授權安裝媒體取得完整授權。

完整授權檔為 amqpcert.lic。 在 AIX 上,它位於安裝媒體的 */MediaRoot*/licenses 目錄中。 2. 從您要升級的安裝架構執行 **setmqprd** 指令:

*MQ\_INSTALLATION\_PATH*/bin/setmqprd /MediaRoot/licenses/amqpcert.lic

### **相關參考**

setmqprd

# **在 AIX 上以國家語言顯示訊息**

若要顯示來自不同國家語言訊息型錄的訊息,您必須安裝適當的型錄並設定 **LANG** 環境變數。

## **關於這項作業**

依預設會安裝安裝時機器上所選取語言環境所指定語言的訊息。

若要找出目前使用的語言,請執行 **locale** 指令。

如果這傳回的語言不是 IBM MQ 所提供的國家語言之一, 則您必須選取國家語言, 否則將不會在系統上安裝 訊息型錄。

所有語言的訊息型錄都安裝在 *MQ\_INSTALLATION\_PATH*/msg/*language identifier* 中,其中 *language identifier* 是 第 41 頁的表 6 中的其中一個 ID。 如果您需要不同語言的訊息,請執行下列步驟:

## **程序**

1. 安裝適當的訊息型錄 (請參閱 第 6 頁的『IBM MQ [元件和特性』](#page-5-0) )。

2. 若要選取不同語言的訊息,請確定 **LANG** 環境變數設為您要安裝之語言的 ID:

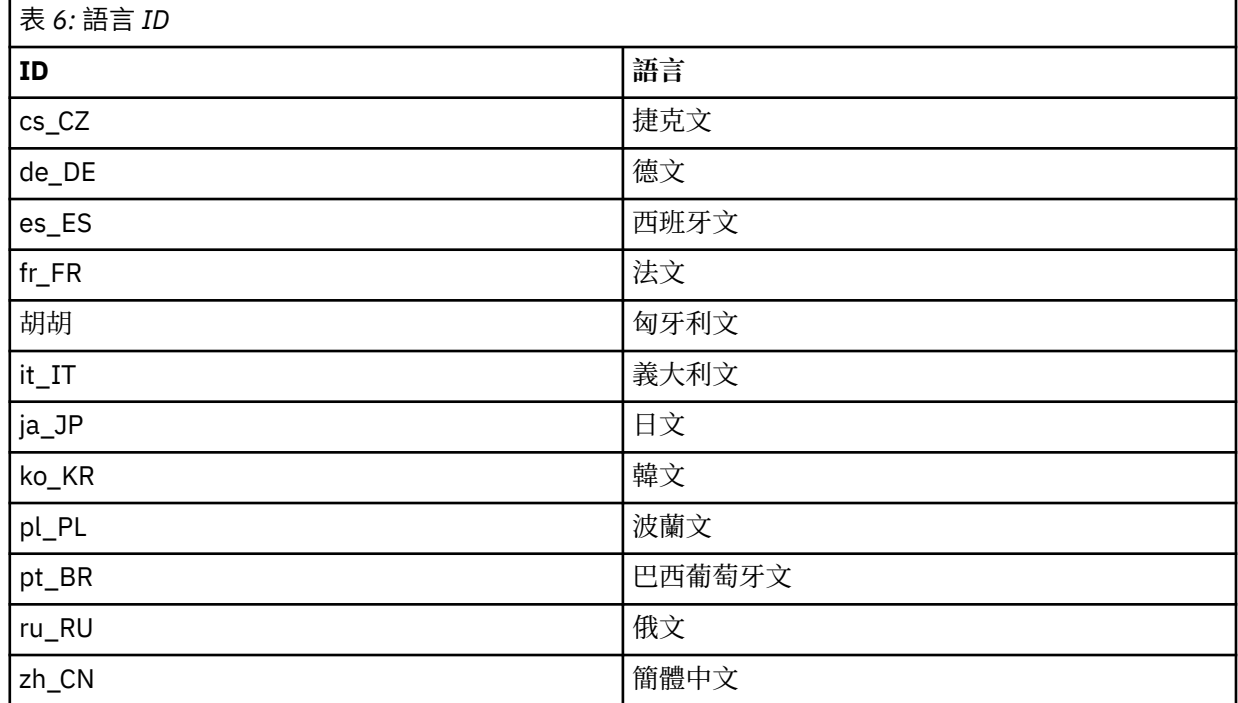

<span id="page-41-0"></span>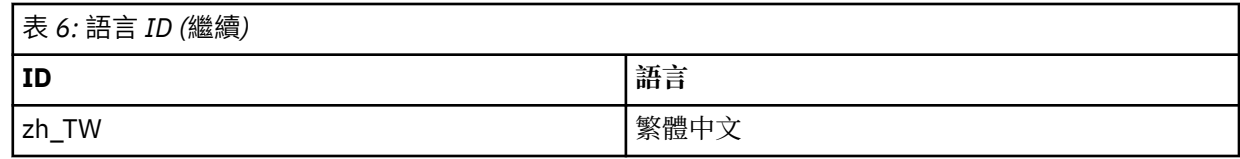

AIX 具有一些其他訊息型錄:

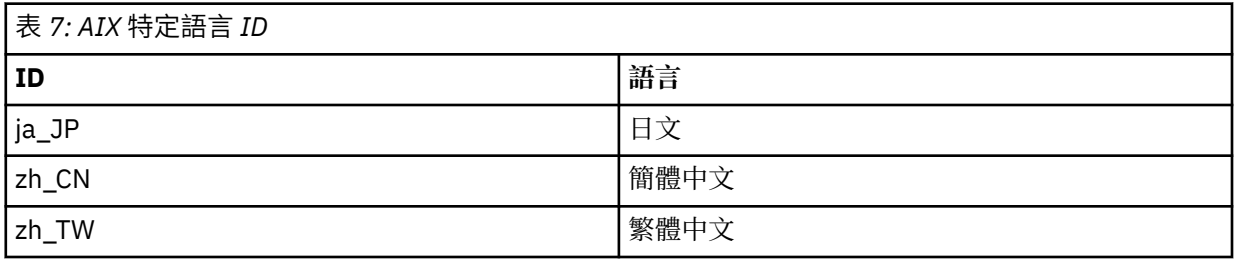

## **在 AIX 上安裝 IBM MQ 用戶端**

您可以使用 smit 以互動方式安裝 AIX 的 IBM MQ 用戶端。

### **開始之前**

在開始安裝程序之前,請確定您已完成 第 33 頁的『在 AIX [上準備系統』](#page-32-0)中概述的必要步驟。

### **關於這項作業**

IBM MQ 作為一組使用標準 AIX 安裝工具安裝的檔案集提供。 此程序使用「系統管理介面工具」( smit ) , 但您可以選擇使用 **installp**、 **geninstall** 或 Web 型 System Manager。 您可以選取要安裝的元件。 元 件及檔案集列在 第 29 頁的『AIX 系統的 [IBM MQ](#page-28-0) 元件』中。 您必須至少安裝「執行時期」及「用戶端」元 件。

此程序會將 IBM MQ 安裝至預設位置。 如果您想要安裝至非預設位置,則必須使用 **installp**,請參閱 [第](#page-42-0) 43 頁的『在 AIX [上無聲自動安裝](#page-42-0) IBM MQ 用戶端』。

## **程序**

1. 以 root 身分登入, 或具有足夠權限來執行下列指令。

您可以在指令之前新增 **sudo** ,或變更 至 shell 中具有 **su** 指令的 root 使用者,執行此動作。 如需相關資 訊,請參閱: 探索 **sudo** 與 **su** [指令之間的差異,](https://www.redhat.com/sysadmin/difference-between-sudo-su) Linux 中的指令. 此資訊也一般適用於 UNIX 系統。

2. 將現行目錄設為安裝套件的位置。

此位置可能是 DVD、網路位置或本端檔案系統目錄的裝載點。 請參閱 何處可找到可下載的安裝映像檔。

3. 使用下列順序選取所需的 smit 視窗:

Software Installation and Maintenance Install and Update Software Install and Update from ALL Available Software

- 4. 按一下 **清單** 以顯示軟體的輸入裝置或目錄,並選取包含安裝映像檔的位置。
- 5. 選取 **要安裝的軟體** 欄位以取得可用檔案集的清單,並選取您要安裝的檔案集。 如果您需要的訊息語言不 同於系統上指定的語言環境所指定的語言,請確定您包括適當的訊息型錄。 輸入 **ALL** 以安裝所有適用的 檔案集。
- 6. 變更 **預覽新的授權合約? 是** ,然後按 Enter 鍵以檢視授權合約。
- 7. 如果系統上有舊版產品,請將 **自動安裝必備軟體** 變更為 **no**。
- 8. 變更 **接受新的授權合約? 是** ,然後按 Enter 鍵接受授權合約。
- 9. 變更 **預覽新的授權合約? 至 no**, 然後按 Enter 鍵以安裝 IBM MO。

## <span id="page-42-0"></span>**下一步**

• 如果您已選擇此安裝作為系統上的主要安裝,則現在必須將它設為主要安裝。 在命令提示字元中輸入下列 指令:

*MQ\_INSTALLATION\_PATH*/bin/setmqinst -i -p *MQ\_INSTALLATION\_PATH*

系統上只能有一個主要安裝。 如果系統上已有主要安裝,您必須先取消設定它,才能將另一個安裝設為主 要安裝。 如需相關資訊, 請參閱 變更主要安裝。

- 您可能想要設定環境以使用此安裝。 您可以使用 **setmqenv** 或 **crtmqenv** 指令,為 IBM MQ 的特定安裝 設定各種環境變數。 如需相關資訊,請參閱 setmqenv 及 crtmqenv。
- 如需如何驗證安裝的指示,請參閱 第 51 頁的『在 AIX [上測試用戶端與伺服器之間的通訊』。](#page-50-0)

### **相關工作**

第 52 頁的『在 AIX [上解除安裝或修改](#page-51-0) IBM MQ』

在 AIX 上,您可以使用「系統管理介面工具 (SMIT)」或 **installp** 指令來解除安裝 IBM MQ 伺服器或用戶 端。 您也可以透過解除安裝檔案集的子集來修改安裝。

## **在 AIX 上無聲自動安裝 IBM MQ 用戶端**

您可以使用 AIX **installp** 指令,從指令行執行 IBM MQ 用戶端的非互動式或無聲自動安裝。

### **開始之前**

在開始安裝程序之前,請確定您已完成 第 33 頁的『在 AIX [上準備系統』](#page-32-0)中概述的必要步驟。 **註:** 在已啟用「 AIX 授信的計算庫 (TCB)」的系統上,不支援安裝至非預設位置。

### **關於這項作業**

您可以使用此方法來安裝至非預設位置,並且可以選取您要安裝的元件。 元件及檔案集列在 第 6 [頁的](#page-5-0) 『IBM MQ [元件和特性』中](#page-5-0)。 您必須至少安裝「執行時期」及「用戶端」元件。

## **程序**

1. 以 root 身分登入, 或具有足夠權限來執行下列指令。

您可以在指令之前新增 **sudo** ,或變更 至 shell 中具有 **su** 指令的 root 使用者,執行此動作。 如需相關資 訊,請參閱: 探索 **sudo** 與 **su** [指令之間的差異,](https://www.redhat.com/sysadmin/difference-between-sudo-su) Linux 中的指令. 此資訊也一般適用於 UNIX 系統。

2. 將現行目錄設為安裝套件的位置。

此位置可能是 DVD、網路位置或本端檔案系統目錄的裝載點。 請參閱 何處可找到可下載的安裝映像檔。 3. 以下列其中一種方式安裝產品:

• 將整個產品安裝在預設位置:

```
installp -acgXYd . all
```
• 將選取的檔案集安裝在預設位置:

installp -acgXYd . *list of file sets*

• 使用 -R 旗標將整個產品安裝在非預設位置:

```
installp -R USIL_Directory -acgXYd . all
```
• 使用 -R 旗標將選取的檔案集安裝在非預設位置:

```
installp -R USIL_Directory -acgXYd . list of file sets
```
其中, 使用 -R 旗標指定的目錄是在執行指令之前存在的 AIX 使用者指定安裝位置 (USIL) 目錄; 它不得包 含任何空格或 usr/mqm。

<span id="page-43-0"></span>IBM MQ 安裝在指定的目錄下。 例如,如果指定 /USIL1 ,則 IBM MQ 產品檔案位於 /USIL1/usr/mqm 中。 此位置稱為 *MQ\_INSTALLATION\_PATH*。

### **下一步**

• 如果您已選擇此安裝作為系統上的主要安裝,則現在必須將它設為主要安裝。 在命令提示字元中輸入下列 指令:

*MQ\_INSTALLATION\_PATH*/bin/setmqinst -i -p *MQ\_INSTALLATION\_PATH*

系統上只能有一個主要安裝。 如果系統上已有主要安裝,您必須先取消設定它,才能將另一個安裝設為主 要安裝。如需相關資訊,請參閱 變更主要安裝。

- 您可能想要設定環境以使用此安裝。 您可以使用 **setmqenv** 或 **crtmqenv** 指令,為 IBM MQ 的特定安裝 設定各種環境變數。 如需相關資訊,請參閱 setmqenv 及 crtmqenv。
- 如需如何驗證安裝的指示,請參閱 第 51 頁的『在 AIX [上測試用戶端與伺服器之間的通訊』。](#page-50-0)

## **在 AIX 上驗證 IBM MQ 安裝**

本節中的主題提供如何在 AIX 系統上驗證 IBM MQ 的伺服器或用戶端安裝的指示。

#### **關於這項作業**

您可以驗證 IBM MQ 伺服器的本端 (獨立式) 伺服器安裝或伺服器對伺服器安裝:

- 本端伺服器安裝架構沒有與其他 IBM MQ 安裝架構的通訊鏈結。
- 伺服器至伺服器安裝架構具有指向其他安裝架構的鏈結。

您也可以驗證 IBM MQ MQI client 安裝是否順利完成,以及通訊鏈結是否正常運作。

### **程序**

- 若要驗證本端伺服器安裝,請參閱 第 44 頁的『在 AIX 上使用指令行驗證本端伺服器安裝』。
- 若要驗證伺服器至伺服器安裝,請參閱 第 46 頁的『在 AIX [上使用指令行驗證伺服器至伺服器安裝』。](#page-45-0)
- 若要驗證用戶端安裝,請參閱 第 48 頁的『在 AIX [上使用指令行驗證用戶端安裝』。](#page-47-0)

### **▲ AIX ▲ AIX 上使用指令行驗證本端伺服器安裝**

在 AIX 系統上,您可以使用指令行來建立一個佇列管理程式及一個佇列的簡式配置,以驗證本端伺服器安 裝。

### **開始之前**

若要驗證安裝,您必須先安裝範例套件。

在開始驗證程序之前,您可能想要檢查系統是否有最新的修正程式。 如需在何處尋找最新更新項目的相關資 訊,請參閱 第 31 頁的『在 AIX [上檢查需求』](#page-30-0)。

### **關於這項作業**

請使用下列步驟,從指令行配置預設佇列管理程式。 配置佇列管理程式之後,請使用 amqsput 範例程式, 將訊息放置在佇列上。 然後,您可以使用 amqsget 範例程式,從佇列取回訊息。

IBM MQ 物件定義區分大小寫。 作為小寫 MQSC 指令輸入的任何文字都會自動轉換為大寫,除非您以單引號 括住它。 請確定您輸入的範例完全如所示。

#### **程序**

1. 在 AIX 系統上, 以 mqm 群組中的使用者身分登入。

2. 設定環境:

a) 透過輸入下列其中一個指令,設定環境變數以與特定安裝搭配使用:

```
. MQ_INSTALLATION_PATH/bin/setmqenv -s
```
其中 *MQ\_INSTALLATION\_PATH* 是指 IBM MQ 的安裝位置。

b) 輸入下列指令,以檢查環境是否正確設定:

dspmqver

如果指令順利完成,且傳回預期的版本號碼和安裝名稱,則會正確設定環境。 3. 輸入下列指令,以建立稱為 QMA 的佇列管理程式:

crtmqm QMA

訊息指出何時建立佇列管理程式,以及何時建立預設 IBM MQ 物件。

4. 輸入下列指令,以啟動佇列管理程式:

strmqm QMA

訊息指出佇列管理程式何時啟動。

5. 輸入下列指令來啟動 MQSC:

runmqsc QMA

訊息指出 MQSC 何時啟動。 MQSC 沒有命令提示字元。

6. 輸入下列指令,以定義稱為 QUEUE1 的本端佇列:

DEFINE QLOCAL (QUEUE1)

訊息指出建立佇列的時間。

7. 輸入下列指令來停止 MQSC:

end

顯示訊息,後面接著命令提示字元。

#### **註:** 後續步驟需要安裝範例套件。

- 8. 切換至 *MQ\_INSTALLATION\_PATH*/samp/bin 目錄,其中包含範例程式。 *MQ\_INSTALLATION\_PATH* 代表 IBM MQ 安裝所在的高階目錄。
- 9. 輸入下列指令,將訊息放置在佇列上

./amqsput QUEUE1 QMA

會顯示下列訊息:

Sample AMQSPUT0 start target queue is QUEUE1

10. 在一或多行上鍵入一些訊息文字,其中每一行都是不同的訊息。 輸入空白行以結束訊息輸入。 會顯示下列訊息:

Sample AMQSPUT0 end

您的訊息現在位於佇列上,並顯示命令提示字元。 11. 輸入下列指令,從佇列取得訊息:

./amqsget QUEUE1 QMA

即會啟動範例程式,並顯示您的訊息。

<span id="page-45-0"></span>您已順利驗證本端安裝。

## **在 AIX 上使用指令行驗證伺服器至伺服器安裝**

您可以使用兩部伺服器來驗證伺服器對伺服器安裝,一部作為傳送端,另一部作為接收端。

### **開始之前**

- 在 AIX 上, IBM MQ 同時支援 TCP 和 SNA。
- 此作業中的範例使用 TCP/IP。 如果您不使用 TCP, 請參閱 在 AIX and Linux 上設定通訊。
- 如果您使用 TCP/IP ,請確定 TCP/IP 和 IBM MQ 都已安裝在這兩部伺服器上。
- 請確定您是每一部伺服器上 IBM MQ 管理者群組 (**mqm**) 的成員。
- 決定哪一個安裝是傳送端伺服器,哪一個安裝是接收端伺服器。 安裝可能在相同的系統上,或在不同的系 統上。

### **關於這項作業**

IBM MQ 物件定義區分大小寫。 作為小寫 MQSC 指令輸入的任何文字都會自動轉換為大寫,除非您以單引號 括住它。 請確定您輸入的範例完全如所示。

### **程序**

- 1. 在 **receiver** 伺服器上:
	- a) 在 AIX 上, 以 mqm 群組中的使用者身分登入。
	- b) 檢查哪些埠可用,例如執行 **netstat**。 如需此指令的相關資訊,請參閱作業系統的說明文件。

如果埠 1414 不在使用中,請記下 1414, 以用作步驟 [2 h](#page-46-0) 中的埠號。稍後在驗證中針對接聽器使用 相同的埠號。 如果正在使用中,請記下未使用的埠; 例如 1415。

c) 在命令提示字元中輸入下列指令,以設定您正在使用之安裝的環境:

. *MQ\_INSTALLATION\_PATH*/bin/setmqenv -s

其中 *MQ\_INSTALLATION\_PATH* 是指 IBM MQ 的安裝位置。

d) 在命令提示字元中輸入下列指令,以建立稱為 QMB 的佇列管理程式:

crtmqm QMB

訊息會告訴您已建立佇列管理程式,且已建立預設 IBM MQ 物件。

e) 輸入下列指令,以啟動佇列管理程式:

strmqm QMB

會出現訊息指出佇列管理程式已啟動。

f) 輸入下列指令來啟動 MQSC:

runmqsc QMB

訊息會告訴您 MQSC 已啟動。 MQSC 沒有命令提示字元。

g) 輸入下列指令,以定義稱為 RECEIVER.Q 的本端佇列:

DEFINE QLOCAL (RECEIVER.Q)

訊息會告訴您已建立佇列。

h) 輸入下列指令來定義接聽器:

<span id="page-46-0"></span>其中 *port\_number* 是執行接聽器的埠名稱。 此號碼必須與定義傳送端通道時所使用的號碼相同。

i) 透過輸入下列指令來啟動接聽器:

START LISTENER (LISTENER1)

**註:** 請勿從會自動降低背景處理程序優先順序的任何 Shell 中啟動背景中的接聽器。

j) 輸入下列指令來定義接收端通道:

DEFINE CHANNEL (QMA.QMB) CHLTYPE (RCVR) TRPTYPE (TCP)

會出現訊息指出通道的建立時間。

k) 鍵入下列指令以結束 MQSC:

end

會顯示部分訊息,後面接著命令提示字元。

- 2. 在 **sender** 伺服器上:
	- a) 因為傳送端伺服器是 AIX 系統, 所以請以 mqm 群組中的使用者身分登入。
	- b) 在命令提示字元中輸入下列指令,以設定您正在使用之安裝的環境:

. *MQ\_INSTALLATION\_PATH*/bin/setmqenv -s

其中 *MQ\_INSTALLATION\_PATH* 是指 IBM MQ 的安裝位置。

c) 在命令提示字元中輸入下列指令,以建立稱為 QMA 的佇列管理程式:

crtmqm QMA

訊息會告訴您已建立佇列管理程式,且已建立預設 IBM MQ 物件。

d) 輸入下列指令,以啟動佇列管理程式:

strmqm QMA

會出現訊息指出佇列管理程式已啟動。

e) 輸入下列指令來啟動 MQSC:

runmqsc QMA

會出現訊息指出 MQSC 階段作業已啟動。 MQSC 沒有命令提示字元。

f) 輸入下列指令,以定義稱為 QMB (要用作傳輸佇列) 的本端佇列:

DEFINE QLOCAL (QMB) USAGE (XMITQ)

會出現訊息指出佇列已建立。

g) 輸入下列指令,以定義遠端佇列的本端定義:

DEFINE QREMOTE (LOCAL.DEF.OF.REMOTE.QUEUE) RNAME (RECEIVER.Q) RQMNAME ('QMB') XMITQ (QMB)

h) 輸入下列其中一個指令來定義傳送端通道:

*con-name* 是接收端系統的 TCP/IP 位址。 如果兩個安裝都在相同的系統上,則 *con-name* 是 localhost。 *port* 是您在 [1 b](#page-45-0) 中記下的埠。 如果您未指定埠,則會使用預設值 1414。

DEFINE CHANNEL (QMA.QMB) CHLTYPE (SDR) CONNAME ('*CON-NAME*(*PORT*)') XMITQ (QMB) TRPTYPE (TCP)

i) 輸入下列指令來啟動傳送端通道:

START CHANNEL(QMA.QMB)

當傳送端通道啟動時,接收端伺服器上的接收端通道會自動啟動。

<span id="page-47-0"></span>j) 輸入下列指令來停止 MQSC:

end

會顯示部分訊息,後面接著命令提示字元。

- k) 如果傳送端伺服器是 Linux 或 AIX 系統,請切換至 *MQ\_INSTALLATION\_PATH*/samp/bin 目錄。 此 目錄包含範例程式。 *MQ\_INSTALLATION\_PATH* 代表 IBM MQ 安裝所在的高階目錄。
- l) 如果傳送端伺服器和接收端伺服器都在相同的系統上安裝,請輸入下列指令,檢查是否已在不同的安 裝上建立佇列管理程式:

dspmq -o installation

如果佇列管理程式位於相同的安裝上,請使用 **setmqm** 指令,將 QMA 移至傳送端安裝,或將 QMB 移 至接收端安裝。 如需相關資訊,請參閱 setmqm。

- m) 將訊息放置在遠端佇列的本端定義上, 然後再指定遠端佇列的名稱。 輸入下列其中一個指令:
	- $\overline{A}$  AIX and Linux  $\overline{L}$ :

./amqsput LOCAL.DEF.OF.REMOTE.QUEUE QMA

• 在 Windows 上:

amqsput LOCAL.DEF.OF.REMOTE.QUEUE QMA

訊息會告訴您 amqsput 已啟動。

n) 在一或多行上鍵入訊息文字,後接空白行。

訊息會告訴您 amqsput 已結束。 您的訊息現在已在佇列上,並再次顯示命令提示字元。

- 3. 在 **receiver** 伺服器上:
	- a) 由於您的接收端伺服器是 AIX 系統,請切換至 *MQ\_INSTALLATION\_PATH*/samp/bin 目錄。 此目錄包含範例程式。 *MQ\_INSTALLATION\_PATH* 代表 IBM MQ 安裝所在的高階目錄。
	- b) 輸入下列指令,從接收端的佇列取得訊息:

./amqsget RECEIVER.Q QMB

即會啟動範例程式,並顯示您的訊息。 暫停之後,範例會結束。 然後會顯示命令提示字元。

### **結果**

您現在已順利驗證伺服器至伺服器安裝。

### **在 AIX 上使用指令行驗證用戶端安裝**

您可以使用指令行驗證用戶端安裝。 在伺服器上,您可以建立佇列管理程式、本端佇列、接聽器及伺服器連 線通道。 您也必須套用安全規則,以容許用戶端連接及使用所定義的佇列。 在用戶端上,您建立用戶端連 線通道,然後使用範例 PUT 及 GET 程式來完成驗證程序。

### **關於這項作業**

驗證程序顯示如何在伺服器上建立稱為 queue.manager.1 的佇列管理程式、稱為 QUEUE1 的本端佇列, 以及稱為 CHANNEL1 的伺服器連線通道。

它顯示如何在 IBM MQ MQI client 工作站上建立用戶端連線通道。 然後,它會顯示如何使用範例程式將訊息 放入佇列,並從佇列中取得訊息。

此範例未解決任何用戶端安全問題。 如果您關心 IBM MQ MQI client 安全問題,請參閱 設定 IBM MQ MQI client 安全 以取得詳細資料。

驗證程序假設:

- <span id="page-48-0"></span>• 完整 IBM MQ 伺服器產品已安裝在伺服器上。
- 您可以在網路上存取伺服器安裝。
- IBM MQ MQI client 軟體已安裝在用戶端系統上。
- 已安裝 IBM MQ 範例程式。
- 已在伺服器和用戶端系統上配置 TCP/IP。 如需相關資訊,請參閱 配置伺服器與用戶端之間的連線。

### **程序**

- 1. 使用指令行,並使用 第 49 頁的『在 AIX 上使用指令行設定伺服器』中的指示來設定伺服器。
- 2. 使用 第 50 頁的『在 AIX 上使用 MQSERVER [環境變數連接至佇列管理程式』中](#page-49-0)的指示來設定用戶端。
- 3. 使用 第 51 頁的『在 AIX [上測試用戶端與伺服器之間的通訊』中](#page-50-0)的指示,測試用戶端與伺服器之間的通 訊。

## <u>★ AIX ■</u>在 *AIX* 上使用指令行設定伺服器

請遵循下列指示,在伺服器上建立佇列管理程式、佇列及通道。 然後,您可以使用這些物件來驗證安裝。

### **關於這項作業**

這些指示假設未定義任何佇列管理程式或其他 IBM MQ 物件。

IBM MQ 物件定義區分大小寫。 作為小寫 MQSC 指令輸入的任何文字都會自動轉換為大寫,除非您以單引號 括住它。 請確定您輸入的範例完全如所示。

### **程序**

- 1. 在伺服器上建立不在 mqm 群組中的使用者 ID。 此使用者 ID 必須存在於伺服器及用戶端上。 這是執行範例應用程式時必須使用的使用者 ID, 否則會傳 回 2035 錯誤。
- 2. 以 mqm 群組中的使用者身分登入。
- 3. 您必須設定各種環境變數,才能在現行 Shell 中使用安裝。 您可以輸入下列指令來設定環境變數:

. *MQ\_INSTALLATION\_PATH*/bin/setmqenv -s

其中 *MQ\_INSTALLATION\_PATH* 是指 IBM MQ 的安裝位置。

4. 輸入下列指令,以建立稱為 QUEUE.MANAGER.1 的佇列管理程式:

crtmqm QUEUE.MANAGER.1

您會看到訊息,告訴您已建立佇列管理程式。

5. 輸入下列指令,以啟動佇列管理程式:

strmqm QUEUE.MANAGER.1

會出現訊息指出佇列管理程式已啟動。

6. 輸入下列指令來啟動 MQSC:

runmqsc QUEUE.MANAGER.1

會出現訊息指出 MQSC 階段作業已啟動。 MQSC 沒有命令提示字元。

7. 輸入下列指令,以定義稱為 QUEUE1 的本端佇列:

DEFINE QLOCAL(QUEUE1)

會出現訊息指出佇列已建立。

8. 輸入下列指令,以容許您在步驟 1 中建立的使用者 ID 使用 QUEUE1 :

<span id="page-49-0"></span>SET AUTHREC PROFILE(QUEUE1) OBJTYPE(QUEUE) PRINCIPAL(' *non\_mqm\_user* ') AUTHADD(PUT,GET)

其中 *non\_mqm\_user* 是在步驟 1 中建立的使用者 ID。 訊息會告訴您已設定授權的時間。 您也必須執行 下列指令,以授與使用者 ID 連接權限:

SET AUTHREC OBJTYPE(QMGR) PRINCIPAL(' *non\_mqm\_user* ') AUTHADD(CONNECT)

如果未執行此指令,則會傳回 2305 停止錯誤。

9. 輸入下列指令來定義伺服器連線通道:

DEFINE CHANNEL (CHANNEL1) CHLTYPE (SVRCONN) TRPTYPE (TCP)

會出現訊息指出通道的建立時間。

10. 透過輸入下列 MQSC 指令,容許用戶端通道連接至佇列管理程式,並以您在步驟 1 中建立的使用者 ID 執行:

SET CHLAUTH(CHANNEL1) TYPE(ADDRESSMAP) ADDRESS(' *client\_ipaddr* ') MCAUSER(' *non\_mqm\_user* ')

其中 *client\_ipaddr* 是用戶端系統的 IP 位址,而 non\_mqm\_user 是在步驟 1 中建立的使用者 ID。 訊息 會告訴您已設定規則的時間。

11. 輸入下列指令來定義接聽器:

DEFINE LISTENER (LISTENER1) TRPTYPE (TCP) CONTROL (QMGR) PORT (*port\_number*)

其中 *port\_number* 是接聽器執行所在的埠號。 此數目必須與在 第 42 頁的『在 AIX 上安裝 [IBM MQ](#page-41-0) 用 [戶端』中](#page-41-0)定義用戶端連線通道時使用的數目相同。

**註:** 如果您在指令中省略埠參數,則會將預設值 1414 用於接聽器埠。 如果您想要指定 1414 以外的 埠,則必須在指令中包括埠參數,如所示。

12. 透過輸入下列指令來啟動接聽器:

START LISTENER (LISTENER1)

13. 輸入下列指令來停止 MQSC:

end

您會看到一些訊息,後面接著命令提示字元。

### **下一步**

遵循指示來設定用戶端。 請參閱 第 50 頁的『在 AIX 上使用 MQSERVER 環境變數連接至佇列管理程 式』。

### **在** *AIX* **上使用** *MQSERVER* **環境變數連接至佇列管理程式**

當 IBM MQ 應用程式在 IBM MQ MQI client 上執行時, 它需要使用 MQI 通道名稱、通訊類型及伺服器位 址。 透過定義 MQSERVER 環境變數來提供這些參數。

### **開始之前**

在開始這項作業之前,您必須先完成作業 第 49 頁的『在 AIX [上使用指令行設定伺服器』](#page-48-0),並儲存下列資訊:

- 伺服器的主機名稱或 IP 位址, 以及您在建立接聽器時指定的埠號。
- 伺服器連線通道的通道名稱。

### **關於這項作業**

此作業說明如何透過在用戶端上定義 MQSERVER 環境變數來連接 IBM MQ MQI client。 您可以改為讓用戶端存取產生的用戶端通道定義表 amqclchl.tab ; 請參閱 存取用戶端連線通道定義。

## <span id="page-50-0"></span>**程序**

1. 以您在 第 48 頁的『在 AIX [上使用指令行驗證用戶端安裝』的](#page-47-0)步驟 1 中建立的使用者 ID 身分登入。

- 2. 請檢查 TCP/IP 連線。 從用戶端, 輸入下列其中一個指令:
	- ping server-hostname
	- ping n.n.n.n

n.n.n.n 代表網址。 您可以使用 IPv4 帶點十進位格式來設定網址,例如 192.0.2.0。 或者,以 IPv6 十六進位格式設定位址,例如 2001:0DB8:0204:acff:fe97:2c34:fde0:3485。

如果 **ping** 指令失敗,請更正 TCP/IP 配置。

3. 設定 MQSERVER 環境變數。 從用戶端輸入下列指令:

```
export MQSERVER=CHANNEL1/TCP/'server-address (port)'
```
其中:

- *CHANNEL1* 是伺服器連線通道名稱。
- *server-address* 是伺服器的 TCP/IP 主機名稱。
- *port* 是伺服器接聽的 TCP/IP 埠號。

如果您沒有提供埠號, IBM MQ 會使用 qm.ini 檔或用戶端配置檔中指定的埠號。 如果這些檔案中未指 定任何值, IBM MQ 會將 TCP/IP Services 檔中所識別的埠號用於服務名稱 MQSeries。 如果 services 檔中的 MQSeries 項目不存在,則會使用預設值 1414 。 用戶端使用的埠號和伺服器接聽器程式使用的 埠號必須相同。

## **下一步**

使用範例程式來測試用戶端與伺服器之間的通訊; 請參閱 第 51 頁的『在 AIX 上測試用戶端與伺服器之間的 通訊』。

## <u>▶ AIX │</u> 在 AIX 上測試用戶端與伺服器之間的通訊

在 IBM MQ MQI client 工作站上, 使用 amqsputc 範例程式, 將訊息放置在伺服器工作站的佇列上。 使用 amqsgetc 範例程式,將訊息從佇列傳回用戶端。

### **開始之前**

完成本節中先前的主題:

- 設定佇列管理程式、通道及佇列。
- 開啟指令視窗。
- 設定系統環境變數。

### **關於這項作業**

請注意, IBM MQ 物件定義區分大小寫。 作為小寫 MQSC 指令輸入的文字會自動轉換為大寫,除非您以單 引號括住它。 請確定您輸入的範例完全如所示。

### **程序**

1. 切換至包含範例程式的 *MQ\_INSTALLATION\_PATH*/samp/bin directory。

- *MQ\_INSTALLATION\_PATH* 代表 IBM MQ 安裝所在的高階目錄。
- 2. 您必須設定某些環境變數,才能在現行 Shell 中使用安裝。 您可以輸入下列指令來設定環境變數:

. *MQ\_INSTALLATION\_PATH*/bin/setmqenv -s

其中 *MQ\_INSTALLATION\_PATH* 是指 IBM MQ 的安裝位置。

3. 輸入下列指令,以啟動 QUEUE.MANAGER.1 上 QUEUE1 的 PUT 程式:

<span id="page-51-0"></span>./amqsputc QUEUE1 QUEUE.MANAGER.1

如果指令成功,則會顯示下列訊息:

範例 AMQSPUT0 啟動目標佇列為 QUEUE1

**提示:** 您可能會收到錯誤 MQRC\_NOT\_AUTHORIZED (2035)。 依預設,當建立佇列管理程式時,會啟用通 道鑑別。 通道鑑別可防止特許使用者以 IBM MQ MQI client 身分存取佇列管理程式。 若要驗證安裝,您 可以將 MCA 使用者 ID 變更為非特許使用者, 或停用通道鑑別。 若要停用通道鑑別, 請執行下列 MOSC 指令:

ALTER QMGR CHLAUTH(DISABLED)

當您完成測試時,如果未刪除佇列管理程式,請重新啟用通道鑑別:

ALTER QMGR CHLAUTH(ENABLED)

4. 鍵入一些訊息文字,然後按 **Enter** 鍵兩次。 此時會顯示下列訊息: 範例 AMQSPUT0 結束

您的訊息現在位於伺服器佇列管理程式上的佇列上。

5. 輸入下列指令,以啟動 QUEUE.MANAGER.1 上 QUEUE1 的 GET 程式:

./amqsgetc QUEUE1 QUEUE.MANAGER.1

即會啟動範例程式,並顯示您的訊息。 在短暫暫停 (大約 30 秒) 之後,範例會結束,並再次顯示命令提 示字元。

### **結果**

您現在已順利驗證用戶端安裝。

### **下一步**

1. 您必須在伺服器上設定各種環境變數,才能在現行 Shell 中使用安裝。 您可以輸入下列指令來設定環境變 數:

. *MQ\_INSTALLATION\_PATH*/bin/setmqenv -s

其中 *MQ\_INSTALLATION\_PATH* 是指 IBM MQ 的安裝位置。

2. 在伺服器上, 輸入下列指令來停止佇列管理程式:

endmqm QUEUE.MANAGER.1

3. 在伺服器上, 輸入下列指令來刪除佇列管理程式:

dltmqm QUEUE.MANAGER.1

## **在 AIX 上解除安裝或修改 IBM MQ**

在 AIX 上,您可以使用「系統管理介面工具 (SMIT)」或 **installp** 指令來解除安裝 IBM MQ 伺服器或用戶 端。 您也可以透過解除安裝檔案集的子集來修改安裝。

#### **開始之前**

如果已套用任何更新項目,請先移除它們,然後再開始解除安裝或修改程序。 如需相關資訊,請參閱 回復 至 AIX 上的前一個維護層次。

**重要:** 在開始解除安裝或修改 IBM MQ 的程序之前,您必須先停止所有 IBM MQ 佇列管理程式、其他物件及 應用程式。

## **程序**

- 1. 停止與您正在解除安裝或修改的安裝相關聯的所有 IBM MQ 應用程式 (如果您尚未這麼做的話)。
- 2. 若為伺服器安裝,請結束與您正在解除安裝或修改的安裝相關聯的任何 IBM MQ 活動:
	- a) 以群組 mqm 中的使用者身分登入。
	- b) 設定環境以使用您要解除安裝或修改的安裝。 輸入下列指令:

```
. MQ_INSTALLATION_PATH/bin/setmqenv
```
其中 *MQ\_INSTALLATION\_PATH* 是指 IBM MQ 的安裝位置。

c) 顯示系統上所有佇列管理程式的狀態。 輸入下列指令:

dspmq -o installation

d) 停止與您要解除安裝或修改之安裝相關聯的所有執行中佇列管理程式。 針對每一個佇列管理程式,輸 入下列指令:

endmqm *QMgrName*

e) 停止與佇列管理程式相關聯的任何接聽器。 針對每一個佇列管理程式,輸入下列指令:

endmqlsr -m *QMgrName*

- 3. 以 root 身分登入。
- 4. 使用 installp 或 smit 來解除安裝或修改 IBM MQ 。 如果 IBM MQ 安裝在非預設位置, 則必須使用 **installp**。
	- 若要使用 **installp** 來解除安裝或修改 IBM MQ ,請輸入下列其中一個指令:
		- 若要在預設位置 /usr/mqm 中解除安裝安裝,請執行下列動作:

installp -u mqm

– 若要在非預設位置中解除安裝安裝,請執行下列動作:

installp -R *usil* -u mqm

其中 *usil* 是安裝產品時所指定「使用者指定安裝位置 (USIL)」的路徑。

– 如果要修改非預設位置中的安裝架構,請執行下列動作:

installp -R *usil* -u *list of file sets*

其中 *usil* 是安裝產品時所指定「使用者指定安裝位置 (USIL)」的路徑。

- 若要使用 **smit** 來解除安裝或修改 IBM MQ ,請完成下列步驟:
	- a. 使用下列順序選取必要的 **smit** 視窗:

```
Software Installation and Maintenance
Software Maintenance and Utilities
Remove Installed Software
```
b. 在 **軟體名稱** 欄位中列出軟體:

i) 輸入 .

ii) 按 **F4**

- c. 從清單中選取要解除安裝的檔案集 (以 mqm 開頭的檔案集):
	- 如需完整解除安裝,請選取所有檔案集。
	- 若要修改安裝,請選取檔案集的子集。

選取檔案集之後,請按 **Enter** 鍵。 在此階段有一個選項可執行預覽。 將選項設定保留為預設值 **是** ,以預覽您正在解除安裝的檔案集,或選取 **否** ,以不預覽這些檔案集。

d. 在「 **移除已安裝的軟體** 」畫面上按 **Enter** 鍵,它會詢問您是否確定,然後按 **Enter** 鍵。

### **結果**

解除安裝之後,不會移除目錄樹狀結構 /var/mqm 及 /etc/opt/mqm 下的某些檔案。 這些檔案包含使用者 資料並保留,因此後續安裝可以重複使用資料。 大部分剩餘檔案包含文字,例如 INI 檔案、錯誤日誌及 FDC 檔案。 目錄樹狀結構 /var/mqm/shared 包含跨安裝架構共用的檔案,包括可執行的共用程式庫 libmqzsd.a 和 libmqzsd\_r.a。

### **下一步**

- 如果順利解除安裝產品,您可以在 **installp** 解除安裝指令中指定的「使用者指定安裝位置 (USIL)」之 下,刪除 /usr/mqm 目錄所包含的任何檔案和目錄。
- 使用 **lslpp** 指令來檢查 USIL 中安裝的其他產品。 如果 USIL 中未安裝任何其他產品,且您不打算再次使 用它,則可以使用 **rmusil** 指令來刪除 USIL。
- 如果系統上沒有其他 IBM MQ 安裝,且您不打算重新安裝或移轉,您可以刪除 /var/mqm 和 /etc/opt/mqm 目錄樹狀結構,包括 libmqzsd.a 和 libmqzsd\_r.a 檔案。 刪除這些目錄會毀損所 有佇列管理程式及其相關聯的資料。
- 解除安裝 IBM MQ 之後,您可以使用列出的指令,選擇性地從 安裝配置檔 mqinst.ini 移除安裝。

**註:** 如果您不打算安裝另一個 IBM MQ 版本,您可以使用 **dltmqinst** 指令來刪除現有的安裝架構。 否 則,如果您將 IBM MQ 安裝至相同位置,則會套用舊的安裝名稱。

# **在 IBM i 上安裝和解除安裝 IBM MQ**

本節將與在 IBM i 系統上安裝 IBM MQ 相關聯的安裝作業分組在一起。

### **關於這項作業**

若要準備安裝及安裝 IBM MQ 元件,請完成下列作業。

如需如何解除安裝 IBM MQ 的相關資訊,請參閱 第 79 頁的『解除安裝 [IBM MQ for IBM i](#page-78-0)』。 如果有可用的產品修正程式或更新項目,請參閱 將維護套用至 IBM MQ 。

### **程序**

1. 請檢查系統需求。

請參閱 第 55 頁的『IBM i [系統上的軟硬體需求』](#page-54-0)。

- 2. 規劃您的安裝。
	- 在規劃程序中,您必須選擇要安裝哪些元件,以及要安裝它們的位置。 請參閱 第 54 頁的『IBM i 的 IBM MQ 元件』。
	- 您也必須做出一些平台專用的選擇。 請參閱 第 56 [頁的『規劃在](#page-55-0) IBM i 上安裝 IBM MQ』。
- 3. 準備系統以安裝 IBM MQ。 請參閱 第 56 頁的『在 IBM i [上準備系統』。](#page-55-0)
- 4. 安裝 IBM MQ 伺服器。 請參閱 第 57 頁的『在 IBM i 上安裝 IBM MQ [伺服器』。](#page-56-0)
- 5. 選擇性的: 安裝 IBM MQ 用戶端。 請參閱 第 70 頁的『在 IBM i 上安裝 IBM MQ [用戶端』。](#page-69-0) 6. 驗證您的安裝。 請參閱 第 75 頁的『在 IBM i 上驗證 [IBM MQ](#page-74-0) 安裝』。

## **IBM i 【IBM i 的 IBM MO 元件**

可用於 IBM i 的 IBM MQ 元件。

**重要:** 請參閱 IBM MQ 授權資訊 ,以取得每次購買 IBM MQ 授權您安裝的詳細資料。

<span id="page-54-0"></span>這些元件如下所示:

### **伺服器 (基本程式)**

支援可讓您建立及支援您自己的應用程式。 這包括提供外部應用程式支援的執行時期元件。 它也包括支 援來自其他電腦上 IBM MQ 安裝的用戶端連線。

**範例 (選項 1)**

範例應用程式。 來源是在 QMQMSAMP 程式庫中提供,而執行檔是在 QMQM 程式庫中提供。

### **AMS (選項 2)**

AMS 元件。

### **Web 主控台和 REST API (選項 3)**

透過 REST API 和 IBM MQ Console 新增 IBM MQ 的 HTTP 型管理。

若要使用此特性,您必須安裝下列必要條件:

- 5724L26 IBM MQ Java 傳訊和 Web 服務
- 5770JV1 Java SE 8

#### **Managed File Transfer (MFT) 元件**

**\*BASE**

支援可讓您建立並支援您自己的 MFT 應用程式。 它還包括支援來自其他電腦上 IBM MQ MFT 安裝的 用戶端連線。

**2**

工具支援

**3**

代理程式

**4**

服務

您必須先安裝 \*BASE, 因為其他三個選項取決於 \*BASE。請注意, 選項 4 需要安裝選項 3 。

#### **相關概念**

第 6 頁的『IBM MQ [元件和特性』](#page-5-0) 您可以選取安裝 IBM MQ 時所需的元件或特性。

## **IBMi IBMi系統上的軟硬體需求**

檢查伺服器環境是否符合安裝 IBM MQ for IBM i 的必要條件。

在安裝之前,您必須檢查系統是否符合 IBM MQ 系統需求頁面中所設定的軟硬體需求。 請參閱 [IBM MQ](https://www.ibm.com/support/pages/system-requirements-ibm-mq) 的 [系統需求](https://www.ibm.com/support/pages/system-requirements-ibm-mq)。

### **IBM MQ 伺服器的儲存體需求**

IBM i 的儲存體需求取決於您安裝的元件,以及您需要的工作空間量。 儲存體需求也取決於您使用的佇列數 目、佇列上的訊息數目及大小,以及訊息是否持續。 您也需要磁碟、磁帶或其他媒體上的保存容量。 如需 相關資訊,請參閱 IBM MQ [的系統需求。](https://www.ibm.com/support/pages/system-requirements-ibm-mq)

也需要磁碟儲存體:

- 必備軟體
- 選用性軟體
- 您的應用程式

### **安裝必備軟體**

若要安裝 IBM MQ Server DVD 上提供的必備軟體 (不包括服務套件或 Web 瀏覽器), 請執行下列其中一項:

• 使用 IBM MQ 安裝程序。

<span id="page-55-0"></span>當您使用 IBM MQ Server DVD 來安裝時,「 IBM MQ 安裝啟動程式」視窗中有 **軟體必要條件** 選項。 您可 以使用此選項來檢查已安裝的必備軟體及遺漏的必備軟體,並安裝任何遺漏的軟體。

### **多重憑證支援的必備 PTF**

您不限於 TLS 通道的單一憑證。 若要在 IBM i 平台上使用多個憑證, 您必須安裝下列暫時修正程式 (PTF):

[MF57749](https://www.ibm.com/systems/electronic/support/a_dir/as4ptf.nsf/ALLPTFS/MF57749) [MF57889](https://www.ibm.com/systems/electronic/support/a_dir/as4ptf.nsf/ALLPTFS/MF57889) [SI52214](https://www.ibm.com/systems/electronic/support/a_dir/as4ptf.nsf/ALLPTFS/SI52214) [MF58003](https://www.ibm.com/systems/electronic/support/a_dir/as4ptf.nsf/ALLPTFS/MF58003)

如需如何使用憑證標籤來選取憑證的詳細資料,請參閱 數位憑證標籤: 瞭解需求 。

#### **相關概念**

第 7 [頁的『授權需求』](#page-6-0)

您必須已購買足夠的安裝授權。 授權合約的詳細資料會在安裝時儲存在您的系統上,以便您隨時可以讀取 它。 IBM MQ 支援 IBM License Metric Tool (ILMT)。

第 8 [頁的『在何處尋找產品需求及支援資訊』](#page-7-0) 在安裝 IBM MO 之前, 您必須先檢查最新資訊及系統需求。

### **規劃在 IBM i 上安裝 IBM MQ**

在 IBM i 上安裝 IBM MQ 之前,您必須選擇要安裝哪些元件及其安裝位置。 您也必須做出一些平台專用的選 擇。

### **關於這項作業**

下列步驟提供其他資訊的鏈結,以協助您規劃在 IBM i 上安裝 IBM MQ 。

#### **程序**

- 1. 作為規劃活動的一部分,請確保檢閱您計劃在其中安裝 IBM MQ 之平台的軟硬體需求相關資訊。 如需相關資訊,請參閱 第 55 頁的『IBM i [系統上的軟硬體需求』](#page-54-0)。
- 2. 決定要安裝哪些 IBM MQ 元件和特性。 請參閱第 6 頁的『IBM MQ [元件和特性』及](#page-5-0)第 9 [頁的『在何處尋找可下載的安裝映像檔』](#page-8-0)。

**重要:** 請確定您的企業對於您要安裝的元件具有正確的授權。 如需相關資訊,請參閱 第 7 [頁的『授權需](#page-6-0) [求』](#page-6-0) 及 IBM MQ 授權資訊。

### **在 IBM i 上準備系統**

在 IBM i 系統上,您可能必須先完成數個作業,然後再安裝 IBM MQ。 視您的安裝意圖而定,您也可能想要 完成其他作業。

#### **關於這項作業**

這裡列出您為準備系統進行安裝而執行的作業。 在安裝之前,請針對您的平台完成適當的作業。

### **程序**

配置 IBM i 系統所需的任何其他設定。 請參閱 第 57 頁的『在 IBM i [上配置及調整作業系統』](#page-56-0)。

### **下一步**

完成準備系統的作業之後,即可開始安裝 IBM MQ。 若要安裝伺服器,請參閱 第 57 [頁的『在](#page-56-0) IBM i 上安 裝 [IBM MQ](#page-69-0) 伺服器』。若要安裝用戶端,請參閱 第 70 頁的『在 IBM i 上安裝 IBM MQ 用戶端』。

<span id="page-56-0"></span>**相關工作** 規劃 維護及移轉 將維護套用至 IBM MQ

## **在 IBM i 上配置及調整作業系統**

在安裝 IBM MQ for IBM i 之前,需要使用 DSPSYSVAL 指令來檢查數個系統值。 必要的話,請使用 CHGSYSVAL 指令來重設值。

請檢查下列值,並在必要時變更:

#### **QCCSID**

每一則訊息在其標頭中都有編碼字集 ID (CCSID)。 CCSID 標籤識別來源檔的字碼頁及字集。

佇列管理程式會從建立它的工作取得其 CCSID。 如果工作 CCSID 不是範圍 1-65534 內的有效值, 則佇 列管理程式會改用預設 CCSID 值 (65535)。 您可以使用 CL 指令 **CHGMQM** 來變更 IBM MQ 佇列管理程式 所使用的 CCSID。

**註:** CCSID 必須是單位元組字集 (SBCS) 或混合,亦即 SBCS 和 DBCS。 它不能僅是 DBCS。

#### **QSYSLIBL**

請確定 QSYS2 包含在構成檔案庫清單系統部分的檔案庫清單中。 IBM MQ 使用此檔案庫中的程式進行資 料轉換及 SNA LU 6.2 通訊。

**註:** 請勿將 QMQM 作為檔案庫清單的系統或使用者部分的一部分。

#### **QALWOBJRST**

在安裝 MO 之前,請確定 OALWOBJRST 系統值設為 \*ALL 或 \*ALWPGMADP。如果設為 \*NONE, 則安 裝失敗。

安裝之後,將 QALWOBJRST 重設為其原始值, 以維護系統安全。

#### **QSHRMEMCTL**

請確定 QSHRMEMCTL 系統值設為 1 (容許)。

在不同工作之間可以在程式之間共用指標的環境中使用值 1。

IBM MQ 需要此設定使用共用記憶體 API shmat 及 shmget , 並在工作之間共用其指標。

如果未正確設定,則起始設定 IBM MQ 會失敗,系統回覆碼為 "3401" (許可權遭拒) ,且指令會失敗, 例如 CRTMQM、STRMQM、ENDMQM、TRCMQM。

#### **QFRCCVNRST**

在安裝 MQ 之前,請確定 QFRCCVNRST 系統值設為 0 (還原所有物件而不轉換) 或 1 (轉換具有驗證錯誤 的物件)。如果未設定,則安裝會失敗。

#### **QMLTTHDACN**

選擇性地設定此選項,以控制將訊息產生至工作日誌。 將 QMLTTHDACN 設為 2 以取得工作日誌中產生 的訊息; 將它設為 1 以避免訊息。 例如,訊息 CPD000D 是從多執行緒應用程式發出非安全執行緒指令時 所產生的參考訊息。 將 QMLTTHDACN 設為 1 會避免訊息。

### **相關概念**

第 55 頁的『IBM i [系統上的軟硬體需求』](#page-54-0) 檢查伺服器環境是否符合安裝 IBM MQ for IBM i 的必要條件。

#### 第 7 [頁的『授權需求』](#page-6-0)

您必須已購買足夠的安裝授權。 授權合約的詳細資料會在安裝時儲存在您的系統上,以便您隨時可以讀取 它。 IBM MQ 支援 IBM License Metric Tool (ILMT)。

### **相關工作**

第 57 頁的『在 IBM i 上安裝 IBM MQ 伺服器』

您可以透過以主要語言安裝 IBM MQ 伺服器、安裝範例及安裝其他語言來安裝 IBM MQ for IBM i 。

## **在 IBM i 上安裝 IBM MQ 伺服器**

您可以透過以主要語言安裝 IBM MQ 伺服器、安裝範例及安裝其他語言來安裝 IBM MQ for IBM i 。

## **開始之前**

**註:** 安裝最新版本的 IBM MQ 伺服器包括用戶端功能。 只有在您不需要伺服器功能時,才安裝獨立式用戶 端。

您已完成安裝規劃、取得安裝 DVD 並設定系統值,請參閱 第 57 頁的『在 IBM i [上配置及調整作業系統』。](#page-56-0) 如需 IBM i 系統的 IBM MQ 可安裝服務及元件的完整清單, 請參閱 IBM i 的可安裝服務及元件

### **關於這項作業**

如何以基本 IBM MQ 伺服器的主要語言來安裝基本伺服器、安裝範例,以及從選擇的國家語言來安裝翻譯版 本。

您只能在伺服器的每一個分割區中安裝一個 IBM MQ for IBM i 實例。

### **程序**

- 1. 利用具備 \*ALLOBJ 特殊權限的使用者設定檔來登入系統,例如 QSECOFR。
- 2. 安裝 IBM MQ for IBM i 基本產品及主要語言。

RSTLICPGM **LICPGM** (5724H72) **DEV** (*installation device*) **OPTION** (\*BASE) **OUTPUT** (\*PRINT)

其中 RSTLICPGM 的參數為,

#### **LICPGM (5724H72)**

IBM i 的產品 ID。

#### **DEV (安裝裝置)**

要從中載入產品的裝置,通常是光碟機,例如 OPT01。

#### **OPTION (\*BASE)**

安裝 IBM MQ for IBM i 基本產品。

#### **未指定的參數**

未指定的參數 (例如 **RSTOBJ** (\*ALL)) 會回復為預設值。 此指令會同時安裝 IBM MQ 及系統主要語 言的語言檔案。 如需安裝其他語言,請參閱步驟 4。

3. 選擇性的: 使用下列指令來安裝範例:

RSTLICPGM **LICPGM** (5724H72) **DEV** (*installation device*) **OPTION** (1) **OUTPUT** (\*PRINT)

其中 RSTLICPGM 的參數為:

#### **LICPGM (5724H72)**

IBM i 的產品 ID。

#### **DEV (安裝裝置)**

要從中載入產品的裝置,通常是光碟機,例如 OPT01。

#### **OPTION (1)**

安裝 IBM i 的範例。

#### **OUTPUT (\*PRINT)**

輸出與工作的排存輸出一起列印。

4. 選擇性的: 使用下列指令來安裝 AMS 元件:

RSTLICPGM **LICPGM** (5724H72) **DEV** (*installation device*) **OPTION** (2) **OUTPUT** (\*PRINT)

其中 RSTLICPGM 的參數為:

### **LICPGM (5724H72)**

IBM i 的產品 ID。

### **DEV (安裝裝置)**

要從中載入產品的裝置,通常是光碟機,例如 OPT01。

#### **OPTION (2)**

安裝 IBM i 的 AMS。

#### **OUTPUT (\*PRINT)**

輸出與工作的排存輸出一起列印。

5. 選擇性的: 使用下列指令來安裝 WEB 元件:

RSTLICPGM **LICPGM** (5724H72) **DEV** (*installation device*) **OPTION** (3) **OUTPUT** (\*PRINT)

其中 RSTLICPGM 的參數為:

#### **LICPGM (5724H72)**

IBM i 的產品 ID。

### **DEV (安裝裝置)**

要從中載入產品的裝置,通常是光碟機,例如 OPT01。

#### **選項 (3)**

安裝 IBM i 的 WEB 元件。

#### **OUTPUT (\*PRINT)**

輸出與工作的排存輸出一起列印。

**註:** 若要使用此特性,您必須安裝下列必要條件:

- 5724L26 IBM MQ Java 傳訊和 Web 服務
- 5770JV1 Java SE 8
- 6. 選擇性的: 若要安裝其他語言,請使用具有 \*ALLOBJ 特殊權限的使用者設定檔來登入系統。 從表格中選 擇語言碼。

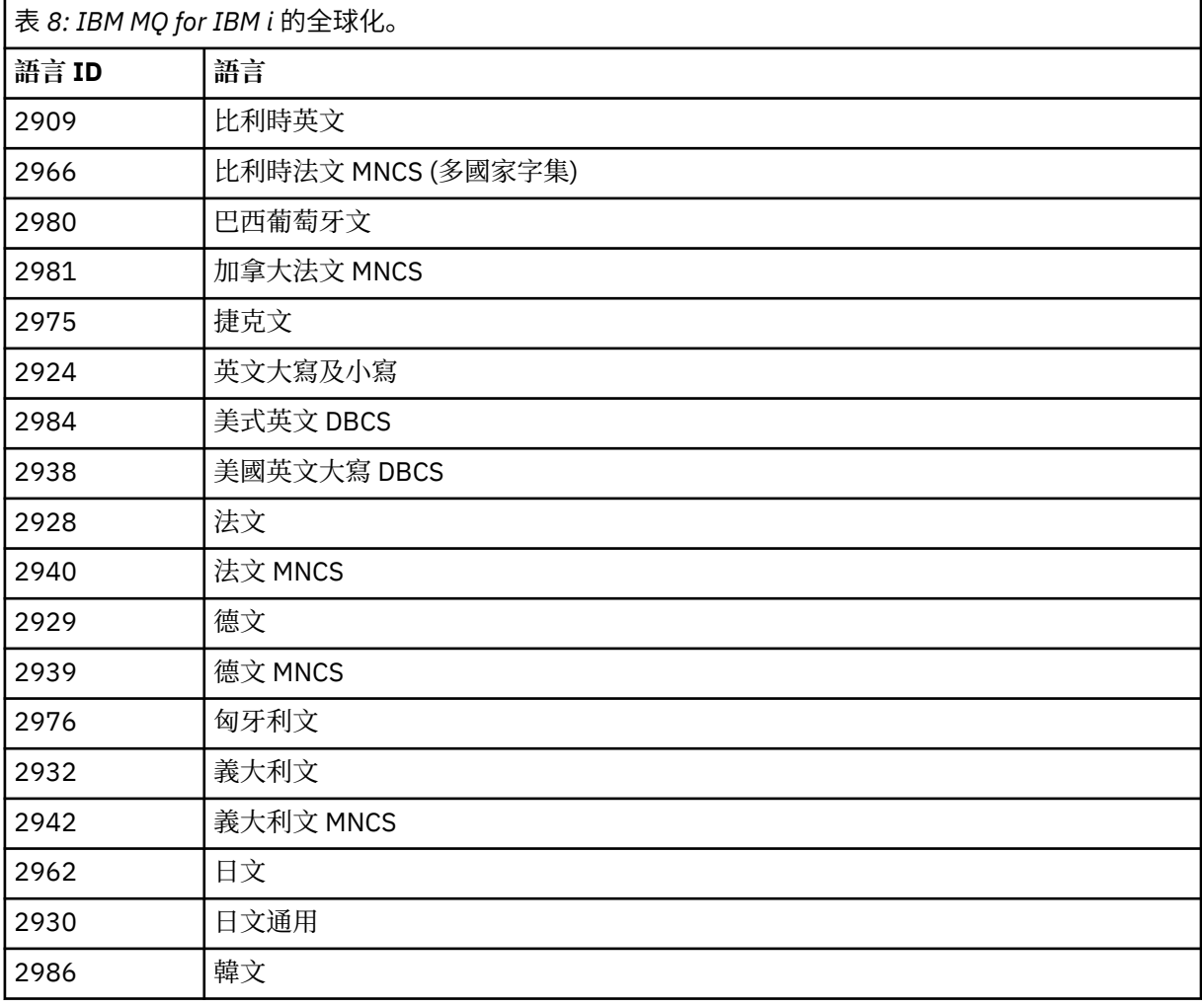

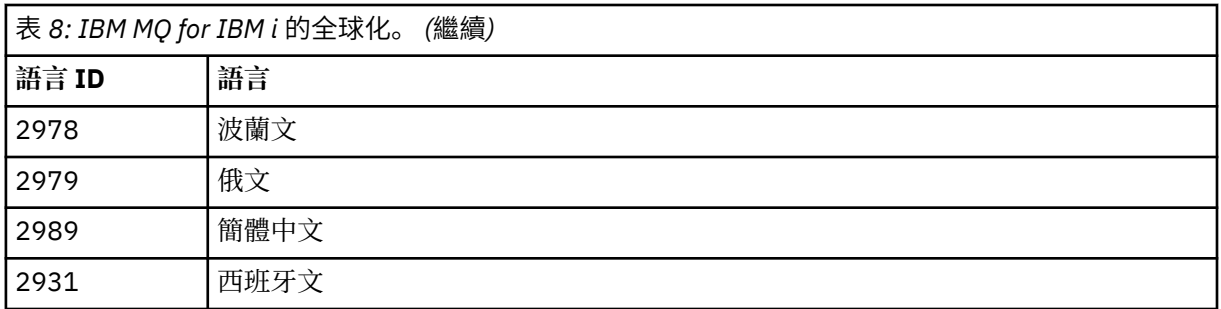

• 如果安裝日文語言特性碼 2962 ,請確定安裝產品之工作的 CCSID 設為 939 而非 930。 執行此動作 以避免 CCSID 930 中不變量小寫字元的問題

CHGJOB CCSID(939)

• 如果語言特性碼不在表格中,則產品尚未翻譯成您的語言。 您必須選擇其中一個可用的語言特性 碼,並改為安裝該版本。 您必須手動變更系統檔案庫清單,以在該語言載入中使用 IBM MQ 。

CHGSYSLIBL LIB(QSYS2924)

另請參閱 IBM i 產品說明文件中 如何針對 IBM i 功能顯示語言 中的 如何針對授權程式顯示您選擇的 語言 。

- 如果您使用韓文 DBCS ,且您將終端機模擬器配置成 24 \* 80 個階段作業,您可能會發現 EDTF 在 MQ 錯誤日誌訊息中錯誤地顯示 DBCS 字元, 超出 80 個直欄。為了避免這種情況、請將終端機模擬 器配置成使用能夠顯示 132 個直欄的階段作業,例如 27 \* 132。
- 發出下列指令,並指定適當的語言 ID:

RSTLICPGM LICPGM(5724H72) DEV( *installation device* ) RSTOBJ(\*LNG) LNG( *language ID* )

這會將指令、訊息檔案及畫面群組安裝至語言的相關 QSYS 檔案庫。 例如,檔案庫 QSYS2928 用於 法文。 如果此 QSYS29nn 檔案庫不存在,則由 RSTLICPGM 指令建立。

7. 若要確定產品已正確載入,請發出「顯示軟體資源 (DSPSFWRSC)」指令,並檢查是否列出授權程式 5724H72 。 如果您已安裝基礎及選用範例, 則會看到:

Resource<br>ID Option Feature Description 5724H72 \*BASE 5050 IBM MQ for IBM i 5724H72 \*BASE 2924 IBM MQ for IBM i 5724H72 1 5050 IBM MQ for IBM i - Samples

8. 在檢視「顯示軟體資源」畫面時,按 F11,您會看到已安裝產品的檔案庫及版本號碼:

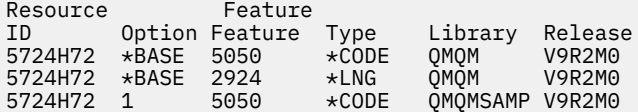

9. 如果您已安裝其他語言版本,則也會看到這些版本的項目。 例如,如果您已安裝語言 ID 為 2928 的法 文版本,則會看到:

a)

Resource<br>ID Option Feature Description<br>\*BASE 2928 IBM MO for IBM i 5724H72 \*BASE 2928

b) 當您按 F11:

Resource Feature ID Option Feature Type Library Release 5724H72 \*BASE 2928 \*LNG QSYS2928 V9R2M0

10. 請使用指令 DSPMQMVER 來檢查您已安裝的確切版本。 對於 V9R2M0, 它會報告:

Version: 9.2.0.0

11. 執行後置安裝作業,以檢查更新項目、檢查程式權限,以及啟動 IBM MQ 子系統,請參閱 第 68 [頁的](#page-67-0) 『在 IBM i 上執行 IBM MQ [的後置安裝作業』](#page-67-0)。

## **下一步**

如果您想要查看安裝如何更詳細地進行,請執行下列一或多個作業:

- 使用 DSPJOBLOG 指令檢視日誌檔。
- 檢視從 RSTLICPGM 指令產生的排存檔。

如果 IBM MQ 安裝失敗,請參閱 第 69 頁的『處理 IBM i [的安裝失敗』](#page-68-0)。

#### **相關概念**

第 79 頁的『解除安裝 [IBM MQ for IBM i](#page-78-0)』 有兩種方式可以解除安裝 IBM MQ for IBM i。

### **在 IBM i 上無聲自動安裝 IBM MQ 伺服器**

您可以使用 CALL PGM(QSYS/QLPACAGR) 指令來執行 IBM MQ 的非互動式安裝。 非互動式安裝也稱為無 聲自動或自動式安裝。

### **開始之前**

在開始安裝程序之前,請確定您已完成 第 56 頁的『在 IBM i [上準備系統』](#page-55-0)中概述的必要步驟。

#### **關於這項作業**

本主題說明伺服器的非互動式安裝。

### **程序**

1. 執行下列指令,以預先同意基本程式的授權條款:

CALL **PGM** ( QSYS/QLPACAGR) **PARM** ('5724H72' 'V9R2M0' '0000' 0)

其中 **PARM** 的參數為:

#### **5724H72**

IBM i 的產品 ID。

### **V9R2M0**

版本、版次及修正層次。

#### **0000**

IBM MQ 產品的選項號碼。

#### **0**

未用的錯誤結構。

2. 選擇性地執行指令,以預先同意範例的授權條款。

CALL **PGM** (QSYS/QLPACAGR) **PARM** ('5724H72' 'V9R2M0' '0001' 0)

其中 **PARM** 的參數為:

#### **5724H72**

IBM i 的產品 ID。

#### **V9R2M0**

版本、版次及修正層次。

#### **0001**

IBM MQ 產品的選項號碼。

### **0**

未用的錯誤結構。

3. 安裝 IBM MQ for IBM i 基本產品及主要語言。

RSTLICPGM **LICPGM** (5724H72) **DEV** (*installation device*) **OPTION** (\*BASE) **OUTPUT** (\*PRINT)

其中 RSTLICPGM 的參數為,

#### **LICPGM (5724H72)**

IBM i 的產品 ID。

### **DEV (安裝裝置)**

要從中載入產品的裝置,通常是光碟機,例如 OPT01。

### **OPTION (\*BASE)**

安裝 IBM MQ for IBM i 基本產品。

#### **未指定的參數**

未指定的參數 (例如 **RSTOBJ** (\*ALL)) 會回復為預設值。 此指令會同時安裝 IBM MQ 及系統主要語 言的語言檔案。 如需安裝其他語言,請參閱步驟 4。

4. 選擇性的: 使用下列指令來安裝範例:

RSTLICPGM **LICPGM** (5724H72) **DEV** (*installation device*) **OPTION** (1) **OUTPUT** (\*PRINT)

其中 RSTLICPGM 的參數為:

#### **LICPGM (5724H72)**

IBM i 的產品 ID。

#### **DEV (安裝裝置)**

要從中載入產品的裝置,通常是光碟機,例如 OPT01。

#### **OPTION (1)**

安裝 IBM i 的範例。

### **OUTPUT (\*PRINT)**

輸出與工作的排存輸出一起列印。

5. 選擇性的: 若要安裝其他語言,請使用具有 \*ALLOBJ 特殊權限的使用者設定檔來登入系統。 從表格中選 擇語言碼。

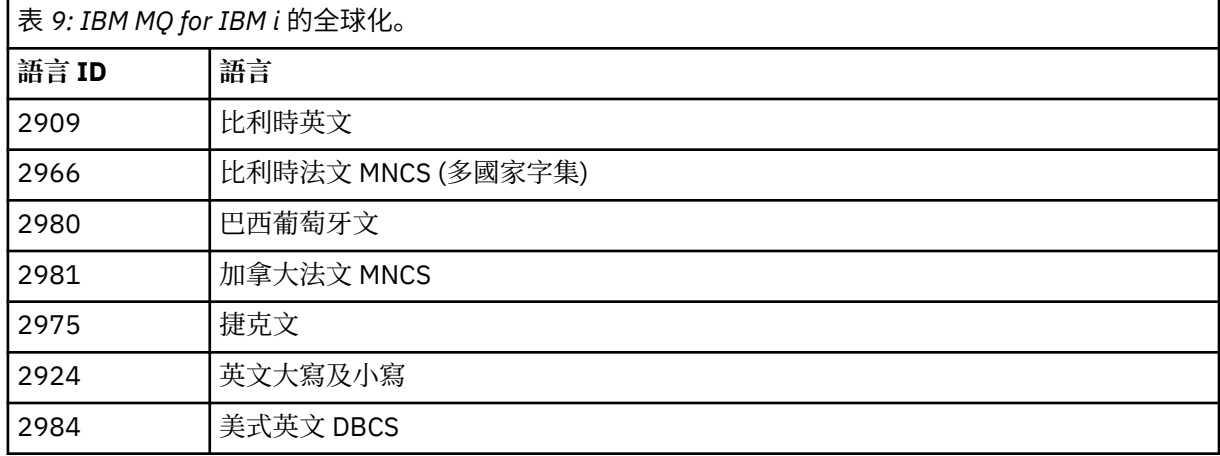

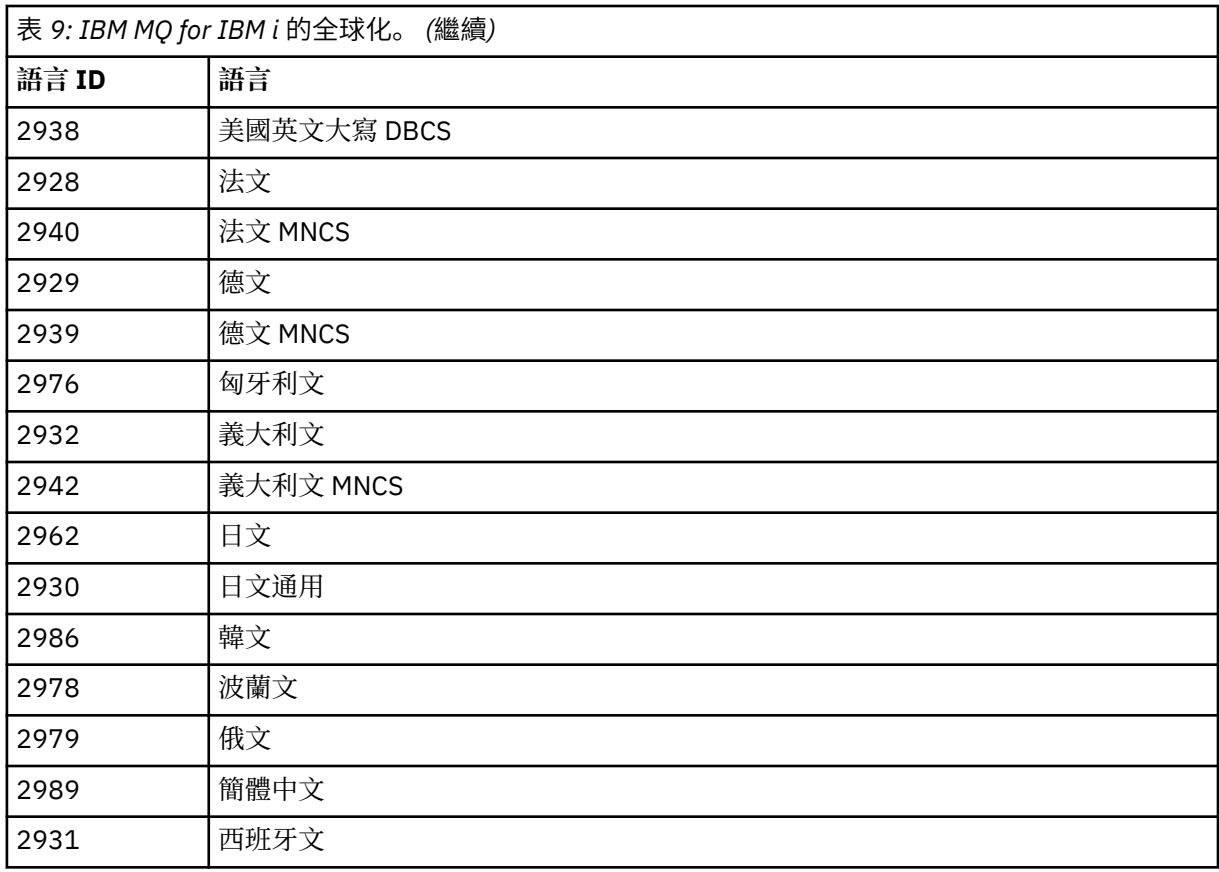

• 如果安裝日文語言特性碼 2962 ,請確定安裝產品之工作的 CCSID 設為 939 而非 930。 執行此動作 以避免 CCSID 930 中不變量小寫字元的問題

CHGJOB CCSID(939)

• 如果語言特性碼不在表格中,則產品尚未翻譯成您的語言。 您必須選擇其中一個可用的語言特性 碼,並改為安裝該版本。 您必須手動變更系統檔案庫清單,以在該語言載入中使用 IBM MQ 。

CHGSYSLIBL LIB(QSYS2924)

另請參閱 IBM i 產品說明文件中 如何針對 IBM i 功能顯示語言 中的 如何針對授權程式顯示您選擇的 語言 。

- 如果您使用韓文 DBCS ,且您將終端機模擬器配置成 24 \* 80 個階段作業,您可能會發現 EDTF 在 MO 錯誤日誌訊息中錯誤地顯示 DBCS 字元,超出 80 個直欄。 為了避免這種情況,請將終端機模擬 器配置成使用能夠顯示 132 個直欄的階段作業,例如 27 \* 132。
- 發出下列指令,並指定適當的語言 ID:

RSTLICPGM LICPGM(5724H72) DEV( *installation device* ) RSTOBJ(\*LNG) LNG( *language ID* )

這會將指令、訊息檔案及畫面群組安裝至語言的相關 QSYS 檔案庫。 例如,檔案庫 QSYS2928 用於 法文。 如果此 QSYS29nn 檔案庫不存在, 則由 RSTLICPGM 指令建立。

6. 若要確定產品已正確載入,請發出「顯示軟體資源 (DSPSFWRSC)」指令,並檢查是否列出授權程式 5724H72 。 如果您已安裝基礎及選用範例, 則會看到:

Resource ID Option Feature Description 5724H72 \*BASE 5050 IBM MQ for IBM i 5724H72 \*BASE 2924 IBM MQ for IBM i 5724H72 1 5050 IBM MQ for IBM i - Samples 7. 在檢視「顯示軟體資源」畫面時,按 F11,您會看到已安裝產品的檔案庫及版本號碼:

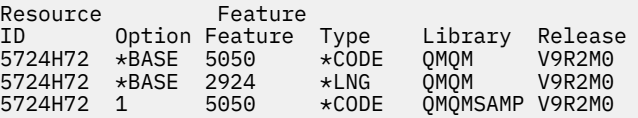

8. 如果您已安裝其他語言版本, 則也會看到這些版本的項目。 例如, 如果您已安裝語言 ID 為 2928 的法 文版本,則會看到:

a)

Resource ID Option Feature Description 5724H72 \*BASE 2928 IBM MQ for IBM i

b) 當您按 F11:

Resource Feature ID Option Feature Type Library Release 5724H72 \*BASE 2928 \*LNG QSYS2928 V9R2M0

9. 請使用指令 DSPMQMVER 來檢查您已安裝的確切版本。 對於 V9R2M0, 它會報告:

Version: 9.2.0.0

10. 執行後置安裝作業,以檢查更新項目、檢查程式權限,以及啟動 IBM MQ 子系統,請參閱 第 68 [頁的](#page-67-0) 『在 IBM i 上執行 IBM MQ [的後置安裝作業』](#page-67-0)。

## **下一步**

如果您想要查看安裝如何更詳細地進行,請執行下列一或多個作業:

- 使用 DSPJOBLOG 指令檢視日誌檔。
- 檢視從 RSTLICPGM 指令產生的排存檔。

如果 IBM MQ 安裝失敗,請參閱 第 69 頁的『處理 IBM i [的安裝失敗』](#page-68-0)。

#### IBM i **安裝 Managed File Transfer on IBM i**

以主要語言安裝 IBM MQ Java Messaging and Web Services 伺服器, 並安裝其他選項, 以安裝 IBM MQ Managed File Transfer for IBM i 。

## **開始之前**

**註:** 安裝最新版本的 IBM MQ Managed File Transfer 包括用戶端功能。

您已完成安裝規劃、取得安裝 DVD 並設定系統值,請參閱 第 57 頁的『在 IBM i [上配置及調整作業系統』。](#page-56-0) 您已安裝下列元件:

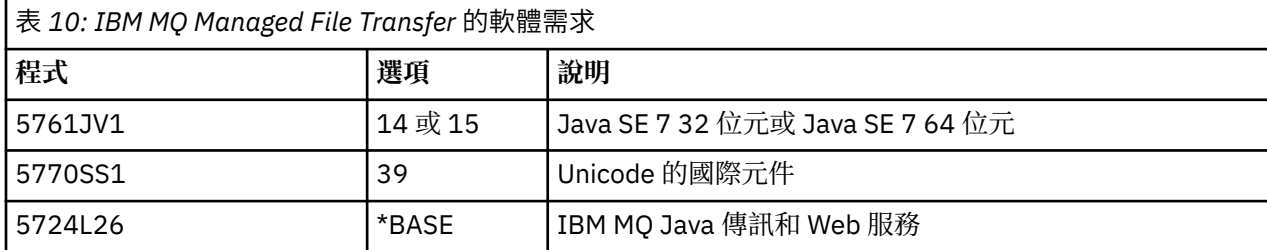

### **關於這項作業**

如何以其主要語言來安裝基本 Managed File Transfer, 以及安裝其他選項。

### **程序**

- 1. 利用具備 \*ALLOBJ 特殊權限的使用者設定檔來登入系統,例如 QSECOFR。
- 2. 安裝 Managed File Transfer for IBM i 基本產品。

RSTLICPGM **LICPGM** (5725M50) **DEV** (*installation device*) **OPTION** (\*BASE) **OUTPUT** (\*PRINT)

其中 RSTLICPGM 的參數為,

#### **LICPGM (5725M50)**

Managed File Transfer for IBM i 的產品 ID。

#### **DEV (***installation device***)**

要從中載入產品的裝置,通常是光碟機,例如 OPT01。

#### **OPTION (\*BASE)**

安裝 IBM MQ 基本產品的 Managed File Transfer for IBM i 。

#### **未指定的參數**

未指定的參數 (例如 **RSTOBJ** (\*ALL)) 會回復為預設值。 此指令會同時安裝 IBM MQ 及系統主要語 言的語言檔案。

3. 選擇性的: 使用下列指令來安裝工具:

RSTLICPGM LICPGM(5725M50) DEV(*installation device*) OPTION(2) OUTPUT(\*PRINT)

其中 RSTLICPGM 的參數為:

#### **LICPGM (5725M50)**

Managed File Transfer for IBM i 的產品 ID。

#### **DEV (安裝裝置)**

要從中載入產品的裝置,通常是光碟機,例如 OPT01。

#### **OPTION (2)**

安裝 Managed File Transfer for IBM i 的工具。

#### **OUTPUT (\*PRINT)**

輸出與工作的排存輸出一起列印。

針對選項 3 (代理程式) 及 4 (服務) 重複步驟 第 65 頁的『3』

4. 若要確定產品已正確載入,請發出「顯示軟體資源 (DSPSFWRSC)」指令,並檢查是否列出授權程式 5725M50 。 如果您已安裝基本程式及選用工具,則會看到:

Resource ID Option Feature Description 5725M50 \*BASE 5050 Managed File Transfer for IBM i 5725M50 \*BASE 2924 Managed File Transfer for IBM i 5725M50 2 5050 Managed File Transfer for IBM i - Tools

5. 在檢視「顯示軟體資源」畫面時,按 F11,您會看到已安裝產品的檔案庫及版本號碼:

Resource Option Feature Type Library Release<br>ID Option Feature Type Library Release<br>5725M50 \*BASE 2924 \*LNG QMQMMFT V9R2M0<br>5725M50 2 5050 \*CODE MFTTOOL V9R2M0

6. 執行後置安裝作業,以檢查更新項目、檢查程式權限,以及啟動 Managed File Transfer 子系統。

### **下一步**

如果您想要查看安裝如何更詳細地進行,請執行下列一或多個作業:

- 使用 DSPJOBLOG 指令檢視日誌檔。
- 檢視從 RSTLICPGM 指令產生的排存檔。

如果 IBM MQ 安裝失敗,請參閱 第 69 頁的『處理 IBM i [的安裝失敗』](#page-68-0)。

### **從電子軟體下載安裝 IBM MQ for IBM i**

您可以從從 IBM 下載的安裝映像檔執行 IBM MQ for IBM i 安裝。

### **開始之前**

在開始安裝程序之前,請確定您已完成 第 56 頁的『在 IBM i [上準備系統』](#page-55-0)中概述的必要步驟。

### **關於這項作業**

提供兩個安裝映像檔作為 zip 檔、用戶端及伺服器映像檔。 這些映像檔包含所有授權程式,以及僅適用於用 戶端的用戶端專用映像檔。

用戶端和伺服器映像檔包含全部七個壓縮的 IBM i 儲存檔 ( **SAVF** ) ,而用戶端映像檔則包含四個儲存檔。 儲 存檔如下:

- MQ92BASE IBM MQ 用戶端及伺服器基本程式物件
- MQ92SAMP IBM MQ 用戶端與伺服器範例
- MQ92EN24 IBM MQ 用戶端及伺服器美國英文 (2924) 語言物件

加上僅適用於用戶端的映像檔:

- MQ92CBASE IBM MQ 用戶端
- MQ92CSAMP IBM MQ 用戶端範例
- MQ92JBASE IBM MQ Java
- MQ92JSAMP IBM MQ Java 範例

### **程序**

- 1. 下載其中一個安裝映像檔,並將它解壓縮至暫存目錄。
- 2. 在 IBM i 上,使用下列指令建立包含足夠空儲存檔的檔案庫,以保留上傳的檔案:

CRTLIB LIB(MQ92PROD) CRTSAVF FILE(MQ92PROD/MQ92BASE) /\* Server and Client \*/ CRTSAVF FILE(MQ92PROD/MQ92SAMP) /\* Server and Client Samples \*/ CRTSAVF FILE(MQ92PROD/MQ92EN24) /\* 2924 English \*/ CRTSAVF FILE(MQ92PROD/MQ92CBASE) /\* Standalone Client \*/ CRTSAVF FILE(MQ92PROD/MQ92CSAMP) /\* Standalone Client Samples \*/ CRTSAVF FILE(MQ92PROD/MQ92JBASE) /\* Java and JMS Classes \*/ CRTSAVF FILE(MQ92PROD/MQ92JSAMP) /\* Java and JMS Samples \*/

適用於其他語言

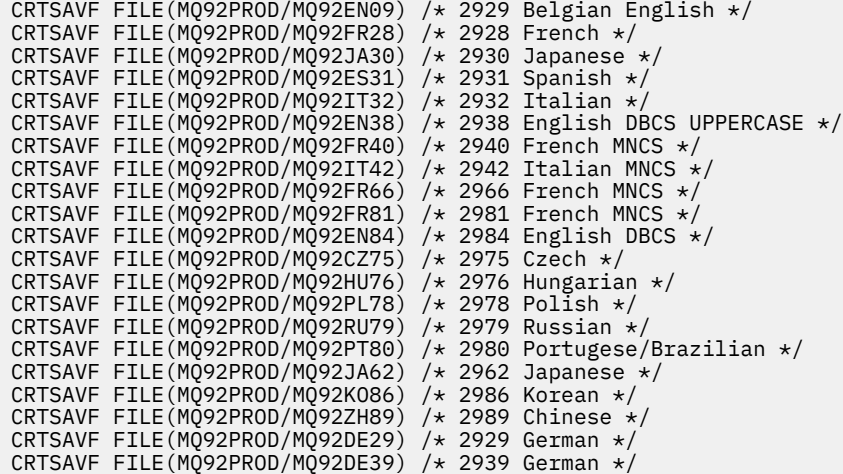

3. 啟動 IBM i 機器的 ftp 階段作業, 並使用下列指令來上傳必要的儲存檔:

ftp (your\_ibmi\_hostname) bin put MQ92BASE MQ92PROD/MQ92BASE put MQ92SAMP MQ92PROD/MQ92SAMP put MQ92EN24 MQ92PROD/MQ92EN24 put MQ92CBASE MQ92PROD/MQ92CBASE put MQ92CSAMP MQ92PROD/MQ92CSAMP put MQ92JBASE MQ92PROD/MQ92JBASE put MQ92JSAMP MQ92PROD/MQ92JSAMP

若為其他語言載入:

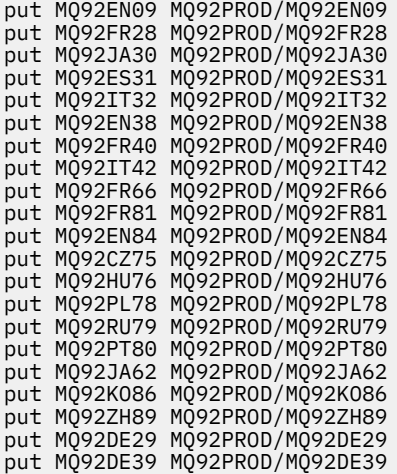

- 4. 若要準備安裝 IBM MQ for IBM i, 請登入 IBM i 機器, 並確保您已遵循 第 56 [頁的『在](#page-55-0) IBM i 上準備系 [統』](#page-55-0)中詳述的指示。
- 5. 輸入 **RSTLICPGM** 指令,將安裝裝置指定為 \*SAVF ,並命名包含您要安裝之選項的儲存檔。 IBM MQ Java 授權程式可以獨立安裝,也可以與任何其他授權程式同時存在。

IBM MQ 用戶端可以獨立安裝, 但只能與相同系統上的 IBM MQ Java 同時存在。

嘗試在已安裝 IBM MQ 用戶端的系統上安裝 IBM MQ 伺服器會執行滑動安裝升級,並將用戶端取代為伺 服器授權程式。

無法嘗試將 IBM MQ 用戶端獨立式安裝在現有伺服器授權程式的頂端,且安裝失敗。

例如:

<span id="page-67-0"></span>/\* IBM MQ Client and Server program objects \*/ RSTLICPGM LICPGM(5724H72) DEV(\*SAVF) SAVF(MQ92PROD/MQ92BASE) + RSTOBJ(\*PGM) OPTION(\*BASE) OUTPUT(\*PRINT) /\* IBM MQ Client & Server English 2924 Language Load \*/ RSTLICPGM LICPGM(5724H72) DEV(\*SAVF) SAVF(MQ92PROD/MQ92EN24) + RSTOBJ(\*LNG) LNG(2924) OUTPUT(\*PRINT) /\* Additional languages - alter SAVF and LNG parameters... \*/  $/*$  IBM MQ Client & Server Japanese 2930 Language Load  $*/$ RSTLICPGM LICPGM(5724H72) DEV(\*SAVF) SAVF(MQ92PROD/MQ92JA30) + RSTOBJ(\*LNG) LNG(2930) OUTPUT(\*PRINT) /\* IBM MQ Client & Server Samples \*/ RSTLICPGM LICPGM(5724H72) DEV(\*SAVF) SAVF(MQ92PROD/MQ92SAMP) + OPTION(1) OUTPUT(\*PRINT)  $/*$  IBM MQ Java  $*/$ RSTLICPGM LICPGM(5724L26) DEV(\*SAVF) SAVF(MQ92PROD/MQ92JBASE) + OPTION(\*BASE) OUTPUT(\*PRINT) /\* IBM MQ Java Samples \*/ RSTLICPGM LICPGM(5724L26) DEV(\*SAVF) SAVF(MQ92PROD/MQ92JSAMP) + OPTION(1) OUTPUT(\*PRINT) /\* IBM MQ Client \*/ RSTLICPGM LICPGM(5725A49) DEV(\*SAVF) SAVF(MQ92PROD/MQ92CBASE) + OPTION(\*BASE) OUTPUT(\*PRINT) /\* IBM MQ Client Samples \*/ RSTLICPGM LICPGM(5725A49) DEV(\*SAVF) SAVF(MQ92PROD/MQ92CSAMP) + OPTION(1) OUTPUT(\*PRINT)

6. 執行後置安裝作業,以檢查更新項目、檢查程式權限,以及啟動 IBM MQ 子系統,請參閱 第 68 頁的 『在 IBM i 上執行 IBM MQ 的後置安裝作業』。

## **下一步**

如果您想要查看安裝如何更詳細地進行,請執行下列一或多個作業:

- 使用 DSPJOBLOG 指令檢視日誌檔。
- 檢視從 RSTLICPGM 指令產生的排存檔。

如果 IBM MQ 安裝失敗,請參閱 第 69 頁的『處理 IBM i [的安裝失敗』](#page-68-0)。

### **在 IBM i 上執行 IBM MQ 的後置安裝作業**

在安裝 IBM MQ for IBM i 之後以及使用它之前要執行的作業。

#### **關於這項作業**

當您在系統上正確安裝 IBM MQ for IBM i 時:

### **程序**

- 1. 如需最新產品資訊,請參閱 IBM MQ 網站, 網址為 IBM MQ [產品頁面](https://www.ibm.com/products/mq) 。
- 2. 安裝並套用所有修正套件。
- 3. 如果您有多個系統及混合版次的 OS/400 或 IBM i,以及 IBM MQ,則在編譯 CL 程式時必須小心。 您必 須在要執行的系統上編譯 CL 程式, 或在具有相同 OS/400 或 IBM i 及 IBM MQ 版次組合的系統上編譯 CL 程式。 當您安裝更新版本的 IBM MQ 時,請使用 QSYS/DLTCMD 指令,在任何 QSYSVvRrMm 檔案庫中 刪除舊版中的所有 IBM MQ 指令。
- 4. 如果您之前未在系統上安裝 IBM MQ ,則必須將使用者設定檔新增至 QMQMADM 群組設定檔。 使用指令 CHGUSRPRF,讓所有使用者設定檔用來建立及管理 QMQMADM 群組設定檔的佇列管理程式成員。 a) 發出下列指令,以啟動 IBM MQ 子系統:

<span id="page-68-0"></span>STRSBS SBSD(QMQM/QMQM)

**註:** 子系統必須在系統的每一個 IPL 之後啟動,因此您可以選擇在系統啟動處理程序中啟動它。

5. 建立系統預設物件。 當您發出 CRTMQM 指令來建立佇列管理程式時,會自動建立系統預設物件。 例 如: CRTMQM MQMNAME(QMGRNAME) ASP(\*SYSTEM)。 您可以使用 STRMQM 指令來重新整理它們 (警 告: 此指令將取代任何現有的預設物件)。 例如:STRMQM MQMNAME(QMGRNAME) RDEFSYS(\*YES)。 如需使用此指令的相關資訊,請參閱畫面上說明。

**註:** 在指令 STRMQM MQMNAME(QMGRNAME) RDEFSYS(\*YES)上:

- 指令不會重建物件,它會對所有 SYSTEM.\* 執行 CRTxxxx REPLACE (\*YES)。 物件。
- 這表示它會將物件上的參數重新整理回其預設值。 例如,如果在 SYSTEM.DEFAULT.LOCAL.QUEUE 物 件, TRGENBL 先前已變更為 \*YES, 然後當指令執行時, 它會變更回 TRGENBL (\*NO)。
- 如果佇列上存在任何訊息,則不會移除這些訊息,因為實際上不會刪除佇列。
- SYSTEM.AUTH.DATA.QUEUE 不會受到影響。
- 因此,如果此 (或任何其他有效佇列) 的內容變成毀損,則必須實際刪除並從頭開始或從備份重新建立 它。

### **結果**

現在您已準備好開始使用 IBM MQ for IBM i。

**註:** 當您安裝 IBM MQ for IBM i 時,會建立兩個使用者設定檔:

- QMQM
- QMQMADM

這兩個物件是正確執行 IBM MQ for IBM i 的核心。 請勿變更或刪除它們。 如果您這麼做, IBM 無法保證產 品的正確行為。

如果您解除安裝 IBM MQ 及資料,則會刪除這些設定檔。 如果您只解除安裝 IBM MQ ,則會保留這些設定 檔。

### <u>▶ BMi 處理 IBM i 的安裝失敗</u>

如果 IBM MQ Server 或 Client for IBM i 安裝失敗, 您必須先移除已安裝及部分安裝的物件, 然後再嘗試重新 安裝。

### **程序**

- 1. 使用 DLTLICPGM LICPGM(5725A49)OPTION(\*ALL)來刪除已安裝的選項。
- 2. 透過刪除 QMQM 程式庫 (以及 QMQMSAMP 程式庫, 必要的話) 來刪除部分安裝的選項。
- 3. 使用 EDTF 指令來刪除 IFS 目錄 /QIBM/ProdData/mqm 及其子目錄,例如: EDTF STMF('/QIBM/ ProdData') ,並針對 mqm 目錄選取 **選項 9** 。

如果 IBM MQ Java 安裝失敗,請先移除部分安裝的物件,然後再嘗試重新安裝:

a. 刪除 QMQMJAVA 程式庫。

b. 使用 **EDTF** 指令來刪除 IFS 目錄 /QIBM/ProdData/mqm/java 及其子目錄,例如:

```
EDTF STMF ('/QIBM/ProdData/mqm')
```
針對 Java 目錄選取選項 9。

## <span id="page-69-0"></span>**在 IBM i 上轉換試用軟體授權**

將試用軟體授權轉換為完整授權,而不重新安裝 IBM MQ。 當試用軟體授權到期時, **strmqm** 指令所顯示的 "count-down" 會通知您授權已過期,且指令不會執行。

### **開始之前**

1. IBM MQ 隨試用軟體授權一起安裝。

2. 您可以存取 IBM MQ 完整授權副本的安裝媒體。

## **關於這項作業**

執行 **setmqprd** 指令,將試用軟體授權轉換成完整授權。 如果您不想要將完整授權套用至 IBM MQ 的試用副本,您可以隨時將它解除安裝。

## **程序**

- 1. 從完整授權安裝媒體取得完整授權。 完整授權檔是 amqpcert.lic。
- 2. 從您要升級的安裝架構執行 **setmqprd** 指令:

CALL PGM(QMQM/SETMQPRD) PARM('*LICENSE\_PATH*/amqpcert.lic')

其中 *LICENSE\_PATH* 是取得之 amqpcert.lic 檔案的路徑。

### **相關參考**

setmqprd

## **在 IBM i 上安裝 IBM MQ 用戶端**

IBM i 的 IBM MQ 用戶端是 IBM MQ 產品的一部分。

### **開始之前**

小心: 如果您已安裝 IBM MQ 伺服器, 則已具有用戶端, 且不得嘗試安裝獨立式用戶端。

您只能在伺服器的每一個分割區中為 IBM i 安裝一個 IBM MQ 用戶端實例。

當您安裝 IBM i 的 IBM MQ 用戶端時,會建立兩個使用者設定檔:

- QMQM
- QMQMADM

這兩個物件是正確執行 IBM MQ for IBM i 的核心。 請勿變更或刪除它們。 如果您這麼做, IBM 無法保證產 品的正確行為。 刪除產品時,會保留這些設定檔。

### **關於這項作業**

此程序涵蓋用戶端及用戶端範例的安裝。 如果您不想安裝用戶端範例,請不要完成範例特定的步驟。

遵循選用步驟以預先同意授權,然後發出 **RSTLICPGM** 指令之後,安裝會在不需要任何互動式輸入的情況下 執行。

### **程序**

1. 利用具備 \*ALLOBJ 特殊權限的使用者設定檔來登入系統,例如 QSECOFR。

2. 選擇性的: 預先同意授權條款。 如果您不選擇預先同意授權,則會顯示授權合約供您接受。 執行下列指 令,以預先同意授權條款:

a) 若為用戶端:

CALL **PGM** (QSYS/QLPACAGR) **PARM** ('5725A49' 'V9R2M0' '0000' 0)

**PARM** 的參數如下:

### **5725A49**

IBM i 的 IBM MQ 用戶端產品 ID

#### **V9R2M0**

版本、版次及修正層次

**0000**

IBM i 基本 IBM MQ 用戶端產品的選項號碼

**0**

- 未用的錯誤結構
- b) 若為用戶端範例:

CALL **PGM** (QSYS/QLPACAGR) **PARM** ('5725A49' 'V9R2M0' '0001' 0)

**PARM** 的參數如下:

#### **5725A49**

IBM i 的 IBM MQ 用戶端產品 ID

**V9R2M0**

版本、版次及修正層次

#### **0001**

範例的選項號碼

### **0**

未用的錯誤結構

- 3. 發出安裝指令以執行安裝,而不需要任何互動式輸入:
	- a) 發出下列指令來安裝用戶端:

RSTLICPGM **LICPGM** (5725A49) **DEV** (*installation device*) **OPTION** (\*BASE) **OUTPUT** (\*PRINT)

RSTLICPGM 的參數如下:

#### **LICPGM (5725A49)**

IBM i 的 IBM MQ 用戶端產品 ID

#### **DEV (安裝裝置)**

要從中載入產品的裝置,通常是光碟機,例如 OPT01

#### **OPTION (\*BASE)**

已安裝 IBM i 產品的 IBM MQ 用戶端層次

#### **OUTPUT (\*PRINT)**

是否列印工作的排存輸出

b) 發出下列指令來安裝範例:

**RSTLICPGM LICPGM** (5725A49) **DEV** (*installation device*) **OPTION** (1) **OUTPUT** (\*PRINT)

RSTLICPGM 的參數如下:

### **LICPGM (5725A49)** IBM i 的 IBM MQ 用戶端產品 ID

**DEV (安裝裝置)**

要從中載入產品的裝置,通常是光碟機,例如 OPT01

**OPTION (1)** 範例選項

#### **OUTPUT (\*PRINT)**

是否列印工作的排存輸出

4. 若要確保已正確載入產品,請發出「顯示軟體資源」( **DSPSFWRSC** ) 指令,並檢查是否列出授權程式 5725A49 。 如果您已安裝基礎及選用範例, 則會看到:

Resource ID Option Feature Description 5725A49 \*BASE 5050 IBM MQ client for IBM i 5725A49 1 5050 IBM MQ client for IBM i -Samples

5. 若要查看已安裝產品的檔案庫及版本號碼,請在檢視「顯示軟體資源」畫面時按 **F11**。 即會顯示下列畫 面:

Resource **Feature** ID Option Feature Type Library Release 5725A49 \*BASE 5050 \*CODE QMQM V9R2M0 5725A49 1 5050 \*CODE QMQMSAMP V9R2M0

6. 若要確切檢查您已安裝的版本,請使用 **DSPMQMVER** 程式。 例如, qshell 中的 /QSYS.LIB/QMQM.LIB/DSPMQVER.PGM -a 。

## **下一步**

如果您想要查看安裝如何更詳細地進行,請執行下列一或多個作業:

- 使用 DSPJOBLOG 指令檢視日誌檔。
- 檢視從 RSTLICPGM 指令產生的排存檔。

如果 IBM i 的 IBM MQ 用戶端安裝失敗,請參閱 第 69 頁的『處理 IBM i [的安裝失敗』](#page-68-0)

### **相關概念**

第 79 頁的『解除安裝 [IBM MQ for IBM i](#page-78-0)』 有兩種方式可以解除安裝 IBM MQ for IBM i。

#### IBM i **安裝 IBM i 的 IBM MQ 用戶端及 IBM MQ 伺服器**

當您在 IBM i 系統上安裝 IBM MQ 伺服器時,也會自動安裝用戶端。

可以使用「滑動安裝」,將現有安裝取代為全新映像檔,來重新整理 IBM i 的已安裝 IBM MQ 用戶端版本。

在現有用戶端上安裝用戶端會導致安裝成功。

在現有伺服器上安裝用戶端會導致失敗,並產生 CPDB6A4 錯誤。

在現有用戶端上安裝伺服器會導致順利將用戶端升級至伺服器及用戶端功能。

### **安裝適用於 IBM i 的 IBM MQ Java 傳訊和 Web 服務**

使用 **RSTLICPGM** 指令,從伺服器 DVD 安裝適用於 IBM i 的 IBM MQ Java 傳訊及 Web 服務。

### **開始之前**

您只能在伺服器的每一個分割區中安裝一個 IBM MQ Client for IBM i 實例。

如果您已安裝舊版 Java 傳訊及 Web 服務 (5724L26) ,且想要安裝新版本,則可以安裝新版本而不解除安裝 舊版本。
如果您已安裝 MA88 (5648C60) ,且仍然嘗試安裝,則安裝會失敗,並出現警告,要求您解除安裝舊用戶 端。 若要解除安裝 MA88,請發出下列指令:

DLTLICPGM LICPGM(5648C60) OPTION(\*ALL)

如果此指令無法刪除 IFS 目錄 /QIBM/ProdData/mqm/java 及其子目錄,請使用 EDTF 指令並針對 Java 目錄選取選項 9。 例如:

EDTF STMF('/QIBM/ProdData/mqm')

#### **關於這項作業**

此程序涵蓋 Java 傳訊和 Web 服務的安裝, 以及 Java 傳訊和 Web 服務範例。如果您不想要安裝範例, 則不 要完成範例特定的步驟。

遵循選用步驟以預先同意授權,然後發出 **RSTLICPGM** 指令之後,安裝會在不需要任何互動式輸入的情況下 執行。

### **程序**

1. 利用具備 \*ALLOBJ 特殊權限的使用者設定檔來登入系統,例如 QSECOFR。

2. 選擇性的: 預先同意授權條款。 如果您不選擇預先同意授權,則會顯示授權合約供您接受。 執行下列指 令,以預先同意授權條款:

a) 若為 Java 傳訊和 Web 服務:

**CALL PGM** (QSYS/QLPACAGR) **PARM** ('5724L26' 'V9R2M0' '0000' 0)

**PARM** 的參數如下:

#### **5724L26**

IBM i 的 IBM MQ Java 傳訊和 Web 服務的產品 ID

#### **V9R2M0**

版本、版次及修正層次

#### **0000**

基本 IBM MQ Java 傳訊和 Web 服務產品的選項號碼。

**0**

未用的錯誤結構

b) 對於範例:

**CALL PGM** (QSYS/QLPACAGR) **PARM** ('5724L26' 'V9R2M0' '0001' 0)

**PARM** 的參數如下:

### **5724L26**

IBM i 的 IBM MQ Java 傳訊和 Web 服務的產品 ID

#### **V9R2M0**

版本、版次及修正層次

#### **0001**

範例的選項號碼。

#### **0**

未用的錯誤結構

3. 發出安裝指令以執行安裝,而不需要任何互動式輸入:

a) 發出下列指令來安裝 IBM MQ Java 傳訊和 Web 服務:

**RSTLICPGM LICPGM** (5724L26) **DEV** (*installation device*) **OPTION** (\*BASE) **OUTPUT** (\*PRINT)

RSTLICPGM 的參數如下:

- **LICPGM (5724L26)** IBM i 的 IBM MQ Java 傳訊和 Web 服務的產品 ID
- **DEV (安裝裝置)** 要從中載入產品的裝置,通常是光碟機,例如 OPT01

**OPTION (\*BASE)** 安裝 IBM i 的基本 IBM MQ Java 傳訊和 Web 服務

**OUTPUT (\*PRINT)**

是否列印工作的排存輸出

b) 發出下列指令來安裝範例:

**RSTLICPGM LICPGM** (5724L26) **DEV** (*installation device*) **OPTION** (1) **OUTPUT** (\*PRINT)

RSTLICPGM 的參數如下:

#### **LICPGM (5724L26)**

IBM i 的 IBM MQ Java 傳訊和 Web 服務的產品 ID

**DEV (安裝裝置)**

要從中載入產品的裝置,通常是光碟機,例如 OPT01

**OPTION (1)**

安裝範例

#### **OUTPUT (\*PRINT)**

是否列印工作的排存輸出

4. 若要確定產品已正確載入,請發出「顯示軟體資源 (DSPSFWRSC)」指令,並檢查是否列出授權程式 5724L26 。 如果您已安裝基礎及選用範例, 則會看到:

Resource ID Option Feature Description 5724L26 \*BASE 5050 IBM MQ Java Messaging and Web Services 5724L26 1 5050 IBM MQ Java Messaging and Web Services - Samp

5. 檢視「顯示軟體資源」畫面時,請按 **F11** ,您會看到已安裝產品的檔案庫及版本號碼:

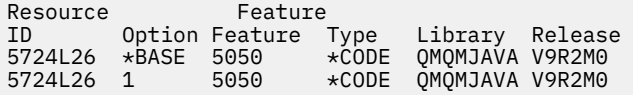

6. 使用下列指令來檢查您已安裝哪些版本:

IBM MQ Java 的類別:

java com.ibm.mq.MQJavaLevel

**註:** 如果要讓這個指令運作,您可能必須將環境類別路徑設為:

• /QIBM/ProdData/mqm/java/lib/com.ibm.mq.jar

IBM MQ Java Message Service 的類別:

java com.ibm.mq.jms.MQJMSLevel

**註:** 若要讓此指令運作,您可能需要將環境類別路徑設為:

• /QIBM/ProdData/mqm/java/lib/com.ibm.mqjms.jar

<span id="page-74-0"></span>請參閱 與 IBM MQ classes for Java 及 IBM MQ classes for JMS 所使用的環境變數相關的環境變數。 對於 IBM MQ for IBM i 9.2,這兩個報告:

Version: 9.2.0.0

**註:** 這個指令會使用 Java 類別,因此它會報告版本,也會執行一些驗證,指出類別已安裝且在運作中。 7. 如需兩者驗證的完整詳細資料,請參閱下列主題:

- 使用 IBM MQ classes for Java
- 使用 IBM MQ classes for JMS

## **在 IBM i 上驗證 IBM MQ 安裝**

本節中的主題提供如何在 IBM i 系統上驗證 IBM MQ 的用戶端安裝的指示。

## **在 IBM i 上使用指令行驗證用戶端安裝**

您可以使用指令行驗證用戶端安裝。 在伺服器上,您可以建立佇列管理程式、本端佇列、接聽器及伺服器連 線通道。 您也必須套用安全規則, 以容許用戶端連接及使用所定義的佇列。 在用戶端上, 您建立用戶端連 線通道,然後使用範例 PUT 及 GET 程式來完成驗證程序。

驗證程序顯示如何在伺服器上建立稱為 queue.manager.1 的佇列管理程式、稱為 QUEUE1 的本端佇列, 以及稱為 CHANNEL1 的伺服器連線通道。

它顯示如何在 IBM MQ MQI client 工作站上建立用戶端連線通道。 然後,它會顯示如何使用範例程式將訊息 放入佇列,並從佇列中取得訊息。

此範例未解決任何用戶端安全問題。 如果您關心 IBM MQ MQI client 安全問題,請參閱 設定 IBM MQ MQI client 安全 以取得詳細資料。

驗證程序假設:

- 完整 IBM MQ 伺服器產品已安裝在伺服器上。
- 您可以在網路上存取伺服器安裝。
- IBM MQ MQI client 軟體已安裝在用戶端系統上。
- 已安裝 IBM MQ 範例程式。
- 已在伺服器和用戶端系統上配置 TCP/IP。 如需相關資訊,請參閱 配置伺服器與用戶端之間的連線。

首先,使用指令行,並使用 第 75 頁的『使用指令行 IBM i 設定伺服器』中的指示來設定伺服器。

設定伺服器之後,您必須使用 第 77 頁的『在 IBM i 上使用 MQSERVER [環境變數連接至佇列管理程式』](#page-76-0)中 的指示來設定用戶端。

最後,您可以使用 第 77 頁的『在 IBM i [上測試用戶端與伺服器之間的通訊』](#page-76-0)中的指示來測試用戶端與伺服 器之間的通訊。

## **使用指令行** *IBM i* **設定伺服器**

請遵循下列指示,在伺服器上建立佇列管理程式、佇列及通道。 然後,您可以使用這些物件來驗證安裝。

#### **關於這項作業**

這些指示假設未定義任何佇列管理程式或其他 IBM MQ 物件。

IBM MQ 物件定義區分大小寫。 作為小寫 MQSC 指令輸入的任何文字都會自動轉換為大寫, 除非您以單引號 括住它。 請確定您輸入的範例完全如所示。

#### **程序**

1. 在伺服器上建立不在 mqm 群組中的使用者 ID。

此使用者 ID 必須存在於伺服器及用戶端上。 這是執行範例應用程式時必須使用的使用者 ID ,否則會傳 回 2035 錯誤。

- 2. 以 MQM 群組中的使用者身分登入。
- 3. 輸入下列指令,以建立稱為 QUEUE.MANAGER.1 的佇列管理程式:

crtmqm QUEUE.MANAGER.1

您會看到訊息,告訴您已建立佇列管理程式。

4. 輸入下列指令,以啟動佇列管理程式:

strmqm QUEUE.MANAGER.1

會出現訊息指出佇列管理程式已啟動。

5. 輸入下列指令,以定義稱為 QUEUE1 的本端佇列:

CRTMQMQ QNAME(QUEUE1) QTYPE(\*LCL)

會出現訊息指出佇列已建立。

6. 輸入下列指令,以容許您在步驟 1 中建立的使用者 ID 使用 QUEUE1 :

SET AUTHREC PROFILE(QUEUE1) OBJTYPE(QUEUE) PRINCIPAL(' *non\_mqm\_user* ') AUTHADD(PUT,GET)

其中 *non\_mqm\_user* 是在步驟 1 中建立的使用者 ID。 訊息會告訴您已設定授權的時間。 您也必須執行 下列指令,以授與使用者 ID 連接權限:

SET AUTHREC OBJTYPE(QMGR) PRINCIPAL(' *non\_mqm\_user* ') AUTHADD(CONNECT)

如果未執行此指令,則會傳回 2305 停止錯誤。

7. 輸入下列指令來定義伺服器連線通道:

CRTMQMCHL CHLNAME(CHANNEL1) CHLTYPE(\*SVRCN) TRPTYPE(\*TCP) MCAUSRID('0M0M')

會出現訊息指出通道的建立時間。

8. 透過輸入下列 MQSC 指令,容許用戶端通道連接至佇列管理程式,並以您在步驟 1 中建立的使用者 ID 執行:

SET CHLAUTH(CHANNEL1) TYPE(ADDRESSMAP) ADDRESS(' *client\_ipaddr* ') MCAUSER(' *non\_mqm\_user* ')

其中 *client\_ipaddr* 是用戶端系統的 IP 位址,而 *non\_mqm\_user* 是在步驟 1 中建立的使用者 ID。 訊息 會告訴您已設定規則的時間。

9. 輸入下列指令來定義接聽器:

DEFINE LISTENER (LISTENER1) TRPTYPE (TCP) CONTROL (QMGR) PORT (*port\_number*)

其中 *port\_number* 是接聽器執行所在的埠號。 此數目必須與在 第 70 頁的『在 IBM i 上安裝 [IBM MQ](#page-69-0) 用 [戶端』中](#page-69-0)定義用戶端連線通道時使用的數目相同。

**註:** 如果您在指令中省略埠參數,則會將預設值 1414 用於接聽器埠。 如果您想要指定 1414 以外的 埠,則必須在指令中包括埠參數,如所示。

10. 透過輸入下列指令來啟動接聽器:

STRMQMLSR MQMNAME('QUEUE.MANAGER.1') PORT(1414)

11. 輸入下列指令來停止 MQSC:

```
end
```
您會看到一些訊息,後面接著命令提示字元。

## **下一步**

遵循指示來設定用戶端。 請參閱 第 77 頁的『在 IBM i 上使用 MQSERVER 環境變數連接至佇列管理程 式』。

### **在** *IBM i* **上使用** *MQSERVER* **環境變數連接至佇列管理程式**

當 IBM MQ 應用程式在 IBM MQ MQI client 上執行時,它需要使用 MQI 通道名稱、通訊類型及伺服器位 址。 透過定義 MQSERVER 環境變數來提供這些參數。

#### **開始之前**

在開始這項作業之前,您必須先完成作業 第 75 [頁的『使用指令行](#page-74-0) IBM i 設定伺服器』,並儲存下列資訊:

- 伺服器的主機名稱或 IP 位址, 以及您在建立接聽器時指定的埠號。
- 伺服器連線通道的通道名稱。

### **關於這項作業**

此作業說明如何透過在用戶端上定義 MQSERVER 環境變數來連接 IBM MQ MQI client。

#### **程序**

1. 以您在 第 75 [頁的『使用指令行](#page-74-0) IBM i 設定伺服器』的步驟 1 中建立的使用者 ID 身分登入。

2. 請檢查 TCP/IP 連線。 從用戶端, 輸入下列其中一個指令:

- ping server-hostname
- ping n.n.n.n

n.n.n.n 代表網址。 您可以使用 IPv4 帶點十進位格式來設定網址, 例如 192.0.2.0。 或者, 以 IPv6 十六進位格式設定位址,例如 2001:0DB8:0204:acff:fe97:2c34:fde0:3485。

如果 **ping** 指令失敗,請更正 TCP/IP 配置。

3. 設定 MQSERVER 環境變數。 從用戶端輸入下列其中一個指令:

```
ADDENVVAR ENVVAR(MQSERVER) VALUE('CHANNEL1/TCP/server-address (port)')
```
其中:

- *CHANNEL1* 是伺服器連線通道名稱。
- *server-address* 是伺服器的 TCP/IP 主機名稱。
- *port* 是伺服器接聽的 TCP/IP 埠號。

如果您沒有提供埠號, IBM MQ 會使用 qm.ini 檔或用戶端配置檔中指定的埠號。 如果這些檔案中未指 定任何值, IBM MQ 會將 TCP/IP Services 檔中所識別的埠號用於服務名稱 MQSeries。 如果 services 檔中的 MQSeries 項目不存在,則會使用預設值 1414 。 用戶端使用的埠號和伺服器接聽器程式使用的 埠號必須相同。

### **下一步**

使用範例程式來測試用戶端與伺服器之間的通訊; 請參閱 第 77 頁的『在 IBM i 上測試用戶端與伺服器之間 的通訊』。

#### <u>▶ IBM i ■</u>在 *IBM i* 上測試用戶端與伺服器之間的通訊

在 IBM MQ MQI client 工作站上, 使用 amqsputc 範例程式, 將訊息放置在伺服器工作站的佇列上。 使用 amqsgetc 範例程式, 將訊息從佇列傳回用戶端。

### **開始之前**

完成本節中先前的主題:

- 設定佇列管理程式、通道及佇列。
- 開啟指令視窗。
- 設定系統環境變數。

#### **關於這項作業**

請注意, IBM MQ 物件定義區分大小寫。 作為小寫 MQSC 指令輸入的文字會自動轉換為大寫,除非您以單 引號括住它。 請確定您輸入的範例完全如所示。

### **程序**

1. 輸入下列指令,以啟動 QUEUE.MANAGER.1 上 QUEUE1 的 PUT 程式:

CALL PGM(QMQM/AMQSPUTC) PARM(QUEUE1 QUEUE.MANAGER.1)

如果指令成功,則會顯示下列訊息:

Sample AMQSPUT0 start target queue is QUEUE1

**提示:** 您可能會收到錯誤 MQRC\_NOT\_AUTHORIZED ( 2035 )。 依預設,當建立佇列管理程式時,會啟用 通道鑑別。 通道鑑別可防止特許使用者以 IBM MQ MQI client 身分存取佇列管理程式。 若要驗證安裝, 您可以將 MCA 使用者 ID 變更為非特許使用者, 或停用通道鑑別。 若要停用通道鑑別, 請執行下列 MQSC 指令:

ALTER QMGR CHLAUTH(DISABLED)

當您完成測試時,如果未刪除佇列管理程式,請重新啟用通道鑑別:

ALTER QMGR CHLAUTH(ENABLED)

2. 鍵入一些訊息文字,然後按 **Enter** 鍵兩次。 此時會顯示下列訊息:

Sample AMQSPUT0 end

您的訊息現在位於伺服器佇列管理程式上的佇列上。

3. 輸入下列指令,以啟動 QUEUE.MANAGER.1 上 QUEUE1 的 GET 程式:

CALL PGM(QMQM/AMQSGETC) PARM(QUEUE1 QUEUE.MANAGER.1)

即會啟動範例程式,並顯示您的訊息。 在短暫暫停 (大約 30 秒) 之後,範例會結束,並再次顯示命令提 示字元。

#### **結果**

您現在已順利驗證用戶端安裝。

### **下一步**

1. 在伺服器上, 輸入下列指令來停止佇列管理程式:

ENDMQM MQMNAME(QUEUE.MANAGER.1)

2. 在伺服器上, 輸入下列指令來刪除佇列管理程式:

#### IBM i **解除安裝 IBM MQ for IBM i**

有兩種方式可以解除安裝 IBM MQ for IBM i。

若要解除安裝 IBM MQ for IBM i,請執行下列其中一項作業:

- 標準 刪除會移除 IBM MQ 產品型號, 但會保留使用者資料。
- 整個 刪除會同時移除 IBM MQ 產品型號及使用者資料。

這兩種類型的刪除都需要您以具有 \*ALLOBJ 特殊權限 (例如, QSECOFR) 的使用者設定檔來登入系統。 也需 要安全管理者 (\*SECADM) 特殊權限,才能刪除 QMQM 及 QMQMADM 使用者設定檔。

#### **相關概念**

第 83 頁的『重新安裝 [IBM MQ for IBM i](#page-82-0)』 您可以重新安裝 IBM MQ for IBM i, 而不會遺失任何資料。

#### **相關工作**

第 79 頁的『解除安裝 IBM MQ ,但在 IBM i 上保留資料』 如果您想要保留使用者資料 (例如,因為您打算稍後重新安裝 IBM MO for IBM i ) ,則必須執行產品的標準刪 除。

第 81 頁的『在 IBM i [上解除安裝](#page-80-0) IBM MQ 及資料』 您可以完全刪除 IBM MQ ,包括所有使用者資料。

第 82 頁的『在 IBM i 上解除安裝 [IBM MQ Java Messaging and Web Services](#page-81-0)』 遵循下列指示,以解除安裝 IBM MQJava。

第 82 頁的『解除安裝 [IBM MQ MQI client for IBM i](#page-81-0)』 如果必須解除安裝 IBM MQ MQI client for IBM i ,請遵循正確的程序來確保移除所有相關的目錄和檔案。

## **解除安裝 IBM MQ ,但在 IBM i 上保留資料**

如果您想要保留使用者資料 (例如,因為您打算稍後重新安裝 IBM MQ for IBM i ) ,則必須執行產品的標準刪 除。

#### **關於這項作業**

若要執行 IBM MQ for IBM i 的標準刪除,以便保留您的使用者資料,請完成下列步驟:

#### **程序**

- 1. 靜止 IBM MQ for IBM i。 如需相關資訊,請參閱 靜止 IBM MQ for IBM i 。
- 2. 發出下列指令,以結束 IBM MQ 子系統:

ENDSBS SBS(QMQM)

3. 透過發出下列指令,確保檔案庫 QMQM 上未保留任何鎖定:

WRKOBJLCK OBJ(QMQM) OBJTYPE(\*LIB)

4. 使用「刪除授權程式 (DLTLICPGM)」指令來刪除基本產品 (以及範例、AMS 和 WEB 元件,如果您選擇安 裝它們的話)。

若只要刪除範例,請發出下列指令:

DLTLICPGM LICPGM( *5724H72* ) OPTION(1)

若只要刪除 AMS 元件,請發出下列指令:

DLTLICPGM LICPGM( *5724H72* ) OPTION(2)

若只要刪除 WEB 元件,請發出下列指令:

DLTLICPGM LICPGM( *5724H72* ) OPTION(3)

若只要刪除已安裝的額外語言版本,請發出下列指令:

DLTLICPGM LICPGM(*5724H72*) LNG(*nnnn*)

其中 *nnnn* 是語言號碼,如下列清單所示:

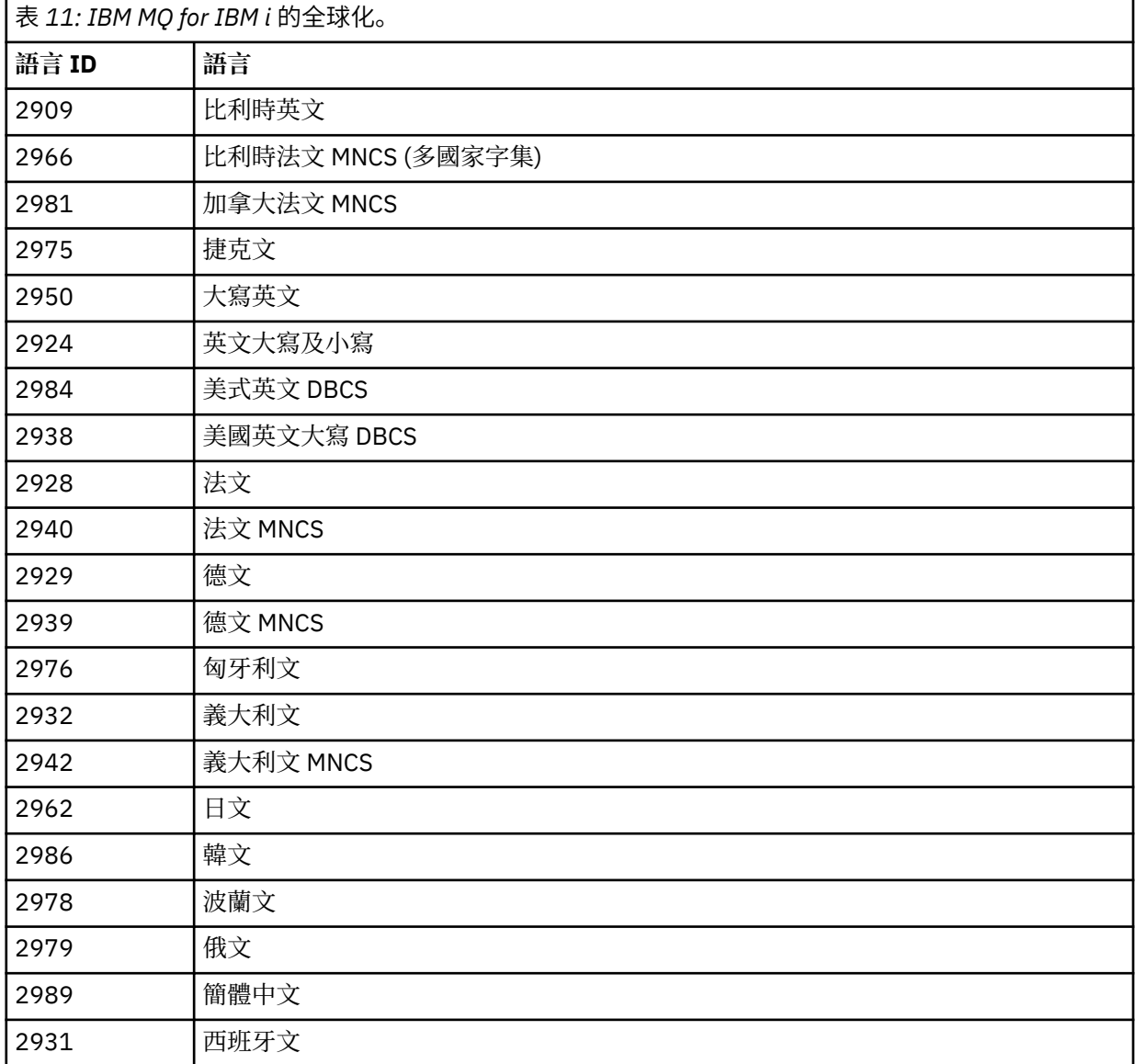

若要刪除基本產品及所有其他已安裝的元件,請發出下列指令:

DLTLICPGM LICPGM( *5724H72* ) OPTION(\*ALL)

## <span id="page-80-0"></span>**結果**

以這種方式刪除 IBM MO for IBM i 只會刪除屬於 IBM MO 的物件: OMOM 程式庫、OMOM samp 程式庫,以 及屬於 /QIBM/ProdData/mqm 目錄內 IBM MQ 伺服器的子目錄。

如果沒有其他子目錄 (例如,如果安裝 IBM MQ Java ,則會在其中使用子目錄) ,則會刪除 /QIBM/ ProdData/mqm 目錄本身。

不會移除任何佇列管理程式日誌登載檔案庫,或基於 / QIBM/UserData 的 IFS 目錄。

## **在 IBM i 上解除安裝 IBM MQ 及資料**

您可以完全刪除 IBM MQ ,包括所有使用者資料。

### **關於這項作業**

**重要:** 如果您要完全刪除 IBM MQ (包括所有使用者資料) ,請先儲存您的使用者資料。 無法回復。 若要完全刪除 IBM MQ for IBM i, 請完成下列步驟:

#### **程序**

- 1. 靜止 IBM MQ for IBM i。 如需相關資訊,請參閱 靜止 IBM MQ for IBM i 。
- 2. 使用指令 WRKMQM 並選取選項 4,依序刪除每一個佇列管理程式。
- 3. 發出下列指令,以結束 IBM MQ 子系統:

ENDSBS SBS(QMQM)

4. 透過發出下列指令,確保檔案庫 QMQM 上未保留任何鎖定:

WRKOBJLCK OBJ(QMQM) OBJTYPE(\*LIB)

5. 選擇性的: 如果您也想要解除安裝 IBM MQ Java, 現在可以使用下列指令來執行:

DLTLICPGM LICPGM( *5724L26* ) OPTION(\*ALL)

這也會解除安裝 Java 範例 (如果已安裝的話)。

6. 使用「刪除授權程式 (DLTLICPGM)」指令來刪除基本產品 (以及您選擇安裝它們的範例)。 如果要刪除基 本產品和範例,請發出下列指令:

DLTLICPGM LICPGM( *5724H72* ) OPTION(\*ALL)

7. 刪除 /QIBM/UserData/mqm 及其子目錄。 使用 EDTF 指令並選取 mqm 目錄的選項 9 (遞迴刪除) 來執 行此動作, 如下所示:

**註:** 如果您這樣做,則不再具有任何安裝相關資訊。 請非常小心使用這個指令。

指令的格式為:

EDTF STMF('/QIBM/UserData')

或者,您可以重複使用 RMVLNK 及 RMVDIR 指令來刪除 /QIBM/UserData/mqm 目錄及其子目錄。

8. 識別屬於 QMQMADM 群組的所有使用者。 使用 DSPUSRPRF 指令以顯示它們的清單。 您必須先從其使 用者設定檔中移除 QMQMADM 群組設定檔,然後才能刪除 QMQMADM 使用者設定檔。 指令的格式為:

DSPUSRPRF USRPRF(QMQMADM) TYPE(\*GRPMBR)

<span id="page-81-0"></span>9. 您必須變更所有權或刪除物件。 對於每一個使用者設定檔 QMQM 及 QMQMADM ,請使用 WRKOBJOWN 指令來列出設定檔所擁有的所有物件。 指令的格式為:

WRKOBJOWN USRPRF( *PROFILE* )

10. 刪除兩個使用者設定檔。 指令的格式為:

DLTUSRPRF USRPRF(QMQM) OWNOBJOPT(\*DLT) DLTUSRPRF USRPRF(QMQMADM) OWNOBJOPT(\*DLT)

## **在 IBM i 上解除安裝 IBM MQ Java Messaging and Web Services**

遵循下列指示,以解除安裝 IBM MQJava。

#### **關於這項作業**

解除安裝 IBM MQ Java 產品。

#### **程序**

1. 請確定您已使用具有 \*ALLOBJ 特殊權限 (例如 QSECOFR) 的使用者設定檔來登入系統。

2. 發出指令:

DLTLICPGM LICPGM(5724L26) OPTION(\*ALL)

### **結果**

刪除 IBM MQ Java for IBM i 會刪除屬於它的物件: QMQMJAVA 程式庫,以及屬於 /QIBM/ProdData/mqm 目錄內 IBM MQ Java 的子目錄。

如果沒有其他子目錄 (例如,如果安裝 IBM MQ Server ,則會在其中使用子目錄) ,則會刪除 /QIBM/ ProdData/mqm 目錄本身。

## **解除安裝 IBM MQ MQI client for IBM i**

如果必須解除安裝 IBM MQ MQI client for IBM i , 請遵循正確的程序來確保移除所有相關的目錄和檔案。

#### **程序**

- 1. 請確定您已使用具有 \*ALLOBJ 特殊權限 (例如 QSECOFR) 的使用者設定檔來登入系統。
- 2. 使用「刪除授權程式」( **DLTLICPGM** ) 指令,以刪除 IBM MQ MQI client for IBM i 產品 (以及範例 (如果您 選擇安裝它們的話)):

若只要刪除範例,請發出指令

DLTLICPGM LICPGM(5725A49) OPTION(1)

如果要刪除 IBM MQ MQI client 和範例,請發出下列指令:

DLTLICPGM LICPGM(5725A49) OPTION(\*ALL)

### **結果**

刪除 IBM MQ MQI client for IBM i 會刪除屬於它的物件-QMQM 程式庫,以及屬於 /QIBM/ProdData/mqm 目錄內 IBM MQ MQI client for IBM i 的子目錄。如果沒有留下其他子目錄 (例如,如用安裝 IBM MQ Java Client for IBM i, 則會在該處使用子目錄), 則會刪除 /QIBM/ProdData/mqm 目錄本身。

## <span id="page-82-0"></span>**在 IBM i 上解除安裝 Managed File Transfer**

遵循下列指示,在 IBM i 上解除安裝 Managed File Transfer 。

## **開始之前**

若要解除安裝 IBM MQ Managed File Transfer for IBM i,請執行下列其中一項作業:

- 標準 刪除會移除 Managed File Transfer 產品型號,但會保留使用者資料。
- 整個 刪除會同時移除 Managed File Transfer 產品型號及使用者資料。

請注意,整個刪除需要您手動移除 /QIBM/UserData/mqm/mqft 目錄中的配置資料。

這兩種類型的刪除都需要您以具有 \*ALLOBJ 特殊權限 (例如, QSECOFR) 的使用者設定檔來登入系統。

### **關於這項作業**

解除安裝 Managed File Transfer 產品。

### **程序**

1. 請確定您已使用具有 \*ALLOBJ 特殊權限 (例如 QSECOFR) 的使用者設定檔來登入系統。

2. 發出指令:

DLTLICPGM LICPGM(5725M50) OPTION(\*ALL)

### **結果**

刪除 Managed File Transfer for IBM i 會刪除屬於它的物件: QMQMMFT 程式庫,以及屬於 /QIBM/ ProdData/mqm 目錄內 Managed File Transfer 的子目錄。

請注意,授權檔會複製到 /QIBM/ProdData/mqm/properties/version,解除安裝會刪除此目錄中的 檔案。 不過,檔案會保留在 /QIBM/ProdData/mqm/properties/5725M50 中作為垃圾桶。 若要進行全 新解除安裝,您必須刪除此目錄中的檔案。

### **重新安裝 IBM MQ for IBM i**

您可以重新安裝 IBM MQ for IBM i, 而不會遺失任何資料。

當您重新安裝 IBM MQ for IBM i 時, 系統會檢查 IBM MQ 配置檔 (mqs.ini) 是否存在。如果檔案存在, 則會 保留該檔案,並與新安裝的系統一起使用。 如果檔案不存在,則會在 /QIBM/UserData/mqm 目錄中放置 空的 mqs.ini 檔案。

新安裝的系統會參照您在 UserData 目錄中的所有資料。 此外,新系統會參照包含異動日誌及接收器資訊的 所有佇列管理程式相關檔案庫。

#### **相關工作**

第 57 頁的『在 IBM i 上安裝 [IBM MQ](#page-56-0) 伺服器』 您可以透過以主要語言安裝 IBM MQ 伺服器、安裝範例及安裝其他語言來安裝 IBM MQ for IBM i 。

# **在 Linux 上安裝和解除安裝 IBM MQ**

與在 Linux 上安裝 IBM MQ 相關聯的安裝作業在本節中分組。

### **關於這項作業**

若要準備安裝及安裝 IBM MQ,請完成下列作業。

如果有可用的產品修正程式或更新項目,請參閱 將維護套用至 IBM MQ 。

## <span id="page-83-0"></span>**程序**

- 若要使用 rpm 在 Linux 上安裝 IBM MQ , 請參閱 第 96 [頁的『使用](#page-95-0) rpm 在 Linux 上安裝 IBM MQ』。
- 若要使用 Debian 安裝程式在 Linux Ubuntu 上安裝 IBM MO. 請參閱 第 112 [頁的『使用](#page-111-0) Debian 在 Linux Ubuntu 上安裝 [IBM MQ](#page-111-0)』。

### **在 Linux 上檢查需求**

在 Linux 上安裝 IBM MQ 之前,您必須先檢查最新資訊及系統需求。

### **關於這項作業**

這裡列出您必須完成以檢查系統需求的作業摘要,以及進一步資訊的鏈結。

#### **程序**

- 1. 請檢查您是否具有最新資訊,包括軟硬體需求的相關資訊。 請參閱 第 8 [頁的『在何處尋找產品需求及支援資訊』](#page-7-0)。
- 2. 檢查您的系統是否符合 Linux 的起始軟硬體需求。 請參閱 第 84 頁的『Linux 系統上的軟硬體需求』。
- 3. 請檢查您的系統是否有足夠的磁碟空間可進行安裝。 請參閱 磁碟空間需求。
- 4. 請檢查您是否具有正確的授權。 請參閱 第 7 [頁的『授權需求』](#page-6-0) 及 IBM MQ 授權資訊。

### **下一步**

完成這些作業之後,即可開始準備系統進行安裝。 如需安裝 IBM MQ 的後續步驟,請參閱 第 88 [頁的『在](#page-87-0) Linux [上準備系統』](#page-87-0)。

#### **相關概念**

第 5 頁的『IBM MQ [安裝概觀』](#page-4-0)

安裝 IBM MQ 的概念及考量概觀,以及如何在每一個受支援平台上安裝、驗證及解除安裝 IBM MQ 的指示鏈 結。

### **相關工作**

將維護套用至 IBM MQ

### **Linux Linux 系統上的軟硬體需求**

在安裝 IBM MQ 之前,請檢查您的系統是否符合您要安裝之特定元件的硬體及作業系統軟體需求。 如需基本軟硬體需求,請參閱 IBM MQ [的系統需求。](https://www.ibm.com/support/pages/system-requirements-ibm-mq)

### **主機名稱**

IBM MQ 不支援包含空格的主機名稱。如果您在主機名稱包含空格的系統上安裝 IBM MQ, 則無法建立任何 佇列管理程式。

## **依預設, 64 位元 Linux 發行套件可能不再支援 32 位元應用程式**

#### $\blacktriangleright$  V 9.2.0

**小心:** 從 IBM MQ 9.0.0 開始,沒有單獨的 32 位元用戶端安裝套件。 用戶端安裝套件和可重新配送用 戶端同時包含 32 位元和 64 位元 IBM MQ 用戶端程式庫。 在支援的平台上, 32 位元程式庫可使用 32 位元程式庫, 其中 32 位元支援是由作業系統提供。

如果未安裝 32 位元 Linux 支援程式庫, 則不會執行 32 位元應用程式。 如果您需要此功能, 請安裝 32 位元 支援程式庫。 以下是包含必要程式庫的套件名稱:

若為 Red Hat。

**Red Hat Enterprise Linux for System x (64 bit):** glibc.i686 libstdc++.i686 **Red Hat Enterprise Linux Server for IBM Z:** glibc.s390 libstdc++.s390

若為 Ubuntu。

**Ubuntu Linux for System x (64 bit):** libc6:i386 libstdc++6:i386 **Ubuntu Linux for IBM Z:** libc6-s390 lib32stdc++6

適用於 SUSE Linux。

```
SUSE Linux Enterprise Server for System x (64 bit):
glibc-32bit
libstdc++6-32bit
SUSE Linux Enterprise Server for IBM Z:
glibc-32bit
libstdc++6-32bit
```
檢查 IBM MQ [的系統需求](https://www.ibm.com/support/pages/system-requirements-ibm-mq), 以查看 IBM MQ 上支援哪些 Linux 發行套件。 例如, SUSE Linux Enterprise Server 15 (所有架構) 或 Red Hat Enterprise Linux Server for IBM Z 8 沒有 32 位元支援。

#### **Java Message Service**

Java 8 與 IBM MQ 9.0 組合在一起,但用戶端元件在上建置時具有 Java 7 相容性旗標。

開發時需要 JDK ,執行時需要 JRE。 JRE 不需要是隨 IBM MQ 一起安裝的 JRE ,但必須是受支援清單中的 JRE。

如需受支援 JDK 的清單,請參閱 IBM MQ [的系統需求。](https://www.ibm.com/support/pages/system-requirements-ibm-mq)

在 Linux 上: 在 Power 平台上, 32 位元和 64 位元 JDK 通常安裝到不同位置,例如, 32 位元 JDK 位 於 /opt/IBMJava2-ppc-50 , 64 位元 JDK 位於 /opt/IBMJava2-ppc64-50。 請確定已針對使用 Java 的應用程式正確設定 PATH 變數。

您可以使用下列指令來檢查已安裝的版本:

java -version

#### **傳輸層安全 (TLS)**

如果您想要使用 TLS 支援, 則需要 IBM Global Security Kit (GSKit) V8 套件。 此套件隨 IBM MO 一起提供, 作為可用於安裝的其中一個元件。

#### **安裝 g + + 版本執行時期支援**

如果您想要執行 TLS 通道,則必須已安裝 g + + 執行時期程式庫。 GNU g + + 程式庫稱為 libgcc\_s.so 和 libstdc++.so.6。 在 RPM 型系統上,這些系統安裝為 libgcc 和 libstdc++ 軟體套件的一部 分。

安裝這些程式庫的版本必須與 g + + 3.4 版相容。

如需 TLS 支援所需套件的進一步詳細資料,請參閱 IBM MQ [的系統需求](https://www.ibm.com/support/pages/system-requirements-ibm-mq) 。

在 64 位元平台上,安裝套件的 32 位元及 64 位元版本,以便 32 位元及 64 位元處理程序都可以使用 TLS 功能。

## **「IBM MQ Explorer」需求**

在 Linux 上, IBM MQ Explorer 可以安裝為產品安裝的一部分,也可以安裝為 透過從 Fix Central 下載並安 裝 獨立式 IBM MQ Explorer。如果您想要使用 IBM MQ Explorer, 請參閱 IBM MQ Explorer 需求, 以取得 您系統所需的最低需求。

**註:** IBM MQ Explorer 僅適用於 IBM MQ for Linux、 x86 及 x86-64 平台。

## **RDQM (抄寫的資料佇列管理程式)**

Pacemaker 是 RDQM 的必要條件之一。 Pacemaker 需要在系統上安裝某些 Linux 套件。 RHEL 7.6 清單假 設已安裝一組最小的系統套件,其中包括 @core 套件群組中的所有必要及預設套件,以及 @base 套件群組 中的必要套件。 RHEL 8.2 及 RHEL 9 的清單假設已安裝一組最小的系統套件, 其中包括來自伺服器環境群組 之必要群組的必要及預設套件。

Y 3.2.2 RHEL 7 (Pacemaker 1) 受支援層次的必要條件如下:

- 國際技術和技術委員會 /international committee for the
- libcgroup
- libtool-ltdl
- lm\_sensors-libs
- lvm2
- net-snmp-agent-libs
- net-snmp-libs
- nfs-utils
- perl-TimeDate
- psmisc
- redhat-lsb-core

**Y 9.2.0 RHEL 8 (Pacemaker 2) 受支援層次的必要條件如下:** 

- 國際技術和技術委員會 /international committee for the
- libtool-ltdl
- libxslt
- net-snmp-libs
- nfs-utils
- perl-TimeDate
- psmisc
- python36
- python3-lxml

<mark>> V 9.2.0.7 RHEL 9 (Pacemaker 2) 受支援層次的必要條件如下:</mark>

- libxslt
- net-snmp-libs
- nfs-utils
- nfs-utils-coreos
- perl-TimeDate
- python3-lxml
- python-unversioned-command

這些套件又有自己的需求 (未在這裡列出)。 當安裝 Pacemaker 時,它會報告任何遺漏的套件,這些套件也 需要先安裝,才能順利完成安裝。

### <span id="page-86-0"></span>**IBM MQ classes for .NET 的需求**

 $V5.2.0$ 

請參閱.NET Core on Linux 的必要條件, 以取得在 Linux 上執行.NET 所需的相依關係。

## **規劃在 Linux 上安裝 IBM MQ**

在 Linux 上安裝 IBM MQ 之前,您必須選擇要安裝哪些元件及其安裝位置。 您也必須做出一些平台專用的選 擇。

### **關於這項作業**

下列步驟提供其他資訊的鏈結,以協助您規劃在 Linux 上安裝 IBM MQ 。

作為規劃活動的一部分,請確保檢閱您計劃在其中安裝 IBM MQ 之平台的軟硬體需求相關資訊。 如需相關資 訊,請參閱 第 84 頁的『在 Linux [上檢查需求』。](#page-83-0)

#### **程序**

1. 決定要安裝哪些 IBM MQ 元件和特性。 請參閱第 6 頁的『IBM MQ [元件和特性』及](#page-5-0)第 9 [頁的『在何處尋找可下載的安裝映像檔』](#page-8-0)。

**重要:** 請確定您的企業對於您要安裝的元件具有正確的授權。 如需相關資訊,請參閱 第 7 [頁的『授權需](#page-6-0) [求』](#page-6-0) 及 IBM MQ 授權資訊。

- 2. 檢閱用於命名安裝的選項。 在某些情況下,您可以選擇要使用的安裝名稱,而不是預設名稱。 請參閱 第 13 頁的『[AIX, Linux, and](#page-12-0) Windows [上的安裝名稱』。](#page-12-0)
- 3. 檢閱選擇 IBM MQ 安裝位置的選項及限制。

如需相關資訊,請參閱 第 14 頁的『Multiplatforms [上的安裝位置』。](#page-13-0)

- 4. 如果您計劃安裝多個 IBM MQ 副本, 請參閱 第 16 頁的『[AIX, Linux, and Windows](#page-15-0) 上的多個安裝』。
- 5. 如果您已具有主要安裝, 或計劃具有主要安裝, 請參閱 第 17 頁的『[AIX, Linux, and Windows](#page-16-0) 上的主要 [安裝』](#page-16-0)。
- 6. 請確定伺服器對伺服器驗證所需的通訊協定已安裝並配置在您計劃使用的兩個系統上。 如需相關資訊,請參閱 第 23 頁的『AIX, Linux, and Windows [上的伺服器至伺服器鏈結』。](#page-22-0)
- 7. 判斷您是否需要安裝 Java 執行時期環境 (JRE)。

從 IBM MQ 9.1.0 開始,如果您未在傳訊應用程式中使用 Java, 且未使用以 Java 撰寫的 IBM MQ 部分, 則可以選擇不安裝 JRE (或移除 JRE, 如果已安裝的話)。

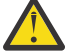

**小心:** 如果您選擇不安裝 JRE, 或移除 JRE (如果已安裝的話):

- 您必須使用 **runmqakm** 指令行工具而非 **strmqikm** GUI 工具或 **runmqckm** 指令行工具來執行金 鑰管理。
- 仍會安裝 IBM Key Management 捷徑。 按一下捷徑沒有作用。 您應該改用 **runmqakm** 指令 行工具。
- 除非系統路徑上提供 JRE 第 7 版或更新版本,否則使用 **runmqras** 指令會失敗。

在 Linux 上,您可以安裝 IBM MQ 而不安裝 MOSeriesJRE RPM,除非您要安裝產品中需要存在 JRE 的 部分, 在此情況下, RPM 必備項目測試會失敗。 從 IBM MQ 9.1.0, 您也可以在不使用 JRE 的情況下安 裝 MQSeriesGSKit RPM。

從舊版 IBM MQ 升級至 IBM MQ 9.1.0 (或更新版本) 會將個別安裝的 JRE 特性新增至已安裝的產品。

如需相關資訊,請參閱 使用 **runmqckm**、 **runmqakm** 及 **strmqikm** 來管理數位憑證。

## <span id="page-87-0"></span>**在 Linux 上準備系統**

在 Linux 系統上, 您可能必須先完成數個作業, 然後再安裝 IBM MQ。 視您的安裝意圖而定, 您也可能想要 完成其他作業。

#### **關於這項作業**

這裡列出您為準備系統進行安裝而執行的作業。 在安裝之前,請針對您的平台完成適當的作業。

#### **程序**

1. 設定名稱為 mqm 的使用者 ID, 主要群組為 mqm。 請參閱 第 88 頁的『在 Linux 上設定使用者和群組』。

**註:** 如果群組 mqm 及/或使用者 mqm 不存在,則在產品安裝期間,安裝程式會建立群組 mqm 及使用者 mqm, 起始目錄為 /var/mqm。

- 2. 為要儲存的產品型號及工作資料建立檔案系統。 請參閱 第 89 頁的『在 Linux [上建立檔案系統』](#page-88-0)。
- 3. 配置 Linux 系統所需的任何其他設定。

請參閱 第 90 頁的『在 Linux [上配置及調整作業系統』](#page-89-0)。

### **下一步**

完成準備系統的作業之後, 即可開始安裝 IBM MQ。 若要使用 rpm 安裝伺服器, 請參閱 第 100 [頁的『使用](#page-99-0) rpm 指令在 Linux [上安裝第一個](#page-99-0) IBM MQ 安裝』。 若要使用 rpm 安裝用戶端,請參閱 第 107 [頁的『使用](#page-106-0) rpm 在 Linux 上安裝 [IBM MQ](#page-106-0) 用戶端』。

若要使用 Debian 安裝程式來安裝伺服器,請參閱 第 116 頁的『使用 Debian 套件在 [Linux Ubuntu](#page-115-0) 上安裝 IBM MQ [伺服器』。](#page-115-0)若要使用 Debian 安裝程式來安裝用戶端,請參閱第 121 [頁的『使用](#page-120-0) Debian 套件在 [Linux Ubuntu](#page-120-0) 上安裝 IBM MQ 用戶端』

**重要:** 不支援在相同系統上同時安裝 Debian 及 RPM 版本的 IBM MQ 。

#### **相關工作**

規劃 維護及移轉 將維護套用至 IBM MQ

### **在 Linux 上設定使用者和群組**

在 Linux 系統上, IBM MQ 需要名稱為 mqm 的使用者 ID, 且主要群組為 mqm。 mqm 使用者 ID 擁有包含與 產品相關聯的資源的目錄和檔案。

### **使用 Active Directory**

如果您使用 Active Directory 將集中式使用者和群組定義提供給 Linux 系統, 則無法在 Active Directory 中同 時具有 mqm 使用者和 mqm 群組定義,因為該服務不允許使用者和群組具有相同的名稱。

您應該:

- 在安裝 IBM MQ 之前,將 mqm 群組定義放置在 Active Directory 中,以便稍後讓目錄中的其他使用者成為 共用群組定義的一部分。
- 在本端建立 mqm 使用者, 或容許在安裝程序期間建立它。

#### **建立使用者 ID 和群組**

將 mqm 使用者的主要群組設為群組 mqm。

如果您要在多個系統上安裝 IBM MQ, 則可能想要確保 mqm 的每一個 UID 及 GID 在所有系統上都具有相同 的值。 如果您計劃配置多重實例佇列管理程式,則系統之間的 UID 和 GID 必須相同。 在虛擬化實務中具有 相同的 UID 和 GID 值也很重要。

<span id="page-88-0"></span>RPM 會建立 mqm 使用者 ID 及群組 mqm(起始目錄為 /var/mqm) ,作為安裝程序的一部分 (如果它們不存在 的話)。

如果您對這些 ID 有特殊需求 (例如,它們的值必須與您正在使用的其他機器相同,或您的使用者和群組 ID 是集中管理的), 則在執行安裝程序之前, 您應該先建立 ID, 並使用 groupadd 和 useradd 指令在每一部 機器上設定相同的 UID 和 GID。

**註:** 唯一的 IBM MQ 需求是 mqm 使用者應該以 mqm 群組作為其主要群組。

### **將現有使用者 ID 新增至 Linux 系統上的群組**

如果您想要執行管理指令, 例如 crtmqm (建立佇列管理程式) 或 strmqm (啟動佇列管理程式), 您的使用者 ID 必須是 mqm 群組的成員。 此使用者 ID 的長度不得超過 12 個字元。

使用者不需要 mqm 群組權限即可執行使用佇列管理程式的應用程式; 只有管理指令才需要它。

### **MQ Telemetry 服務所建立的日誌檔**

建立佇列管理程式之使用者 ID 的 **umask** 設定將決定針對該佇列管理程式所產生遙測日誌檔的許可權。 即使 日誌檔的所有權將設為 mqm。

#### **相關概念**

第 35 頁的『在 AIX [上建立檔案系統』](#page-34-0) 在安裝 IBM MQ 之前,您可能需要為要儲存的產品型號及工作資料建立檔案系統。 這些檔案系統有最低儲存 體需求。 在安裝時可以變更產品型號的預設安裝目錄,但無法變更工作資料位置。

第 90 頁的『在 Linux [上配置及調整作業系統』](#page-89-0) 當您在 Linux 系統上配置 IBM MQ 時,請使用本主題。

#### **相關工作**

第 36 頁的『在 AIX [上配置及調整作業系統』](#page-35-0) 在 AIX 系統上安裝 IBM MQ 時,必須配置一些其他設定。

## **在 Linux 上建立檔案系統**

在安裝 IBM MQ 之前,您可能需要為要儲存的產品型號及工作資料建立檔案系統。 這些檔案系統有最低儲存 體需求。 在安裝時可以變更產品型號的預設安裝目錄,但無法變更工作資料位置。

#### **判斷伺服器安裝檔案系統的大小**

若要判定伺服器安裝的 /var/mqm 檔案系統大小,請考量:

- 系統中一次的訊息數上限。
- 訊息建置的緊急狀況 (如果有系統問題的話)。
- 訊息資料的平均大小,加上訊息標頭的 500 個位元組。
- 佇列數目。
- 日誌檔及錯誤訊息的大小。
- 寫入 /var/mqm/trace 目錄的追蹤量。

IBM MQ 的儲存體需求也取決於您安裝哪些元件,以及您需要多少工作空間。 如需詳細資料,請參閱 磁碟空 間需求。

### **建立工作資料的檔案系統**

在安裝 IBM MQ 之前, 請在群組 mqm 中建立並裝載使用者 mqm 所擁有的檔案系統 /var/mqm;請參閱 第 [88](#page-87-0) 頁的『在 Linux [上設定使用者和群組』。](#page-87-0) 系統上 IBM MQ 的所有安裝都使用此檔案系統。 可能的話,請使 用分割區策略,並針對 IBM MQ 資料使用個別磁區。 這表示如果建立大量 IBM MQ 工作,則不會影響其他 系統活動。 配置目錄許可權以允許 mqm 使用者完全控制,例如,檔案模式 755。 然後在 IBM MQ 安裝期間 會更新這些許可權,以符合佇列管理程式所需的許可權。

## <span id="page-89-0"></span>**為錯誤和日誌建立個別檔案系統**

您也可以為日誌資料建立個別檔案系統 ( /var/mqm/log ) 及錯誤檔 ( /var/mqm/errors )。 可能的話, 請將這些目錄放置在來自佇列管理程式資料的不同實體磁碟上 ( /var/mqm/qmgrs ) 和彼此之間的關係

如果您建立個別檔案系統,則 /var/mqm/errors 目錄可以 NFS 裝載。 不過,如果您選擇 NFSmount /var/mqm/errors,則在網路失敗時可能會遺失錯誤日誌。

您可以透過具有下列項目的個別檔案系統,來保護佇列管理程式的穩定性:

- /var/mqm/errors
- /var/mqm/trace
- /var/mqm/qmgrs
- /var/mqm/log

在 /var/mqm/errors 的情況下,此目錄很少會收到大量資料。 但有時會看到這種情況,特別是如果有嚴 重的系統問題導致 IBM MQ 將許多診斷資訊寫入 .FDC 檔案中。 如果是 /var/mqm/trace,只有在您使用 **strmqtrc** 來啟動追蹤 IBM MQ 時,才會在這裡寫入檔案。

您可以將下列項目放置在個別磁碟上,以取得一般 IBM MQ 作業 (例如,持續訊息的同步點、MQPUT、 MQGET) 的較佳效能:

- /var/mqm/qmgrs
- /var/mqm/log

在極少數需要追蹤 IBM MQ 系統以進行問題判斷的事件中,您可以將 /var/mqm/trace 檔案系統放置在個 別磁碟上,以減少對效能的影響。

如果您要建立個別檔案系統,請至少容許 30 MB 儲存體 (適用於 /var/mqm)、100 MB 儲存體 (適用 於 /var/mqm/log) 及 10 MB 儲存體 (適用於 /var/mqm/errors)。 /var/mqm/log 的 100 MB 儲存體額 度下限是單一佇列管理程式所需的絕對下限,不是建議值。 檔案系統大小必須根據您要使用的佇列管理程式 數目、每個日誌檔的頁數,以及每個佇列管理程式的日誌檔數目來調整。

如需檔案系統的相關資訊,請參閱 檔案系統支援。

日誌檔的大小視您使用的日誌設定而定。 大小下限是針對使用預設值的循環式記載。 如需日誌大小的相關 資訊,請參閱 計算日誌大小。

#### **Linux**

若為用戶端安裝, 檔案系統可以裝載在遠端網路裝置上, 例如 NFS。

如果您同時執行用戶端及伺服器安裝,則伺服器安裝的需求優先於用戶端安裝的需求。

IBM MQ 用戶端至少容許 15 MB。

在安裝期間, 用戶端套件會在 var/mqm 目錄中建立新的範例 IBM MQ MQI client 配置檔, 但前提是此檔 案不存在。 此檔案包含 ClientExitPath 段落。 使用配置檔來配置用戶端中顯示 mqclient.ini 檔 範例。

如果您是使用多個用戶端的一般配置檔, 在 IBM MQ 安裝目錄中, 或在使用 MQCLNTCF 環境變數的另一 個位置中,您必須授與對執行 IBM MQ 用戶端應用程式之所有使用者 ID 的讀取權。 如果因為任何原因 而無法讀取檔案,則會追蹤失敗,且搜尋邏輯會如同檔案不存在一樣繼續執行。

#### **相關概念**

第 88 頁的『在 Linux [上設定使用者和群組』](#page-87-0)

 $\overline{4}$  Linux 系統上, IBM MQ 需要名稱為 mqm 的使用者 ID, 且主要群組為 mqm。 mqm 使用者 ID 擁有包含與 產品相關聯的資源的目錄和檔案。

第 90 頁的『在 Linux 上配置及調整作業系統』 當您在 Linux 系統上配置 IBM MQ 時,請使用本主題。

### **在 Linux 上配置及調整作業系統**

當您在 Linux 系統上配置 IBM MQ 時, 請使用本主題。

**註:** 本主題中的資訊主要涉及廣域核心調整參數,並適用於所有 Linux 系統。 此陳述式的例外是 第 93 [頁的](#page-92-0) 『配置啟動 IBM MQ [的使用者』中](#page-92-0)說明的章節,這些章節是使用者特有的。

#### **Shell 直譯器**

請確定 /bin/sh Shell 是與 Bourne Shell 相容的有效 Shell 直譯器,否則 IBM MQ 的後置安裝配置不會順利 完成。 如果未使用 RPM 來安裝 Shell ,當您嘗試安裝 IBM MQ 時,可能會看到 /bin/sh Shell 的必備項目 失敗。失敗是因為 RPM 表格無法辨識已安裝有效的 Shell 直譯器。如果失敗發生,您可以使用 RPM 來重新 安裝 /bin/sh Shell, 或指定 RPM 選項 --nodeps, 以在安裝 IBM MQ 期間停用相依關係檢查。

**註:** 在 Linux 上安裝 IBM MQ 時不支援 **--dbpath** 選項。

### **交換空間**

在高負載期間, IBM MQ 可以使用虛擬記憶體 (交換空間)。 如果虛擬記憶體已滿,可能會導致 IBM MQ 處理 程序失敗或變得不穩定,從而影響系統。

若要防止此狀況,您的 IBM MQ 管理者應該確保已依照作業系統準則中的指定,配置足夠的虛擬記憶體給系 統。

#### **System V IPC 核心配置**

IBM MO 使用 System V IPC 資源, 特別是共用記憶體。 不過, 也會使用有限數目的號誌。

這些資源的 IBM MQ 最低配置如下:

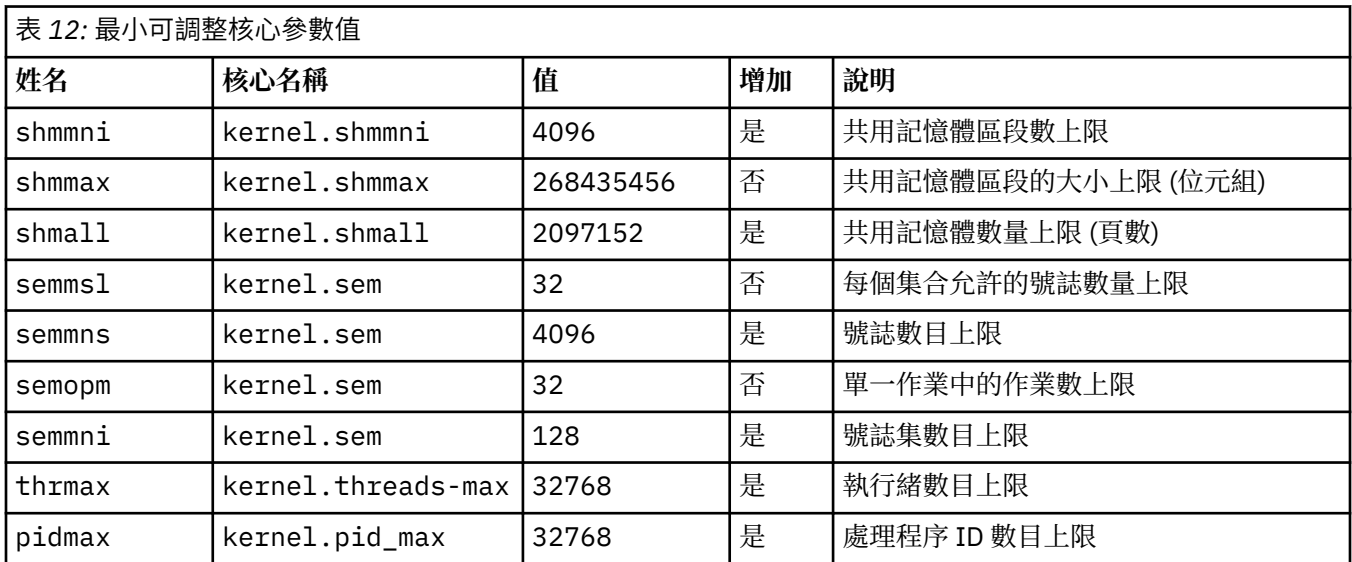

#### **附註:**

1. 這些值足以在系統上執行兩個中等大小的佇列管理程式。 如果您想要執行兩個以上的佇列管理程式,或 佇列管理程式要處理大量工作量,您可能需要增加「增加」直欄中顯示為「是」的值。

2. kernel.sem 值依序包含在包含四個值的單一核心參數內。

若要以具有 root 權限的使用者身分檢視參數登入的現行值,請鍵入:

sysctl *Kernel-name*

若要新增或變更這些值,請以具有 root 權限的使用者身分登入。 使用文字編輯器開啟檔案 /etc/ sysctl.conf,然後將下列項目新增或變更為您選擇的值:

kernel.shmmni = 4096 kernel.shmall = 2097152 kernel.shmmax = 268435456 kernel.sem = 32 4096 32 128

然後儲存並關閉檔案。

若要立即載入這些 **sysctl** 值,請輸入下列指令 sysctl -p。

如果您未發出 sysct1 -p 指令,則會在系統重新開機時載入新值。

依預設, Linux 核心具有處理程序 ID 上限,也可以與執行緒搭配使用,並且可能會限制容許的執行緒數 目。

當系統缺少必要的資源來建立另一個執行緒,或超出系統對處理程序中執行緒總數 {PTHREAD\_THREADS\_MAX} 所強制的限制時,作業系統會報告。

如需 kernel.threads-max 和 kernel.pid-max 的相關資訊,請參閱 [執行大量用戶端時](https://www.ibm.com/support/pages/node/470203) IBM MQ 佇列 [管理程式中的資源短缺](https://www.ibm.com/support/pages/node/470203)

#### **在 IBM MQ 上設定 RemoveIPC**

**小心:** 在登入管理程式配置檔 (logind.con 及 logind.conf.d) 中保留其預設值 Yes 的 **RemoveIPC** 設定,可能會導致在 IBM MQ 控制之外移除 IBM MQ 擁有的 IPC 資源。

您應該將值設為 No。 如需 **RemoveIPC** 的相關資訊,請參閱 *[login.conf](https://man7.org/linux/man-pages/man5/logind.conf.5.html)* 線上指令說明。

### **TCP/IP 配置**

如果您想要將 **keepalive** 用於 IBM MQ 通道,您可以使用核心參數來配置 KEEPALIVE 作業:

net.ipv4.tcp\_keepalive\_intvl net.ipv4.tcp\_keepalive\_probes net.ipv4.tcp\_keepalive\_time

如需進一步資訊,請參閱 使用 TCP/IP SO\_KEEPALIVE 選項 。

若要以具有 root 權限的使用者身分檢視參數登入的現行值,請鍵入 sysctl *Kernel-name*。

若要新增或變更這些值,請以具有 root 權限的使用者身分登入。 使用文字編輯器開啟檔案 /etc/ sysctl.conf ,然後將下列項目新增或變更為您選擇的值。

若要立即載入這些 **sysctl** 值,請輸入下列指令 sysctl -p。

如果您未發出 sysctl -p 指令, 則會在系統重新開機時載入新值。

#### **RDQM-配置資源限制和環境變數**

若為抄寫的資料佇列管理程式 (RDQM) ,請在 /etc/security/limits.conf 中為 mqm 使用者配置 nproc 及 nofile 值。 或者, 在名為 rdqm.conf 之 RDQM 的 Pacemaker systemd 服務單元檔案中設定 LimitNOFILE 及 LimitNPROC 變數。 如果同時在 limits.conf 和 rdqm.conf 中配置資源限制 (nproc 和/或 nofile) , RDQM 佇列管理程式會使用所配置的較高限制值。 您可以使用 rdqm.conf 來配置其他資 源限制 (例如,堆疊大小) 及環境變數。 請注意,只有在 Pacemaker 自動啟動佇列管理程式時,才會讀取 rdqm.conf 檔案。 這可能是在系統啟動時, 或當佇列管理程式失效接手至 rdqm.conf 檔案所在的節點 時。 如果使用 **strmqm** 指令手動啟動佇列管理程式,則它會繼承執行 **strmqm** 的環境。

下列步驟會在 rdqm.conf 中建立配置範例:

- 1. 在 RDQM 節點上以 root 身分登入。
- 2. 建立 /etc/systemd/system/pacemaker.service.d 目錄。
- 3. 在該目錄中建立 rdqm.conf 檔案。 rdqm.conf 檔案包含下列格式的必要環境變數及資源限制:

[Service] Environment="MQ\_ENV\_VAR=1" LimitNOFILE=65536 LimitNPROC=32768 LimitSTACK=16777216

如需配置 systemd 單元檔案的詳細資料,請參閱作業系統說明文件。

<span id="page-92-0"></span>4. 重新啟動節律器服務:

systemctl daemon-reload systemctl restart pacemaker.service

在此節點上執行的任何 RDQM 佇列管理程式都會在重新啟動節律器時移至另一個節點。

5. 在其他兩個 RDQM 節點上重複此程序,以便 RDQM 佇列管理程式在進行失效接手或切換至其他節點時使 用相同的配置。

**註:** 您應該優先使用 qm.ini 屬性來控制佇列管理程式行為,因為 qm.ini 檔是在 RDQM 節點之間抄寫。

#### **RDQM-配置核心主控台記載層次**

DRBD 核心模組 (kmod-drbd) 有時可以在 KERN\_ERR (3) 記載層次寫入許多訊息。 若要防止將這些訊息複製 到系統主控台 (這可能會導致影響整個系統的重大處理延遲),請將 kernel.printk 參數的第一個數目減 少為 3。如需核心訊息優先順序的相關資訊,請參閱 [https://www.kernel.org/doc/html/latest/core-api/](https://www.kernel.org/doc/html/latest/core-api/printk-basics.html) [printk-basics.html](https://www.kernel.org/doc/html/latest/core-api/printk-basics.html)。

若要檢視參數的現行值,請以具有 root 權限且鍵入 sysctl kernel.printk 的使用者身分登入。

若要新增或變更此值,請以具有 root 權限的使用者身分登入。 使用文字編輯器開啟檔案 /etc/ sysctl.conf , 然後將下列項目新增或變更為您選擇的值:

kernel.printk = 3 4 1 7

若要立即載入這些 sysctl 值,請輸入指令 **sysctl -p**。 如果您未發出 **sysctl -p** 指令,則會在系統重 新開機時載入新值。

### **64 位元 Linux 平台上的 32 位元支援**

#### $V5.2.0$

依預設, 部分 64 位元 Linux 發行套件不再支援 32 位元應用程式。如需受影響平台的詳細資料, 以及啟用 32 位元應用程式以在這些平台上執行的指引,請參閱 第 84 頁的『Linux [系統上的軟硬體需求』。](#page-83-0)

#### **配置啟動 IBM MQ 的使用者**

您必須針對所有啟動 IBM MQ 的使用者,進行 開啟檔案數目上限 及 處理程序數目上限 中說明的配置變更。 這通常包括 mqm 使用者 ID, 但必須對啟動佇列管理程式的任何其他使用者 ID 進行相同的變更。

對於以 **systemd** 啟動的佇列管理程式,請在包含佇列管理程式服務配置的單元檔案中指定對等的 **NOFILE** 及 **NPROC** 值。

#### **開啟檔案數上限**

系統中開啟的檔案控點數目上限由參數 **fs.file-max** 控制

對於具有兩個中等大小佇列管理程式的系統,此參數的最小值為 524288。

**註:** 如果作業系統預設值較高,您應該保留較高設定,或洽詢作業系統提供者。

如果您想要執行兩個以上的佇列管理程式,或佇列管理程式要處理大量工作量,則可能需要更高的值。

若要檢視參數的現行值,請以具有 root 權限的使用者身分登入,並鍵入 sysctl fs.file-max。

若要新增或變更這些值,請以具有 root 權限的使用者身分登入。 使用文字編輯器開啟檔案 /etc/ sysctl.conf, 然後將下列項目新增或變更為您選擇的值:

fs.file-max = 524288

然後儲存並關閉檔案。

若要立即載入這些 **sysctl** 值,請輸入下列指令 sysctl -p。

如果您未發出 sysct1 -p 指令,則會在系統重新開機時載入新值。

如果您使用外掛安全模組 (例如 PAM (外掛鑑別模組)) ,請確保此模組不會過度限制 mqm 使用者開啟的檔案 數目。 若要報告 mqm 使用者每個處理程序的開啟檔案描述子數目上限,請以 mqm 使用者身分登入並輸入下 列值:

ulimit -n

若為標準 IBM MQ 佇列管理程式,請將 mqm 使用者的 *nofile* 值設為 10240 以上。 若要設定在 mqm 使用者下 執行之處理程序的開啟檔案描述子數目上限,請將下列資訊新增至 /etc/security/limits.conf 檔案:

mqm hard nofile 10240 mqm nafa nofile<br>mqm soft nofile

外掛安全模組限制不適用於以 **systemd** 啟動的佇列管理程式。 To start an IBM MQ queue manager with **systemd** set **LimitNOFILE** to 10240 or more in the unit file that contains the queue manager service configuration.

如需如何為 RDQM 佇列管理程式配置 nofile 的指示,請參閱 RDQM-[配置資源限制和環境變數](#page-92-0)。

#### **處理程序上限**

執行中的 IBM MQ 佇列管理程式由許多執行緒程式組成。 每一個連接的應用程式都會增加在佇列管理程式處 理程序中執行的執行緒數目。 作業系統正常會限制使用者執行的處理程序數目上限。 此限制可防止因個別 使用者或子系統建立太多處理程序而導致作業系統失敗。 您必須確保容許 mqm 使用者執行的處理程序數目 上限已足夠。 處理程序數目必須包括連接至佇列管理程式的通道及應用程式數目。

下列計算在判定 mqm 使用者的處理程序數目時非常有用:

```
nproc = 2048 + clientConnections * 4 + qmgrChannels * 4 +
     localBindingConnections
```
其中:

- *clientConnections* 是來自連接至此機器上佇列管理程式之其他機器上用戶端的連線數上限。
- *qmgrChannels* 是其他佇列管理程式的執行中通道 (相對於通道定義) 數目上限。 這包括叢集通道、傳送端/ 接收端通道等。
- *localBindingConnections* 不包含應用程式執行緒。

在此演算法中進行下列假設:

- 2048 是足以涵蓋佇列管理程式執行緒的緊急情況。如果有許多其他應用程式在執行中,則可能需要增加 此數目。
- 設定 nproc 時,請考量未來可能在機器上執行的應用程式、連線、通道及佇列管理程式數目上限。
- 此演算法採用悲觀視圖,對於較新版本的 IBM MQ 及捷徑通道,實際需要的 nproc 可能略低。
- 在 Linux 上, 每一個執行緒會實作為一個小型處理程序 (LWP), 且每一個 LWP 會被視為一個針對 nproc 的 處理程序。

您可以使用 PAM\_limits 安全模組來控制使用者執行的處理程序數目。 您可以配置 mqm 使用者的處理程序 數目上限,如下所示:

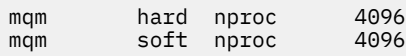

如需如何配置 PAM\_limits 安全模組類型的詳細資料,請輸入下列指令:

man limits.conf

<span id="page-94-0"></span>外掛安全模組限制不適用於以 **systemd** 啟動的佇列管理程式。 在包含佇列管理程式服務配置的單元檔案 中,啟動 IBM MQ 佇列管理程式時,將 **systemd** 設定 **LimitNPROC** 設為適當的值。

如需如何為 RDQM 佇列管理程式配置 nproc 的指示,請參閱 RDQM-[配置資源限制和環境變數](#page-92-0)。

您可以使用 mqconfig 指令來檢查系統配置。

如需配置系統的相關資訊,請參閱 如何為 IBM MQ 配置 [AIX and Linux](https://www.ibm.com/support/pages/node/707975) 系統。

#### **相關概念**

第 88 頁的『在 Linux [上設定使用者和群組』](#page-87-0)

在 Linux 系統上, IBM MQ 需要名稱為 mqm 的使用者 ID , 且主要群組為 mqm。 mqm 使用者 ID 擁有包含與 產品相關聯的資源的目錄和檔案。

第 89 頁的『在 Linux [上建立檔案系統』](#page-88-0)

在安裝 IBM MQ 之前,您可能需要為要儲存的產品型號及工作資料建立檔案系統。 這些檔案系統有最低儲存 體需求。 在安裝時可以變更產品型號的預設安裝目錄,但無法變更工作資料位置。

#### **相關參考**

mqconfig

## **Linux V9.2.0 IBM MQ for Linux 上的授權接受**

先前, 在 Linux 平台上安裝產品之前, 您必須先接受授權。 從 IBM MQ 9.2.0 中, 您可以選擇在產品安裝之 前或之後接受授權。

## **為何在安裝之後接受授權**

在安裝產品之前接受 IBM MQ 授權會導致 Linux 使用者發生下列問題:

- 它會停止您將 IBM MQ RPM 新增至 yum 儲存庫。
- 它不適合在雲端中運作,因為在雲端中, RPM 會安裝在建置映像檔的過程中。
- 它不適合無法壓縮的套件,在安裝之前不會執行任何程式碼。

在安裝之後接受授權,可讓您設定要從其安裝的專屬儲存庫。

#### **附註:**

- 在使用產品之前,您仍必須接受授權。
- 對於您要安裝的元件,您必須具有正確的一或多個授權。 請參閱 [授權需求](#page-6-0)。
- 如果您已安裝試用軟體授權,請遵循轉換試用軟體授權的指示。 請參閱 第 124 [頁的『在](#page-123-0) Linux 上轉換試 [用軟體授權』。](#page-123-0)

#### **在安裝產品之前接受授權**

對於所有 IBM MQ 版本, 在 Linux 平台上安裝產品之前, 您可以先接受授權。

請遵循 [準備系統](#page-87-0)來安裝伺服器的指示,然後遵循適合您作業系統的指示:

**rpm**

請參閱 第 100 頁的『使用 rpm 指令在 Linux [上安裝第一個](#page-99-0) IBM MQ 安裝』。

**yum**

請參閱 第 109 頁的『使用 yum 在 [Linux Red Hat](#page-108-0) 上安裝 IBM MQ』。

**Ubuntu 使用 Debian**

請參閱 第 112 頁的『使用 Debian 在 [Linux Ubuntu](#page-111-0) 上安裝 IBM MQ』。

### **在安裝產品之後接受授權**

從 IBM MQ 9.2.0 開始,您可以在 Linux 平台上安裝產品之後安裝一或多個授權。

若要在安裝產品之後安裝授權,請使用 **mqlicense** 指令或 *MQLICENSE* 環境變數。 若要檢視授權,請使用 **dspmqlic** 指令或 MQLICENSE 環境變數。

<span id="page-95-0"></span>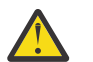

**小心:** 請勿從安裝媒體使用 mqlicense.sh Script ,因為此 Script 只能在安裝之前用來接受授權。

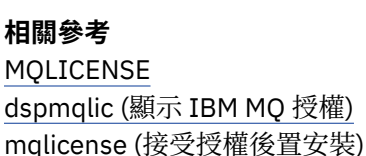

# **使用 rpm 在 Linux 上安裝 IBM MQ**

本節將與使用 RPM 在 Linux 系統上安裝 IBM MQ 相關聯的安裝作業分組在一起。

## **關於這項作業**

若要使用 RPM 來安裝 IBM MQ ,請完成下列作業。

如需如何解除安裝 IBM MQ 的相關資訊,請參閱第 137 頁的『在 Linux 上使用 rpm [解除安裝或修改](#page-136-0) IBM [MQ](#page-136-0)』。

如果有可用的產品修正程式或更新項目,請參閱 將維護套用至 IBM MQ 。

## **程序**

1. 請檢查系統需求。

請參閱 第 84 頁的『在 Linux [上檢查需求』](#page-83-0)。

- 2. 規劃您的安裝。
	- 在規劃程序中,您必須選擇要安裝哪些元件,以及要安裝它們的位置。 請參閱 第 96 頁的『Linux 系 統的 IBM MQ rpm 元件』。
	- 您也必須做出一些平台專用的選擇。 請參閱 第 87 [頁的『規劃在](#page-86-0) Linux 上安裝 IBM MQ』。
- 3. 準備系統以安裝 IBM MQ。 請參閱 第 88 頁的『在 Linux [上準備系統』](#page-87-0)。
- 4. 安裝 IBM MQ 伺服器。 請參閱 第 100 頁的『使用 rpm 指令在 Linux [上安裝第一個](#page-99-0) IBM MQ 安裝』和 第 103 [頁的『使用](#page-102-0) rpm 指 令在 Linux [上安裝其他](#page-102-0) IBM MQ 安裝』。
- 5. 選擇性的: 安裝 IBM MQ 用戶端。 請參閱 第 107 [頁的『使用](#page-106-0) rpm 在 Linux 上安裝 IBM MQ 用戶端』。
- 6. 驗證您的安裝。 請參閱 第 125 頁的『在 Linux 上驗證 [IBM MQ](#page-124-0) 安裝』。

## **Linux 系統的 IBM MQ rpm 元件**

您可以選取安裝 IBM MQ 時所需的元件。

#### **重要:**

1. 請參閱 IBM MQ 授權資訊 ,以取得每次購買 IBM MQ 授權您安裝的詳細資料。

2. 從 IBM MO 9.2.0 開始, 您需要安裝 RPM 套件 MOSeriesGSKit 檔, 以進行伺服器及用戶端安裝。 如果要顯示這些元件,例如,您可以使用下列指令:

rpm -qa | grep MQ | xargs rpm -q --info

第 97 [頁的表](#page-96-0) 13 顯示在 Linux 系統上安裝 IBM MQ 伺服器或用戶端時可用的元件:

<span id="page-96-0"></span>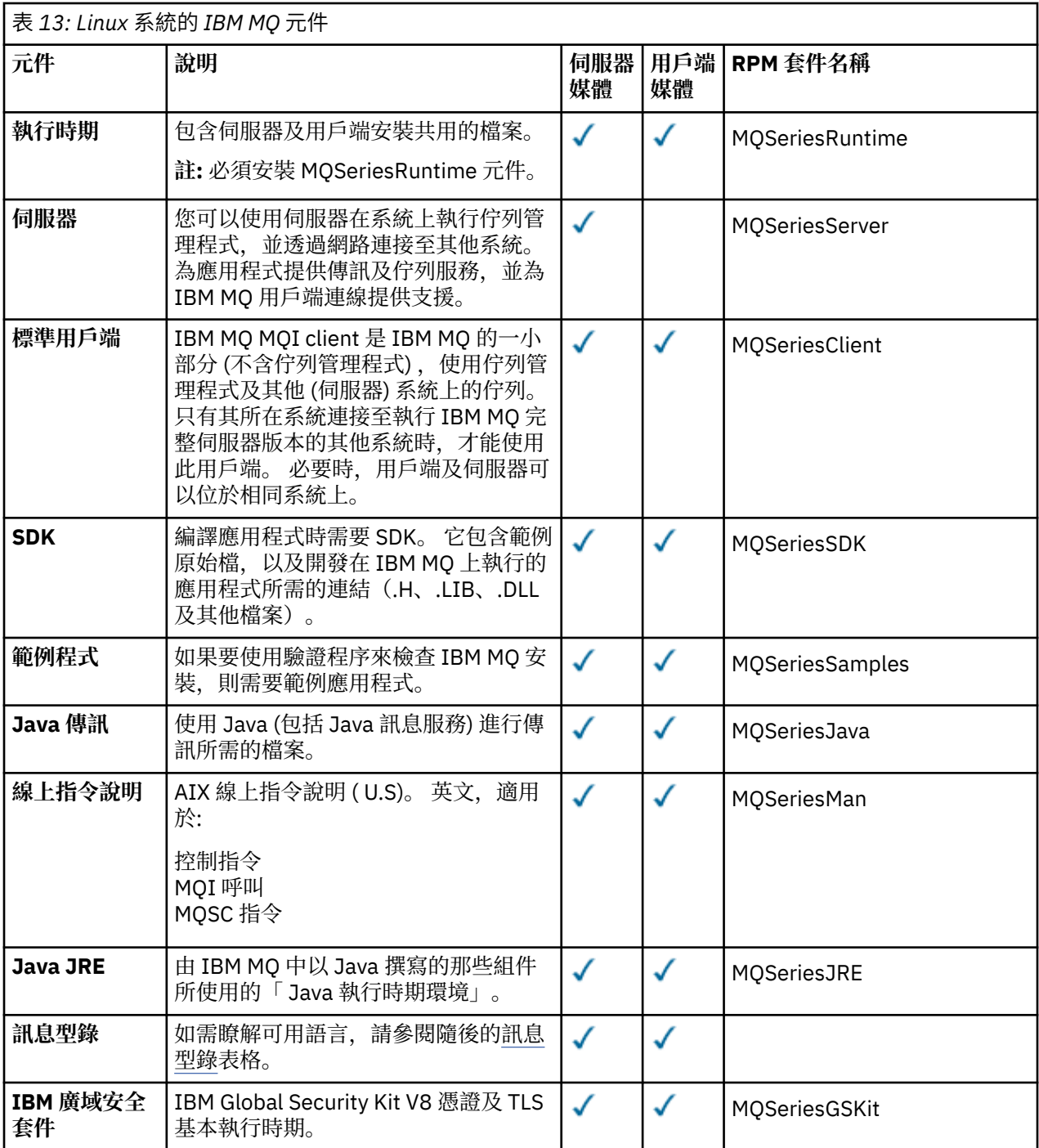

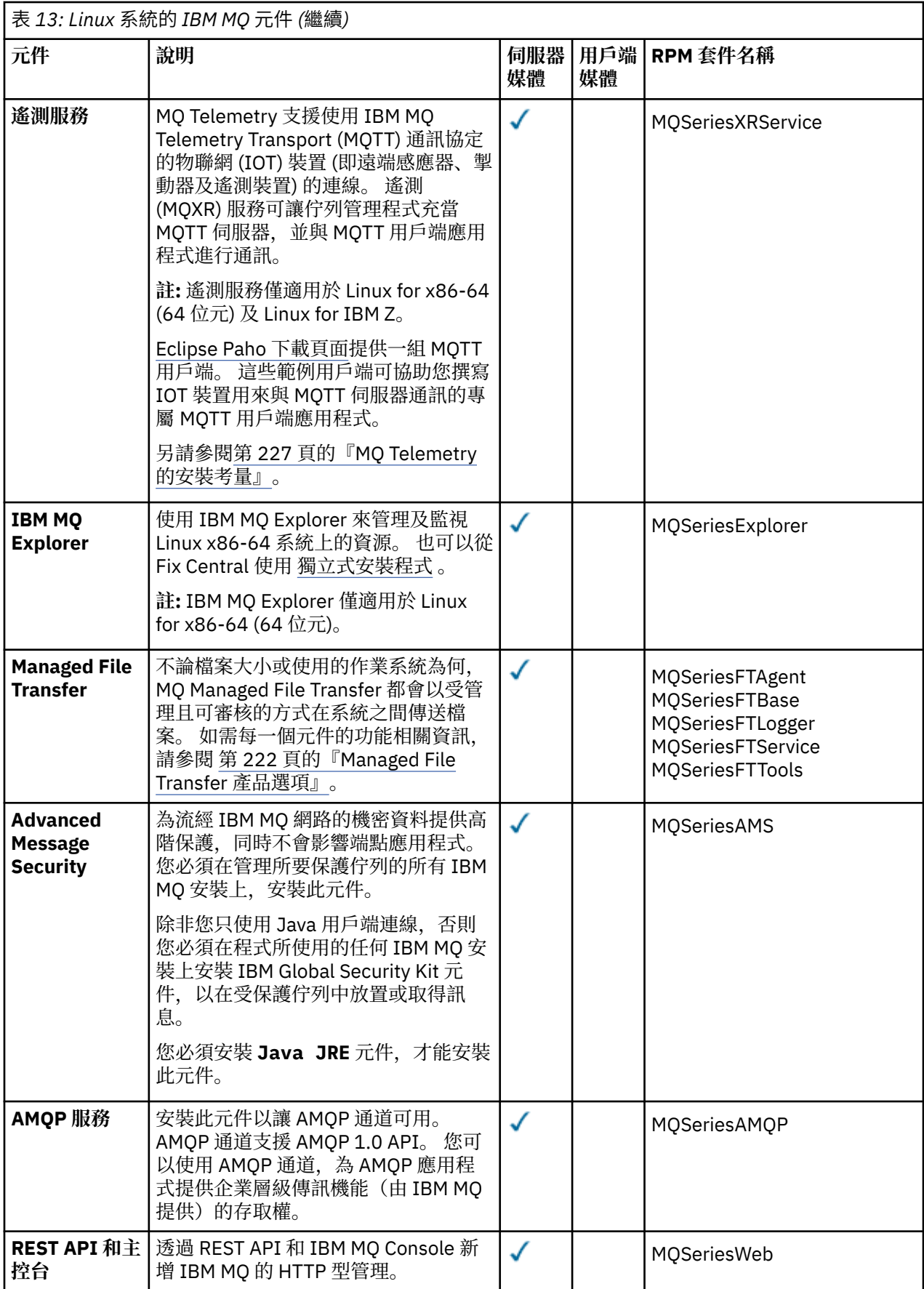

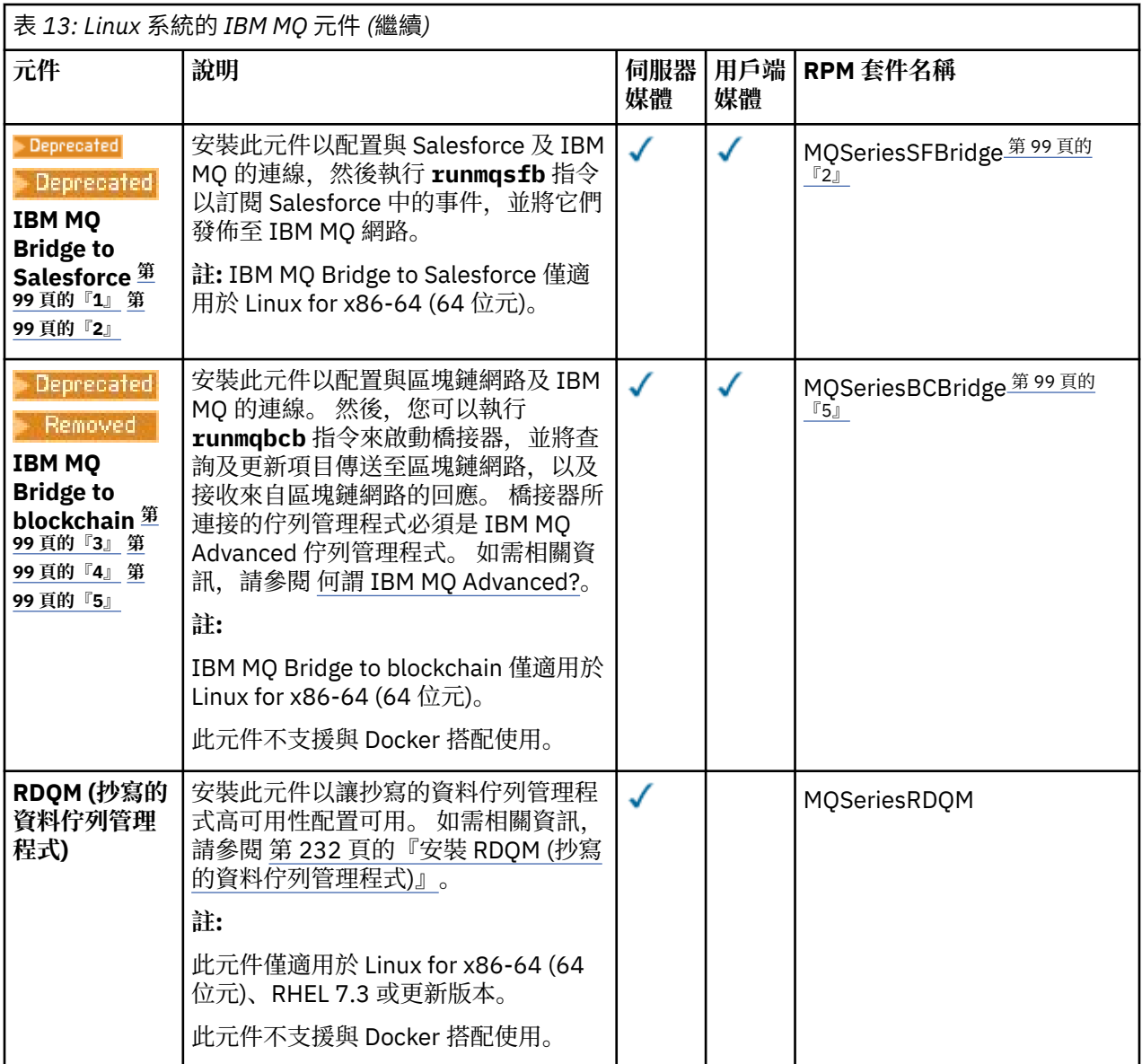

## **附註:**

- 1. Deprecated Deprecated <sub>從</sub> 2022 年 11 月 22 日開始的所有版本都已淘汰 IBM MQ Bridge to Salesforce (請參閱 [美國公告信](https://www.ibm.com/docs/en/announcements/222-341/index.html) 222-341)。
- 2. IBM MQ Bridge to Salesforce 所需的 RPM 元件如下:

```
MQSeriesRuntime = 9.2.2-0 is needed by MQSeriesSFBridge-9.2.2-0.x86_64
MQSeriesJava = 9.2.2-0 is needed by MQSeriesSFBridge-9.2.2-0.x86_64
MQSeriesJRE = 9.2.2-0 is needed by MQSeriesSFBridge-9.2.2-0.x86_64
```
- 3. Peprecated 從 2022 年 11 月 22 日開始的所有版本都已淘汰 IBM MQ Bridge to blockchain (請參閱 [美](https://www.ibm.com/docs/en/announcements/222-341/index.html) 國公告信 [222-341\)](https://www.ibm.com/docs/en/announcements/222-341/index.html)。
- 4. V9.2.0.21 Removed

若為 Long Term Support,會在 IBM MQ 9.2.0 CSU 21 中移除 IBM MQ Bridge to blockchain 。

5. IBM MQ Bridge to blockchain 所需的 RPM 元件如下:

MQSeriesRuntime = 9.2.2-0 is needed by MQSeriesBCBridge-9.2.2-0.x86\_64

MQSeriesJava = 9.2.2-0 is needed by MQSeriesBCBridge-9.2.2-0.x86\_64 MQSeriesJRE = 9.2.2-0 is needed by MQSeriesBCBridge-9.2.2-0.x86\_64

<span id="page-99-0"></span>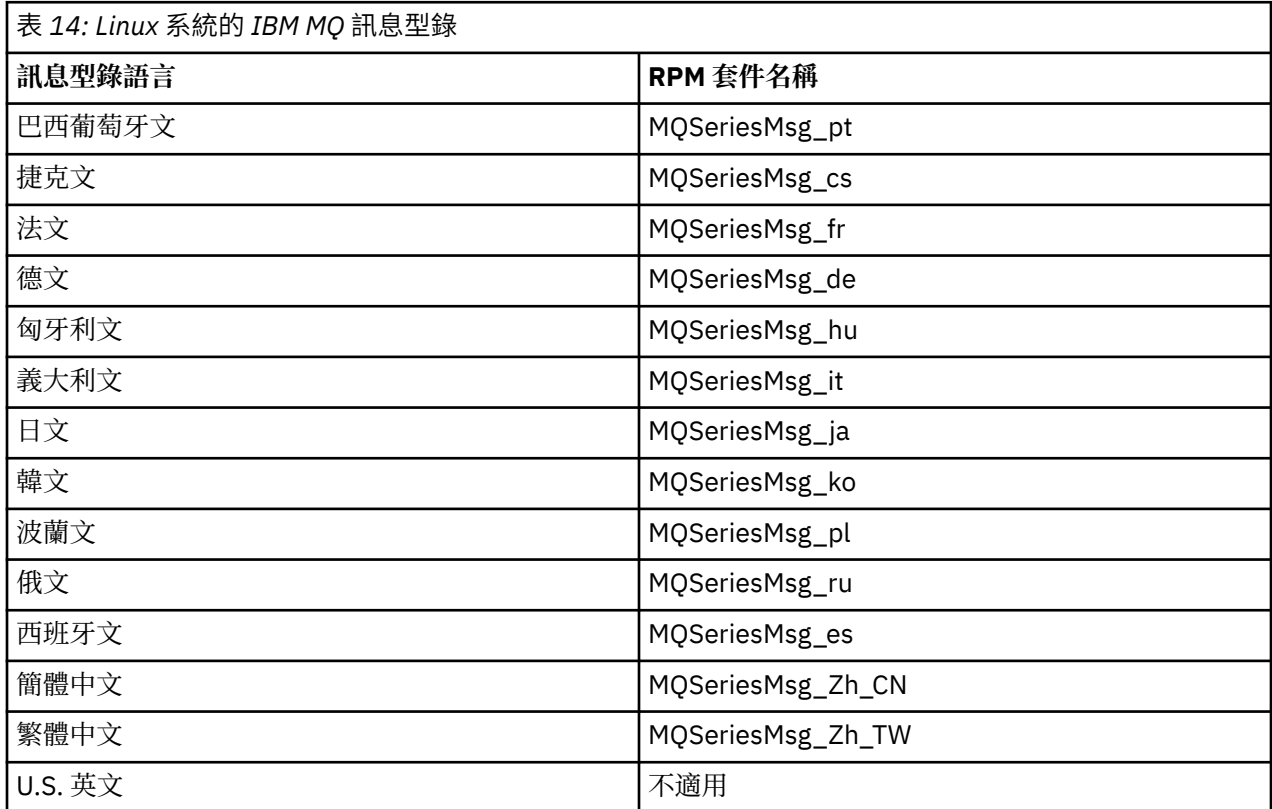

#### **相關概念**

第 6 頁的『IBM MQ [元件和特性』](#page-5-0) 您可以選取安裝 IBM MQ 時所需的元件或特性。

第 13 頁的『Multiplatforms [上安裝的規劃考量』](#page-12-0)

在安裝 IBM MQ 之前,您必須選擇要安裝哪些元件,以及安裝它們的位置。 您也必須做出一些平台專用的選 擇。

#### $\blacksquare$  Linux **使用 rpm 指令在 Linux 上安裝第一個 IBM MQ 安裝**

您可以使用 rpm 在 64 位元 Linux 系統上安裝 IBM MQ 伺服器。 本主題中的指示適用於在 Linux 系統上第一 次安裝 IBM MQ 。

### **開始之前**

- 本主題中的指示適用於在 Linux 系統上第一次安裝 IBM MQ 。 如需如何安裝其他 IBM MQ 安裝的指示, 請 參閱 第 103 [頁的『使用](#page-102-0) rpm 指令在 Linux 上安裝其他 IBM MQ 安裝』。
- 在開始安裝程序之前,請確定您已完成 第 88 頁的『在 Linux [上準備系統』](#page-87-0)中概述的必要步驟。

### **關於這項作業**

使用 RPM Package Manager 安裝程式來安裝伺服器,以選取您要安裝的元件。 元件及套件名稱列在 第 [96](#page-95-0) 頁的『Linux 系統的 [IBM MQ rpm](#page-95-0) 元件』中。

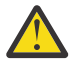

**小心:** 除非您在相同作業中安裝所有必要的套件,否則必須依下列順序安裝套件:

MQSeriesRuntime MQSeriesJRE MQSeriesJava MQSeriesGSKit

MQSeriesServer MQSeriesWeb MQSeriesFTBase MQSeriesFTAgent MQSeriesFTService MQSeriesFTLogger MQSeriesFTTools MQSeriesAMQP MQSeriesAMS MQSeriesXRService MQSeriesExplorer MQSeriesClient MQSeriesMan MQSeriesMsg MQSeriesSamples MQSeriesSDK **Deprecated MOSeriesSFBridge** 第 101 頁的『1』 Mapprecated Removed MQSeriesBCBridge 第 101 頁的『2』 第 101 頁的『3』

#### **附註:**

- 1. Deprecated 從 2022 年 11 月 22 日開始的所有版本都已淘汰 IBM MQ Bridge to Salesforce (請參閱 [美國公](https://www.ibm.com/docs/en/announcements/222-341/index.html) 告信 [222-341\)](https://www.ibm.com/docs/en/announcements/222-341/index.html)。
- 2. <mark>Deprecated</mark> 從 2022 年 11 月 22 日開始的所有版本都已淘汰 IBM MQ Bridge to blockchain (請參閱 <u>[美](https://www.ibm.com/docs/en/announcements/222-341/index.html)</u> 國公告信 [222-341\)](https://www.ibm.com/docs/en/announcements/222-341/index.html)。
- 3. V9.2.0.21 Removed 若為 Long Term Support, 會在 IBM MQ 9.2.0 CSU 21 中移除 IBM MQ Bridge to blockchain 。

### **程序**

1. 以 root 身分登入, 或具有足夠權限來執行下列指令。

您可以在指令之前新增 **sudo** ,或變更 至 shell 中具有 **su** 指令的 root 使用者,執行此動作。 如需相關資 訊,請參閱: 探索 **sudo** 與 **su** [指令之間的差異,](https://www.redhat.com/sysadmin/difference-between-sudo-su) Linux 中的指令.

- 2. 選擇性的: 如果您的安裝媒體是從 Passport Advantage 取得的 [電子軟體下載](#page-8-0), 則必須解壓縮 tar.gz 檔 案,並從 tar 檔案解壓縮安裝檔案:
	- a) 例如, 如果您下載產品編號 CC7K6ML, 則使用下列指令來解壓縮檔案:

gunzip CC7K6ML.tar.gz

b) 同樣地, 使用下列指令從 Tar 檔解壓縮安裝檔案:

tar -xvf CC7K6ML.tar

**重要:** 您必須使用 GNU tar (也稱為 gtar) 來解壓縮任何 tar 映像檔。

3. 將現行目錄設為安裝套件的位置。

此位置可能是 DVD、網路位置或本端檔案系統目錄的裝載點。 請參閱 何處可找到可下載的安裝映像檔。

- 4. 從 IBM MQ 9.2.0 開始, 您可以選擇在安裝產品之前或之後接受授權。 若要在安裝之前接受授權, 請執行 mqlicense.sh Script。 授權合約以適合您環境的語言顯示,系統會提示您接受或拒絕授權條款:
	- 若要以預設方式顯示授權合約 (可能的話會使用 X 視窗) ,請使用下列指令:

./mqlicense.sh

• 若要在現行 Shell 中以文字顯示授權合約 (可由螢幕閱讀器讀取) ,請使用下列指令:

./mqlicense.sh -text\_only

如需授權接受的相關資訊,請參閱 [授權接受](#page-94-0) 。

 $5. V 9.2.4$ 

選擇性的: 取得 IBM MQ 公用簽署 gpg 金鑰,並將它安裝至 rpm。

rpm --import ibm\_mq\_public.pgp

IBM 提供的 RPM 是以數位簽章來簽署,如果沒有進一步步驟,您的系統將無法辨識該簽章。 這只需要針 對每一個系統執行一次。 如需相關資訊,請參閱 第 11 頁的『IBM MQ [程式碼簽章』](#page-10-0)。

然後可以驗證任何 IBM MQ RPM 的有效性, 例如:

# rpm -Kv MQSeriesRuntime-9.2.4-0.x86\_64.rpm MQSeriesRuntime-9.2.4-0.x86\_64.rpm: Header V3 RSA/SHA256 Signature, key ID 0209b828: OK Header SHA1 digest: OK V3 RSA/SHA256 Signature, key ID 0209b828: OK MD5 digest: OK

**註:** 如果您跳過此步驟,則在 RPM 安裝期間可能會發出無害警告,以指出有簽章,但系統無法辨識簽署 金鑰,例如:

警告: MQSeriesRuntime-9.2.4-0.x86\_64.rpm: 標頭 V3 RSA/SHA256 簽章,金鑰 ID 0209b828: NOKEY 6. 安裝 IBM MQ。

若要支援執行佇列管理程式,您必須至少安裝 MQSeriesRuntime 及 MQSeriesServer 元件。

**重要:** 您需要安裝的元件可能並非全部位於安裝媒體上的相同資料夾中。 部分元件可能位於 /Advanced 資料夾下。 如需安裝 IBM MQ Advanced 元件的相關資訊,請參閱 第 214 [頁的『安裝](#page-213-0) IBM MQ [Advanced for Multiplatforms](#page-213-0)』。

• 若為 IBM MQ 9.2.1 以及更新版本,請使用 **rpm -Uvh** 指令,在預設位置 /opt/mqm 中安裝 IBM MQ :

例如,若要將安裝媒體上現行位置中可用的所有元件安裝至預設位置,請使用下列指令:

rpm -Uvh MQSeries\*.rpm

若要將執行時期及伺服器元件安裝至預設位置,請使用下列指令:

rpm -Uvh MQSeriesRuntime-\*.rpm MQSeriesServer-\*.rpm

• 使用 --prefix 選項,將 IBM MQ 安裝在非預設位置。 您需要的所有 IBM MQ 元件都必須安裝在相 同的位置:

指定的安裝路徑必須是空目錄、未用檔案系統的根目錄,或不存在的路徑。 路徑長度限制為 256 個位 元組,且不得包含空格。

例如,輸入下列安裝路徑,以將執行時期及伺服器元件安裝至 64 位元 Linux 系統上的 /opt/ customLocation 目錄:

rpm --prefix /opt/customLocation -Uvh MQSeriesRuntime-\*.rpm MQSeriesServer-\*.rpm

• 使用 **rpm -ivh** 指令,將 IBM MQ 安裝在預設位置 /opt/mqm :

例如,若要將安裝媒體上現行位置中可用的所有元件安裝至預設位置,請使用下列指令:

rpm -ivh MQSeries\*.rpm

若要將執行時期及伺服器元件安裝至預設位置,請使用下列指令:

rpm -ivh MQSeriesRuntime-\*.rpm MQSeriesServer-\*.rpm

• 使用 --prefix 選項,將 IBM MQ 安裝在非預設位置。 您需要的所有 IBM MQ 元件都必須安裝在相 同的位置:

指定的安裝路徑必須是空目錄、未用檔案系統的根目錄,或不存在的路徑。 路徑長度限制為 256 個位 元組,且不得包含空格。

<span id="page-102-0"></span>例如,輸入下列安裝路徑,以將執行時期及伺服器元件安裝至 64 位元 Linux 系統上的 /opt/ customLocation 目錄:

```
rpm --prefix /opt/customLocation -ivh MQSeriesRuntime-*.rpm
MQSeriesServer-*.rpm
```
## **結果**

您已在 Linux 系統上安裝 IBM MQ 。

## **下一步**

• 必要的話,您現在可以將此安裝設為主要安裝。 在命令提示字元中輸入下列指令:

```
MQ_INSTALLATION_PATH/bin/setmqinst -i -p MQ_INSTALLATION_PATH
```
其中 *MQ\_INSTALLATION\_PATH* 代表 IBM MQ 的安裝目錄。

系統上只能有一個主要安裝。 如果系統上已有主要安裝,您必須先取消設定它,才能將另一個安裝設為主 要安裝。 如需相關資訊, 請參閱 變更主要安裝。

- 您可能想要設定環境以使用此安裝。 您可以使用 **setmqenv** 或 **crtmqenv** 指令,為 IBM MQ 的特定安裝 設定各種環境變數。 如需相關資訊,請參閱 setmqenv 及 crtmqenv。
- 如果您想要確認安裝是否成功,您可以驗證安裝。 如需相關資訊,請參閱 第 125 [頁的『在](#page-124-0) Linux 上驗證 [IBM MQ](#page-124-0) 安裝』。
- 只有 UID 為 **mqm** 群組成員的使用者才能發出管理指令。 如果您要讓使用者能夠發出管理指令,則必須將 使用者新增至 **mqm** 群組。 如需相關資訊,請參閱 第 88 頁的『在 Linux [上設定使用者和群組』](#page-87-0) 及 在 AIX, Linux, and Windows 系統上管理 IBM MQ 的權限。

#### **相關概念**

第 16 頁的『[AIX, Linux, and Windows](#page-15-0) 上的多個安裝』 在 AIX, Linux, and Windows 上,系統上可以有多個 IBM MQ 副本。

第 17 頁的『[AIX, Linux, and Windows](#page-16-0) 上的主要安裝』

在支援多個 IBM MQ 安裝 ( AIX, Linux, and Windows ) 的系統上,主要安裝是 IBM MQ 全系統位置所參照的 安裝。 具有主要安裝是選用的,但方便使用。

#### **相關工作**

第 137 頁的『在 Linux 上使用 rpm [解除安裝或修改](#page-136-0) IBM MQ』

在 Linux 上,您可以使用 **rpm** 指令來解除安裝 IBM MQ 伺服器或用戶端。 您也可以透過移除系統上目前已 安裝的所選套件 (元件) 來修改安裝。

變更主要安裝

#### **相關參考**

setmqinst

## **使用 rpm 指令在 Linux 上安裝其他 IBM MQ 安裝**

在安裝程序期間,您可以使用 **crtmqpkg** 指令,在 64 位元 Linux 系統上安裝其他 IBM MQ 伺服器。

### **開始之前**

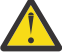

**注意:** 本主題中的指示不適用於 Linux Ubuntu 或 Linux on POWER Systems - Little Endian。 如需這 些平台的相關資訊,請參閱第 112 頁的『使用 Debian 在 [Linux Ubuntu](#page-111-0) 上安裝 IBM MQ』。

- 本主題中的指示適用於 Linux 系統上 IBM MQ 的其他安裝。 如需如何安裝第一個 IBM MQ 安裝的指示, 請 參閱 第 100 頁的『使用 rpm 指令在 Linux [上安裝第一個](#page-99-0) IBM MQ 安裝』。
- 在開始安裝程序之前,請確定您已完成 第 88 頁的『在 Linux [上準備系統』](#page-87-0)中概述的必要步驟。
- 若要執行此作業中使用的 **crtmqpkg** 指令,您必須已安裝 **pax** 指令或 **rpmbuild** 。 **pax** 和 **rpmbuild** 未 提供作為產品的一部分。 您必須從 Linux 配送供應商取得這些資訊。

## **關於這項作業**

使用 RPM Package Manager 安裝程式來安裝伺服器,以選取您要安裝的元件。 元件及套件名稱列在 第 [96](#page-95-0) 頁的『Linux 系統的 [IBM MQ rpm](#page-95-0) 元件』中。

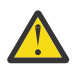

**小心:** 除非您在相同作業中安裝所有必要的套件,否則必須依下列順序安裝套件:

MQSeriesRuntime MQSeriesJRE MQSeriesJava MQSeriesGSKit MQSeriesServer MQSeriesWeb MQSeriesFTBase MQSeriesFTAgent MQSeriesFTService MQSeriesFTLogger MQSeriesFTTools MQSeriesAMQP MQSeriesAMS MQSeriesXRService MQSeriesExplorer MQSeriesClient MQSeriesMan MQSeriesMsg MQSeriesSamples MQSeriesSDK **Deprecated MOSeriesSFBridge** 第 104 頁的『1』 Mapprecated Removed MQSeriesBCBridge 第 104 頁的『2』 第 104 頁的『3』

#### **附註:**

- 1. Deprecated 從 2022 年 11 月 22 日開始的所有版本都已淘汰 IBM MQ Bridge to Salesforce (請參閱 [美國公](https://www.ibm.com/docs/en/announcements/222-341/index.html) 告信 [222-341\)](https://www.ibm.com/docs/en/announcements/222-341/index.html)。
- 2. Peprecated <mark>從 2022 年 11 月 22 日開始的所有版本都已淘汰 IBM MQ Bridge to blockchain</mark> (請參閱 <u>[美](https://www.ibm.com/docs/en/announcements/222-341/index.html)</u> 國公告信 [222-341\)](https://www.ibm.com/docs/en/announcements/222-341/index.html)。
- 3. Y9.2.0.21 F Removed 若為 Long Term Support, 會在 IBM MQ 9.2.0 CSU 21 中移除 IBM MQ Bridge to blockchain 。

### **程序**

1. 選擇性的: 以 root 身分登入, 或具有足夠權限來執行下列指令。

您可以在指令之前新增 **sudo** ,或變更 至 shell 中具有 **su** 指令的 root 使用者,執行此動作。 如需相關資 訊,請參閱: 探索 **sudo** 與 **su** [指令之間的差異,](https://www.redhat.com/sysadmin/difference-between-sudo-su) Linux 中的指令.

- 2. 選擇性的: 如果您的安裝媒體是從 Passport Advantage 取得的 [電子軟體下載](#page-8-0), 則必須解壓縮 tar.gz 檔 案,並從 tar 檔案解壓縮安裝檔案:
	- a) 例如, 如果您下載產品編號 CC7K6ML, 則使用下列指令來解壓縮檔案:

gunzip CC7K6ML.tar.gz

b) 同樣地, 使用下列指令從 Tar 檔解壓縮安裝檔案:

tar -xvf CC7K6ML.tar

**重要:** 您必須使用 GNU tar (也稱為 gtar) 來解壓縮任何 tar 映像檔。

3. 將現行目錄設為安裝檔案的位置。 此位置可能是伺服器 DVD 的裝載點、網路位置或者本端檔案系統目 錄。

4. 執行 **crtmqpkg** 指令,以建立要在系統上安裝的唯一套件集。 若要執行 **crtmqpkg** 指令以在 Linux 上執 行,您必須安裝 **pax** 指令及 **rpmbuild**(位於 rpm 建置套件中)。

僅當這不是系統上第一次安裝 IBM MQ 時,才需要 **crtmqpkg** 指令。 如果您已在系統上安裝舊版 IBM MO, 則安裝最新版本會正確運作 (如果您將它安裝在不同位置)。

若要在 Linux 系統上執行 **crtmqpkg** 指令:

a) 輸入下列指令:

./crtmqpkg *suffix*

其中 *suffix* 是您選擇的名稱,可唯一識別系統上的安裝套件。 *suffix* 與安裝名稱不同,雖然名稱可以 相同。 字尾 限制為 16 個字元,範圍為 A-Z、a-z 及 0-9。

**註:** 此指令會在暫存目錄中建立安裝套件的完整副本。 依預設,暫存目錄位於 /var/tmp。 在執行這 個指令之前,您必須確定系統有足夠的可用空間。 若要使用不同的位置,您可以在執行 **crtmqpkg** 指 令之前設定 *TMPDIR* 環境變數。 例如:

\$ TMPDIR=/test ./crtmqpkg *suffix*

b) 將現行目錄設為 **crtmqpkg** 指令作業順利完成時指定的位置。

此目錄是 /var/tmp/mq\_rpms 目錄的子目錄,其中會建立唯一的套件集。 套件具有檔名中包含的 字 尾 值。 例如,使用字尾 "1":

./crtmqpkg 1

表示有一個名為 /var/tmp/mq\_rpms/1/x86\_64 的子目錄。

套件會根據子目錄來重新命名,例如:

From: MQSeriesRuntime-8.0.0-0.x86\_64.rpm To: MQSeriesRuntime-1-8.0.0-0.x86\_64.rpm

- 5. 從 IBM MQ 9.2.0 開始,您可以選擇在安裝產品之前或之後接受授權。 若要在安裝之前接受授權,請執行 mqlicense.sh Script。 授權合約以適合您環境的語言顯示,系統會提示您接受或拒絕授權條款:
	- 若要以預設方式顯示授權合約 (可能的話會使用 X 視窗) ,請使用下列指令:

./mqlicense.sh

• 若要在現行 Shell 中以文字顯示授權合約 (可由螢幕閱讀器讀取) ,請使用下列指令:

./mqlicense.sh -text\_only

如需授權接受的相關資訊,請參閱 [授權接受](#page-94-0) 。

6. 安裝 IBM MQ。

若要支援執行佇列管理程式,您必須至少安裝 MQSeriesRuntime 及 MQSeriesServer 元件。

**重要:** 您需要安裝的元件可能並非全部位於安裝媒體上的相同資料夾中。 部分元件可能位於 /Advanced 資料夾下。 如需安裝 IBM MQ Advanced 元件的相關資訊,請參閱 第 214 [頁的『安裝](#page-213-0) IBM MQ [Advanced for Multiplatforms](#page-213-0)』。

• 若為 IBM MQ 9.2.1 以及更新版本,請將 IBM MQ 安裝在預設位置 /opt/mqm:

例如,若要將安裝媒體上現行位置中可用的所有元件安裝至預設位置,請使用下列指令:

rpm -Uvh MQSeries\*.rpm

若要將執行時期及伺服器元件安裝至預設位置,請使用下列指令:

rpm -Uvh MQSeriesRuntime-\*.rpm MQSeriesServer-\*.rpm

• 使用 --prefix 選項,將 IBM MO 安裝在非預設位置。 對於每一個安裝,您需要的所有 IBM MO 元 件都必須安裝在相同的位置。

指定的安裝路徑必須是空目錄、未用檔案系統的根目錄,或不存在的路徑。 路徑長度限制為 256 個位 元組,且不得包含空格。

例如,輸入下列安裝路徑,以將執行時期及伺服器元件安裝至 64 位元 Linux 系統上的 /opt/ customLocation 目錄:

```
rpm --prefix /opt/customLocation -Uvh MQSeriesRuntime-*.rpm
MQSeriesServer-*.rpm
```
• 在預設位置 /opt/mqm 中安裝 IBM MQ :

例如,若要將安裝媒體上現行位置中可用的所有元件安裝至預設位置,請使用下列指令:

rpm -ivh MQSeries\*.rpm

若要將執行時期及伺服器元件安裝至預設位置,請使用下列指令:

rpm -ivh MQSeriesRuntime-\*.rpm MQSeriesServer-\*.rpm

• 使用 --prefix 選項,將 IBM MO 安裝在非預設位置。 對於每一個安裝,您需要的所有 IBM MO 元 件都必須安裝在相同的位置。

指定的安裝路徑必須是空目錄、未用檔案系統的根目錄,或不存在的路徑。 路徑長度限制為 256 個位 元組, 且不得包含空格。

例如,輸入下列安裝路徑,以將執行時期及伺服器元件安裝至 64 位元 Linux 系統上的 /opt/ customLocation 目錄:

```
rpm --prefix /opt/customLocation -ivh MQSeriesRuntime-*.rpm
MQSeriesServer-*.rpm
```
#### **結果**

您已在 Linux 系統上安裝 IBM MQ 。

### **下一步**

• 必要的話,您現在可以將此安裝設為主要安裝。 在命令提示字元中輸入下列指令:

*MQ\_INSTALLATION\_PATH*/bin/setmqinst -i -p *MQ\_INSTALLATION\_PATH*

其中 *MQ\_INSTALLATION\_PATH* 代表 IBM MQ 的安裝目錄。

系統上只能有一個主要安裝。 如果系統上已有主要安裝,您必須先取消設定它,才能將另一個安裝設為主 要安裝。 如需相關資訊,請參閱 變更主要安裝。

- 您可能想要設定環境以使用此安裝。 您可以使用 **setmqenv** 或 **crtmqenv** 指令,為 IBM MQ 的特定安裝 設定各種環境變數。 如需相關資訊,請參閱 setmqenv 及 crtmqenv。
- 如果您想要確認安裝是否成功,您可以驗證安裝。 如需相關資訊,請參閱 第 125 [頁的『在](#page-124-0) Linux 上驗證 [IBM MQ](#page-124-0) 安裝』。
- 只有 UID 為 **mqm** 群組成員的使用者才能發出管理指令。 如果您要讓使用者能夠發出管理指令,則必須將 使用者新增至 **mqm** 群組。 如需相關資訊,請參閱 第 88 頁的『在 Linux [上設定使用者和群組』](#page-87-0) 及 在 AIX, Linux, and Windows 系統上管理 IBM MQ 的權限。

#### **相關概念**

第 16 頁的『[AIX, Linux, and Windows](#page-15-0) 上的多個安裝』 在 AIX, Linux, and Windows 上,系統上可以有多個 IBM MQ 副本。

第 17 頁的『[AIX, Linux, and Windows](#page-16-0) 上的主要安裝』

在支援多個 IBM MQ 安裝 ( AIX, Linux, and Windows ) 的系統上,主要安裝是 IBM MQ 全系統位置所參照的 安裝。 具有主要安裝是選用的,但方便使用。

#### **相關工作**

第 137 頁的『在 Linux 上使用 rpm [解除安裝或修改](#page-136-0) IBM MQ』

<span id="page-106-0"></span>在 Linux 上,您可以使用 **rpm** 指令來解除安裝 IBM MQ 伺服器或用戶端。 您也可以透過移除系統上目前已 安裝的所選套件 (元件) 來修改安裝。

變更主要安裝

#### **相關參考**

setmqinst

## **使用 rpm 在 Linux 上安裝 IBM MQ 用戶端**

在 64 位元 Linux 系統上安裝 IBM MQ 用戶端。

### **開始之前**

- 在開始安裝程序之前,請確定您已完成 第 88 頁的『在 Linux [上準備系統』](#page-87-0)中概述的必要步驟。
- 如果此安裝不是系統上的唯一安裝, 則必須確保您具有 /var/tmp 的寫入權。

#### **關於這項作業**

此作業說明用戶端的安裝,使用 RPM Package Manager 安裝程式來選取您要安裝的元件。 您必須至少安裝 「執行時期」及「用戶端」元件。 元件列在 第 96 頁的『Linux 系統的 [IBM MQ rpm](#page-95-0) 元件』中。

#### **程序**

1. 以 root 身分登入, 或具有足夠權限來執行下列指令。

您可以在指令之前新增 **sudo** ,或變更 至 shell 中具有 **su** 指令的 root 使用者,執行此動作。 如需相關資 訊,請參閱: 探索 **sudo** 與 **su** [指令之間的差異,](https://www.redhat.com/sysadmin/difference-between-sudo-su) Linux 中的指令.

2. 將現行目錄設為安裝套件的位置。

此位置可能是 DVD、網路位置或本端檔案系統目錄的裝載點。 請參閱 何處可找到可下載的安裝映像檔。

#### $3.1$  V 9.2.0

從 IBM MQ 9.2.0 開始,您可以選擇在安裝產品之前或之後接受授權。 若要在安裝之前接受授權,請執行 mqlicense.sh Script:

./mqlicense.sh

授權合約會以適合您環境的語言顯示,且系統會提示您接受或拒絕授權條款。

可能的話, mqlicense.sh 會開啟 X 視窗來顯示授權。

如果您需要授權在現行 Shell 中呈現為文字 (可由螢幕閱讀器讀取) ,請鍵入下列指令:

./mqlicense.sh -text\_only

如需授權接受的相關資訊,請參閱 第 95 頁的『[IBM MQ for Linux](#page-94-0) 上的授權接受』 。

- 4. 如果您在此系統上具有多個安裝, 則必須執行 crtmqpkg 以建立要在系統上安裝的唯一套件集:
	- a) 執行下列指令:

./crtmqpkg *suffix*

其中 *suffix* 是您選擇的名稱,可唯一識別系統上的安裝套件。 *suffix* 與安裝名稱不同,雖然名稱可以 相同。 字尾 限制為 16 個字元,範圍為 A-Z、a-z 及 0-9。

b) 將現行目錄設為 **crtmqpkg** 指令完成時指定的位置。

此目錄是 /var/tmp/mq\_rpms 的子目錄,其中會建立唯一的套件集。 套件具有檔名中包含的 字尾 值。

### $5.19.24$

選擇性的: 取得 IBM MQ 公用簽署 gpg 金鑰,並將它安裝至 rpm。

rpm --import ibm\_mq\_public.pgp

IBM 提供的 RPM 是以數位簽章來簽署,如果沒有進一步步驟,您的系統將無法辨識該簽章。 這只需要針 對每一個系統執行一次。 如需相關資訊, 請參閱 第 11 頁的『IBM MQ [程式碼簽章』](#page-10-0)。

然後可以驗證任何 IBM MQ RPM 的有效性,例如:

# rpm -Kv MQSeriesRuntime-9.2.4-0.x86\_64.rpm MQSeriesRuntime-9.2.4-0.x86\_64.rpm: Header V3 RSA/SHA256 Signature, key ID 0209b828: OK Header SHA1 digest: OK V3 RSA/SHA256 Signature, key ID 0209b828: OK MD5 digest: OK

**註:** 如果您跳過此步驟,則在 RPM 安裝期間可能會發出無害警告,以指出有簽章,但系統無法辨識簽署 金鑰, 例如:

警告: MQSeriesRuntime-9.2.4-0.x86\_64.rpm: 標頭 V3 RSA/SHA256 簽章,金鑰 ID 0209b828: NOKEY 6. 安裝 IBM MQ。

您必須安裝的最低元件是 MQSeriesRuntime 和 MQSeriesClient。

• 若要安裝至預設位置 /opt/mqm,請使用 **rpm -ivh** 指令來安裝您需要的每一個元件。

例如,若要將所有元件安裝至預設位置,請使用下列指令:

rpm -ivh MQSeries\*.rpm

如果您使用 Ubuntu,請新增 **--force-debian** 屬性。 例如,若要將所有元件安裝至預設位置,請使 用下列指令:

rpm --force-debian -ivh MQSeries\*.rpm

您必須包含此選項,以防止看到來自您平台的 RPM 版本的警告訊息,這指出 RPM 套件並非預期使用 RPM 直接安裝。

• 若要安裝至非預設位置,請使用 **rpm --prefix** 選項。 對於每一個安裝,您需要的所有 IBM MQ 元件 都必須安裝在相同的位置。

指定的安裝路徑必須是空目錄、未用檔案系統的根目錄,或不存在的路徑。 路徑長度限制為 256 個位 元組,且不得包含空格。

例如,若要將執行時期及伺服器元件安裝至 64 位元 Linux 系統上的 /opt/customLocation :

rpm --prefix /opt/customLocation -ivh MQSeriesRuntime-V.R.M-F.x86\_64.rpm MQSeriesClient-V.R.M-F.x86\_64.rpm

其中:

**V**

代表您要安裝的產品版本

代表您要安裝的產品版本

**M**

**R**

代表您正在安裝之產品的修改

**F**

代表您要安裝之產品的修正套件層次

#### **下一步**

• 如果您已選擇此安裝作為系統上的主要安裝,則現在必須將它設為主要安裝。 在命令提示字元中輸入下列 指令:
#### <span id="page-108-0"></span>*MQ\_INSTALLATION\_PATH*/bin/setmqinst -i -p *MQ\_INSTALLATION\_PATH*

系統上只能有一個主要安裝。 如果系統上已有主要安裝,您必須先取消設定它,才能將另一個安裝設為主 要安裝。如需相關資訊,請參閱 變更主要安裝。

- 您可能想要設定環境以使用此安裝。 您可以使用 **setmqenv** 或 **crtmqenv** 指令,為 IBM MQ 的特定安裝 設定各種環境變數。 如需相關資訊,請參閱 setmqenv 及 crtmqenv。
- 如需如何驗證安裝的指示,請參閱 第 136 頁的『在 Linux [上測試用戶端與伺服器之間的通訊』](#page-135-0)

#### **相關工作**

第 137 頁的『在 Linux 上使用 rpm [解除安裝或修改](#page-136-0) IBM MQ』

在 Linux 上,您可以使用 **rpm** 指令來解除安裝 IBM MQ 伺服器或用戶端。 您也可以透過移除系統上目前已 安裝的所選套件 (元件) 來修改安裝。

## **Linux NP V 9.2.0 V 9.2.0 使用 yum 在 Linux Red Hat 上安裝 IBM MQ**

從 IBM MQ 9.2.0 ,您可以使用 yum 安裝程式,在 Linux Red Hat 上安裝 IBM MQ 。

#### **關於這項作業**

- 在開始安裝程序之前,請確定您已完成 第 88 頁的『在 Linux [上準備系統』](#page-87-0)中概述的必要步驟。
- 若要在非預設位置安裝 IBM MO , 您必須執行 crtmqpkg 指令。 此指令需要系統已安裝下列指令:
	- **pax** 或 **rpmbuild**
	- **createrepo**
	- **yum-utils**

這些指令未提供作為產品的一部分。 您必須從 Linux 配送供應商取得這些資訊。

#### **程序**

1. 選擇性的: 以 root 身分登入, 或具有足夠權限來執行下列指令。

您可以在指令之前新增 **sudo** ,或變更 至 shell 中具有 **su** 指令的 root 使用者,執行此動作。 如需相關資 訊,請參閱: 探索 **sudo** 與 **su** [指令之間的差異,](https://www.redhat.com/sysadmin/difference-between-sudo-su) Linux 中的指令.

- 2. 選擇性的: 如果您的安裝媒體是從 Passport Advantage 取得的 [電子軟體下載](#page-8-0), 則必須解壓縮 tar.gz 檔 案,並從 tar 檔案解壓縮安裝檔案:
	- a) 例如,如果您下載產品編號 CC7K6ML,則使用下列指令來解壓縮檔案:

gunzip CC7K6ML.tar.gz

b) 同樣地,使用下列指令從 Tar 檔解壓縮安裝檔案:

tar -xvf CC7K6ML.tar

**重要:** 您必須使用 GNU tar (也稱為 gtar) 來解壓縮任何 tar 映像檔。

3. 選擇性的: 如果這不是系統上的第一次安裝,或者如果您想要將 IBM MQ 安裝至非預設位置,請執行 **crtmqpkg** 以建立要在系統上安裝的唯一套件集:

./crtmqpkg *suffix installationPath*

其中:

- *suffix* 指定您選擇的名稱,可唯一識別系統上的安裝套件。 *suffix* 與安裝名稱不同,雖然名稱可以相 同。 字尾 限制為 16 個字元,範圍為 A-Z、a-z 及 0-9。
- *installationPath* 指定您要安裝 IBM MQ 的路徑。

**註:** 此指令會在暫存目錄中建立安裝套件的完整副本。 依預設,暫存目錄位於 /var/tmp。 在執行這個 指令之前,您必須確定系統有足夠的可用空間。 若要使用不同的位置,您可以在執行 **crtmqpkg** 指令之 前設定 *TMPDIR* 環境變數。 例如:

\$ TMPDIR=/test ./crtmqpkg *suffix installationPath*

- 4. 將現行目錄設為安裝套件的位置。 如果您使用 **crtmqpkg** 指令,則此目錄是在 **crtmqpkg** 指令作業順利 完成時指定的位置。
- 5. 配置 YUM 儲存庫:

安裝套件的 MQServer 目錄中提供了範例儲存庫檔案。 您可以使用此範例來協助您配置 yum 儲存庫。

- a) 建立或更新儲存庫:
	- 如果這是系統上的第一個 IBM MQ 安裝,請在 /etc/yum. repos.d 目錄中建立字尾為 .repo(例 如, IBM\_MQ.repo) 的檔案。
	- 如果這是系統上的額外 IBM MQ 安裝, 請將額外安裝的詳細資料附加至 /etc/yum.repos.d 目錄 中適當的 .repo 檔案。
- b) 將下列內容新增至儲存庫檔案:

```
[IBM-MQ-v.r.m-architecture]
name=IBM MQ v.r.m architecture
baseurl=file://installationFilesLocation
enabled=1
gpgcheck=0
```
- c) 將 *installationFilesLocation* 變數取代為安裝檔案的位置。
- d) 將 *v.r.m* 變數取代為您要安裝之 IBM MQ 版本的版本、版次及修正層次號碼。
- e) 將 *architecture* 變數取代為您要安裝之系統的架構。 此值是下列其中一個值:
	- x86\_64
	- ppc64le
	- s390x
- $f$ )  $V$  9.2.4

選擇性的: 啟用 gpg 金鑰驗證。

```
將 gpgcheck=0 取代為 gpgcheck=1 ,並新增指向所提供憑證的額外 gpgkey=<uri> 行,例如:
```

```
gpgcheck=1
gpgkey=file:///directory/to/ibm_mq_public.pgp
```
g) 選擇性的: 如果您將內容附加至儲存庫檔案,請使用下列指令來清除儲存庫快取:

yum clean all

h) 使用下列指令來檢查 IBM MQ 儲存庫是否可用:

yum repolist

- 6. 從 IBM MQ 9.2.0 開始,您可以選擇在安裝產品之前或之後接受授權。 若要在安裝之前接受授權,請執行 mqlicense.sh Script。 授權合約以適合您環境的語言顯示,系統會提示您接受或拒絕授權條款:
	- 若要以預設方式顯示授權合約 (可能的話會使用 X 視窗), 請使用下列指令:

./mqlicense.sh

• 若要在現行 Shell 中以文字顯示授權合約 (可由螢幕閱讀器讀取) ,請使用下列指令:

./mqlicense.sh -text\_only

如需授權接受的相關資訊,請參閱 [授權接受](#page-94-0) 。

7. 安裝 IBM MQ:

• 若要在預設位置中安裝所有可用的元件,請使用下列指令:

yum -y install MQSeries\*

• 若要在非預設位置中安裝所有可用的元件,請使用下列指令:

yum -y install MQSeries\**suffix*\*

其中 *suffix* 指定您在步驟 第 109 [頁的『](#page-108-0)3』中執行 **crtmqpkg** 時所選擇的字尾。

• 若要安裝元件子集,請指定您要安裝的元件。 會自動安裝任何相依關係。 若要支援執行佇列管理程 式,您必須至少安裝 MQSeriesRuntime 及 MQSeriesServer 元件。 例如,若要在預設位置中安裝伺服 器元件,請使用下列指令:

yum -y install MQSeriesServer\*

• 當儲存庫檔案中有多個版本可用時,如果要安裝舊版 IBM MQ ,請使用下列指令:

```
yum -y install MQSeries*-v.r.m-f
```
其中 *v.r.m-f* 指定要安裝的版本、版次、修正層次及修正套件層次。

### **結果**

您已在 Linux 系統上安裝 IBM MQ 。

## **下一步**

• 必要的話,您現在可以將此安裝設為主要安裝。 在命令提示字元中輸入下列指令:

*MQ\_INSTALLATION\_PATH*/bin/setmqinst -i -p *MQ\_INSTALLATION\_PATH*

其中 *MQ\_INSTALLATION\_PATH* 代表 IBM MQ 的安裝目錄。

系統上只能有一個主要安裝。 如果系統上已有主要安裝,您必須先取消設定它,才能將另一個安裝設為主 要安裝。如需相關資訊,請參閱 變更主要安裝。

- 您可能想要設定環境以使用此安裝。 您可以使用 **setmqenv** 或 **crtmqenv** 指令,為 IBM MQ 的特定安裝 設定各種環境變數。 如需相關資訊,請參閱 setmqenv 及 crtmqenv。
- 如果您想要確認安裝是否成功,您可以驗證安裝。 如需相關資訊,請參閱 第 125 [頁的『在](#page-124-0) Linux 上驗證 [IBM MQ](#page-124-0) 安裝』。
- 只有 UID 為 **mqm** 群組成員的使用者才能發出管理指令。 如果您要讓使用者能夠發出管理指令,則必須將 使用者新增至 **mqm** 群組。 如需相關資訊,請參閱 第 88 頁的『在 Linux [上設定使用者和群組』](#page-87-0) 及 在 AIX, Linux, and Windows 系統上管理 IBM MQ 的權限。

#### **相關概念**

第 16 頁的『[AIX, Linux, and Windows](#page-15-0) 上的多個安裝』 在 AIX, Linux, and Windows 上,系統上可以有多個 IBM MQ 副本。

第 17 頁的『[AIX, Linux, and Windows](#page-16-0) 上的主要安裝』

在支援多個 IBM MQ 安裝 (AIX, Linux, and Windows) 的系統上, 主要安裝是 IBM MO 全系統位置所參照的 安裝。 具有主要安裝是選用的,但方便使用。

#### **相關工作**

第 139 頁的『在 Linux Red Hat 上使用 yum [解除安裝或修改](#page-138-0) IBM MQ』

在 Linux Red Hat 上,您可以使用 **yum** 指令來解除安裝 IBM MQ 伺服器或用戶端。 您也可以透過移除系統上 目前已安裝的所選套件 (元件) 來修改安裝。

變更主要安裝

**相關參考**

setmqinst

# <span id="page-111-0"></span>**使用 Debian 在 Linux Ubuntu 上安裝 IBM MQ**

本節將與使用 Debian 安裝程式在 Linux 系統上安裝 IBM MQ 相關聯的安裝作業分組在一起。

### **關於這項作業**

若要使用 Debian 安裝程式來安裝 IBM MQ ,請完成下列作業。 如果有可用的產品修正程式或更新項目,請參閱 將維護套用至 IBM MQ 。

## **程序**

- 1. 請檢查系統需求。 請參閱 第 84 頁的『在 Linux [上檢查需求』](#page-83-0)。
- 2. 規劃您的安裝。 在規劃程序中,您必須選擇要安裝哪些元件,以及要安裝它們的位置。 請參閱 第 112 頁的『IBM MQ Linux Ubuntu 系統的 Debian 元件』。
- 3. 準備系統以安裝 IBM MQ。 請參閱 第 88 頁的『在 Linux [上準備系統』](#page-87-0)。
- 4. 安裝 IBM MQ 伺服器。 請參閱 第 116 頁的『使用 Debian 套件在 [Linux Ubuntu](#page-115-0) 上安裝 IBM MQ 伺服器』。
- 5. 選擇性的: 安裝 IBM MQ 用戶端。 請參閱 第 121 頁的『使用 Debian 套件在 [Linux Ubuntu](#page-120-0) 上安裝 IBM MQ 用戶端』。
- 6. 驗證您的安裝。 請參閱 第 125 頁的『在 Linux 上驗證 [IBM MQ](#page-124-0) 安裝』。

# **Linux Ubuntu 上 IBM MQ 的 Debian 安裝程式概觀**

使用 Debian 安裝程式在 Linux Ubuntu 上安裝 IBM MQ 的概念及考量的概觀。

## **安裝工具**

使用 **apt**、 **dpkg** 或更高層次安裝工具來安裝及解除安裝產品。 磁碟上已安裝的產品似乎與 rpm 安裝的副 本相同。

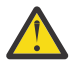

**小心:** Debian 安裝工具沒有用於置換安裝目錄的供應。 這表示沒有 可再定位或多版本支援。 因此, 產品會安裝至 /opt/mqm,但如果您需要的話,可以將它設為主要安裝。

## **套件名稱**

套件名稱已變更為使用 IBM MQ 衍生名稱。

例如,現有 rpm 伺服器元件 MQSeriesServer 的 Debian 對等項目為 ibmmq-server。

在單一系統上,您可以由 Debian 安裝 IBM MQ 的單一版本,也可以透過使用容器型技術 (例如 Docker) 使用 Debian 來實現多版本安裝。

# **IBM MQ Linux Ubuntu 系統的 Debian 元件**

您可以選取安裝 IBM MQ 時所需的元件。

**重要:** 請參閱 IBM MQ 授權資訊 ,以取得每次購買 IBM MQ 授權您安裝的詳細資料。

第 113 [頁的表](#page-112-0) 15 顯示使用 Debian 安裝程式在 Linux Ubuntu 系統上安裝 IBM MQ 伺服器或用戶端時可用的 元件:

<span id="page-112-0"></span>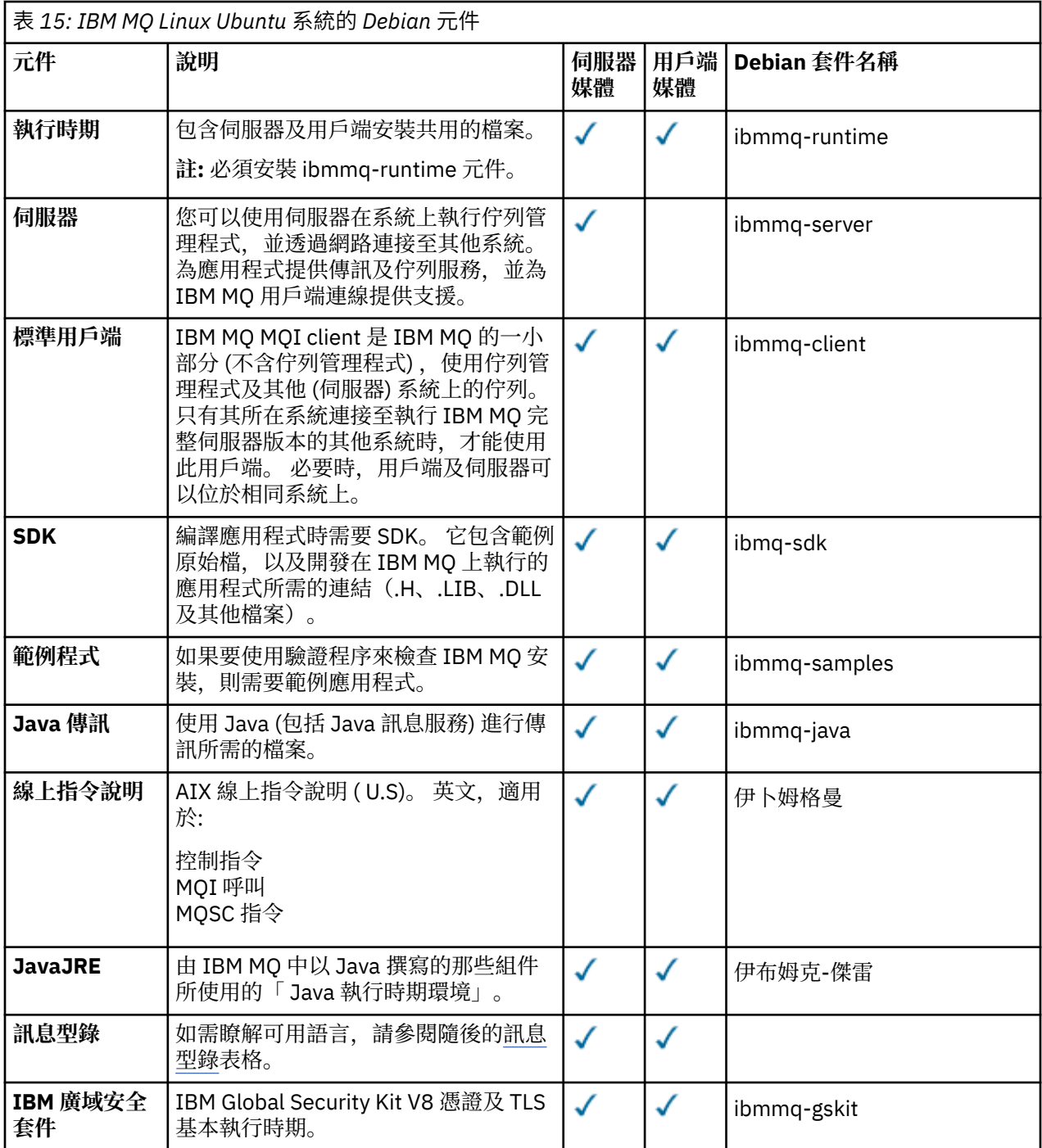

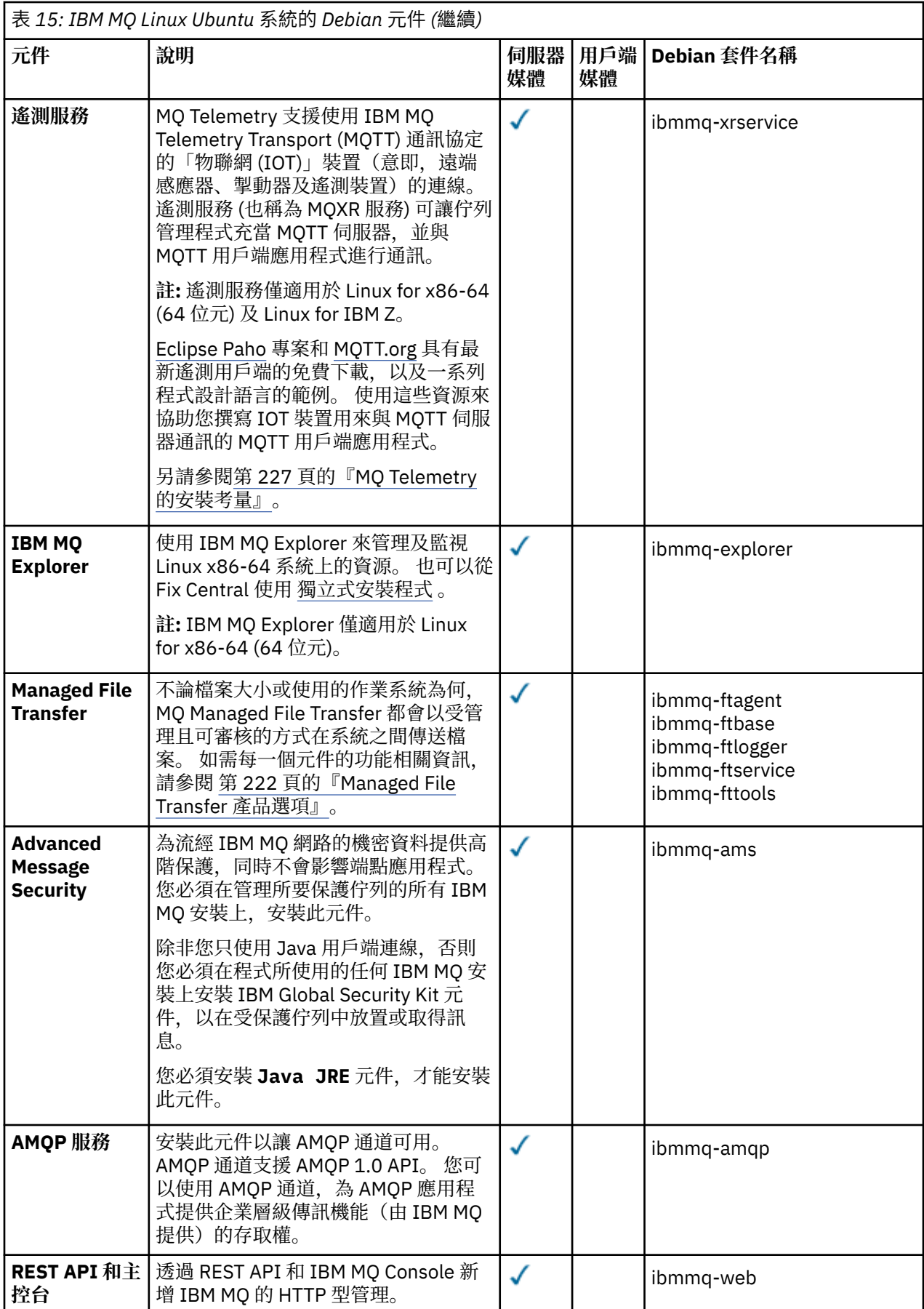

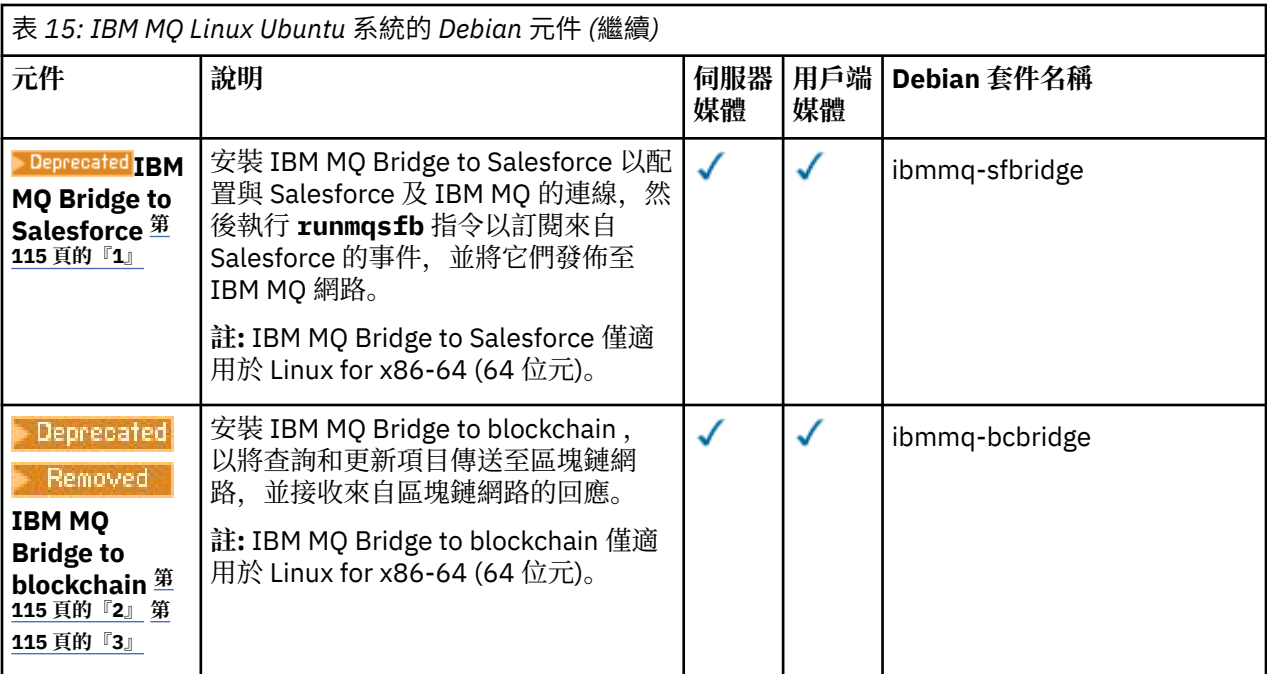

### **附註:**

- 1. Deprecated 從 2022 年 11 月 22 日開始的所有版本都已淘汰 IBM MQ Bridge to Salesforce (請參閱 <u>[美國公](https://www.ibm.com/docs/en/announcements/222-341/index.html)</u> 告信 [222-341\)](https://www.ibm.com/docs/en/announcements/222-341/index.html)。
- 2. <mark>→ Deprecated</mark> 從 2022 年 11 月 22 日開始的所有版本都已淘汰 IBM MQ Bridge to blockchain (請參閱 <u>[美](https://www.ibm.com/docs/en/announcements/222-341/index.html)</u> 國公告信 [222-341\)](https://www.ibm.com/docs/en/announcements/222-341/index.html)。
- 3. Y 9.2.0.21 Bemoved 若為 Long Term Support, 會在 IBM MQ 9.2.0 CSU 21 中移除 IBM MQ Bridge to blockchain 。

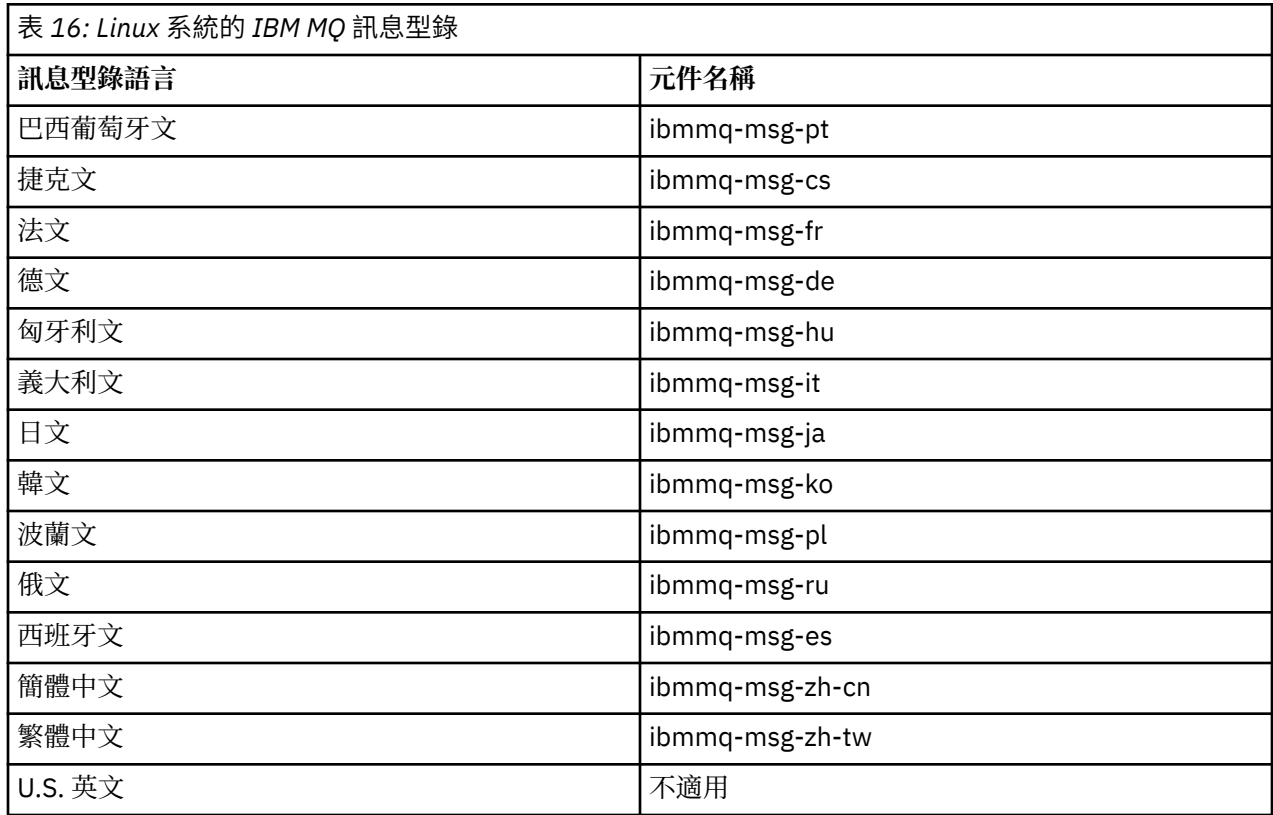

#### <span id="page-115-0"></span>**相關概念**

第 6 頁的『IBM MQ [元件和特性』](#page-5-0) 您可以選取安裝 IBM MQ 時所需的元件或特性。

## **使用 Debian 套件在 Linux Ubuntu 上安裝 IBM MQ 伺服器**

您可以根據系統需求網頁,使用 Debian 安裝程式,在 Linux Ubuntu 系統上安裝 IBM MQ 伺服器。

### **開始之前**

如需受支援軟體層次的詳細資料,請參閱 IBM MQ [的系統需求](https://www.ibm.com/support/pages/system-requirements-ibm-mq) 。

在開始安裝程序之前,請確定您先完成 第 88 頁的『在 Linux [上準備系統』中](#page-87-0)概述的必要步驟。

如果您已在 Ubuntu 上使用 rpm 安裝 IBM MQ 9.0.2 或更早版本, 則必須先解除安裝產品的所有 rpm 版本, 然後再安裝產品的 Debian 版本。

▶ V 9.2.0 ■ 從 IBM MQ 9.2.0 中,您可以選擇在產品安裝之前或之後接受授權。 如需相關資訊,請參閱 <u>[第](#page-94-0)</u> 95 頁的『[IBM MQ for Linux](#page-94-0) 上的授權接受』。

**註:** 對於 IBM MQ 9.2.0 之前的 Long Term Support 及 IBM MQ 9.1.5 之前的 Continuous Delivery 版本,您必 須先接受授權合約的條款,然後才能繼續安裝。 若要這麼做,請執行 mqlicense.sh Script

### **關於這項作業**

使用 Debian 安裝程式來安裝伺服器,以選取您要安裝的元件。 元件及套件名稱列在 第 112 頁的『[IBM MQ](#page-111-0) [Linux Ubuntu](#page-111-0) 系統的 Debian 元件』中。

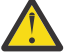

**小心:** 在安裝產品之前,請確定您已下載 tar.gz 套件的 Ubuntu 版本,因為此版本包含 **apt-get** 工具所需的 deb 檔案。

您可以使用各種安裝程式。 本主題說明 **apt-get** 和 **dpkg** 安裝程式的用法。

**apt-get**

您可以使用 **apt-get** 來安裝套件,且不需要安裝任何相依套件。 **apt-get** 會為您需要的套件安裝相依 關係套件。

您必須讓您的檔案可供 **apt-get** 存取,才能使用它。

如果要這麼做,請發出指令 chmod -R a+rx DIRNAME,其中 DIRNAME 是您將 tar.gz 套件解壓縮至 其中的目錄。

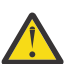

**小心:** 如果您未讓檔案可供 **apt-get** 存取,則會收到下列錯誤:

- N: 使用者 ' apt' 無法以 root 身分存取 '/sw/9101deb/./InRelease' 來執行下載。pkgAcquire::Run (13: 許可權遭拒)
- E: 無法提取 file:/sw/9101deb/./Packages 找不到檔案- /sw/9101deb/./Packages (2: 沒有這類 檔案或目錄)
- E: 部分索引檔無法下載。 它們已被忽略,或改用舊的。

其中 /sw/9101deb 是您要從中安裝 IBM MQ 的目錄。

#### **dpkg**

您可以使用 **dpkg** 來安裝個別套件,但必須確保安裝任何相依關係,因為 **dpkg** 不會為您需要的套件安 裝任何相依套件。 如需每一個套件之相依關係的相關資訊,請參閱 第 116 頁的表 17 表格。

若要支援執行佇列管理程式,您必須至少安裝 ibmmq-runtime 及 ibmmq-server 元件。

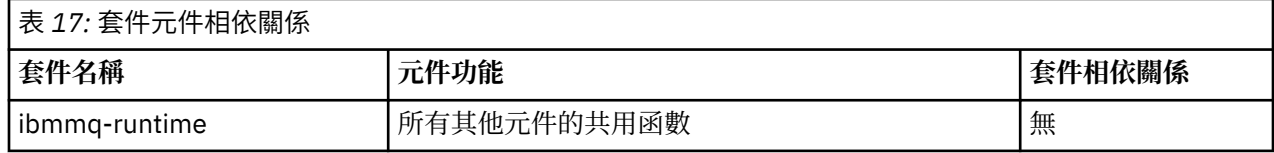

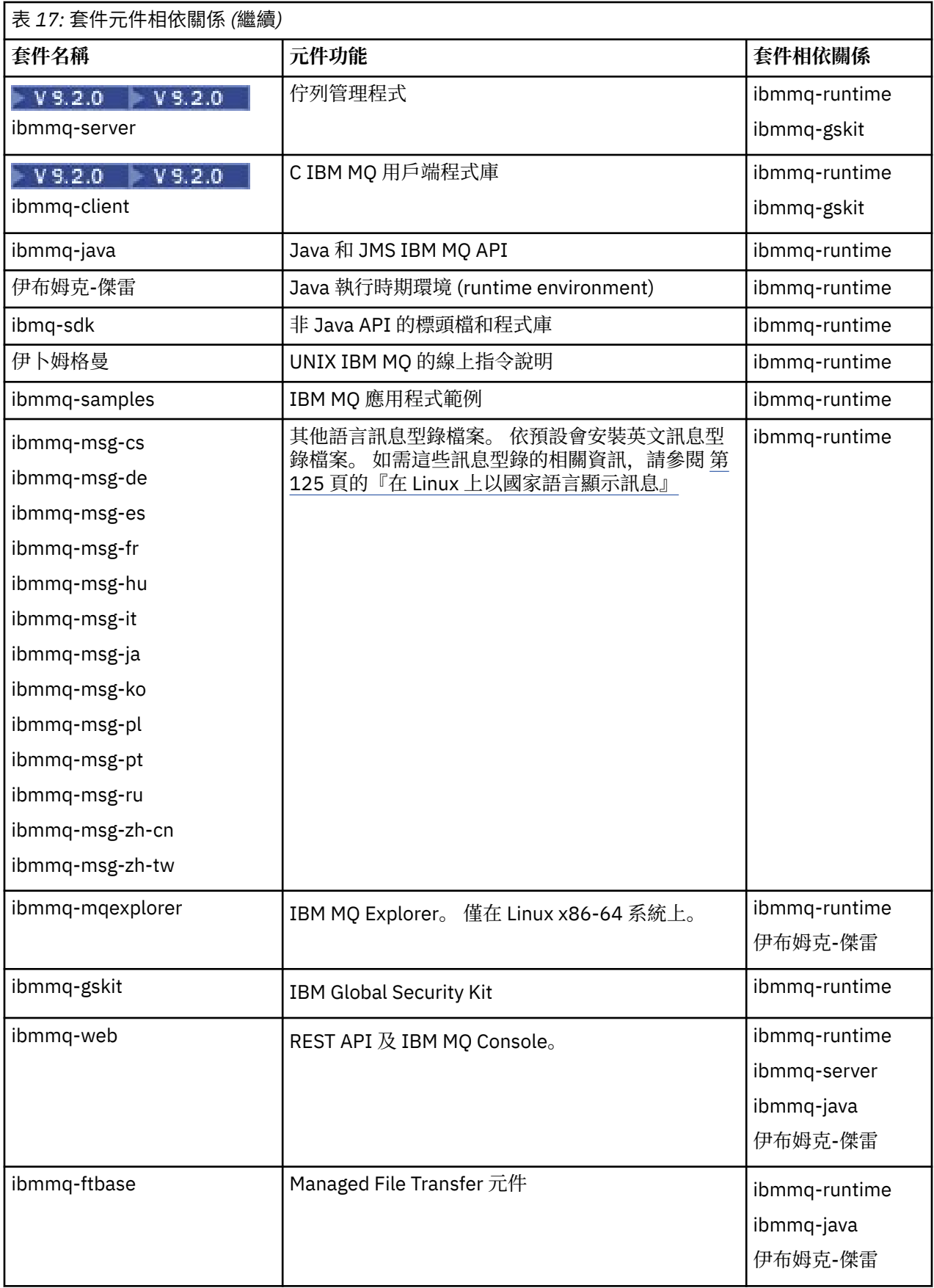

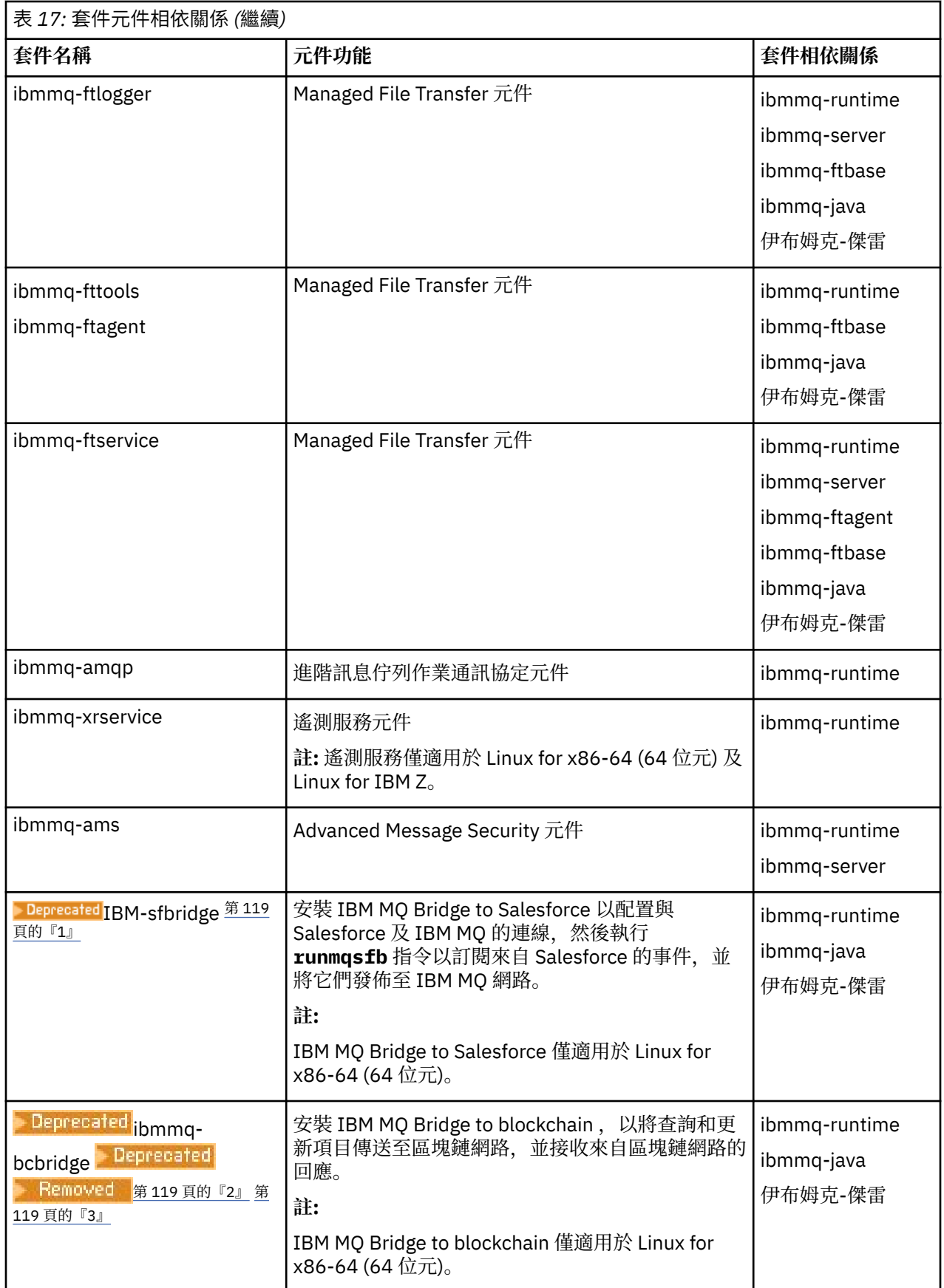

**附註:**

- <span id="page-118-0"></span>1. Deprecated 從 2022 年 11 月 22 日開始的所有版本都已淘汰 IBM MQ Bridge to Salesforce (請參閱 [美國公](https://www.ibm.com/docs/en/announcements/222-341/index.html) 告信 [222-341\)](https://www.ibm.com/docs/en/announcements/222-341/index.html)。
- 2. <mark>Deprecated</mark> 從 2022 年 11 月 22 日開始的所有版本都已淘汰 IBM MQ Bridge to blockchain (請參閱 <u>[美](https://www.ibm.com/docs/en/announcements/222-341/index.html)</u> 國公告信 [222-341\)](https://www.ibm.com/docs/en/announcements/222-341/index.html)。
- 3. ★ V 9.2.0.21 ★ Removed ★ 若為 Long Term Support, 會在 IBM MQ 9.2.0 CSU 21 中移除 IBM MQ Bridge to blockchain 。

### **程序**

1. 開啟 Shell 終端機。 以 root 身分登入, 或具有足夠權限來執行下列指令。

您可以在指令之前新增 **sudo** ,或變更 至 shell 中具有 **su** 指令的 root 使用者,執行此動作。 如需相關資 訊,請參閱: 探索 **sudo** 與 **su** [指令之間的差異,](https://www.redhat.com/sysadmin/difference-between-sudo-su) Linux 中的指令.

2. 將現行目錄設為安裝套件的位置。

此位置可能是 DVD、網路位置或本端檔案系統目錄的裝載點。 請參閱 何處可找到可下載的安裝映像檔。

### $3. V5.2.0$

從 IBM MQ 9.2.0 開始,您可以選擇在安裝產品之前或之後接受授權。 若要在安裝之前接受授權,請執行 mqlicense.sh Script:

./mqlicense.sh

授權合約會以適合您環境的語言顯示,且系統會提示您接受或拒絕授權條款。

可能的話, mqlicense.sh 會開啟 X 視窗來顯示授權。

如果您需要授權在現行 Shell 中呈現為文字 (可由螢幕閱讀器讀取) ,請鍵入下列指令:

./mqlicense.sh -text\_only

如需授權接受的相關資訊,請參閱 第 95 頁的『[IBM MQ for Linux](#page-94-0) 上的授權接受』 。

4. 選擇如何安裝 IBM MQ 套件:

使用 **apt** 管理工具 來安裝您想要的 IBM MQ 套件,或使用 **[dpkg](#page-119-0)** 指令 來安裝您想要的 IBM MQ 套件及其 相依關係套件。

- 如果要使用 **apt-get** 管理工具來安裝您想要的 IBM MQ 套件及其相依關係套件,請執行下列動作:
	- a. 在 /etc/apt/sources.list.d 目錄中建立字尾為 .list 的檔案,例如 IBM\_MQ.list。 此檔案應該包含 deb 項目,代表包含 IBM MQ 套件之目錄的位置。 例如:

# Local directory containing IBM MQ packages deb [trusted=yes] file:/var/tmp/mq ./

併入 [trusted=yes] 陳述式 (包括方括弧) 是選用的,在後續作業期間會抑制警告和提示。

b. 執行指令 apt-get update, 將此目錄及目錄包含的套件清單新增至 apt 快取。

請參閱 第 116 頁的『[apt-get](#page-115-0)』 中的 Attention 附註,以瞭解您可能收到的可能錯誤。 您現在可以使用 apt 來安裝 IBM MQ。 例如,您可以發出下列指令來安裝完整產品:

apt-get install "ibmmq-\*"

您可以發出下列指令來安裝伺服器套件及其所有相依關係:

apt-get install ibmmq-server

<span id="page-119-0"></span>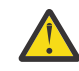

**小心:** 除非您在 Shell 中使用引號字元,否則請勿在保留 .deb 檔案的目錄中執行 apt-get install ibmmq-\* 指令。

如果您使用工具(例如性向或突觸),則可以在 misc\non-free 種類中找到安裝套件。

• 若要使用 **dpkg** 指令來安裝您想要的 IBM MQ 套件,請針對您想要安裝的每一個 IBM MQ 套件發出 **dpkg** 指令。 例如,發出下列指令來安裝執行時期套件:

dpkg -i ibmmq-runtime\_9.2.0.0\_amd64.deb

**重要:** 雖然 **dpkg** 允許相同指令中有多個套件檔,但由於 IBM MQ 套件間相依關係,這不會如預期般運 作。 您必須依下列順序個別安裝套件。 您可能會發現使用 **[apt-get](#page-118-0)** 是更好的選項。

- ibmmq-runtime
- 伊布姆克-傑雷
- ibmmq-java
- ibmmq-gskit
- ibmmq-server
- ibmmq-web
- ibmmq-ftbase
- ibmmq-ftagent
- ibmmq-ftservice
- ibmmq-ftlogger
- ibmmq-fttools
- ibmmq-amqp
- ibmmq-ams
- ibmmq-xrservice
- ibmmq-explorer
- ibmmq-client
- 伊卜姆格曼
- ibmmq-msg\_*language*
- ibmmq-samples
- ibmq-sdk
- **Deprecated ibmmq-sfbridge** 第 119 [頁的『](#page-118-0)1』
- Deprecated <sub>ibmmq-bcbridge</sub> Deprecated Removed 第 119 [頁的『](#page-118-0)2』 第 119 頁的『3』

### **結果**

您已安裝所需的套件。

## **下一步**

• 必要的話,您現在可以將此安裝設為主要安裝。 在命令提示字元中輸入下列指令:

*MQ\_INSTALLATION\_PATH*/bin/setmqinst -i -p *MQ\_INSTALLATION\_PATH*

其中 *MQ\_INSTALLATION\_PATH* 代表 IBM MQ 的安裝目錄。

- 您可能想要設定環境以使用此安裝。 您可以使用 **setmqenv** 或 **crtmqenv** 指令,為 IBM MQ 的特定安裝 設定各種環境變數。 如需相關資訊,請參閱 setmqenv 及 crtmqenv。
- 如果您想要確認安裝是否成功,您可以驗證安裝。 如需相關資訊,請參閱 第 125 [頁的『在](#page-124-0) Linux 上驗證 [IBM MQ](#page-124-0) 安裝』。

### <span id="page-120-0"></span>**相關工作**

第 141 頁的『使用 Debian 套件在 Linux Ubuntu [上解除安裝或修改](#page-140-0) IBM MQ』

您可以解除安裝使用 Debian 套件管理程式安裝的 IBM MQ 伺服器或用戶端。 您也可以透過移除系統上目前 已安裝的所選套件 (元件) 來修改安裝。

# **使用 Debian 套件在 Linux Ubuntu 上安裝 IBM MQ 用戶端**

您可以根據系統需求網頁,使用 Debian 套件在 Linux Ubuntu 系統上安裝 IBM MQ 用戶端。

## **開始之前**

如需受支援軟體層次的詳細資料,請參閱 IBM MQ [的系統需求](https://www.ibm.com/support/pages/system-requirements-ibm-mq) 。

在開始安裝程序之前,請確定您已完成 第 88 頁的『在 Linux [上準備系統』中](#page-87-0)概述的必要步驟。

### **關於這項作業**

使用 Debian 安裝程式來選取您要安裝的元件,以安裝用戶端。 元件及套件名稱列在 第 112 頁的『[IBM MQ](#page-111-0) [Linux Ubuntu](#page-111-0) 系統的 Debian 元件』中。

## **程序**

1. 開啟 Shell 終端機。 以 root 身分登入, 或具有足夠權限來執行下列指令。

您可以在指令之前新增 **sudo** ,或變更 至 shell 中具有 **su** 指令的 root 使用者,執行此動作。 如需相關資 訊,請參閱: 探索 **sudo** 與 **su** [指令之間的差異,](https://www.redhat.com/sysadmin/difference-between-sudo-su) Linux 中的指令.

2. 將現行目錄設為安裝套件的位置。

此位置可能是 DVD、網路位置或本端檔案系統目錄的裝載點。 請參閱 何處可找到可下載的安裝映像檔。

#### $3.1$  V 9.2.0

從 IBM MQ 9.2.0 開始,您可以選擇在安裝產品之前或之後接受授權。 若要在安裝之前接受授權,請執行 mqlicense.sh Script:

./mqlicense.sh

授權合約會以適合您環境的語言顯示,且系統會提示您接受或拒絕授權條款。

可能的話, mqlicense.sh 會開啟 X 視窗來顯示授權。

如果您需要授權在現行 Shell 中呈現為文字 (可由螢幕閱讀器讀取) ,請鍵入下列指令:

./mqlicense.sh -text\_only

如需授權接受的相關資訊,請參閱 第 95 頁的『[IBM MQ for Linux](#page-94-0) 上的授權接受』 。

#### 4. 安裝 IBM MQ 用戶端。

您可以使用任何 Debian 安裝程式。 第 116 頁的『使用 Debian 套件在 [Linux Ubuntu](#page-115-0) 上安裝 IBM MQ 伺 [服器』](#page-115-0) 說明如何使用 **apt-get** 和 **dpkg** 套件來安裝伺服器。

您至少必須安裝 ibmmq-runtime 元件。

如果您要安裝元件子集,則必須確保先安裝任何相依關係,如 第 121 頁的表 18 中所列。

若要安裝並使用 套件名稱 直欄中列出的套件,您還必須安裝 套件相依關係 直欄中列出的元件。

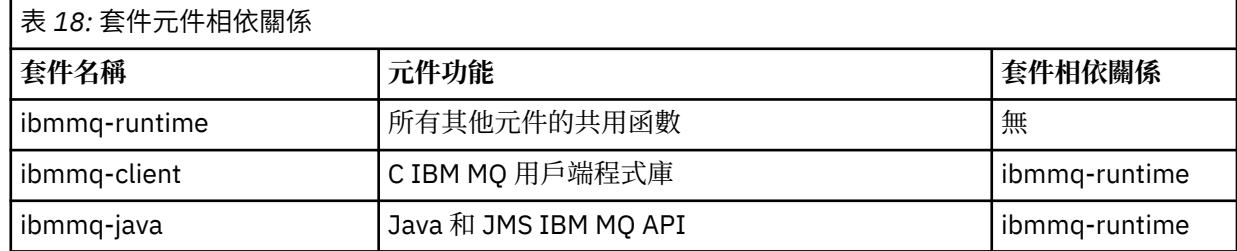

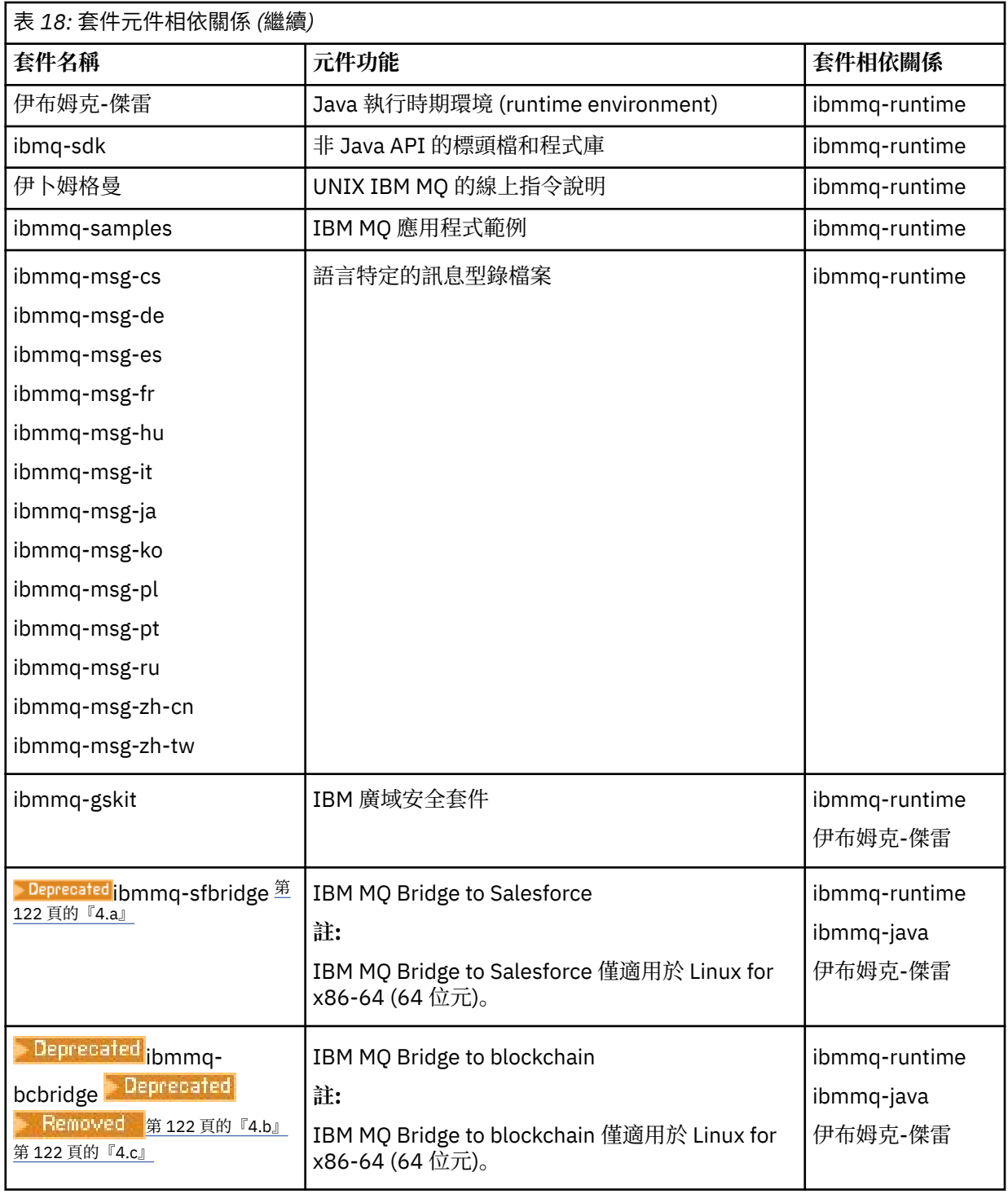

### **附註:**

- a. Deprecated從 2022 年 11 月 22 日開始的所有版本都已淘汰 IBM MQ Bridge to Salesforce (請參閱 <u>[美](https://www.ibm.com/docs/en/announcements/222-341/index.html)</u> 國公告信 [222-341\)](https://www.ibm.com/docs/en/announcements/222-341/index.html)。
- b. <mark> Deprecated</mark>從 2022 年 11 月 22 日開始的所有版本都已淘汰 IBM MQ Bridge to blockchain (請參閱 [美國公告信](https://www.ibm.com/docs/en/announcements/222-341/index.html) 222-341)。
- c. <u>209.2.0.21 2 Removed</u> 若為 Long Term Support,會在 IBM MQ 9.2.0 CSU 21 中移除 IBM MQ Bridge to blockchain 。

## **結果**

您已安裝所需的套件。

# **下一步**

• 如果您已選擇此安裝作為系統上的主要安裝,則現在必須將它設為主要安裝。 在命令提示字元中輸入下列 指令:

*MQ\_INSTALLATION\_PATH*/bin/setmqinst -i -p *MQ\_INSTALLATION\_PATH*

- 您可能想要設定環境以使用此安裝。您可以使用 setmqenv 或 crtmqenv 指令, 為 IBM MQ 的特定安裝 設定各種環境變數。 如需相關資訊,請參閱 setmqenv 及 crtmqenv。
- 如需如何驗證安裝的指示,請參閱 第 136 頁的『在 Linux [上測試用戶端與伺服器之間的通訊』](#page-135-0)

#### **相關概念**

第 16 頁的『[AIX, Linux, and Windows](#page-15-0) 上的多個安裝』 在 AIX, Linux, and Windows 上,系統上可以有多個 IBM MQ 副本。

第 17 頁的『[AIX, Linux, and Windows](#page-16-0) 上的主要安裝』 在支援多個 IBM MQ 安裝 ( AIX, Linux, and Windows ) 的系統上,主要安裝是 IBM MQ 全系統位置所參照的 安裝。 具有主要安裝是選用的,但方便使用。

#### **相關工作**

第 137 頁的『在 Linux 上使用 rpm [解除安裝或修改](#page-136-0) IBM MQ』 在 Linux 上,您可以使用 **rpm** 指令來解除安裝 IBM MQ 伺服器或用戶端。 您也可以透過移除系統上目前已 安裝的所選套件 (元件) 來修改安裝。

變更主要安裝

#### **相關參考**

setmqinst

## <mark>■Linux ■Linux 上可重新配送的用戶端</mark>

Linux x86-64 映像檔隨附於 LinuxX64.tar.gz 檔。

## **檔案名稱**

保存檔名或 .zip 檔名說明檔案內容及對等維護層次。

對於 IBM MQ 9.2.0 , 可以使用下列檔名來取得用戶端映像檔:

- **長期支援: 9.2.0 IBM MQ 適用於 Linux x86-64 的 C 可重新配送用戶端**
	- 9.2.0.0-IBM-MQC-Redist-LinuxX64.tar.gz
- **長期支援: 9.2.0 IBM MQ JMS 和 Java 可重新配送用戶端** 9.2.0.0-IBM-MQC-Redist-Java.zip

### **選擇要與應用程式一起配送的執行時期檔案**

可重新配送的用戶端會在 bin 目錄下提供名為 **genmqpkg** 的 Script 檔。

您可以使用 **genmqpkg** Script 來產生較小的檔案子集,這些檔案會根據應用程式的需求進行自訂,而這些檔 案預期要配送。

系統會向您提出一系列互動式 Yes 或 No 問題, 以決定 IBM MQ 應用程式的執行時期需求。

最後, **genmqpkg** 會要求您提供新的目標目錄,其中 Script 會複製必要的目錄和檔案。

**重要:** 應該將完整路徑提供給 **genmqpkg**,因為 **genmqpkg** 不會展開或評估 Shell 變數。

**重要:** IBM 支援只能協助處理可重新配送的用戶端套件所包含的完整且未修改的檔案集。

## **其他考量**

在 Linux 上,未安裝用戶端的預設資料路徑為:

#### **Linux x86-64**

\$HOME/IBM/MQ/data

您可以使用 MQ\_OVERRIDE\_DATA\_PATH 環境變數來變更資料路徑的預設目錄。

**註:** 您必須先建立目錄,因為不會自動建立目錄。

可重新配送的用戶端執行時期與完整 IBM MQ 用戶端或伺服器安裝同時存在,前提是它們安裝在不同位置。

**重要:** 不支援將可重新配送的映像檔解壓縮至與完整 IBM MQ 安裝相同的位置。

在 Linux 上, 用來定義受支援 CCSID 轉換的 ccsid.tbl 傳統上預期會在 UserData 目錄結構中找到, 以及 錯誤日誌、追蹤檔等。

透過解壓縮可重新配送的用戶端來移入 UserData 目錄結構,因此,如果在其一般位置中找不到檔案,則可 重新配送的用戶端會回復以在安裝的 /lib 子目錄中找到該檔案。

#### **類別路徑變更**

**dspmqver**、 **setmqenv** 及 **crtmqenv** 指令所使用的類別路徑,將 com.ibm.mq.allclient.jar 新增至 環境中,緊接在 com.ibm.mq.jar 及 com.ibm.mqjms.jar 之後。

Linux 上可重新配送用戶端的 **dspmqver** 輸出範例:

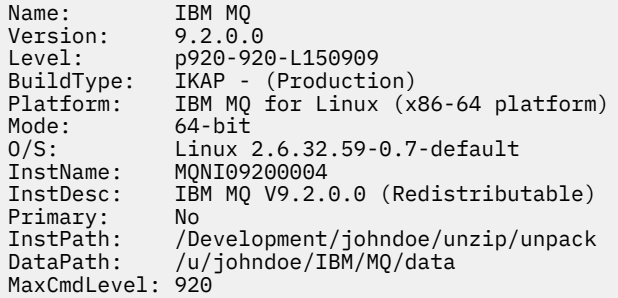

#### **相關概念**

第 24 [頁的『可重新配送的](#page-23-0) IBM MQ 用戶端』

IBM MQ 可重新配送的用戶端是在 .zip 或 .tar 檔案中提供的執行時期檔案集合,可根據可重新配送的授 權條款重新配送至協力廠商,它提供一種簡單的方法,將應用程式及它們所需的執行時期檔案配送至單一套 件。

### **在 Linux 上轉換試用軟體授權**

將試用軟體授權轉換為完整授權,而不重新安裝 IBM MQ。

當試用軟體授權到期時, **strmqm** 指令所顯示的 "count-down" 會通知您授權已過期,且指令不會執行。

## **開始之前**

1. IBM MQ 隨試用軟體授權一起安裝。

2. 您可以存取 IBM MQ 完整授權副本的安裝媒體。

### **關於這項作業**

執行 **setmqprd** 指令,將試用軟體授權轉換成完整授權。

如果您不想要將完整授權套用至 IBM MQ 的試用副本,您可以隨時將它解除安裝。

# <span id="page-124-0"></span>**程序**

1. 從完整授權安裝媒體取得完整授權。

完整授權檔為 amqpcert.lic。 在 Linux 上,它位於安裝媒體的 */MediaRoot*/licenses 目錄中。 2. 從您要升級的安裝架構執行 **setmqprd** 指令:

*MQ\_INSTALLATION\_PATH*/bin/setmqprd /MediaRoot/licenses/amqpcert.lic

#### **相關參考**

setmqprd

# **在 Linux 上以國家語言顯示訊息**

若要顯示來自不同國家語言訊息型錄的訊息,您必須安裝適當的型錄並設定 **LANG** 環境變數。

### **關於這項作業**

U.S 中的訊息。 英文會隨 IBM MQ 自動安裝

所有語言的訊息型錄都安裝在 *MQ\_INSTALLATION\_PATH*/msg/*language identifier* 中,其中 *language identifier* 是 第 125 頁的表 19 中的其中一個 ID。

如果您需要不同語言的訊息,請執行下列步驟:

## **程序**

1. 安裝適當的訊息型錄 (請參閱 第 6 頁的『IBM MQ [元件和特性』](#page-5-0) )。

2. 若要選取不同語言的訊息,請確定 **LANG** 環境變數設為您要安裝之語言的 ID:

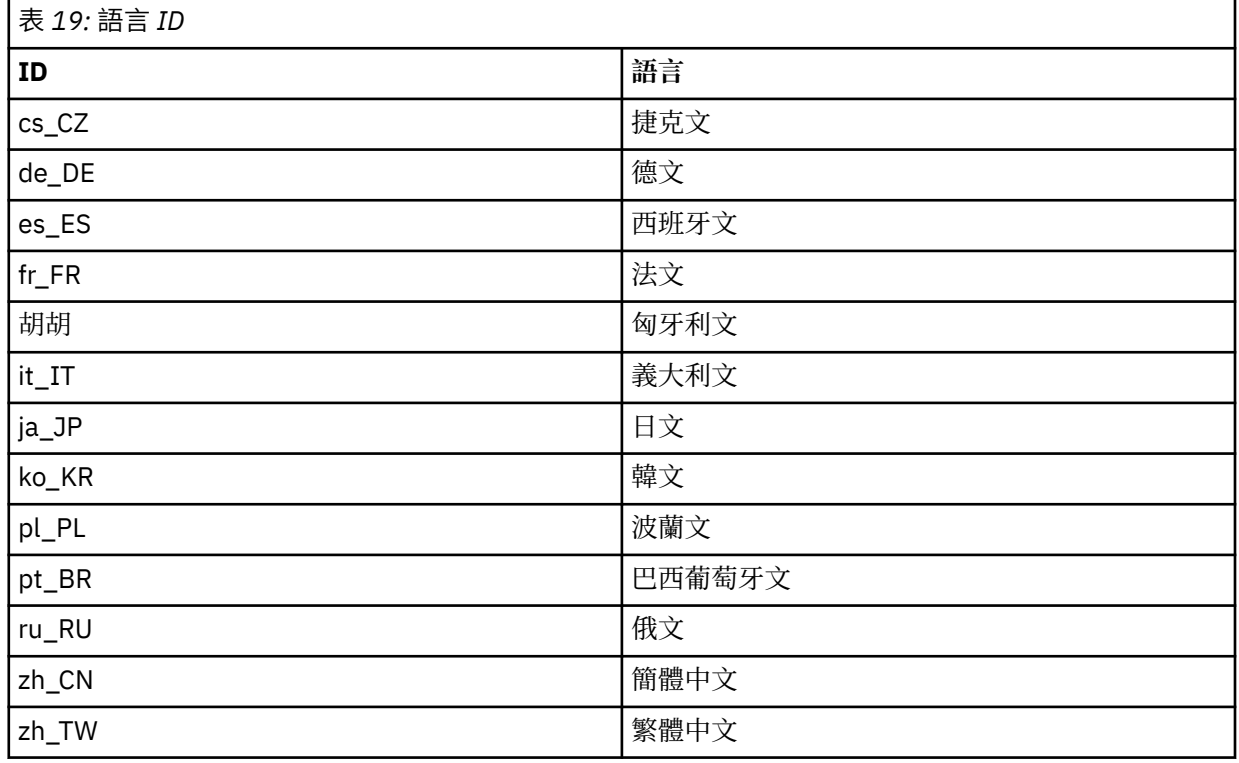

# **在 Linux 上驗證 IBM MQ 安裝**

本節中的主題提供如何在 Linux 系統上驗證 IBM MQ 的伺服器或用戶端安裝的指示。

## **關於這項作業**

您可以驗證 IBM MQ 伺服器的本端 (獨立式) 伺服器安裝或伺服器對伺服器安裝:

- 本端伺服器安裝架構沒有與其他 IBM MQ 安裝架構的通訊鏈結。
- 伺服器至伺服器安裝架構具有指向其他安裝架構的鏈結。

您也可以驗證 IBM MQ MQI client 安裝是否順利完成,以及通訊鏈結是否正常運作。

### **程序**

- 若要驗證本端伺服器安裝,請參閱 第 126 頁的『在 Linux 上使用指令行驗證本端伺服器安裝』。
- 若要驗證伺服器至伺服器安裝,請參閱 第 127 頁的『在 Linux [上使用指令行驗證伺服器至伺服器安](#page-126-0) [裝』](#page-126-0)。
- 若要驗證用戶端安裝,請參閱 第 130 頁的『在 Linux [上驗證用戶端安裝』](#page-129-0)。

### **在 Linux 上使用指令行驗證本端伺服器安裝**

在 Linux 系統上,您可以使用指令行來建立一個佇列管理程式及一個佇列的簡式配置,以驗證本端安裝。

### **開始之前**

若要驗證安裝,您必須先安裝範例套件。

在開始驗證程序之前,您可能想要檢查系統是否有最新的修正程式。 如需在何處尋找最新更新項目的相關資 訊,請參閱 第 84 頁的『在 Linux [上檢查需求』。](#page-83-0)

### **關於這項作業**

請使用下列步驟,從指令行配置預設佇列管理程式。 配置佇列管理程式之後,請使用 amqsput 範例程式, 將訊息放置在佇列上。 然後,您可以使用 amqsget 範例程式,從佇列取回訊息。

IBM MQ 物件定義區分大小寫。 作為小寫 MOSC 指令輸入的任何文字都會自動轉換為大寫,除非您以單引號 括住它。 請確定您輸入的範例完全如所示。

### **程序**

- 1. 在 Linux 系統上, 以 mqm 群組中的使用者身分登入。
- 2. 設定環境:
	- a) 透過輸入下列指令,設定環境變數以與特定安裝搭配使用:

. *MQ\_INSTALLATION\_PATH*/bin/setmqenv -s

其中 *MQ\_INSTALLATION\_PATH* 是指 IBM MQ 的安裝位置。

b) 輸入下列指令,以檢查環境是否正確設定:

#### dspmqver

如果指令順利完成,且傳回預期的版本號碼和安裝名稱,則會正確設定環境。 3. 輸入下列指令,以建立稱為 QMA 的佇列管理程式:

crtmqm QMA

訊息指出何時建立佇列管理程式,以及何時建立預設 IBM MQ 物件。

4. 輸入下列指令,以啟動佇列管理程式:

strmqm QMA

訊息指出佇列管理程式何時啟動。

<span id="page-126-0"></span>5. 輸入下列指令來啟動 MQSC:

runmqsc QMA

訊息指出 MQSC 何時啟動。 MQSC 沒有命令提示字元。 6. 輸入下列指令,以定義稱為 QUEUE1 的本端佇列:

DEFINE QLOCAL (QUEUE1)

訊息指出建立佇列的時間。

7. 輸入下列指令來停止 MQSC:

end

顯示訊息,後面接著命令提示字元。

**註:** 後續步驟需要安裝範例套件。

8. 切換至 *MQ\_INSTALLATION\_PATH*/samp/bin 目錄,其中包含範例程式。 *MQ\_INSTALLATION\_PATH* 代表 IBM MQ 安裝所在的高階目錄。

9. 輸入下列指令,將訊息放置在佇列上

./amqsput QUEUE1 QMA

會顯示下列訊息:

Sample AMQSPUT0 start target queue is QUEUE1

10. 在一或多行上鍵入一些訊息文字, 其中每一行都是不同的訊息。 輸入空白行以結束訊息輸入。 會顯示下列訊息:

Sample AMQSPUT0 end

您的訊息現在位於佇列上,並顯示命令提示字元。 11. 輸入下列指令,從佇列取得訊息:

./amqsget QUEUE1 QMA

即會啟動範例程式,並顯示您的訊息。

#### **結果**

您已順利驗證本端安裝。

# **Linux 在 Linux 上使用指令行驗證伺服器至伺服器安裝**

您可以使用兩部伺服器來驗證伺服器對伺服器安裝,一部作為傳送端,另一部作為接收端。

### **開始之前**

• 在 Linux 上, IBM MQ 在所有 Linux 平台上都支援 TCP。 在 x86 平台及 Power 平台上, 也支援 SNA。 如 果您想要在這些平台上使用 SNA LU6.2 支援, 則需要 IBM Communications Server for Linux 6.2。 Communications Server 可從 IBM 作為 PRPQ 產品使用。 如需詳細資料,請參閱 [Communications](https://www.ibm.com/software/network/commserver/about) [Server](https://www.ibm.com/software/network/commserver/about)。

<span id="page-127-0"></span>如果您使用 TCP/IP ,請確定 TCP/IP 和 IBM MQ 都已安裝在這兩部伺服器上。

- 此作業中的範例使用 TCP/IP。 如果您不使用 TCP ,請參閱 在 AIX and Linux 上設定通訊。
- 請確定您是每一部伺服器上 IBM MQ 管理者群組 (**mqm**) 的成員。
- 決定哪一個安裝是傳送端伺服器,哪一個安裝是接收端伺服器。 安裝可能在相同的系統上,或在不同的系 統上。

#### **關於這項作業**

IBM MQ 物件定義區分大小寫。 作為小寫 MQSC 指令輸入的任何文字都會自動轉換為大寫,除非您以單引號 括住它。 請確定您輸入的範例完全如所示。

#### **程序**

- 1. 在 **receiver** 伺服器上:
	- a) 在 Linux 上, 以 mqm 群組中的使用者身分登入。
	- b) 檢查哪些埠可用,例如執行 **netstat**。 如需此指令的相關資訊,請參閱作業系統的說明文件。

如果埠 1414 不在使用中,請記下 1414, 以用作步驟 [2 h](#page-128-0) 中的埠號。稍後在驗證中針對接聽器使用 相同的埠號。 如果正在使用中,請記下未使用的埠; 例如 1415。

c) 在命令提示字元中輸入下列指令,以設定您正在使用之安裝的環境:

. *MQ\_INSTALLATION\_PATH*/bin/setmqenv -s

其中 *MQ\_INSTALLATION\_PATH* 是指 IBM MQ 的安裝位置。

d) 在命令提示字元中輸入下列指令,以建立稱為 QMB 的佇列管理程式:

#### crtmqm QMB

訊息會告訴您已建立佇列管理程式,且已建立預設 IBM MQ 物件。

e) 輸入下列指令,以啟動佇列管理程式:

#### strmqm QMB

會出現訊息指出佇列管理程式已啟動。

f) 輸入下列指令來啟動 MQSC:

#### runmqsc QMB

訊息會告訴您 MQSC 已啟動。 MQSC 沒有命令提示字元。 g) 輸入下列指令,以定義稱為 RECEIVER.Q 的本端佇列:

DEFINE QLOCAL (RECEIVER.Q)

訊息會告訴您已建立佇列。

h) 輸入下列指令來定義接聽器:

DEFINE LISTENER (LISTENER1) TRPTYPE (TCP) CONTROL (QMGR) PORT ( *PORT\_NUMBER* )

其中 *port\_number* 是執行接聽器的埠名稱。 此號碼必須與定義傳送端通道時所使用的號碼相同。 i) 透過輸入下列指令來啟動接聽器:

START LISTENER (LISTENER1)

<span id="page-128-0"></span>**註:** 請勿從會自動降低背景處理程序優先順序的任何 Shell 中啟動背景中的接聽器。

j) 輸入下列指令來定義接收端通道:

DEFINE CHANNEL (QMA.QMB) CHLTYPE (RCVR) TRPTYPE (TCP)

會出現訊息指出通道的建立時間。

k) 鍵入下列指令以結束 MQSC:

end

會顯示部分訊息,後面接著命令提示字元。

- 2. 在 **sender** 伺服器上:
	- a) 因為傳送端伺服器是 AIX 系統,所以請以 mqm 群組中的使用者身分登入。
	- b) 在命令提示字元中輸入下列指令,以設定您正在使用之安裝的環境:

. *MQ\_INSTALLATION\_PATH*/bin/setmqenv -s

其中 *MQ\_INSTALLATION\_PATH* 是指 IBM MQ 的安裝位置。

c) 在命令提示字元中輸入下列指令,以建立稱為 QMA 的佇列管理程式:

#### crtmqm QMA

訊息會告訴您已建立佇列管理程式,且已建立預設 IBM MQ 物件。 d) 輸入下列指令,以啟動佇列管理程式:

#### strmqm QMA

會出現訊息指出佇列管理程式已啟動。

e) 輸入下列指令來啟動 MQSC:

#### runmqsc QMA

會出現訊息指出 MQSC 階段作業已啟動。 MQSC 沒有命令提示字元。 f) 輸入下列指令,以定義稱為 QMB (要用作傳輸佇列) 的本端佇列:

DEFINE QLOCAL (QMB) USAGE (XMITQ)

會出現訊息指出佇列已建立。

g) 輸入下列指令,以定義遠端佇列的本端定義:

DEFINE QREMOTE (LOCAL.DEF.OF.REMOTE.QUEUE) RNAME (RECEIVER.Q) RQMNAME ('QMB') XMITQ (QMB)

h) 輸入下列其中一個指令來定義傳送端通道:

*con-name* 是接收端系統的 TCP/IP 位址。 如果兩個安裝都在相同的系統上,則 *con-name* 是 localhost。 *port* 是您在 [1 b](#page-127-0) 中記下的埠。 如果您未指定埠,則會使用預設值 1414。

DEFINE CHANNEL (QMA.QMB) CHLTYPE (SDR) CONNAME ('*CON-NAME*(*PORT*)') XMITQ (QMB) TRPTYPE (TCP)

i) 輸入下列指令來啟動傳送端通道:

START CHANNEL(QMA.QMB)

當傳送端通道啟動時,接收端伺服器上的接收端通道會自動啟動。

<span id="page-129-0"></span>j) 輸入下列指令來停止 MQSC:

end

會顯示部分訊息,後面接著命令提示字元。

- k) 切換至 *MQ\_INSTALLATION\_PATH*/samp/bin 目錄。 此目錄包含範例程式。 *MQ\_INSTALLATION\_PATH* 代表 IBM MQ 安裝所在的高階目錄。
- l) 如果傳送端伺服器和接收端伺服器都在相同的系統上安裝,請輸入下列指令,檢查是否已在不同的安 裝上建立佇列管理程式:

dspmq -o installation

如果佇列管理程式位於相同的安裝上,請使用 **setmqm** 指令,將 QMA 移至傳送端安裝,或將 QMB 移 至接收端安裝。 如需相關資訊,請參閱 setmqm。

m) 將訊息放置在遠端佇列的本端定義上,然後再指定遠端佇列的名稱。 執行下列指令:

./amqsput LOCAL.DEF.OF.REMOTE.QUEUE QMA

訊息會告訴您 amqsput 已啟動。

- n) 在一或多行上鍵入訊息文字,後接空白行。 訊息會告訴您 amqsput 已結束。 您的訊息現在已在佇列上,並再次顯示命令提示字元。
- 3. 在 **receiver** 伺服器上:
	- a) 由於您的接收端伺服器是 AIX 系統,請切換至 *MQ\_INSTALLATION\_PATH*/samp/bin 目錄。 此目錄包含範例程式。 *MQ\_INSTALLATION\_PATH* 代表 IBM MQ 安裝所在的高階目錄。
	- b) 輸入下列指令, 從接收端的佇列取得訊息:

./amqsget RECEIVER.Q QMB

即會啟動範例程式,並顯示您的訊息。 暫停之後,範例會結束。 然後會顯示命令提示字元。

#### **結果**

您現在已順利驗證伺服器至伺服器安裝。

### **在 Linux 上驗證用戶端安裝**

您可以驗證 IBM MQ MQI client 安裝已順利完成,且通訊鏈結正在運作中。

### **關於這項作業**

驗證程序顯示如何在伺服器上建立稱為 queue.manager.1 的佇列管理程式、稱為 QUEUE1 的本端佇列, 以及稱為 CHANNEL1 的伺服器連線通道。

它顯示如何在 IBM MQ MQI client 工作站上建立用戶端連線通道。 然後,它會顯示如何使用範例程式將訊息 放入佇列,並從佇列中取得訊息。

此範例未解決任何用戶端安全問題。 如果您關心 IBM MQ MQI client 安全問題,請參閱 設定 IBM MQ MQI client 安全 以取得詳細資料。

驗證程序假設:

- 完整 IBM MQ 伺服器產品已安裝在伺服器上。
- 您可以在網路上存取伺服器安裝。
- IBM MQ MQI client 軟體已安裝在用戶端系統上。
- 已安裝 IBM MQ 範例程式。

<span id="page-130-0"></span>• 已在伺服器和用戶端系統上配置 TCP/IP。 如需相關資訊,請參閱 配置伺服器與用戶端之間的連線。

## **程序**

- 1. 設定伺服器和用戶端:
	- 若要使用指令行來設定伺服器及用戶端,請遵循 第 131 頁的『在 Linux 上使用指令行設定伺服器及用 戶端』中的指示。
	- 若要使用 IBM MQ Explorer 來設定伺服器及用戶端,請遵循 第 134 [頁的『在](#page-133-0) Linux 上使用 IBM MQ Explorer [來設定伺服器及用戶端』中](#page-133-0)的指示。
- 2. 使用 第 136 頁的『在 Linux [上測試用戶端與伺服器之間的通訊』](#page-135-0)中的指示,測試用戶端與伺服器之間的 通訊。

### **相關工作**

第 107 [頁的『使用](#page-106-0) rpm 在 Linux 上安裝 IBM MQ 用戶端』 在 64 位元 Linux 系統上安裝 IBM MQ 用戶端。

### **上Inux 在 Linux 上使用指令行設定伺服器及用戶端**

您可以使用指令行建立物件,您需要使用這些物件來驗證 Linux 上的用戶端安裝。 在伺服器上, 您可以建立 佇列管理程式、本端佇列、接聽器及伺服器連線通道。 您也必須套用安全規則,以容許用戶端連接及使用所 定義的佇列。 在用戶端上,您可以建立用戶端連線通道。 在設定伺服器和用戶端之後,您可以使用範例程 式來完成驗證程序。

## **開始之前**

在開始這項作業之前,請先檢閱 第 130 頁的『在 Linux [上驗證用戶端安裝』中](#page-129-0)的資訊。

## **關於這項作業**

此作業說明如何使用指令行來設定伺服器及用戶端,以便您可以驗證用戶端安裝。

如果您偏好使用 IBM MQ Explorer,請參閱 第 134 頁的『在 Linux 上使用 [IBM MQ Explorer](#page-133-0) 來設定伺服器及 [用戶端』。](#page-133-0)

## **程序**

1. 遵循 第 131 頁的『在 Linux 上使用指令行設定伺服器』中的指示來設定伺服器。

2. 遵循 第 133 頁的『在 Linux 上使用 MQSERVER [環境變數連接至佇列管理程式』](#page-132-0)中的指示來設定用戶 端。

# **下一步**

遵循 第 136 頁的『在 Linux [上測試用戶端與伺服器之間的通訊』中](#page-135-0)的指示,測試用戶端與伺服器之間的通 訊。

**Linux 在 Linux 上使用指令行設定伺服器** 請遵循下列指示,在伺服器上建立佇列管理程式、佇列及通道。 然後,您可以使用這些物件來驗證安裝。

## **關於這項作業**

這些指示假設未定義任何佇列管理程式或其他 IBM MQ 物件。

IBM MQ 物件定義區分大小寫。 作為小寫 MQSC 指令輸入的任何文字都會自動轉換為大寫, 除非您以單引號 括住它。 請確定您輸入的範例完全如所示。

## **程序**

1. 在伺服器上建立不在 mqm 群組中的使用者 ID。

此使用者 ID 必須存在於伺服器及用戶端上。 這是執行範例應用程式時必須使用的使用者 ID ,否則會傳 回 2035 錯誤。

- 2. 以 mqm 群組中的使用者身分登入。
- 3. 您必須設定各種環境變數,才能在現行 Shell 中使用安裝。 您可以輸入下列指令來設定環境變數:

. *MQ\_INSTALLATION\_PATH*/bin/setmqenv -s

其中 *MQ\_INSTALLATION\_PATH* 是指 IBM MQ 的安裝位置。 4. 輸入下列指令,以建立稱為 QUEUE.MANAGER.1 的佇列管理程式:

crtmqm QUEUE.MANAGER.1

您會看到訊息,告訴您已建立佇列管理程式。 5. 輸入下列指令,以啟動佇列管理程式:

strmqm QUEUE.MANAGER.1

會出現訊息指出佇列管理程式已啟動。

6. 輸入下列指令來啟動 MQSC:

runmqsc QUEUE.MANAGER.1

會出現訊息指出 MQSC 階段作業已啟動。 MQSC 沒有命令提示字元。

7. 輸入下列指令,以定義稱為 QUEUE1 的本端佇列:

DEFINE QLOCAL(QUEUE1)

會出現訊息指出佇列已建立。

8. 輸入下列指令,以容許您在步驟 1 中建立的使用者 ID 使用 QUEUE1 :

SET AUTHREC PROFILE(QUEUE1) OBJTYPE(QUEUE) PRINCIPAL(' *non\_mqm\_user* ') AUTHADD(PUT,GET)

其中 *non\_mqm\_user* 是在步驟 1 中建立的使用者 ID。 訊息會告訴您已設定授權的時間。 您也必須執行 下列指令,以授與使用者 ID 連接權限:

SET AUTHREC OBJTYPE(QMGR) PRINCIPAL(' *non\_mqm\_user* ') AUTHADD(CONNECT)

如果未執行此指令,則會傳回 2305 停止錯誤。

9. 輸入下列指令來定義伺服器連線通道:

DEFINE CHANNEL (CHANNEL1) CHLTYPE (SVRCONN) TRPTYPE (TCP)

會出現訊息指出通道的建立時間。

10. 透過輸入下列 MQSC 指令,容許用戶端通道連接至佇列管理程式,並以您在步驟 1 中建立的使用者 ID 執行:

SET CHLAUTH(CHANNEL1) TYPE(ADDRESSMAP) ADDRESS(' *client\_ipaddr* ') MCAUSER(' *non\_mqm\_user* ')

其中 *client\_ipaddr* 是用戶端系統的 IP 位址, 而 non\_mqm\_user 是在步驟 1 中建立的使用者 ID。 訊息 會告訴您已設定規則的時間。

11. 輸入下列指令來定義接聽器:

<span id="page-132-0"></span>DEFINE LISTENER (LISTENER1) TRPTYPE (TCP) CONTROL (QMGR) PORT (*port\_number*)

其中 *port\_number* 是接聽器執行所在的埠號。 此數目必須與在 第 107 [頁的『使用](#page-106-0) rpm 在 Linux 上安裝 IBM MQ [用戶端』](#page-106-0)中定義用戶端連線通道時使用的數目相同。

**註:** 如果您在指令中省略埠參數,則會將預設值 1414 用於接聽器埠。 如果您想要指定 1414 以外的 埠,則必須在指令中包括埠參數,如所示。

12. 透過輸入下列指令來啟動接聽器:

START LISTENER (LISTENER1)

13. 輸入下列指令來停止 MQSC:

end

您會看到一些訊息,後面接著命令提示字元。

#### **下一步**

遵循指示來設定用戶端。 請參閱 第 133 頁的『在 Linux 上使用 MQSERVER 環境變數連接至佇列管理程 式』。

**上 Linux 上**在 Linux 上使用 MQSERVER 環境變數連接至佇列管理程式

當 IBM MQ 應用程式在 IBM MQ MQI client 上執行時,它需要使用 MQI 通道名稱、通訊類型及伺服器位 址。 透過定義 MQSERVER 環境變數來提供這些參數。

#### **開始之前**

在開始這項作業之前,您必須先完成作業 第 131 頁的『在 Linux [上使用指令行設定伺服器』,](#page-130-0)並儲存下列資 訊:

• 伺服器的主機名稱或 IP 位址, 以及您在建立接聽器時指定的埠號。

• 伺服器連線通道的通道名稱。

### **關於這項作業**

此作業說明如何透過在用戶端上定義 MQSERVER 環境變數來連接 IBM MQ MQI client。 您可以改為讓用戶端存取產生的用戶端通道定義表 amqclchl.tab ; 請參閱 存取用戶端連線通道定義。

### **程序**

1. 以您在 第 131 頁的『在 Linux [上使用指令行設定伺服器』](#page-130-0)的步驟 1 中建立的使用者 ID 身分登入。 2. 請檢查 TCP/IP 連線。 從用戶端,輸入下列其中一個指令:

- ping server-hostname
- ping n.n.n.n

n.n.n.n 代表網址。 您可以使用 IPv4 帶點十進位格式來設定網址,例如 192.0.2.0。 或者,以 IPv6 十六進位格式設定位址,例如 2001:0DB8:0204:acff:fe97:2c34:fde0:3485。

如果 **ping** 指令失敗,請更正 TCP/IP 配置。

3. 設定 MQSERVER 環境變數。 從用戶端輸入下列指令:

```
export MQSERVER=CHANNEL1/TCP/'server-address (port)'
```
其中:

• *CHANNEL1* 是伺服器連線通道名稱。

- <span id="page-133-0"></span>• *server-address* 是伺服器的 TCP/IP 主機名稱。
- *port* 是伺服器接聽的 TCP/IP 埠號。

如果您沒有提供埠號, IBM MQ 會使用 qm.ini 檔或用戶端配置檔中指定的埠號。 如果這些檔案中未指 定任何值, IBM MQ 會將 TCP/IP Services 檔中所識別的埠號用於服務名稱 MQSeries。 如果 services 檔中的 MQSeries 項目不存在,則會使用預設值 1414 。 用戶端使用的埠號和伺服器接聽器程式使用的 埠號必須相同。

#### **下一步**

使用範例程式來測試用戶端與伺服器之間的通訊; 請參閱 第 136 頁的『在 Linux [上測試用戶端與伺服器之間](#page-135-0) [的通訊』](#page-135-0)。

#### **在** *Linux* **上使用** *IBM MQ Explorer* **來設定伺服器及用戶端**

您可以使用 IBM MQ Explorer 來建立物件,您需要使用這些物件來驗證 Linux 上的用戶端安裝。 在伺服器 上,您可以建立佇列管理程式、本端佇列、接聽器及伺服器連線通道。 在用戶端系統上,您可以建立用戶端 連線通道。 然後從指令行使用範例 PUT 和 GET 程式來完成驗證程序。

### **開始之前**

在開始這項作業之前,請先檢閱 第 130 頁的『在 Linux [上驗證用戶端安裝』中](#page-129-0)的資訊。

### **關於這項作業**

此作業說明如何使用 IBM MQ Explorer 來設定伺服器及用戶端,以便您可以驗證用戶端安裝。 如果您偏好使用指令行,請參閱 第 131 頁的『在 Linux [上使用指令行設定伺服器及用戶端』。](#page-130-0)

### **程序**

1. 遵循 第 134 頁的『在 Linux 上使用 IBM MQ Explorer 來設定伺服器』中的指示來設定伺服器。 2. 遵循 第 135 頁的『在 Linux 上使用 [IBM MQ Explorer](#page-134-0) 來設定用戶端』中的指示來設定用戶端。

## **下一步**

遵循 第 136 頁的『在 Linux [上測試用戶端與伺服器之間的通訊』中](#page-135-0)的指示,測試用戶端與伺服器之間的通 訊。

### **相關工作**

第 107 [頁的『使用](#page-106-0) rpm 在 Linux 上安裝 IBM MQ 用戶端』 在 64 位元 Linux 系統上安裝 IBM MQ 用戶端。

<u>▶ Linux ★</u> Linux 上使用 IBM MO Explorer 來設定伺服器 您可以使用 IBM MQ Explorer 來建立驗證用戶端安裝所需的伺服器物件。

### **關於這項作業**

若要驗證安裝,您必須先在伺服器上建立佇列管理程式、本端佇列、接聽器及伺服器連線通道。

### **程序**

- 1. 建立佇列管理程式:
	- a) 開啟 IBM MQ Explorer。
	- b) 用滑鼠右鍵按一下稱為 **佇列管理程式**的資料夾,然後選取 **新建** > **佇列管理程式**。
	- c) 在第一個輸入欄位中,鍵入佇列管理程式名稱 *QUEUE.MANAGER.1*,然後按一下 **完成**。
- 2. 建立本端佇列:

a) 展開您剛建立的佇列管理程式,然後用滑鼠右鍵按一下 **佇列**。

- <span id="page-134-0"></span>b) 選取 **新建** > **本端佇列**。
- c) 輸入佇列名稱 *QUEUE1*,然後按一下 **完成**。
- 3. 定義伺服器連線通道:
	- a) 用滑鼠右鍵按一下 **通道**。
	- b) 選取 **新建** > **伺服器連線通道**。
	- c) 輸入通道名稱 *CHANNEL1*,然後按 **下一步**。
	- d) 在對話框導覽窗格中,按一下 **MCA** 以開啟 MCA 頁面。
	- e) 在 MCA 使用者 ID 欄位中, 輸入屬於 mqm 群組成員的使用者 ID, 通常是您自己的使用者 ID。
	- f) 按一下**完成**。
- 4. 執行接聽器。

當配置佇列管理程式時,會自動啟動接聽器。 若要檢查接聽器是否在執行中,請開啟 **接聽器** 並尋找 LISTENER.TCP。

#### **下一步**

設定用戶端。 請參閱 第 135 頁的『在 Linux 上使用 IBM MQ Explorer 來設定用戶端』。

### **相關工作**

第 107 [頁的『使用](#page-106-0) rpm 在 Linux 上安裝 IBM MQ 用戶端』

在 64 位元 Linux 系統上安裝 IBM MQ 用戶端。

<mark>上 Linux 文</mark>在 Linux 上使用 IBM MQ Explorer 來設定用戶端

如果您在 Linux 系統上的相同工作站上設定用戶端及伺服器,則可以使用 IBM MQ Explorer 來定義用戶端連 線。

### **程序**

- 1. 選取佇列管理程式 *QUEUE.MANAGER.1*
- 2. 開啟 **通道** 資料夾,然後用滑鼠右鍵按一下 **用戶端連線** > **新建** > **用戶端連線通道 ...**
- 3. 輸入用戶端連線的通道名稱 *CHANNEL1*,然後按 **下一步**。
- 4. 輸入佇列管理程式名稱 *QUEUE.MANAGER.1*
- 5. 輸入下列字串作為連線名稱:

*server-address* (*port*)

其中:

- *server-address* 是伺服器的 TCP/IP 主機名稱
- *port* 是伺服器接聽的 TCP/IP 埠號
- 6. 按一下「完成」。
- 7. 從指令行中,設定 MQCHLLIB 環境變數: 執行下列指令:

export MQCHLLIB=var/mqm/qmgrs/QUEUE!MANAGER!1/@ipcc

**註:** 佇列管理程式名稱包含 "."。 IBM MQ 會建立名稱為 QUEUE!MANAGER!1 的佇列管理程式目錄

### **下一步**

使用範例程式來測試用戶端與伺服器之間的通訊。 請參閱 第 136 頁的『在 Linux [上測試用戶端與伺服器之](#page-135-0) [間的通訊』](#page-135-0)。

### **相關工作**

第 107 [頁的『使用](#page-106-0) rpm 在 Linux 上安裝 IBM MQ 用戶端』 在 64 位元 Linux 系統上安裝 IBM MQ 用戶端。

### <span id="page-135-0"></span>■ <sup>Linux</sup> ■ 在 *Linux* 上測試用戶端與伺服器之間的通訊

在 IBM MQ MQI client 工作站上, 使用 amqsputc 範例程式, 將訊息放置在伺服器工作站的佇列上。 使用 amqsgetc 範例程式, 將訊息從佇列傳回用戶端。

### **開始之前**

完成本節中先前的主題:

- 設定佇列管理程式、通道及佇列。
- 開啟指令視窗。
- 設定系統環境變數。

### **關於這項作業**

請注意, IBM MQ 物件定義區分大小寫。 作為小寫 MOSC 指令輸入的文字會自動轉換為大寫,除非您以單 引號括住它。 請確定您輸入的範例完全如所示。

您必須以適當的權限登入。 例如, mqm 群組中的使用者 ivtid 。

#### **程序**

1. 切換至包含範例程式的 *MQ\_INSTALLATION\_PATH*/samp/bin directory。 *MQ\_INSTALLATION\_PATH* 代表 IBM MQ 安裝所在的高階目錄。

2. 您必須設定某些環境變數,才能在現行 Shell 中使用安裝。 您可以輸入下列指令來設定環境變數:

. *MQ\_INSTALLATION\_PATH*/bin/setmqenv -s

其中 *MQ\_INSTALLATION\_PATH* 是指 IBM MQ 的安裝位置。

3. 輸入下列指令,以啟動 QUEUE.MANAGER.1 上 QUEUE1 的 PUT 程式:

./amqsputc QUEUE1 QUEUE.MANAGER.1

如果指令成功,則會顯示下列訊息:

範例 AMQSPUT0 啟動 目標佇列為 QUEUE1

**提示:** 您可能會收到錯誤 MQRC\_NOT\_AUTHORIZED (2035)。 依預設,當建立佇列管理程式時,會啟用通 道鑑別。 通道鑑別可防止特許使用者以 IBM MQ MQI client 身分存取佇列管理程式。 若要驗證安裝, 您 可以將 MCA 使用者 ID 變更為非特許使用者, 或停用通道鑑別。 若要停用通道鑑別, 請執行下列 MQSC 指令:

ALTER QMGR CHLAUTH(DISABLED)

當您完成測試時,如果未刪除佇列管理程式,請重新啟用通道鑑別:

ALTER QMGR CHLAUTH(ENABLED)

4. 鍵入一些訊息文字,然後按 **Enter** 鍵兩次。 此時會顯示下列訊息:

範例 AMQSPUT0 結束

您的訊息現在位於伺服器佇列管理程式上的佇列上。

5. 輸入下列指令,以啟動 QUEUE.MANAGER.1 上 QUEUE1 的 GET 程式:

./amqsgetc QUEUE1 QUEUE.MANAGER.1

<span id="page-136-0"></span>即會啟動範例程式,並顯示您的訊息。 在短暫暫停 (大約 30 秒) 之後,範例會結束,並再次顯示命令提 示字元。

### **結果**

您現在已順利驗證用戶端安裝。

### **下一步**

- 1. 您必須在伺服器上設定各種環境變數,才能在現行 Shell 中使用安裝。 您可以輸入下列指令來設定環境變 數:
	- . *MQ\_INSTALLATION\_PATH*/bin/setmqenv -s

其中 *MQ\_INSTALLATION\_PATH* 是指 IBM MQ 的安裝位置。

2. 在伺服器上, 輸入下列指令來停止佇列管理程式:

endmqm QUEUE.MANAGER.1

3. 在伺服器上, 輸入下列指令來刪除佇列管理程式:

dltmqm QUEUE.MANAGER.1

### **在 Linux 上解除安裝或修改 IBM MQ**

您可以解除安裝 IBM MQ 伺服器或用戶端。 您也可以透過移除系統上目前已安裝的所選套件 (元件) 來修改 安裝。

### **程序**

- 如需如何在 Linux 上解除安裝或修改 IBM MQ 的相關資訊,請參閱下列子主題:
	- 第 137 頁的『在 Linux 上使用 rpm 解除安裝或修改 IBM MQ』
	- 第 141 頁的『使用 Debian 套件在 Linux Ubuntu [上解除安裝或修改](#page-140-0) IBM MQ』

### **在 Linux 上使用 rpm 解除安裝或修改 IBM MQ**

在 Linux 上,您可以使用 **rpm** 指令來解除安裝 IBM MQ 伺服器或用戶端。 您也可以透過移除系統上目前已 安裝的所選套件 (元件) 來修改安裝。

### **開始之前**

如果您已將一或多個修正套件套用至您要解除安裝的 IBM MQ 版本,則在移除基本套件之前,您需要依反向 時間順序移除修正套件。

在啟動解除安裝程序之前,您必須先移除任何更新項目。 如需相關資訊,請參閱 在 Linux 上還原 IBM MQ 上的先前維護層次 。

**重要:** 在開始解除安裝或修改 IBM MQ 的程序之前,您必須先停止所有 IBM MQ 佇列管理程式、其他物件及 應用程式。

### **程序**

- 1. 停止與您正在解除安裝或修改的安裝相關聯的所有 IBM MQ 應用程式 (如果您尚未這麼做的話)。
- 2. 若為伺服器安裝,請結束與您正在解除安裝或修改的安裝相關聯的任何 IBM MO 活動:
	- a) 以群組 mqm 中的使用者身分登入。
	- b) 設定環境以使用您要解除安裝或修改的安裝。 執行下列指令:

. *MQ\_INSTALLATION\_PATH*/bin/setmqenv -s

其中 *MQ\_INSTALLATION\_PATH* 是指 IBM MQ 的安裝位置。

c) 顯示系統上所有佇列管理程式的狀態。 執行下列指令:

dspmq -o installation

d) 停止與您要解除安裝或修改之安裝相關聯的所有執行中佇列管理程式。 針對每一個佇列管理程式,輸 入下列指令:

endmqm *QMgrName*

e) 停止與佇列管理程式相關聯的任何接聽器。 針對每一個佇列管理程式,輸入下列指令:

endmqlsr -m *QMgrName*

- 3. 以 root 身分登入。
- 4. 使用 **rpm** 指令解除安裝或修改 IBM MQ :
	- a) 在具有單一安裝的系統上:
		- 輸入下列指令,以找出系統上目前已安裝的套件 (元件) 名稱:

rpm -qa | grep MQSeries

• 將所有套件名稱附加至 **rpm** 指令引數,以移除所有元件。 例如:

rpm -qa | grep MQSeries | xargs rpm -ev

• 在 rpm 指令引數中附加個別套件名稱,以修改您的安裝。 例如,若要移除執行時期、伺服器及 SDK 元件,請輸入下列指令:

rpm -ev MQSeriesRuntime MQSeriesServer MQSeriesSDK

• 如果您使用 Ubuntu,請新增 **--force-debian** 屬性。 例如,若要移除執行時期、伺服器及 SDK 元件,請輸入下列指令:

```
rpm --force-debian -ev MQSeriesRuntime MQSeriesServer MQSeriesSDK
```
- b) 在具有多個安裝的系統上:
	- 輸入下列指令,以找出系統上目前已安裝的套件 (元件) 名稱:

rpm -qa | grep *suffix*

其中 *suffix* 是在安裝時執行 **crtmqpkg** 時提供給套件的唯一名稱。 字尾 包含在屬於特定安裝架構的 每一個套件名稱中。

• 將所有套件名稱附加至 **rpm** 指令引數,以移除所有元件。 例如,若要從字尾為 MQ80 的安裝中移除 所有元件,請輸入下列指令:

```
rpm -qa | grep '\<MQSeries.*MQ80\>' | xargs rpm -ev
```
• 在 **rpm** 指令引數中附加個別套件名稱,以修改您的安裝。 例如,若要從字尾為 MQ80 的安裝中移除 執行時期、伺服器及 SDK 元件,請輸入下列指令:

rpm -ev MQSeriesRuntime-MQ80 MQSeriesServer-MQ80 MQSeriesSDK-MQ80

<span id="page-138-0"></span>• 如果您使用 Ubuntu,請新增 **--force-debian** 屬性。 例如,若要移除 字尾為 MQ80 之安裝的執 行時期、伺服器及 SDK 元件,請輸入下列指令:

rpm --force-debian -ev MQSeriesRuntime-MQ80 MQSeriesServer-MQ80 MQSeriesSDK-MQ80

## **結果**

解除安裝之後,不會移除目錄樹狀結構 /var/mqm 及 /etc/opt/mqm 下的某些檔案。 這些檔案包含使用者 資料並保留,因此後續安裝可以重複使用資料。 大部分剩餘檔案包含文字,例如 INI 檔案、錯誤日誌及 FDC 檔案。 目錄樹狀結構 /var/mqm/shared 包含跨安裝架構共用的檔案,包括可執行的共用程式庫 libmqzsd.so 和 libmqzsd\_r.so。

## **下一步**

- 如果順利解除安裝產品,您可以刪除安裝目錄中包含的任何檔案和目錄。
- 如果系統上沒有其他 IBM MQ 安裝, 且您不打算重新安裝或移轉, 您可以刪除 /var/mqm 和 /etc/opt/mqm 目錄樹狀結構,包括 libmqzsd.so 和 libmqzsd\_r.so 檔案。 刪除這些目錄會毀損 所有佇列管理程式及其相關聯的資料。

# **★ Linux X Y 9.2.0 → Y 9.2.0 在 Linux Red Hat 上使用 yum 解除安裝或修改**

### **IBM MQ**

在 Linux Red Hat 上,您可以使用 **yum** 指令來解除安裝 IBM MQ 伺服器或用戶端。 您也可以透過移除系統上 目前已安裝的所選套件 (元件) 來修改安裝。

### **開始之前**

如果您已將一或多個修正套件套用至您要解除安裝的 IBM MQ 版本, 則在移除基本套件之前, 您需要依反向 時間順序移除修正套件。

在啟動解除安裝程序之前,您必須先移除任何更新項目。 如需相關資訊,請參閱 在 Linux 上還原 IBM MQ 上的先前維護層次 。

**重要:** 在開始解除安裝或修改 IBM MQ 的程序之前,您必須先停止所有 IBM MQ 佇列管理程式、其他物件及 應用程式。

### **程序**

1. 停止與您正在解除安裝或修改的安裝相關聯的所有 IBM MQ 應用程式 (如果您尚未這麼做的話)。

- 2. 若為伺服器安裝,請結束與您正在解除安裝或修改的安裝相關聯的任何 IBM MQ 活動:
	- a) 以群組 mqm 中的使用者身分登入。
	- b) 設定環境以使用您要解除安裝或修改的安裝。 執行下列指令:

. *MQ\_INSTALLATION\_PATH*/bin/setmqenv -s

其中 *MQ\_INSTALLATION\_PATH* 是指 IBM MQ 的安裝位置。

c) 顯示系統上所有佇列管理程式的狀態。 執行下列指令:

#### dspmq -o installation

d) 停止與您要解除安裝或修改之安裝相關聯的所有執行中佇列管理程式。 針對每一個佇列管理程式,輸 入下列指令:

endmqm *QMgrName*

e) 停止與佇列管理程式相關聯的任何接聽器。 針對每一個佇列管理程式,輸入下列指令:

endmqlsr -m *QMgrName*

- 3. 以 root 身分登入。
- 4. 使用 **yum remove** 指令解除安裝或修改 IBM MQ :
	- 在具有單一安裝的系統上:
		- 使用下列指令移除安裝:
			- yum remove MQSeries\*
		- 使用下列指令來修改安裝,以新增元件:

yum install *packageName*

其中 *packageName* 指定您要新增的元件。

– 使用下列指令來修改安裝,以移除元件:

yum remove *packageName*

其中 *packageName* 指定您要移除的元件。

- 在具有多個安裝的系統上:
	- 使用下列指令移除安裝:

yum remove MQSeries\**suffix*\*

其中 *suffix* 指定唯一識別安裝的字尾。

– 使用下列指令來修改安裝,以新增元件:

yum install *packageName*\**suffix*\*

其中 *packageName* 指定您要新增的元件,而 *suffix* 指定唯一識別安裝的字尾。

– 使用下列指令來修改安裝,以移除元件:

yum remove *packageName*\**suffix*\*

其中 *packageName* 指定您要移除的元件,而 *suffix* 指定唯一識別安裝的字尾。

### **結果**

解除安裝之後,不會移除目錄樹狀結構 /var/mqm 及 /etc/opt/mqm 下的某些檔案。 這些檔案包含使用者 資料並保留,因此後續安裝可以重複使用資料。 大部分剩餘檔案包含文字,例如 INI 檔案、錯誤日誌及 FDC 檔案。 目錄樹狀結構 /var/mqm/shared 包含跨安裝架構共用的檔案,包括可執行的共用程式庫 libmqzsd.so 和 libmqzsd\_r.so。

# **下一步**

- 如果順利解除安裝產品,您可以刪除安裝目錄中包含的任何檔案和目錄。
- 如果系統上沒有其他 IBM MQ 安裝, 且您不打算重新安裝或移轉, 您可以刪除 /var/mqm 和/etc/opt/mqm 目錄樹狀結構,包括 libmqzsd.so 和 libmqzsd r.so 檔案。 刪除這些目錄會毀損 所有佇列管理程式及其相關聯的資料。

#### **相關工作**

第 109 頁的『使用 yum 在 [Linux Red Hat](#page-108-0) 上安裝 IBM MQ』 從 IBM MQ 9.2.0 ,您可以使用 yum 安裝程式,在 Linux Red Hat 上安裝 IBM MQ 。

在 Linux 上升級 IBM MQ

第 137 頁的『在 Linux 上使用 rpm [解除安裝或修改](#page-136-0) IBM MQ』

在 Linux 上,您可以使用 **rpm** 指令來解除安裝 IBM MQ 伺服器或用戶端。 您也可以透過移除系統上目前已 安裝的所選套件 (元件) 來修改安裝。

## <span id="page-140-0"></span>**使用 Debian 套件在 Linux Ubuntu 上解除安裝或修改 IBM MQ**

您可以解除安裝使用 Debian 套件管理程式安裝的 IBM MQ 伺服器或用戶端。 您也可以透過移除系統上目前 已安裝的所選套件 (元件) 來修改安裝。

### **開始之前**

如果您已將一或多個修正套件套用至您要解除安裝的 IBM MQ 版本,則在移除基本套件之前,您需要依反向 時間順序移除修正套件。

在啟動解除安裝程序之前,您必須先移除任何更新項目。 如需相關資訊,請參閱 在 Linux 上還原 IBM MQ 上的先前維護層次 。

**重要:** 在開始解除安裝或修改 IBM MQ 的程序之前,您必須先停止所有 IBM MQ 佇列管理程式、其他物件及 應用程式。

### **程序**

1. 停止與您正在解除安裝或修改的安裝相關聯的所有 IBM MQ 應用程式 (如果您尚未這麼做的話)。

- 2. 若為伺服器安裝,請結束與您正在解除安裝或修改的安裝相關聯的任何 IBM MO 活動:
	- a) 以群組 mqm 中的使用者身分登入。
	- b) 設定環境以使用您要解除安裝或修改的安裝。 執行下列指令:

. *MQ\_INSTALLATION\_PATH*/bin/setmqenv -s

其中 *MQ\_INSTALLATION\_PATH* 是指 IBM MQ 的安裝位置。

c) 顯示系統上所有佇列管理程式的狀態。 執行下列指令:

dspmq -o installation

d) 停止與您要解除安裝或修改之安裝相關聯的所有執行中佇列管理程式。 針對每一個佇列管理程式,輸 入下列指令:

endmqm *QMgrName*

e) 停止與佇列管理程式相關聯的任何接聽器。 針對每一個佇列管理程式,輸入下列指令:

endmqlsr -m *QMgrName*

- 3. 以 root 身分登入。
- 4. 使用 Debian 安裝指令解除安裝或修改 IBM MQ :

• 使用 **apt**。

發出指令:

```
apt-get remove "ibmmq-*"
```
移除產品,但保留快取套件定義。

發出指令:

```
apt-get purge "ibmmq-*"
```
清除產品的快取定義。

• 使用 **dpkg**。 發出指令:

```
dpkg -r packagename
```
移除產品,但保留快取套件定義。

發出指令:

dpkg -P *packagename*

清除產品的快取定義。

### **結果**

解除安裝之後,不會移除目錄樹狀結構 /var/mqm 及 /etc/opt/mqm 下的某些檔案。 這些檔案包含使用者 資料並保留,因此後續安裝可以重複使用資料。 大部分剩餘檔案包含文字,例如 INI 檔案、錯誤日誌及 FDC 檔案。 目錄樹狀結構 /var/mqm/shared 包含跨安裝架構共用的檔案,包括可執行的共用程式庫 libmqzsd.so 和 libmqzsd\_r.so。

## **下一步**

- 如果順利解除安裝產品,您可以刪除安裝目錄中包含的任何檔案和目錄。
- 如果系統上沒有其他 IBM MQ 安裝, 且您不打算重新安裝或移轉, 您可以刪除 /var/mqm 和 /etc/opt/mqm 目錄樹狀結構,包括 libmqzsd.so 和 libmqzsd\_r.so 檔案。 刪除這些目錄會毀損 所有佇列管理程式及其相關聯的資料。

# **使用 Debian 套件從 Linux Ubuntu 上的 IBM MQ 移除修正套件**

遵循下列指示,使用 Debian 套件移除 Linux Ubuntu 上的修正套件,例如 IBM MQ 9.2.0 Fix Pack 1。

## **開始之前**

**註:** 下列指示適用於 Linux Ubuntu 系統。

**重要:** 在開始修改 IBM MQ 的程序之前,您必須先停止所有 IBM MQ 佇列管理程式、其他物件及應用程式。

## **關於這項作業**

IBM MQ for Linux 使用兩個互斥的不同目錄樹狀結構。 這兩個樹狀結構適用於:

- 可執行程式庫及共用程式庫/opt/mqm 。
- 佇列管理程式及其他配置檔 var/mqm 的資料。

因為目錄樹狀結構互斥,所以當您套用或移除維護時,只會影響 opt/mqm 中的檔案。

您必須以安裝的相反順序來解除安裝 IBM MQ 。 亦即,移除您已套用的任何修正套件,然後移除產品的基本 版本。

## **程序**

1. 停止與您正在修改之安裝相關聯的所有 IBM MQ 佇列管理程式及用戶端 (如果您尚未這麼做的話)。 例如,發出下列指令:

```
$ endmqm -i TEST_92
```
您會收到一則訊息,指出佇列管理程式 TEST\_92 正在結束 (即關閉中) ,然後在關閉完成時出現另一則訊 息。

2. 發出下列指令:

```
$ ps -ef | grep -i mq
```
您會收到如下的訊息:

mqm 5492 5103 0 16:35 pts/0 00:00:00 ps -ef

既然系統上沒有 IBM MQ 活動,您可以解除安裝產品。

3. 以 root 身分登入並發出類似下列的指令,以找出 IBM MQ 9.2.0 Fix Pack 1 的檔案集。

```
+++ROOT+++ ubuntumq1.fyre.ibm.com: /root
# apt list "ibmmq-*-u9201*"
Listing... Done
ibmmq-amqp-u9201/unknown,now 9.2.0.1 amd64 [installed]
ibmmq-ams-u9201/unknown,now 9.2.0.1 amd64 [installed]
…
ibmmq-web-u9201/unknown,now 9.2.0.1 amd64 [installed]
ibmmq-xrservice-u9201/unknown,now 9.2.0.1 amd64 [installed]
```
請注意下列文字的每一行中是否存在 unknown, now。

4. 使用下列 Debian 指令來解除安裝產品。

這個指令會移除產品,但會保留快取套件定義。

# apt remove "ibmmq-\*-u9201\*"

您會收到類似下列的訊息:

…

…

```
0 upgraded, 0 newly installed, 34 to remove and 78 not upgraded.
After this operation, 974 MB disk space will be freed.
Do you want to continue? [Y/n]
Y
Removing ibmmq-runtime-u9201 (9.2.0.1)
Removing ibmmq-runtime-u9201 (9.2.0.1) ...
Entering prerm for "ibmmq-runtime-u9201" remove
Entering postrm for "ibmmq-runtime-u9201" remove
```
5. 發出下列指令,重新列出已安裝的檔案集:

```
# apt list "ibmmq-*-u9201*"
```
您會收到類似下列的訊息:

```
ibmmq-amqp-u9201/unknown,now 9.2.0.1 amd64 [residual-config]
ibmmq-ams-u9201/unknown,now 9.2.0.1 amd64 [residual-config]
```
ibmmq-web-u9201/unknown,now 9.2.0.1 amd64 [residual-config] ibmmq-xrservice-u9201/unknown,now 9.2.0.1 amd64 [residual-config]

請注意每一行結尾的下列陳述式: residual-config

```
6. 發出下列指令,以清除產品的快取定義:
```

```
# apt purge "ibmmq-*-u9201*"
```
您會收到類似下列的訊息:

```
0 upgraded, 0 newly installed, 34 to remove and 78 not upgraded.
After this operation, 0 B of additional disk space will be used.
Do you want to continue? [Y/n]
Y
…
Purging configuration files for ibmmq-fttools-u9101 (9.2.0.1) ...
Entering postrm for "ibmmq-fttools-u9201" purge
```
7. 發出下列指令,重新列出已安裝的檔案集:

```
# apt list "ibmmq-*-u9201*"
```
您會收到類似下列的訊息:

```
# apt list "ibmmq-*-u9201*"
Listing... Done
ibmmq-amqp-u9201/unknown 9.2.0.1 amd64
ibmmq-ams-u9201/unknown 9.2.0.1 amd64…
ibmmq-web-u9201/unknown 9.2.0.1 amd64
ibmmq-xrservice-u9201/unknown 9.2.0.1 amd64
```
請注意下列文字的每一行中是否存在 unknown, 而不是 unknown, now。 8. 發出指令 dspmqver, 並且您看到版本

# dspmqver Name: IBM MQ Version: 9.2.0.0

### **結果**

您已順利解除安裝 IBM MQ 9.2.0 Fix Pack 1。

## **下一步**

必要的話,您可以解除安裝基本產品。如需相關資訊,請參閱 第 141 [頁的『使用](#page-140-0) Debian 套件在 Linux Ubuntu [上解除安裝或修改](#page-140-0) IBM MQ』。

#### **相關工作**

在 Windows 上移除維護層次伺服器更新項目

#### **相關參考**

endmqm (結束佇列管理程式) dspmqver (顯示版本資訊)

# **在 Windows 上安裝和解除安裝 IBM MQ**

本節將與在 Windows 系統上安裝 IBM MQ 相關聯的安裝作業分組在一起。

### **關於這項作業**

若要準備安裝及安裝 IBM MQ 元件,請完成下列作業。

如需如何解除安裝 IBM MQ 的相關資訊,請參閱 第 209 頁的『在 Windows [上解除安裝](#page-208-0) IBM MQ』。 如果有可用的產品修正程式或更新項目,請參閱 將維護套用至 IBM MQ 。

### **程序**

1. 請檢查系統需求。 請參閱 第 151 頁的『在 Windows [上檢查需求』](#page-150-0)。

- 2. 規劃您的安裝。
	- 在規劃程序中,您必須選擇要安裝哪些元件,以及要安裝它們的位置。 請參閱 第 145 頁的『[Windows](#page-144-0) 系統的 [IBM MQ](#page-144-0) 特性』。
	- 您也必須做出一些平台專用的選擇。 請參閱 第 153 [頁的『規劃在](#page-152-0) Windows 上安裝 IBM MQ』。
- 3. 安裝 IBM MQ 伺服器。

請參閱 第 159 頁的『在 [Windows](#page-158-0) 上安裝 IBM MQ 伺服器』。

- 4. 選擇性的: 安裝 IBM MQ 用戶端。 請參閱 第 182 頁的『在 [Windows](#page-181-0) 上安裝 IBM MQ 用戶端』。
- 5. 驗證您的安裝。 請參閱 第 197 頁的『在 [Windows](#page-196-0) 上驗證 IBM MQ 安裝』。
# <span id="page-144-0"></span>**Windows 系統的 IBM MQ 特性**

您可以選取安裝 IBM MQ 時所需的特性。

**重要:** 請參閱 IBM MQ 授權資訊 ,以取得每次購買 IBM MQ 授權您安裝的詳細資料。

如果您選擇互動式安裝,則在安裝之前,必須決定您需要的安裝類型。 如需每一個選項所安裝的可用安裝類 型及特性的相關資訊,請參閱第 155 頁的『Windows [的安裝方法』。](#page-154-0)

下表顯示在 Windows 系統上安裝 IBM MQ 伺服器或用戶端時可用的特性。

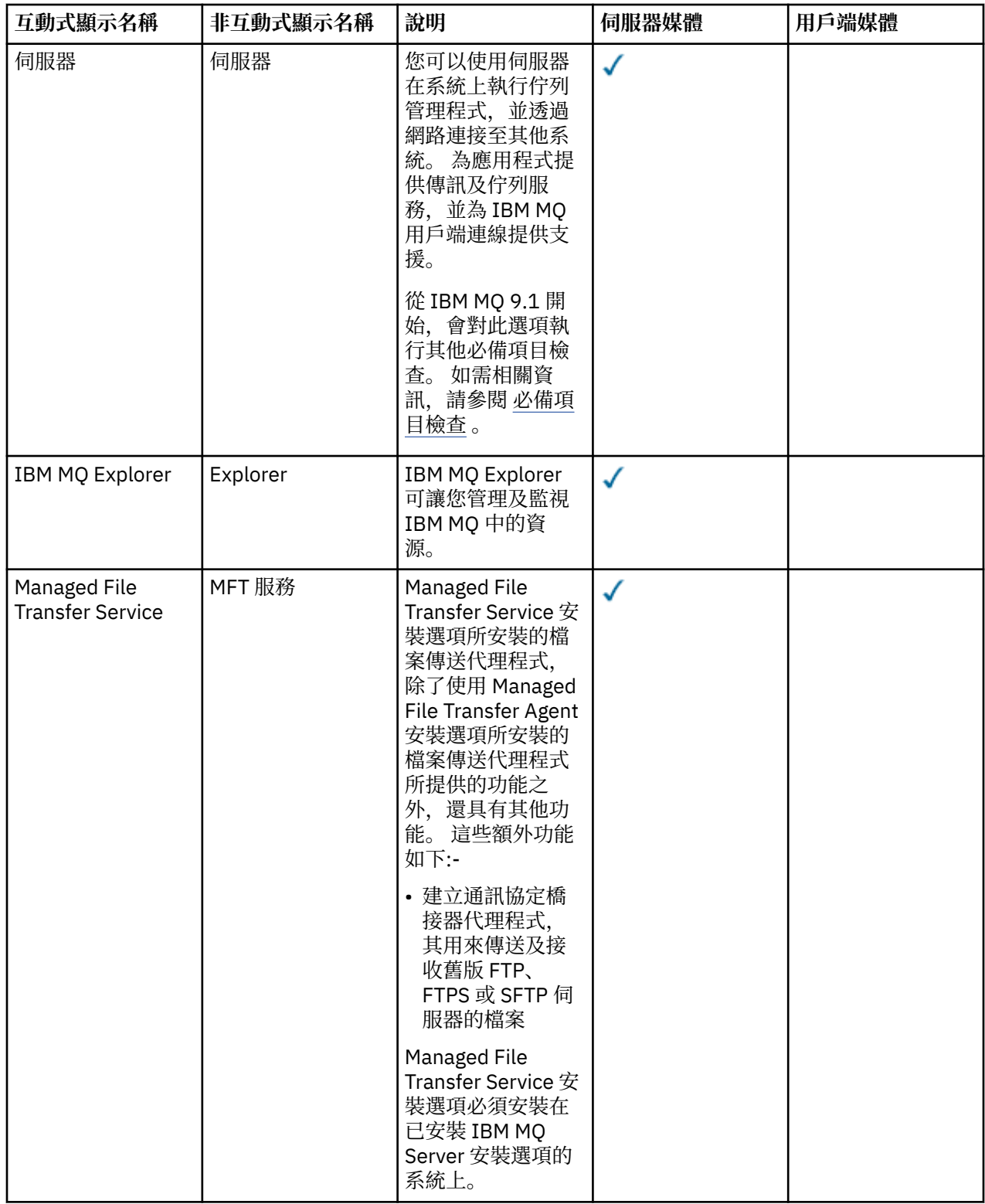

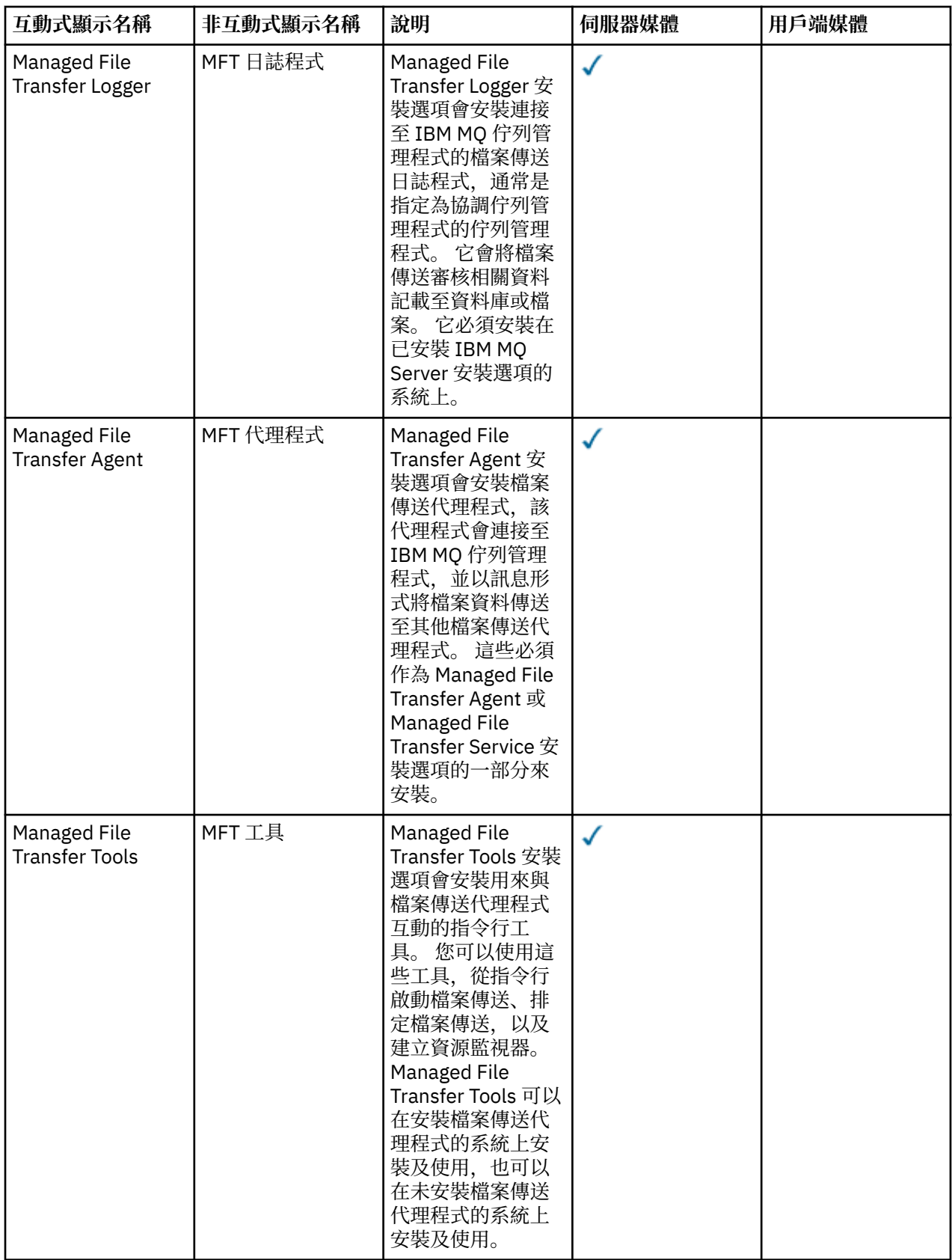

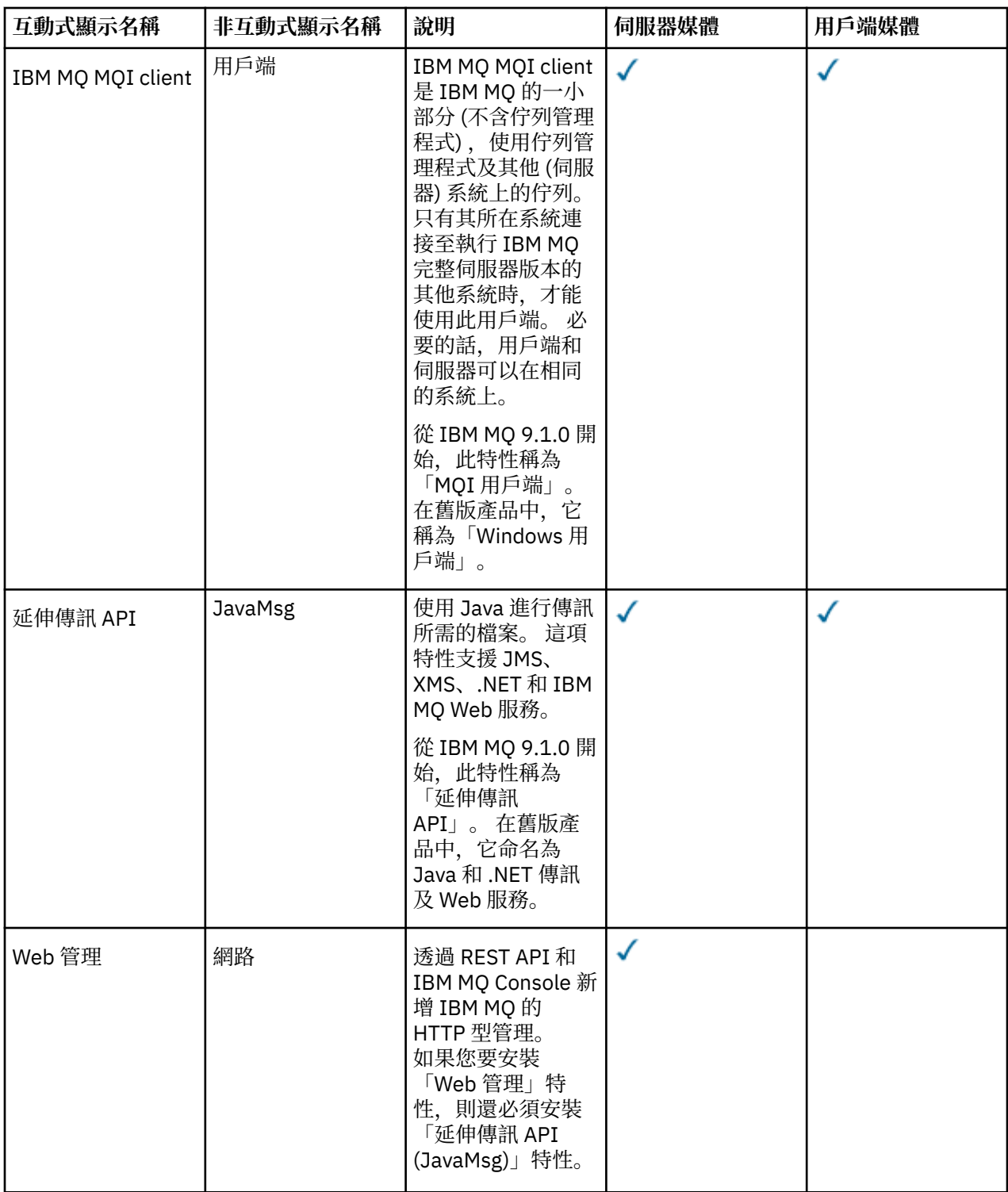

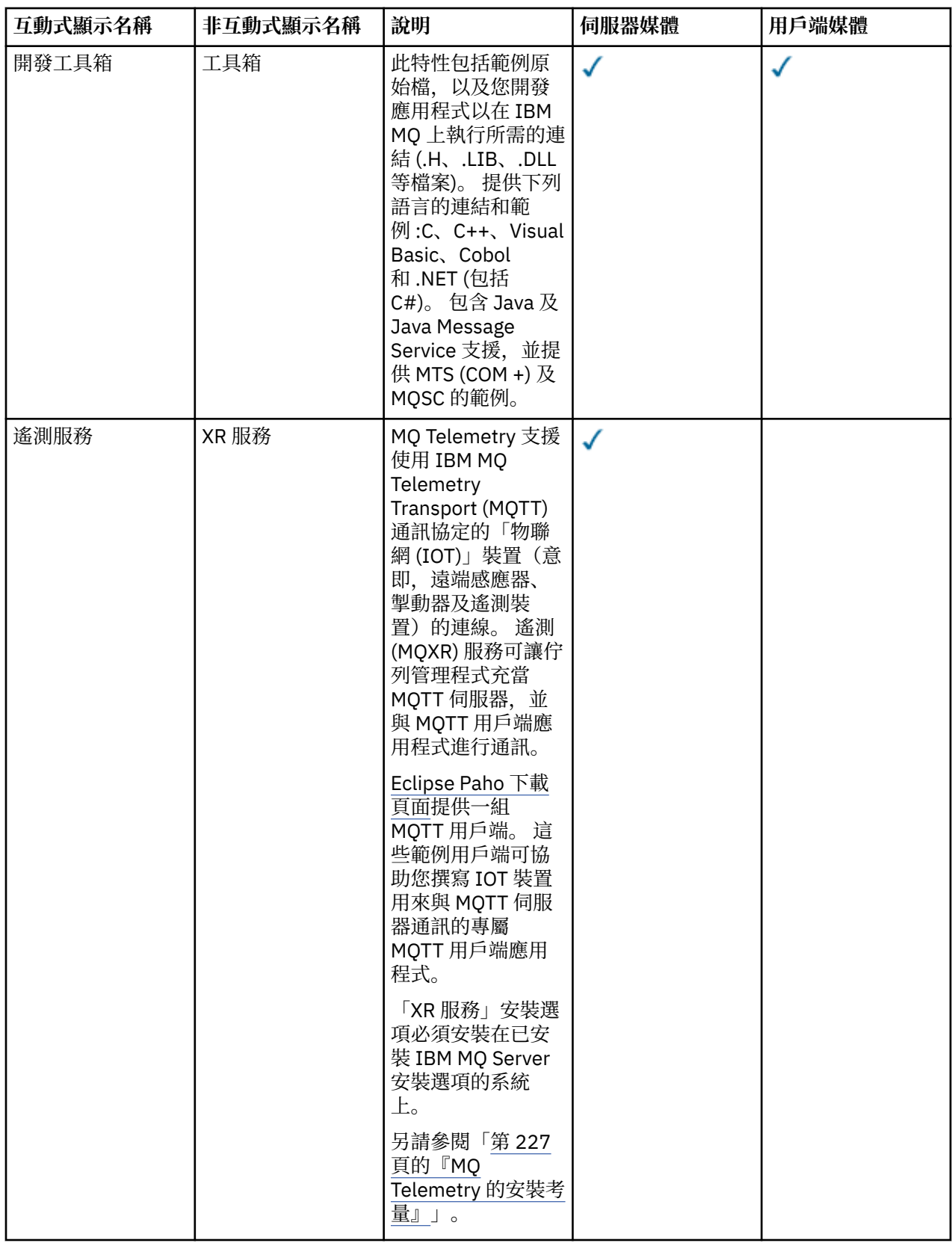

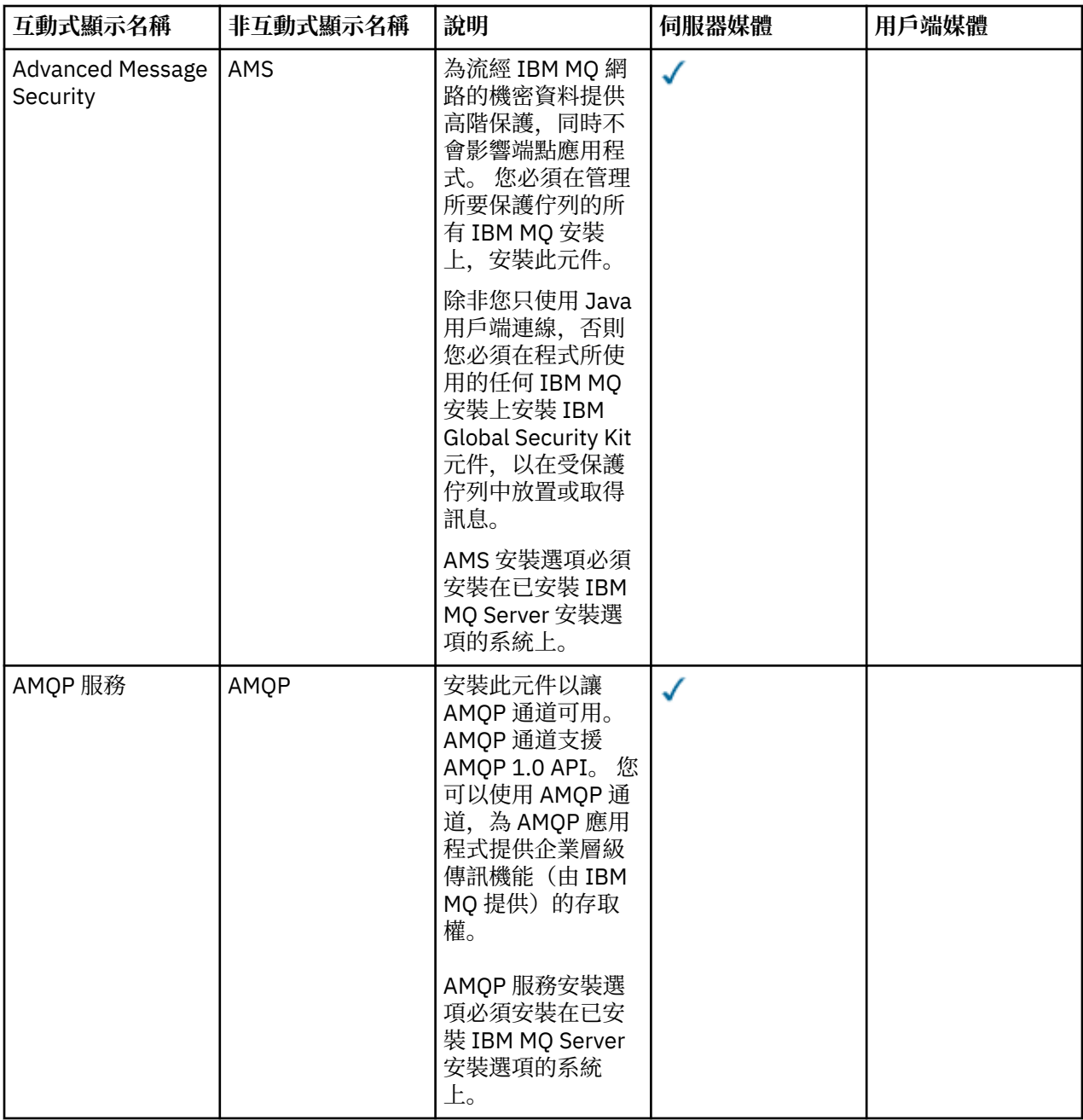

<span id="page-149-0"></span>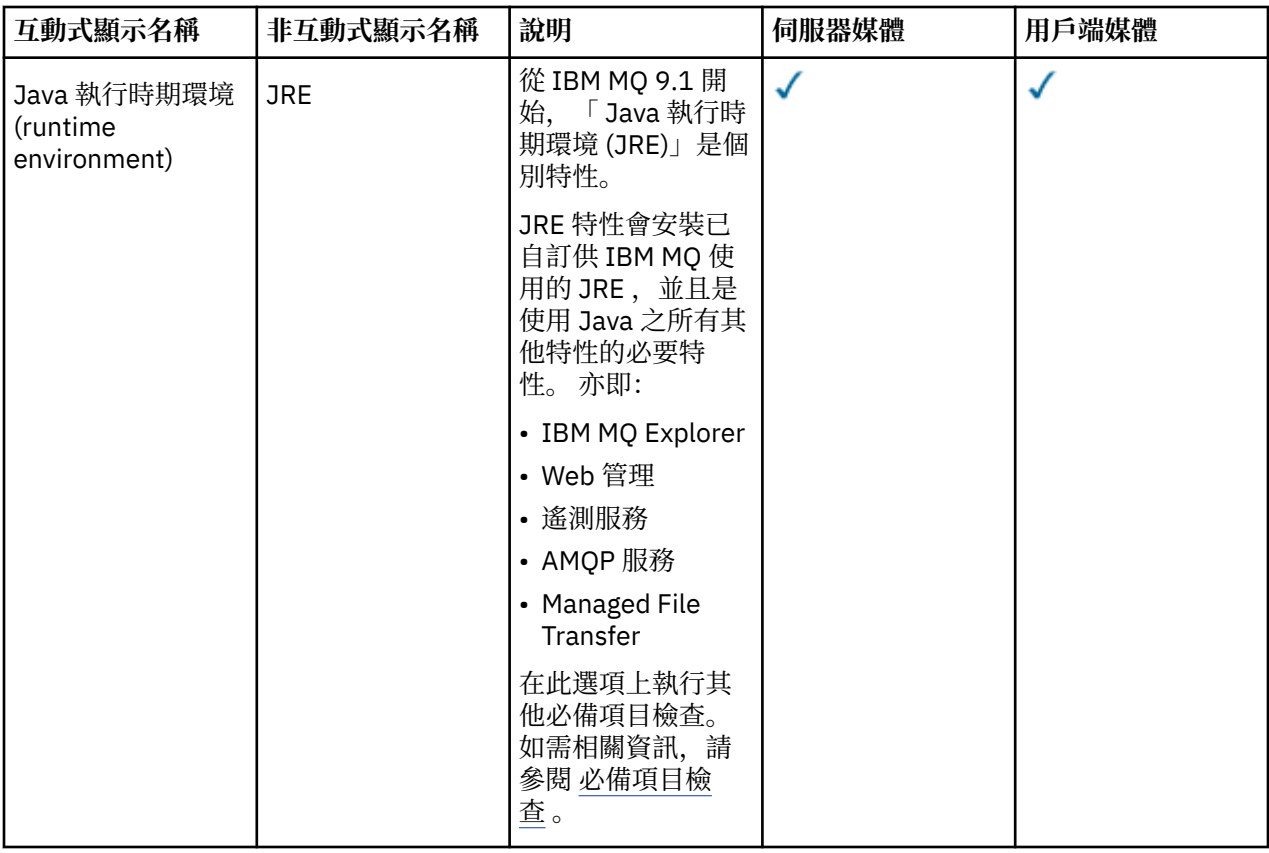

# **Windows 標準安裝特性**

下列特性是 Windows 標準安裝特性集的一部分。 它們是「一般安裝」的 GUI 安裝程式所安裝的特性。

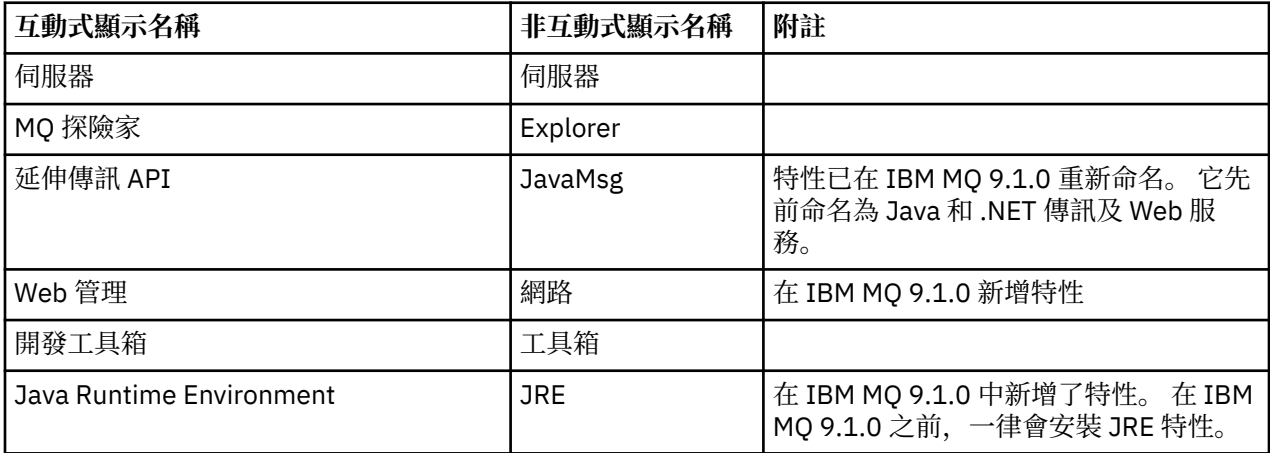

當您使用 **msiexec** 來安裝 IBM MQ 伺服器時, 一般安裝 中包含的特性會新增至您在 **ADDLOCAL** 指引中指 定的特性清單。

如果您指定 ADDLOCAL="", 則會安裝所有這些特性。

如果您不想要新增特定特性,則必須將那些特定特性新增至 **REMOVE** 指引。

例如,假設您為 **msiexec** 安裝指定下列設定:

ADDLOCAL="Client" REMOVE="Web,Toolkit"

這會導致安裝下列特性:

<span id="page-150-0"></span>Server,Explorer,JavaMsg,JRE,Client

### **相關概念**

第 6 頁的『IBM MQ [元件和特性』](#page-5-0) 您可以選取安裝 IBM MQ 時所需的元件或特性。

第 13 頁的『Multiplatforms [上安裝的規劃考量』](#page-12-0)

在安裝 IBM MQ 之前,您必須選擇要安裝哪些元件,以及安裝它們的位置。 您也必須做出一些平台專用的選 擇。

# **相關工作**

第 160 [頁的『使用啟動程式安裝伺服器』](#page-159-0)

您可以使用「啟動程式」,在 Windows 系統上安裝 IBM MQ 伺服器。 本程序可用於進行第一次或後續的安 裝。

第 161 頁的『使用 msiexec [安裝伺服器』](#page-160-0)

Windows 上的 IBM MQ 使用 MSI 技術來安裝軟體。 MSI 提供互動式安裝及非互動式安裝。

# **在 Windows 上檢查需求**

在 Windows 上安裝 IBM MQ 之前,您必須先檢查最新資訊及系統需求。

### **關於這項作業**

這裡列出您必須完成以檢查系統需求的作業摘要,以及進一步資訊的鏈結。

### **程序**

- 1. 請檢查您是否具有最新資訊,包括軟硬體需求的相關資訊。 請參閱 第 8 [頁的『在何處尋找產品需求及支援資訊』](#page-7-0)。
- 2. 檢查您的系統是否符合 Windows 的起始軟硬體需求。 請參閱 第 151 頁的『Windows 系統上的軟硬體需求』。
- 3. 請檢查您的系統是否有足夠的磁碟空間可進行安裝。 請參閱 磁碟空間需求。
- 4. 請檢查您是否具有正確的授權。 請參閱 第 7 [頁的『授權需求』](#page-6-0) 及 IBM MQ 授權資訊。

#### **相關概念**

第 5 頁的『IBM MQ [安裝概觀』](#page-4-0)

安裝 IBM MQ 的概念及考量概觀,以及如何在每一個受支援平台上安裝、驗證及解除安裝 IBM MQ 的指示鏈 結。

### **相關工作**

將維護套用至 IBM MQ

### **EXIMPLAYS** Windows 系統上的軟硬體需求

檢查伺服器環境是否符合安裝 IBM MQ for Windows 的必要條件,並從伺服器 DVD 安裝系統中遺漏的任何必 備軟體。

在安裝 IBM MQ 之前, 您必須檢查系統是否符合軟硬體需求。

您也必須檢閱產品 Readme 檔,其中包括最新變更以及已知問題和暫行解決方法的相關資訊。 如需最新版 本的產品 Readme 檔,請參閱 IBM MQ、 [WebSphere MQ](https://www.ibm.com/support/pages/node/317955) 及 MQSeries 產品 Readme 網頁。

# **支援的 Windows 版本**

如需 Windows 作業系統受支援版本的清單,請參閱 IBM MQ [的系統需求](https://www.ibm.com/support/pages/system-requirements-ibm-mq) 網站並遵循指向適用於 Windows 的「詳細系統需求」報告。 Long Term Support 和 Continuous Delivery 有個別報告。

根據文件所提及,儘管 IBM MQ 9.1 及其更新版本已不再受某些 Windows 作業系統的早期版本支援,但是這 些 Windows 的早期版本可能仍然受同一 IBM MQ 9.1 域中安裝的 IBM MQ 早期版本或更高版本的支援。

# **Windows 10 中 Windows 特性的變更**

部分 Windows 特性的名稱在 Windows 10 中有所變更:

- *Windows* 檔案總管為檔案總管
- 我的電腦稱為本機
- 控制台的啟動方式不同
- 預設瀏覽器為 Microsoft Edge。

**註:** IBM MQ Console 僅支援下列瀏覽器:

- Microsoft 邊緣
- Google Chrome
- Mozilla Firefox

# **IBM MQ 伺服器的儲存體需求**

儲存體需求取決於您安裝的元件,以及您需要的工作空間量。 儲存體需求也取決於您使用的佇列數目、佇列 上的訊息數目及大小,以及訊息是否持續。 您也需要磁碟、磁帶或其他媒體上的保存容量。 如需相關資 訊,請參閱 IBM MQ [的系統需求。](https://www.ibm.com/support/pages/system-requirements-ibm-mq)

也需要磁碟儲存體:

- 必備軟體
- 選用性軟體
- 您的應用程式

# **IBM MQ Explorer 的需求**

可以在產品安裝期間或從獨立式「IBM MQ Explorer」支援套件 MS0T 中安裝「IBM MQ Explorer」。

- 產品版本適用於 Windows x86\_64。
- 支援套件版本適用於 Windows x86 和 x86\_64。

在產品安裝過程中,而不是在獨立式 IBM MQ Explorer 支援套件 MS0T 中安裝 IBM MQ Explorer 的需求包 括:

- 64 位元 (x86\_64) 處理器
- 64 位元 Windows 作業系統

**小心:** 從 IBM MQ 9.0.0 開始, 不再支援 32 位元版本的 IBM MQ Explorer 。

如需 Windows 需求的進一步相關資訊,請參閱 IBM MQ Explorer 需求 及下列網頁:

- • [Windows 7](https://windows.microsoft.com/en-GB/windows7/products/system-requirements) 系統需求
- • [Windows 8](https://windows.microsoft.com/en-GB/windows-8/system-requirements) 系統需求

# **IBM MQ classes for .NET 的需求**

### $V5.2.0$

從 IBM MQ 9.1.1 開始,下列必要條件適用於 IBM MQ classes for .NET:

- .NET Core 2.1 是使用 IBM MQ classes for .NET Standard 開發 .NET Core 應用程式的必備項目。
- .NET Framework V4.7.1 是使用 IBM MQ classes for .NET Standard 開發 .NET Framework 應用程式的必 備項目。

# **用於 Windows 作業系統的安裝目錄**

依預設, 64 位元 IBM MQ 伺服器或用戶端會將其程式目錄安裝至 64 位元安裝位置: C:\Program Files\IBM\MQ。

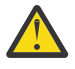

**小心:** 從 IBM MQ 9.0.0 開始,沒有單獨的 32 位元用戶端安裝套件。 用戶端安裝套件和可重新配送用 戶端同時包含 32 位元和 64 位元 IBM MQ 用戶端程式庫。 在支援的平台上, 32 位元程式庫可使用 32 位元程式庫, 其中 32 位元支援是由作業系統提供。

IBM MQ 使用的預設資料目錄已在 IBM MQ 8.0 中變更為 C:\ProgramData\IBM\MQ。 此變更會影響伺服 器 (32 及 64 位元) 及用戶端 (64 位元)。 若您安裝的機器上曾經安裝 IBM MQ,新的安裝仍會繼續使用現有 的資料目錄位置。如需相關資訊,請參閱程式和資料目錄位置。

# **安裝必備軟體**

若要安裝 IBM MQ Server DVD 上提供的必備軟體 (不包括服務套件或 Web 瀏覽器) ,請選擇下列其中一個選 項:

• 使用 IBM MQ 安裝程序。

當您使用 IBM MQ Server DVD 來安裝時,「 IBM MQ 安裝啟動程式」視窗中有 **軟體必要條件** 選項。 您可 以使用此選項來檢查已安裝的必備軟體及遺漏的軟體,然後安裝任何遺漏的軟體。

- 使用 Windows 檔案總管:
	- 1. 使用 Windows Explorer 來選取 IBM MQ Server DVD 上的 Prereqs 資料夾。
	- 2. 選取要安裝之軟體項目的資料夾。
	- 3. 啟動安裝程式。

### **相關概念**

第 84 頁的『Linux [系統上的軟硬體需求』](#page-83-0) 在安裝 IBM MQ 之前,請檢查您的系統是否符合您要安裝之特定元件的硬體及作業系統軟體需求。

第 55 頁的『IBM i [系統上的軟硬體需求』](#page-54-0) 檢查伺服器環境是否符合安裝 IBM MQ for IBM i 的必要條件。

### **相關工作**

第 151 頁的『在 Windows [上檢查需求』](#page-150-0) 在 Windows 上安裝 IBM MQ 之前,您必須先檢查最新資訊及系統需求。

### **相關參考**

「IBM MQ Explorer」需求

# **規劃在 Windows 上安裝 IBM MQ**

在 Windows 上安裝 IBM MO 之前,您必須選擇要安裝哪些元件及其安裝位置。 您也必須做出一些平台專用 的選擇。

# **關於這項作業**

下列步驟提供其他資訊的鏈結,以協助您規劃在 Windows 上安裝 IBM MQ 。

作為規劃活動的一部分,請確保檢閱您計劃在其中安裝 IBM MQ 之平台的軟硬體需求相關資訊。 如需相關資 訊,請參閱 第 151 頁的『在 Windows [上檢查需求』。](#page-150-0)

# **程序**

1. 決定要安裝哪些 IBM MQ 元件和特性。

<span id="page-153-0"></span>請參閱第 6 頁的『IBM MQ [元件和特性』及](#page-5-0)第 9 [頁的『在何處尋找可下載的安裝映像檔』](#page-8-0)。

**重要:** 請確定您的企業對於您要安裝的元件具有正確的授權。 如需相關資訊,請參閱 第 7 [頁的『授權需](#page-6-0) [求』](#page-6-0) 及 IBM MQ 授權資訊。

- 2. 檢閱用於命名安裝的選項。 在某些情況下,您可以選擇要使用的安裝名稱,而不是預設名稱。 請參閱 第 13 頁的『[AIX, Linux, and](#page-12-0) Windows [上的安裝名稱』。](#page-12-0)
- 3. 檢閱選擇 IBM MQ 安裝位置的選項及限制。 如需相關資訊,請參閱 第 14 頁的『Multiplatforms [上的安裝位置』。](#page-13-0)
- 4. 如果您計劃安裝多個 IBM MQ 副本, 請參閱 第 16 頁的『[AIX, Linux, and Windows](#page-15-0) 上的多個安裝』。
- 5. 如果您已具有主要安裝,或計劃具有主要安裝,請參閱 第 17 頁的『[AIX, Linux, and Windows](#page-16-0) 上的主要 [安裝』](#page-16-0)。
- 6. 請確定伺服器對伺服器驗證所需的通訊協定已安裝並配置在您計劃使用的兩個系統上。

如需相關資訊,請參閱 第 23 頁的『AIX, Linux, and Windows [上的伺服器至伺服器鏈結』。](#page-22-0) 7. 判斷您是否需要安裝 Java 執行時期環境 (JRE)。

從 IBM MQ 9.1.0 開始,如果您未在傳訊應用程式中使用 Java ,且未使用以 Java 撰寫的 IBM MQ 部分, 則可以選擇不安裝 JRE (或移除 JRE ,如果已安裝的話)。

**小心:** 如果您選擇不安裝 JRE, 或移除 JRE (如果已安裝的話):

- 您必須使用 **runmqakm** 指令行工具而非 **strmqikm** GUI 工具或 **runmqckm** 指令行工具來執行金 鑰管理。
- 仍會安裝 IBM Key Management 捷徑。 按一下捷徑沒有作用。 您應該改用 **runmqakm** 指令 行工具。
- 除非系統路徑上提供 JRE 第 7 版或更新版本,否則使用 **runmqras** 指令會失敗。

在 Windows 上, 在 IBM MQ 9.1.0 之前, JRE 是一律已安裝的隱藏安裝特性。 從 IBM MQ 9.1.0 開始, JRE 變成可獨立安裝的特性。 您可以無聲自動或透過 GUI 安裝程式來安裝或省略此特性,只要您不安裝 需要存在 JRE 的其他特性即可。 如需相關資訊,請參閱 安裝需要伺服器或 JRE 的特性。

從舊版 IBM MQ 升級至 IBM MQ 9.1.0 (或更新版本) 會將個別安裝的 JRE 特性新增至已安裝的產品。

如需相關資訊,請參閱 使用 **runmqckm**、 **runmqakm** 及 **strmqikm** 來管理數位憑證。

# **其他 Windows 特性必備項目檢查**

在 IBM MQ 9.1 的 Windows IBM MQ 安裝程式中,有兩個 Windows 安裝特性已啟用其他必備項目檢查。 這 些是 Server 特性和 Java Runtime Environment (JRE) 特性。 這些特性是其他特性所需要的,如果沒 有這些必備項目檢查,則安裝這些特性會導致這些特性無法使用。

如果您執行「圖形使用者介面」安裝,並選取 **自訂安裝** 選項,則可以取消選取 JRE 或 Server 特性。

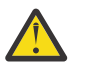

**小心:** 在您解決任何問題之前,對話框畫面會阻止您完成安裝。

如果您執行無聲自動安裝,且在安裝任何其他需要這些特性的特性時選擇 REMOVE Server 或 JRE 特性, 則 Server 和 JRE 特性會適當地新增至您選取的安裝特性。

第 154 頁的表 20 說明如何選取特定安裝特性,需要自動新增 Server 或 JRE 。

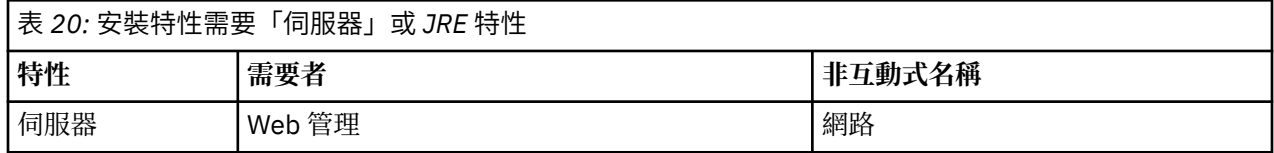

<span id="page-154-0"></span>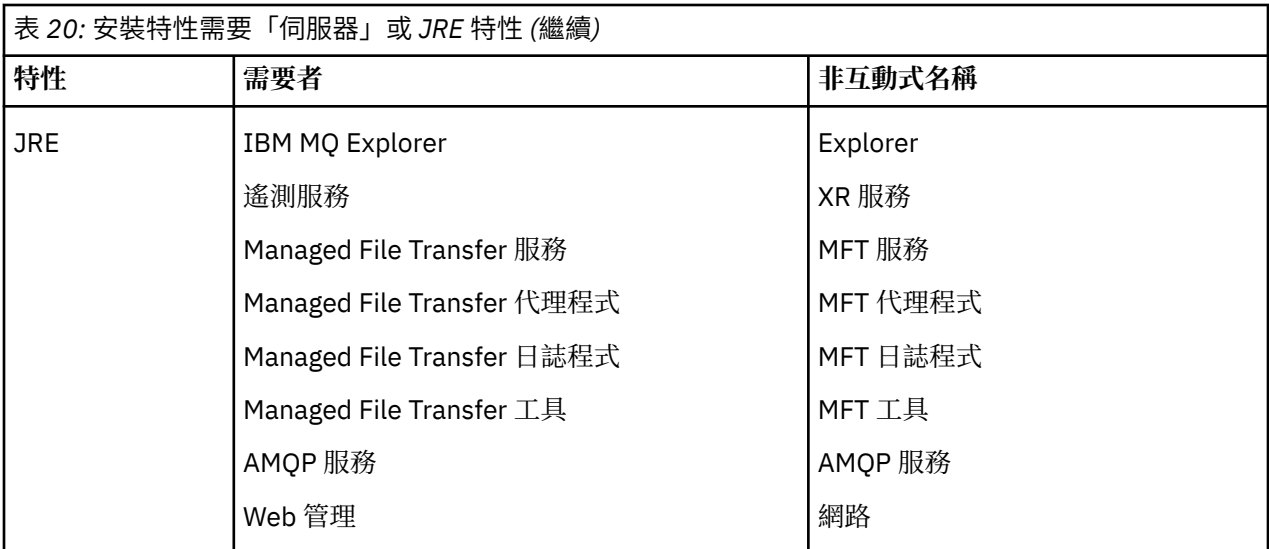

如果要檢查是否已安裝 JRE 或 Server 特性,請查看 [INSTALLDIR]\swidtag 目錄。 如果:

- ibm.com\_IBM\_MQ-9.0.**x**.swidtag 檔案存在,已安裝 Server
- IBM\_MQ\_JRE-1.8.0.mqtag 檔案存在,已安裝 JRE 。

如果這不是您需要的,請參閱安裝日誌。

**重要:** 每一個 JRE 和 Server 特性都是一組 Windows 標準 IBM MQ 安裝特性的一部分。 如果要在無聲自動 安裝時移除 JRE (或 Server) ,請將特性新增至 **REMOVE** 指引,不要只從 **ADDLOCAL** 指引中省略它。 有關 更多詳細資料,請參閱第 150 頁的『Windows [標準安裝特性』](#page-149-0)。

### **Windows 的安裝方法**

當您在 Windows 上安裝 IBM MQ 時,有數種不同的安裝類型可供選擇。 本主題也說明如何清除企業的安裝 設定,包括使用 **ResetMQ** 指令 Script。

如果您是從舊版 IBM MQ 進行移轉,請參閱 移轉規劃,然後再移至最新版本的 IBM MQ。 若要修改現有安 裝,請參閱 第 180 [頁的『修改伺服器安裝』](#page-179-0)。

### **互動式或非互動式安裝**

IBM MQ for Windows 是使用 Microsoft Installer (MSI) 來安裝。 您可以使用「安裝啟動程式」來呼叫 MSI ,此程序稱為專人式或互動式安裝。 或者,您可以直接呼叫 MSI 以進行無聲自動安裝,而不使用

「IBM MQ 安裝啟動程式」。 這表示您可以在系統上安裝 IBM MQ ,而無需互動。 此處理程序稱為自動 式、無聲自動或非互動式安裝,適用於在遠端系統上透過網路安裝 IBM MQ 。

如需互動式及非互動式特性的清單,請參閱 第 145 頁的『[Windows](#page-144-0) 系統的 IBM MQ 特性』。

# **互動式安裝**

如果您選擇互動式安裝,則在安裝之前,必須決定您需要的安裝類型。 第 156 [頁的表](#page-155-0) 21 顯示可用的安裝類 型,以及隨每一個選項一起安裝的特性。 如需每一個特性所需的必備項目,請參閱 IBM MQ [的系統需求](https://www.ibm.com/support/pages/system-requirements-ibm-mq)。 安裝類型如下:

- 一般安裝
- 精簡安裝
- 自訂安裝

您還可以:

- 指定安裝位置、名稱及說明。
- 在相同電腦上具有多個安裝。

如需這些特性的相關重要資訊,包括是否將您的安裝指定為 主要安裝,請參閱 第 17 頁的『[AIX, Linux, and](#page-16-0) Windows [上的主要安裝』](#page-16-0) 。

<span id="page-155-0"></span>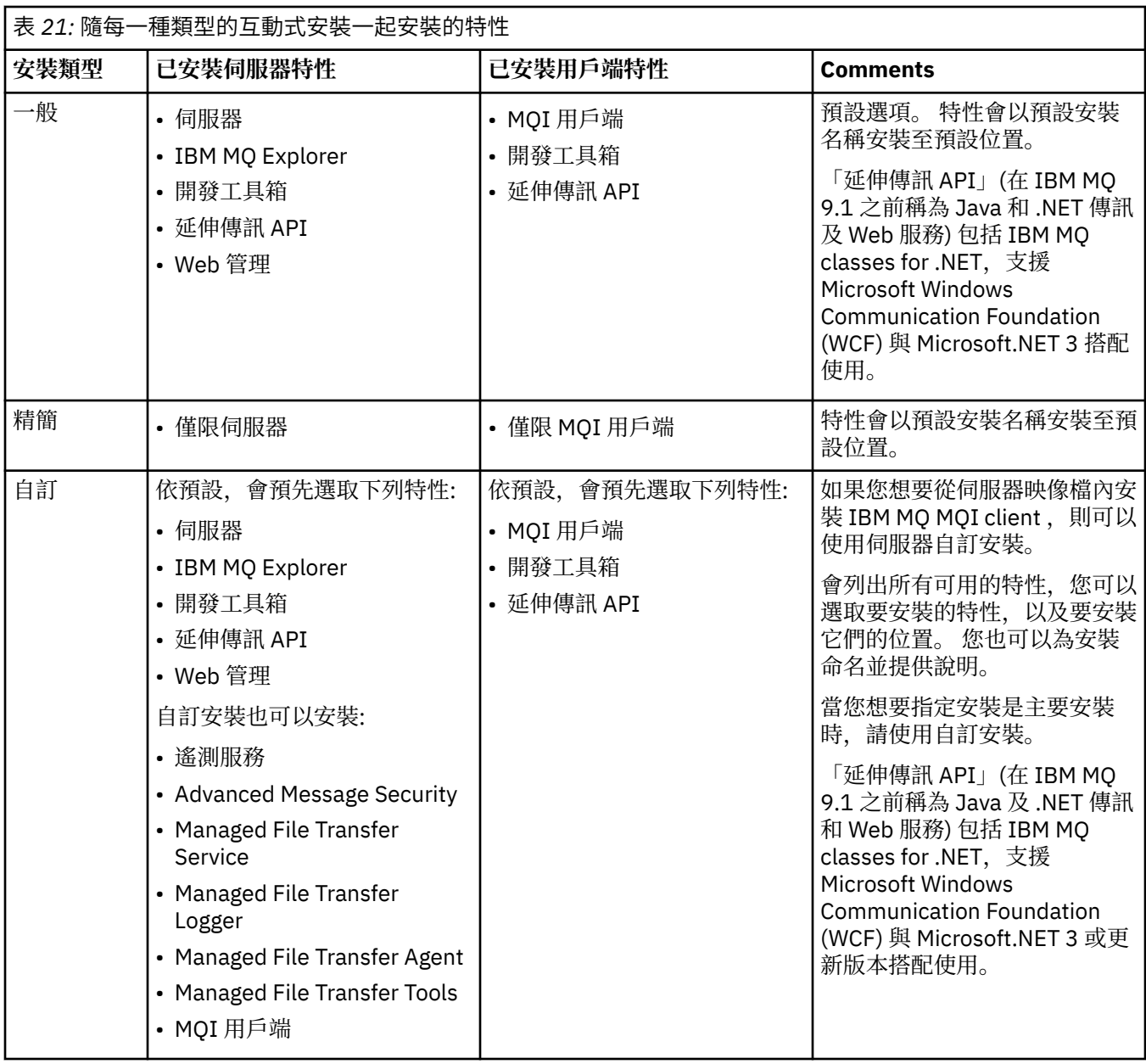

如果 Microsoft.NET 未在 IBM MQ 之前安裝且您新增它,則如果這是主要安裝,請重新執行 **setmqinst -i -n Installationname** 。

下表說明哪個函數所需的 .NET 層次:

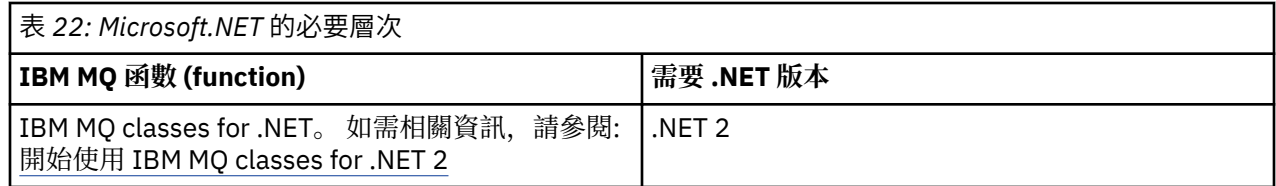

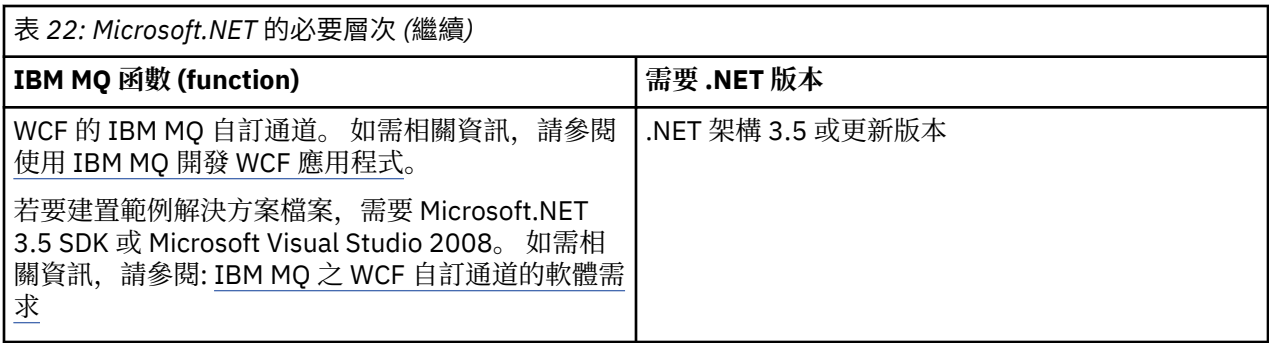

如需如何在 Windows 系統上安裝 IBM MQ 的指示,請參閱 在 Windows 系統上安裝 [IBM MQ Server](#page-158-0) 及 [第](#page-181-0) 182 頁的『在 [Windows](#page-181-0) 上安裝 IBM MQ 用戶端』。

# **非互動式安裝**

如果您選擇非互動式安裝,則您要安裝的系統必須能夠存取 IBM MQ 映像檔或檔案副本,並且您必須能夠存 取系統。

如果您是在啟用「使用者帳戶控制 (UAC)」的情況下執行 IBM WebSphere MQ 7.5 或更新版本,則必須從提 升的命令提示字元呼叫非互動式安裝。 使用按一下滑鼠右鍵來啟動命令提示字元,並選擇 **以管理者身分執 行**,以提升命令提示字元。 如果您嘗試從非提升的命令提示字元進行無聲自動安裝,則安裝會失敗,並在安 裝日誌中出現 AMQ4353 錯誤。

有幾種方法可以呼叫 MSI:

- 搭配使用 msiexec 指令與指令行參數。
- 搭配使用 msiexec 指令與指定回應檔的參數。 回應檔包含您通常在互動式安裝期間提供的參數。 請參閱 第 161 頁的『使用 msiexec [安裝伺服器』](#page-160-0)。
- 將 MQParms 指令與指令行參數及/或參數檔搭配使用。 參數檔可以包含比回應檔更多的參數。 請參閱 [第](#page-168-0) 169 頁的『使用 MQParms [指令安裝伺服器』](#page-168-0)。

# **特殊網域 ID**

如果系統屬於 Windows 網域,則您可能需要 IBM MQ 服務的特殊網域 ID ,如需相關資訊,請參閱 第 [158](#page-157-0) 頁的『在 Windows 上安裝 IBM MQ [伺服器時的考量』](#page-157-0) 。

# **清除 IBM MQ 安裝設定**

當您在 Windows 上安裝 IBM MQ 時,會將各種值 (例如 IBM MQ 的資料目錄位置) 儲存在登錄中。

此外,資料目錄還包含安裝時讀取的配置檔。 為了提供無問題的重新安裝體驗,即使在從機器中移除最後一 個 IBM MQ 安裝之後,這些值和檔案仍會持續保存。

這是設計來協助您,以及

- 可讓您輕鬆解除安裝並重新安裝
- 確保您不會在處理程序中遺失任何先前定義的佇列管理程式。

不過,在某些情況下,這項特性可能很惱人。 例如,如果您想要:

- 移動資料目錄
- 挑選您要安裝之新版次的預設資料目錄。 如需相關資訊,請參閱 Windows 上的程式和資料目錄位置。
- 安裝如同安裝在新機器上 (例如,用於測試)。
- 永久移除 IBM MQ 。

為了在這些狀況下協助您, IBM MQ 8.0 之後會在安裝媒體的根目錄 (稱為 **ResetMQ.cmd**) 上提供 Windows 指令檔。

若要執行指令,請輸入下列指令:

<span id="page-157-0"></span>ResetMQ.cmd [LOSEDATA] [NOPROMPT]

**小心:** 參數 **LOSEDATA** 和 **NOPROMPT** 是選用的。 如果您提供其中一個或兩個參數,則會產生下列動 作:

#### **LOSEDATA**

現有的佇列管理程式會變成無法使用。 不過, 資料會保留在磁碟上。

### **NOPROMPT**

會永久移除配置資訊,而不進一步提示。

只有在移除最後一個 IBM MQ 安裝之後,才能執行此指令。

**重要:** 您應該小心使用此 Script。 此指令即使未指定選用參數 **LOSEDATA**,也可以無法回復移除佇列管理程 式配置。

### **相關概念**

第 158 頁的『在 Windows 上安裝 IBM MQ 伺服器時的考量』

在 Windows 上安裝 IBM MQ 伺服器時,您應該考量一些與安全相關的考量。 還有一些與物件命名規則及記 載相關的其他考量。

# **• Windows 在 Windows 上安裝 IBM MO 伺服器時的考量**

在 Windows 上安裝 IBM MQ 伺服器時,您應該考量一些與安全相關的考量。 還有一些與物件命名規則及記 載相關的其他考量。

# **在 Windows 系統上安裝 IBM MQ 伺服器時的安全考量**

- 如果您要在執行 Active Directory Server 的 Windows 網域網路上安裝 IBM MO, 則可能需要向網域管理者 取得特殊網域帳戶。 如需進一步資訊,以及網域管理者設定此特殊帳戶所需的詳細資料,請參閱 第 [174](#page-173-0) 頁的『使用 [Prepare IBM MQ Wizard](#page-173-0) 來配置 IBM MQ』 及 第 178 [頁的『建立及設定](#page-177-0) IBM MQ 的 Windows [網域帳戶』。](#page-177-0)
- 在 Windows 系統上安裝 IBM MQ 伺服器時,您必須具有本端管理者權限。為了管理該系統上的任何佇列 管理程式,或執行任何 IBM MQ 控制指令,您的使用者 ID 必須屬於 本端 mqm 或 Administrators 群 組。如果本端 mqm 群組不存在於本端系統上,則會在安裝 IBM MQ 時自動建立。使用者 ID 可以直接屬於 本端 mqm 群組, 也可以透過在本端 mqm 群組中併入廣域群組來間接屬於。 如需相關資訊, 請參閱 在 UNIX、 Linux 及 Windows 上管理 IBM MQ 的權限。
- 具有「使用者帳戶控制 (UAC)」特性的 Windows 版本會限制使用者可以在特定作業系統機能上執行的動 作, 即使他們是 Administrators 群組的成員也一樣。 如果您的使用者 ID 是在 Administrators 群組中, 而 不是 mqm 群組中,則必須使用提升的命令提示字元來發出 IBM MQ 管理指令 (例如 **crtmqm**) ,否則會產生 AMQ7077 錯誤。 若要開啟提升的命令提示字元,請在命令提示字元的開始功能表項目或圖示上按一下滑 鼠右鍵,然後選取 **以管理者身分執行**。
- 部分指令可以在不隸屬於 mqm 群組的情況下執行 (請參閱 在 UNIX、 Linux 及 Windows 上管理 IBM MQ 的 權限)。
- 與其他 Windows 版本一樣,物件權限管理程式 (OAM) 會授與 Administrators 群組成員存取所有 IBM MQ 物件的權限,即使已啟用「使用者帳戶控制」也一樣。
- 如果您想要在遠端系統上管理佇列管理程式,則必須在目標系統上授權您的使用者 ID。 當從遠端連接至 Windows 機器時, 如果您需要在佇列管理程式上執行任何這些作業, 則必須具有 建立廣域物件 使用者存 取權。 依預設, 管理者具有 建立廣域物件 使用者存取權, 因此如果您是管理者, 則可以在遠端連接時建 立並啟動佇列管理程式,而無需變更您的使用者權限。 如需相關資訊,請參閱 授權使用者從遠端使用 IBM MQ。
- 如果您使用高度安全的範本, 則必須先套用它, 然後再安裝 IBM MO。 如果您將高度安全的範本套用至已 安裝 IBM MQ 的機器,則會移除您對 IBM MQ 檔案和目錄所設定的所有許可權 (請參閱 在 Windows 上套 用安全範本檔案)。

# <span id="page-158-0"></span>**命名考量**

Windows 具有一些關於命名 IBM MQ 所建立及使用的物件的規則。 這些命名考量適用於 IBM WebSphere MQ 7.5 或更新版本。

- 請確定機器名稱不包含任何空格。 IBM MQ 不支援包含空格的機器名稱。 如果您在這類機器上安裝 IBM MQ, 則無法建立任何佇列管理程式。
- 對於 IBM MO 授權, 使用者 ID 和群組的名稱不得超過 64 個字元 (不接受空格)。
- 如果用戶端以包含 @ 字元 (例如, abc@d.) 的使用者 ID 執行, 則 IBM MQ for Windows 伺服器不支援 IBM MQ MQI client 的連線。 同樣地, 用戶端使用者 ID 不應與本端群組相同。
- 在安裝程序期間,依預設會設定用來執行 IBM MQ Windows 服務的使用者帳戶; 預設使用者 ID 是 MUSR\_MQADMIN。 此帳戶保留供 IBM MQ 使用。 如需相關資訊,請參閱 配置 [IBM MQ](#page-173-0) 的使用者帳戶, 以及 IBM MQ Windows 服務的本端及網域使用者帳戶。
- 當 IBM MQ 用戶端連接至伺服器上的佇列管理程式時,用來執行用戶端的使用者名稱不得與網域或機器名 稱相同。 如果使用者具有與網域或機器相同的名稱,則連線會失敗,回覆碼為 2035 (MQRC\_NOT\_AUTHORIZED)。

# **記載**

您可以在安裝期間設定記載,以協助您對安裝可能發生的任何問題進行疑難排解。

在 IBM WebSphere MO 7.5 中, 依預設會從「啟動程式」啟用記載。 您也可以啟用完整記載, 如需相關資 訊,請參閱 如何啟用 [Windows Installer](https://support.microsoft.com/kb/223300) 記載。

# **數位簽章**

IBM MO 程式和安裝映像檔會以數位方式登入 Windows, 以確認它們是真實且未經修改的。 從 IBM MO 8.0 開始,使用含 RSA 演算法的 SHA-256 來簽署 IBM MQ 產品。

# **在 Windows 上安裝 IBM MQ 伺服器**

在 Windows 上,使用 Microsoft Installer (MSI) 來安裝 IBM MQ 。 您可以使用「安裝啟動程式」來呼叫 MSI, 也可以直接呼叫 MSI。

# **關於這項作業**

若要在 Windows 系統上安裝 IBM MQ 伺服器, 您可以選擇以互動方式使用「啟動程式」來安裝, 或直接使 用 MSI 技術來安裝。 MSI 提供互動式安裝及非互動式安裝。

如需安裝選項的相關資訊,請參閱 第 155 頁的『Windows [的安裝方法』。](#page-154-0)

# **程序**

- 若要使用「啟動程式」來安裝 IBM MQ 伺服器,請參閱 第 160 [頁的『使用啟動程式安裝伺服器』](#page-159-0)。
- 若要直接使用 MSI 技術在上安裝 IBM MQ 伺服器, 請參閱 第 161 頁的『使用 msiexec [安裝伺服器』。](#page-160-0)

### **相關概念**

第 180 [頁的『修改伺服器安裝』](#page-179-0) 您可以使用啟動程式以互動方式修改 IBM MQ 伺服器安裝, 或以非互動方式使用 msiexec 來修改。

### **相關工作**

第 174 頁的『配置 IBM MQ [的使用者帳戶』](#page-173-0) 安裝 IBM MQ 伺服器後,必須配置 IBM MQ 服務,才能啟動任何佇列管理程式。

第 209 頁的『在 Windows [上解除安裝](#page-208-0) IBM MQ』

您可以使用控制台、指令行 ( **msiexec** )、 **MQParms** 或安裝媒體來解除安裝 IBM MQ MQI clients 及 Windows 系統上的伺服器, 在此情況下, 您也可以選擇性地移除佇列管理程式。

# <span id="page-159-0"></span>**Windows 使用啟動程式安裝伺服器**

您可以使用「啟動程式」,在 Windows 系統上安裝 IBM MQ 伺服器。 本程序可用於進行第一次或後續的安 裝。

### **關於這項作業**

您可以使用「啟動程式」來進行 IBM MQ 的精簡、一般或自訂安裝。 您可以重複使用啟動程式多次來安裝進 一步的安裝。 它會自動選取下一個可用的安裝名稱、實例及要使用的位置。 若要檢視所有安裝類型及使用 每一個選項所安裝的特性,請參閱 第 155 頁的『Windows [的安裝方法』。](#page-154-0)

請注意,如果您先前已從系統解除安裝 IBM MQ (請參閱 第 209 頁的『在 Windows [上解除安裝](#page-208-0) IBM [MQ](#page-208-0)』), 則部分配置資訊可能會保留, 部分預設值可能會變更。

■ V 9.2.1 ■ 在 IBM MO 9.2.1 中,如果您已選擇安裝任何 IBM MQ Advanced 特性 (MQ Telemetry 服務、 Advanced Message Security 或 Managed File Transfer Service), 或您是從已具有這些特性的安裝升級, 則 會在 Windows 互動式安裝程式中出現新的 **確認授權** 畫面。

■ V 9.2.1 這個畫面只會警告您這些特性被視為 IBM MQ Advanced 功能,且只有在您具備 IBM MQ Advanced 授權時才應安裝。 此警告可減少使用者在機器上安裝 IBM MQ Advanced 特性發生錯誤的風險。

**註: 確認授權** 畫面適用於正式作業伺服器建置,不適用於用戶端、測試版建置、試用建置或開發人員 (非保 固) 建置。

### **程序**

1. 存取 IBM MQ 安裝映像檔。

此位置可能是 DVD、網路位置或本端檔案系統目錄的裝載點。 請參閱 何處可找到可下載的安裝映像檔。 2. 在 IBM MQ 安裝映像檔的基本目錄中尋找 setup.exe 。

- 從網路位置,此位置可能是 *m:\instmqs*\setup.exe
- 從本端檔案系統目錄中,此位置可能是 *C:\instmqs*\setup.exe
- 從 DVD 中, 此位置可能是 *E*: \setup.exe
- 3. 啟動安裝程序。

從命令提示字元執行 setup.exe , 或從 Windows 檔案總管按兩下 setup.exe 。

**註:** 如果您要安裝在已啟用 UAC 的 Windows 系統上,請接受 Windows 提示,以容許啟動程式以較高層 次執行。 在安裝期間,您可能也會看到**開啟檔案 - 安全警告**對話框,其中列出 IBM 股份有限公司是發佈 者。 請按一下執行, 允許安裝作業繼續執行。

即會顯示「 IBM MQ 安裝」視窗。

- 4. 遵循畫面上的指示執行作業。 檢閱並在必要時修改軟體需求及網路配置。
- 5. 在「啟動程式」的 **IBM MQ 安裝** 標籤上,選取安裝語言,然後按一下 **啟動 IBM MQ 安裝程式** 以啟動 IBM MQ 安裝精靈。
- 6. 使用 IBM MQ 安裝精靈來安裝軟體。

**W S.2.1 如果您選取任何 IBM MQ Advanced 特性, 則會出現 確認授權 畫面:** 

- 如果您有 IBM MQ Advanced 授權,只要選取 **是 (我有 MQ Advanced 授權)** 和 **下一步** 即可繼續安裝。
- 如果您沒有 IBM MQ Advanced 授權,且不打算購買授權,請按 **上一步** ,並變更您的特性選項。

視您的系統而定,安裝程序可能需要數分鐘。 在安裝程序結束時,「 IBM MQ 設定」視窗會顯示訊息 Installation Wizard Completed Successfully。

當出現此訊息時,請按一下 **完成**。

# <span id="page-160-0"></span>**結果**

您已順利安裝 IBM MQ。 「準備 IBM MQ 」精靈會自動啟動,並顯示 **歡迎使用 Prepare IBM MQ Wizard** 頁 面。

# **下一步**

使用 Prepare IBM MQ Wizard, 以您網路的使用者帳戶來配置 IBM MQ 。 在啟動任何佇列管理程式之前, 您必須執行精靈來配置 IBM MQ 服務。 如需相關資訊,請參閱第 174 頁的『使用 [Prepare IBM MQ Wizard](#page-173-0) 來配置 [IBM MQ](#page-173-0)』。

• 如果您已選擇此安裝作為系統上的主要安裝, 則現在必須將它設為主要安裝。 在命令提示字元中輸入下列 指令:

*MQ\_INSTALLATION\_PATH*\bin\setmqinst -i -p *MQ\_INSTALLATION\_PATH*

系統上只能有一個主要安裝。 如果系統上已有主要安裝,您必須先取消設定它,才能將另一個安裝設為主 要安裝。 如需相關資訊,請參閱 變更主要安裝。

- 您可能想要設定環境以使用此安裝。 您可以使用 **setmqenv** 或 **crtmqenv** 指令,為 IBM MQ 的特定安裝 設定各種環境變數。 如需相關資訊,請參閱 setmqenv 及 crtmqenv。
- 如需如何驗證安裝的指示,請參閱 第 197 頁的『在 [Windows](#page-196-0) 上驗證 IBM MQ 安裝』。

### **相關概念**

第 180 [頁的『修改伺服器安裝』](#page-179-0) 您可以使用啟動程式以互動方式修改 IBM MO 伺服器安裝, 或以非互動方式使用 msiexec 來修改。

#### **相關工作**

第 161 頁的『使用 msiexec 安裝伺服器』 Windows 上的 IBM MQ 使用 MSI 技術來安裝軟體。 MSI 提供互動式安裝及非互動式安裝。

第 174 頁的『配置 IBM MQ [的使用者帳戶』](#page-173-0)

安裝 IBM MQ 伺服器後,必須配置 IBM MQ 服務,才能啟動任何佇列管理程式。

第 209 頁的『在 Windows [上解除安裝](#page-208-0) IBM MQ』

您可以使用控制台、指令行 ( **msiexec** )、 **MQParms** 或安裝媒體來解除安裝 IBM MQ MQI clients 及 Windows 系統上的伺服器, 在此情況下, 您也可以選擇性地移除佇列管理程式。

# **使用 msiexec 安裝伺服器**

Windows 上的 IBM MQ 使用 MSI 技術來安裝軟體。 MSI 提供互動式安裝及非互動式安裝。

### **開始之前**

如果您在已啟用「使用者帳戶控制 (UAC)」的 Windows 系統上執行 IBM MQ, 則必須以較高專用權來呼叫 安裝。如果您是使用命令提示字元或 IBM MO Explorer, 則可以使用按一下滑鼠右鍵來啟動程式並選取「以 管理者身分執行」,以提升專用權。如果您嘗試在不使用較高專用權的情況下執行 msiexec,則安裝會失 敗,並在安裝日誌中出現 AMQ4353 錯誤。

### **關於這項作業**

Windows 上的 IBM MQ 使用 MSI 技術來安裝軟體。 MSI 提供互動式安裝及非互動式安裝。 互動式安裝會顯 示畫面並提出問題。

**msiexec** 指令使用參數來提供 MSI 部分或所有資訊,這些資訊也可以在互動式安裝期間透過畫面指定。 這 表示使用者可以建立可重複使用的自動化或半自動化安裝配置。 可以透過指令行、轉換檔、回應檔或這三者 的組合來提供參數。

部分參數只能在指令行上提供,而不能在回應檔中提供。 如需這些參數的相關資訊,請參閱 第 [163](#page-162-0) 頁的 『使用 msiexec [指定伺服器安裝的指令行參數』中](#page-162-0)的 第 163 [頁的表](#page-162-0) 23 。

在指令行或回應檔中也可以使用一些參數。 如需這些參數的相關資訊,請參閱 第 165 [頁的『建立及使用伺](#page-164-0) [服器安裝的回應檔』中](#page-164-0)的 第 166 [頁的表](#page-165-0) 25 。 如果同時在指令行及回應檔中指定參數,則指令行上的設定 優先。

# **程序**

1. 對於多個無聲自動安裝,針對要安裝的每一個版本,尋找可用於該安裝的 MSI 實例 ID。 如需相關資訊,請參閱 第 184 [頁的『選擇多個用戶端安裝的](#page-183-0) MSI 實例 ID』。

2. 若要使用 **msiexec** 安裝,請在指令行輸入下列格式的 **msiexec** 指令:

msiexec *parameters* [USEINI="*response-file*"] [TRANSFORMS="*transform\_file*"]

其中:

# **參數**

指令行參數前面加上 / 字元,或 property=value 配對。 如果您同時使用兩種形式的參數,請一律先 放置指令行參數。 如需相關資訊,請參閱 第 163 頁的『使用 msiexec [指定伺服器安裝的指令行參](#page-162-0) [數』](#page-162-0),其中包含網站的鏈結,列出所有可用的指令行參數。

若為自動式安裝,您必須在指令行中包含 **/q** 或 **/qn** 參數。 如果沒有此參數,則安裝是互動式。

**註:** 您必須包含 **/i** 參數及 IBM MQ 安裝程式套件的檔案位置。

#### **回應檔**

是包含 [回應] 段落及必要 property=value 配對之檔案的完整路徑及檔名,例如

C:\MyResponseFile.ini。 IBM MQ 提供範例回應檔 Response.ini。 此檔案包含預設安裝參 數。 如需相關資訊,請參閱第 165 [頁的『建立及使用伺服器安裝的回應檔』](#page-164-0)。

#### **轉換檔案**

是轉換檔案的完整路徑及檔名。 如需相關資訊,請參閱第 164 [頁的『使用具有](#page-163-0) msiexec 的轉換進行 [伺服器安裝』](#page-163-0)和第 162 頁的『選擇多個伺服器安裝的 MSI 實例 ID』。

**註:** 若要讓無聲自動安裝成功,必須在指令行或回應檔中定義 AGREETOLICENSE="yes" 內容。

### **結果**

輸入指令之後,命令提示字元會立即重新出現。 IBM MQ 正在作為背景處理程序進行安裝。 如果您已輸入參 數來產生日誌,請檢查此檔案,以查看安裝的進度。 如果安裝順利完成,您會在日誌檔中看到 Installation operation completed successfully 訊息。

### **Mindows 選擇多個伺服器安裝的 MSI 實例 ID**

對於多個無聲自動安裝,對於已安裝的每一個版本,您必須尋找可用於該安裝的 MSI 實例 ID。

### **關於這項作業**

為了支援無聲自動或非互動式多重安裝,您需要找出您要使用的實例 ID 是否已在使用中,並選擇適當的實 例 ID。 對於每一個安裝媒體 (例如, 每一個用戶端及伺服器), 實例 ID 1 是用於單一安裝的預設 ID。 如果 您想要與實例 ID 1 一起安裝,則需要指定您要使用的實例。 如果您已安裝實例 1、2 及 3 ,則需要找出下一 個可用的實例, 例如實例 ID 4。 同樣地, 如果已移除實例 2, 則您需要找出有可重複使用的間隙。 您可以 使用 **dspmqinst** 指令來找出目前正在使用的實例 ID。

### **程序**

1. 鍵入 dspmqinst, 透過檢閱已安裝版本的 MSIMedia 及 MSIInstanceId 值, 在正在安裝的媒體中尋找 可用的 MSI 實例。 例如:

```
InstName: Installation1
InstDesc:
Identifier:<br>TnstPath:
                    C:\Program Files\IBM\MQ<br>9.0.0.0
Version: 9.0<br>Primary: Yes
Primary:
```
<span id="page-162-0"></span>State: Available MSIProdCode: {74F6B169-7CE6-4EFB-8A03-2AA7B2DBB57C} MSIMedia: 9.0 Server MSIInstanceId: 1

2. 如果 MSI 實例 ID 1 使用中, 且您想要使用 MSI 實例 ID 2, 則必須將下列參數新增至 msiexec 呼叫:

MSINEWINSTANCE=1 TRANSFORMS=":instanceId7.mst;1033.mst"

# **下一步**

對於多個安裝, **INSTALLATIONNAME** 或 **PGMFOLDER** 必須提供作為任何非互動式安裝指令上的額外參數。 提供 **INSTALLATIONNAME** 或 **PGMFOLDER** 可確保您不會使用錯誤的安裝,以防您省略或不正確地指定 **TRANSFORMS** 參數。

# **E Windows 使用 msiexec 指定伺服器安装的指令行參數**

您可以指定前面有 / 字元或 property=value 配對的標準 **msiexec** 指令行參數,或兩者的組合。

### **關於這項作業**

**msiexec** 指令可以在指令行上接受下列類型的參數:

### **標準指令行參數,前面加上 / 字元**

如需 **msiexec** 指令行參數的相關資訊,請參閱 MSDN [指令行選項網頁](https://msdn.microsoft.com/en-us/library/aa367988%28v=vs.85%29.aspx)。

若為自動式安裝,您必須在指令行中包含 **/q** 或 **/qn** 參數。 如果沒有此參數,則安裝是互動式。

**註:** 您必須包含 **/i** 參數及 IBM MQ 安裝程式套件的檔案位置。

#### **在指令行上輸入的內容 = 值配對參數**

在回應檔中可用的所有參數也可以在指令行上使用。 如需這些參數的相關資訊,請參閱 第 [165](#page-164-0) 頁的 [『建立及使用伺服器安裝的回應檔』](#page-164-0)中的 第 166 [頁的表](#page-165-0) 25 。

下表顯示一些額外的 property=value 配對參數,僅供指令行使用:

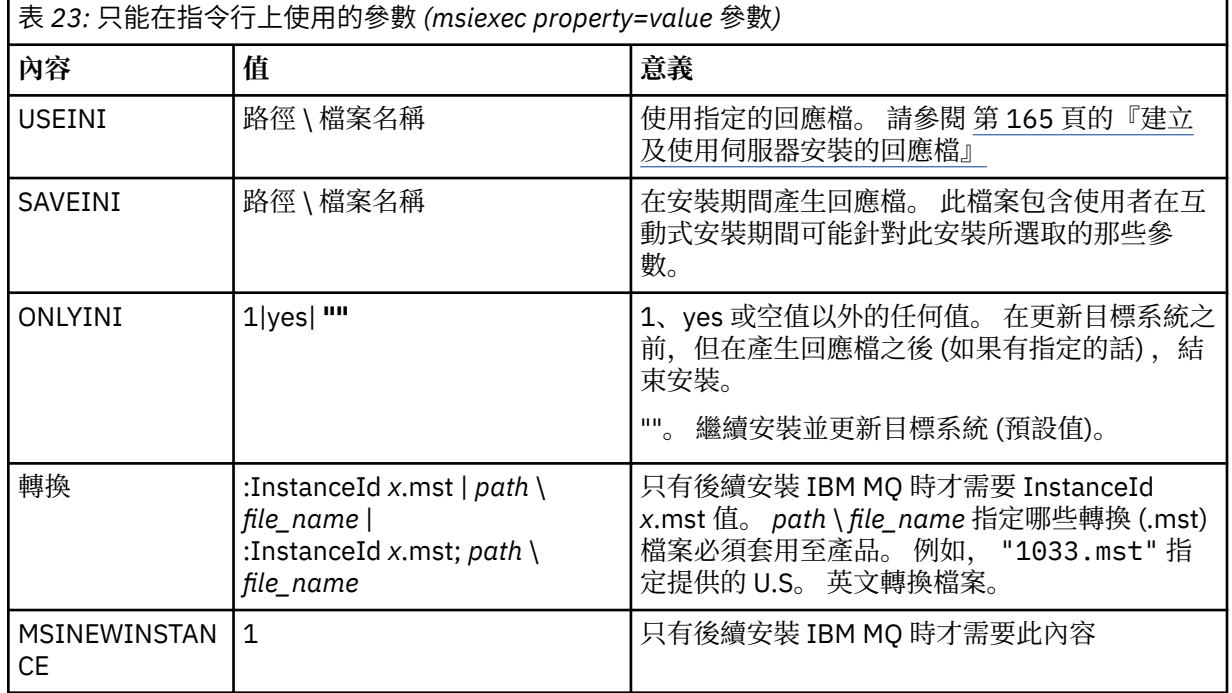

當使用 property=value 配對參數時,請注意:

• 內容字串必須是大寫。

- <span id="page-163-0"></span>• 除了特性名稱之外,值字串不區分大小寫。 您可以用雙引號括住值字串。 如果值字串包含空白,請以雙引 號括住空白值字串。
- 對於可以採用多個值的內容,請使用下列格式:

ADDLOCAL="Server,Client"

•對於採用路徑及檔名的內容(例如, [PGMFOLDER](#page-165-0)), 您必須提供路徑作為絕對路徑而非相對路徑; 即 C:\folder\file 而非 ".\folder\file"。

在 **msiexec** 指令中使用 property=value 配對及指令行參數時,請先輸入指令行參數。

如果同時在指令行及回應檔中指定參數,則指令行上的設定優先。

### **程序**

• 若為 IBM MQ 的單一安裝,請指定 **msiexec** 指令,如下列一般範例所示。 所有參數 (以一個以上空格區隔) 都必須在與 **msiexec** 呼叫相同的行上鍵入。

```
msiexec
/i "path\MSI\IBM MQ.msi"
/l*v c:\install.log
/q
TRANSFORMS="1033.mst"
AGREETOLICENSE="yes"
ADDLOCAL="Server"
```
• 如果您要安裝 IBM MQ 的第二個副本,請指定 **msiexec** 指令,如下列一般範例所示。 所有參數 (以一個以上空格區隔) 都必須在與 **msiexec** 呼叫相同的行上鍵入。

```
msiexec
/i "path\MSI\IBM MQ.msi"
/l*v c:\install.log
\alphaTRANSFORMS=":InstanceId2.mst;1033.mst"
AGREETOLICENSE="yes"
ADDLOCAL="Server"
MSINEWINSTANCE=1
```
其中 /l\*v c:\install.log 會將安裝日誌寫入檔案 c:\install.log。

### **使用具有** *msiexec* **的轉換進行伺服器安裝**

MSI 可以使用轉換來修改安裝。 在 IBM MQ 安裝期間,可以使用轉換來支援不同的國家語言。

### **關於這項作業**

IBM MQ 隨附於伺服器映像檔的 \MSI 資料夾中的轉換檔案。 這些檔案也內嵌在 IBM MQ Windows 安裝程式 套件 IBM MQ.msi 中。

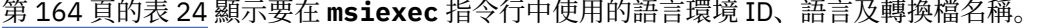

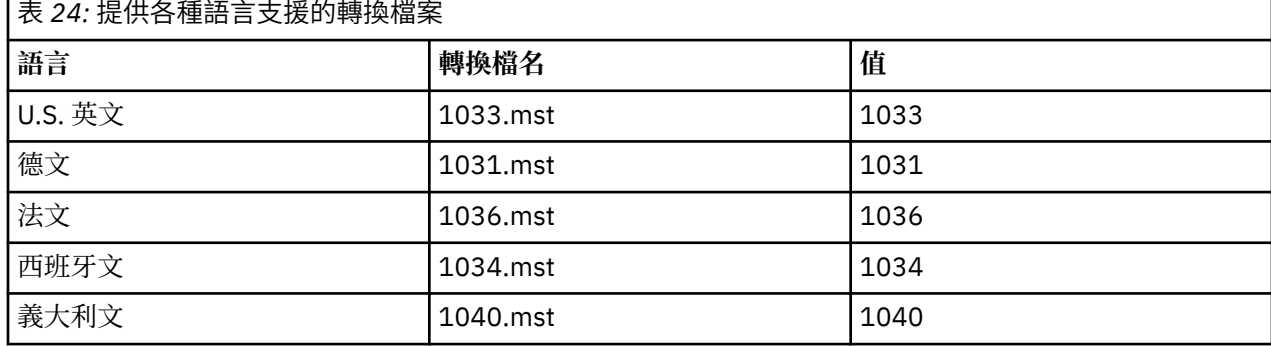

<span id="page-164-0"></span>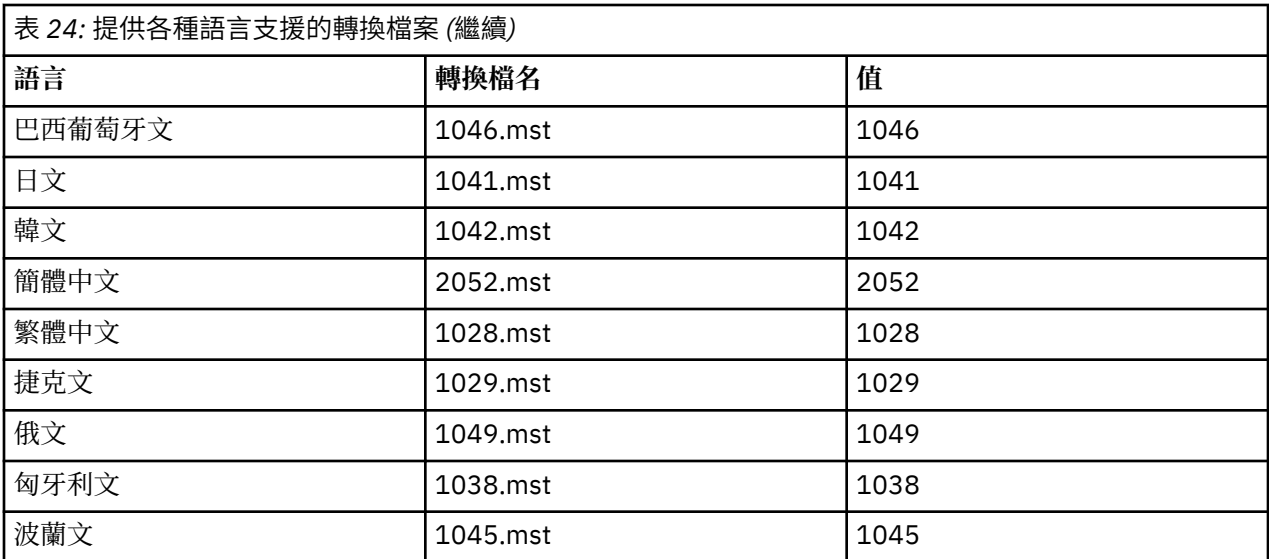

您也可以搭配使用 **MQLANGUAGE** 內容與 **MQParms** 指令,來指定所需的語言。 如需 msiexec property=value 參數的相關資訊,請參閱第 170 頁的『MQParms 參數檔案-[伺服器安裝』](#page-169-0)。

### **程序**

在 **msiexec** 指令行上,使用 property=value 配對中的 **TRANSFORMS** 內容來指定所需語言,如下列範例所 示:

TRANSFORMS="1033.mst"

值周圍的引號是選用的。

您也可以指定轉換檔案的完整路徑及檔名。 同樣地,括住值的引號是選用的。 例如:

TRANSFORMS="D:\Msi\1033.mst"

您可能需要合併轉換,以安裝相同版本的多個安裝,例如:

TRANSFORMS=":InstanceId2.mst;D:\Msi\1033.mst"

### **■ Windows 建立及使用伺服器安裝的回應檔**

您可以搭配使用 **msiexec** 指令與參數,該參數指定回應檔中定義的其他內容。 有三種方法可以建立伺服器 安裝的回應檔。

# **關於這項作業**

回應檔是 ASCII 文字檔, 其格式類似於 Windows .ini 檔案, 包含段落 [Response]。 [Response] 段落包含 部分或所有參數,這些參數通常會指定為互動式安裝的一部分。 參數以 property=value 配對格式提供。 **msiexec** 會忽略回應檔中的任何其他段落。

IBM MQ 提供範例回應檔 Response.ini。 它包含預設安裝參數。

您可以結合使用回應檔與 第 163 頁的『使用 msiexec [指定伺服器安裝的指令行參數』中](#page-162-0)說明的 msiexec 指 令行參數。

第 166 [頁的表](#page-165-0) 25 顯示可在回應檔中使用的參數。 這些參數也可以在指令行上使用。 如果同時在指令行及 回應檔中指定參數,則指令行上的設定優先。

<span id="page-165-0"></span>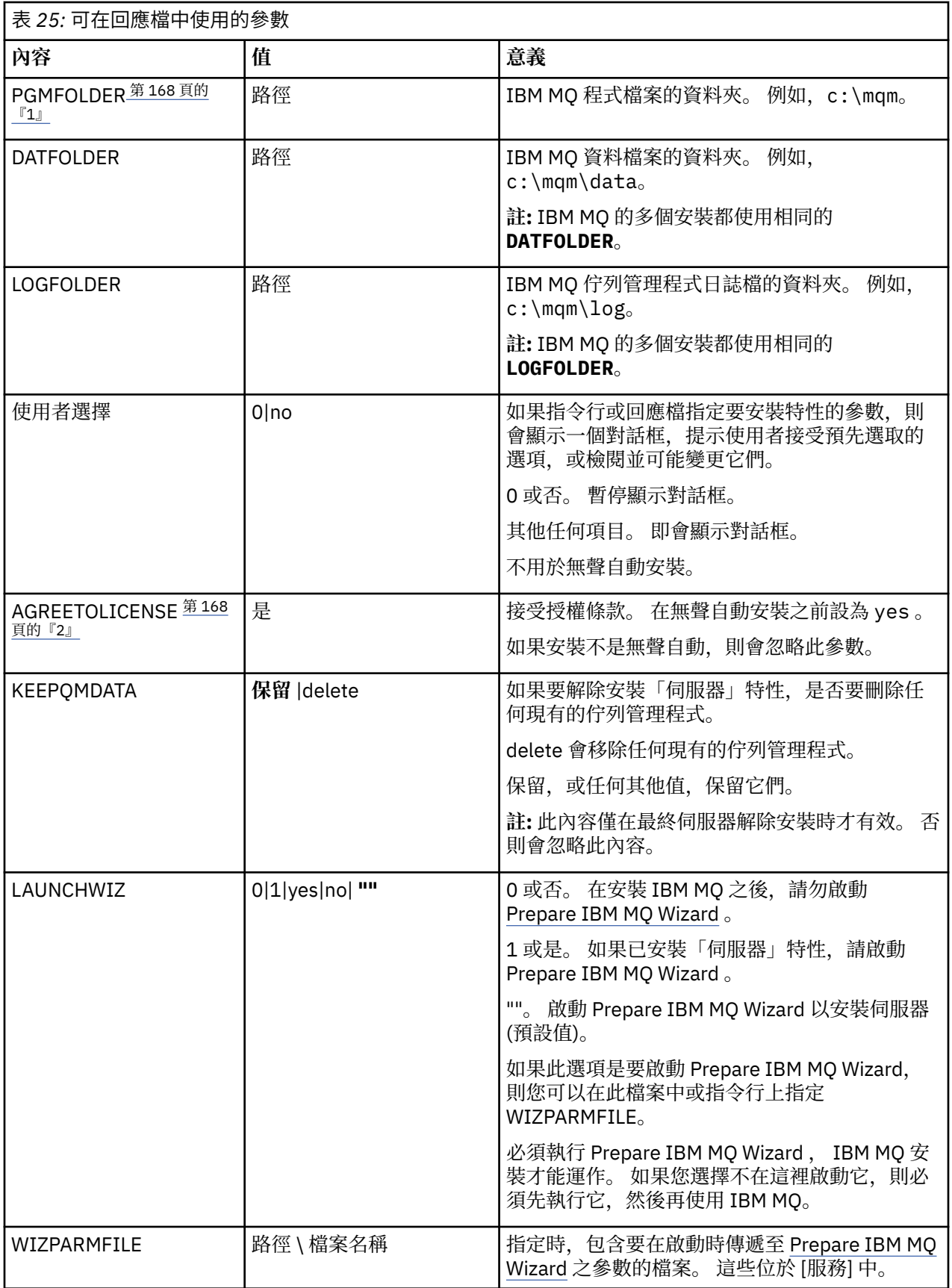

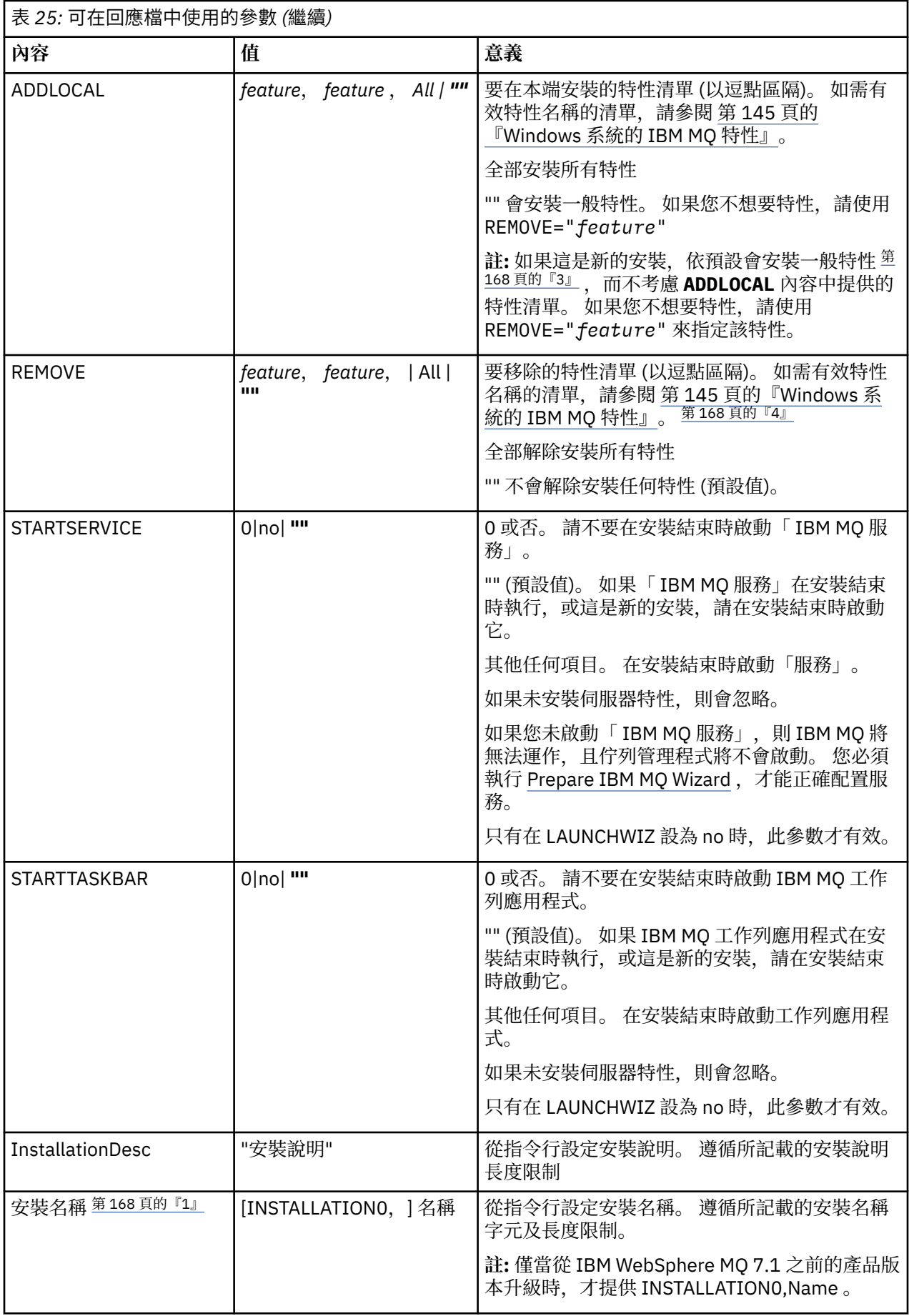

<span id="page-167-0"></span>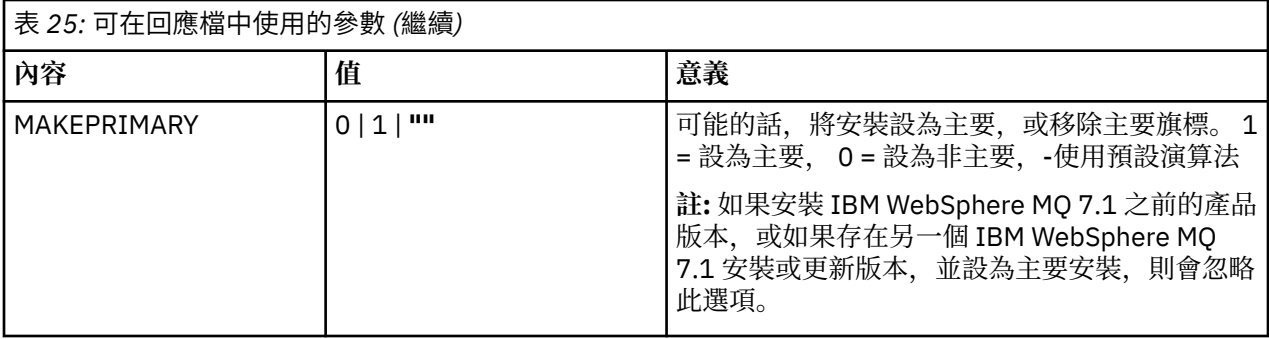

### **附註:**

- 1. 對於多個安裝, **INSTALLATIONNAME** 或 **PGMFOLDER** 必須提供作為任何非互動式安裝指令上的額外參 數。 提供 **INSTALLATIONNAME** 或 **PGMFOLDER** 可確保您不會使用錯誤的安裝,以防您省略或不正確地 指定 **TRANSFORMS** 參數。
- 2. 若要讓無聲自動安裝成功,必須在指令行或回應檔中定義 AGREETOLICENSE="yes" 內容。
- 3. 對於新的安裝, 依預設安裝的一般特性 (不論 ADDLOCAL 內容中提供的特性清單為何) 包括下列特性。 如 果「不」需要它們,則必須將它們新增至 **REMOVE** 清單。
	- 伺服器
	- MQ 探險家
	- 延伸傳訊 API (在 IBM MQ 9.1.0 之前是 Java 和 .NET 傳訊及 Web 服務)
	- Web 管理
	- 開發工具箱
	- Java Runtime Environment
- 4. 使用 **REMOVE** 參數指定要移除哪些特性時:
	- 如果您想要無聲自動解除安裝「伺服器」特性,且已安裝「Web 管理 (Web)」特性,您也必須同時指 定 REMOVE="Web,Server",以無聲自動方式解除安裝 Web 特性。
	- 如果您想要無聲自動解除安裝「 Java 執行時期環境 (JRE)」特性,且已安裝「Web 管理 (Web)」特 性,您也必須指定 REMOVE="Web,JRE",同時無聲自動解除安裝 Web 特性。

# **程序**

- 1. 使用下列其中一種方式來建立用於安裝的回應檔:
	- 使用 ASCII 檔案編輯器,複製並編輯 IBM MO Windows Server 安裝映像檔中提供的 Response.ini 檔案。
	- 使用 ASCII 檔案編輯器建立您自己的回應檔。
	- 將 **msiexec** 指令與 **SAVEINI** (以及選擇性地與 **ONLYINI**) 指令行參數搭配使用,以產生包含相同安 裝選項的回應檔,如下列範例所示:

```
msiexec /i "path\IBM MQ.msi" /q SAVEINI="response_file"
TRANSFORMS="1033.mst" AGREETOLICENSE="yes"
```
2. 若要搭配執行 **msiexec** 指令與回應檔,請使用 **USEINI** 參數指定回應檔的完整路徑及檔名,如下列範例 所示:

```
msiexec /i "path\MSI\IBM
MQ.msi" /l*v c:\install.log TRANSFORMS= "1033.mst" USEINI= "C:\MQ\Responsefile"
```
在回應檔中,所有文字都是英文,註解以 ; 字元開頭。

### **範例**

下列範例顯示一般回應檔:

<span id="page-168-0"></span>[Response] PGMFOLDER="c:\mqm" DATFOLDER="c:\mqm\data" LOGFOLDER="c:\mqm\log" AGREETOLICENSE="yes" LAUNCHWIZ="" WIZPARMFILE="d:\MQParms.ini" ADDLOCAL="Server, Client' REMOVE="Toolkit"

# **Kindows** 使用 MQParms 指令安裝伺服器

您可以使用 **MQParms** 指令來呼叫 IBM MQ 伺服器的安裝或解除安裝。

### **開始之前**

**MQParms** 指令可以在指令行上使用參數,或在參數檔中指定的參數。 參數檔是 ASCII 文字檔,其中包含您 要為安裝設定的參數值。 **MQParms** 指令會採用指定的參數,並產生對應的 **msiexec** 指令行。

這表示您可以將所有要與 **msiexec** 指令搭配使用的參數儲存在單一檔案中。

如果您在已啟用「使用者帳戶控制 (UAC)」的 Windows 系統上執行 IBM MO, 則必須以較高專用權來呼叫 安裝。如果您使用命令提示字元或 IBM MQ Explorer, 請按一下滑鼠右鍵來啟動程式並選取 以管理者身分 **執行**,以提升專用權。 如果您嘗試在未使用較高專用權的情況下執行 MQParms 程式,則安裝會失敗,並在 安裝日誌中出現 AMQ4353 錯誤。

對於無聲自動作業,這必須在指令行或參數檔的 [MSI] 段落中包含 **/q** 或 **/qn** 參數。 您也必須將 AGREETOLICENSE 參數設為 "yes"。

您可以在與 MQParms 指令搭配使用的參數檔中指定更多參數,也可以在直接與 **msiexec** 指令搭配使用的回 應檔中指定更多參數。此外,除了 IBM MQ 安裝使用的參數之外,您還可以指定可供 [Prepare IBM MQ](#page-173-0) [Wizard](#page-173-0) 使用的參數。

如果您在 IBM MQ 安裝之後未直接完成 Prepare IBM MQ Wizard, 或基於任何原因, 在完成 IBM MQ 安裝與 完成 Prepare IBM MQ Wizard 之間重新啟動您的機器,請確定之後以「管理者」專用權執行精靈,否則安裝 會不完整,且可能會失敗。 您也可能會看到 **開啟檔案-安全性警告** 對話框,其中列出 International Business Machines Limited 作為發佈者。 按一下 **執行** 以容許精靈繼續

IBM MQ 隨附了 MQParms.ini 檔的範例。 此檔案包含預設安裝參數。

有兩種方法可以建立用於安裝的參數檔:

- 使用 ASCII 檔案編輯器, 複製並編輯隨產品提供的檔案 MQParms.ini。
- 使用 ASCII 檔案編輯器來建立您自己的參數檔案。

### **關於這項作業**

如果要使用 **MQParms** 指令來呼叫安裝,請執行下列動作:

### **程序**

1. 從指令行,切換至 IBM MQ Server 安裝映像檔的根資料夾 (即 MQParms.exe 檔的位置)。

2. 執行下列指令:

MQParms *parameter\_file parameters* ]

其中:

#### **參數檔案**

是包含必要參數值的檔案。 如果此檔案與 MQParms.exe 不在相同的資料夾中,請指定完整路徑及檔 名。 如果您未指定參數檔,則預設值為 MQParms.ini。 若為無聲自動安裝,可以使用 MQParms\_silent.ini 參數檔。 如需詳細資料,請參閱第 170 頁的『[MQParms](#page-169-0) 參數檔案-伺服器 [安裝』](#page-169-0)。

<span id="page-169-0"></span>**參數**

是一或多個指令行參數,如需這些參數的清單,請參閱 MSDN [指令行選項網頁。](https://msdn.microsoft.com/en-us/library/aa367988%28v=vs.85%29.aspx)

#### **範例**

**MQParms** 指令的典型範例如下:

MQParms "c:\MyParamsFile.ini" /l\*v c:\install.log

當您安裝 IBM MQ 的第二個副本時, **MQParms** 指令的典型範例如下:

MQParms "c:\MyParamsFile.ini" /l\*v c:\install.log TRANSFORMS=":InstanceId2.mst;1033.mst" MSINEWINSTANCE=1

或者,可以在參數檔的 MSI 段落中指定 TRANSFORMS 及 MSINEWINSTANCE。

如果您在指令行及參數檔中同時指定參數,則指令行上的設定優先。

如果您指定參數檔,在使用 **MQParms** 指令之前,您可能想要執行加密公用程式 (請參閱 第 173 [頁的『加密](#page-172-0) [參數檔』](#page-172-0) )。

如果您未指定 / i、 /x、 /a 或 / i,則 **MOParms** 預設為使用 IBM MO Windows Installer 套件 IBM MO.msi 進行標準安裝。 也就是說,它會產生指令行的下列部分:

/i " *current\_folder* \MSI\IBM MQ.msi"

如果您未指定 WIZPARMFILE 參數,則 **MQParms** 預設為現行參數檔案。 也就是說,它會產生指令的下列部 分:

WIZPARMFILE=" *current\_folder* \ *current\_parameter\_file* "

### **Mindows MOParms 參數檔案-伺服器安裝**

參數檔案是 ASCII 文字檔,其中包含 **MQParms** 指令可以使用的區段 (段落) 及參數。 通常,這是起始設定 檔,例如 MQParms.ini。

**MQParms** 指令會從檔案中的下列段落取得參數:

#### **[MSI]**

包含與 **MQParms** 指令執行方式及 IBM MQ 安裝相關的一般內容。

您可以在此段落中設定的內容列在 第 161 頁的『使用 msiexec [安裝伺服器』和](#page-160-0) 第 171 [頁的表](#page-170-0) 26 中。

#### **[Services]**

包含與 IBM MQ 帳戶配置相關的內容,特別是 IBM MQ 服務所需的使用者帳戶。 如果您要在網域控制站 位於 Windows 2003 或更新版本伺服器的網路上安裝 IBM MQ, 則可能需要特殊網域帳戶的詳細資料。 如需相關資訊,請參閱第 174 頁的『使用 [Prepare IBM MQ Wizard](#page-173-0) 來配置 IBM MQ』及第 178 [頁的『建](#page-177-0) 立及設定 IBM MQ 的 Windows [網域帳戶』。](#page-177-0)

您可以在此段落中設定的內容列在 第 172 [頁的表](#page-171-0) 28 中。

**MQParms** 會忽略檔案中的任何其他段落。

段落參數的格式為 property=value, 其中內容一律解譯為大寫, 但值區分大小寫。如果值字串包含空白, 則必須以雙引號括住它。 大部分其他值可以用雙引號括住。 部分內容可以採用多個值,例如:

ADDLOCAL="Server,Client"

若要清除內容,請將其值設為空字串,例如:

REINSTALL=""

<span id="page-170-0"></span>下表顯示您可以設定的內容。 預設值以粗體顯示。

對於 [MSI] 段落,您可以輸入標準 MSI 指令行選項及內容。 例如:

- /q

- ADDLOCAL="server" - REBOOT=Suppress

如需用來安裝 IBM MQ 的內容,請參閱 第 171 [頁的表](#page-171-0) 26、 第 171 頁的表 27 及 第 172 頁的表 28。 第 171 頁的表 26 在段落中顯示其他內容, 這些內容會影響 MQParms 指令的執行方式, 但不會影響安裝。

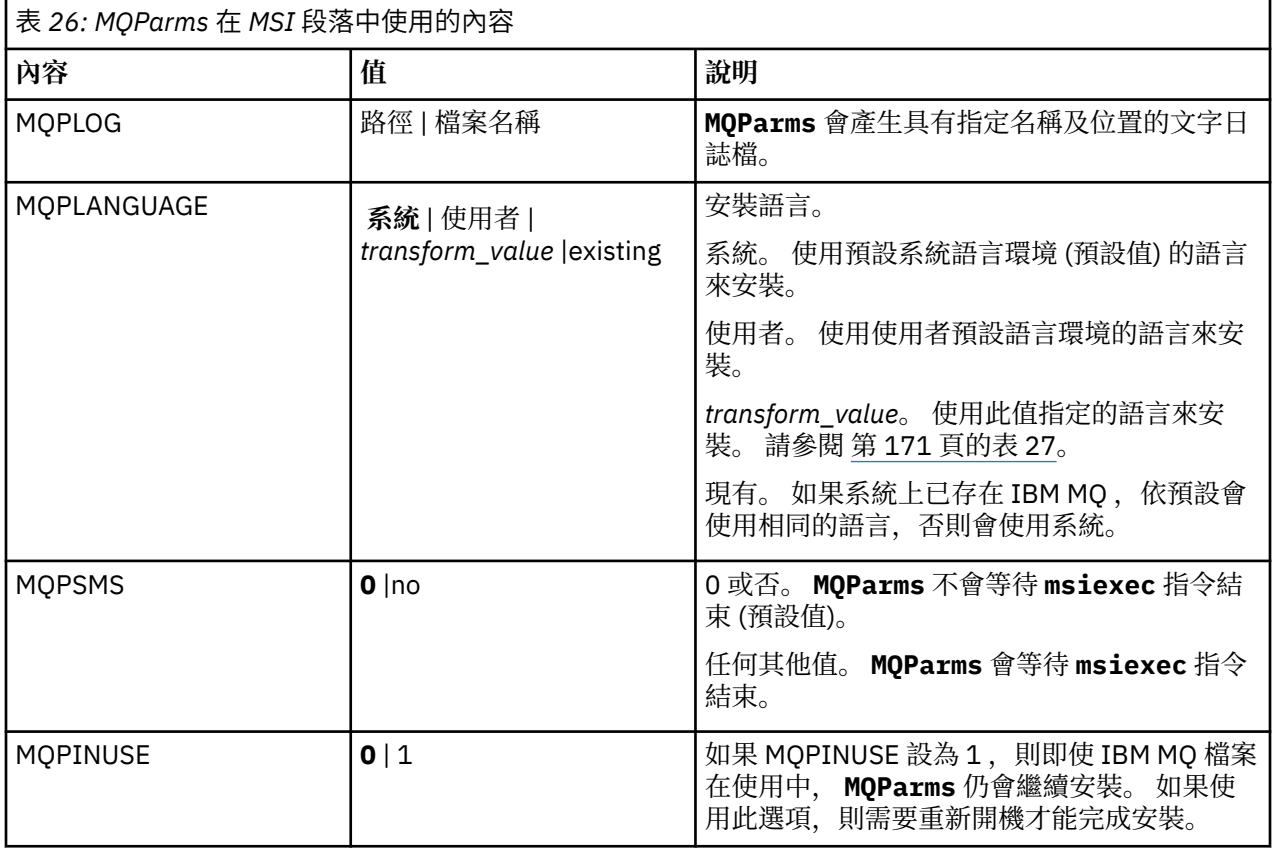

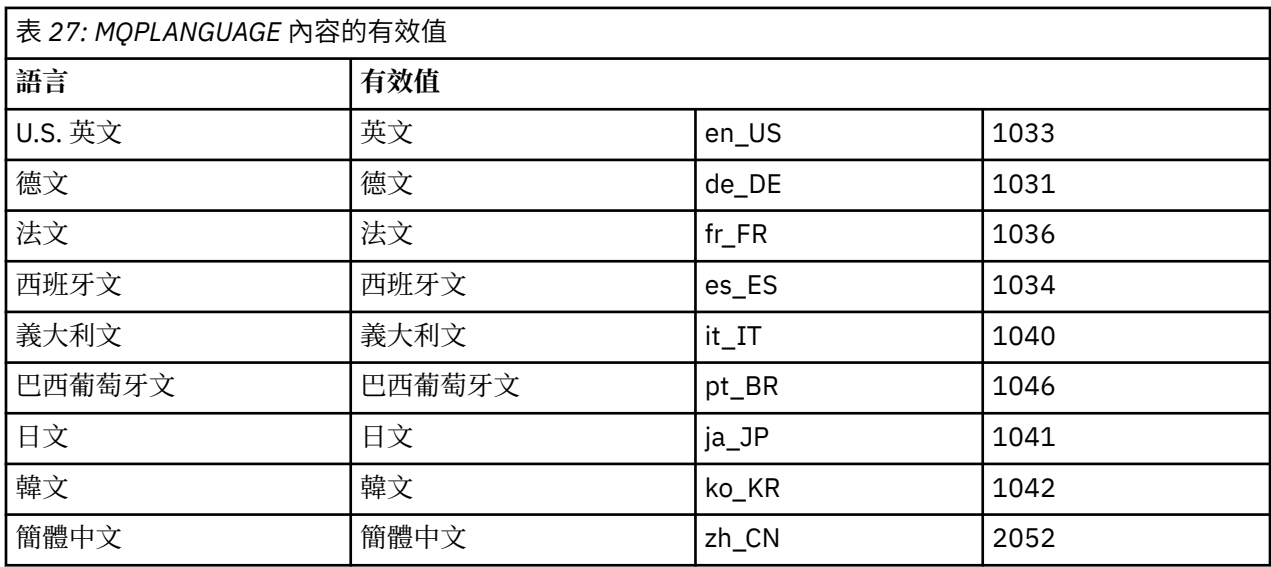

<span id="page-171-0"></span>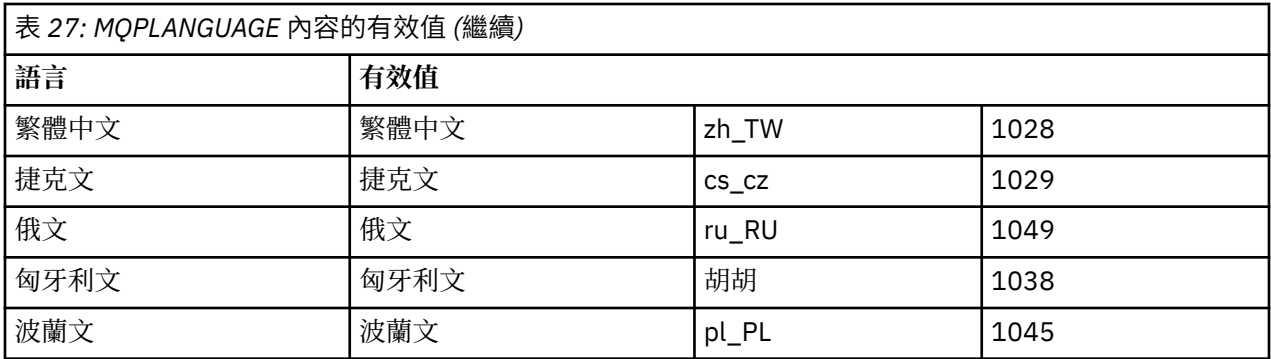

對於 [服務] 段落,您可以輸入 property=value 格式的參數。您可能想要加密此段落中的值。請參閱 第 [173](#page-172-0) [頁的『加密參數檔』。](#page-172-0)

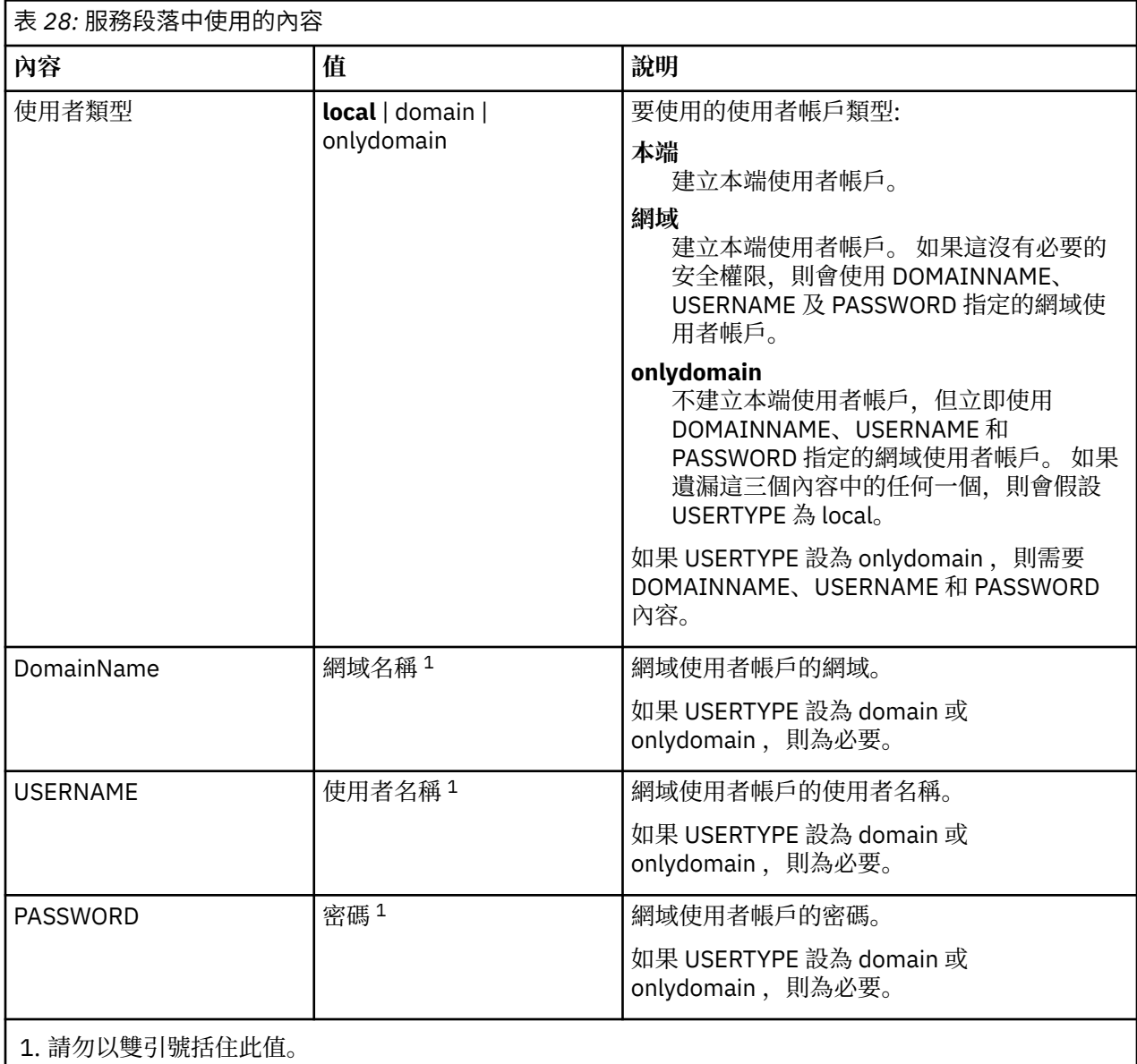

參數檔的典型範例如下:

<span id="page-172-0"></span>MQPSMS=no ADDLOCAL=Server /m miffile REMOVE="" /l\*v c:\install.log

[Services] USERTYPE=domain DOMAINNAME=mqm\*df349edfcab12 USERNAME=mqm\*a087ed4b9e9c PASSWORD=mqm\*d7eba3463bd0a3

### ■ Windows 加密參數檔

如果參數檔 [Services] 段落中的 DOMAINNAME、USERNAME 及 PASSWORD 值尚未加密,您可以透過執行 setmqipw 公用程式來加密它們。

### **關於這項作業**

使用 setmqipw 公用程式來加密參數檔 [Services] 段落中的 DOMAINNAME、USERNAME 及 PASSWORD 值 (如果它們尚未加密的話)。 (如果您之前已執行公用程式,則可能會加密這些值。) setmqipw 也會加密參數 檔 [SSLMigration] 段落中的 QMGRPASSWORD 及 CLIENTPASSWORD 值。

此加密表示如果您需要特殊網域帳戶來配置 IBM MQ (請參閱 第 174 頁的『使用 [Prepare IBM MQ Wizard](#page-173-0) 來 配置 [IBM MQ](#page-173-0)』 和 第 178 [頁的『建立及設定](#page-177-0) IBM MQ 的 Windows 網域帳戶』) ,或您需要保留金鑰資料庫 密碼密碼,詳細資料會保持安全。 否則,這些值 (包括網域帳戶密碼) 會以明碼在網路中流動。 您不需要使 用此公用程式,但如果網路中的安全是問題,它會很有用。

若要執行該 Script,請執行下列動作:

# **程序**

- 1. 從指令行, 切換至包含參數檔的資料夾。
- 2. 執行下列指令:

*CD\_drive*:\setmqipw

**註:** 您可以輸入下列指令,從不同的資料夾執行指令,其中 *parameter\_file* 是參數檔的完整路徑及檔名:

*CD\_drive*:\setmqipw *parameter\_file*

# **結果**

如果您檢視產生的參數檔,則加密值會以字串 mqm\*開頭。 請勿將此字首用於任何其他值; 不支援以此字首開 頭的密碼或名稱。

公用程式會在現行目錄中建立日誌檔 setmqipw.log。 此檔案包含與加密處理程序相關的訊息。 當加密成 功時,訊息類似於:

```
Encryption complete
Configuration file closed
Processing complete
```
# **下一步**

在加密參數檔之後,您可以正常方式與 MQParms 指令搭配使用 (請參閱 第 169 [頁的『使用](#page-168-0) MQParms 指令 [安裝伺服器』](#page-168-0) )。

# <span id="page-173-0"></span>**Windows 安裝之後檢杳問題**

如果您認為有問題,您可以使用一些選用作業來檢查安裝,或例如在自動式 (無聲自動) 安裝之後驗證安裝訊 息。

### **關於這項作業**

請使用這些步驟作為指引,以檢查下列檔案中是否有訊息:

### **程序**

1. 勾選 MSI *nnnnn*.LOG。 此檔案位於使用者 Temp 資料夾中。 它是包含在安裝期間撰寫的英文訊息的應 用程式日誌。 日誌包括一則訊息,指出安裝是否成功及完成。

如果您已設定預設記載,則會建立此檔案。

2. 如果您使用啟動程式來安裝 IBM MO, 請檢查使用者 Temp 資料夾中的 MOv9 Install YYYY-MM-DDTHH-MM-SS.log ,其中:

**YYYY**

這是您安裝 IBM MQ 的年份

#### **MM**

這是您安裝 IBM MQ 的月份, 例如, 如果您在九月安裝, 則此值為 09。

**DD**

這是您安裝 IBM MQ 的日期

#### **HH-MM-SS**

這是安裝 IBM MQ 的時間

您可以在命令提示字元中輸入下列指令,以進入您的使用者 Temp 目錄:

cd %TEMP%

3. 勾選 amqmjpse.txt。 此檔案位於 IBM MQ 資料檔案資料夾中 (預設為 C:\ProgramData\IBM\MQ )。 它是一個應用程式日誌,包含 Prepare IBM MQ Wizard 在安裝期間所撰寫的英文訊息。

### **下一步**

驗證安裝,如 第 197 頁的『在 [Windows](#page-196-0) 上驗證 IBM MQ 安裝』中所述。

### **配置 IBM MQ 的使用者帳戶**

安裝 IBM MQ 伺服器後,必須配置 IBM MQ 服務,才能啟動任何佇列管理程式。

### **關於這項作業**

使用圖形使用者介面安裝 IBM MQ 期間,系統會透過數個畫面來引導您套用相關選項和設定。 您可以使用 「啟動程式」來檢查軟體需求,指定網路資訊,然後啟動 IBM MQ 安裝精靈並使用它安裝軟體。

IBM MQ 安裝完成後,您可以使用「Prepare IBM MQ Wizard」來配置 IBM MQ, 然後再啟動任何佇列管理 程式。

如果您打算設定 IBM MQ 以用於 Microsoft 叢集服務 (MSCS), 請參閱支援 Microsoft 叢集服務 (MSCS)。

### **使用** *Prepare IBM MQ Wizard* **來配置** *IBM MQ*

「Prepare IBM MQ Wizard」協助您使用網路的使用者帳戶來配置 IBM MQ。 在啟動任何佇列管理程式之 前,您必須執行精靈來配置 IBM MQ 服務。

# **開始之前**

當 IBM MQ 執行時,它必須確認只有已獲授權的使用者可以存取佇列管理程式或佇列。 每當有任何使用者嘗 試這類存取時,IBM MQ 會使用它自己的區域帳戶來查詢該使用者的相關資訊。

大部分網路化 Windows 系統都隸屬於 Windows 網域,在該網域中,使用者帳戶、其他安全主體和安全群組 都由一些網域控制站上執行的目錄服務 Active Directory 維護和管理。 IBM MQ 會檢查只有授權使用者才能 存取佇列管理程式或佇列。

在此類網路中,IBM MQ 佇列管理程式程序會存取 Active Directory 資訊以尋找嘗試使用 IBM MQ 資源的任 何使用者的安全群組成員。 IBM MQ 服務據以執行的帳戶必須獲授權從目錄查閱此類資訊。 在大部分 Windows 網域中,定義於個別 Windows 伺服器上的本端帳戶無法存取目錄資訊,因此 IBM MQ 服務必須以 具有適當權限的網域帳戶身分執行。

如果 Windows 伺服器不屬於 Windows 網域或者網域縮減了安全或功能層次, 則 IBM MQ 服務能以安裝期間 建立的本端帳戶身分執行。

如果安裝 IBM MQ 需要特殊網域帳戶,則「Prepare IBM MQ Wizard」會要求您輸入此帳戶的詳細資料(網 域、使用者名稱和密碼),因此請確保在啟動此作業之前準備好這些資訊。 要求網域管理者設定帳戶(如果 尚不存在帳戶)並向您提供必要的詳細資料。 如需如何配置網域帳戶的相關資訊,請參閱第 178 [頁的『建](#page-177-0) 立及設定 IBM MQ 的 Windows [網域帳戶』。](#page-177-0)

**重要:** 如果需要網域帳戶,而且安裝 IBM MQ 時未使用特殊帳號(或者未輸入其詳細資料),則 IBM MQ 的 一些組件或所有組件將無法運作,取決於涉及的特定使用者帳戶。 此外,IBM MQ 也可能無法連線其他系統 上以網域帳戶身分執行的佇列管理程式。 如果要變更帳戶,則可以執行「Prepare IBM MQ Wizard」並指定 所要使用帳戶的詳細資料。

如需利用 Active Directory 支援所需的使用者權限的相關資訊,請參閱 IBM MQ Windows 服務的本端和網域 使用者帳戶。

如需利用 Kerberos 鑑別支援所需的使用者權限的相關資訊,請參閱保護。

# **關於這項作業**

當 IBM MQ 安裝完成時,會顯示 Prepare IBM MQ Wizard 視窗。 您也可以隨時從 **開始** 功能表執行精靈。

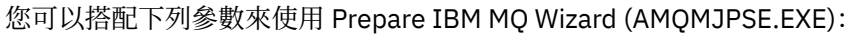

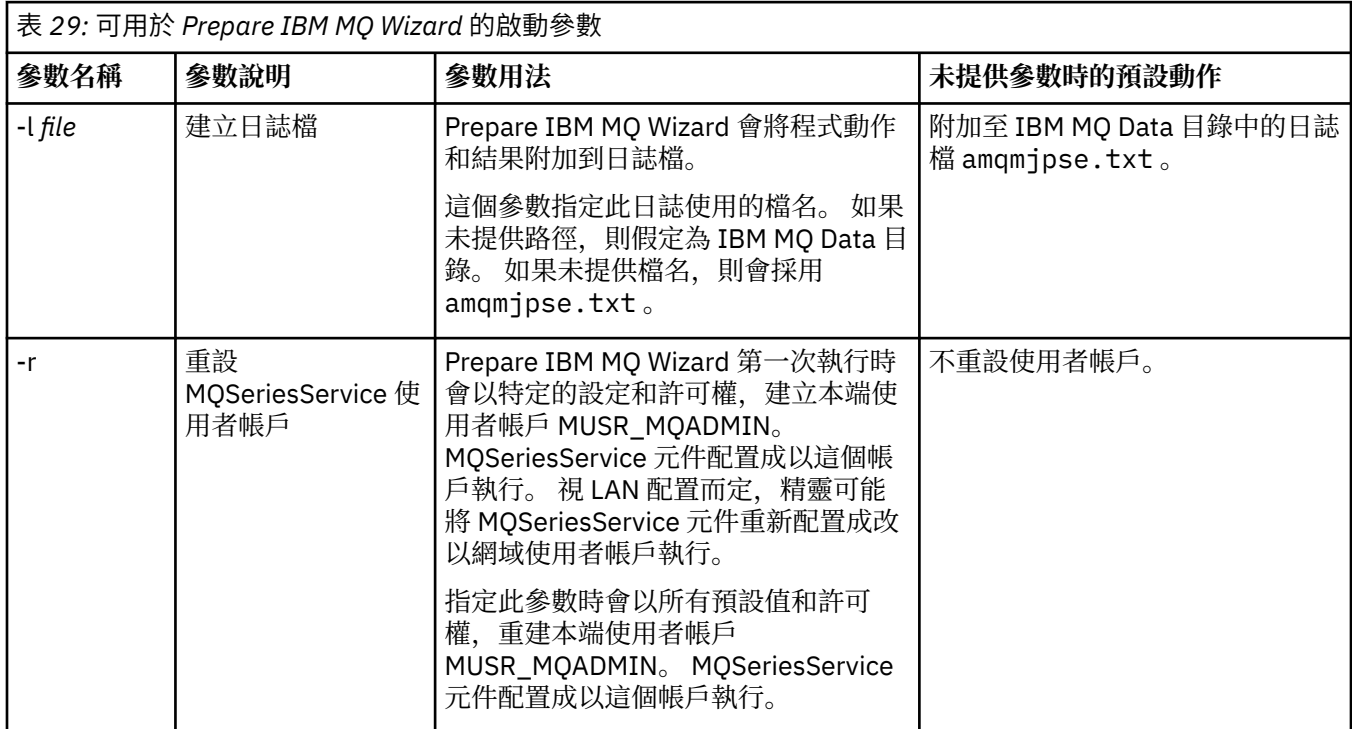

安裝及解除安裝 IBM MQ **175**

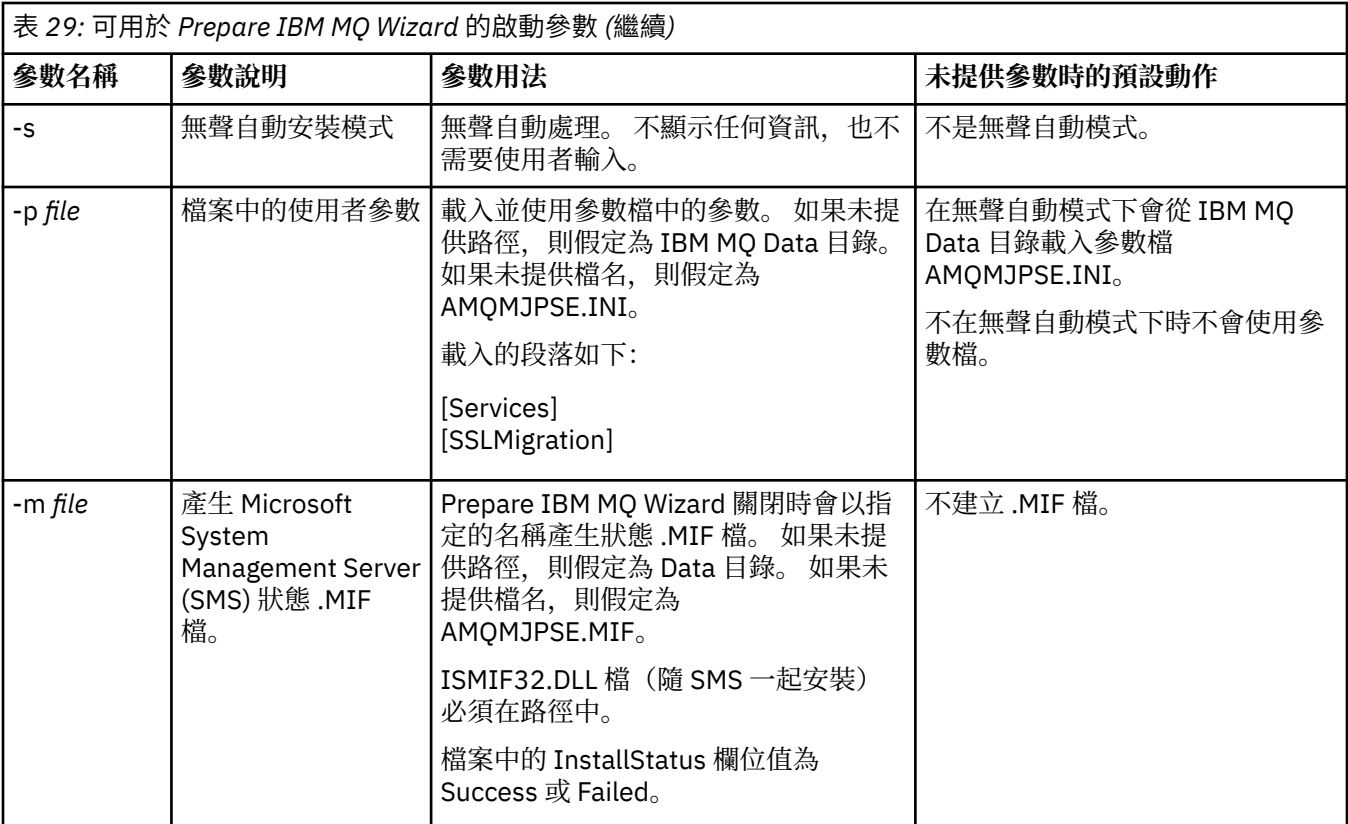

在 Windows 系統上, 必須以 Windows 管理者帳戶身分執行此作業, 或者以網域管理者帳戶身分執行此作業 (如果您的工作站隸屬於 Windows 網域)。

在已啟用「使用者帳戶控制 (UAC)」的 Windows 系統上,如果您未在安裝 IBM MQ 之後直接完成 Prepare IBM MQ Wizard, 或因為任何原因而在完成 IBM MQ 安裝與完成 Prepare IBM MQ Wizard 之間重新開機, 則必須接受 Windows 提示,因為它似乎容許精靈以較高層次執行。

# **程序**

- 1. 如果 IBM MQ 安裝完成, 則「Prepare IBM MQ Wizard 視窗」會顯示歡迎訊息。 如果要繼續作業,請按**下一步**。
- 2. 如果先前執行了「Prepare IBM MO Wizard」, 則跳過此步驟。 否則, Prepare IBM MO Wizard 視窗會 顯示含有下列訊息的進度列:

### 狀態:設定 IBM MQ 配置

請等待進度列完成。

3. 「Prepare IBM MQ Wizard」視窗會顯示進度列及下列訊息:

狀態:設定 IBM MQ 服務。

請等待進度列完成。

- 4. IBM MQ 會嘗試偵測您是否必須配置 IBM MQ 以供 Windows Active Directory Server 或 Windows 網域 使用者使用。 視偵測結果而定,IBM MQ 執行下列下列其中一項:
	- 如果 IBM MQ 偵測到您需要為 Windows Active Directory 伺服器或 Windows 網域使用者配置 IBM MQ, 則 Prepare IBM MQ Wizard 視窗會顯示一則啟動的訊息:

IBM MQ 無權查詢下列項目的相關資訊 您的使用者帳戶

按下一步,然後移至步驟 [5](#page-176-0)。

<span id="page-176-0"></span>• 如果您不是在 Windows Active Directory 伺服器或 Windows 網域伺服器上安裝,且 IBM MQ 無法偵 測您是否需要為 Windows Active Directory 伺服器或 Windows 網域使用者配置 IBM MQ, 則 Prepare IBM MQ Wizard 視窗會顯示下列訊息:

#### 您網路中的任何網域控制站是否在執行中 Windows 2000 或更新版本網域伺服器?

如果選取「是」,請按**下一步**,然後移至步驟 5。

如果選取「否」,請按**下一步**,然後移至步驟 9。

如果您選取**不知道,**您便無法繼續作業。 選取其他選項之一,或者按一下**取消**並與網域管理者聯絡。

- 如果 IBM MQ 偵測到您不需要配置 IBM MQ for Windows Active Directory Server 或者 Windows 網域 使用者,請移至步驟 9。
- 5. 「Prepare IBM MQ Wizard」視窗會顯示以下訊息:

您是否需要為 Windows 2000 上定義的使用者配置 IBM MQ 或更新版本的網域控制站?

如果選取「是」,請按**下一步**,然後移至步驟 6。

如果選取「否」,請按**下一步**,然後移至步驟 9。

如果您選取「不知道」,您便無法繼續作業。 選取其他選項之一,或者按一下**取消**並與網域管理者聯 絡。 如需網域帳戶的相關資訊,請參閱第 178 [頁的『建立及設定](#page-177-0) IBM MQ 的 Windows 網域帳戶』。

- 6. 向您從網域管理者取得的網域使用者授予作為服務來執行的存取權。
	- a) 按一下 **開始** > **執行 ...**, 鍵入指令 **secpol.msc** ,然後按一下 **確定**。
	- b) 開啟**安全設定** > **本機原則** > **使用者權限指派**。 在原則清單中,用滑鼠右鍵按一下**以服務方式登入** > **內容**。
	- c) 按一下 **新增使用者或群組 ...** 並鍵入您從網域管理者取得的使用者名稱,然後按一下 **檢查名稱**
	- d) 如果收到 Windows 安全視窗提示,請鍵入具有足夠權限的帳戶使用者或管理者的使用者名稱及密 碼,然後按一下**確定** > **套用** > **確定**。 關閉「本機安全性原則」視窗。
- 7. 在下一個視窗中,輸入您從網域管理者取得的網域使用者帳戶的網域和使用者 ID。 請輸入這個帳戶的 密碼,或選取**這個帳戶沒有密碼**選項。 按**下一步**。
- 8. 「Prepare IBM MQ Wizard」視窗會顯示進度列及下列訊息:

狀態: 使用特殊網域使用者帳戶配置 IBM MQ

請等待進度列完成。 如果網域使用者帳戶有任何問題,這時會顯示進一步的視窗。 請遵循這個視窗所 提供的建議,再繼續這項程序。

9. 「Prepare IBM MQ Wizard」視窗會顯示進度列及下列訊息:

狀態:啟動 IBM MQ 服務

請等待進度列完成。

10. 接下來,請選取您需要的選項。

「Prepare IBM MQ Wizard」視窗會顯示以下訊息:

您已完成 Prepare IBM MQ Wizard

請選取您需要的選項,再按一下**完成**。 從下列清單中選取一或多個:

### • **從桌面移除這個精靈的捷徑**

只有在先前嘗試了安裝時此選項才可用, 但您從「Prepare IBM MO Wizard」取消了程序, 並且您建 立了此精靈的桌面捷徑。 請選取這個選項來移除捷徑。 現在您已完成 Prepare IBM MQ Wizard,不需 要它。

### • **啟動 IBM MQ Explorer**

「IBM MQ Explorer」可讓您檢視及管理您的 IBM MQ 網路。 您可以使用「歡迎使用 IBM MQ Explorer」的「**內容**」視圖頁面中的項目來瀏覽 IBM MQ 中的機能。 第一次啟動「IBM MQ Explorer」時會啟動這個頁面。 只要在「 **Navigator** 」視圖中按一下 **IBM MQ** ,即可隨時從 IBM MQ Explorer 檢視「歡迎使用」頁面。

### <span id="page-177-0"></span>• **啟動記事本以檢視版本注意事項**

版本注意事項包含安裝 IBM MQ 的相關資訊,以及已發佈文件定稿後提供的最新新聞。

# **下一步**

選擇性地遵循 在安裝之後檢查問題中說明的程序。

如需如何驗證安裝的相關資訊,請參閱 驗證 Windows 上的 IBM MQ 安裝。

### **相關概念**

IBM MQ Windows 服務所需的使用者權限

### **相關工作**

建立及設定 IBM MQ 的 Windows 網域帳戶

此資訊適用於網域管理者。 使用此資訊來建立及設定 IBM MQ 服務的特殊網域帳戶。 如果要在本端帳戶無 權查詢網域使用者帳戶群組成員資格的 Windows 網域上安裝 IBM MQ ,請執行此動作。

### **建立及設定** *IBM MQ* **的** *Windows* **網域帳戶**

此資訊適用於網域管理者。 使用此資訊來建立及設定 IBM MQ 服務的特殊網域帳戶。 如果要在本端帳戶無 權查詢網域使用者帳戶群組成員資格的 Windows 網域上安裝 IBM MQ ,請執行此動作。

# **關於這項作業**

將本端使用者新增至 mgm 群組之後,該使用者可以在系統上管理 IBM MO 。 此作業說明如何使用 Windows 網域使用者 ID 來執行相同動作。

有一個 IBM MQ 元件用於檢查 Windows 專用權。 此元件在安裝時以 IBM MQ 所建立本端使用者帳戶的 Windows 服務方式執行。 此元件會檢查執行 IBM MQ 服務的帳戶是否具有下列專用權:

- 帳戶可以查詢網域帳戶的群組成員資格。
- 帳戶具有管理 IBM MQ 的權限。

如果帳戶無法查詢群組成員資格,則服務進行的存取權檢查會失敗。

可以設定執行 Windows Active Directory 的 Windows 網域控制站, 這樣本端帳戶就無權查詢網域使用者帳 戶的群組成員資格。 這將阻止 IBM MQ 完成其檢查,而且存取會失敗。 如果您在以這種方式設定的網域控 制站上使用 Windows, 則必須改為使用具有必要許可權的特殊網域使用者帳戶。

網路中的每個 IBM MQ 安裝,都必須配置成以網域使用者帳戶身分執行其服務,此帳戶具有必要的權限來檢 查網域上定義的使用者是否有權存取佇列管理程式或佇列。 通常,此特殊帳戶透過網域群組 DOMAIN\Domain mqm 的成員資格具有 IBM MQ 管理者權限。 安裝程式會自動將網域群組巢套在 IBM MQ 安裝所在之系統的本端 mqm 群組下。

### **重要:**

- 1. 依預設, Windows 10 1607 版或更新版本以及 Windows Server 2016 或更新版本比舊版 Windows 更嚴 格。 這些更新版本會限制容許用戶端對「安全帳戶管理程式 (SAM)」進行遠端呼叫,並可能阻止 IBM MQ 佇列管理程式啟動。 當 IBM MQ 配置為網域帳戶時, SAM 的存取權對於 IBM MQ 的運作非常重要。
- 2. 必須為 IBM MQ 安裝程式提供特殊網域使用者帳戶的使用者 ID 及密碼詳細資料。 然後,安裝程式可以在 安裝產品之後使用此資訊來配置 IBM MQ 服務。 若安裝程式不使用特殊帳戶繼續配置 IBM MQ,將會導 致整個 IBM MQ 或其許多功能無法運作,視所使用的特定使用者帳戶而定,包括:
	- 在其他電腦上以 Windows 網域帳戶執行的佇列管理程式的 IBM MQ 連線可能會失敗。
	- 一般錯誤包括 AMQ8066: Local mqm group not found 和 AMQ8079: Access was denied when attempting to retrieve group membership information for user 'abc@xyz'。

對於具有將管理 IBM MQ 之使用者名稱的每一個網域,您必須重複下列程序的步驟 第 179 [頁的『](#page-178-0)1』 及 [第](#page-178-0) 179 [頁的『](#page-178-0)8』 。 這會在每一個網域上建立 IBM MQ 的帳戶。

# <span id="page-178-0"></span>**程序**

建立具有 IBM MQ 已知的特殊名稱的網域群組 (請參閱 第 179 頁的『4』),並授權此群組的成員查詢任何帳 戶的群組成員資格。

- 1. 以有網域管理者權限的帳戶身分登入網域控制器。
- 2. 從「開始」功能表中,開啟 Active Directory 使用者和電腦。
- 3. 在導覽窗格中找出網域名稱,用滑鼠右鍵按一下網域名稱,然後選取**新增群組**。
- 4. 在**群組名稱**欄位中鍵入群組名稱。

**註:** 偏好的群組名稱為 Domain mqm。 請按原樣鍵入內容。

- 呼叫群組 Domain mqm 會修改網域工作站或伺服器上 Prepare IBM MQ Wizard 的行為。 它會導致 Prepare IBM MQ Wizard 自動將群組 Domain mqm 新增至網域中 IBM MQ 的每一個新安裝上的本端 mqm 群組。
- 可以在不含任何 Domain mqm 廣域群組的網域中安裝工作站或伺服器。如果您這樣做, 則必須使用 與 Domain mqm 群組相同的內容來定義群組。 必須使該群組或者隸屬於該群組的使用者、本端 mqm 群組的成員(不管是安裝到網域中的哪個 IBM MQ)。 您可以將網域使用者放入多個群組中。 建立多 個網域群組,每個群組對應於您想要單獨管理的安裝集。 根據網域使用者管理的安裝,將網域使用者 分割成不同的網域群組。 將每一個網域群組新增至不同 IBM MQ 安裝的本端 mqm 群組。 網域群組中 僅隸屬於特定本端 mqm 群組的網域使用者可以針對該安裝建立、管理及執行佇列管理程式。
- 您在網域中的工作站或伺服器上安裝 IBM MQ 時指定的網域使用者必須隸屬於 Domain mqm 群組, 或 者隸屬於使用和 Domain mqm 群組相同的內容來定義的替代群組。
- 5. 點選**廣域**作為**群組範圍**,或者將其變更為**通用**。 點選**安全**作為**群組類型**。 按一下**確定**。
- 6. 遵循下列步驟,根據 Windows 版本的網域控制站給群組指派權限:

在 Windows Server 2012、 Windows Server 2012 R2、 Windows Server 2016、 Windows Server 2019 及 Windows Server 2022 上:

- a. 在「伺服器管理程式」中,按一下**工具**,然後從清單框中選取 **Active Directory 使用者和電腦**。
- b. 選取 **檢視** > **進階功能**。
- c. 展開您的網域名稱,然後按一下**使用者**。
- d. 在「**使用者**」視窗中,用滑鼠右鍵按一下 **Domain mqm** > **內容**。
- e. 在**安全**標籤上,按一下**進階** > **新增...**。
- f. 按一下**選取原則**,然後鍵入 Domain mqm,並按一下**檢查名稱** > **確定**。

**名稱** 欄位會預先填入字串 Domain mqm (*domain name*\Domain mqm)。

- g. 在**套用至**清單中,選取**後代使用者物件**。
- h. 在**權限**清單中,選取**讀取群組成員資格**及**讀取 groupMembershipSAM** 勾選框。
- i. 按一下**確定** > **套用** > **確定** > **確定**。

在 Windows Server 2008 和 Windows 2008 R2 上:

- a. 在「伺服器管理程式」導覽樹狀結構中,按一下**使用者**。
- b. 在「伺服器管理程式」動作列中,按一下**檢視** > **進階特性**。
- c. 在「**使用者**」視窗中,用滑鼠右鍵按一下 **Domain mqm** > **內容**。
- d. 在**安全**標籤上,按一下**進階** > **新增**,然後鍵入 Domain mqm 並按一下**檢查名稱** > **確定**。

**名稱** 欄位會預先填入字串 Domain mqm (*domain name*\Domain mqm)

- e. 按一下「**屬性**」。 在**套用至**清單中,選取**後代使用者物件**。
- f. 在**權限**清單中,選取**讀取群組成員資格**及**讀取 groupMembershipSAM** 勾選框。
- g. 按一下**確定** > **套用** > **確定** > **確定**。

建立一個以上帳戶,並將它們新增至群組。

- 7. 開啟 **Active Directory 使用者和電腦**。
- 8. 使用您選擇的名稱建立一個以上使用者帳戶。

在 **伺服器管理程式** 導覽樹狀結構中,用滑鼠右鍵按一下 **使用者** ,以建立新的使用者帳戶。

<span id="page-179-0"></span>9. 將每一個新帳戶新增至群組 Domain mqm 或隸屬於本端 mqm 群組的群組。

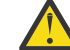

**小心:** 您無法在 Windows 上使用名為 mqm 的使用者網域。

在每一個網域上建立 IBM MQ 的帳戶。

10. 針對具有將管理 IBM MQ 之使用者名稱的每一個網域,重複步驟小節 第 179 [頁的『](#page-178-0)1』 和 第 [179](#page-178-0) 頁的 『8[』](#page-178-0) 。

使用帳戶來配置 IBM MQ 的每一個安裝。

- 11. 使用相同的網域使用者帳戶 (如步驟 第 179 [頁的『](#page-178-0)1』 中所建立) 針對 IBM MQ 的每一個安裝, 或為每 一個安裝建立個別帳戶,並將每一個帳戶新增至 Domain mqm 群組 (或作為本端 mqm 群組成員的群 組)。
- 12. 當您建立了一或多個帳戶時,請提供一個帳戶給配置 IBM MQ 安裝的每一位人員。 他們必須在 Prepare IBM MQ Wizard 中輸入帳戶詳細資料 (網域名稱、使用者名稱及密碼)。 將已存在於同一個網域的帳戶作 為它們的安裝使用者 ID。
- 13. 當您在網域中的任何系統上安裝 IBM MQ 時,IBM MQ 安裝程式會偵測 LAN 上是否存在 Domain mqm 群組,並自動將其新增至本端 mqm 群組。 (本端 mqm 群組會在安裝期間建立,其所包含的所有使用者 帳戶皆有權管理 IBM MQ)。 因此 "Domain mqm" 群組的所有成員將有權管理此系統上的 IBM MQ。
- 14. 但您仍須為每個安裝提供網域使用者帳戶(於步驟 第 179 [頁的『](#page-178-0)1』 中建立),並將 IBM MQ 配置成 使用該帳戶進行查詢。 必須在安裝結束時自動執行的 Prepare IBM MQ Wizard 中輸入帳戶詳細資料 (也 可以從 **開始** 功能表隨時執行精靈)。

設定密碼期限。

15. 選項(I):

- 如果所有的 IBM MQ 使用者僅使用一個帳戶,請考慮將帳戶的密碼設為永不到期,否則當密碼到期 的同時,IBM MQ 的所有實例也會停止運作。
- 若您讓每位 IBM MQ 使用者各自擁有自己的帳戶,雖然建立及管理的使用者帳戶比較多,但當密碼 到期時,只會有一個 IBM MQ 實例停止運作。

您如有設定密碼期限,告知用者 IBM MQ 會在密碼即將到期時發出訊息,提醒使用者已到期,並提供如 何重設的說明。

使用 Windows 網域帳戶作為 IBM MQ 服務的使用者 ID。

16. 按一下 **開始** > **執行 ...**。

鍵入指令 secpol.msc ,然後按一下 **確定**。

17. 開啟 **安全設定** > **本機原則** > **使用者權限指派**。

在原則清單中,用滑鼠右鍵按一下 **以服務方式登入** > **內容**。

18. 按一下**新增使用者或群組...**。

鍵入您從網域管理者取得的使用者名稱,然後按一下**檢查名稱**。

19. 如果「 Windows 安全」視窗提示您輸入帳戶使用者或具有足夠權限之管理者的使用者名稱及密碼, 然 後按一下 **確定** > **套用** > **確定**。

關閉「本機安全性原則」視窗。

**註:** 依預設,會啟用「使用者帳戶控制 (UAC)」。 UAC 特性會限制使用者可以對某些作業系統機能執行 的動作,即使這些使用者隸屬於「管理者」群組。 您必須採取適當的步驟才能克服此限制。

### **相關工作**

使用 [Prepare IBM MQ Wizard](#page-173-0) 來配置 IBM MQ

「Prepare IBM MQ Wizard」協助您使用網路的使用者帳戶來配置 IBM MQ。 在啟動任何佇列管理程式之 前,您必須執行精靈來配置 IBM MQ 服務。

### **Mindows 修改伺服器安裝**

您可以使用啟動程式以互動方式修改 IBM MO 伺服器安裝, 或以非互動方式使用 msiexec 來修改。 **相關工作**

第 181 [頁的『使用安裝啟動程式修改伺服器安裝』](#page-180-0)
<span id="page-180-0"></span>您可以使用「 IBM MQ 安裝啟動程式」,以互動方式在 Windows 上移除或安裝 IBM MQ 特性。

第 181 頁的『使用 msiexec 無聲自動修改伺服器安裝』 您可以使用 **msiexec**,在 Windows 上無聲自動移除或安裝 IBM MQ 特性。

### **Windows 使用安装啟動程式修改伺服器安裝**

您可以使用「 IBM MQ 安裝啟動程式」,以互動方式在 Windows 上移除或安裝 IBM MQ 特性。

#### **開始之前**

若要修改安裝,必須已安裝 IBM MQ 的部分特性。

#### **關於這項作業**

如果要移除或安裝 IBM MQ 特性,請遵循指示。 此程序是在 Windows Server 2008 上以互動方式移除或安 裝 IBM MQ 特性的唯一方法:

#### **程序**

- 1. 將 IBM MQ for Windows Server DVD 插入 DVD 光碟機。
- 2. 如果已安裝自動執行, 則安裝程序會啟動。

否則,請按兩下 DVD 根資料夾中的 **安裝** 圖示,以啟動安裝程序。

即會顯示 **IBM MQ 安裝啟動程式** 視窗。

- 3. 按一下 **IBM MQ 安裝** 選項。
- 4. 按一下 **啟動 IBM MQ 安裝程式**。 請等待「 IBM MQ 設定」視窗顯示歡迎使用訊息。
- 5. 如果系統上有多個安裝,您必須選擇要修改的安裝。 作法是選取 **維護或升級現有實例** 選項,並選擇適 當的實例。 如果您要將 IBM WebSphere MO 7.0.1 安裝架構 (或更舊版本) 升級至 IBM WebSphere MO 7.1.0, 且已

安裝 IBM WebSphere MQ 7.1.0 或更新版本,則需要選取 **安裝新實例**。 然後,後續的畫面可讓您選擇 要升級的安裝。

- 6. 按**下一步**以繼續。 即會顯示「程式維護」畫面。
- 7. 選取 修改, 然後按 下一步。

即會顯示「特性」畫面。

- 8. 按一下特性旁邊的 **+** 符號,以顯示任何相依特性 (子特性)。
- 9. 如果要變更特性的安裝架構,請執行下列動作:
	- a) 按一下特性名稱旁邊的符號,以顯示功能表。
	- b) 從下列項目中選取必要選項:
		- 安裝此特性
		- 安裝此特性及其所有子特性 (如果有的話)
		- 請勿安裝此特性 (如果已安裝,請移除)

特性名稱旁邊的符號會變更,以顯示現行安裝選項。

10. 請先停止 Web 伺服器, 再移除 Web 特性。

如果您不這麼做,則會收到錯誤訊息。

11. 當您完成選取時,請按 **下一步**。 IBM MQ 安裝開始。

# **下一步**

修改安裝之後,您可能需要重新執行 setmqenv ,如 第 159 頁的『在 [Windows](#page-158-0) 上安裝 IBM MQ 伺服器』 中 下一步 所述。

### **Lack Mindows 使用 msiexec 無聲自動修改伺服器安裝**

您可以使用 **msiexec**,在 Windows 上無聲自動移除或安裝 IBM MQ 特性。

# <span id="page-181-0"></span>**關於這項作業**

您可以使用 **msiexec** 指令搭配 **ADDLOCAL** 及 **REMOVE** 參數,以無聲自動方式修改安裝。

# **程序**

• 若要使用 **msiexec** 來無聲自動修改安裝,請將 **ADDLOCAL** 參數設為包括您要新增的特性,並將 **REMOVE** 參數設為您要移除的特性。

例如,如果您使用 ADDLOCAL="JavaMsg"及 REMOVE="",則它會修改安裝以包含「延伸傳訊」及 API (JavaMsg) 特性, 但不會移除目前已安裝的任何特性。

msiexec /i {product code} /q ADDLOCAL="JavaMsg" REMOVE="" INSTALLATIONNAME="Installation1"

其中 *product\_code* 是下列指令輸出中針對 MSIProdCode 顯示的值:

dspmqinst -n *installation\_name*

產品型號的範例為 {0730749B-080D-4A2E-B63D-85CF09AE0EF0}。

**重要:** 使用 **REMOVE** 參數指定要移除哪些特性時:

- 如果您想要無聲自動解除安裝「伺服器」特性,且已安裝「Web 管理 (Web)」特性,您也必須同時指 定 REMOVE="Web,Server",以無聲自動方式解除安裝 Web 特性。
- 如果您想要無聲自動解除安裝「 Java 執行時期環境 (JRE)」特性,且已安裝「Web 管理 (Web)」特 性,您也必須指定 REMOVE="Web,JRE",同時無聲自動解除安裝 Web 特性。

#### **相關概念**

第 145 頁的『[Windows](#page-144-0) 系統的 IBM MQ 特性』 您可以選取安裝 IBM MQ 時所需的特性。

#### **相關工作**

第 161 頁的『使用 msiexec [安裝伺服器』](#page-160-0) Windows 上的 IBM MQ 使用 MSI 技術來安裝軟體。 MSI 提供互動式安裝及非互動式安裝。

第 211 [頁的『使用](#page-210-0) msiexec 解除安裝 IBM MQ』 您可以從指令行執行 **msiexec** 指令,來移除目前已安裝的所有特性或選取的特性,以解除安裝 IBM MQ 。

# **在 Windows 上安裝 IBM MQ 用戶端**

本主題說明如何在 Windows 系統上安裝 IBM MQ 用戶端。 本程序可用於進行第一次或後續的安裝。

### **開始之前**

若要安裝 IBM MQ 用戶端, 您必須以管理者身分登入 Windows。

### **關於這項作業**

遵循下列指示,以執行 IBM MQ 的互動式精簡、一般或自訂安裝。 若要檢視所有安裝類型,以及使用每一個 選項安裝的特性,請參閱 隨每一種互動式安裝類型一起安裝的特性。

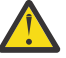

**小心:** 從 IBM MQ 9.0 開始,如果您使用 **msiexec** 來安裝用戶端,則安裝會自動設為主要安裝。

## **程序**

1. 存取 IBM MQ 安裝映像檔。

此位置可能是 DVD、網路位置或本端檔案系統目錄的裝載點。 請參閱 何處可找到可下載的安裝映像檔。 2. 在 IBM MQ 安裝映像檔的 Windows 目錄中尋找 setup.exe 。

• 從伺服器 DVD, 此位置可能是 *E*:\Windows\setup.exe

- <span id="page-182-0"></span>• 從網路位置, 此位置可能是 m:\instmqs\Windows\setup.exe
- 從本端檔案系統目錄中, 此位置可能是 C:\instmgs\Windows\setup.exe
- 3. 啟動安裝程序。

從命令提示字元執行 setup.exe, 或從 Windows 檔案總管按兩下 setup.exe。

**註:** 如果您要安裝在已啟用 UAC 的 Windows 系統上,請接受 Windows 提示,以容許啟動程式以較高層 次執行。 在安裝期間,您可能也會看到**開啟檔案 - 安全警告**對話框,其中列出 IBM 股份有限公司是發佈 者。 請按一下執行, 允許安裝作業繼續執行。

即會顯示「 IBM MQ 安裝」視窗。

4. 遵循畫面上的指示執行作業。

### **結果**

在安裝期間,會在 IBM MQ 安裝目錄中建立新的範例 IBM MQ MQI client 配置檔 (例如 C:\Program Files\IBM\MQ\, 由 IBM MQ MQI client 套件建立, 但前提是此檔案不存在。 此檔案包含 ClientExitPath 段落。 使用配置檔來配置用戶端中顯示 mqclient.ini 檔範例。

**註:**

如果您是使用多個用戶端的一般配置檔, 在 IBM MO 安裝目錄中, 或在使用 MOCLNTCF 環境變數的另一個 位置中,您必須授與對執行 IBM MQ 用戶端應用程式之所有使用者 ID 的讀取權。 如果無法讀取檔案,則會 追蹤失敗,且搜尋邏輯會如同檔案不存在一樣繼續執行。

## **下一步**

• 如果您已選擇此安裝作為系統上的主要安裝, 則在使用 setup.exe 時, 現在必須將它設為主要安裝。 在 命令提示字元中輸入下列指令:

*MQ\_INSTALLATION\_PATH*\bin\setmqinst -i -p *MQ\_INSTALLATION\_PATH*

系統上只能有一個主要安裝。 如果系統上已有主要安裝,您必須先取消設定它,才能將另一個安裝設為主 要安裝。 如需相關資訊, 請參閱 變更主要安裝。

- 您可能想要設定環境以使用此安裝。 您可以使用 **setmqenv** 或 **crtmqenv** 指令,為 IBM MQ 的特定安裝 設定各種環境變數。 如需相關資訊,請參閱 setmqenv 及 crtmqenv。
- 如需如何驗證安裝的指示,請參閱 第 207 頁的『在 Windows [上測試用戶端與伺服器之間的通訊』](#page-206-0)。

#### **相關概念**

第 193 頁的『使用新增/[移除程式修改用戶端安裝』](#page-192-0) 在部分版本的 Windows 上,您可以使用「新增/移除程式」來修改安裝。

#### **相關工作**

第 183 頁的『使用 msiexec 安裝用戶端』 Windows 上的 IBM MQ 使用 MSI 技術來安裝軟體。 MSI 提供互動式安裝及非互動式安裝。

第 189 頁的『使用 MQParms [指令安裝用戶端』](#page-188-0)

您可以使用 **MQParms** 指令來呼叫 IBM MQ 用戶端的安裝或解除安裝。

第 209 頁的『在 Windows [上解除安裝](#page-208-0) IBM MQ』

您可以使用控制台、指令行 ( **msiexec** )、 **MQParms** 或安裝媒體來解除安裝 IBM MQ MQI clients 及 Windows 系統上的伺服器, 在此情況下, 您也可以選擇性地移除佇列管理程式。

#### **使用 msiexec 安裝用戶端**

Windows 上的 IBM MQ 使用 MSI 技術來安裝軟體。 MSI 提供互動式安裝及非互動式安裝。

# **關於這項作業**

Windows 上的 IBM MQ 使用 MSI 技術來安裝軟體。 MSI 提供互動式安裝及非互動式安裝。 互動式安裝會顯 示畫面並提出問題。

**msiexec** 指令使用參數來提供 MSI 部分或所有資訊,這些資訊也可以在互動式安裝期間透過畫面指定。 這 表示使用者可以建立可重複使用的自動化或半自動化安裝配置。 可以透過指令行、轉換檔、回應檔或這三者 的組合來提供參數。

部分參數只能在指令行上提供,而不能在回應檔中提供。 如需這些參數的相關資訊,請參閱 第 [185](#page-184-0) 頁的 『使用 msiexec [指定用戶端安裝的指令行參數』中](#page-184-0)的 第 185 [頁的表](#page-184-0) 30 。

在指令行或回應檔中也可以使用一些參數。 如需這些參數的相關資訊,請參閱 第 187 [頁的『建立及使用回](#page-186-0) [應檔以進行用戶端安裝』中](#page-186-0)的 第 188 [頁的表](#page-187-0) 32 。 如果同時在指令行及回應檔中指定參數,則指令行上的 設定優先。

# **程序**

- 1. 對於多個無聲自動安裝,針對要安裝的每一個版本,尋找可用於該安裝的 MSI 實例 ID。 如需相關資訊,請參閱 第 162 [頁的『選擇多個伺服器安裝的](#page-161-0) MSI 實例 ID』。
- 2. 若要使用 **msiexec** 安裝,請在指令行輸入下列格式的 **msiexec** 指令:

```
msiexec parameters [USEINI="response-file"] [TRANSFORMS="transform_file"]
```
其中:

**參數**

是指令行參數前面加上 / 字元, 或 property=value 配對 (如果同時使用兩種形式的參數, 則一律先放 置指令行參數)。 如需進一步資訊,請參閱第 185 頁的『使用 msiexec [指定用戶端安裝的指令行參](#page-184-0) [數』](#page-184-0)。

若為自動式安裝,您必須在指令行中包含 **/q** 或 **/qn** 參數。 如果沒有此參數,則安裝是互動式。

**註:** 您必須包含 **/i** 參數及 IBM MQ 安裝程式套件的檔案位置。

#### **回應檔**

是包含 [回應] 段落及必要 property=value 配對之檔案的完整路徑及檔名,例如

C:\MyResponseFile.ini。 IBM MQ 提供範例回應檔 Response.ini。 此檔案包含預設安裝參 數。 如需進一步資訊,請參閱第 187 [頁的『建立及使用回應檔以進行用戶端安裝』](#page-186-0)。

#### **轉換檔案**

是轉換檔案的完整路徑及檔名。 如需進一步資訊,請參閱 第 186 [頁的『使用具有](#page-185-0) msiexec 的轉換進 [行用戶端安裝』](#page-185-0) 及 第 162 [頁的『選擇多個伺服器安裝的](#page-161-0) MSI 實例 ID』。

**註:** 若要讓無聲自動安裝成功,必須在指令行或回應檔中定義 AGREETOLICENSE="yes" 內容。

#### **結果**

輸入指令之後,命令提示字元會立即重新出現。 IBM MQ 正在作為背景處理程序進行安裝。 如果您已輸入參 數來產生日誌,請檢查此檔案,以查看安裝的進度。 如果安裝順利完成,您會在日誌檔中看到 Installation operation completed successfully 訊息。

#### **選擇多個用戶端安裝的** *MSI* **實例** *ID*

對於多個無聲自動安裝,對於已安裝的每一個版本,您必須尋找可用於該安裝的 MSI 實例 ID。

### **關於這項作業**

為了支援無聲自動或非互動式多重安裝,您需要找出您要使用的實例 ID 是否已在使用中,並選擇適當的實 例 ID。 對於每一個安裝媒體 (例如,每一個用戶端及伺服器) ,實例 ID 1 是用於單一安裝的預設 ID。 如果 您想要與實例 ID 1 一起安裝, 則需要指定您要使用的實例。如果您已安裝實例 1、2 及 3, 則需要找出下一 個可用的實例, 例如實例 ID 4。 同樣地, 如果已移除實例 2, 則您需要找出有可重複使用的間隙。 您可以 使用 **dspmqinst** 指令,找出目前正在使用的實例 ID。

# <span id="page-184-0"></span>**程序**

1. 鍵入 dspmqinst , 透過檢閱已安裝版本的 MSIMedia 及 MSIInstanceId 值,在正在安裝的媒體中尋找 可用的 MSI 實例。 例如:

InstName: Installation1 InstDesc: Identifier:<br>InstPath: .<br>C:\Program Files\IBM\MQ Version: 9.0.0.0<br>Primary: Yes Primary: Yes<br>State: Available State: Available MSIProdCode: {74F6B169-7CE6-4EFB-8A03-2AA7B2DBB57C} MSIMedia: 9.0 Server MSIInstanceId: 1

2. 如果 MSI 實例 ID 1 使用中,且您想要使用 MSI 實例 ID 2 ,則必須將下列參數新增至 msiexec 呼叫:

MSINEWINSTANCE=1 TRANSFORMS=":instanceId7.mst;1033.mst"

## **下一步**

對於多個安裝, **INSTALLATIONNAME** 或 **PGMFOLDER** 必須提供作為任何非互動式安裝指令上的額外參數。 提供 **INSTALLATIONNAME** 或 **PGMFOLDER** 可確保您不會使用錯誤的安裝,以防您省略或不正確地指定 **TRANSFORMS** 參數。

### **使用** *msiexec* **指定用戶端安裝的指令行參數**

您可以指定前面有 / 字元或 property=value 配對的標準 **msiexec** 指令行參數,或兩者的組合。

### **關於這項作業**

**msiexec** 指令可以在指令行上接受下列類型的參數:

#### **標準指令行參數,前面加上 / 字元**

如需 **msiexec** 指令行參數的相關資訊,請參閱 MSDN [指令行選項網頁](https://msdn.microsoft.com/en-us/library/aa367988%28v=vs.85%29.aspx)。

若為自動式安裝,您必須在指令行中包含 **/q** 或 **/qn** 參數。 如果沒有此參數,則安裝是互動式。

**註:** 您必須包含 **/i** 參數及 IBM MQ 安裝程式套件的檔案位置。

#### **指令行上的 property=value 配對參數**

可在回應檔中使用的所有參數都可以在指令行上使用。 如需這些參數的相關資訊,請參閱 第 [187](#page-186-0) 頁的 [『建立及使用回應檔以進行用戶端安裝』](#page-186-0)中的 第 188 [頁的表](#page-187-0) 32 。

有一些額外的 property=value 配對參數,如下表所示,僅供指令行使用:

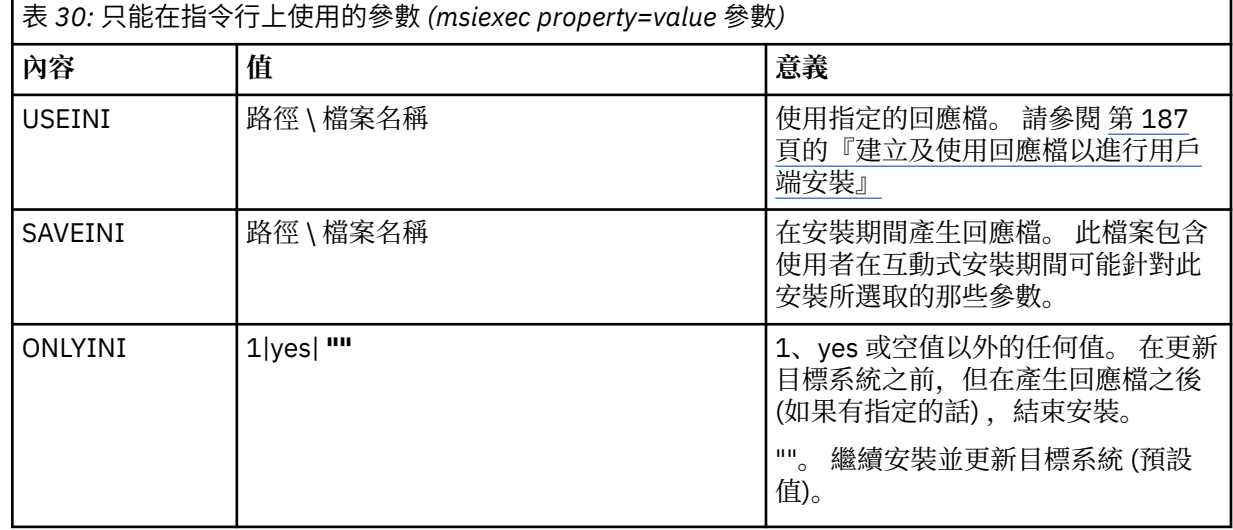

<span id="page-185-0"></span>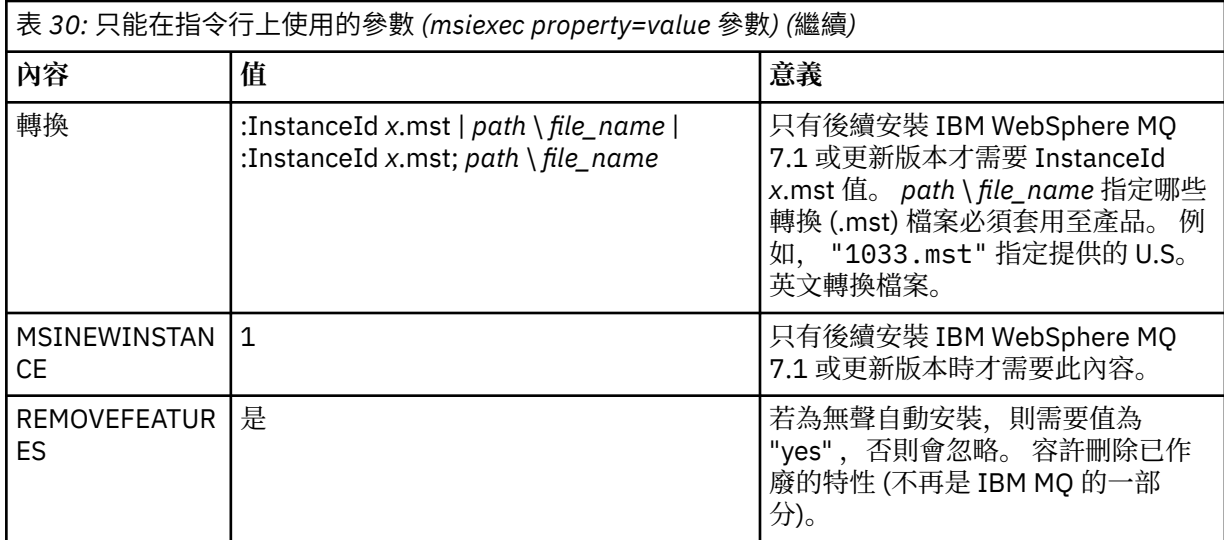

當使用 property=value 配對參數時,請注意:

- 內容字串必須是大寫。
- 除了特性名稱之外,值字串不區分大小寫。 您可以用雙引號括住值字串。 如果值字串包含空白,請以雙引 號括住空白值字串。
- 對於可以採用多個值的內容,請使用下列格式:

ADDLOCAL="Server,Client"

- 對於採用路徑及檔名的內容 (例如 PGMFOLDER), 您必須提供路徑作為絕對路徑而非相對路徑; 亦即 C:\folder\file 而非 .\folder\file。
- 在 **msiexec** 指令中使用 property=value 配對及指令行參數時,請先輸入指令行參數。

如果同時在指令行及回應檔中指定參數,則指令行上的設定優先。

## **程序**

• 若為 IBM MQ 的單一安裝,請指定 msiexec 指令,如下列一般範例所示。

msiexec /i "*path*\MSI\IBM MQ.msi" /l\*v c:\install.log /q TRANSFORMS="1033.mst" AGREETOLICENSE="yes" ADDLOCAL="Client"

• 如果您要安裝 IBM MQ 的第二個副本,請指定 **msiexec** 指令,如下列一般範例所示。

```
msiexec /i "path\MSI\IBM MQ.msi" /l*v c:\install.log
/q TRANSFORMS=":InstanceId2.mst;1033.mst" AGREETOLICENSE="yes"
ADDLOCAL="Client" MSINEWINSTANCE=1
```
### **使用具有** *msiexec* **的轉換進行用戶端安裝**

MSI 可以使用轉換來修改安裝。 在 IBM MQ 安裝期間, 可以使用轉換來支援不同的國家語言。

#### **關於這項作業**

IBM MQ 隨轉換檔案一起提供在用戶端映像檔的 \MSI 資料夾中。 這些檔案也內嵌在 IBM MQ Windows 安裝 程式套件 IBM MQ.msi 中。

第 187 [頁的表](#page-186-0) 31 顯示要在 **msiexec** 指令行中使用的語言環境 ID、語言及轉換檔名稱。

<span id="page-186-0"></span>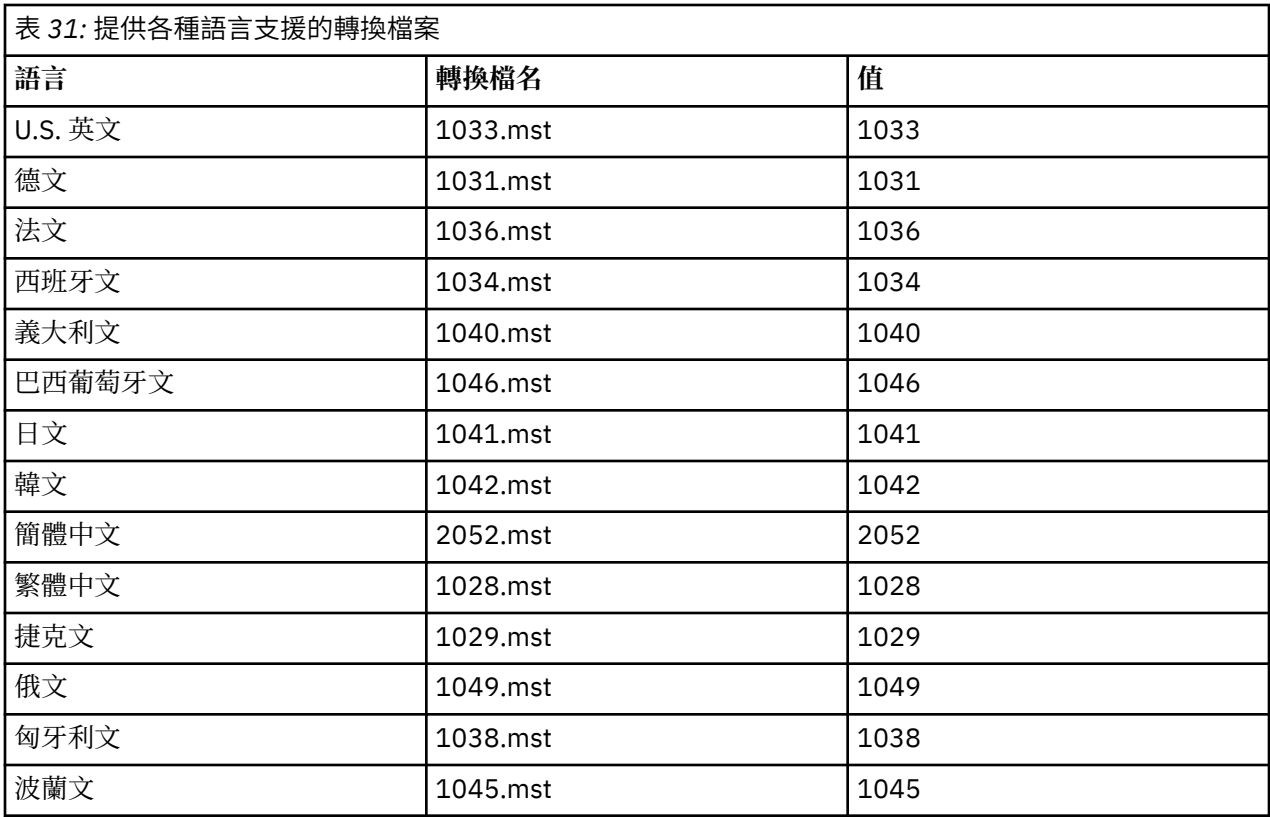

您也可以搭配使用 MQLANGUAGE 內容與 **MQParms** 指令來指定所需的語言。 如需 msiexec property=value 參數的相關資訊,請參閱 第 190 頁的『MQParms 參數檔案-[用戶端安裝』](#page-189-0)。

# **程序**

在 **msiexec** 指令行上,您可以使用 property=value 配對中的 **TRANSFORMS** 內容來指定所需語言,如下列 範例所示:

TRANSFORMS="1033.mst"

值周圍的引號是選用的。

您也可以指定轉換檔案的完整路徑及檔名。 同樣地,括住值的引號是選用的。 例如:

TRANSFORMS="D:\Msi\1033.mst"

第 187 頁的表 31 顯示要在 **msiexec** 指令行中使用的語言環境 ID、語言及轉換檔名稱。

您可能需要合併轉換,以安裝相同版本的多個安裝,例如:

TRANSFORMS=":InstanceId2.mst;D:\Msi\1033.mst"

#### <u>■Windows■</u>建立及使用回應檔以進行用戶端安裝

您可以搭配使用 **msiexec** 指令與參數,該參數指定回應檔中定義的其他內容。 有三種方法可以為用戶端安 裝建立回應檔。

#### **關於這項作業**

回應檔是 ASCII 文字檔, 其格式類似於 Windows .ini 檔案, 包含段落 [Response]。 [Response] 段落包含 部分或所有參數,這些參數通常會指定為互動式安裝的一部分。 參數以 property=value 配對格式提供。 **msiexec** 會忽略回應檔中的任何其他段落。

<span id="page-187-0"></span>IBM MQ 提供範例回應檔 Response.ini。 它包含預設安裝參數。

您可以結合使用回應檔與 第 185 頁的『使用 msiexec [指定用戶端安裝的指令行參數』中](#page-184-0)說明的 msiexec 指 令行參數。

第 188 頁的表 32 顯示可在回應檔中使用的參數。 這些參數也可以在指令行上使用。 如果同時在指令行及 回應檔中指定參數,則指令行上的設定優先。

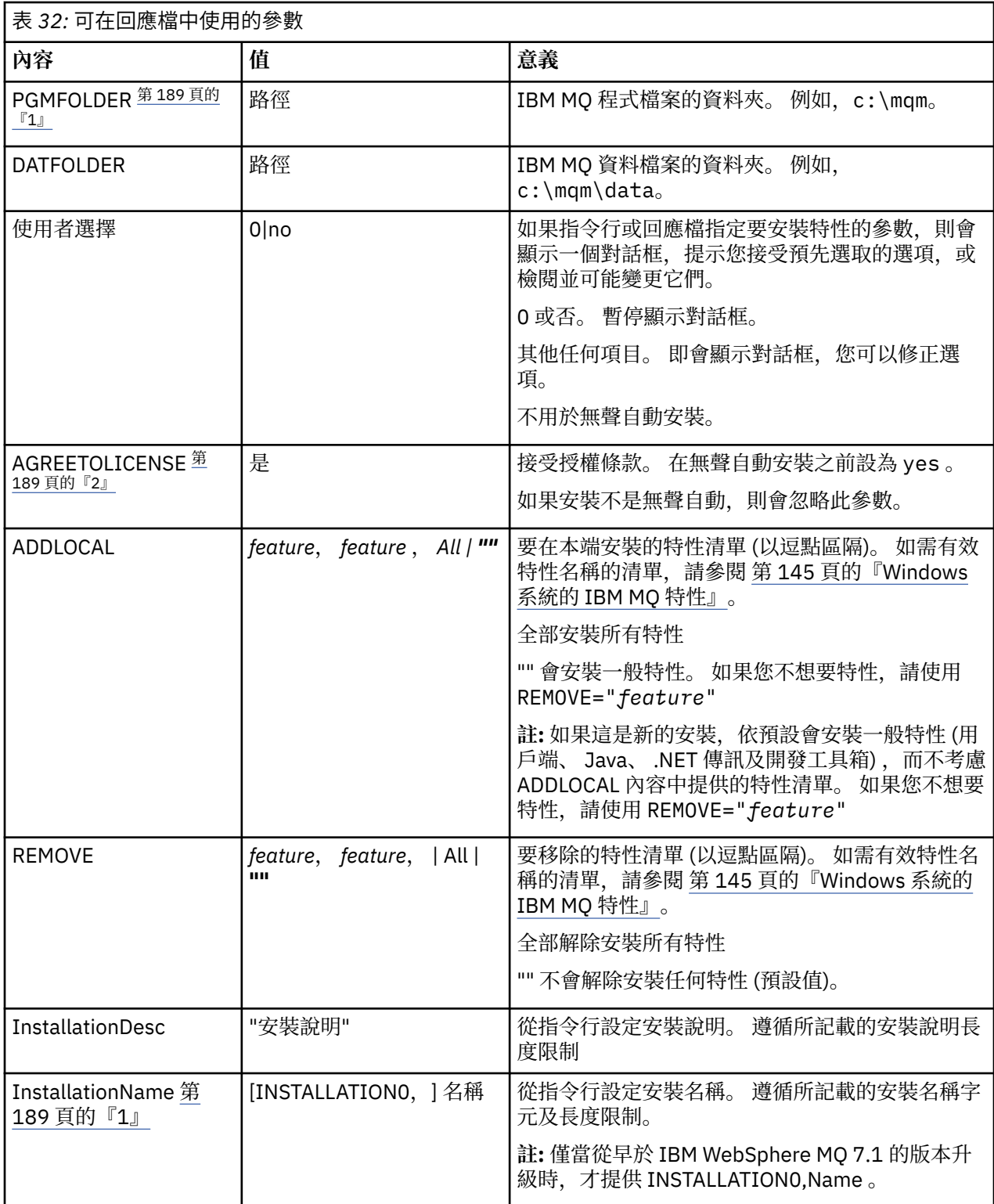

<span id="page-188-0"></span>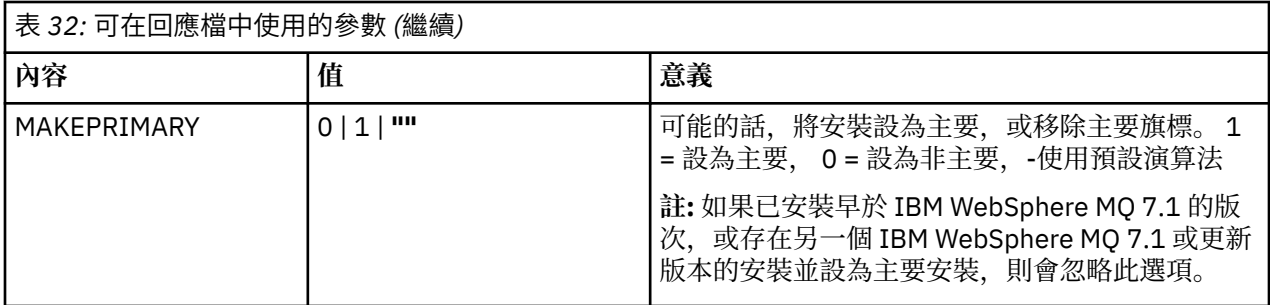

**附註:**

- 1. 對於多個安裝, **INSTALLATIONNAME** 或 **PGMFOLDER** 必須提供作為任何非互動式安裝指令上的額外參 數。 提供 **INSTALLATIONNAME** 或 **PGMFOLDER** 可確保您不會使用錯誤的安裝,以防您省略或不正確地 指定 **TRANSFORMS** 參數。
- 2. 若要讓無聲自動安裝成功,必須在指令行或回應檔中定義 AGREETOLICENSE="yes" 內容。

### **程序**

- 1. 使用下列其中一種方式來建立用於安裝的回應檔:
	- 使用 ASCII 檔案編輯器,複製並編輯 IBM MQ Windows Server 安裝映像檔上提供的 Response . ini 檔案。
	- 使用 ASCII 檔案編輯器建立您自己的回應檔。
	- 將 **msiexec** 指令與 **SAVEINI** (以及選擇性地與 **ONLYINI** 搭配使用) 指令行參數,以產生包含相同安 裝選項的回應檔,如下列範例所示:

```
msiexec /i "path\IBM MQ.msi" /q SAVEINI="response_file"
TRANSFORMS="1033.mst" AGREETOLICENSE="yes"
```
2. 若要搭配執行 **msiexec** 指令與回應檔,請使用 **USEINI** 參數指定回應檔的完整路徑及檔名,如下列範例 所示:

```
msiexec /i "path\MSI\IBM MQ.msi" /l*v c:\install.log
TRANSFORMS="1033.mst" USEINI="C:\MQ\Responsefile"
```
在回應檔中,所有文字都是英文,註解以 ; 字元開頭。

#### **範例**

下列範例顯示一般回應檔:

[Response] PGMFOLDER="c:\mqm" DATFOLDER="c:\mqm\data" AGREETOLICENSE="yes" ADDLOCAL="Client" REMOVE="Toolkit"

#### **使用** *MQParms* **指令安裝用戶端**

您可以使用 **MQParms** 指令來呼叫 IBM MQ 用戶端的安裝或解除安裝。

### **開始之前**

**MQParms** 指令可以在指令行上使用參數,或在參數檔中指定的參數。 參數檔是 ASCII 文字檔,其中包含您 要為安裝設定的參數值。 **MQParms** 指令會採用指定的參數,並產生對應的 **msiexec** 指令行。

這表示您可以將所有要與 **msiexec** 指令搭配使用的參數儲存在單一檔案中。

<span id="page-189-0"></span>如果您在已啟用「使用者帳戶控制 (UAC)」的 Windows 系統上執行 IBM MQ ,則必須以較高專用權來呼叫 安裝。 如果您使用命令提示字元或 IBM MQ Explorer ,請按一下滑鼠右鍵來啟動程式並選取 **以管理者身分 執行**,以提升專用權。 如果您嘗試在未使用較高專用權的情況下執行 MQParms 程式,則安裝會失敗,並在 安裝日誌中出現 AMQ4353 錯誤。

對於無聲自動作業,這必須在指令行或參數檔的 [MSI] 段落中包含 **/q** 或 **/qn** 參數。 您也必須將 AGREETOLICENSE 參數設為 "yes"。

您可以在與 MQParms 指令搭配使用的參數檔中指定更多參數,也可以在直接與 **msiexec** 指令搭配使用的回 應檔中指定更多參數。 此外,除了 IBM MQ 安裝使用的參數之外,您還可以指定可供 [Prepare IBM MQ](#page-173-0) [Wizard](#page-173-0) 使用的參數。

如果您在 IBM MQ 安裝之後未直接完成 Prepare IBM MQ Wizard, 或基於任何原因, 在完成 IBM MQ 安裝與 完成 Prepare IBM MQ Wizard 之間重新啟動您的機器,請確定之後以「管理者」專用權執行精靈,否則安裝 會不完整,且可能會失敗。 您也可能會看到 **開啟檔案-安全性警告** 對話框,其中列出 International Business Machines Limited 作為發佈者。 按一下 **執行** 以容許精靈繼續

IBM MQ 隨附了 MQParms.ini 檔的範例。 此檔案包含預設安裝參數。

有兩種方法可以建立用於安裝的參數檔:

• 使用 ASCII 檔案編輯器,複製並編輯隨產品提供的檔案 MQParms . ini 。

• 使用 ASCII 檔案編輯器來建立您自己的參數檔案。

#### **關於這項作業**

如果要使用 MQParms 指令來呼叫安裝,請執行下列動作:

#### **程序**

1. 從指令行, 切換至 IBM MO 安裝媒體的根資料夾 (亦即, 檔案 MOParms.exe 的位置)。

2. 執行下列指令:

MQParms [ *parameter\_file* ] [ *parameters* ]

其中:

#### **參數檔案**

是包含必要參數值的檔案。 如果此檔案與 MQParms.exe 不在相同的資料夾中,請指定完整路徑及檔 名。 如果未指定參數檔案,則預設值為 MQParms.ini。 如需詳細資料,請參閱第 190 頁的 『MQParms 參數檔案-用戶端安裝』。

**參數**

是一或多個指令行參數,如需這些參數的清單,請參閱 MSDN [指令行選項網頁。](https://msdn.microsoft.com/en-us/library/aa367988%28v=vs.85%29.aspx)

#### **範例**

MQParms 指令的典型範例如下:

MQParms "c:\MyParamsFile.ini" /l\*v c:\install.log

如果您在指令行及參數檔中同時指定參數,則指令行上的設定優先。

如果您未指定 /i、 /x、 /a 或 /j, MQParms 會使用 IBM MQ Windows Installer 套件 IBM IBM MQ.msi 預 設為標準安裝。 也就是說,它會產生指令行的下列部分:

/i " *current\_folder* \MSI\IBM MQ.msi"

### *MQParms* 參數檔案*-*用戶端安裝

參數檔案是 ASCII 文字檔,其中包含 **MQParms** 指令可以使用的區段 (段落) 及參數。 通常,這是起始設定 檔,例如 MQParms.ini。

**MQParms** 指令會從檔案中的下列段落取得參數:

**[MSI]**

包含與 **MQParms** 指令執行方式及 IBM MQ 安裝相關的一般內容。

您可以在此段落中設定的內容列在 第 183 頁的『使用 msiexec [安裝用戶端』和](#page-182-0) 第 191 頁的表 33 中。

MQParms 會忽略檔案中的任何其他段落。

段落參數的格式為 property=value, 其中內容一律解譯為大寫, 但值區分大小寫。如果值字串包含空白, 則必須以雙引號括住它。 大部分其他值可以用雙引號括住。 部分內容可以採用多個值,例如:

ADDLOCAL="Server,Client"

若要清除內容,請將其值設為空字串,例如:

REINSTALL=""

下表顯示您可以設定的內容。 預設值以粗體顯示。

對於 [MSI] 段落,您可以輸入標準 MSI 指令行選項及內容。 例如:

- /q

- ADDLOCAL="client"

- REBOOT=Suppress

如需用來安裝 IBM MQ 的內容, 請參閱 第 191 [頁的表](#page-191-0) 33 及 第 192 頁的表 34 。

第 191 頁的表 33 在段落中顯示其他內容,這些內容會影響 MQParms 指令的執行方式,但不會影響安裝。

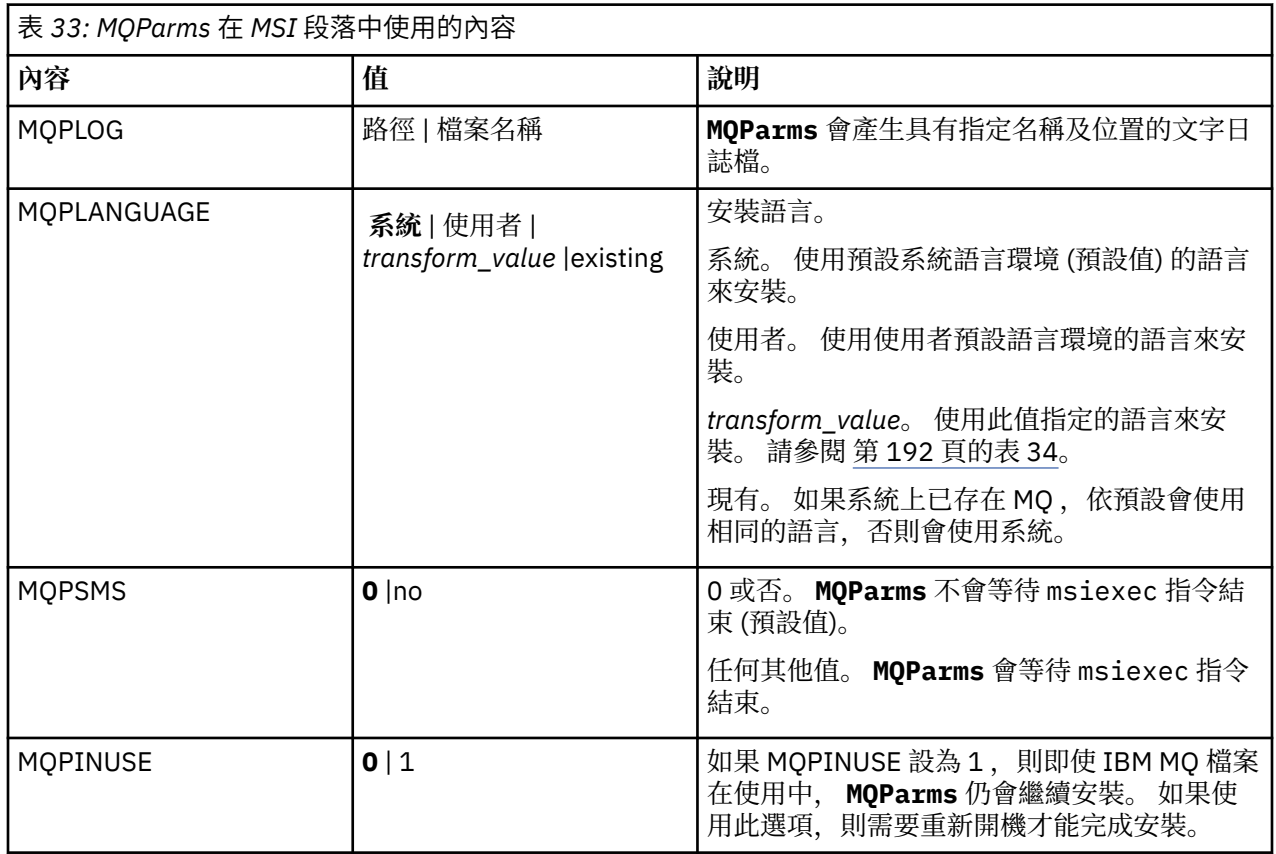

安裝及解除安裝 IBM MQ **191**

<span id="page-191-0"></span>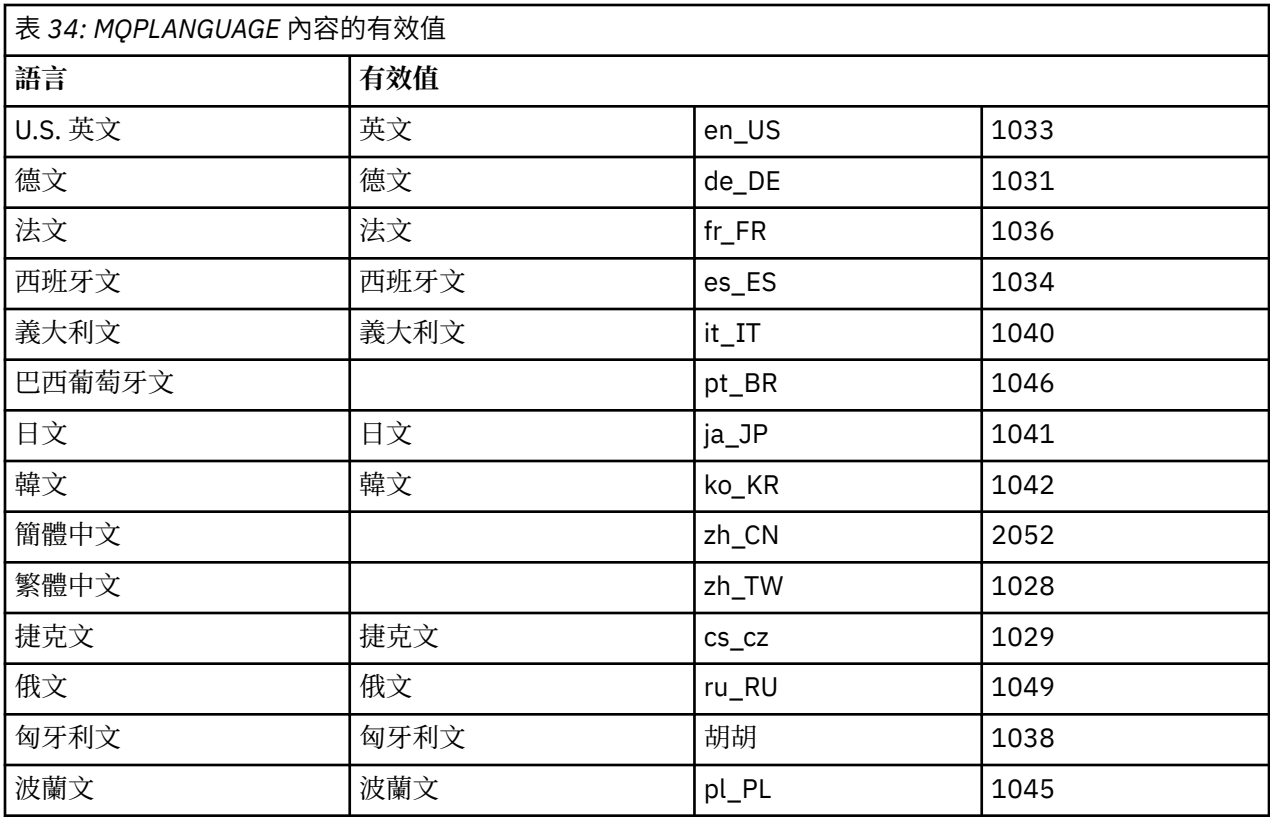

參數檔的典型範例如下:

[MSI] MQPLANGUAGE=1033 MQPLOG=%temp%\MQParms.log MQPSMS=no ADDLOCAL=CLIENT /m miffile REMOVE="" /l\*v c:\install.log

# **La Windows 在 Windows 上修改用戶端安裝**

當已安裝 IBM MQ for Windows 用戶端, 且您想要移除或安裝部分 IBM MQ 用戶端特性時, 您可以修改安 裝。

# **程序**

1. 存取 IBM MQ 安裝映像檔。

此位置可能是 DVD、網路位置或本端檔案系統目錄的裝載點。 請參閱 何處可找到可下載的安裝映像檔。 2. 在 IBM MQ 安裝映像檔的 Windows 目錄中尋找 setup.exe 。

- 從伺服器 DVD, 此位置可能是  $E$ : \Windows \setup.exe
- 從網路位置,此位置可能是 *m:\instmqs*\Windows\setup.exe
- 從本端檔案系統目錄中, 此位置可能是 C:\instmqs\Windows\setup.exe
- 3. 啟動安裝程序。

從命令提示字元執行 setup.exe, 或從 Windows 檔案總管按兩下 setup.exe 。

**註:** 如果您要安裝在已啟用 UAC 的 Windows 系統上,請接受 Windows 提示,以容許啟動程式以較高層 次執行。 在安裝期間,您可能也會看到**開啟檔案 - 安全警告**對話框,其中列出 IBM 股份有限公司是發佈 者。 請按一下執行, 允許安裝作業繼續執行。

即會顯示「 IBM MQ 安裝」視窗。

- <span id="page-192-0"></span>4. 按**下一步**以繼續。
- 5. 選取 修改, 然後按 下一步。
	- 即會顯示「特性」畫面。
- 6. 如果要變更特性的安裝,請完成下列步驟:
	- a) 按一下特性名稱旁邊的符號,以顯示功能表。
	- b) 從下列項目中選取必要選項:
		- 安裝此特性
		- 安裝此特性及其所有子特性 (如果有的話)
		- 請勿安裝此特性 (如果已安裝,請移除)。
		- 特性名稱旁邊的符號會變更,以顯示現行安裝選項。
- 7. 當您完成選取時,請按 **下一步**。
	- 「 IBM MQ 設定」視窗會顯示您選取的安裝摘要。
- 8. 若要繼續, 請按一下修改, 然後等待進度列完成。 順利安裝 IBM MQ 用戶端之後,「 IBM MQ 安裝」視窗會顯示下列訊息: Installation Wizard Completed Successfully
- 9. 按一下 **完成** 以關閉視窗。

#### **使用新增***/***移除程式修改用戶端安裝**

在部分版本的 Windows 上,您可以使用「新增/移除程式」來修改安裝。

對於 Windows 7 ,請遵循下列步驟。

- 1. 從 Windows 工作列中,選取 **開始** > **控制台**。
- 2. 選取 **新增/移除程式**。
- 3. 選取 **IBM MQ**。
- 4. 選取 **變更**。

即會顯示「程式維護」畫面的「 IBM MQ 設定」視窗。

5. 選取 修改, 然後按 下一步。

即會顯示「特性」畫面。

- 6. 如果要變更特性的安裝架構,請執行下列動作:
	- a. 按一下特性名稱旁邊的符號,以顯示功能表。
	- b. 從下列項目中選取必要選項:
		- 安裝此特性
		- 安裝此特性及其所有子特性 (如果有的話)
		- 請勿安裝此特性 (如果已安裝,請移除)。
		- 特性名稱旁邊的符號會變更,以顯示現行安裝選項。
- 7. 當您完成選取時,請按 **下一步**。
- 8. 「 IBM MQ 設定」視窗會顯示您選取的安裝摘要。

若要繼續,請按一下 **修改**。

9. 請等待進度列完成。

順利安裝 IBM MQ 用戶端之後,「 IBM MQ 設定」視窗會顯示下列訊息:

Installation Wizard Completed Successfully

- 按一下 **完成** 以關閉視窗。
- 10. 對於 Windows 8 , **新增/移除程式** 選項會解除安裝整個產品。

您需要從原始安裝媒體執行 setup.exe 檔案,才能對安裝進行任何修改。

## **Kindows** 使用 msiexec 無聲自動修改用戶端安裝

您可以使用 msiexec 來修改 IBM MQ 用戶端安裝。

若要使用 msiexec 無聲自動修改 IBM MQ 用戶端安裝,請遵循安裝頁面上的指示,但將 ADDLOCAL 參數設 為包括您要新增的特性,並將 REMOVE 參數設為您要移除的特性。

例如,如果您使用 ADDLOCAL= "JavaMsg" 及 REMOVE= "", 則會修改安裝以包括 Java Messaging and Web Services 特性。

msiexec 的指示從這裡開始: 第 183 頁的『使用 msiexec [安裝用戶端』](#page-182-0)

#### **E Windows 使用 MQParms 無聲自動修改用戶端安裝**

您可以使用 **MQParms** 指令來修改 IBM MQ 用戶端安裝。

如果要使用 **MQParms** 來無聲自動修改 IBM MQ 用戶端安裝,請遵循安裝頁面上的指示,但將 ADDLOCAL 參 數設為包含您要新增的特性,並將 REMOVE 參數設為您要移除的特性。

例如,如果您使用 ADDLOCAL= "JavaMsg" 及 REMOVE= "", 則會修改安裝以包括 Java Messaging and Web Services 特性。

如需 **MQParms** 指令的詳細資料,請參閱 第 189 頁的『使用 MQParms [指令安裝用戶端』](#page-188-0)。

# **在 Windows 上轉換試用軟體授權**

將試用軟體授權轉換為完整授權,而不重新安裝 IBM MQ。

當試用軟體授權到期時, **strmqm** 指令所顯示的 "count-down" 會通知您授權已過期,且指令不會執行。

### **開始之前**

1. IBM MQ 隨試用軟體授權一起安裝。

2. 您可以存取 IBM MQ 完整授權副本的安裝媒體。

#### **關於這項作業**

執行 **setmqprd** 指令,將試用軟體授權轉換成完整授權。

如果您不想要將完整授權套用至 IBM MQ 的試用副本,您可以隨時將它解除安裝。

## **程序**

1. 從完整授權安裝媒體取得完整授權。

完整授權檔為 amqpcert.lic。 在 Windows 上,它位於安裝媒體上的 \*MediaRoot*\licenses 目錄 中。 它會安裝至 IBM MQ 安裝路徑上的 bin 目錄。

2. 從您要升級的安裝架構執行 **setmqprd** 指令:

*MQ\_INSTALLATION\_PATH*\bin\setmqprd \*MediaRoot*\licenses\amqpcert.lic

#### **相關參考**

setmqprd

# **在 Windows 系統上以您的國家語言顯示訊息**

若要顯示來自不同國家語言訊息型錄的訊息,您必須設定 **MQS\_FORCE\_NTLANGID** 環境變數,或變更區域設 定。

# **關於這項作業**

U.S 中的訊息。 英文會隨 IBM MQ 自動安裝

會自動安裝 IBM MQ 支援的國家語言訊息。 訊息會根據下列順序以國家語言顯示:

1. **MQS\_FORCE\_NTLANGID** 環境變數的值 (如果已設定)。

- 2. 顯示訊息之使用者的區域格式 (如果 IBM MQ 支援區域格式指定的語言)。
- 3. 管理系統語言環境 (如果 IBM MQ 支援系統語言環境指定的語言)。

4. 美式英文 (如果無法判定其他支援的語言)。

**註:** 佇列管理程式通常由機器上的服務啟動,因此會以自己的使用者帳戶 (例如 MUSR\_MQADMIN) 或安裝期 間提供的特定網域帳戶來執行。 如需相關資訊,請參閱 IBM MQ Windows 服務的本端及網域使用者帳戶 。

如果您需要訊息的語言不是與使用者帳戶區域格式相關聯的語言,請執行下列步驟:

# **程序**

1. 針對佇列管理程式所顯示的訊息,廣域地將 **MQS\_FORCE\_NTLANGID** 環境變數設為所需語言的語言 ID。 您應該設定 **MQS\_FORCE\_NTLANGID** 系統層面。 否則,每個顯示訊息的使用者都需要個別設定環境變 數。

下列 Microsoft 文件中列出以十六進位表示法表示的語言 ID 值: 語言 ID [常數和字串](https://msdn.microsoft.com/en-us/library/dd318693%28VS.85%29.aspx)

2. 將佇列管理程式以服務方式執行的機器重新開機, 讓環境變數生效。

# **Windows 上可重新配送的用戶端**

Windows 64 位元映像檔隨附於 Win64.zip 檔案中。

# **檔案名稱**

保存檔名或 .zip 檔名說明檔案內容及對等維護層次。

對於 IBM MQ 9.2.0, 可以使用下列檔名來取得用戶端映像檔:

**長期支援: 9.2.0 IBM MQ 適用於 Windows 的 C 和 .NET 可重新配送用戶端 x64** 9.2.0.0-IBM-MQC-Redist-Win64.zip

**長期支援: 9.2.0 IBM MQ JMS 和 Java 可重新配送用戶端**

9.2.0.0-IBM-MQC-Redist-Java.zip

# **選擇要與應用程式一起配送的執行時期檔案**

可重新配送的用戶端會在 bin 目錄下提供名為 **genmqpkg** 的 Script 檔。

您可以使用 **genmqpkg** Script 來產生較小的檔案子集,這些檔案會根據應用程式的需求進行自訂,而這些檔 案預期要配送。 系統會向您提出一系列互動式 Yes 或 No 問題,以決定 IBM MQ 的執行時期需求 應用程式。

最後, **genmqpkg** 會要求您提供新的目標目錄,其中 Script 會複製必要的目錄和檔案。

**重要:** IBM 支援只能協助處理可重新配送的用戶端套件所包含的完整且未修改的檔案集。

# **其他考量**

在 Windows 上,未安裝用戶端的預設資料路徑為 %HOMEDRIVE%%HOMEPATH%\IBM\MQ\data。

您可以使用 MQ\_OVERRIDE\_DATA\_PATH 環境變數來變更資料路徑的預設目錄。

**註:** 您必須先建立目錄,因為不會自動建立目錄。

可重新配送的用戶端執行時期與完整 IBM MQ 用戶端或伺服器安裝同時存在,前提是它們安裝在不同位置。 **重要:** 不支援將可重新配送的映像檔解壓縮至與完整 IBM MQ 安裝相同的位置。

**dspmqver**、 **setmqenv** 及 **crtmqenv** 指令所使用的類別路徑,將 com.ibm.mq.allclient.jar 新增至 環境中,緊接在 com.ibm.mq.jar 及 com.ibm.mqjms.jar 之後。

Windows 上可重新配送用戶端的 **dspmqver** 輸出範例:

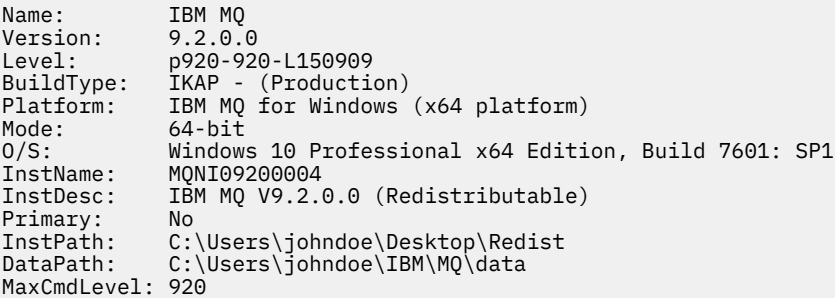

#### **相關概念**

第 24 [頁的『可重新配送的](#page-23-0) IBM MQ 用戶端』

IBM MQ 可重新配送的用戶端是在.zip 或.tar 檔案中提供的執行時期檔案集合,可根據可重新配送的授 權條款重新配送至協力廠商,它提供一種簡單的方法,將應用程式及它們所需的執行時期檔案配送至單一套 件。

### **.NET 應用程式執行時期-僅限 Windows**

使用 .NET 應用程式時的考量。

在 Windows for .NET 應用程式上 可重新配送 映像檔中所放置的執行時期 DLL 檔案,通常是在安裝主要安裝 時,由具備系統管理者專用權的使用者向廣域組合快取 (GAC) 登錄。 然而, 這嚴重限制了再分配的好處。

Windows 平台上的 Redistributable 套件不提供任何工具來向 GAC 登錄 DLL, 因此, NET 應用程式必須以其 他方式來尋找適當的組件。 在這種情況下,有兩個選項可以運作。

#### **探測中**

在檢查 GAC 之後, .NET 執行時期會嘗試透過探測來尋找必要的組件。 第一個檢查的位置是應用程式庫,它 是執行應用程式的根位置。 如需相關資訊,請參閱 Microsoft 網站上 執行時期如何尋找組件 的相關資訊。

請注意,使用此方法時,建置 .NET 應用程式時所使用組件的維護層次必須符合執行時期所使用的維護層次-例如,在 IBM MQ 8.0.0 Fix Pack 4 建置的應用程式必須與 IBM MQ 8.0.0 Fix Pack 4 可重新配送的用戶端執 行時期一起執行。

使用此方法,與 IBM MO 組件一起放置在 \bin 目錄中的.NET 應用程式會從主要 IBM MO 安裝架構 (如果存 在的話) 中挑選組件,並回復為可重新配送的副本。

- 1. 在完整 IBM MQ 安裝架構下編譯 .NET 應用程式,即 csc \t:exe \r:System.dll \r:amqmdnet.dll \lib: \out:nmqwrld.exe nmqwrld.cs。
- 2. 將可重新配送用戶端 .zip 檔案中的 exe 檔案複製到 \bin 目錄。

#### **DEVPATH 環境變數**

另一個可讓您依照先前的方式來建置、配送、擷取及執行應用程式的替代方案是使用 DEVPATH 來尋找所需 的組件。 與探測方法不同,此選項會置換 GAC 中的任何相符組件。 不過,基於這個原因, Microsoft 不鼓 勵在正式作業環境中使用它。

如果可能在用戶端上安裝完整 IBM MQ 安裝, 則此方法可能有效。 不過, 有充分理由一律使用可重新配送的 組件。

1. 在完整 IBM MQ 安裝架構下編譯 .NET 應用程式,即 csc \t:exe \r:System.dll

\r:amqmdnet.dll \lib: \out:nmqwrld.exe nmqwrld.cs)

2. 將 .exe 檔案複製到可重新配送的用戶端 .zip 檔案中, 或同時複製到可重新配送的用戶端檔案中。

3. 在與.exe 檔案相同的目錄中,建立應用程式配置檔,並以.exe 檔案的名稱作為字尾.config,亦即 nmqwrld.exe.config ,其中包含下列內容:

```
<configuration> 
     <runtime>
        <developmentMode developerInstallation="true" /> 
    \langle / runtime\rangle</configuration>
```
4. 在執行應用程式之前,請呼叫 **setmqenv -s** 並設定 *DEVPATH* 環境變數,以指定可重新配送的映像檔中 的 \bin 目錄, 即:

set DEVPATH=%MQ INSTALLATION PATH%\bin

### **啟動及停止 .NET 可轉散發受管理用戶端的追蹤**

您可以使用與獨立式 .NET 用戶端相同的方式,為 .NET 可重新配送的受管理用戶端產生追蹤。 如需相關資 訊,請參閱 使用獨立式 IBM MQ .NET 用戶端。

### **.NET 的相關資訊**

如需 .NET 的相關資訊,請參閱 撰寫及部署 IBM MQ .NET 程式。

#### **相關概念**

第 24 [頁的『可重新配送的](#page-23-0) IBM MQ 用戶端』

IBM MQ 可重新配送的用戶端是在 .zip 或 .tar 檔案中提供的執行時期檔案集合,可根據可重新配送的授 權條款重新配送至協力廠商,它提供一種簡單的方法,將應用程式及它們所需的執行時期檔案配送至單一套 件。

# **在 Windows 上驗證 IBM MQ 安裝**

本節中的主題提供如何在 Windows 系統上驗證 IBM MQ 的伺服器或用戶端安裝的指示。

### **關於這項作業**

您可以驗證 IBM MQ 伺服器的本端 (獨立式) 伺服器安裝或伺服器對伺服器安裝:

- 本端伺服器安裝架構沒有與其他 IBM MQ 安裝架構的通訊鏈結。
- 伺服器至伺服器安裝架構具有指向其他安裝架構的鏈結。

您也可以驗證 IBM MQ MQI client 安裝是否順利完成,以及通訊鏈結是否正常運作。

#### **程序**

- 若要驗證本端伺服器安裝,請參閱 第 197 頁的『在 Windows 上使用指令行驗證本端伺服器安裝』。
- 若要驗證伺服器至伺服器安裝,請參閱 第 199 頁的『在 Windows [上使用指令行驗證伺服器至伺服器安](#page-198-0) [裝』](#page-198-0)。
- 若要驗證用戶端安裝,請參閱 第 202 頁的『在 Windows [上驗證用戶端安裝』](#page-201-0)。

# **A Windows 在 Windows 上使用指令行驗證本端伺服器安裝**

在 Windows 系統上,您可以使用指令行來建立一個佇列管理程式及一個佇列的簡式配置,以驗證本端安 裝。

#### **開始之前**

若要驗證安裝,您必須先安裝範例套件。

在開始驗證程序之前,您可能想要檢查系統是否有最新的修正程式。 如需在何處尋找最新更新項目的相關資 訊,請參閱 第 151 頁的『在 Windows [上檢查需求』。](#page-150-0)

#### **關於這項作業**

請使用下列步驟,從指令行配置預設佇列管理程式。 配置佇列管理程式之後,請使用 amqsput 範例程式, 將訊息放置在佇列上。 然後,您可以使用 amqsget 範例程式,從佇列取回訊息。

IBM MQ 物件定義區分大小寫。 作為小寫 MOSC 指令輸入的任何文字都會自動轉換為大寫,除非您以單引號 括住它。 請確定您輸入的範例完全如所示。

### **程序**

- 1. 設定環境:
	- a) 透過輸入下列指令,設定環境變數以與特定安裝搭配使用:

*MQ\_INSTALLATION\_PATH*\bin\setmqenv -s

其中 *MQ\_INSTALLATION\_PATH* 是指 IBM MQ 的安裝位置。

b) 輸入下列指令,以檢查環境是否正確設定:

dspmqver

如果指令順利完成,且傳回預期的版本號碼和安裝名稱,則會正確設定環境。 2. 輸入下列指令,以建立稱為 QMA 的佇列管理程式:

crtmqm QMA

訊息指出何時建立佇列管理程式,以及何時建立預設 IBM MQ 物件。 3. 輸入下列指令,以啟動佇列管理程式:

strmqm QMA

訊息指出佇列管理程式何時啟動。

4. 輸入下列指令來啟動 MQSC:

runmqsc QMA

訊息指出 MQSC 何時啟動。 MQSC 沒有命令提示字元。 5. 輸入下列指令,以定義稱為 QUEUE1 的本端佇列:

DEFINE QLOCAL (QUEUE1)

訊息指出建立佇列的時間。

6. 輸入下列指令來停止 MQSC:

end

顯示訊息,後面接著命令提示字元。

- **註:** 後續步驟需要安裝範例套件。
- 7. 輸入下列指令,將訊息放置在佇列上:

amqsput QUEUE1 QMA

<span id="page-198-0"></span>Sample AMQSPUT0 start target queue is QUEUE1

8. 在一或多行上鍵入一些訊息文字,其中每一行都是不同的訊息。 輸入空白行以結束訊息輸入。 會顯示下列訊息:

Sample AMQSPUT0 end

您的訊息現在位於佇列上,並顯示命令提示字元。 9. 輸入下列指令, 從佇列取得訊息:

amqsget QUEUE1 QMA

即會啟動範例程式,並顯示您的訊息。

#### **結果**

您已順利驗證本端安裝。

### **在 Windows 上使用指令行驗證伺服器至伺服器安裝**

您可以使用兩部伺服器來驗證伺服器對伺服器安裝,一部作為傳送端,另一部作為接收端。

### **開始之前**

- 在 Windows 上, IBM MQ 支援 TCP、SNA、 NetBios 及 SPX。 此作業中的範例使用 TCP/IP。 如果您不使用 TCP ,請參閱 設定 Windows 的通訊。
- 請確定您是每一部伺服器上 IBM MQ 管理者群組 (**mqm**) 的成員。
- 決定哪一個安裝是傳送端伺服器,哪一個安裝是接收端伺服器。 安裝可能在相同的系統上,或在不同的系 統上。

### **關於這項作業**

IBM MO 物件定義區分大小寫。 作為小寫 MOSC 指令輸入的任何文字都會自動轉換為大寫, 除非您以單引號 括住它。 請確定您輸入的範例完全如所示。

#### **程序**

- 1. 在 **receiver** 伺服器上:
	- a) 檢查哪些埠可用,例如執行 **netstat**。 如需此指令的相關資訊,請參閱作業系統的說明文件。

如果埠 1414 不在使用中,請記下 1414 ,以用作步驟 [2 g](#page-200-0) 中的埠號。 稍後在驗證中針對接聽器使用 相同的埠號。 如果正在使用中,請記下未使用的埠; 例如 1415。

b) 在命令提示字元中輸入下列指令,以設定您正在使用之安裝的環境:

*MQ\_INSTALLATION\_PATH*\bin\setmqenv -s

其中 *MQ\_INSTALLATION\_PATH* 是指 IBM MQ 的安裝位置。

c) 在命令提示字元中輸入下列指令,以建立稱為 QMB 的佇列管理程式:

crtmqm QMB

訊息會告訴您已建立佇列管理程式,且已建立預設 IBM MQ 物件。

d) 輸入下列指令,以啟動佇列管理程式:

strmqm QMB

會出現訊息指出佇列管理程式已啟動。

e) 輸入下列指令來啟動 MQSC:

#### runmqsc QMB

訊息會告訴您 MQSC 已啟動。 MQSC 沒有命令提示字元。 f) 輸入下列指令,以定義稱為 RECEIVER.Q 的本端佇列:

DEFINE QLOCAL (RECEIVER.Q)

訊息會告訴您已建立佇列。

g) 輸入下列指令來定義接聽器:

DEFINE LISTENER (LISTENER1) TRPTYPE (TCP) CONTROL (QMGR) PORT ( *PORT\_NUMBER* )

其中 port\_number 是執行接聽器的埠名稱。 此號碼必須與定義傳送端通道時所使用的號碼相同。 h) 透過輸入下列指令來啟動接聽器:

START LISTENER (LISTENER1)

**註:** 請勿從會自動降低背景處理程序優先順序的任何 Shell 中啟動背景中的接聽器。

i) 輸入下列指令來定義接收端通道:

DEFINE CHANNEL (QMA.QMB) CHLTYPE (RCVR) TRPTYPE (TCP)

會出現訊息指出通道的建立時間。

j) 鍵入下列指令以結束 MQSC:

end

會顯示部分訊息,後面接著命令提示字元。

- 2. 在 **sender** 伺服器上:
	- a) 在命令提示字元中輸入下列指令,以設定您正在使用之安裝的環境:

*MQ\_INSTALLATION\_PATH*\bin\setmqenv -s

其中 *MQ\_INSTALLATION\_PATH* 是指 IBM MQ 的安裝位置。

b) 在命令提示字元中輸入下列指令,以建立稱為 QMA 的佇列管理程式:

crtmqm QMA

訊息會告訴您已建立佇列管理程式,且已建立預設 IBM MQ 物件。

c) 輸入下列指令,以啟動佇列管理程式:

strmqm QMA

會出現訊息指出佇列管理程式已啟動。

d) 輸入下列指令來啟動 MQSC:

```
 runmqsc QMA
```
<span id="page-200-0"></span>會出現訊息指出 MQSC 階段作業已啟動。 MQSC 沒有命令提示字元。 e) 輸入下列指令,以定義稱為 QMB (要用作傳輸佇列) 的本端佇列:

DEFINE QLOCAL (QMB) USAGE (XMITQ)

會出現訊息指出佇列已建立。

f) 輸入下列指令,以定義遠端佇列的本端定義:

DEFINE QREMOTE (LOCAL.DEF.OF.REMOTE.QUEUE) RNAME (RECEIVER.Q) RQMNAME ('QMB') XMITQ (QMB)

g) 輸入下列指令來定義傳送端通道:

DEFINE CHANNEL (QMA.QMB) CHLTYPE (SDR) CONNAME ('*CON-NAME*(*PORT*)') XMITQ (QMB) TRPTYPE (TCP)

*con-name* 是接收端系統的 TCP/IP 位址。 如果兩個安裝都在相同的系統上,則 *con-name* 是 localhost。 *port* 是您在 [1 a](#page-198-0) 中記下的埠。 如果您未指定埠,則會使用預設值 1414。

h) 輸入下列指令來啟動傳送端通道:

START CHANNEL(QMA.QMB)

當傳送端通道啟動時,接收端伺服器上的接收端通道會自動啟動。

i) 輸入下列指令來停止 MQSC:

end

會顯示部分訊息,後面接著命令提示字元。

j) 如果傳送端伺服器和接收端伺服器都在相同的系統上安裝,請輸入下列指令,檢查是否已在不同的安 裝上建立佇列管理程式:

dspmq -o installation

如果佇列管理程式位於相同的安裝上,請使用 **setmqm** 指令,將 QMA 移至傳送端安裝,或將 QMB 移 至接收端安裝。 如需相關資訊,請參閱 setmqm。

k) 將訊息放置在遠端佇列的本端定義上,然後再指定遠端佇列的名稱。 執行下列指令:

amqsput LOCAL.DEF.OF.REMOTE.QUEUE QMA

訊息會告訴您 amqsput 已啟動。

- l) 在一或多行上鍵入訊息文字,後接空白行。 訊息會告訴您 amqsput 已結束。 您的訊息現在已在佇列上,並再次顯示命令提示字元。
- 3. 在 **receiver** 伺服器上:
	- a) 輸入下列指令, 從接收端的佇列取得訊息:

amqsget RECEIVER.Q QMB

即會啟動範例程式,並顯示您的訊息。 暫停之後,範例會結束。 然後會顯示命令提示字元。

#### **結果**

您現在已順利驗證伺服器至伺服器安裝。

# <span id="page-201-0"></span>**在 Windows 上驗證用戶端安裝**

您可以驗證 IBM MQ MQI client 安裝已順利完成,且通訊鏈結正在運作中。

### **關於這項作業**

驗證程序顯示如何在伺服器上建立稱為 queue.manager.1 的佇列管理程式、稱為 QUEUE1 的本端佇列, 以及稱為 CHANNEL1 的伺服器連線通道。

它顯示如何在 IBM MQ MQI client 工作站上建立用戶端連線通道。 然後,它會顯示如何使用範例程式將訊息 放入佇列,並從佇列中取得訊息。

此範例未解決任何用戶端安全問題。 如果您關心 IBM MQ MQI client 安全問題,請參閱 設定 IBM MQ MQI client 安全 以取得詳細資料。

驗證程序假設:

- 完整 IBM MQ 伺服器產品已安裝在伺服器上。
- 您可以在網路上存取伺服器安裝。
- IBM MQ MQI client 軟體已安裝在用戶端系統上。
- 已安裝 IBM MQ 範例程式。
- 已在伺服器和用戶端系統上配置 TCP/IP。 如需相關資訊, 請參閱 配置伺服器與用戶端之間的連線。

### **程序**

1. 設定伺服器和用戶端:

- 若要使用指令行來設定伺服器及用戶端,請遵循 第 202 頁的『在 Windows 上使用指令行設定伺服器 及用戶端』中的指示。
- 若要使用 IBM MQ Explorer 來設定伺服器及用戶端,請遵循 第 205 頁的『在 [Windows](#page-204-0) 上使用 IBM MQ Explorer [來設定伺服器及用戶端』](#page-204-0)中的指示。
- 2. 使用 第 207 頁的『在 Windows [上測試用戶端與伺服器之間的通訊』](#page-206-0)中的指示,測試用戶端與伺服器之 間的通訊。

#### **相關工作**

第 182 頁的『在 [Windows](#page-181-0) 上安裝 IBM MQ 用戶端』

本主題說明如何在 Windows 系統上安裝 IBM MQ 用戶端。 本程序可用於進行第一次或後續的安裝。

#### **在** *Windows* **上使用指令行設定伺服器及用戶端**

您可以使用指令行建立物件,您需要使用這些物件來驗證 Linux 上的用戶端安裝。 在伺服器上, 您可以建立 佇列管理程式、本端佇列、接聽器及伺服器連線通道。 您也必須套用安全規則,以容許用戶端連接及使用所 定義的佇列。 在用戶端上,您可以建立用戶端連線通道。 在設定伺服器和用戶端之後,您可以使用範例程 式來完成驗證程序。

### **開始之前**

在開始這項作業之前,請先檢閱 第 202 頁的『在 Windows 上驗證用戶端安裝』中的資訊。

### **關於這項作業**

此作業說明如何使用指令行來設定伺服器及用戶端,以便您可以驗證用戶端安裝。

如果您偏好使用 IBM MQ Explorer,請參閱 第 205 頁的『在 Windows 上使用 [IBM MQ Explorer](#page-204-0) 來設定伺服 [器及用戶端』](#page-204-0)。

### **程序**

1. 遵循 第 203 頁的『在 Windows [上使用指令行設定伺服器』](#page-202-0)中的指示來設定伺服器。

<span id="page-202-0"></span>2. 遵循 第 204 頁的『在 Windows 上使用 MQSERVER [環境變數連接至佇列管理程式』](#page-203-0)中的指示來設定用戶 端。

## **下一步**

遵循 第 207 頁的『在 Windows [上測試用戶端與伺服器之間的通訊』中](#page-206-0)的指示, 測試用戶端與伺服器之間的 通訊。

**Windows 在** Windows 上使用指令行設定伺服器

請遵循下列指示,在伺服器上建立佇列管理程式、佇列及通道。 然後,您可以使用這些物件來驗證安裝。

### **關於這項作業**

這些指示假設未定義任何佇列管理程式或其他 IBM MQ 物件。

IBM MO 物件定義區分大小寫。 作為小寫 MOSC 指令輸入的任何文字都會自動轉換為大寫,除非您以單引號 括住它。 請確定您輸入的範例完全如所示。

### **程序**

- 1. 在伺服器上建立不在 mqm 群組中的使用者 ID。 此使用者 ID 必須存在於伺服器及用戶端上。這是執行範例應用程式時必須使用的使用者 ID, 否則會傳 回 2035 錯誤。
- 2. 您必須設定各種環境變數,才能在現行 Shell 中使用安裝。 您可以輸入下列指令來設定環境變數:

*MQ\_INSTALLATION\_PATH*\bin\setmqenv -s

其中 *MQ\_INSTALLATION\_PATH* 是指 IBM MQ 的安裝位置

3. 輸入下列指令,以建立稱為 QUEUE.MANAGER.1 的佇列管理程式:

crtmqm QUEUE.MANAGER.1

您會看到訊息,告訴您已建立佇列管理程式。 4. 輸入下列指令,以啟動佇列管理程式:

strmqm QUEUE.MANAGER.1

會出現訊息指出佇列管理程式已啟動。

5. 輸入下列指令來啟動 MQSC:

runmqsc QUEUE.MANAGER.1

會出現訊息指出 MQSC 階段作業已啟動。 MQSC 沒有命令提示字元。 6. 輸入下列指令,以定義稱為 QUEUE1 的本端佇列:

DEFINE QLOCAL(QUEUE1)

會出現訊息指出佇列已建立。

7. 輸入下列指令,以容許您在步驟 1 中建立的使用者 ID 使用 QUEUE1 :

SET AUTHREC PROFILE(QUEUE1) OBJTYPE(QUEUE) PRINCIPAL(' *non\_mqm\_user* ') AUTHADD(PUT,GET)

<span id="page-203-0"></span>其中 *non\_mqm\_user* 是在步驟 1 中建立的使用者 ID。 訊息會告訴您已設定授權的時間。 您也必須執行 下列指令,以授與使用者 ID 連接權限:

SET AUTHREC OBJTYPE(QMGR) PRINCIPAL(' *non\_mqm\_user* ') AUTHADD(CONNECT)

如果未執行此指令,則會傳回 2305 停止錯誤。

8. 輸入下列指令來定義伺服器連線通道:

DEFINE CHANNEL (CHANNEL1) CHLTYPE (SVRCONN) TRPTYPE (TCP)

會出現訊息指出通道的建立時間。

9. 透過輸入下列 MQSC 指令, 容許用戶端通道連接至佇列管理程式, 並以您在步驟 1 中建立的使用者 ID 執行:

SET CHLAUTH(CHANNEL1) TYPE(ADDRESSMAP) ADDRESS(' *client\_ipaddr* ') MCAUSER(' *non\_mqm\_user* ')

其中 *client\_ipaddr* 是用戶端系統的 IP 位址,而 non\_mqm\_user 是在步驟 1 中建立的使用者 ID。 訊息 會告訴您已設定規則的時間。

10. 輸入下列指令來定義接聽器:

DEFINE LISTENER (LISTENER1) TRPTYPE (TCP) CONTROL (QMGR) PORT (*port\_number*)

其中 *port\_number* 是接聽器執行所在的埠號。 此數目必須與在 第 182 頁的『在 [Windows](#page-181-0) 上安裝 IBM MQ [用戶端』](#page-181-0)中定義用戶端連線通道時使用的數目相同。

**註:** 如果您在指令中省略埠參數,則會將預設值 1414 用於接聽器埠。 如果您想要指定 1414 以外的 埠,則必須在指令中包括埠參數,如所示。

11. 透過輸入下列指令來啟動接聽器:

START LISTENER (LISTENER1)

12. 輸入下列指令來停止 MQSC:

end

您會看到一些訊息,後面接著命令提示字元。

### **下一步**

遵循指示來設定用戶端。 請參閱 第 204 頁的『在 Windows 上使用 MQSERVER 環境變數連接至佇列管理程 式』。

**Mindows k**在 Windows 上使用 MQSERVER 環境變數連接至佇列管理程式

當 IBM MO 應用程式在 IBM MO MOI client 上執行時, 它需要使用 MOI 通道名稱、通訊類型及伺服器位 址。 透過定義 MQSERVER 環境變數來提供這些參數。

#### **開始之前**

在開始這項作業之前,您必須先完成作業 第 203 頁的『在 Windows [上使用指令行設定伺服器』,](#page-202-0)並儲存下 列資訊:

- 伺服器的主機名稱或 IP 位址, 以及您在建立接聽器時指定的埠號。
- 伺服器連線通道的通道名稱。

#### **關於這項作業**

此作業說明如何透過在用戶端上定義 MQSERVER 環境變數來連接 IBM MQ MQI client。

<span id="page-204-0"></span>您可以改為讓用戶端存取產生的用戶端通道定義表 amqclchl.tab ; 請參閱 存取用戶端連線通道定義。

或者, 在 Windows 上, 如果已啟用 Active Directory 支援, 用戶端會從 Active Directory 動態探索用戶端連 線資訊。

# **程序**

1. 以您在 第 203 頁的『在 Windows [上使用指令行設定伺服器』](#page-202-0)的步驟 1 中建立的使用者 ID 身分登入。 2. 請檢查 TCP/IP 連線。 從用戶端,輸入下列其中一個指令:

- ping server-hostname
- ping n.n.n.n

n.n.n.n 代表網址。 您可以使用 IPv4 帶點十進位格式來設定網址,例如 192.0.2.0。 或者,以 IPv6 十六進位格式設定位址,例如 2001:0DB8:0204:acff:fe97:2c34:fde0:3485。

如果 **ping** 指令失敗,請更正 TCP/IP 配置。

3. 設定 MQSERVER 環境變數。 從用戶端輸入下列指令:

SET MQSERVER=CHANNEL1/TCP/*server-address*(*port*)

其中:

- *CHANNEL1* 是伺服器連線通道名稱。
- *server-address* 是伺服器的 TCP/IP 主機名稱。
- *port* 是伺服器接聽的 TCP/IP 埠號。

如果您沒有提供埠號, IBM MQ 會使用 qm.ini 檔或用戶端配置檔中指定的埠號。 如果這些檔案中未指 定任何值, IBM MQ 會將 TCP/IP Services 檔中所識別的埠號用於服務名稱 MQSeries。 如果 services 檔中的 MQSeries 項目不存在,則會使用預設值 1414 。 用戶端使用的埠號和伺服器接聽器程式使用的 埠號必須相同。

# **下一步**

使用範例程式來測試用戶端與伺服器之間的通訊; 請參閱 第 207 頁的『在 Windows [上測試用戶端與伺服器](#page-206-0) [之間的通訊』](#page-206-0)。

### **在** *Windows* **上使用** *IBM MQ Explorer* **來設定伺服器及用戶端**

您可以使用 IBM MQ Explorer 來建立物件,您需要使用這些物件來驗證 Windows 上的用戶端安裝。 在伺服 器上,您可以建立佇列管理程式、本端佇列、接聽器及伺服器連線通道。 在用戶端系統上, 您可以建立用戶 端連線通道。 然後從指令行使用範例 PUT 和 GET 程式來完成驗證程序。

## **開始之前**

在開始這項作業之前,請先檢閱 第 202 頁的『在 Windows [上驗證用戶端安裝』中](#page-201-0)的資訊。

## **關於這項作業**

此作業說明如何使用 IBM MQ Explorer 來設定伺服器及用戶端,以便您可以驗證用戶端安裝。 如果您偏好使用指令行,請參閱 第 202 頁的『在 Windows [上使用指令行設定伺服器及用戶端』。](#page-201-0)

# **程序**

1. 遵循 第 206 頁的『在 Windows 上使用 [IBM MQ Explorer](#page-205-0) 來設定伺服器』中的指示來設定伺服器。

2. 遵循 第 206 頁的『在 Windows 上使用 [IBM MQ Explorer](#page-205-0) 來設定用戶端』中的指示來設定用戶端。

# <span id="page-205-0"></span>**下一步**

遵循 第 207 頁的『在 Windows [上測試用戶端與伺服器之間的通訊』中](#page-206-0)的指示,測試用戶端與伺服器之間的 通訊。

### **相關工作**

第 182 頁的『在 [Windows](#page-181-0) 上安裝 IBM MQ 用戶端』 本主題說明如何在 Windows 系統上安裝 IBM MQ 用戶端。 本程序可用於進行第一次或後續的安裝。

**E Windows** 在 Windows 上使用 IBM MQ Explorer 來設定伺服器

在伺服器上,您可以建立佇列管理程式、本端佇列、接聽器及伺服器連線通道。 在用戶端系統上, 您可以建 立用戶端連線通道。 然後從指令行使用範例 PUT 和 GET 程式來完成驗證程序。

## **關於這項作業**

您可以使用「 IBM MQ Explorer 」, 在 Windows 上建立佇列管理程式、佇列及伺服器連線通道。 本主題說 明設定伺服器所需的作業。

# **程序**

- 1. 建立佇列管理程式:
	- a) 開啟 IBM MQ Explorer。
	- b) 用滑鼠右鍵按一下稱為 **佇列管理程式**的資料夾,然後選取 **新建** > **佇列管理程式**。
	- c) 在第一個輸入欄位中,鍵入佇列管理程式名稱 *QUEUE.MANAGER.1*,然後按一下 **完成**。
- 2. 建立本端佇列:
	- a) 展開您剛建立的佇列管理程式,然後用滑鼠右鍵按一下 **佇列**。
	- b) 選取 **新建** > **本端佇列**。
	- c) 輸入佇列名稱 *QUEUE1*,然後按一下 **完成**。
- 3. 定義伺服器連線通道:
	- a) 用滑鼠右鍵按一下 **通道**。
	- b) 選取 **新建** > **伺服器連線通道**。
	- c) 輸入通道名稱 *CHANNEL1*,然後按 **下一步**。
	- d) 在對話框導覽窗格中,按一下 **MCA** 以開啟 MCA 頁面。
	- e) 在 MCA 使用者 ID 欄位中,輸入屬於 mqm 群組成員的使用者 ID ,通常是您自己的使用者 ID。
	- f) 按一下**完成**。
- 4. 執行接聽器。

當配置佇列管理程式時,會自動啟動接聽器。 若要檢查接聽器是否在執行中,請開啟 **接聽器** 並尋找 LISTENER.TCP。

### **下一步**

設定用戶端。 請參閱 第 206 頁的『在 Windows 上使用 IBM MQ Explorer 來設定用戶端』。 **相關工作**

第 207 頁的『在 Windows [上測試用戶端與伺服器之間的通訊』](#page-206-0)

在 IBM MQ MQI client 工作站上,使用 amqsputc 範例程式,將訊息放置在伺服器工作站的佇列上。 使用 amqsgetc 範例程式, 將訊息從佇列傳回用戶端。

第 182 頁的『在 [Windows](#page-181-0) 上安裝 IBM MQ 用戶端』 本主題說明如何在 Windows 系統上安裝 IBM MQ 用戶端。 本程序可用於進行第一次或後續的安裝。

**A Windows**  在 Windows 上使用 IBM MQ Explorer 來設定用戶端

如果您在 Windows 系統上的相同工作站上設定用戶端及伺服器,則可以使用 IBM MQ Explorer 來定義用戶 端連線。

# <span id="page-206-0"></span>**程序**

- 1. 選取佇列管理程式 *QUEUE.MANAGER.1*
- 2. 開啟 **通道** 資料夾,然後用滑鼠右鍵按一下 **用戶端連線** > **新建** > **用戶端連線通道 ...**
- 3. 輸入用戶端連線的通道名稱 *CHANNEL1*,然後按 **下一步**。
- 4. 輸入佇列管理程式名稱 *QUEUE.MANAGER.1*
- 5. 輸入下列字串作為連線名稱:

*server-address* (*port*)

其中:

- *server-address* 是伺服器的 TCP/IP 主機名稱
- *port* 是伺服器接聽的 TCP/IP 埠號
- 6. 按一下「完成」。
- 7. 從指令行中,設定 MQCHLLIB 環境變數。

執行下列指令:

SET MQCHLLIB= *MQ\_INSTALLATION\_PATH*\qmgrs\QUEUE!MANAGER!1\@ipcc

其中 *MQ\_INSTALLATION\_PATH* 代表 IBM MQ 安裝所在的高階目錄

**註:** 佇列管理程式名稱包含 "."。 IBM MQ 會建立名稱為 QUEUE!MANAGER!1 的佇列管理程式目錄

# **下一步**

使用範例程式來測試用戶端與伺服器之間的通訊。 請參閱 第 207 頁的『在 Windows 上測試用戶端與伺服器 之間的通訊』。

#### **相關工作**

第 205 頁的『在 Windows 上使用 IBM MQ Explorer [來設定伺服器及用戶端』](#page-204-0)

您可以使用 IBM MQ Explorer 來建立物件,您需要使用這些物件來驗證 Windows 上的用戶端安裝。 在伺服 器上,您可以建立佇列管理程式、本端佇列、接聽器及伺服器連線通道。 在用戶端系統上,您可以建立用戶 端連線通道。 然後從指令行使用範例 PUT 和 GET 程式來完成驗證程序。

第 182 頁的『在 [Windows](#page-181-0) 上安裝 IBM MQ 用戶端』

本主題說明如何在 Windows 系統上安裝 IBM MQ 用戶端。 本程序可用於進行第一次或後續的安裝。

## **▲ Windows 在 Windows 上測試用戶端與伺服器之間的通訊**

在 IBM MQ MQI client 工作站上,使用 amqsputc 範例程式,將訊息放置在伺服器工作站的佇列上。 使用 amqsgetc 範例程式, 將訊息從佇列傳回用戶端。

## **開始之前**

完成本節中先前的主題:

- 設定佇列管理程式、通道及佇列。
- 開啟指令視窗。
- 設定系統環境變數。

### **關於這項作業**

請注意, IBM MQ 物件定義區分大小寫。 作為小寫 MOSC 指令輸入的文字會自動轉換為大寫, 除非您以單 引號括住它。 請確定您輸入的範例完全如所示。

## **程序**

1. 切換至 *MQ\_INSTALLATION\_PATH*\Tools\C\Samples \ Bin 目錄 (若為 32 位元系統) 或 *MQ\_INSTALLATION\_PATH*\Tools\C\Samples\Bin64 目錄 (若為 64 位元系統)。

*MQ\_INSTALLATION\_PATH* 代表 IBM MQ 安裝所在的高階目錄。

2. 您必須設定某些環境變數,才能在現行 Shell 中使用安裝。 您可以輸入下列指令來設定環境變數:

*MQ\_INSTALLATION\_PATH*\bin\setmqenv -s

其中 *MQ\_INSTALLATION\_PATH* 是指 IBM MQ 的安裝位置 3. 輸入下列指令,以啟動 QUEUE.MANAGER.1 上 QUEUE1 的 PUT 程式:

amqsputc QUEUE1 QUEUE.MANAGER.1

如果指令成功,則會顯示下列訊息:

Sample AMQSPUT0 start target queue is QUEUE1

**提示:** 您可能會收到錯誤 MQRC\_NOT\_AUTHORIZED ( 2035 )。 依預設,當建立佇列管理程式時,會啟用 通道鑑別。 通道鑑別可防止特許使用者以 IBM MQ MQI client 身分存取佇列管理程式。 若要驗證安裝, 您可以將 MCA 使用者 ID 變更為非特許使用者, 或停用通道鑑別。 若要停用通道鑑別, 請執行下列 MQSC 指令:

ALTER QMGR CHLAUTH(DISABLED)

當您完成測試時,如果未刪除佇列管理程式,請重新啟用通道鑑別:

ALTER QMGR CHLAUTH(ENABLED)

4. 鍵入一些訊息文字,然後按 **Enter** 鍵兩次。 此時會顯示下列訊息:

Sample AMQSPUT0 end

您的訊息現在位於伺服器佇列管理程式上的佇列上。 5. 輸入下列指令,以啟動 QUEUE.MANAGER.1 上 QUEUE1 的 GET 程式:

amqsgetc QUEUE1 QUEUE.MANAGER.1

即會啟動範例程式,並顯示您的訊息。 在短暫暫停 (大約 30 秒) 之後,範例會結束,並再次顯示命令提 示字元。

#### **結果**

您現在已順利驗證用戶端安裝。

### **下一步**

1. 您必須在伺服器上設定各種環境變數,才能在現行 Shell 中使用安裝。 您可以輸入下列指令來設定環境變 數:

*MQ\_INSTALLATION\_PATH*\bin\setmqenv -s

其中 *MQ\_INSTALLATION\_PATH* 是指 IBM MQ 的安裝位置。

2. 在伺服器上, 輸入下列指令來停止佇列管理程式:

endmqm QUEUE.MANAGER.1

3. 在伺服器上,輸入下列指令來刪除佇列管理程式:

# <span id="page-208-0"></span>**在 Windows 上解除安裝 IBM MQ**

您可以使用控制台、指令行 ( **msiexec** )、 **MQParms** 或安裝媒體來解除安裝 IBM MQ MQI clients 及 Windows 系統上的伺服器, 在此情況下, 您也可以選擇性地移除佇列管理程式。

### **開始之前**

依預設,不會在 Windows 上啟用解除安裝記載。 若要確保您收到解除安裝日誌,請執行下列程序:

1. 在命令提示字元中,發出指令 **regedit** 來開啟登錄編輯器。

- 2. 建立或編輯適當的登錄機碼: HKEY\_LOCAL\_MACHINE\Software\Policies\Microsoft\Windows\Installer
- 3. 在此登錄機碼下新增下列資訊:

**名稱**

記載

**資料類型** REG\_SZ

**值**

Voicewarmup

4. 儲存更新的登錄機碼。

## **程序**

程序的第一部分可確保沒有任何 IBM MQ 程式或處理程序在執行中:

- 1. 如果您使用 Microsoft Cluster Service (MSCS) 執行 IBM MQ, 請先從 MSCS 控制中移除佇列管理程式, 再解除安裝 IBM MQ。 針對目前受 MSCS 控制的每一個佇列管理程式, 執行下列步驟:
	- a) 讓佇列管理程式資源離線。
	- b) 毀損資源實例。
	- c) 從共用磁碟機移轉回佇列管理程式檔案。 此步驟在 從 MSCS 控制項移除佇列管理程式中顯示為選用 步驟。 不過,在此情況下是必要的。
- 2. 停止與您要解除安裝之安裝相關聯的所有 IBM MQ 應用程式。
- 3. 關閉所有 Managed File Transfer 代理程式。 如果您正在執行 Managed File Transfer Agent , 請使用 **fteStopAgent** 指令來關閉它; 請參閱 fteStopAgent (stop a Managed File Transfer Agent)。
- 4. 若為伺服器安裝, 請結束所有 IBM MQ 活動:
	- a) 以群組 mqm 中的使用者身分登入。
	- b) 使用「 IBM MQ 探險家」或輸入下列指令,停止所有執行中的佇列管理程式及接聽器:
		- i) 透過輸入下列指令,設定環境以使用您要解除安裝的安裝:

*MQ\_INSTALLATION\_PATH*\bin\setmqenv -s

其中 *MQ\_INSTALLATION\_PATH* 是 IBM MQ 的安裝位置。

ii) 針對每一個佇列管理程式, 輸入下列指令來停止佇列管理程式:

endmqm *queue\_manager\_name*

iii) 對於每一個佇列管理程式,輸入下列指令,以停止與佇列管理程式相關聯的任何接聽器:

endmqlsr -m *queue\_manager\_name*

5. 停止 IBM MQ。

如果要這麼做,請用滑鼠右鍵按一下系統匣中的 **IBM MQ** 圖示,然後選取 **停止 IBM MQ**。

- 6. 關閉所有 IBM MQ 視窗。
- 7. 停止任何監視服務。

當所有與 IBM MO 相關聯的程序都不再執行時, 您可以解除安裝 IBM MQ:

8. 使用下列其中一種方法來解除安裝 IBM MQ :

- 使用 Windows 控制台。 此處理程序在下列網址中說明: 第 210 頁的『使用控制面板解除安裝 IBM MQ』。 此方法不會移除佇列管理程式資料。
- 執行 **msiexec** 指令來使用指令行,如 第 211 [頁的『使用](#page-210-0) msiexec 解除安裝 IBM MQ』中所述。 此 方法不會移除佇列管理程式資料。
- 將適當的參數與 **MQParms** 搭配使用。 此程序在 第 213 [頁的『使用](#page-212-0) MQParms 解除安裝 IBM MQ』 中說明。 此方法不會移除佇列管理程式資料。
- 選取適當的選項來使用安裝媒體,如 第 213 [頁的『使用安裝媒體在](#page-212-0) Windows 上解除安裝 IBM MQ』 中所述。 適當的話,移除佇列管理程式資料的選項會顯示在「 **移除伺服器特性** 」畫面中。

如果您必須在解除安裝程序完成之前取消它,則可能必須使用「準備 IBM MQ 」精靈重新配置 IBM MO ,因為 IBM MO 服務的刪除回復無法設定服務的使用者帳戶密碼。 使用下列指令來重新配置 IBM MQ:

MQ\_INSTALLATION\_PATH\bin\amqmjpse.exe -r

如需 [Prepare IBM MQ Wizard](#page-173-0) 的相關資訊,請參閱第 174 頁的『使用 Prepare IBM MQ Wizard 來配置 [IBM MQ](#page-173-0)』。

9. 請檢查 Windows 事件日誌, 必要的話, 請重新啟動系統。

如果事件 ID 10005 寫入 Windows 事件日誌,則必須重新啟動系統才能完成解除安裝程序。

10. 如果您要解除安裝 IBM MQ 的前次安裝或僅安裝,則可以移除系統上保留的先前安裝的所有相關資訊 (如果您想要的話)。 基於此目的,您應該使用 **ResetMQ.cmd** ; 如需相關資訊,請參閱 第 157 [頁的『清](#page-156-0) 除 IBM MQ [安裝設定』](#page-156-0) 。

解除安裝之後,會保留下列登錄值:

- My Computer\HKEY\_LOCAL\_MACHINE\SOFTWARE\IBM\WebSphere MQ\LogDefaultPath
- My Computer\HKEY\_LOCAL\_MACHINE\SOFTWARE\IBM\WebSphere MQ\WorkPath
- My Computer\HKEY\_LOCAL\_MACHINE\SOFTWARE\WOW6432Node\IBM\WebSphere MQ\LogDefaultPath
- My Computer\HKEY\_LOCAL\_MACHINE\SOFTWARE\WOW6432Node\IBM\WebSphere MQ\WorkPath

資料資料夾也會保留並位於 *MQ\_DATA\_PATH*\Config,其中 *MQ\_DATA\_PATH* 是 IBM MQ 資料目錄的位 置。 其餘大部分檔案包含 INI 檔案、錯誤日誌及 FDC 檔案等文字。 執行檔共用程式庫 mqzsd.dll 也 會保留。

如果用戶端安裝在 LogDefaultPath 登錄值保留來自先前伺服器安裝的系統上,則用戶端安裝會嘗試 建立此目錄 (如果它尚未存在的話)。 如果不想要此行為,請先移除 LogDefault 路徑登錄值,然後再安 裝用戶端。

## **使用控制面板解除安裝 IBM MQ**

您可以使用控制面板來移除目前已安裝的所有特性,以解除安裝 IBM MQ 。

## **開始之前**

遵循 第 209 頁的『在 Windows [上解除安裝](#page-208-0) IBM MQ』中說明的步驟來啟動解除安裝程序。

<span id="page-210-0"></span>如果您不再需要系統上的佇列管理程式,請使用 IBM MQ Explorer 或 **dltmqm** 指令來刪除它們。

### **程序**

- 1. 從 Windows 工作列中,按一下 **開始** > **設定** > **控制台**或 **開始** > **控制台**,以開啟控制台。
- 2. 開啟 **程式和功能**。
- 3. 按一下 **IBM MQ (***installation\_name***)**,其中 *installation\_name* 是您要移除的安裝名稱。
- 4. 按一下 **移除** 或 **解除安裝** ,然後按一下 **是** 以確認。
- 如果已啟用「使用者帳戶控制 (UAC)」,請接受 Windows 提示,以容許以提升的方式執行解除安裝。 然 後、程式會開始並執行到完成為止。

### **下一步**

完成您在 第 209 頁的『在 Windows [上解除安裝](#page-208-0) IBM MQ』中開始的步驟。

### **使用 msiexec 解除安裝 IBM MQ**

您可以從指令行執行 **msiexec** 指令,來移除目前已安裝的所有特性或選取的特性,以解除安裝 IBM MQ 。

#### **開始之前**

此作業說明解除安裝 IBM MQ 時可以選擇的數個解除安裝選項之一,如第 209 頁的『在 [Windows](#page-208-0) 上解除安 裝 [IBM MQ](#page-208-0)』中所述。 在開始這項作業之前,請參閱 第 209 頁的『在 Windows [上解除安裝](#page-208-0) IBM MQ』, 以 取得相關資訊。

如果您不再需要系統上的佇列管理程式,請使用 IBM MQ Explorer 或 **dltmqm** 指令來刪除它們。

#### **關於這項作業**

您可以使用 msiexec 指令來解除安裝 IBM MO, 方法是執行 msiexec 指令並指定呼叫回應檔的參數, 或 在指令行輸入必要的 msiexec 參數。

**重要:** 使用 **REMOVE** 參數指定要移除哪些特性時:

- 如果您想要無聲自動解除安裝「伺服器」特性,且已安裝「Web 管理 (Web)」特性,您也必須同時指定 REMOVE="Web,Server",以無聲自動方式解除安裝 Web 特性。
- 如果您想要無聲自動解除安裝「 Java 執行時期環境 (JRE)」特性,且已安裝「Web 管理 (Web)」特性,您 也必須指定 REMOVE="Web,JRE",同時無聲自動解除安裝 Web 特性。

如果您在已啟用「使用者帳戶控制 (UAC)」的 Windows 上執行 IBM MO, 則必須從提升的命令提示字元呼 叫無聲自動解除安裝。 使用按一下滑鼠右鍵來啟動命令提示字元,並選擇 **以管理者身分執行**,以提升命令 提示字元。

在所有顯示的指令範例中,使用的變數名稱如下:

- *installation\_name* 是您要移除的安裝名稱。
- *product\_code* 是下列指令輸出中針對 MSIProdCode 顯示的值:

dspmqinst -n *installation\_name*

產品型號的範例為 {0730749B-080D-4A2E-B63D-85CF09AE0EF0}。

#### **程序**

• 若要透過執行 msiexec 指令並指定呼叫回應檔的參數來無聲自動解除安裝 IBM MQ ,請執行下列動作: a) 設定要解除安裝的特性,以及是否將現有的佇列管理程式保留在回應檔中。

回應檔是 ASCII 文字檔,其中包含您要為解除安裝設定的參數值。 回應檔的格式類似於 Windows .ini 檔案,且包含段落 [Response]。 此段落包含 **msiexec** 指令可以使用的參數,格式 為 *property* = *value* 配對。 **msiexec** 指令會忽略檔案中的任何其他段落。 這是簡式解除安裝 [Response] 段落的範例:

[Response] REMOVE="ALL"

如需如何建立回應檔 (包括您可以指定哪些參數) 的相關資訊,請參閱 第 165 [頁的『建立及使用伺服](#page-164-0) [器安裝的回應檔』](#page-164-0)。

- b) 若要使用回應檔無聲自動解除安裝 IBM MQ ,請輸入下列指令 :msiexec /x {*product\_code*} /l\*v "c:\removal.log" /q USEINI= "*response\_file*" INSTALLATIONNAME= "*installation\_name*"
- 若要透過在指令行上輸入必要的 msiexec 參數來解除安裝 IBM MQ ,請輸入下列其中一個指令:
	- 若要呼叫互動式解除安裝,讓您可以選擇移除佇列管理程式資料 (前提是沒有剩餘其他 IBM MQ 安裝):

```
msiexec /x {product code} /l*v "c:\removal.log" REMOVE="All"
INSTALLATIONNAME="installation_name"
```
如果您在已啟用「使用者帳戶控制 (UAC)」的 Windows 系統上執行 IBM MQ ,則在解除安裝期間可能 會看到 **開啟檔案-安全性警告** 對話框,其中列出 International Business Machines Limited 作為發佈 者。 按一下 **執行** ,以容許繼續解除安裝。

– 若要呼叫不移除任何佇列管理程式資料的無聲自動解除安裝,請執行下列動作:

msiexec /x {*product\_code*} /l\*v "c:\removal.log" /q REMOVE="All" INSTALLATIONNAME="*installation\_name*"

– 若要呼叫無聲自動解除安裝並移除任何佇列管理程式資料 (只有在移除最終伺服器安裝時才有效):

msiexec /x {*product\_code*} /l\*v "c:\removal.log" /q REMOVE="All" KEEPQMDATA="delete" INSTALLATIONNAME="*installation\_name*"

– 如果要監視解除安裝程序的進度,且不移除任何佇列管理程式資料,請執行下列動作:

msiexec /x {*product\_code*} /l\*v "c:\removal.log" INSTALLATIONNAME="*installation\_name*"

如果您在已啟用「使用者帳戶控制 (UAC)」的 Windows 系統上執行 IBM MQ ,則在解除安裝期間可能 會看到 **開啟檔案-安全性警告** 對話框,其中列出 International Business Machines Limited 作為發佈 者。 按一下 **執行** ,以容許繼續解除安裝。

– 若要呼叫無聲自動解除安裝,且不移除任何佇列管理程式資料,請執行下列動作:

msiexec /x {*product\_code*} /l\*v "c:\removal.log" /q INSTALLATIONNAME="*installation\_name*"

#### **結果**

輸入指令之後,命令提示字元會立即重新出現,並將 IBM MQ 作為背景處理程序解除安裝。 如果您輸入參數 以產生日誌,請檢查此檔案以查看解除安裝的進度。 如果解除安裝順利完成,您會在日誌檔中看到 移除順 利完成 訊息。

#### **下一步**

完成您在 第 209 頁的『在 Windows [上解除安裝](#page-208-0) IBM MQ』中開始的步驟。 **相關概念** 第 145 頁的『[Windows](#page-144-0) 系統的 IBM MQ 特性』

您可以選取安裝 IBM MQ 時所需的特性。

#### **相關工作**

第 161 頁的『使用 msiexec [安裝伺服器』](#page-160-0) Windows 上的 IBM MQ 使用 MSI 技術來安裝軟體。 MSI 提供互動式安裝及非互動式安裝。 第 181 頁的『使用 msiexec [無聲自動修改伺服器安裝』](#page-180-0)

<span id="page-212-0"></span>您可以使用 **msiexec**,在 Windows 上無聲自動移除或安裝 IBM MQ 特性。

# **使用 MQParms 解除安裝 IBM MQ**

您可以從指令行執行 **MQParms** 指令來解除安裝 IBM MQ ,以移除目前已安裝的所有特性。

**開始之前**

遵循 第 209 頁的『在 Windows [上解除安裝](#page-208-0) IBM MQ』中說明的步驟來啟動解除安裝程序。

# **程序**

- 1. 遵循 MOParms 安裝頁面上的指示, 以非互動方式解除安裝 IBM MQ 。請參閱: 第 169 [頁的『使用](#page-168-0) MQParms [指令安裝伺服器』](#page-168-0)。
	- a) 將 ADDLOCAL 參數設為空白 (ADDLOCAL = "")。
	- b) 將 REMOVE 參數設為 "ALL" (REMOVE = "ALL ")。
- 2. 如果系統上已安裝多個 IBM MQ 版本,請指定產品型號以識別您要移除的安裝。 請鍵入下列指令:

MQParms.exe *parameter\_file*/i "{*product\_code*}"

其中

- *parameter\_file* 是包含必要參數值的檔案。 如果此檔案與 MQParms.exe 不在相同的資料夾中,請 指定完整路徑和檔名。 如果您未指定參數檔,則預設值為 MQParms.ini。
- *product\_code* 是下列指令輸出中針對 MSIProdCode 顯示的值:

dspmqinst -n *installation\_name*

其中 *installation\_name* 是您要移除的安裝名稱。 產品型號的範例為 {0730749B-080D-4A2E-B63D-85CF09AE0EF0}。

# **下一步**

完成您在 第 209 頁的『在 Windows [上解除安裝](#page-208-0) IBM MQ』中開始的步驟。

# **使用安裝媒體在 Windows 上解除安裝 IBM MQ**

您可以使用安裝媒體來移除目前已安裝的所有特性,並選擇性地移除現有的佇列管理程式及其資料,以解除 安裝 IBM MQ 。

## **開始之前**

遵循 第 209 頁的『在 Windows [上解除安裝](#page-208-0) IBM MQ』中說明的步驟來啟動解除安裝程序。

# **程序**

- 1. 將 IBM MQ for Windows Server DVD 插入 DVD 光碟機。
- 2. 啟動安裝程序。
	- 如果啟用自動執行,則安裝程序會自動啟動。
	- 如果未啟用自動執行,請按兩下 DVD 根資料夾中的 **安裝** 圖示,以啟動安裝程序。
	- 即會開啟「 IBM MQ 安裝啟動程式」視窗。
- 3. 按一下 **IBM MQ 安裝**。
- 4. 按 啟動 IBM MQ 安裝程式, 然後按 下一步, 直到顯示「 IBM MQ 程式維護」畫面並顯示歡迎使用訊息 為止。

如果未顯示此畫面, 則目前未安裝 IBM MO for Windows 。

- 5. 按一下 **維護或升級現有實例** ,如果系統上有多個 IBM MQ 安裝,請選取您要移除的安裝。 按 **下一步** , 然後在「程式維護」畫面中按一下 **移除**,然後按 **下一步**。
- 6. 如果您要解除安裝最後一部或唯一一部伺服器,且系統上有任何佇列管理程式,則會顯示「移除伺服 器」特性畫面。

按一下下列其中一個選項:

- **保留**: 保留現有的佇列管理程式及其物件。
- **移除**: 移除現有的佇列管理程式及其物件。

按**下一步**。

即會顯示「移除 IBM MQ」畫面, 其中包含要移除的安裝摘要。

7. 按一下 **移除** 以繼續。

如果有任何訊息指出找到已鎖定的檔案,請確定沒有任何 IBM MQ 程式在執行中; 請參閱 第 [209](#page-208-0) 頁的 『在 Windows [上解除安裝](#page-208-0) IBM MQ』。

當已解除安裝 IBM MQ 時,會出現一則訊息指出已完成。

8. 按一下**完成**。

## **下一步**

完成您在 第 209 頁的『在 Windows [上解除安裝](#page-208-0) IBM MQ』中開始的步驟。

# **MQ Adv. Advanced for Multiplatforms**

與 IBM MQ Advanced for Multiplatforms 相關聯的安裝作業在此區段中分組。

### **關於這項作業**

IBM MQ Advanced 是單一授權, 除了 IBM MQ 本身之外, 還提供下列項目的授權:

- Advanced Message Security
- Managed File Transfer
- MQ Telemetry
- Linux | 抄寫的資料佇列管理程式 (RDQM)

如需相關資訊,請參閱 IBM MQ 授權資訊。

## **程序**

- 第 215 頁的『在 Multiplatforms [上安裝及解除安裝](#page-214-0) AMS』.
- 第 221 頁的『正在安裝 [Managed File Transfer](#page-220-0)』.
- 第 227 [頁的『正在安裝](#page-226-0) MQ Telemetry』.
- $\blacktriangleright$  Linux  $\mid$ •

第 232 頁的『安裝 RDQM ([抄寫的資料佇列管理程式](#page-231-0))』.

#### **相關工作**

第 254 頁的『正在安裝 [IBM MQ Advanced for z/OS](#page-253-0)』

■ V S.2.0 ■安裝 IBM MQ Advanced for z/OS 包含安裝 Managed File Transfer (MFT) 特性及「連接器套 件」元件。 Advanced Message Security (AMS) 特性不需要安裝。 您可以選擇只安裝 MFT 特性及/或「連接 器套件」元件。

第 256 頁的『正在安裝 [IBM MQ Advanced for z/OS Value Unit Edition](#page-255-0)』

IBM MQ Advanced for z/OS Value Unit Edition (VUE) 是 IBM MQ for z/OS VUE 和 IBM MQ Advanced for z/OS 產品的組合。

#### **相關參考**

DISPLAY QMGR ADVCAP

# <span id="page-214-0"></span>**在 Multiplatforms 上安裝及解除安裝 AMS**

Multiplatforms 上 Advanced Message Security (AMS) 的安裝及解除安裝 (依平台)。

# **關於這項作業**

Advanced Message Security 是個別安裝的 IBM MQ 元件,並且是 IBM MQ 安裝程式上的另一個選項。 請確 保在安裝之前購買使用 IBM MQ Advanced 的授權 (請參閱 IBM MQ 授權資訊)。

# **程序**

- 第 215 頁的『在 Multiplatforms 上安裝 AMS』
- 第 218 頁的『在 [Multiplatforms](#page-217-0) 上解除安裝 AMS』

# **在 Multiplatforms 上安裝 AMS**

使用平台的資訊來引導您完成安裝 Advanced Message Security (AMS) 元件。

## **開始之前**

請確定環境中已安裝下列 IBM MQ 元件:

- MQSeriesRuntime
- MQSeriesServer

## **關於這項作業**

如需安裝 Advanced Message Security 的相關資訊,請遵循適當平台的指引。

# **程序**

- 第 215 頁的『安裝 Advanced Message Security on AIX』
- 第 216 頁的『安裝 [Advanced Message Security on IBM i](#page-215-0)』
- 第 216 頁的『安裝 [Advanced Message Security on Linux](#page-215-0)』
- 第 218 [頁的『使用啟動程式在](#page-217-0) Windows 上安裝 AMS』

# **安裝** *Advanced Message Security on AIX*

您可以使用系統管理介面工具 (SMIT) 或指令行,在 AIX 平台上安裝 Advanced Message Security 元件。

使用 *SMIT* 安裝

# **程序**

- 1. 以 root 身分登入。
- 2. 將目錄切換至安裝套件的位置。
- 3. 啟動系統管理介面工具 (SMIT)。
	- 即會顯示系統管理功能表。
- 4. 使用下列順序選取必要的 SMIT 視窗:

Software Installation and Maintenance Install and Update Software Install Software

- 5. 輸入安裝套件的目錄位置。
- 6. 按 F4 鍵, 以在 軟體名稱 選項中列出軟體。
- <span id="page-215-0"></span>7. 選取 mqm.ams.rte, 然後按 Enter 鍵。
- 8. 接受其餘選項的預設值,然後按 Enter 鍵。

## **結果**

已順利安裝 Advanced Message Security 。

使用指令行安裝

# **程序**

- 1. 以 root 身分登入。
- 2. 將現行目錄設為安裝檔案的位置。 此位置可能是 DVD 的裝載點、網路位置或本端檔案系統目錄。
- 3. 請執行下列指令:

installp -a -c -Y -d. mqm.ams.rte

請注意 **-d** 參數後面的句點,表示現行目錄。

## **結果**

已順利安裝 Advanced Message Security 元件。

# **安裝** *Advanced Message Security on IBM i*

您可以在 IBM i 上安裝 Advanced Message Security 元件。

## **程序**

使用下列指令來安裝 AMS :

RSTLICPGM LICPGM(5724H72) DEV(installation device) OPTION(2) OUTPUT(\*PRINT)

#### 其中 **RSTLICPGM** 的參數為:

#### **LICPGM (5724H72)**

IBM MQ for IBM i 的產品 ID。

#### **DEV (安裝裝置)**

要從中載入產品的裝置,通常是光碟機,例如 OPT01。

**OPTION (2)**

安裝 Advanced Message Security for IBM i

### **OUTPUT (\*PRINT)**

輸出與工作的排存輸出一起列印。

### **結果**

已順利安裝 AMS 元件。

在 IBM MQ 伺服器安裝上安裝 AMS 之後,請執行下列任何動作:

- 後續啟動的佇列管理程式會啟用安全原則管理特性。
- 連接至佇列管理程式的應用程式會啟用攔截程式。

# **下一步**

如需設定安全原則的詳細資料,請參閱 在 IBM i 上設定憑證和金鑰儲存庫配置檔 。

**安裝** *Advanced Message Security on Linux*

您可以在 Linux 平台上安裝 Advanced Message Security 。
# **程序**

- 1. 以 root 身分登入。
- 2. 將現行目錄設為安裝檔案的位置。 此位置可能是伺服器 DVD、網路共用或本端檔案系統目錄的裝載點。
- 3. 如果此安裝不是系統上的第一個安裝,您必須執行 **crtmqpkg** 指令,以建立要在系統上安裝的唯一套件 集。

為了在 Linux 上執行 **crtmqpkg** 指令,必須安裝 **pax** 和 **rpmbuild** 指令。

**重要: pax** 和 **rpmbuild** 未提供作為產品的一部分。 您必須從 Linux 配送供應商取得這些資訊。

a) 執行下列指令:

./crtmqpkg *suffix*

其中 *suffix* 是您選擇的名稱,可唯一識別系統上的安裝套件。 *suffix* 與安裝名稱不同,雖然名稱可以 相同。 字尾 限制為 16 個字元,範圍為 A-Z、a-z 及 0-9。

**註:** 此指令會在 /var/tmp 的子目錄中建立安裝套件的完整副本。 在執行指令之前,您必須確定系統 有足夠的空間。

b) 將現行目錄設為 **crtmqpkg** 指令完成時指定的位置。

此目錄是 /var/tmp/mq\_rpms 的子目錄,其中會建立唯一的套件集。 套件具有檔名中包含的 字尾 值。 例如,使用字尾 "1":

./crtmqpkg 1

有一個名為 /var/tmp/mq\_rpms/1/i386 的子目錄,且套件已重新命名,例如:

From: MQSeriesAMS-V.R.M-F.i386.rpm To: MQSeriesAMS\_1-V.R.M-F.i386.rpm

其中:

代表您要安裝的產品版本

**R**

**V**

代表您要安裝的產品版本

**M**

代表您正在安裝之產品的修改

**F**

代表您要安裝之產品的修正套件層次

4. 在指令行中,發出下列指令:

此範例顯示最小安裝:

rpm -iv *package\_name*

其中 *package\_name* 是下列其中一項:

- MQSeriesAMS-V.R.M-F.i386.rpm
- MQSeriesAMS-V.R.M-F.x86\_64.rpm
- MQSeriesAMS-V.R.M-F.ppc.rpm
- MQSeriesAMS-V.R.M-F.s390.rpm

# **結果**

已順利安裝 Advanced Message Security 。

### **使用啟動程式在** *Windows* **上安裝** *AMS*

存取 IBM MQ 安裝映像檔。 執行啟動程式。 遵循畫面上的指示, 在 Windows 上安裝 Advanced Message Security 元件 (AMS)。

# **程序**

1. 存取 IBM MQ 安裝映像檔。

此位置可能是 DVD、網路位置或本端檔案系統目錄的裝載點。 請參閱 何處可找到可下載的安裝映像檔。 2. 在 IBM MQ 安裝映像檔的基本目錄中尋找 setup.exe 。

- 從 DVD 中, 此位置可能是  $E:$  \setup.exe
- 從網路位置,此位置可能是 *m:\instmqs*\setup.exe
- 從本端檔案系統目錄中,此位置可能是 *C:\instmqs*\setup.exe
- 3. 啟動安裝程序。

從命令提示字元執行 setup.exe, 或從 Windows 檔案總管按兩下 setup.exe 。

**註:** 如果您要安裝在已啟用 UAC 的 Windows 系統上,請接受 Windows 提示,以容許啟動程式以較高層 次執行。 在安裝期間,您可能也會看到**開啟檔案 - 安全警告**對話框,其中列出 IBM 股份有限公司是發佈 者。 請按一下**執行**,允許安裝作業繼續執行。

即會顯示「 IBM MQ 安裝」視窗。

4. 遵循畫面上的指示執行作業。

# **在 Multiplatforms 上解除安裝 AMS**

使用平台的相關資訊來解除安裝 Advanced Message Security (AMS) 元件。

## **程序**

- 第 218 頁的『在 AIX 上解除安裝 AMS』
- 第 219 頁的『在 Linux [上解除安裝](#page-218-0) AMS』
- 第 220 頁的『在 Windows [上解除安裝](#page-219-0) AMS』

### **相關工作**

第 215 頁的『在 [Multiplatforms](#page-214-0) 上安裝 AMS』 使用平台的資訊來引導您完成安裝 Advanced Message Security (AMS) 元件。

# **在** *AIX* **上解除安裝** *AMS*

在 AIX 平台上,您可以使用 SMIT 或指令行來移除 Advanced Message Security 元件。

## **程序**

- 1. 停止與您要解除安裝之安裝相關聯的所有 IBM MQ 應用程式。
- 2. 若為伺服器安裝,請結束與您要解除安裝之安裝相關聯的任何 IBM MQ 活動:
	- a) 以群組 mqm 中的使用者身分登入。
	- b) 設定環境以使用您要解除安裝的安裝。 執行下列指令:

. MO INSTALLATION PATH/bin/setmgenv

其中. MO INSTALLATION PATH 是指 IBM MO 的安裝位置。

c) 顯示系統上所有佇列管理程式的狀態。 執行下列指令:

dspmq -o installation

<span id="page-218-0"></span>d) 停止與您要解除安裝之安裝相關聯的所有執行中佇列管理程式。 針對每一個佇列管理程式,輸入下列 指令:

endmqm *QMgrName*

e) 停止與佇列管理程式相關聯的任何接聽器。 針對每一個佇列管理程式, 輸入下列指令:

endmqlsr -m *QMgrName*

- 3. 以 root 身分登入。
- 4. 使用 **installp** 或 **smit** 來解除安裝 AMS 元件。 如果 AMS 元件已安裝在非預設位置,則必須使用 **installp** 來解除安裝。
	- 透過輸入下列其中一個指令,使用 **installp** 解除安裝:
		- 若為預設位置 /usr/mqm 中的安裝

installp -u mqm.ams.rte

– 若為非預設位置中的安裝:

installp -R *usil* -u mqm.ams.rte

其中 *usil* 是安裝產品時所指定「使用者指定安裝位置 (USIL)」的路徑。

- 使用 **smit** 解除安裝:
	- a. 使用下列順序選取必要的 **smit** 視窗:

Software Installation and Maintenance Software Maintenance and Utilities Remove Installed Software

b. 在 **軟體名稱** 欄位中列出軟體:

 $i)$  輸入.

ii) 按 **F4**

- c. 從清單中選取要解除安裝的檔案集 (以 mqm 開頭的檔案集) ,然後按 **Enter** 鍵。 在此階段有一個 選項可執行預覽。 將選項設定保留為預設值 是 ,以預覽您正在解除安裝的檔案集,或選取 否 , 以不預覽這些檔案集。
- d. 在「 **移除已安裝的軟體** 」畫面上按 **Enter** 鍵,它會詢問您是否確定,然後按 **Enter** 鍵。

#### **結果**

已解除安裝 Advanced Message Security 元件。

#### **在** *Linux* **上解除安裝** *AMS*

使用 rpm 指令來移除 Linux 平台上的 Advanced Message Security 元件。

### **程序**

- 1. 停止與您要解除安裝之安裝相關聯的所有 IBM MQ 應用程式。
- 2. 若為伺服器安裝,請結束與您要解除安裝之安裝相關聯的任何 IBM MQ 活動:
	- a) 以群組 mqm 中的使用者身分登入。
	- b) 設定環境以使用您要解除安裝的安裝。 執行下列指令:

<sup>.</sup> MQ\_INSTALLATION\_PATH/bin/setmqenv

其中 . MQ\_INSTALLATION\_PATH 是指 IBM MQ 的安裝位置。

<span id="page-219-0"></span>c) 顯示系統上所有佇列管理程式的狀態。 執行下列指令:

dspmq -o installation

d) 停止與您要解除安裝之安裝相關聯的所有執行中佇列管理程式。 針對每一個佇列管理程式, 輸入下列 指令:

endmqm *QMgrName*

e) 停止與佇列管理程式相關聯的任何接聽器。 針對每一個佇列管理程式, 輸入下列指令:

endmqlsr -m *QMgrName*

3. 以 root 身分登入。

4. 請執行下列指令:

rpm -e *package\_name*

其中 *package\_name* 是 MQSeriesAMS-*V.R.M-F*

**V**

代表您要解除安裝的產品版本

**R**

代表您要解除安裝之產品的版次

**M**

代表您正在解除安裝之產品的修改

**F** 代表您正在解除安裝之產品的修正套件層次

#### **結果**

已解除安裝 Advanced Message Security 元件。

# **E** Windows 在 Windows 上解除安装 AMS

您可以使用 GUI 解除安裝精靈或指令行介面來解除安裝 Advanced Message Security 元件。

使用安裝精靈

## **程序**

- 1. 將 IBM MQ Server DVD 插入 DVD-ROM 光碟機。
- 2. 如果已啟用自動執行, 則安裝程序會啟動。

否則,請按兩下 DVD 根資料夾中的 **安裝** 圖示,以啟動安裝程序。

即會顯示「 IBM MQ 安裝啟動程式」視窗。

- 3. 按一下 **IBM MQ 安裝**。
- 4. 按一下 啟動 IBM MQ 安裝程式。 按 下一步, 直到「 IBM MQ 程式維護」畫面顯示歡迎使用訊息為止。 如果未顯示此畫面,則此機器上未安裝 IBM WebSphere MQ for Windows 7.5 。 當呈現選項時,請選取 移除/維護或升級。
- 5. 選取 **維護或升級現有實例,** 然後按 下一步。
- 6. 如果有任何現有的佇列管理程式,則會顯示「移除伺服器」特性畫面。

按下列其中一個選項,然後按 **下一步**:

• **保留** -保留現有的佇列管理程式及其物件。

• **移除** -移除現有的佇列管理程式及其物件。

即會顯示「程式維護」畫面,其中包含要移除的安裝摘要。

- 7. 按一下 **修改** ,然後按 **下一步**。
- 8. 在可用的 IBM MQ 特性清單上,按一下「進階訊息安全」,選取 **不安裝此特性 (如果已安裝的話,請移 除)**,然後按 下一步。
	- 即會出現「準備修改 IBM MQ 」畫面,其中包含您的變更摘要。
- 9. 按一下下列畫面上的 **修改** 及 **下一步** 以繼續。

### **結果**

已移除 Advanced Message Security 元件的所選特性。

# **MQ Adv. 正在安裝 Managed File Transfer**

Managed File Transfer 在 AIX, Linux, and Windows 上安裝為 IBM MQ 的元件,在 z/OS 上安裝為 (從 IBM MQ 9.2.0)。 Managed File Transfer 仍然是 IBM i 上的個別產品。

### **開始之前**

在安裝 Managed File Transfer 之前,請檢查您的系統是否同時符合產品的軟硬體需求。 請參閱 [IBM MQ](https://www.ibm.com/support/pages/system-requirements-ibm-mq) 的 [系統需求](https://www.ibm.com/support/pages/system-requirements-ibm-mq)。

對於所有平台,您必須在 Managed File Transfer 網路中提供一個 IBM WebSphere MQ 7.0 或更高版本的佇 列管理程式,以用作協調佇列管理程式。

**註:** 如果您要移轉或升級現有的 IBM MQ 安裝,則必須在 Managed File Transfer 網路的其他部分之前更新資 料庫日誌程式實例,以便這些實例可以正確地處理它們所接收的最新版本傳送日誌訊息。

下列步驟說明在 AIX, Linux, and Windows 上安裝 Managed File Transfer 作為 IBM MQ 的元件。 若為其他平 台,請參閱 第 254 頁的『正在安裝 [IBM MQ Advanced for z/OS](#page-253-0)』 及 第 64 頁的『安裝 [Managed File](#page-63-0) [Transfer on IBM i](#page-63-0)』。

# **程序**

1. 決定要安裝哪些 Managed File Transfer 元件。

Managed File Transfer 可以安裝為四個不同的選項。 這些選項是 Managed File Transfer Agent、 Managed File Transfer Service、Managed File Transfer Logger 或 Managed File Transfer Tools.

若要決定所要安裝的元件,請在下列主題中檢閱產品選項及拓蹼資訊:

- • [Managed File Transfer](#page-221-0) 產品選項
- Managed File Transfer 拓蹼概觀
- 2. 安裝 IBM MQ,包括 Managed File Transfer 元件。

如需為您的平台安裝哪些特定元件 (包括 Managed File Transfer) 的相關資訊, 請參閱第 6 [頁的『](#page-5-0)IBM MQ [元件和特性』。](#page-5-0)

如需在 AIX, Linux, and Windows 上安裝 IBM MQ 的相關資訊,請參閱適合您平台的資訊:

- AIX <mark>第 28 頁的『在 AIX [上安裝和解除安裝](#page-27-0) IBM MQ』</mark>
- 【L<mark>inux 】</mark>第 83 頁的『在 Linux [上安裝和解除安裝](#page-82-0) IBM MQ』
- Windows 第 144 頁的『在 Windows [上安裝和解除安裝](#page-143-0) IBM MQ』

### **相關概念**

Managed File Transfer Managed File Transfer 拓蹼概觀 **相關參考** 第 224 [頁的『已安裝的](#page-223-0) MFT 指令集』 <span id="page-221-0"></span>下表顯示隨每一個元件一起安裝的 Managed File Transfer 指令。

# **Managed File Transfer 產品選項**

視您的作業系統及整體設定而定, Managed File Transfer 可以安裝為四個不同的選項。 這些選項是 Managed File Transfer Agent、Managed File Transfer Service、Managed File Transfer Logger 或 Managed File Transfer Tools。

# **Managed File Transfer Agent**

檔案傳送代理程式連接到 IBM MQ 佇列管理程式,並以訊息傳送檔案資料給其他的檔案傳送代理程式。

您可以透過 Managed File Transfer Agent 或 Managed File Transfer Service 安裝選項來安裝代理程式。

Managed File Transfer Agent 選項安裝具有下列功能的代理程式:

• 建立與佇列管理程式的用戶端或連結模式連線。

**註:** 當檔案傳送代理程式及佇列管理程式位於相同系統時,可考慮使用連結模式連線。

- 與其他 Managed File Transfer 代理程式來回傳送檔案。
- 與 Connect:Direct 節點來回傳送檔案。

下一節所說明的 Managed File Transfer Service 選項會安裝一個還有更多功能的檔案傳送代理程式,能與舊 式 FTP、FTPS 或 SFTP 通訊協定伺服器來回傳送檔案。

# **Managed File Transfer Service**

Managed File Transfer Service 選項安裝具有下列功能的代理程式:

• 建立與佇列管理程式的用戶端或連結模式連線。

**註:** 當檔案傳送代理程式及佇列管理程式位於相同系統時,可考慮使用連結模式連線。

- 與其他 Managed File Transfer 代理程式來回傳送檔案。
- 與 Connect:Direct 節點來回傳送檔案。
- 建立通訊協定橋接器代理程式、與舊式 SFTP、FTP 或 FTPS 通訊協定伺服器來回傳送檔案。

某些功能只能在部分支援的平台上使用。如需相關資訊,請參閱 IBM MQ 系統需求。

Managed File Transfer Service 只能安裝在已安裝 IBM MQ Server 選項的系統上。

## **Managed File Transfer Logger**

檔案傳送日誌程式會連接至 MQ 佇列管理程式(通常是指定為協調佇列管理程式的佇列管理程式),並將與 審核相關的檔案傳送資料記載到資料庫或檔案中。 日誌程式只能安裝在已安裝 IBM MQ Server 安裝選項的 系統上。

## **Managed File Transfer Tools**

Managed File Transfer Tools 是您用來與檔案傳送代理程式互動的指令行工具。 該工具可讓您從指令行啟動 檔案傳送、排定檔案傳送及建立資源監視器。 Managed File Transfer Tools 不需要安裝在與其進行互動的檔 案傳送代理程式相同的系統上。

### **Managed File Transfer Base**

**Elinux AIX** 

在 AIX and Linux 平台上,還有一個額外的 Managed File Transfer Base 安裝元件。 此元件包含所有安裝選 項共同的檔案。 在安裝任何「代理程式」、「日誌程式」、「服務」或「工具」元件之前,您必須先安裝 Managed File Transfer Base 元件。

如需 AIX and Linux 平台上每一個產品選項所需之 IBM MQ 元件的相關資訊,請參閱下列主題:

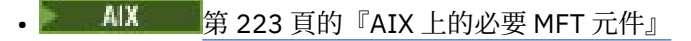

<mark>- Linux </mark>第 224 頁的『Linux [上的必要](#page-223-0) MFT 元件』

### **相關概念**

Managed File Transfer 簡介 Managed File Transfer 拓蹼概觀

#### **AIX** *AIX* **上的必要** *MFT* **元件**

視您的作業系統及整體設定而定, Managed File Transfer 可安裝為四個不同的選項。 在 AIX 系統上, 這些 選項有 Managed File Transfer Agent、 Managed File Transfer Logger、 Managed File Transfer Service 和 Managed File Transfer Tools,每一個選項都需要特定的元件。

# **Managed File Transfer Agent**

mqm.base.runtime

mqm.java.rte

mqm.jre.rte

mqm.ft.base

mqm.ft.agent

# **Managed File Transfer Logger**

- mqm.base.runtime
- mqm.server.rte
- mqm.java.rte
- mqm.jre.rte
- mqm.ft.base

mqm.ft.logger

# **Managed File Transfer Service**

- mqm.base.runtime
- mqm.server.rte
- mqm.java.rte
- mqm.jre.rte
- mqm.ft.base
- mqm.ft.agent
- mqm.ft.service

# **Managed File Transfer Tools**

- mqm.base.runtime
- mqm.java.rte
- mqm.jre.rte
- mqm.ft.base
- mqm.ft.tools

# <span id="page-223-0"></span>*Linux* **上的必要** *MFT* **元件**

視您的作業系統及整體設定而定, Managed File Transfer 可安裝為四個不同的選項。 在 Linux 系統上, 這些 選項有 Managed File Transfer Agent、 Managed File Transfer Logger、 Managed File Transfer Service 和 Managed File Transfer Tools,每一個選項都需要特定的元件。

## **Managed File Transfer Agent**

MQSeriesRuntime MQSeriesJava MQSeriesJRE

MQSeriesFTBase

MQSeriesFTAgent

# **Managed File Transfer Logger**

MQSeriesRuntime

- MQSeriesServer
- MQSeriesJava
- MQSeriesJRE
- MQSeriesFTBase

MQSeriesFTLogger

### **Managed File Transfer Service**

MQSeriesRuntime

- MQSeriesServer
- MQSeriesJava
- MQSeriesJRE
- MQSeriesFTBase
- MQSeriesFTAgent

MQSeriesFTService

## **Managed File Transfer Tools**

- MQSeriesRuntime
- MQSeriesJava
- MQSeriesJRE
- MQSeriesFTBase

MQSeriesFTTools

# **已安裝的 MFT 指令集**

下表顯示隨每一個元件一起安裝的 Managed File Transfer 指令。

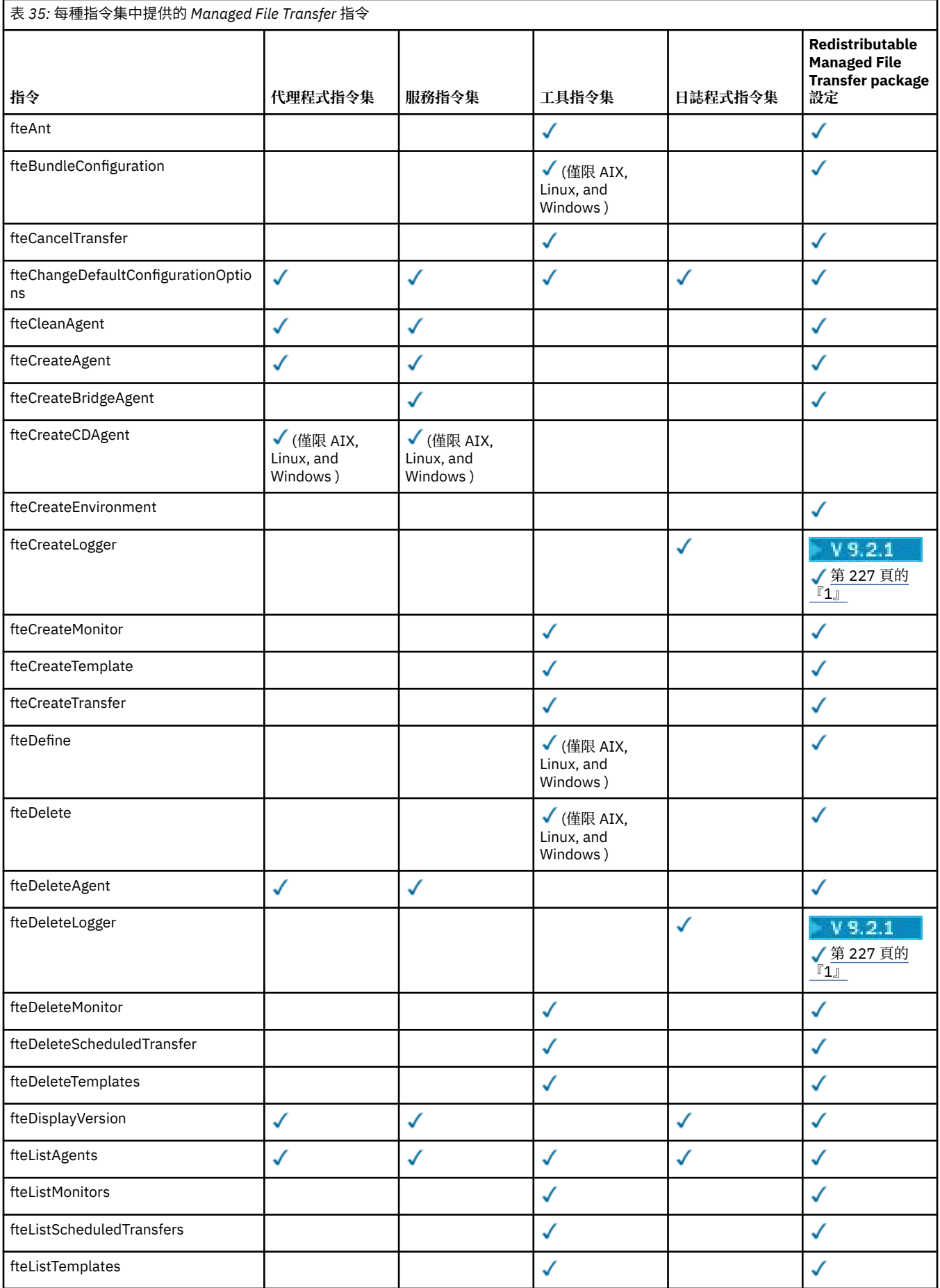

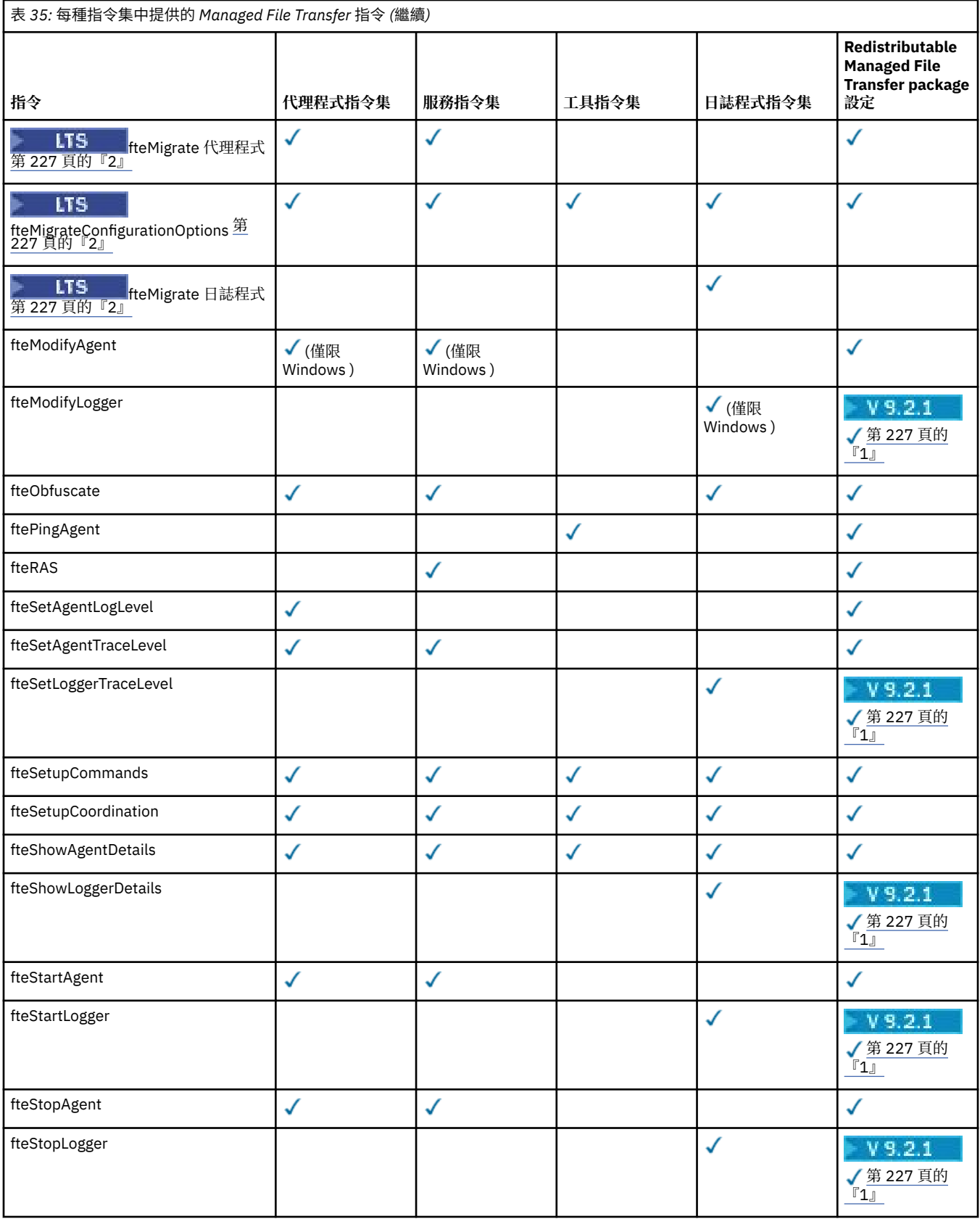

**附註:**

- <span id="page-226-0"></span>1. V 9.2.1 野於 IBM MQ 9.2.1 中的 Continuous Delivery , Redistributable Managed File Transfer package 也包括 Redistributable Managed File Transfer Logger。 如需相關資訊,請參閱 下載及配置 Redistributable Managed File Transfer components。
- 2. V3.2.1 若為 Continuous Delivery, 會在 IBM MQ 9.2.1 中移除 fteMigrateAgent、 **fteMigrateConfigurationOptions** 及 **fteMigrateLogger** 指令。

<mark>) LTS </mark>這些指令仍可用於 IBM MQ 9.2 Long Term Support。

# Windows MQ Adv. Linux AIX 正在安裝 MO Telemetry

與 MQ Telemetry 相關聯的安裝作業在此區段中分組。

## **關於這項作業**

MQ Telemetry 隨 IBM MQ 伺服器安裝一起安裝。

MQ Telemetry 是個別安裝的 IBM MQ 元件,並且是 IBM MQ 安裝程式上的另一個選項。 請確保在安裝之前 購買使用 IBM MQ Advanced 的授權 (請參閱 IBM MQ 授權資訊)。

# **程序**

• 安裝 IBM MQ, 包括 MQ Telemetry。 如需為您的平台安裝哪些特定元件(包括 MQ Telemetry)的相關資訊,請參閱第6頁的『[IBM MQ](#page-5-0) 元件 [和特性』](#page-5-0)。

如需在 AIX、 Linux 或 Windows 上安裝 IBM MQ 的相關資訊,請參閱適合您平台的資訊:

- AX 传第 28 頁的『在 AIX [上安裝和解除安裝](#page-27-0) IBM MQ』
- L<mark>inux </mark>第 83 頁的『在 Linux [上安裝和解除安裝](#page-82-0) IBM MO』
- Windows 第 144 頁的『在 Windows [上安裝和解除安裝](#page-143-0) IBM MQ』

# **MQ Telemetry 的安裝考量**

從 IBM WebSphere MQ 7.1 開始, MQ Telemetry 是主要 IBM MQ 產品的一項元件,而不再是個別的外掛程 式。 您可以選擇在第一次安裝 IBM MQ 或修改現有 IBM MQ 安裝時安裝 MQ Telemetry 。

# **MQ Telemetry 概觀**

如需 MQ Telemetry 的一般詳細資料,請參閱 MQ Telemetry 簡介 。

# **支援 IBM MQ Explorer**

您可以使用「IBM MQ Explorer」來配置及管理 MQ Telemetry 執行時期元件。 佇列管理程式若要接受來自 遙測裝置的連線,需要一個以上的遙測通道。 若要啟用 MQTT,可以從 IBM MQ Explorer 執行 定義配置範 例 精靈。 此精靈會執行一連串步驟,包括定義及啟動遙測 (MQXR) 服務、設定預設傳輸佇列,以及配置遙測 通道。 如需使用定義配置範例精靈及任何含意的相關資訊,請參閱第 228 頁的『使用 [IBM MQ Explorer](#page-227-0) 驗 證 [MQ Telemetry](#page-227-0) 的安裝』。

「IBM MQ Explorer」支援提供下列功能:

- 遙測節點及內容畫面 提供歡迎使用資訊、定義配置範例精靈、執行 MQTT 用戶端公用程式、MQ Telemetry 說明, 以及有關 MQ Telemetry 服務的狀態資訊。
- 定義配置範例精靈 快速配置佇列管理程式以支援 MQTT。
- 新建遙測通道精靈 收集建立遙測通道物件所需的資訊。
- 遙測通道節點及內容畫面 顯示「IBM MQ Explorer」的「內容」視圖中的遙測通道。
- 遙測通道狀態節點及內容畫面 顯示「IBM MQ Explorer」的「內容」視圖中的遙測通道狀態。
- <span id="page-227-0"></span>• MQTT 用戶端公用程式 - 提供發佈和訂閱主題的簡易 GUI。
- MQ Telemetry 的說明。

您可以將 MQ Telemetry 執行時期元件安裝在某個系統上,而使用安裝在另一個系統上的「IBM MQ Explorer」來進行配置及管理。 不過, 元件只能被安裝在具備適當必要條件的系統上。 如需這些必要條件的 相關資訊,請參閱 IBM MQ [的系統需求](https://www.ibm.com/support/pages/node/318077)。

## **MQ Telemetry 用戶端程式庫和 SDK**

為了協助您撰寫 MQTT 網路的傳訊應用程式,您可以安裝並使用一組免費範例 MQTT 用戶端:

- 在 IBM WebSphere MO 7.5 中, 用戶端程式庫隨附於產品的 Client Software Development Kit (SDK)。
- 從 IBM MQ 8.0 開始, 此 SDK 不再作為產品的一部分提供。 相反地, SDK 版本以 IBM Messaging Telemetry Clients SupportPac 形式提供。 此 SupportPac 已於 2020 年 9 月撤銷。
- 範例用戶端仍可從 [Eclipse Paho](https://projects.eclipse.org/projects/iot.paho/downloads) 下載頁面免費取得。

#### **相關概念**

MQ Telemetry 遙測使用案例

**相關工作** 管理 MQ Telemetry 開發適用於 MQ Telemetry 的應用程式 MQ Telemetry 疑難排解 **相關參考** MQ Telemetry 參照

# **驗證 MQ Telemetry 的安裝**

有三種方法可驗證 MQ Telemetry 的安裝。 不論 MQ Telemetry 是安裝為 IBM MQ 的自訂安裝,還是新增至 IBM MQ 的現有安裝,都可以使用任何。

## **關於這項作業**

在 IBM MQ 內,您可以使用 IBM MQ Explorer 或使用指令行來驗證 MQ Telemetry 的安裝。

您也可以在支援 RFC 6455 (WebSocket) 標準的瀏覽器中,使用 JavaScript 的 MQTT 傳訊用戶端來驗證安 裝。 此用戶端的版本隨 MQ Telemetry 一起安裝, 且最新版本可從 [Eclipse Paho](https://projects.eclipse.org/projects/iot.paho/downloads) 下載頁面免費取得。 若要 驗證 MQ Telemetry 安裝, 您不需要最新版本的用戶端。

## **程序**

- 請使用下列其中一種方式來驗證您的安裝:
	- 使用 IBM MQ Explorer ,如 第 228 頁的『使用 IBM MQ Explorer 驗證 MQ Telemetry 的安裝』中所 述。
	- 使用指令行,如 第 230 [頁的『使用指令行驗證](#page-229-0) MQ Telemetry 的安裝』中所述。

### **使用** *IBM MQ Explorer* **驗證** *MQ Telemetry* **的安裝**

使用 IBM MQ Explorer 中的「定義配置範例」精靈及 MQTT 用戶端公用程式,來驗證 MQ Telemetry 元件是 否已安裝。 另請檢查發佈/訂閱是否正確運作。

### **開始之前**

必須安裝 IBM MQ Explorer 的 MQ Telemetry 執行時期及支援。 遙測資料夾是佇列管理程式的一部分。 若要 檢視遙測資料夾,您必須啟動佇列管理程式。

在現有佇列管理程式上執行定義配置範例精靈之前,請檢閱精靈所提供的配置變更相關資訊。 這些變更可能 會影響現有佇列管理程式的配置。 或者,在新建立的佇列管理程式上執行配置精靈範例,以避免變更任何安 全設定。

### **關於這項作業**

若要配置 MQ Telemetry , 可以從 IBM MQ Explorer 執行定義配置精靈範例。 精靈會執行一系列步驟,包括 定義及啟動遙測 (MQXR) 服務、設定預設傳輸佇列,以及配置遙測通道。

如果您偏好手動執行此動作,請參閱為 Linux 和 AIX 上的遙測配置佇列管理程式。 若為 Windows,請參閱 在 Windows 上配置遙測的佇列管理程式 。

您可以從 IBM MQ Explorer 中的 MQ Telemetry 「歡迎使用」頁面開啟定義配置範例精靈。 精靈會根據現行 配置來決定需要哪些步驟。

例如,精靈可能指定下列動作:

- 定義遙測 (MQXR) 服務。
- 啟動遙測 (MQXR) 服務。
- 定義遙測傳輸佇列。
- 將佇列管理程式的預設傳輸佇列設為 SYSTEM.MQTT.TRANSMIT.QUEUE。

如果已針對此佇列管理程式配置遙測,則會將開啟精靈的鏈結取代為靜態文字。 文字會確認已設定配置範 例。

配置完成之後,您可以使用 IBM MQ Explorer 來開啟 MQTT 用戶端公用程式。 使用 MQTT 用戶端公用程式 來驗證 MQ Telemetry 是否正確設定。

下列項目彙總可使用 MQTT 用戶端公用程式達成的主要目標:

- 透過連接、訂閱主題及發佈訊息來驗證基本或自訂 MQ Telemetry 配置。
- 展示 MQTT protocol 的主要功能。
- 提供簡式工具來協助對 MQ Telemetry 應用程式進行除錯。

您可以使用 **說明** 功能表或按 **F1** 鍵,在 IBM MQ Explorer 內找到其他資訊。

# **程序**

1. 啟動 IBM MQ Explorer。

在 Windows 和 Linux 系統上,您可以使用系統功能表、 MQExplorer 執行檔、 **mqexplorer** 指令或 **strmqcfg** 指令來啟動 IBM MQ Explorer 。

- 2. 開啟 **歡迎使用 MQ Telemetry** 頁面。
	- 若要使用現有的佇列管理程式,請按一下 IBM MQ\Queue Managers\*qMgrName*\Telemetry 資料 夾,以開啟「 **歡迎使用 MQ 遙測** 」頁面。
	- 如果基於上述原因,您決定使用新的佇列管理程式,
		- a. 按一下 **佇列管理程式** > **新建** > **佇列管理程式**。
		- b. 鍵入 MQTTVerification 作為 **佇列管理程式名稱** > **下一個** > **下一個** > **下一個**。
		- c. 如果埠在使用中,請變更 **接聽埠號**中的預設埠> **完成**。
		- d. 當佇列管理程式啟動時,請按一下 IBM MQ\Queue Managers\MQTTVerification\Telemetry 資料夾,以開啟「 **歡迎使用 MQ 遙測** 」頁面。
- 3. 從 IBM MQ Explorer 中的「 **歡迎使用 MQ 遙測** 」頁面,按一下 **定義配置範例**。

如果此鏈結不存在,但您看到 "已設定此佇列管理程式的配置範例"文字,則已配置遙測。 繼續進行步驟 第 230 [頁的『](#page-229-0)6』。

如果您按一下 定義配置範例, 則會開啟頁面, 並列出要在配置範例中執行的動作。

4. 如果您想要自動啟動 MQTT 用戶端公用程式,請保持勾選 **啟動 MQTT 用戶端公用程式** 。 依預設,會選 取該勾選框。

### <span id="page-229-0"></span>5. 按一下**完成**。

6. 按一下**連接**。

在 MQTT 用戶端公用程式畫面中,確定主機和埠名稱正確。

如果您在步驟 4 中未自動啟動 MQTT 用戶端公用程式畫面,則可以使用 **歡迎使用 MQ Telemetry** 畫面中 的直接鏈結,或用滑鼠右鍵按一下非 TLS 通道 (可讓您控制執行它的通道) 來啟動它。

用戶端歷程會記錄 Connected 事件。

7. 按一下**訂閱**。

用戶端歷程會記錄 Subscribed 事件。

8. 按一下**發佈**。

用戶端歷程會記錄 Published 和 Received 事件。

# **結果**

如果發佈/訂閱順利完成,則會驗證 MQ Telemetry 安裝。

如果您在安裝程序期間遇到問題,請檢視錯誤日誌:

- 在 Windows 上,此日誌的預設位置為 *IBM MQ data directory*\qmgrs\*qMgrName*\mqxr
- 在 AIX 和 Linux 上,此日誌的預設位置為 /var/mqm/qmgrs/*qMgrName*/mqxr/

# **使用指令行驗證** *MQ Telemetry* **的安裝**

遵循下列指示來執行 Script 及範例應用程式,以驗證 MQ Telemetry 元件是否已安裝且能夠發佈及訂閱。

# **開始之前**

**註:**

這項作業使用 mqttv3app 範例 Java 應用程式,以及相關聯的 Java 用戶端程式庫。 這些資源先前位於 IBM Messaging Telemetry Clients SupportPac 中,本作業中的詳細指示假設您具有此 SupportPac 的副本。

IBM Messaging Telemetry Clients SupportPac 不再可用。 從 [Eclipse Paho](http://www.eclipse.org/paho) 專案, 以及從 [MQTT.org](https://mqtt.org/), 仍可 免費下載各種程式設計語言的最新遙測用戶端及範例。

必須啟動遙測 (MQXR) 服務,才能執行範例程式。 使用者 ID 必須是 mqm 群組的成員。

SampleMOM Script 會建立並使用稱為 MOXR SAMPLE OM 的佇列管理程式。 因此,請勿在已具有 MQXR\_SAMPLE\_QM 佇列管理程式的系統上執行未變更的執行。 所做的任何變更可能會影響現有佇列管理程 式的配置。

有兩個指令可執行 mqttv3app 範例 Java 應用程式。 第一個指令會建立訂閱,然後等待訊息。 第二個指令 會發佈至該訂閱。 因此,指令必須輸入到不同的指令行或 Shell 視窗中。

# **關於這項作業**

若要在沒有 GUI 的伺服器或裝置上執行驗證,會在 samples 目錄中提供 Script。 SampleMQM Script 會執行 必要的步驟來配置 MQ Telemetry。 然後, 可以執行 mqttv3app 範例 Java 應用程式, 透過連接、訂閱主題 及發佈訊息來驗證基本或自訂 MQ Telemetry 配置。 可以執行 CleanupMQM 範例 Script 來刪除 SampleMQM Script 所建立的佇列管理程式。

下列項目彙總可使用此驗證程序達成的主要目標:

- 透過連接、訂閱主題及發佈訊息來驗證基本或自訂 MQ Telemetry 配置。
- 展示 MQTT protocol 的主要特性。
- 提供簡式工具來協助對 MQ Telemetry 應用程式進行除錯。

# **程序**

1. 將 IBM Messaging Telemetry Clients SupportPac 解壓縮至您自己選擇的目錄。

這項作業使用 mqttv3app 範例 Java 應用程式,以及相關聯的 mqttv3 Java 用戶端程式庫。 如果您有 舊版 SupportPac(MA9B) ,範例應用程式和用戶端程式庫位於 *CLIENTPACKDIR*/SDK/clients/java 目錄中,其中 *CLIENTPACKDIR* 是您解壓縮用戶端套件的目錄。

**註:** IBM Messaging Telemetry Clients SupportPac 的版本 (MA9C) 版本不具有 /SDK/ 目錄,而且不包含 mqttv3app 範例應用程式的已編譯副本。 如果有這個版本的 SupportPac,則需要手動編譯應用程式, 然後建立 /SDK/ 目錄和內容。 如需可用用戶端和範例的最新相關資訊,請參閱 IBM MQ Telemetry Transport 程式範例。

2. 配置 MQ Telemetry。

SampleMQM Script 會執行一系列步驟,包括建立 MQXR\_SAMPLE\_QM 佇列管理程式、定義及啟動遙測 (MQXR) 服務、設定預設傳輸佇列,以及配置遙測通道。

如需手動執行此作業的相關資訊,請參閱 在 Linux 和 AIX 上配置遙測的佇列管理程式 ,或 在 Windows 上配置遙測的佇列管理程式 。

• 在 Windows 系統上,在指令行中輸入下列指令:

*MQINSTDIR*\mqxr\samples\SampleMQM.bat

• 在 AIX 或 Linux 系統上, 在 Shell 視窗中輸入下列指令:

*MQINSTDIR*/mqxr/samples/SampleMQM.sh

其中 *MQINSTDIR* 是此 IBM MQ 安裝的安裝目錄。

即會建立稱為 MOXR SAMPLE OM 的佇列管理程式, 並配置 MO Telemetry 。

- 3. 執行 mqttv3app 範例 Java 應用程式以建立訂閱。
	- 在 Windows 系統上, 在指令行中輸入下列指令:

```
java -cp
"CLIENTPACKDIR\SDK\clients\java\org.eclipse.paho.sample.mqttv3app.jar;
CLIENTPACKDIR\SDK\clients\java\org.eclipse.paho.client.mqttv3.jar"
org.eclipse.paho.sample.mqttv3app.Sample -a subscribe
```
• 在 AIX 或 Linux 系統上, 在 Shell 視窗中輸入下列指令:

java -cp *CLIENTPACKDIR*/SDK/clients/java/org.eclipse.paho.sample.mqttv3app.jar: *CLIENTPACKDIR*/SDK/clients/java/org.eclipse.paho.client.mqttv3.jar org.eclipse.paho.sample.mqttv3app.Sample -a subscribe

即會建立訂閱,並等待接收訊息。

4. 執行 mqttv3app 範例 Java 應用程式,以發佈至訂閱。

• 在 Windows 系統上, 在第二個指令行中輸入下列指令:

```
java -cp
"CLIENTPACKDIR\SDK\clients\java\org.eclipse.paho.sample.mqttv3app.jar;
CLIENTPACKDIR\SDK\clients\java\org.eclipse.paho.client.mqttv3.jar"
org.eclipse.paho.sample.mqttv3app.Sample -m "Hello from an MQTT v3 application"
```
• 在 AIX 或 Linux 系統上,在第二個 Shell 視窗中輸入下列指令:

```
java -cp
CLIENTPACKDIR/SDK/clients/java/org.eclipse.paho.sample.mqttv3app.jar:
CLIENTPACKDIR/SDK/clients/java/org.eclipse.paho.client.mqttv3.jar
org.eclipse.paho.sample.mqttv3app.Sample -m "Hello from an MQTT v3 application"
```
您在第二個指令行或 Shell 視窗中鍵入的訊息 Hello from an MQTT v3 application 由該應用程 式發佈,並由應用程式在第一個視窗中接收。 第一個視窗中的應用程式會將它顯示在畫面上。

- 5. 在第一個指令行或 Shell 視窗中按 **Enter** 鍵,以結束訂閱應用程式。
- 6. 移除 SampleMQM Script 所建立的佇列管理程式。

• 在 Windows 系統上,在指令行中輸入下列指令:

*MQINSTDIR*\mqxr\samples\CleanupMQM.bat

• 在 AIX 或 Linux 系統上, 在 Shell 視窗中輸入下列指令:

*MQINSTDIR*/mqxr/samples/CleanupMQM.sh

# **結果**

如果 Script 已完成,且可以傳送及接收訊息,則會驗證 MQ Telemetry 安裝。

# **下一步**

如果您在驗證程序期間遇到任何問題,請參閱 MQ Telemetry 疑難排解。 您也可以檢視錯誤日誌:

- 在 Windows 系統上, 佇列管理程式日誌的預設位置為 MQINSTDIR\qmgrs\MQXR\_SAMPLE\_QM\mqxr
- •在 AIX 及 Linux 系統上,佇列管理程式日誌的預設位置為 /var/mqm/qmgrs/MQXR\_SAMPLE\_QM/mqxr/

# **KIQ Adv. Linux 安裝 RDQM (抄寫的資料佇列管理程式)**

RDQM 可在 x86-64 for RHEL 7 (7.6 或更新版本)、RHEL 8 (8.2 或更新版本) 及 RHEL 9 上使用。

# **開始之前**

RDQM 要求 mqm 使用者在每一個節點上具有相同的 UID, 且 mqm 群組在每一個節點上具有相同的 GID。 在 執行安裝程序之前,您應該先建立 mqm ID ,並使用 **groupadd** 和 **useradd** 指令在每一個節點上設定相同 的 UID 和 GID。 請參閱 第 88 頁的『在 Linux [上設定使用者和群組』](#page-87-0)。

Pacemaker 是 RDQM 的必要條件之一。 Pacemaker 需要在系統上安裝某些 Linux 套件。 RHEL 7 受支援層 次的清單假設已安裝一組最少的系統套件,其中包括 @core 套件群組中的所有必要及預設套件,以及 @base 套件群組中的必要套件。 RHEL 8 及 RHEL 9 受支援層次的清單假設已安裝一組最少的系統套件,其 中包括來自伺服器環境群組的必要群組中的必要及預設套件。

■ V 9.2.2 RHEL 7 (Pacemaker 1) 受支援層次的必要條件如下:

- 國際技術和技術委員會 /international committee for the
- libcgroup
- libtool-ltdl
- lm\_sensors-libs
- lvm2
- net-snmp-agent-libs
- net-snmp-libs
- nfs-utils
- perl-TimeDate
- psmisc
- redhat-lsb-core

■ V S.2.0 RHEL 8 (Pacemaker 2) 受支援層次的必要條件如下:

- 國際技術和技術委員會 /international committee for the
- libtool-ltdl
- libxslt
- net-snmp-libs
- nfs-utils
- perl-TimeDate
- psmisc
- python36
- python3-lxml

RHEL 9 (Pacemaker 2) 受支援層次的必要條件如下:

- libxslt
- net-snmp-libs
- nfs-utils
- nfs-utils-coreos
- perl-TimeDate
- python3-lxml
- python-unversioned-command

這些套件又有自己的需求 (未在這裡列出)。 當安裝 Pacemaker 時,它會報告任何遺漏的套件,這些套件也 需要先安裝,才能順利完成安裝。

**註:** RDQM 的 Pacemaker 元件需要名為 hacluster 的使用者及名為 haclient 的群組。 依預設,這些會 使用 uid 及 gid 189 ,但在必要時可以指定不同的 uid 及 gid。 Pacemaker 的安裝會建立使用者和群組 (如果 它們不存在的話)。

## **關於這項作業**

若要安裝 RDQM (抄寫的資料佇列管理程式) 支援,請完成下列作業:

- 1. 在每一個節點上安裝 DRBD。
- 2. 在每一個節點上安裝 Pacemaker 。
- 3. 在每一個節點上安裝 IBM MQ 。
- 4. 在每一個節點上安裝 RDQM。

IBM MQ 媒體上提供 DRBD 和 Pacemaker RPM 套件。 您應該安裝隨 IBM MQ 提供的版本。 請勿下載您自己 的版本。 為了確保使用 RDQM 隨附的套件,請將下列行新增至可提供替代方案之任何 yum 儲存庫的定義, 例如 RHEL 8 或 RHEL 9 中的 AppStream 儲存庫:

exclude=cluster\* corosync\* drbd kmod-drbd libqb\* pacemaker\* resource-agents\*

對於支援的 RHEL 7 層次,元件位於 Advanced/RDQM/PreReqs/e17/ 目錄下。 對於支援的 RHEL 8 層 次,元件位於 Advanced/RDQM/PreReqs/e18/ 目錄下。 對於支援的 RHEL 9 層次,元件位於 Advanced/RDQM/PreReqs/el9/ 目錄下。

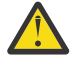

**小心:** 如果您使用 UEFI 安全開機,則可能需要登記 DRBD 核心模組的金鑰。 請參閱 [https://](https://linbit.com/drbd-user-guide/drbd-guide-9_0-en/#s-linbit-packages) [linbit.com/drbd-user-guide/drbd-guide-9\\_0-en/#s-linbit-packages](https://linbit.com/drbd-user-guide/drbd-guide-9_0-en/#s-linbit-packages)。 如果 UEFI 安全開機在使用中 且金鑰未登記,則您會看到下列錯誤訊息。

modprobe: ERROR: could not insert 'drbd': Required key not available

DRBD 和 Pacemaker 套件是以 LINBIT GPG 金鑰簽署。 使用下列指令來匯入公用 LINBIT GPG 金鑰:

rpm --import https://packages.linbit.com/package-signing-pubkey.asc

如果沒有此步驟,這些套件的 RPM 安裝會發出下列警告:

warning: *rpm-name*: Header V4 DSA/SHA1 Signature, key ID 282b6e23: NOKEY"

每一部伺服器上可以有多個 IBM MO 安裝,但這些安裝中只有一個應該是 RDOM 安裝。

**小心:** 在升級至較新的層次之後,如果需要回復至此層次,您應該保留安裝媒體。

# **程序**

在每一個節點上完成下列步驟:

1. 以 root 身分登入, 或具有足夠權限來執行下列指令。

您可以在指令之前新增 **sudo** ,或變更 至 shell 中具有 **su** 指令的 root 使用者,執行此動作。 如需相關資 訊,請參閱: 探索 **sudo** 與 **su** [指令之間的差異,](https://www.redhat.com/sysadmin/difference-between-sudo-su) Linux 中的指令.

- 2. 切換至包含安裝映像檔的目錄。
- 3. 判斷正在安裝 RDQM 的系統需要哪些 DRBD 核心模組。如需最新的核心模組資訊,請參閱 [https://](https://ibm.biz/mqrdqmkernelmods) [ibm.biz/mqrdqmkernelmods](https://ibm.biz/mqrdqmkernelmods) 。 Helper Script 在 kmod-drbd-9 目錄中提供。 例如,在 RHEL 8.2 系統 上,執行 Helper Script **Advanced/RDQM/PreReqs/el8/kmod-drbd-9/modver** 會傳回下列資訊, 以識別您需要安裝的核心模組:

kmod-drbd-9.0.23\_4.18.0\_193-1.x86\_64.rpm

4. 安裝您在步驟 1 中識別的適當 DRBD 核心模組。 例如,若為 RHEL 8.2 ,請執行下列指令:

yum install Advanced/RDQM/PreReqs/el8/kmod-drbd-9/kmod-drbd-9.0.23\_4.18.0\_193-1.x86\_64.rpm

5. 安裝必要的 DRBD 公用程式。 例如, 若為 RHEL 8.2, 請執行下列指令:

yum install Advanced/RDQM/PreReqs/el8/drbd-utils-9/\*

6. 安裝 Pacemaker。 例如,若為 RHEL 8.2 ,請執行下列指令:

yum install Advanced/RDQM/PreReqs/el8/pacemaker-2/\*

Pacemaker 安裝程式會報告任何遺漏的套件,這些套件也需要先安裝,才能順利完成安裝。

7. 接受 IBM MQ 授權:

./mqlicense.sh

8. 安裝 IBM MQ。 這就像標準 IBM MQ 安裝。 您至少必須安裝下列項目:

yum install MQSeriesGSKit\* MQSeriesServer\* MQSeriesRuntime\*

9. 安裝 RDQM:

yum install Advanced/RDQM/MQSeriesRDQM\*

## **下一步**

您現在可以配置 Pacemaker 叢集及抄寫的資料佇列管理程式,也可以配置災難回復抄寫的資料佇列管理程 式。 請參閱 RDQM 高可用性 或 RDQM 災難回復。

#### **相關工作**

移轉抄寫的資料佇列管理程式 套用 RDQM 的維護層次更新項目 移除 RDQM 的維護層次更新項目

# ■ MQ Adv. ■ Linux ■解除安裝 RDQM (抄寫的資料佇列管理程式) (如果不再需要的

### **話)**

如果不再需要 RDQM ,如何將它解除安裝。

#### **開始之前**

如果您已將一或多個修正套件套用至您要解除安裝的 IBM MQ 版本,則在移除基本套件之前,您需要依反向 時間順序移除修正套件。

在啟動解除安裝程序之前,您必須先移除任何更新項目。 如需相關資訊,請參閱 在 Linux 上還原 IBM MQ 上的先前維護層次 。

**重要:** 在開始解除安裝或修改 IBM MQ 的程序之前,您必須先停止所有 IBM MQ 佇列管理程式、其他物件及 應用程式。

#### **關於這項作業**

解除安裝高可用性 (HA) 配置、災難回復 (DR) 配置或結合的 DR/HA 配置有不同的程序。

**重要:** 下列指令旨在作為在具有單一 IBM MQ 安裝的系統上發出的指令範例。 在具有多個 IBM MQ 安裝的系 統上,或已安裝名稱包括 "drbd" 或 "linbit" 的其他套件的系統上,必須更新指令以確保只移除與此 IBM MQ 安裝相關聯的套件。

如需如何在具有多個 MQ 安裝的系統上解除安裝 IBM MQ 的詳細資料,請參閱 第 137 [頁的『在](#page-136-0) Linux 上使 用 rpm [解除安裝或修改](#page-136-0) IBM MQ』。

#### **程序**

- 如果不再需要 HA RDQM 支援,請解除安裝它:
	- a) 刪除 HA 群組中的 RDOM HA 佇列管理程式, 請參閱 刪除 HA RDOM。
	- b) 刪除 RDQM HA 群組, 請參閱 刪除 Pacemaker 叢集 (HA 群組)。
	- c) 以 root 身分登入,或使用 **su** 指令切換至超級使用者。
	- d) 如果您已配置防火牆,請在每一個節點上執行 Script *MQ\_INSTALLATION\_PATH*/samp/rdqm/ firewalld/unconfigure.sh, 以復原防火牆配置。 您必須以 root 身分執行此 Script。
	- e) 如果要解除安裝 IBM MQ 和 RDQM, 請執行下列動作:

```
rpm -qa | grep MQSeries | xargs yum -y remove
```
或者,解除安裝 RDQM, 但保留 IBM MQ 安裝架構:

```
rpm -qa | grep MQSeriesRDQM | xargs yum -y remove
```
f) 解除安裝 Pacemaker:

```
rpm -qa | grep linbit | xargs yum -y remove
```
g) 解除安裝 DRBD:

rpm -qa | grep drbd | xargs yum -y remove

- 如果不再需要 DR RDQM 支援,請執行下列動作:
	- a) 刪除所有節點上的所有佇列管理程式,請參閱 刪除 DR RDQM。
	- b) 以 root 身分登入, 或使用 su 指令切換至超級使用者。
	- c) 如果您已配置防火牆,請在每一個節點上執行 Script *MQ\_INSTALLATION\_PATH*/samp/rdqm/ firewalld/unconfigure.sh, 以復原防火牆配置。 您必須以 root 身分執行此 Script。
	- d) 如果要解除安裝 IBM MQ 和 RDQM ,請執行下列動作:

rpm -qa | grep MQSeries | xargs yum -y remove

或者, 解除安裝 RDOM, 但保留 IBM MO 安裝架構:

rpm -qa | grep MQSeriesRDQM | xargs yum -y remove

e) 解除安裝 Pacemaker:

```
rpm -qa | grep linbit | xargs yum -y remove
```
f) 解除安裝 DRBD:

```
rpm -qa | grep drbd | xargs yum -y remove
```
 $V5.2.0$ 

•

如果不再需要 DR/HA RDQM 支援,請解除安裝它:

- a) 刪除主要及回復站台上兩個 HA 群組中的 RDQM HA 佇列管理程式,請參閱 刪除 DR/HA RDQM。
- b) 刪除每一個 RDOM HA 群組, 請參閱 刪除 Pacemaker 叢集 (HA 群組)。
- c) 以 root 身分登入, 或使用 su 指令切換至超級使用者。
- d) 如果您已配置防火牆,請在每一個節點上執行 Script *MQ\_INSTALLATION\_PATH*/samp/rdqm/ firewalld/unconfigure.sh ,以復原防火牆配置。 您必須以 root 身分執行此 Script。
- e) 如果要解除安裝 IBM MO 和 RDOM , 請執行下列動作:

rpm -qa | grep MQSeries | xargs yum -y remove

或者,解除安裝 RDQM, 但保留 IBM MQ 安裝架構:

rpm -qa | grep MQSeriesRDQM | xargs yum -y remove

f) 解除安裝 Pacemaker:

rpm -qa | grep linbit | xargs yum -y remove

g) 解除安裝 DRBD:

rpm -qa | grep drbd | xargs yum -y remove

#### **相關參考**

rdqmadm (管理抄寫的資料佇列管理程式叢集)

#### **解除安裝 RDQM (抄寫的資料佇列管理程式) 並升級**

如何解除安裝 RDQM 以準備升級 IBM MQ 及 RDQM。

### **開始之前**

如果您已將一或多個修正套件套用至您要解除安裝的 IBM MO 版本,則在移除基本套件之前,您需要依反向 時間順序移除修正套件。

在啟動解除安裝程序之前,您必須先移除任何更新項目。 如需相關資訊,請參閱 在 Linux 上還原 IBM MQ 上的先前維護層次 。

**重要:** 在開始解除安裝或修改 IBM MQ 的程序之前,您必須先停止所有 IBM MQ 佇列管理程式、其他物件及 應用程式。

### **關於這項作業**

這個主題說明在版本之間升級 RDQM。 如果要將維護層次更新項目套用至 RDQM ,請參閱 針對 RDQM 套用 維護層次更新項目。 解除安裝然後升級高可用性 (HA) 配置、災難回復 (DR) 配置或結合的 DR/HA 配置有不 同的程序。

若為 HA 配置,請依序在 HA 群組中的每一個節點上完成步驟。 正在進行此作業時,可以在其他節點上繼續 執行處理程序。

對於所有配置,如果升級至更高指令層次的 IBM MQ 層次,則在更高層次啟動佇列管理程式之後,它無法在 尚未升級的節點上執行。 您應該相應地規劃升級順序。

**重要:** 下列指令旨在作為在具有單一 IBM MQ 安裝的系統上發出的指令範例。 在具有多個 IBM MQ 安裝的系 統上, 或已安裝名稱包括 "drbd" 或 "linbit" 的其他套件的系統上, 必須更新指令以確保只移除與此 IBM MQ 安裝相關聯的套件。

如需如何在具有多個 MQ 安裝的系統上解除安裝 IBM MQ 的詳細資料,請參閱 第 137 [頁的『在](#page-136-0) Linux 上使 用 rpm [解除安裝或修改](#page-136-0) IBM MQ』。

# **程序**

• 解除安裝 HA RDQM 支援,並升級 RDQM 和 IBM MQ。 a) 輸入下列指令,以暫停節點上的 HA 群組:

```
rdqmadm -s
```
- b) 以 root 身分登入, 或使用 su 指令切換至超級使用者。
- c) 解除安裝 IBM MQ (此步驟也會解除安裝 RDQM):

rpm -qa | grep MQSeries | xargs yum -y remove

d) 解除安裝 Pacemaker:

rpm -qa | grep linbit | xargs yum -y remove

e) 解除安裝 DRBD:

rpm -qa | grep drbd | xargs yum -y remove

f) 驗證已順利卸載 DRBD 核心:

```
lsmod | grep drbd
```
如果仍載入 drbd 或 drbd\_transport\_tcp 核心模組, 則可以使用下列指令來卸載它們:

```
modprobe -r drbd_transport_tcp
modprobe -r drbd
```
如果卸載因任何原因而失敗,請將節點重新開機。

- g) 安裝 IBM MQ 及相依軟體的新層次,請參閱 安裝 RDQM (抄寫的資料佇列管理程式)。
- h) 輸入下列指令,以回復節點上的 HA 群組:

rdqmadm -r

您現在可以繼續進行群組中的下一個節點。

- 解除安裝 DR RDQM 和 IBM MQ ,並升級 RDQM 和 IBM MQ。
	- a) 升級 DR 次要節點:
		- a. 以 root 身分登入,或使用 su 指令切換至超級使用者。
		- b. 解除安裝 IBM MQ (此步驟也會解除安裝 RDQM):

rpm -qa | grep MQSeries | xargs yum -y remove

c. 解除安裝 Pacemaker:

rpm -qa | grep linbit | xargs yum -y remove

d. 解除安裝 DRBD:

```
rpm -qa | grep drbd | xargs yum -y remove
```
e. 驗證已順利卸載 DRBD 核心:

lsmod | grep drbd

如果仍載入 drbd 或 drbd\_transport\_tcp 核心模組,則可以使用下列指令來卸載它們:

modprobe -r drbd\_transport\_tcp modprobe -r drbd

如果卸載因任何原因而失敗,請將節點重新開機。

- f. 安裝 IBM MQ 和 RDQM 的新層次,請參閱 安裝 RDQM (抄寫的資料佇列管理程式)。 b) 在 DR 主要節點上, 執行下列其中一個步驟:
	- 結束 DR 佇列管理程式, 或
	- 執行 DR 佇列管理程式至 DR 次要節點的受管理失效接手。
- c) 升級 DR 主要節點:
	- a. 以 root 身分登入, 或使用 su 指令切換至超級使用者。
	- b. 解除安裝 IBM MQ (此步驟也會解除安裝 RDQM):

rpm -qa | grep MQSeries | xargs yum -y remove

c. 解除安裝 Pacemaker:

```
rpm -qa | grep linbit | xargs yum -y remove
```
d. 解除安裝 DRBD:

```
rpm -qa | grep drbd | xargs yum -y remove
```
e. 驗證已順利卸載 DRBD 核心:

```
lsmod | grep drbd
```
如果仍載入 drbd 或 drbd\_transport\_tcp 核心模組, 則可以使用下列指令來卸載它們:

```
modprobe -r drbd_transport_tcp
modprobe -r drbd
```
如果卸載因任何原因而失敗,請將節點重新開機。

- f. 安裝 IBM MQ 和 RDQM 的新層次,請參閱 安裝 RDQM (抄寫的資料佇列管理程式)。
- d) 在 DR 主要節點上, 執行下列其中一個步驟:
	- 啟動 DR 佇列管理程式 (如果您先前已結束它們), 或
	- 執行 DR 佇列管理程式的受管理失效接手,回到 DR 主要節點。

#### $V5.2.0$

•

解除安裝 DR/HA RDQM 和 IBM MQ , 並升級 RDQM 和 IBM MQ。

- a) 在回復網站上升級 HA 群組 (假設 DR/HA RDQM 正在主要網站上執行)。 請依次在群組中的每一個節點 上完成下列步驟。
	- a. 以 root 身分登入, 或使用 su 指令切換至超級使用者。
	- b. 輸入下列指令,以暫停節點上的 HA 群組:

rdqmadm -s

c. 解除安裝 IBM MQ (此步驟也會解除安裝 RDQM):

rpm -qa | grep MQSeries | xargs yum -y remove

d. 解除安裝 Pacemaker:

```
rpm -qa | grep linbit | xargs yum -y remove
```
e. 解除安裝 DRBD:

```
rpm -qa | grep drbd | xargs yum -y remove
```
f. 驗證已順利卸載 DRBD 核心:

```
lsmod | grep drbd
```
如果仍載入 drbd 或 drbd\_transport\_tcp 核心模組, 則可以使用下列指令來卸載它們:

```
modprobe -r drbd_transport_tcp
modprobe -r drbd
```
如果卸載因任何原因而失敗,請將節點重新開機。

- g. 安裝 IBM MQ 及相依軟體的新層次,請參閱 安裝 RDQM (抄寫的資料佇列管理程式)。
- h. 輸入下列指令,以回復節點上的 HA 群組:

```
rdqmadm -r
```
您現在可以繼續進行群組中的下一個節點。

- b) 在主要站台的 HA 群組上, 停止佇列管理程式, 或對您剛在回復站台上升級的 HA 群組執行受管理失 效接手。
- c) 升級主要網站上的 HA 群組。 請依次在群組中的每一個節點上完成下列步驟。
	- a. 以 root 身分登入, 或使用 su 指令切換至超級使用者。
	- b. 輸入下列指令,以暫停節點上的 HA 群組:

```
rdqmadm -s
```
c. 解除安裝 IBM MQ (此步驟也會解除安裝 RDQM):

rpm -qa | grep MQSeries | xargs yum -y remove

d. 解除安裝 Pacemaker:

```
rpm -qa | grep linbit | xargs yum -y remove
```
e. 解除安裝 DRBD:

```
rpm -qa | grep drbd | xargs yum -y remove
```
f. 驗證已順利卸載 DRBD 核心:

```
lsmod | grep drbd
```
如果仍載入 drbd 或 drbd\_transport\_tcp 核心模組, 則可以使用下列指令來卸載它們:

```
modprobe -r drbd_transport_tcp
modprobe -r drbd
```
如果卸載因任何原因而失敗,請將節點重新開機。

- g. 安裝 IBM MQ 及相依軟體的新層次,請參閱 安裝 RDQM (抄寫的資料佇列管理程式)。
- h. 輸入下列指令,以回復節點上的 HA 群組:

rdqmadm -r

您現在可以繼續進行群組中的下一個節點。

d) 您現在可以啟動佇列管理程式 (如果先前已停止它們) ,或從回復網站將它們失效回復至主要網站。

#### **相關參考**

rdqmadm (管理抄寫的資料佇列管理程式叢集)

# **與其他 IBM MQ 安裝一起安裝 RDQM**

您可以將 RDQM 與 IBM MQ 的其他安裝一起安裝,但只能有一個 RDQM 安裝。

# **關於這項作業**

在具有 RPM 的 Linux 上安裝 IBM MQ 的多個實例時,您必須確保每一個安裝都是從具有唯一名稱的套件進 行。 如果要建立唯一套件,請執行 **crtmqpkg** 指令:

crtmqpkg *PACKAGE\_SUFFIX*

其中 *PACKAGE\_SUFFIX* 是新增至套件檔的字串,使它們成為唯一的。

若要將 RDQM 與現有的 IBM MQ 安裝一起安裝,您必須執行 **crtmqpkg** 兩次,一次針對主要 IBM MQ 套 件,一次針對在 Advanced/RDQM 子目錄下具有個別 rpm 檔案的 RDQM 元件。 對於這兩個指令,您應該指 定相同的 *PACKAGE\_SUFFIX*。 當您針對 RDQM 套件執行 **crtmqpkg** 時,您可以提供 RPMDIR 及 SPECDIR 引數來指定 RDQM 套件檔所在的位置。

**註:**

- 依預設, **crtmqpkg** 指令會寫入 /var/tmp 目錄。 若要使用不同的位置,您可以在執行 **crtmqpkg** 指令 之前設定 TMPDIR 環境變數。
- 若要執行此作業中使用的 **crtmqpkg** 指令,您必須已安裝 **pax** 指令或 **rpmbuild** 。

### **程序**

如果要建立 RDQM 的唯一安裝套件,請執行下列動作:

- 1. 將下載的軟體解壓縮至安裝目錄,請參閱 第 100 頁的『使用 rpm 指令在 Linux [上安裝第一個](#page-99-0) IBM MQ 安 [裝』](#page-99-0)。
- 2. 從安裝目錄中, 建立 IBM MQ 元件的唯一套件:

./crtmqpkg RDQM

3. 從安裝目錄中, 建立 RDQM 元件的唯一套件:

RPMDIR=*install\_directory\_path*/MQServer/Advanced/RDQM SPECDIR=*install\_directory\_path*/MQServer/ Advanced/RDQM/repackage ./crtmqpkg RDQM

其中 *install\_directory\_path* 是安裝目錄的完整路徑。

- 4. 使用您在這項作業中建立的套件, 以 RDOM 來安裝 IBM MO 。 請注意, 當您安裝額外的 IBM MO 實例 時,您需要使用 -- prefix 選項與 rpm 搭配,以指定非預設安裝位置。
	- a) 切換至包含已建立之唯一套件的目錄,例如:

cd /var/tmp/mq\_rpms/RDQM/x86\_64

b) 安裝 IBM MQ 和 RDQM:

```
rpm -ivh --prefix /opt/customLocation MQSeriesGSKit* MQSeriesServer* MQSeriesRuntime* 
MQSeriesRDQM*
```
## **使用 RDQM 套用 OS 更新項目**

RDQM 使用必須與現行 OS 核心層次相容的 DRBD 核心模組。

如果進行 OS 更新以更新 OS 核心層次,則可能需要新的 DRBD 核心模組。 如需 DRBD 核心與 OS 核心之間 相容性的指引,請參閱<https://ibm.biz/mqrdqmkernelmods> 。

一般而言,當更新 OS 核心分支時,需要更新 DRBD 核心。 例如,從 RHEL 7.7 (3.10.0\_1062) 到 RHEL 7.8  $(3.10.0\_1127)$ 。

在此情況下,請遵循程序 第 241 [頁的『在節點重新開機至新的核心之前更新](#page-240-0) DRBD 核心模組』。

如果您已將節點重新開機至新的核心,且發現 RDQM 未執行,請遵循程序 第 243 [頁的『在節點重新開機至](#page-242-0) [新的核心之後更新](#page-242-0) DRBD 核心模組』。

 $V5.2.3$ **rdqmstatus** 指令提供 OS 核心層次及 DRBD 核心模組層次的相關資訊,請參閱 檢視 RDQM 及 HA 群組狀態、 檢視 DR RDQM 狀態及 檢視 DR/HA RDQM 及 HA 群組狀態。

<span id="page-240-0"></span>套用 RDQM 的維護層次更新項目

#### **【 Linux 】在節點重新開機至新的核心之前更新** *DRBD* **核心模組**

如果 OS 更新需要 DRBD 核心更新,您應該先遵循此程序,再將節點重新開機至新的 OS 核心。

#### **關於這項作業**

針對高可用性 (HA) 配置、災難回復 (DR) 配置或結合的 DR/HA 配置,有不同的程序可更新 DRBD 核心模 組。

若為 HA 配置,請依序完成 HA 群組中每一個節點上的步驟。 正在進行更新時,可以在其他節點上繼續執行 處理程序。

### **程序**

• 在節點重新開機至 RDOM HA 的新核心之前,如果要更新 DRBD 核心模組,請執行下列動作:

a) 以 root 身分登入,或具有足夠權限來執行下列指令。

您可以在指令之前新增 **sudo** ,或變更 至 shell 中具有 **su** 指令的 root 使用者,執行此動作。 如需相 關資訊,請參閱: 探索 **sudo** 與 **su** [指令之間的差異,](https://www.redhat.com/sysadmin/difference-between-sudo-su) Linux 中的指令. 此資訊也一般適用於 UNIX 系 統。

b) 暫停 HA 群組中的節點:

rdqmadm -s

c) 更新 OS。 例如:

yum update

- d) 判斷哪些 DRBD 核心模組與新的核心層次相容 (如需哪個核心模組相容的指引,請參閱 [https://](https://ibm.biz/mqrdqmkernelmods) [ibm.biz/mqrdqmkernelmods](https://ibm.biz/mqrdqmkernelmods) )。 例如,若要移至具有 IBM MQ 9.2.0.0 的 RHEL 7.8 (3.10.0 1127), 所需的核心模組為 kmod-drbd-9.0.23 3.10.0 1127-1.x86 64.rpm。
- e) 以您在步驟 4 中所識別的 DRBD 核心模組來更新 DRBD 核心模組。 例如:

yum install kmod-drbd-9.0.23\_3.10.0\_1127-1.x86\_64.rpm

f) 將節點重新開機。 這會重新開機至新的核心層次:

sudo reboot

g) 回復 HA 群組中的節點:

rdqmadm -r

現在您可以針對 HA 群組中的下一個節點重複此程序。

- 在將節點重新開機至 RDOM DR 的新核心之前,如果要更新 DRBD 核心模組,請執行下列動作: a) 更新 DR 次要節點上的 OS 及 DRBD 核心模組:
	- a. 以 root 身分登入, 或具有足夠權限來執行下列指令。
	- b. 更新 OS。 例如:

yum update

- c. 判斷哪些 DRBD 核心模組與新的核心層次相容 (如需哪個核心模組相容的指引,請參閱 [https://](https://ibm.biz/mqrdqmkernelmods) [ibm.biz/mqrdqmkernelmods](https://ibm.biz/mqrdqmkernelmods) )。 例如,若要移至具有 IBM MQ 9.2.0.0 的 RHEL 7.8 (3.10.0 1127), 所需的核心模組為 kmod-drbd-9.0.23 3.10.0 1127-1.x86 64.rpm。
- d. 以您在步驟 c 中所識別的 DRBD 核心模組來更新 DRBD 核心模組。 例如:

```
yum install kmod-drbd-9.0.23_3.10.0_1127-1.x86_64.rpm
```
e. 將節點重新開機。 這會重新開機至新的核心層次:

sudo reboot

- b) 在 DR 主要節點上, 完成下列其中一個步驟:
	- 結束 DR 佇列管理程式, 或
	- 執行 DR 佇列管理程式至 DR 次要節點的受管理失效接手。
- c) 更新 DR 主要節點上的 OS 及 DRBD 核心模組:
	- a. 以 root 身分登入, 或具有足夠權限來執行下列指令。
	- b. 更新 OS。 例如:

yum update

- c. 判斷哪些 DRBD 核心模組與新的核心層次相容 (如需哪個核心模組相容的指引,請參閱 [https://](https://ibm.biz/mqrdqmkernelmods) [ibm.biz/mqrdqmkernelmods](https://ibm.biz/mqrdqmkernelmods) )。 例如,若要移至具有 IBM MQ 9.2.0.0 的 RHEL 7.8 (3.10.0\_1127), 所需的核心模組為 kmod-drbd-9.0.23\_3.10.0\_1127-1.x86\_64.rpm。
- d. 以您在步驟 c 中所識別的 DRBD 核心模組來更新 DRBD 核心模組。 例如:

yum install kmod-drbd-9.0.23\_3.10.0\_1127-1.x86\_64.rpm

e. 將節點重新開機。 這會重新開機至新的核心層次:

sudo reboot

- d) 在 DR 主要節點上, 完成下列其中一個步驟:
	- 啟動 DR 佇列管理程式,或
	- 執行 DR 佇列管理程式至 DR 主要節點的受管理失效接手。
- 在節點重新開機至 RDQM DR/HA 的新核心之前,如果要更新 DRBD 核心模組,請執行下列動作: a) 更新回復站台上的 OS 及 DRBD 核心模組。 依序在群組中的每一個節點上完成下列步驟。
	- a. 以 root 身分登入, 或具有足夠權限來執行下列指令。
	- b. 暫停 HA 群組中的節點:

rdqmadm -s

c. 更新 OS。 例如:

yum update

- d. 判斷哪些 DRBD 核心模組與新的核心層次相容 (如需哪個核心模組相容的指引,請參閱 [https://](https://ibm.biz/mqrdqmkernelmods) [ibm.biz/mqrdqmkernelmods](https://ibm.biz/mqrdqmkernelmods) )。 例如,若要移至具有 IBM MQ 9.2.0.0 的 RHEL 7.8 (3.10.0\_1127), 所需的核心模組為 kmod-drbd-9.0.23\_3.10.0\_1127-1.x86\_64.rpm。
- e. 使用您在步驟 d 中識別的 DRBD 核心模組來更新 DRBD 核心模組。 例如:

yum install kmod-drbd-9.0.23\_3.10.0\_1127-1.x86\_64.rpm

f. 將節點重新開機。 這會重新開機至新的核心層次:

sudo reboot

g. 回復 HA 群組中的節點:

rdqmadm -r

現在您可以針對 HA 群組中的下一個節點重複此程序。

- b) 更新主要站台上的 OS 及 DRBD 核心模組。 依序在群組中的每一個節點上完成下列步驟。
	- a. 以 root 身分登入, 或具有足夠權限來執行下列指令。

<span id="page-242-0"></span>b. 暫停 HA 群組中的節點:

rdqmadm -s

c. 更新 OS。 例如:

yum update

- d. 判斷哪些 DRBD 核心模組與新的核心層次相容 (如需哪個核心模組相容的指引,請參閱 [https://](https://ibm.biz/mqrdqmkernelmods) [ibm.biz/mqrdqmkernelmods](https://ibm.biz/mqrdqmkernelmods) )。 例如,若要移至具有 IBM MQ 9.2.0.0 的 RHEL 7.8  $(3.10.0\_1127)$ , 所需的核心模組為 kmod-drbd-9.0.23\_3.10.0\_1127-1.x86\_64.rpm。
- e. 使用您在步驟 d 中識別的 DRBD 核心模組來更新 DRBD 核心模組。 例如:

yum install kmod-drbd-9.0.23\_3.10.0\_1127-1.x86\_64.rpm

f. 將節點重新開機。 這會重新開機至新的核心層次:

sudo reboot

g. 回復 HA 群組中的節點:

rdqmadm -r

現在您可以針對 HA 群組中的下一個節點重複此程序。

#### **在節點重新開機至新的核心之後更新** *DRBD* **核心模組**

如果節點已重新開機至新的 OS 核心層次,且 DRBD 核心模組現在與現行 OS 核心層次不相容,則 RDQM 可 能無法在節點上正確啟動。

#### **關於這項作業**

例如,如果節點已重新開機至已安裝 RHEL 7.7 (3.10.0\_1062) DRBD 核心模組 (例如 kmoddrbd-9.0.23\_3.10.0\_1062-1.x86\_64) 的 RHEL 7.8 (3.10.0\_1127) 核心,則 RDQM 不會啟動。 指令 rdqmstatus -m *qmname* 會針對 HA 或 DR/HA 佇列管理程式顯示 HA status 為 Unknown ,針對 DR 佇 列管理程式顯示 DR status 為 Unknown 。

在解決問題之前,佇列管理程式不會在此節點上執行。

可以使用下列指令來顯示執行中核心:

\$ uname -r 3.10.0-1127.13.1.el7.x86\_64

而且可以使用下列指令來顯示已安裝的 DRBD 核心模組:

\$ rpm -qa | grep kmod-drbd kmod-drbd-9.0.23\_3.10.0\_1062-1.x86\_64

如果要從這個狀況回復,請依序在已重新開機至新核心的每一個節點上完成下列程序。

#### **程序**

1. 以 root 身分登入,或具有足夠權限來執行下列指令。

您可以在指令之前新增 **sudo** ,或變更 至 shell 中具有 **su** 指令的 root 使用者,執行此動作。 如需相關資 訊,請參閱: 探索 **sudo** 與 **su** [指令之間的差異,](https://www.redhat.com/sysadmin/difference-between-sudo-su) Linux 中的指令.

2. 判斷系統現在需要哪些 DRBD 核心模組。 如需最新的核心模組資訊,請參閱 [https://ibm.biz/](https://ibm.biz/mqrdqmkernelmods) [mqrdqmkernelmods](https://ibm.biz/mqrdqmkernelmods) 。 Helper Script 在 kmod-drbd-9 目錄中提供。 例如, 在 RHEL 7.8 系統上,執行 Helper Script kmod-drbd-9/modver 會傳回下列資訊,以識別您需要安裝的核心模組:

kmod-drbd-9.0.23\_3.10.0\_1127-1.x86\_64.rpm

3. 將 DRBD 核心模組更新為您在步驟 2 中所識別的核心模組。 例如:

yum install kmod-drbd-9.0.23\_3.10.0\_1127-1.x86\_64.rpm

4. 將節點重新開機:

sudo reboot

#### **正在安裝 IBM MQ for z/OS**  $z/0S$

本節將與在 z/OS 系統上安裝 IBM MQ 相關聯的安裝作業分組在一起。

#### **關於這項作業**

IBM MQ for z/OS 使用標準 z/OS 安裝程序。 它隨附「程式目錄」,其中包含在 z/OS 系統上安裝程式的特定 指示。 您必須遵循適當「程式目錄」中的指示。 如需「程式目錄」的下載鏈結,請參閱 IBM MQ for z/OS 程式目錄 PDF 檔案。

「程式目錄」不僅包含安裝程序的詳細資料,還包含必備產品及其服務或維護層次的相關資訊。

SMP/E 用於在 z/OS 平台上安裝, 它會驗證服務水準及必備與並存的產品, 並維護 SMP/E 歷程記錄以記錄 IBM MQ for z/OS 的安裝。 它會載入 IBM MQ for z/OS 程式庫,並檢查載入是否成功。 然後,您必須根據自 己的需求來自訂產品。

在安裝及自訂 IBM MQ for z/OS 之前, 您必須決定下列各項:

- 您是否要安裝其中一個選用國家語言特性。 請參閱 [國家語言支援](#page-246-0)。
- 您要使用的通訊協定及分散式佇列機能。 請參閱 [通訊協定及分散式佇列作業](#page-246-0)。
- IBM MQ 物件的命名慣例為何。 請參閱 [命名慣例。](#page-246-0)
- 您要對每一個佇列管理程式使用的指令字首字串 (CPF)。 請參閱 [使用指令字首字串](#page-248-0)。
- 透過安裝 PTF 從舊版 Continuous Delivery 升級時,請決定是否仍然需要任何已套用至 IBM MQ for z/OS 的 USERMOD。 在安裝 Continuous Delivery PTF 之前移除 USERMOD, 或在 APPLY 上使用 SMP/E BYPASS (ID) 選項。 如果這兩個動作都未執行, 則會收到 SMP/E MODID ERROR GIM38201E。

您可以使用 [SMP/E FIXCAT HOLDDATA](https://www-03.ibm.com/systems/z/os/zos/features/smpe/fix-category.html) 種類 IBM.MQ 來決定最新 Continuous Delivery 版次的 PTF。 V9R0M*n*,其中 *n* 是修正層次。 例如,種類 IBM.MQ.V9R0M2 識別將 IBM MQ for z/OS 9.0 Continuous Delivery 升級至修正層次 2 的修正程式。

您也需要在 z/OS 系統中規劃所需的儲存體數量,以容納 IBM MQ; 在 z/OS 上規劃儲存體及效能需求 可協助 您規劃所需的儲存體數量。

## **程序**

- 1. 請檢查您的系統硬體及軟體層次是否符合最低需求。 請參閱 第 246 頁的『在 z/OS [上檢查需求』](#page-245-0)。
- 2. 規劃安裝 請參閱 第 247 頁的『規劃安裝 [IBM MQ for z/OS](#page-246-0)』。
- 3. 遵循「程式目錄」中詳述的指示來安裝及配置 IBM MQ for z/OS。 另請參閱子主題中的資訊,以取得進一步指引。

## **z/OS 安裝概觀**

IBM MQ 功能以許多不同的產品形式提供,這些產品會一起安裝以提供所需的功能。

 $\blacktriangleright$  V 9.2.0

**註:** 從 IBM MQ for z/OS 9.2 開始,提供 Managed File Transfer for z/OS 二進位程式庫作為基本 IBM MQ for z/OS 安裝的一部分。

<u>- Ⅴ 3.2.0 <mark>第 254 頁的『使 IBM MQ Managed File Transfer</mark> for z/OS 成為基本產品安裝的一部分所造成</u> [的變更』](#page-253-0),列出這項變更對舊版產品的安裝程序所產生的主要點。

不同的產品如下:

#### **IBM MQ for z/OS**

提供 IBM MO 功能、 z/OS 平台上及下的連線功能, 以及與 z/OS 軟體 (例如 CICS、 IMS、 WebSphere Application Server 及 Db2) 的卓越整合。 根據「每月授權費用 (MLC)」模型授權。

#### **IBM MQ for z/OS Value Unit Edition (VUE)**

與 IBM MQ for z/OS 相同的功能; 授權使用「一次性收費 (OTC)」模型。 可以與其他 LPAR 中的 IBM MQ MLC 供應項目共存並互動。

請注意,從安裝角度來看,已安裝與 IBM MQ for z/OS 相同的 FMID ,則 **QMGRPROD** 屬性必須設為 VUE,這會變更產品使用情形記錄以進行計費。

#### **IBM MQ Advanced for z/OS**

Managed File Transfer (MFT) 及 Advanced Message Security (AMS) 特性, 以及 Long Term Support 連 接器套件。 IBM MQ Advanced for z/OS 不包括執行佇列管理程式的授權,因此其中一個 IBM MQ for z/OS 或 IBM MQ for z/OS VUE 是必備項目。

Advanced Message Security 特性不需要安裝。 Managed File Transfer 特性和「連接器套件」元件都是 透過個別 FMID 來安裝。

#### **IBM MQ Advanced for z/OS Value Unit Edition**

IBM MQ for z/OS VUE 與 IBM MQ Advanced for z/OS 的組合。

從安裝角度來看,會安裝與 IBM MQ for z/OS VUE 和 IBM MQ Advanced for z/OS 相同的 FMID。 安裝之 後, **QMGRPROD** 屬性必須設為 ADVANCEDVUE,這會基於計費目的變更產品使用情形記錄。

### **功能**

特性如下:

#### **Advanced Message Security (AMS)**

提供整個 IBM MQ 網路中訊息的端對端加密。 資料在靜止時、在記憶體中,以及在透過網路傳輸時進行 加密。

#### **Managed File Transfer (MFT)**

提供將檔案資料整合至 IBM MQ 網路的能力,同時提供可靠的審核、管理及回復。

### **連接器套件元件 (僅限 Long Term Support )**

#### **LTS**

「連接器套件」元件提供 IBM Aspera fasp.io Gateway,可改善在有損、高延遲的網路中傳送 IBM MQ 資料 的速度。

#### **培訓**

啟用 IBM MQ for z/OS VUE 或 IBM MQ Advanced for z/OS VUE 需要設定 **QMGRPROD** 屬性; 啟用 Advanced Message Security 需要設定 **AMSPROD** 屬性。

如需相關資訊,請參閱 第 250 頁的『IBM MQ for z/OS [產品的產品使用情形記錄』](#page-249-0)。

**註:** 不再提供這些功能的啟用模組。

### **授權模型**

下表顯示兩個不同的授權模型及其相關聯的軟體組:

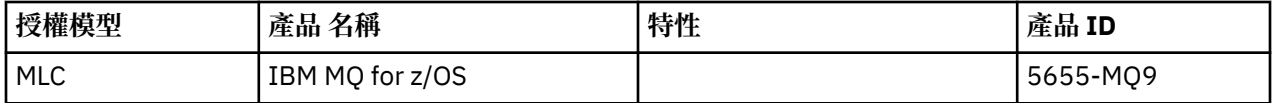

<span id="page-245-0"></span>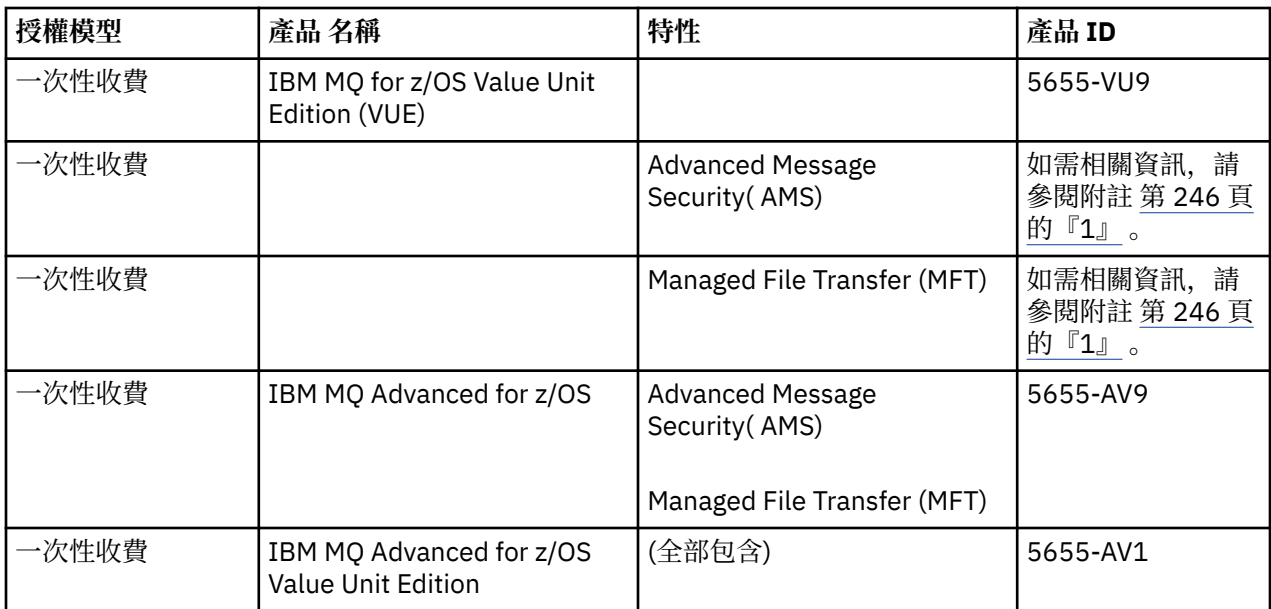

**註:**

1. 根據 9th [公告信](https://www.ibm.com/docs/en/announcements/archive/ENUS917-031), 5655-AM9 IBM MQ Advanced Message Security for z/OS 及 5655-MF9 IBM MQ Managed File Transfer for z/OS 已撤銷銷售。 現有客戶可以繼續使用這些產品,並將繼續接收修正程式 及未來功能更新 (如果有有效的訂閱及支援合約的話)。 具有 IBM MQ Advanced for z/OS 和 IBM MQ Advanced for z/OS VUE 的新客戶和現有客戶將繼續使用這些功能。

## **安裝**

「程式目錄」提供在目標系統上安裝程式資料的 SMP/E 指示。 如需「程式目錄」的下載鏈結,請參閱 IBM MQ for z/OS 程式目錄 PDF 檔案。

自訂 IBM MQ for z/OS 主題會引導您完成程式碼的自訂作業,並建立自訂的執行單元,例如佇列管理程式及 檔案傳送代理程式。

### **相關概念**

第 222 頁的『[Managed File Transfer](#page-221-0) 產品選項』

視您的作業系統及整體設定而定, Managed File Transfer 可以安裝為四個不同的選項。 這些選項是 Managed File Transfer Agent、Managed File Transfer Service、Managed File Transfer Logger 或 Managed File Transfer Tools。

## **相關工作**

維護及移轉

正在安裝 [Advanced Message Security](#page-214-0) 使用平台的資訊來引導您完成安裝 Advanced Message Security (AMS) 元件。

# **在 z/OS 上檢查需求**

在 z/OS 上安裝 IBM MQ 之前, 您必須先檢查最新資訊及系統需求。

# **關於這項作業**

這裡列出檢查系統需求必須完成的作業摘要,以及進一步資訊的鏈結。

# **程序**

- 1. 請檢查您是否具有最新資訊,包括軟硬體需求的相關資訊。 請參閱 第 8 [頁的『在何處尋找產品需求及支援資訊』](#page-7-0)。
- 2. 檢查您的系統是否符合 z/OS 上 IBM MQ 的軟硬體需求。

<span id="page-246-0"></span>在嘗試安裝及執行 IBM MQ for z/OS 之前,請確定您的系統硬體及軟體層次符合最低需求。 您可以在 IBM MQ [的系統需求](https://www.ibm.com/support/pages/system-requirements-ibm-mq) 網站上檢查最低必要層次。 遵循您要在其中安裝之 IBM MQ 版本的鏈結, 並為 z/OS 選取適當的「詳細系統需求」報告。 Long Term Support 和 Continuous Delivery 有個別報告。

3. 請檢查您是否具有正確的授權。 請參閱 第 7 [頁的『授權需求』](#page-6-0) 及 IBM MQ 授權資訊。

# **規劃安裝 IBM MQ for z/OS**

若要安裝 IBM MQ 產品,您的硬體及軟體環境必須符合最低需求層次。 您也必須考量要使用的國家語言特 性、通訊協定及命名慣例。

# **國家語言支援**

您可以為 IBM MQ 操作員訊息及 IBM MQ 作業和控制台 (包括使用的字集) 選擇下列其中一種國家語言。 每 一種語言都由下列其中一個語言字母識別:

**C**

簡體中文

**E**

U.S. 英文 (大小寫混合格式)

**F**

法文

**K**

日文

**U**

U.S. 英文 (大寫)

範例、 IBM MQ 指令及公用程式控制陳述式只能在 U.S 大小寫混合格式的情況下使用。 英語

## **通訊協定及分散式佇列**

IBM MQ 基本產品特性所提供的分散式佇列機能可以使用 APPC (LU 6.2)、 IBM 中的 TCP/IP ,或任何支援 z/OS Unix Socket API 的 TCP 產品。 分散式佇列機能也稱為通道起始程式及移轉裝置。

您必須執行下列作業,才能啟用分散式佇列作業:

- 選擇要使用的通訊介面。 這可以是下列之一或兩者:
	- APPC (LU 6.2)
	- TCP/IP
- 自訂分散式佇列機能,並定義所需的 IBM MQ 物件。
- 定義存取安全。
- 設定您的通訊。 這包括設定 TCPIP.DATA 資料集。 這在 設定 z/OS 的通訊 中有說明。

## **命名慣例**

建議在規劃 IBM MQ 系統時建立一組命名慣例。 您選擇的名稱可能用於不同的平台,因此您應該遵循 IBM MQ 的慣例, 而不是特定平台的慣例。

IBM MQ 容許名稱中同時包含大寫和小寫字母,且名稱會區分大小寫。 不過,部分 z/OS 主控台會將名稱摺 疊為大寫,因此除非您確定不會發生這種情況,否則請勿對名稱使用小寫字母。

您也可以使用數值字元及句點 (.)、正斜線 (/)、底線 (\_) 和百分比 (%) 字元。 百分比符號是「安全伺服器」 (先前稱為 RACF ) 的特殊字元,因此如果您使用「安全伺服器」作為「外部安全管理程式」,請不要在名稱 中使用它。 如果您計劃使用「作業」及「控制」畫面,請不要使用前導或尾端底線字元。

#### 如需相關資訊,請參閱 IBM MQ 物件命名規則。

#### **選擇佇列管理程式和佇列共用群組的名稱**

網路內的每一個佇列管理程式及佇列共用群組必須具有唯一名稱。 請勿對佇列管理程式和佇列共用群組 使用相同的名稱。 在 z/OS 上,佇列管理程式及佇列共用群組的名稱長度最多可以為 4 個字元。 網路內 的每一個 Db2 系統及資料共用群組也必須具有唯一名稱。

佇列管理程式及佇列共用群組的名稱只能使用大寫英文字母、數值字元及錢幣符號 (\$)、數字符號 (#) 或 at 符號 (@); 它們不能以數值字元開頭。 長度少於四個字元的佇列共用群組名稱會在內部以 at 符號填 補,因此請勿使用以 at 符號結尾的名稱。

佇列管理程式名稱與 z/OS 子系統名稱相同。 您可以指定名稱 QM *xx* (其中 *xx* 是唯一 ID) ,將每一個 子系統識別為佇列管理程式,也可以選擇類似 ADDX 的命名慣例,其中 A 表示地理區域, DD 表示公司部 門, 而 X 是唯一 ID。

您可能想要使用命名慣例來區分佇列管理程式與佇列共用群組。 例如,您可以指定名稱 QG *xx* (其中 *xx* 是唯一 ID) 來識別每一個佇列共用群組。

#### **選擇物件的名稱**

佇列、處理程序、名稱清單、叢集及主題的名稱最長可達 48 個字元。 通道最多可以有 20 個字元的名 稱,而儲存類別最多可以有 8 個字元的名稱。

可能的話,請在本端使用慣例的任何限制內選擇有意義的名稱。 IBM MQ 會忽略名稱內的任何結構或階 層,不過,階層式名稱對於系統管理可能很有用。 您也可以在定義物件時指定物件的說明,以提供其用 途的相關資訊。

每一個物件在其物件類型內必須具有唯一名稱。不過,每一個物件類型都有個別名稱空間,因此您可以 定義具有相同名稱之不同類型的物件。 例如,如果佇列具有相關聯的程序定義,則最好為佇列及程序提 供相同的名稱。 也最好為傳輸佇列提供與其目的地佇列管理程式相同的名稱。

您也可以使用命名慣例來識別物件定義是專用或廣域。 例如,您可以呼叫名單 project\_group.global, 以指出定義儲存在共用儲存庫上。

#### **應用程式佇列**

選擇說明每一個佇列功能的名稱可協助您更輕鬆地管理這些佇列。 例如,您可以呼叫佇列來查詢公司薪 資 payroll\_inquiry。 查詢回應的回覆佇列可能稱為 payroll\_inquiry\_reply。

您可以使用字首來分組相關佇列。 這表示您可以指定管理作業的佇列群組,例如管理安全及使用無法傳 送郵件的佇列處理程式。 例如,屬於薪資應用程式的所有佇列都可能以 payroll\_作為字首。 然後, 您 可以定義單一安全設定檔,以保護名稱以此字首開頭的所有佇列。

您也可以使用命名慣例來指出佇列是共用佇列。例如,如果薪資查詢佇列是共用佇列,您可以將它稱為 payroll\_inquiry.shared。

#### **儲存類別及連結機能結構**

在命名儲存類別及連結機能結構時,您可以使用的字集限制為大寫英文字母及數值字元。 在選擇這些物 件的名稱時,您應該是有系統的。

儲存類別名稱長度最多可為 8 個字元,且必須以英文字母開頭。 您可能不會定義許多儲存類別,因此簡 式名稱已足夠。 例如, IMS 橋接器佇列的儲存類別可以稱為 IMS。

連結機能結構名稱長度最多可為 12 個字元,且必須以英文字母開頭。 您可以使用名稱來指出與連結機 能結構相關聯的共用佇列 (例如, 它們都屬於一個應用程式套組)。請記住, 在連結機能中, 結構名稱是 以佇列共用群組名稱作為字首的 IBM MQ 名稱 (以 @ 符號填補至四個字元)。

#### **選擇通道的名稱**

為了協助您管理通道,如果通道名稱包括來源及目標佇列管理程式的名稱,這是一個好主意。 例如,將 訊息從稱為 QM27 的佇列管理程式傳輸至稱為 QM11 的佇列管理程式的通道可能稱為 QM27/QM11。

<span id="page-248-0"></span>如果您的網路同時支援 TCP 和 SNA ,您也可能想要在通道名稱中包含傳輸類型,例如 0M27/ QM11\_TCP。 您也可以指出通道是否為共用通道,例如 QM27/QM11\_TCP.shared。

請記住通道名稱長度不能超過 20 個字元。 如果您與不同平台上的佇列管理程式通訊,其中佇列管理程 式的名稱可能包含超過 4 個字元, 則您可能無法在通道名稱中包含完整名稱。

### **使用指令字首字串**

您安裝的每一個 IBM MQ 實例都必須有自己的 指令字首 字串 (CPF)。 您可以使用 CPF 來識別指令所適用的 z/OS 子系統。 它也會識別傳送至主控台的訊息所來自的 z/OS 子系統。

您可以在指令之前插入 CPF, 從授權主控台發出所有 MOSC 指令。 如果您透過系統指令輸入佇列 (例如, 使 用 CSQUTIL) 輸入指令, 或使用 IBM MQ 作業及控制台, 則不會使用 CPF。

啟動子系統 CSQ1, CPF 為 '+CSQ1', 從操作員主控台發出指令 +CSQ1 START QMGR (CPF 與指令之間的 空間是選用的)。

CPF 也會識別正在傳回操作員訊息的子系統。 下列範例將 +CSQ1 顯示為訊息號碼與訊息文字之間的 CPF。

CSQ9022I +CSQ1 CSQNCDSP ' DISPLAY CMDSERV' NORMAL COMPLETION

如需定義指令字首字串的相關資訊,請參閱 定義指令字首字串 (CPF) 。

#### *z/***0s | LTS | 遞送媒體**

IBM MQ for z/OS 由 DVD 或電子媒體提供。 如需產品包裝的完整資訊,請參閱相關產品公告信。 可用的語言特性如下:

- U.S. 英文 (大小寫混合格式)
- U.S. 英文 (大寫)
- 法文
- 中文
- 日文

請參閱 IBM [供應項目資訊](https://www-01.ibm.com/common/ssi/SearchResult.wss) 網站,您可以在其中找到「公告發行 (RFA)」的相關資訊。

# **LZ/0S** 自訂 IBM MQ 及其配接器

IBM MQ 需要在安裝之後進行一些自訂作業,以符合系統的個別及特殊需求,並以最有效的方式使用系統資 源。

如需自訂系統時必須執行的作業清單,請參閱 設定 IBM MQ for z/OS。

#### **使用佇列共用群組**

如果您想要使用佇列共用群組,則在安裝 IBM MQ 時不需要設定它們,您隨時可以這麼做。 如需如何在設定佇列共用群組時管理佇列共用群組的詳細資料,請參閱 管理佇列共用群組。

#### z/OS **驗證 IBM MQ for z/OS 的安裝**

安裝及自訂作業完成之後,您可以使用 IBM MQ for z/OS 隨附的安裝驗證程式 (IVP) 來驗證安裝已順利完 成。

提供的 IVP 是組譯語言程式,您應該在自訂 IBM MQ for z/OS 以符合您的需求之後執行它們。 如需相關說 明,請參閱 執行基本安裝驗證程式。

# <span id="page-249-0"></span>2/08 供客戶使用的巨集

本主題中所識別的巨集是提供作為客戶的程式設計介面,以支援特定於 IBM MQ for z/OS 的特性。

常數中說明 ' C' 併入檔、COBOL 複製檔、PL/I 併入檔和組譯器巨集, 這些是提供給客戶的程式設計介面, 以 支援適用於許多 IBM MQ 平台的特性。

**註:** 請勿使用本主題或 常數 中所識別介面以外的任何 IBM MQ 巨集作為程式設計介面。

# **一般用途程式設計介面巨集**

提供下列組譯器巨集可讓您撰寫使用 IBM MQ 服務的程式。 在程式庫 thlqual.SCSQMACS 中提供巨集。

- CMQXCALA
- CMQXCFBA
- CMQXCFCA
- CMQXCFLA
- CMQXCDFA
- CMQXCINA
- CMQXCVCA

# **產品相關程式設計介面巨集**

提供下列組譯器巨集可讓您撰寫使用 IBM MQ 服務的程式。 在程式庫 thlqual.SCSQMACS 中提供巨集。 產 品相關介面可開啟以在產品的不同版本之間進行變更。

- CSQBDEF
- CSQDQEST
- CSQDQIST
- CSQDQJST
- CSQDQLST
- CSQDQMAC
- CSQDQMST
- CSQDQPST
- CSQDQSST
- CSQDQWHC
- CSQDQWHS
- CSQDQ5ST
- CSQDWQ
- CSQDWTAS
- CSQQDEFX
- CSQQLITX

# **IBM MQ for z/OS 產品的產品使用情形記錄**

z/OS 可以測量代表組成 IBM MQ 產品的各種處理程序執行工作所花費的處理時間。 這稱為產品使用情形記 錄。

產品使用情形記錄的運作方式如下:

• 當 IBM MQ for z/OS 產品啟動時,它會向 z/OS 識別本身,並要求 z/OS 內的 系統管理機能 *(SMF)* 機制自動 測量它使用的處理器時間量。

- 啟用時, z/OS 使用情形測量機能會收集一天中每小時的使用情形數字,並產生新增至磁碟上報告檔的使 用情形記錄。
- 在一個完整月份結束時,程式會收集這些使用情形記錄,這會產生該月份產品使用情形的報告。 此報告用 來決定 IBM MQ for z/OS 產品的費用。

如需產品使用情形記錄和 Sub-Capacity Reporting Tool (SCRT)的相關資訊,請參閱 [準備使用子容量報告工](https://www.ibm.com/docs/en/zos/2.4.0?topic=pricing-preparing-use-sub-capacity-reporting-tool) [具](https://www.ibm.com/docs/en/zos/2.4.0?topic=pricing-preparing-use-sub-capacity-reporting-tool)。 如需 MULCCAPT 參數的相關資訊, 請參閱 使用 CSQ6SYSP。

因為 IBM MQ for z/OS 可在數個不同的產品 ID (PID) 下使用, 所以您需要確保它向 z/OS 登錄您有權使用的 PID ,這將確保正確地向您收費。

這需要針對您可能正在執行的 IBM MQ for z/OS 產品的每一個不同部分完成:

- 佇列管理程式及通道起始程式
- 進階訊息安全 (AMS)
- 受管理檔案傳送 (MFT)
- mqweb 伺服器

本主題說明如何執行此動作。

## **IBM MQ for z/OS 產品 ID**

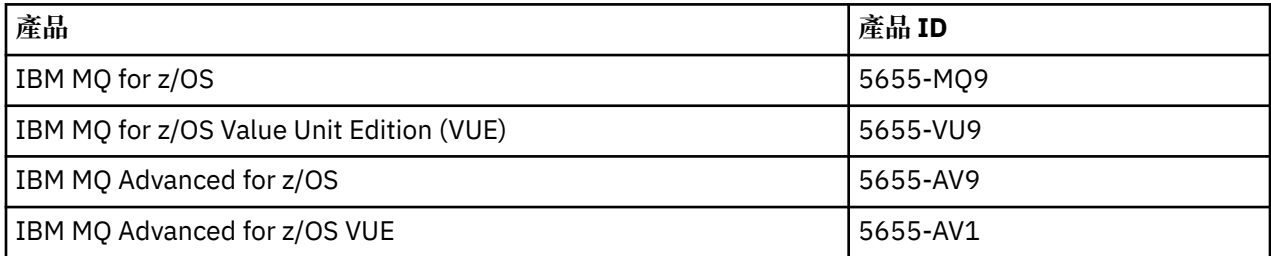

**註:** 從 IBM MQ for z/OS 9.1.3 開始,舊版 IBM MQ Advanced Message Security for z/OS 和 IBM MQ Managed File Transfer for z/OS 產品不再分開提供, 而是 IBM MQ Advanced for z/OS 和 IBM MQ Advanced for z/OS VUE 的特性。

## **將佇列管理程式及通道起始程式與 PID 相關聯**

佇列管理程式及通道起始程式位址空間使用 QMGRPROD 屬性與特定 PID 相關聯。 下表顯示 QMGRPROD 屬 性值如何對映至產品及 PID:

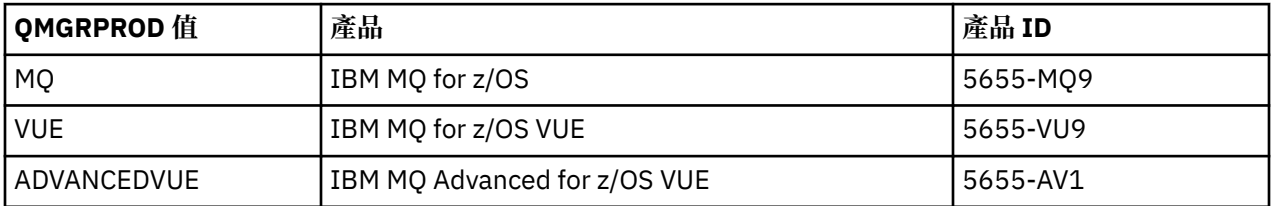

佇列管理程式位址空間所使用的產品及 PID 會在啟動時於 CSQY036I 訊息中輸出。 請注意,通道起始程式 不會輸出相等的訊息,但會使用相同的 PID。

在 IBM MO for z/OS 9.1.3 之前, 可以使用啟用模組選擇性地啟用 IBM MO for z/OS VUE 及 IBM MO Advanced for z/OS VUE 的 VUE 模式。 從 IBM MO for z/OS 9.1.3 開始, 啟用模組不再出貨, 您必須使用 QMGRPROD 屬性。

設定 QMGRPROD 屬性有三種不同的方法:

- 1. 在 CSQ6USGP 巨集中,這是 IBM MQ 系統參數模組的一部分。 這是您應該用來永久設定 QMGRPROD 的 方法。
- 2. 作為 START QMGR 指令的參數。 每次使用指令時都需要設定此項。

3. 作為 JCL 上用來啟動佇列管理程式位址空間的參數。 如需相關資訊,請參閱 在 z/OS 上啟動及停止佇列 管理程式 。

第二和第三種方法在使用 QMGRPROD 的前幾次或用於測試系統時可能很有用,並且會置換 CSQ6USGP 所 設定的值。

# **將 AMS 與 PID 相關聯**

AMS 位址空間使用 AMSPROD 屬性與特定產品相關聯。 下表顯示 AMSPROD 屬性值如何對映至特定產品:

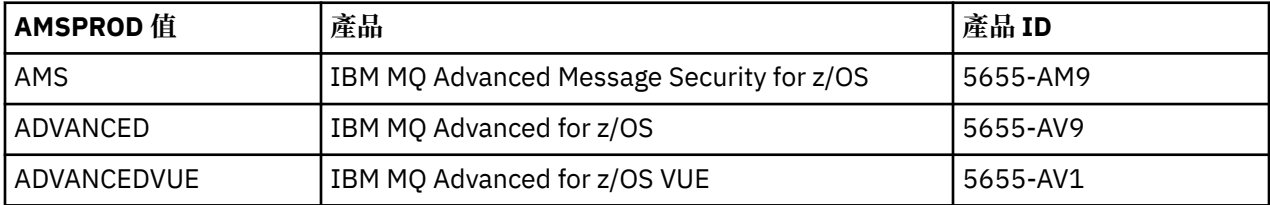

**Y 9.2.0** 在 IBM MQ for z/OS 9.1.3 之前, AMS 位址空間需要啟用模組才能啟動。 從 IBM MQ for z/OS 9.1.3 開始, 啟用模組不再出貨。相反地, 如果您的企業想要使用 Advanced Message Security, 則必須確 保 AMSPROD 設為 AMS、ADVANCED 或 ADVANCEDVUE 之一, 視您獲授權使用的產品而定。如果在 CSQ6SYSP 中設定 SPLCAP (YES), 指出要針對 AMS 啟用佇列管理程式, 但未設定 AMPROD, 則從 IBM MQ for z/OS 9.1.3 開始不會啟動佇列管理程式,且會輸出 CSQY024I 訊息。

AMS 位址空間所使用的產品及 PID 會在啟動時於 CSQ0619I 訊息中輸出。

有三種不同的方法可設定 AMSPROD 屬性:

- 1. 在 CSQ6USGP 巨集中,這是 IBM MQ 系統參數模組的一部分。 這是您應該用來永久設定 AMSPROD 的 方法。
- 2. 作為 START QMGR 指令的參數。 每次使用指令時都需要設定此項。
- 3. 作為 JCL 上用來啟動佇列管理程式位址空間的參數。 如需相關資訊,請參閱 在 z/OS 上啟動及停止佇列 管理程式 。

第二和第三種方法在前幾次使用 AMSPROD 時非常有用,或適用於測試系統,且會置換 CSQ6USGP 所設定 的值。

## **將 Managed File Transfer 與 PID 相關聯**

MFT 程序與使用 fteSetProductId 指令的特定 PID 相關聯。

### **將 mqweb 伺服器與 PID 相關聯**

從 IBM MQ for z/OS 9.2.0 中,管理 IBM MQ Console 及 REST API 的 mqweb 伺服器與使用 crtmqweb 指令 建立所提供的 PID 相關聯。

建立 mqweb 伺服器之後,您可以使用 setmqweb pid 指令變更其 PID。

依預設, 在 9.2.0 版之前建立的 mqweb 伺服器將使用 IBM MO for z/OS PID。 必要的話, 您可以使用 **setmqweb pid** 指令來變更它們在其下執行的 PID。

您不應使用較舊的手動方法來設定 mqweb 伺服器 PID, 這涉及複製內容檔。

mqweb 伺服器使用的 PID 在啟動時使用 CWWKB0108I 訊息在 messages.log 中輸出。

對於 IBM MQ for z/OS,這看起來如下:

CWWKB0108I: IBM CORP product MQM MVS/ESA version V9 R2.0 successfully registered with z/OS.

對於 IBM MQ for z/OS VUE ,這看起來如下:

CWWKB0108I: IBM CORP product MQ z/OS VUE version NOTUSAGE successfully registered with z/OS.

對於 IBM MQ for z/OS Advanced VUE ,這看起來如下:
<span id="page-252-0"></span>CWWKB0108I: IBM CORP product MQ z/OS Adv VUE version NOTUSAGE successfully registered with z/OS.

### **預設 PID**

在大部分情況下,如果未選取特定 PID, 則預設 PID 用於:

- 佇列管理程式及通道起始程式,即 IBM MQ for z/OS
- 在 9.2.0 版之前建立的 mqweb 伺服器, 即 IBM MQ for z/OS
- AMS 位址空間, 即 IBM MQ Advanced Message Security for z/OS
- MFT 處理程序, 即 IBM MQ Managed File Transfer for z/OS

## **範例實務**

#### **您有 IBM MQ for z/OS**

不需要變更 QMGRPROD ,會使用預設 PID 5665-MQ9 。

**您已安裝新的 IBM MQ Advanced for z/OS Value Unit Edition 佇列管理程式,且想要啟用 AMS**

在 CSQ6USGP 中,設定 QMGRPROD=ADVANCEDVUE 及 AMSPROD=ADVANCEDVUE; 使用 5655-AV1 PID。

#### **相關參考**

IBM MQ 授權資訊 IBM MQ 產品 ID 及匯出資訊

#### z/OS **安裝及啟用 IBM MQ for z/OS Value Unit Edition**

IBM MQ for z/OS Value Unit Edition (VUE) 以提供一次性收費 (OTC) 價格度量的格式, 提供基本 IBM MQ for z/OS 的所有功能和功能。

OTC 定價標準為 IBM MQ for z/OS 工作量提供替代定價模型。

VUE 可以連接至其他支援的 IBM MQ for z/OS 版本,以進行工作量聯合及系統管理。

VUE 特性容許來自 IBM MQ 用戶端 (在其他平台上執行) 的連線。

## **啟用 VUE**

VUE 使用與 IBM MQ for z/OS 相同的程式碼。 從 IBM MQ for z/OS 9.1.3 開始,沒有要安裝的個別啟用模 組。

如果您的企業已購買 VUE,您可以將 QMGRPROD 屬性設為 VUE 來啟用它。 如需如何設定 QMGRPROD 的 相關資訊,請參閱 使用 IBM MQ for z/OS [產品的產品使用情形記錄](#page-249-0) 。

#### **啟用 VUE 的佇列管理程式的性質**

啟用 VUE 的佇列管理程式具有基本佇列管理程式的所有功能。 此外,將在通道起始程式啟動期間啟用用戶 端。

啟用 VUE 的佇列管理程式會記錄 SMF89 記錄中的使用情形資訊, 其中包含 VUE 的產品名稱及 ID, 而不是 IBM MQ 產品的產品名稱及 ID。

啟用 VUE 的佇列管理程式可以:

- 根據基本佇列管理程式安裝的連線功能,連接至網路中的其他佇列管理程式及用戶端。
- 與其他佇列管理程式一起參與佇列共用群組,前提是不論其他成員是標準或 VUE 函數佇列管理程式,基本 佇列管理程式版本都能夠交互作業。

# <span id="page-253-0"></span>**正在安裝 IBM MQ Advanced for z/OS**

▶ V 9.2.0 ☆安裝 IBM MQ Advanced for z/OS 包含安裝 Managed File Transfer (MFT) 特性及「連接器套 件」元件。 Advanced Message Security (AMS) 特性不需要安裝。 您可以選擇只安裝 MFT 特性及/或「連接 器套件」元件。

## **開始之前**

安裝 [IBM MQ for z/OS](#page-243-0) 或 [IBM MQ for z/OS VUE](#page-252-0) 產品。

## **關於這項作業**

請利用這個主題來瞭解如何在系統上安裝 IBM MQ Advanced for z/OS 。

**重要:** 只有在您具備其中一個 IBM MQ Advanced for z/OS、 IBM MQ Advanced for z/OS VUE 或 IBM MQ Advanced Message Security for z/OS 產品的授權時, 才應該使用 IBM MQ Advanced Message Security for z/OS 特性。

只有在您具備其中一個 IBM MQ Advanced for z/OS、 IBM MQ Advanced for z/OS VUE 或 IBM MQ Managed File Transfer for z/OS 產品的授權時,才應該安裝並使用 Managed File Transfer for z/OS 特性。

如需授權的相關資訊,請參閱 IBM MQ 授權資訊 及 IBM MQ for z/OS 產品 ID。

# **程序**

1. 如果您想要使用 Advanced Message Security, 則不需要安裝。

如需啟用及配置 AMS 的相關資訊,請參閱 配置 Advanced Message Security for z/OS。

2. 如果您想要使用 Managed File Transfer, 請先規劃 Managed File Transfer 安裝。 如需相關資訊,請參閱 規劃 Managed File Transfer。

然後,您應該遵循「 IBM MQ Advanced for z/OS 程式目錄」中詳述的指示來安裝 Managed File Transfer 特性。如需「IBM MQ Advanced for z/OS 程式目錄」的下載鏈結,請參閱 IBM MQ for z/OS 程式目錄 PDF 檔案。

3. 如果您要使用「連接器套件」元件中的功能,請遵循「 IBM MQ Advanced for z/OS 程式目錄」中詳述的 指示來安裝它。

# **下一步**

安裝產品之後,您應該遵循「程式目錄」中的指示來啟動它。

#### **相關工作**

正在配置 Managed File Transfer for z/OS 規劃 Managed File Transfer

# **使 IBM MQ Managed File Transfer for z/OS 成為基本產品安 裝的一部分所造成的變更**

讓 Managed File Transfer for z/OS 成為基本 IBM MQ for z/OS 產品安裝的一部分,可簡化安裝程序,並導致 本主題中詳述的一些重要變更。

從 IBM MQ for z/OS 9.2.0 開始, IBM MQ Managed File Transfer for z/OS 是基本產品安裝的一部分。 作出 的主要改變如下:

1. 現有的「完整產品」 Managed File Transfer for z/OS (MFT) FMID HMF9110 取代為產品的子層「部分」 MFT FMID: JMS9xx7, 其中 xx 視確切安裝的項目而定。 例如 JMS9207 (IBM MQ 9.2.0 LTS) 或 JMS9CD7 (IBM MQ 9.2.0 CD)

**註:** 在此環境定義中, JMS 沒有與 Java 訊息服務的連線。

2. MFT 已從 5655MF900 的現行元件 ID 移至 5655MQ900 的基本產品元件 ID。

3. 已更新安裝自訂作業工作 CSQ8ASYJ ,以容許選用安裝 MFT 元件及自訂相關 JCL。

**小心:** 依預設,不會執行此自訂作業,以防止未獲授權使用 MFT 的使用者意外安裝。

- 4. 已包含兩個其他 JCL Script:
	- CSQ8I7AL, 用於配置 MFT 的必要程式庫, 以及
	- CSQ8M7DD, 用於 MFT 的 DDEF 配置。
- 5. MFT 一律需要安裝 z/OS UNIX System Services 元件 FMID。 依預設,這會安裝至 /usr/lpp/mqm/ V9R2M0 (或不同版本類似), 其中:
	- R 是發行號碼
	- M 是修改的號碼

MFT 以往會安裝到個別的目錄結構中,依預設,這是 /usr/lpp/mqmfte/V9R1Mn/。 在該目錄下,有 三個個別的目錄:

- mqft: 大量 MFT 安裝
- bin: 用於啟動 MFT 程序的各種 fte\* Script
- java: 兩個 Jar 檔包含 MFT (com.ibm.mq.allclient.jar 和 jta.jar) 的必備項目

從 IBM MQ for z/OS 9.2 開始, MFT 會直接安裝到先由 z/OS UNIX System Services (z/OS UNIX) 元件 FMID 安裝的 /usr/lpp/mqm/V9R2Mn 目錄中。

除了要安裝的現有 mqft 目錄內容之外, bin 目錄現在安裝在 mqft 目錄下。 已不再安裝 MFT java 目 錄。

**註:** 合併目錄結構表示 MFT 版本與 IBM MQ 版本之間現在有緊密的版本鏈結。 也就是說,如果您安裝 Managed File Transfer for z/OS, 則它必須位於 IBM MQ for z/OS 9.2 安裝中。

- 6. 已移除下列 MFT 相關資料集及其內容:
	- SBFGINST
	- ABFGINST

從 IBM MQ for z/OS 9.2 開始, MFT 會使用 ACSQINST 和 SCSQINST 中的 IBM MQ for z/OS 安裝 JCL。 7. 下列 MFT 相關資料集已保留, 但已重新命名為使用 CSQ 字首:

#### **| SBFGCMDS 已重新命名為 A | SCSQFCMD**

用於執行 MFT 代理程式及其他作業的 JCL。

**註:** 已重新命名的 SCSQFCMD 資料集中包含的 44 個 JCL 成員 (全部都命名為 BFG\*) **尚未** 重新命名。

#### **ABFGOMSH 已重新命名為 ACSQOFSH**

安裝程序的一部分 (用於解壓縮 ACSQOFPX 的 Shell Script)。

#### **ABFGOMPX 已重新命名為 ACSQOFPX**

安裝程序的一部分 (MFT z/OS UNIX 檔案)

- 8. 安裝套件變更:
	- BFG8MPX1.pax 檔案已重新命名為 CSQ8FPX1.pax。
	- 用來解壓縮 CSQ8FPX1.pax 檔案的 BFG8MSH1 Shell Script 已重新命名為 CSQ8FSH1。
	- 指向 MFT z/OS UNIX 位置的 DDEF 已從 SBFGMxxx 重新命名為 SCSQFxxx。

#### **相關概念**

第 222 頁的『[Managed File Transfer](#page-221-0) 產品選項』

視您的作業系統及整體設定而定, Managed File Transfer 可以安裝為四個不同的選項。 這些選項是 Managed File Transfer Agent、Managed File Transfer Service、Managed File Transfer Logger 或 Managed File Transfer Tools。

#### **相關工作**

維護及移轉 正在安裝 [Advanced Message Security](#page-214-0)

# <span id="page-255-0"></span>**Z/OS MID MQ Adv. VUE 正在安裝 IBM MQ Advanced for z/OS Value Unit Edition**

IBM MQ Advanced for z/OS Value Unit Edition (VUE) 是 IBM MQ for z/OS VUE 和 IBM MQ Advanced for z/OS 產品的組合。

### **關於這項作業**

請利用這個主題來瞭解如何在系統上安裝 IBM MQ Advanced for z/OS VUE 。

## **程序**

- 安裝 IBM MQ for z/OS Value Unit Edition。 如需相關資訊,請參閱 第 253 頁的『安裝及啟用 [IBM MQ for z/OS Value Unit Edition](#page-252-0)』。
- 必要的話,請安裝 IBM MQ Advanced for z/OS 功能。 如需相關資訊,請參閱 第 254 頁的『正在安裝 [IBM MQ Advanced for z/OS](#page-253-0)』。

如需「 IBM MQ Advanced for z/OS Value Unit Edition 程式目錄」的下載鏈結,請參閱 IBM MQ for z/OS 程式目錄 PDF 檔案。

#### **相關工作**

第 214 頁的『安裝 [IBM MQ Advanced for Multiplatforms](#page-213-0)』 與 IBM MQ Advanced for Multiplatforms 相關聯的安裝作業在此區段中分組。

#### **相關參考**

DISPLAY QMGR ADVCAP MQCMD\_INQUIRE\_Q\_MGR MQIA\_ADVANCED\_CAPABILITY

# **在 Linux 和 Windows 上作為獨立式應用程式安裝及解 除安裝 IBM MQ Explorer**

獨立式 IBM MQ Explorer (舊稱為 MS0T SupportPac) 可讓您在未安裝 IBM MQ (伺服器元件) 的環境中使用 IBM MQ Explorer 。

#### **關於這項作業**

您可以從 Fix Central 下載獨立式 IBM MQ Explorer ,並將它安裝為獨立式應用程式 (在 Linux 或 Windows 上執行), 在您需要的任意數目機器上, 自行安裝或與相同版本的 IBM MQ 安裝一起安裝。 不過, 不論版本 為何,在給定的機器上只能有獨立式 IBM MQ Explorer 的單一安裝。

安裝程式未完全翻譯。 不過,安裝之後,獨立式 IBM MQ Explorer 會以與 IBM MQ Server 安裝架構中 IBM MQ Explorer 相同的語言提供。

# **在 Linux 上安裝獨立式 IBM MQ Explorer**

在 Linux 上,您可以使用圖形使用者介面來安裝獨立式 IBM MQ Explorer 。 或者,您可以執行無聲自動或主 控台安裝。

### **開始之前**

在安裝獨立式 IBM MQ Explorer 之前,請檢閱 IBM MQ Explorer 安裝需求中的需求資訊。

如果您已安裝舊版 IBM MQ Explorer, 請先使用所提供的解除安裝程式來解除安裝該版本, 然後再繼續安裝 新版本。如需相關資訊,請參閱第 258 頁的『在 Linux [上解除安裝獨立式](#page-257-0) IBM MQ Explorer』。

如果您嘗試重新安裝 IBM MQ Explorer, 且先前已透過刪除檔案而非使用提供的解除安裝程式來解除安裝 它,則會出現訊息 IBM MQ 探險家。如果發生這種情況,您需要執行一些額外步驟,以回到乾淨的系統, 然後才能重新安裝獨立式 IBM MQ Explorer ,如 第 258 頁的『在 Linux [上解除安裝獨立式](#page-257-0) IBM MQ [Explorer](#page-257-0)』中所述。

**註:** 除了已安裝程式使用的空間之外,安裝程式還會使用 /tmp 檔案系統中的空間。 您應該至少容許 600MB ,安裝完成之後將會釋放。

如果要在 /tmp 以外的地方使用,請匯出 IATEMPDIR 環境變數,如下列範例所示:

export IATEMPDIR=/var/tmp

您必須在執行指令 ./Setup.bin 之前執行此動作。

此外,在未經壓縮之後,您選擇 tar.gz 安裝映像檔及其內容的檔案系統上應該容許 400MB 。

### **關於這項作業**

從 Fix Central 下載獨立式 IBM MQ Explorer 並解壓縮檔案之後,您可以使用下列任何方式來安裝 IBM MQ Explorer :

- 使用安裝精靈。
- 使用回應檔進行無聲自動安裝。
- 透過執行主控台 (文字型) 安裝。

如果您需要可存取版本的安裝程式,請使用無聲自動安裝模式來執行安裝。 回應檔用來配置無聲自動安裝。 在與「 IBM MQ Explorer 安裝程式」相同的目錄中提供範例回應檔 silent\_install.resp 。 您可以視需 要使用文字編輯器來修改此範例檔案。

## **程序**

1. 下載 Linux 獨立式 IBM MQ Explorer 版本。

遵循此鏈結以 [Fix Central](https://ibm.biz/mqexplorer) 並選取 Linux 版本的下載套件。

- 2. 在目標機器上建立安裝目錄。
- 3. 將您下載的 tar.gz 檔案 (例如, 9.2.0.0-IBM-MQ-Explorer-LinuxX64.tar.gz) 解壓縮至此目 錄。
- 4. 安裝 IBM MQ Explorer。

您可以使用下列任何方式來安裝:

- 如果要使用安裝精靈來安裝,請執行下列動作:
	- a. 以 root 身分登入, 並導覽至您解壓縮檔案的目錄。
	- b. 執行指令./Setup.bin (以 root 身分), 並遵循螢幕上的指示。
	- c. 使用系統功能表項目,或使用安裝目錄中的 MQExplorer 執行檔,來啟動 IBM MQ Explorer 。
- 如果要使用回應檔來無聲自動安裝,請執行下列動作:
	- a. 視需要使用文字編輯器來修改範例回應檔 silent\_install.resp。 根據檔案中的註解來進行變 更。

註:在執行無聲自動安裝之前,回應檔中的 LI**CENSE\_ACCEPTED** 內容必須設為 TRUE ,以指出您 同意產品授權條款。 (授權位於產品 .zip 檔案的 license 資料夾中)。

b. 使用下列指令來啟動無聲自動安裝:

```
./Setup.bin -f silent_install.resp
```
然後,在沒有任何意見的情況下繼續安裝。

• 若要執行主控台 (文字型) 安裝,請使用下列指令來啟動安裝程式:

```
./Setup.bin -i console
```
**註:** 如果您看到下列錯誤訊息,這可能是因為您已設定 **DISPLAY** 環境變數,但沒有有效的 X 配置:

<span id="page-257-0"></span>無法以主控台或無聲自動模式載入及準備安裝程式。

如果您看到此訊息,請取消設定 **DISPLAY** 環境變數,然後在主控台模式下重試作業。

#### **相關工作**

正在啟動 IBM MQ Explorer

# **在 Linux 上解除安裝獨立式 IBM MQ Explorer**

在 Linux 上,您可以執行所提供的解除安裝程式來解除安裝獨立式 IBM MQ Explorer 。

#### **關於這項作業**

在 Linux 上,您可以執行 **Change IBM MQ Explorer V9.2 安裝** 應用程式,來解除安裝獨立式 IBM MQ Explorer 。

如果您透過刪除檔案而非使用提供的解除安裝程式來移除 IBM MQ Explorer , 則除非您先執行一些額外步驟 以回到全新系統,否則您將無法在稍後日期重新安裝產品。 在先前透過刪除檔案來解除安裝 IBM MQ Explorer 之後, 如果您嘗試重新安裝, 則會出現訊息 IBM MQ 探險家。

#### **程序**

- 若要使用提供的解除安裝程式來解除安裝 IBM MQ Explorer , 請移至安裝目錄,然後移至名為 '\_IBM\_MQ Explorer V9.2\_installation' 的目錄,然後以 root 使用者身分執行名為 **Change IBM MQ Explorer V9.2 安裝**應用程式。
- 如果您需要回到全新系統,因為您想要在解除安裝 IBM MQ Explorer 之後透過刪除檔案而非使用 **變更 IBM MQ 探險家 V9.2 安裝** 應用程式來重新安裝,請完成下列步驟:

a) 尋找並編輯檔案 .com.zerog.registry.xml。

.com.zerog.registry.xml 檔案位於 /var 目錄中, 或者位於使用者的起始目錄中。 製作此檔案 的備份, 然後刪除以 XML 標籤開頭的區段: '<product name="IBM MQ Explorer '或 '<product name="IBM WebSphere MQ Explorer ', 並以下一個</product>標籤結尾。 儲存檔案。

b) 刪除 /etc/opt/ibm/MQ\_Explorer 及/或 /etc/opt/ibm/WebSphere\_MQ\_Explorer 目錄。 您現在應該可以重新安裝 IBM MQ Explorer, 如 第 256 頁的『在 Linux [上安裝獨立式](#page-255-0) IBM MQ [Explorer](#page-255-0)』中所述。

## **在 Windows 上安裝獨立式 IBM MQ Explorer**

在 Windows 上,您可以使用圖形使用者介面來安裝獨立式 IBM MQ Explorer 。 或者,您可以執行無聲自動 或主控台安裝。

#### **開始之前**

Windows Server 2019 目前不支援 IBM MQ Explorer 的獨立式安裝映像檔。 若為 Windows Server 2019, 請在主要 IBM MQ 產品安裝過程中安裝 IBM MQ Explorer (請參閱 第 144 頁的『在 Windows [上安裝和解除](#page-143-0) 安裝 [IBM MQ](#page-143-0)』)。

在安裝獨立式 IBM MQ Explorer 之前,請檢閱 IBM MQ Explorer 安裝需求中的需求資訊。

如果您已安裝舊版 IBM MQ Explorer, 請先解除安裝該版本, 再繼續安裝新版本。

### **關於這項作業**

從 Fix Central 下載獨立式 IBM MQ Explorer 並解壓縮檔案之後,您可以使用下列任何方式來安裝 IBM MQ Explorer :

- 使用安裝精靈。
- 使用回應檔進行無聲自動安裝。
- 透過執行主控台 (文字型) 安裝。

如果您需要可存取版本的安裝程式,請使用無聲自動安裝模式來執行安裝。 回應檔用來配置無聲自動安裝。 在與「 IBM MQ Explorer 安裝程式」相同的目錄中提供範例回應檔 silent\_install.resp 。 您可以視需 要使用文字編輯器來修改此範例檔案。

**註:** 如果您在已啟用「使用者帳戶控制 (UAC)」的 Windows 系統上無聲自動安裝獨立式 IBM MQ Explorer , 則也必須以無聲自動方式移除它,而不是使用「控制台」中的 **程式和功能** 。

#### **程序**

1. 下載獨立式 IBM MQ Explorer 的 Windows 版本。

遵循此鏈結以 [Fix Central](https://ibm.biz/mqexplorer) 並選取 Windows 版本的下載套件。

- 2. 在目標機器上建立安裝目錄。
- 3. 將您下載的 .zip 檔案 (例如, 9.2.0.0-IBM-MQ-Explorer-Win64.zip) 解壓縮至此目錄。
- 4. 安裝 IBM MQ Explorer。

您可以使用下列任何方式來安裝:

- 如果要使用安裝精靈來安裝,請執行下列動作:
	- a. 按兩下 Setup.exe, 並遵循畫面上的指示。
	- b. 使用 **開始功能表** 項目, 或使用安裝目錄中的 MOExplorer 執行檔, 來啟動 IBM MO Explorer 。
- 如果要使用回應檔來無聲自動安裝,請執行下列動作:
	- a. 視需要使用文字編輯器來修改範例回應檔 silent\_install.resp。 根據檔案中的註解來進行變 更。

**註:** 在執行無聲自動安裝之前,必須將回應檔中的 **LICENSE\_ACCEPTED** 內容傳送至 TRUE ,以指 出您同意產品授權的條款。 (授權位於產品 .zip 檔案的 license 資料夾中)。

b. 使用下列指令來啟動無聲自動安裝:

Setup.exe -f silent install.resp

然後,在沒有任何意見的情況下繼續安裝。

• 若要執行主控台 (文字型) 安裝,請使用下列指令來啟動安裝程式:

Setup.exe -i console

#### **相關工作**

正在啟動 IBM MQ Explorer

## **在 Windows 上解除安裝獨立式 IBM MQ Explorer**

在 Windows 上,您可以使用「控制台」或執行無聲自動解除安裝,來解除安裝獨立式 IBM MQ Explorer 。

#### **關於這項作業**

.

在 Windows 上, 除非您在具有「使用者帳戶控制 (UAC)」的 Windows 系統上無聲自動安裝 IBM MO Explorer ,否則您可以使用 **新增或移除程式** 或 **程式和特性**來解除安裝獨立式 IBM MQ Explorer 。 在 Windows UAC 平台上,如果您執行無聲自動安裝,則也必須無聲自動執行解除安裝。

如果您看到下列錯誤訊息,很可能是因為您嘗試使用 **程式和特性** 來解除安裝無聲自動安裝的獨立式 IBM MQ Explorer 安裝架構

您沒有足夠存取權來解除安裝 IBM MQ 探險家 9.2。 請洽詢系統管理者。

# **程序**

- 若要使用「控制台」來解除安裝獨立式 IBM MQ Explorer ,請適當地使用 **新增或移除程式** 或 **程式及特 性** 。
- 若要執行無聲自動解除安裝,請跳至安裝目錄中名為 IBM MO Explorer V9.2 installation 的目 錄,並執行下列指令:

```
"Change IBM MQ Explorer V9.2 Installation.exe" -i silent
```
# **安裝及解除安裝 IBM MQ Internet Pass-Thru**

本節包含安裝任何解除安裝 IBM MQ Internet Pass-Thru (MQIPT) 的作業。

# **關於這項作業**

MQIPT 是 IBM MQ 的選用元件,可用來透過網際網路在遠端網站之間實作傳訊解決方案。 如需 MQIPT 的相 關資訊,請參閱 IBM MQ Internet Pass-Thru

如果您是從舊版 MQIPT 升級,或將維護套件套用至 MQIPT 安裝架構,請參閱 移轉 IBM MQ Internet Pass-Thru。

## **相關工作**

正在配置 IBM MQ Internet Pass-Thru

# **正在安裝 MQIPT**

IBM MQ Internet Pass-Thru (MQIPT) 在 AIX、 Linux 和 Windows 上可用。 您可以在電腦上隨處安裝 MQIPT, 也可以在相同系統上安裝數個安裝。

## **關於這項作業**

每一個安裝都可以個別使用及維護。 例如,如果您選擇,則可以在不同位置安裝 MQIPT 的不同修正套件層 次。

安裝位置未修正。 MQIPT 可以安裝在系統上的任何位置。 不需要設定系統 **PATH** 或 **CLASSPATH** 環境變數 來參照 MQIPT。

MOIPT 指令可以從任何位置呼叫, 且 MQIPT 會自動偵測其自己的位置。 為了方便起見, 您可以選擇將 MQIPT bin 目錄新增至 **PATH** 環境變數,但這樣做並非必要。

您也可以將 MQIPT 與舊版 MQIPT 一起安裝。 由於 2.0 版所使用的安裝方法,您只能在相同系統上安裝 MQIPT 2.0 版。

# **程序**

若要安裝 MQIPT,請完成下列步驟:

1. 從 [IBM Fix Central for IBM MQ](https://ibm.biz/mq92ipt) 下載適用於所需平台的 MQIPT 套件。 IBM MQ 9.2.x 的 MQIPT 套件以下 列名稱提供:

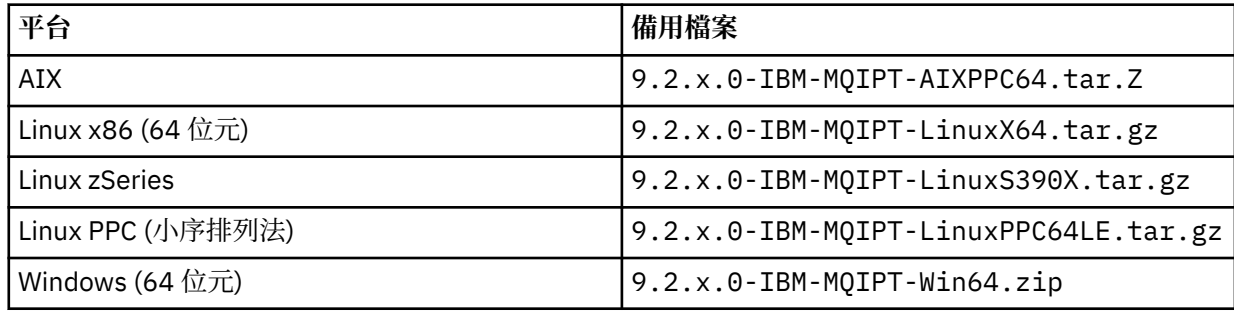

2. 選擇您要安裝 MQIPT 的位置。

建立您要在其中安裝 MQIPT 的新目錄。

例如,在 AIX and Linux 上,您可以使用下列指令:

mkdir /opt/mqipt/installation1

當您解壓縮 MQIPT 安裝保存檔時,會建立名為 mqipt 的目錄,並將安裝檔案放置在此目錄中。

 $V5.2.4$ 在 Windows 上, MQIPT 安裝保存檔也包含稱為 META-INF 的目錄,其中包含與程式碼簽 章驗證相關的檔案。

3. 使用適合您平台的工具,將安裝保存檔解壓縮至 MQIPT 目錄。

**註:** 安裝 MQIPT 時, AIX and Linux 系統上的 **tar** 指令必須以 root 使用者身分執行。 無法以 root 身分執 行 **tar** 指令可能會導致「許可權遭拒」錯誤。

例如,在 Linux 平台上,如果保存檔已下載至 /tmp 目錄,您可以使用下列指令:

```
cd /opt/mqipt/installation1
su root
tar xzvf /tmp/9.2.0.0-IBM-MQIPT-LinuxX64.tar.gz
```
- 4. 若要增加安全,請設定已安裝檔案的檔案許可權,使其為唯讀:
	- **Linux AIX AIX** 在 AIX 或 Linux 系統上,您可以使用 chmod 指令。 例如:

chmod -R a-w /opt/mqipt/installation1/mqipt

- **Windows 在 Windows** 平台上, 用滑鼠右鍵按一下安裝目錄, 然後選取 **內容**。 您可以在 安全 標 籤上變更檔案許可權。
- 5. 如果您隨後收到錯誤訊息 MQCPE080 無法判斷 MQIPT 安裝目錄,請將 **MQIPT\_PATH** 環境變數設為 MQIPT 安裝目錄的絕對路徑。

您通常不需要設定 MQIPT 的 **PATH** 或 **CLASSPATH** 環境變數,因為安裝包括 Java runtime environment (JRE)。 不過,在某些情況下 (例如,如果您使用符號鏈結) , MQIPT 指令無法判斷安裝目錄。 可透過設 定 **MQIPT\_PATH** 環境變數來更正此問題。

例如,如果您的安裝目錄是 /opt/mqipt/installation1/mqipt,則可以使用下列指令:

```
MQIPT_PATH=/opt/mqipt/installation1/mqipt
export MQIPT_PATH
```
 $6.$  Windows

在 Windows 平台上,在「開始」功能表上建立 MQIPT 圖示。 從管理者命令提示字元執行下列指令:

C:\*mqipt\_path*\bin\mqiptIcons -install *installation\_name*

其中

- *mqipt\_path* 是 MQIPT 的安裝目錄。
- *installation\_name* 是您選擇用來區分此安裝與任何其他安裝的名稱。 該名稱會附加至 MQIPT 圖示的名 稱。

## **下一步**

遵循 開始使用 IBM MQ Internet Pass-Thru 中的實務範例, 以驗證 MQIPT 已正確安裝, 並在簡式實務範例 中配置 MQIPT 。

如需配置及管理 MQIPT 的相關資訊,請參閱 管理及配置 IBM MQ Internet Pass-Thru。

# **解除安裝 MQIPT**

請遵循此程序來解除安裝 MQIPT。

# **程序**

- 1. 如果您稍後必須還原任何資料,請建立適當的備份。 如需詳細資料,請參閱 製作備份 。
- 2. 如果已安裝 MQIPT 服務, 則防止系統嘗試自動啟動 MQIPT。
	- Linux AIX 在 AIX and Linux 上,透過切換至 MQIPT 安裝路徑中的 bin 目錄,並發 出下列指令來移除 MQIPT 服務:

./mqiptService -remove

- Windows 在 Windows 上,請遵循下列步驟來停止並移除 MQIPT 服務:
	- a. 從 Windows 服務畫面停止 MQIPT 。
	- b. 開啟管理命令提示字元, 移至 MQIPT 安裝路徑中的 bin 目錄, 然後輸入下列指令:

mqiptService -remove

**註:** 只能使用已安裝服務的 MQIPT 安裝來移除它。 嘗試使用不同的安裝來移除服務會導致錯誤 MQCPE083。

- 3. Windows 在 Windows 平台上, 按一下 開始 功能表上的 MQIPT 圖示 移除這些圖示, 即可從 開始 功 能表中移除 MQIPT 圖示。
- 4. 刪除目前安裝 MQIPT 的目錄。 您需要具有系統的 root 存取權,才能刪除 MQIPT 安裝目錄。

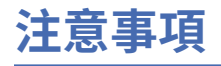

本資訊係針對 IBM 在美國所提供之產品與服務所開發。

在其他國家中,IBM 可能不會提供本書中所提的各項產品、服務或功能。 請洽當地 IBM 業務代表,以取得 當地目前提供的產品和服務之相關資訊。 這份文件在提及 IBM 的產品、程式或服務時,不表示或暗示只能 使用 IBM 的產品、程式或服務。 只要未侵犯 IBM 的智慧財產權,任何功能相當的產品、程式或服務都可以 取代 IBM 的產品、程式或服務。 不過,任何非 IBM 的產品、程式或服務,使用者必須自行負責作業的評估 和驗證責任。

本文件所說明之主題內容,IBM 可能擁有其專利或專利申請案。 提供本文件不代表提供這些專利的授權。 您可以書面提出授權查詢,來函請寄到:

IBM Director of Licensing IBM Corporation North Castle Drive Armonk, NY 10504-1785 U.S.A.

如果是有關雙位元組 (DBCS) 資訊的授權查詢,請洽詢所在國的 IBM 智慧財產部門,或書面提出授權查詢, 來函請寄到:

智慧財產權授權 法務部與智慧財產權法律 IBM Japan, Ltd. 19-21, Nihonbashi-Hakozakicho, Chuo-ku Tokyo 103-8510, Japan

**下列段落不適用於英國,若與任何其他國家之法律條款抵觸,亦不適用於該國:** International Business Machines Corporation 只依 "現況" 提供本出版品, 不提供任何明示或默示之保證, 其中包括且不限於不侵 權、可商用性或特定目的之適用性的隱含保證。 有些地區在特定交易上,不允許排除明示或暗示的保證,因 此,這項聲明不一定適合您。

這項資訊中可能會有技術上或排版印刷上的訛誤。 因此,IBM 會定期修訂;並將修訂後的內容納入新版中。 IBM 隨時會改進及/或變更本出版品所提及的產品及/或程式,不另行通知。

本資訊中任何對非 IBM 網站的敘述僅供參考,IBM 對該網站並不提供任何保證。 這些網站所提供的資料不 是 IBM 本產品的資料內容,如果要使用這些網站的資料,您必須自行承擔風險。

IBM 得以各種適當的方式使用或散布由您提供的任何資訊,無需對您負責。

如果本程式的獲授權人為了 (i) 在個別建立的程式和其他程式 (包括本程式) 之間交換資訊, 以及 (ii) 相互使 用所交換的資訊,因而需要相關的資訊,請洽詢:

IBM Corporation 軟體交互作業能力協調程式,部門 49XA 3605 公路 52 N Rochester , MN 55901 U.S.A.

在適當條款與條件之下,包括某些情況下(支付費用),或可使用此類資訊。

IBM 基於雙方之 IBM 客戶合約、IBM 國際程式授權合約或任何同等合約之條款,提供本資訊所提及的授權 程式與其所有適用的授權資料。

本文件中所含的任何效能資料都是在受管制的環境下判定。 因此不同作業環境之下所得的結果,可能會有很 大的差異。 有些測定已在開發階段系統上做過,不過這並不保證在一般系統上會出現相同結果。 甚至有部 分的測量,是利用插補法而得的估計值, 實際結果可能有所不同。 本書的使用者應依自己的特定環境,查 證適用的資料。

本文件所提及之非 IBM 產品資訊,取自產品的供應商,或其發佈的聲明或其他公開管道。 IBM 並未測試過 這些產品,也無法確認這些非 IBM 產品的執行效能、相容性或任何對產品的其他主張是否完全無誤。 有關 非 IBM 產品的性能問題應直接洽詢該產品供應商。

有關 IBM 未來方針或目的之所有聲明,僅代表 IBM 的目標與主旨,隨時可能變更或撤銷,不必另行通知。

這份資訊含有日常商業運作所用的資料和報告範例。 為了要使它們儘可能完整,範例包括個人、公司、 品 牌和產品的名稱。 這些名稱全屬虛構,如與實際公司的名稱和住址雷同,純屬巧合。

著作權授權:

本資訊含有原始語言之範例應用程式,用以說明各作業平台中之程式設計技術。 您可以基於研發、使用、銷 售或散布符合作業平台(撰寫範例程式的作業平台)之應用程式介面的應用程式等目的,以任何形式複製、 修改及散布這些範例程式,而不必向 IBM 付費。 這些範例並未在所 有情況下完整測試。 因此,IBM 不保證 或暗示這些程式的可靠性、有用性或功能。

若 貴客戶正在閱讀本項資訊的電子檔,可能不會有照片和彩色說明。

# **程式設計介面資訊**

程式設計介面資訊 (如果有提供的話) 旨在協助您建立與此程式搭配使用的應用軟體。

本書包含預期程式設計介面的相關資訊,可讓客戶撰寫程式以取得 WebSphere MQ 的服務。

不過,本資訊也可能包含診斷、修正和調整資訊。 提供診斷、修正和調整資訊,是要協助您進行應用軟體的 除錯。

**重要:** 請勿使用此診斷、修改及調整資訊作為程式設計介面,因為它可能會變更。

# **商標**

IBM、 IBM 標誌 ibm.com 是 IBM Corporation 在全球許多適用範圍的商標。 IBM 商標的最新清單可在 Web 的 "Copyright and trademark information"www.ibm.com/legal/copytrade.shtml 中找到。 其他產品和服務 名稱,可能是 IBM 或其他公司的商標。

Microsoft 及 Windows 是 Microsoft Corporation 在美國及/或其他國家或地區的商標。

UNIX 是 The Open Group 在美國及/或其他國家/地區的註冊商標。

Linux 是 Linus Torvalds 在美國及/或其他國家或地區的註冊商標。

本產品包含 Eclipse Project (https://www.eclipse.org/) 所開發的軟體。

Java 和所有以 Java 為基礎的商標及標誌是 Oracle 及/或其子公司的商標或註冊商標。

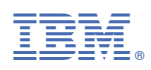

產品編號: